# **Panasonic**

# FP7 Motion Control Unit User's Manual

[Applicable models]

FP7 Motion Control Unit (EtherCAT type)

- 16-axis type (Product number AFP7MC16EC)
- 32-axis type (Product number AFP7MC32EC)
- 64-axis type (Product number AFP7MC64EC)

# SAFETY PRECAUTIONS

To prevent accidents or personal injuries, please be sure to comply with the following items. Prior to installation, operation, maintenance and check, please read this manual carefully for proper use. Before using, please fully understand the knowledge related to the equipment, safety precautions and all other precautions.

Safety precautions are divided into two levels in this manual: Warning and Caution.

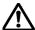

#### WARNING Incorrect operation may lead to death or serious injury.

- Take appropriate safety measures to the external circuit of the product to ensure the security of the whole system in case of abnormalities caused by product failure or external.
- Do not use this product in areas with inflammable gases.
  - Otherwise it may lead to an explosion.
- Do not put this product into a fire.
  - Otherwise it could cause damage to the battery or other electronic parts.

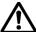

#### **CAUTION** Incorrect operation may lead to injury or material loss.

- To prevent the excessive exothermic heat or smoke generation of the product, a certain margin is required for guaranteed characteristics and performance ratings of relative products.
- Do not decompose or transform it.
  - Otherwise it will lead to the excessive exothermic heat or smoke generation of the product.
- Do not touch terminal blocks during power-on.
  - Otherwise it may result in an electric shock.
- Set an emergency stop and interlock circuit in the external devices.
- · Connect wires and connectors reliably.
  - Otherwise it may lead to the excessive exothermic heat or smoke generation of the product.
- Do not allow foreign matters such as liquid, flammable materials, metals to go into the inside of the product.
  - It could cause excessive exothermic heat or smoke generation.
- Do not undertake construction (such as connection and disconnection) while the power supply is on. It could lead to an electric shock.
- If the equipment is used in a manner not specified by the Panasonic, the protection provided by the equipment may be impaired.
- This product has been developed/produced for industrial use only.

# **Description on Copyright and Trademarks**

- The copyright of this manual is owned by Panasonic Industrial Devices SUNX Co., Ltd.
- Unauthorized reproduction of this manual is strictly prohibited.
- Windows is a registered trademark of Microsoft Corporation in the U.S. and other countries.
- EtherCAT® is a registered trademark and patented technology, licensed by Beckhoff Automation GmbH, Germany.
- Other company and product names are trademarks or registered trademarks of their respective companies.

#### Introduction

Thank you for buying a Panasonic product. Before you use the product, please carefully read the installation instructions and the user's manual, and understand their contents in detail to use the product properly.

# **Types of Manual**

- There are different types of user's manual for the FP7 series, as listed below. Please refer to a relevant manual for the unit and purpose of your use.
- The manuals can be downloaded on our website: https://industrial.panasonic.com/ac/e/dl\_center/manual/

| Unit name or purpose of use                                        | Manual name                                                        | Manual code       |  |
|--------------------------------------------------------------------|--------------------------------------------------------------------|-------------------|--|
| FP7 Power Supply Unit                                              | FP7 CPU Unit User's Manual (Hardware)                              | WUME-FP7CPUH      |  |
|                                                                    | FP7 CPU Unit Command Reference Manual                              | WUME-FP7CPUPGR    |  |
| FP7 CPU Unit                                                       | FP7 CPU Unit User's Manual (Logging Trace Function)                |                   |  |
|                                                                    | FP7 CPU Unit User's Manual<br>(Security Function)                  | WUME-FP7CPUSEC    |  |
|                                                                    | FP7 CPU Unit Users Manual (LAN Port Communication)                 | WUME-FP7LAN       |  |
| Instructions for Built-in LAN                                      | FP7 CPU Unit User's Manual<br>(Ethernet Add-ons)                   | WUME-FP7CPUETEX   |  |
| Port                                                               | FP7 CPU Unit User's Manual (EtherNet IP communication)             | See our web site. |  |
|                                                                    | FP7 Web Server Function Manual                                     | WUME-FP7WEB       |  |
| Instructions for Built-in COM<br>Port                              | FP7 series User's Manual                                           | WUME-FP7COM       |  |
| FP7 Extension Cassette<br>(Communication)<br>(RS-232C/RS-485 type) | (SCU communication)                                                |                   |  |
| FP7 Extension Cassette (Communication) (Ethernet type)             | FP7 series User's Manual<br>(Communication cassette Ethernet type) | WUME-FP7CCET      |  |
| FP7 Extension (Function) Cassette Analog Cassette                  | FP7 Analog Cassette User's Manual                                  | WUME-FP7FCA       |  |
| FP7 Digital Input/Output Unit                                      | FP7 Digital Input/Output Unit User's Manual                        | WUME-FP7DIO       |  |
| FP7 Analog Input Unit                                              | FP7 Analog Input Unit User's Manual                                | WUME-FP7AIH       |  |
| FP7 Analog Output Unit                                             | FP7 Analog Output Unit User's Manual                               | WUME-FP7AOH       |  |

| Unit name or purpose of use                 | Manual name                                                    | Manual code   |  |
|---------------------------------------------|----------------------------------------------------------------|---------------|--|
| FP7 Thermocouple Multi-analog<br>Input Unit | FP7 Thermocouple Multi-analog Input Unit<br>FP7 RTD Input Unit | WUME-FP7TCRTD |  |
| FP7 RTD Input Unit                          | User's Manual                                                  |               |  |
| FP7 Multi Input/Output Unit                 | FP7 Multi Input/Output Unit User's Manual                      | WUME-FP7MXY   |  |
| FP7 High-speed counter unit                 | FP7 High-speed Counter Unit User's Manual                      | WUME-FP7HSC   |  |
| FP7 Pulse Output Unit                       | FP7 Pulse Output Unit User's Manual                            | WUME-FP7PG    |  |
| FP7 Positioning Unit                        | FP7 Positioning Unit User's Manual                             | WUME-FP7POSP  |  |
| FP7 Motion Control Unit                     | FP7 Motion Control Unit User's Manual                          | WUME-FP7MCEC  |  |
| FP7 Serial Communication Unit               | FP7 series User's Manual<br>(SCU communication)                | WUME-FP7COM   |  |
| PHLS System                                 | PHLS System User's Manual                                      | WUME-PHLS     |  |
| Programming Software FPWIN GR7              | FPWIN GR7 Introduction Guidance                                | WUME-FPWINGR7 |  |

#### **Items Requiring Particular Attention**

When using FP7 MC Unit in combination with Servo Amplifier A6B/A5B, please note the followings.

#### **■** Wiring of Power Supply

To avoid influence of noise, keep the power supply systems of servo amplifier and PLC separate.

#### ■ Connection of Over Limit Input

- In the system using FP7 MC Unit and Servo Amplifier A6B/A5B, limit switches are connected to the general-purpose inputs (SI-MON3 and SI-MON4) of Servo Amplifier A6B/A5B to enable the control by a high-order PLC (FP7 MC Unit).
- The POT/NOT input of the servo amplifier A6B/A5B cannot be used as the limit input of a high-order PLC (FP7 MC Unit).
- For using the general-purpose inputs of the servo amplifier A6B/A5B (SI-MON3 and SI-MON4) as the limit input of a high-order PLC (FP7 MC Unit), parameters of the servo amplifier A6B/A5B and FP7 MC need to be changed. For details, refer to "4.5 Connection of Limit and Near Home Switches".

#### Operation when home return operation is performed

For the home return methods which are based on the home position (Z phase) (i.e. DOG method 1, DOG method 3, Limit method 1, Z phase method and Stop-on-contact method 2), the home return operation after shifting to the creep speed is controlled by the servo amplifier A6B/A5B. During this operation, the high-order PLC (FP7 MC Unit) cannot control the operation. Please design and evaluate the system to avoid any danger even after shifting to the creep speed.

# **Glossary**

To make explanations simple, abbreviations are used for the following terms.

| Abbreviation | Name                         | Description                                            |
|--------------|------------------------------|--------------------------------------------------------|
| FP7 MC Unit  | FP7 Motion Control Unit      | The product name of the unit described in this manual. |
| СМІ          | Control Motion<br>Integrator | The software for setting parameters of FP7 MC Unit.    |

As for the following terms, they are expressed differently in software, manuals and specification concerning FP7 MC Unit and Servo Amplifiers A6B/A5B.

| FP7 MC Unit            | A6B/A5B                          | Description                                                                                                    |
|------------------------|----------------------------------|----------------------------------------------------------------------------------------------------|
| Station address        | Station alias                    | This shows the unit numbers allocated to slaves on<br>EtherCAT network. The left two terms have the same<br>meaning.                                                                                                    |
| -                      | General-purpose<br>monitor input | Five inputs of symbols SI-MON1 to SI-MON5 are allocated on the A6B/A5B side.                                                                                                    |
| General-purpose input  | -                                | On the FP7 MC Unit side, eight signals of A6B/A5B are treated as "general-purpose input" and can be monitored through the unit memory.  NOT, POT, HOME, SI-MON1 to SI-MON5  For using it in combination with FP7 MC Unit, SI-MON3 and SI-MON4 are used as limit inputs. NOT and POT are not used. |
| -                      | General-purpose output           | On the A6B/A5B side, one output of symbol EX-OUT1 is allocated.                                                                                                    |
| General-purpose output | -                                | On the FP7 MC Unit side, one signal to A6B/A5B is treated as "general-purpose output" and can be written through the unit memory.  EX-OUT1                                                                                                    |

# **Table of Contents**

| 1. | Uni  | t Fun   | ctions and Restrictions                         | 1-1 |
|----|------|---------|-------------------------------------------------|-----|
|    | 1.1  | Funct   | tions of Motion Control Unit                    | 1-2 |
|    |      | 1.1.1   | Functions of Unit                               | 1-2 |
|    |      | 1.1.2   | List of Models                                  | 1-3 |
|    | 1.2  | Restr   | ictions                                         | 1-4 |
|    |      | 1.2.1   | Supported Functions                             | 1-4 |
|    |      | 1.2.2   | Restrictions by Power Consumption in FP7 System | 1-5 |
|    |      | 1.2.3   | Applicable Versions of FPWIN GR7 and FP7 Units  | 1-5 |
|    | 1.3  | Syste   | em Configuration                                | 1-6 |
|    |      | 1.3.1   | Example of System Configuration                 | 1-6 |
|    |      | 1.3.2   | Type of Software                                | 1-7 |
|    | 1.4  | Mech    | anism of Processing                             | 1-8 |
|    |      | 1.4.1   | Schematic View                                  | 1-8 |
|    |      | 1.4.2   | Operation When Power Supply Turns On            | 1-9 |
|    |      | 1.4.3   | Start/Stop by User Programs                     | 1-9 |
| 2. | Nar  | nes a   | and Functions of Parts                          | 2-1 |
|    | 2.1  | Name    | es and Functions of Parts                       | 2-2 |
|    |      | 2.1.1   | Names and Functions of Parts                    | 2-2 |
|    |      | 2.1.2   | Operation Monitor LEDs                          | 2-3 |
|    |      | 2.1.3   | ESM (State Transition Diagram)                  | 2-4 |
| 3. | Inst | tallati | on and Wiring                                   | 3-1 |
|    | 3.1  | Settin  | ng of Node Address (ID)                         | 3-2 |

|    |     | 3.1.1   | Type of Setting Method                                     | 3-2  |
|----|-----|---------|------------------------------------------------------------|------|
|    |     | 3.1.2   | Settings of Servo Amplifier MINAS A6B/A5B                  | 3-2  |
|    |     | 3.1.3   | Setting by Software CMI                                    | 3-4  |
|    |     | 3.1.4   | Node Address Setting and State Confirmation                | 3-7  |
|    | 3.2 | Conn    | ection of Network                                          | 3-11 |
|    |     | 3.2.1   | Wiring                                                     | 3-11 |
|    |     | 3.2.2   | Precautions on Wiring                                      | 3-11 |
|    | 3.3 | Conn    | ection of Servo Amplifier                                  | 3-13 |
|    |     | 3.3.1   | Connection of Input Signals                                | 3-13 |
| 4. | Bas | ic Pr   | ocedure                                                    | 4-1  |
|    | 4.1 | Section | on Details                                                 | 4-2  |
|    | 4.2 | Regis   | tration in I/O Map                                         | 4-3  |
|    |     | 4.2.1   | Creation of I/O Map                                        | 4-3  |
|    |     | 4.2.2   | Download of I/O Map                                        | 4-4  |
|    |     | 4.2.3   | Storage of I/O map                                         | 4-4  |
|    |     | 4.2.4   | Confirmation of I/O Allocation                             | 4-4  |
|    |     | 4.2.5   | Confirmation of Slot Numbers                               | 4-5  |
|    | 4.3 | Settin  | g of Used Axes                                             | 4-6  |
|    |     | 4.3.1   | Registration of Used Axes                                  | 4-6  |
|    | 4.4 | Settin  | g of Network Configuration                                 | 4-10 |
|    |     | 4.4.1   | Registration of Slaves (Offline)                           | 4-10 |
|    |     | 4.4.2   | Registration of Slaves (Online)                            | 4-12 |
|    |     | 4.4.3   | Setting of Station Addresses and Axis Numbers              | 4-14 |
|    |     | 4.4.4   | Download to FP7 MC Unit                                    | 4-17 |
|    |     | 4.4.5   | Restarting Power Supplies and Checking Communication State | 4-19 |
|    | 4.5 | Conn    | ection of Limit and Near Home Switches                     | 4-21 |
|    |     | 4.5.1   | Connection of Input Signals                                | 4-21 |
|    |     | 4.5.2   | Pin Assignment Setting of Servo Amplifier                  | 4-22 |
|    |     | 4.5.3   | Checking Servo Amplifier Input State                       | 4-24 |
|    |     | 4.5.4   | Settings of FP7 MC Unit                                    | 4-25 |

|    |     | 4.5.5  | Download to FP7 MC Unit                    | 4-26 |
|----|-----|--------|--------------------------------------------|------|
|    |     | 4.5.6  | Checking Input State                       | 4-26 |
|    | 4.6 | Savin  | ng and Managing Files                      | 4-27 |
|    |     | 4.6.1  | File Type                                  | 4-27 |
|    |     | 4.6.2  | Saving as CMI Files                        | 4-27 |
|    |     | 4.6.3  | Export to CSV Files                        | 4-28 |
| 5. | Set | tings  | of FP7 MC Unit Using CMI Tool              | 5-1  |
|    | 5.1 | FP7 N  | MC Unit Common Settings                    | 5-2  |
|    |     | 5.1.1  | FP7 MC Unit Common Settings Dialog Box     | 5-2  |
|    |     | 5.1.2  | FP7 MC Unit Common Settings Parameters     | 5-3  |
|    | 5.2 | Axis F | Parameter Settings                         | 5-6  |
|    |     | 5.2.1  | Setting by CMI                             | 5-6  |
|    |     | 5.2.2  | Axis Parameters (Basic Setup)              | 5-7  |
|    |     | 5.2.3  | Axis Parameters (Options)                  | 5-8  |
|    |     | 5.2.4  | Axis Parameters (Operation)                | 5-10 |
|    | 5.3 | Positi | ioning Table Setting                       | 5-13 |
|    |     | 5.3.1  | Construction of Positioning Tables         | 5-13 |
|    |     | 5.3.2  | Operation Patterns and Tables              | 5-16 |
|    | 5.4 | Synch  | hronous Parameter and Cam Pattern Settings | 5-17 |
|    |     | 5.4.1  | Synchronous Parameter Settings             | 5-17 |
|    |     | 5.4.2  | Cam Pattern Setting                        | 5-18 |
|    | 5.5 | Confi  | rmation of Setting Contents                | 5-19 |
|    |     | 5.5.1  | Check on Parameter Data                    | 5-19 |
|    |     | 5.5.2  | Comparison of Parameter Information        | 5-20 |
|    | 5.6 | Trans  | sfer of Parameters                         | 5-21 |
|    |     | 5.6.1  | Writing Parameters to Unit                 | 5-21 |

| 6. | Dat | a Transfer to MC Unit and Test Operation                          | 6-1  |
|----|-----|-------------------------------------------------------------------|------|
|    | 6.1 | Before Turning On the Power                                       | 6-2  |
|    | 6.2 | Power-on and Power-off Sequences                                  | 6-3  |
|    |     | 6.2.1 Procedure for Turning On the Power                          |      |
|    |     | 6.2.2 Procedure for Turning Off the Power                         |      |
|    | 6.3 | Checking While the Power is ON                                    | 6-4  |
|    |     | 6.3.1 Items to Check When the Power is ON                         | 6-4  |
|    |     | 6.3.2 Checking Network Communication State                        | 6-5  |
|    |     | 6.3.3 Checking the Safety Circuit by the PLC Unit                 | 6-6  |
|    |     | 6.3.4 Checking the Operation of Near Home Input                   | 6-7  |
|    |     | 6.3.5 Checking Rotating and Moving Directions and Moving Distance | 6-7  |
|    | 6.4 | Monitor Function of CMI                                           | 6-8  |
|    |     | 6.4.1 Status Monitor                                              | 6-8  |
|    |     | 6.4.2 Data Monitor                                                | 6-10 |
|    | 6.5 | Tool Operation Function of CMI                                    | 6-12 |
|    |     | 6.5.1 Tool Operation Function                                     | 6-12 |
|    |     | 6.5.2 Serve ON/OFF with Tool Operation Function                   | 6-14 |
|    |     | 6.5.3 JOG Operation with Tool Operation Function                  | 6-16 |
|    |     | 6.5.4 Home Return by Tool Operation Function                      | 6-18 |
|    |     | 6.5.5 Positioning by Tool Operation Function                      | 6-20 |
|    |     | 6.5.6 Teaching by Tool Operation Function                         | 6-23 |
| 7. | Cre | ation of User Programs                                            | 7-1  |
|    | 7.1 | How to Create User Programs                                       | 7-2  |
|    |     | 7.1.1 Basic Configuration of Program                              | 7-2  |
|    | 7.2 | Overview of Programs                                              | 7-4  |
|    |     | 7.2.1 Reading Data From Input Control Area                        | 7-4  |
|    |     | 7.2.2 Servo ON/OFF Control Program                                | 7-5  |
|    |     | 7.2.3 Start Enabled Program                                       | 7-6  |
|    |     | 7.2.4 Each Control Programs                                       | 7-6  |

|    |     | 7.2.5  | Writing Data to Output Control Area                           | 7-7            |
|----|-----|--------|---------------------------------------------------------------|----------------|
|    | 7.3 | Preca  | autions on Programming                                        | 7-8            |
|    |     | 7.3.1  | Turning Off Power Supply Clears Contents in Unit Memories     | 7-8            |
|    |     | 7.3.2  | Operation Cannot be Switched Once One Operation Has Sta       | rted7-8        |
|    |     | 7.3.3  | Operation When PLC Mode Changes from RUN to PROG              | 7-8            |
| 8. | Aut | omat   | ic Operation (Position Control)                               | 8-1            |
|    | 8.1 | Basic  | Operation                                                     | 8-2            |
|    |     | 8.1.1  | Patterns of Position Control                                  | 8-2            |
|    |     | 8.1.2  | Setting and Operation of E-point Control                      | 8-4            |
|    |     | 8.1.3  | Setting and Operation of P-point Control                      | 8-6            |
|    |     | 8.1.4  | Setting and Operation of C-point Control                      | 8-8            |
|    |     | 8.1.5  | Setting and Operation of J-point Control                      | 8-10           |
|    | 8.2 | Interp | oolation Control                                              | 8-12           |
|    |     | 8.2.1  | Type of Interpolation Control (2-Axis Interpolation)          | 8-12           |
|    |     | 8.2.2  | Setting and Operation of 2-Axis Linear Interpolation          | 8-14           |
|    |     | 8.2.3  | Setting and Operation of 2-Axis Circular Interpolation        | 8-16           |
|    |     | 8.2.4  | Type of Interpolation Control (3-axis Interpolation)          | 8-18           |
|    |     | 8.2.5  | Setting and Operation of 3-Axis Linear Interpolation          | 8-20           |
|    |     | 8.2.6  | Setting and Operation of 3-Axis Spiral Interpolation          | 8-22           |
|    | 8.3 | Repe   | at Function                                                   | 8-24           |
|    |     | 8.3.1  | Overview of Repeat Operation                                  | 8-24           |
|    |     | 8.3.2  | Stop Operation During Repeat Operation                        | 8-25           |
|    |     | 8.3.3  | Setting and Operation of Repeat                               | 8-26           |
|    | 8.4 | Targe  | et Speed Change Function                                      | 8-28           |
|    |     | 8.4.1  | Description of Functions                                      | 8-28           |
|    |     | 8.4.2  | Setting Procedures and Operations (Speed Direct Specification | on Method)8-29 |
|    |     | 8.4.3  | Setting Procedures and Operations (Ratio Specification Meth   | od)8-33        |
|    |     | 8.4.4  | Sample Program (Target Speed Change)                          | 8-34           |
|    | 8.5 | Move   | ment Amount Change Function                                   | 8-35           |
|    |     | 8.5.1  | Description of Functions                                      | 8-35           |

|    |                   | 8.5.2                                                                                                 | Setting Procedures and Operations                       | 8-36                                          |
|----|-------------------|----------------------------------------------------------------------------------------------------|---------------------------------------------------------|-----------------------------------------------|
|    |                   | 8.5.3                                                                                                 | Sample Program                                          | 8-40                                          |
|    | 8.6               | Dwell                                                                                                 | Time                                                    | 8-41                                          |
|    | 8.7               | Auxilia                                                                                               | ary Output Code and Auxiliary Output Contact            | 8-42                                          |
|    | 8.8               | Samp                                                                                                  | le Programs                                             | 8-44                                          |
|    |                   | 8.8.1                                                                                                 | Sample Programs (E-point, P-point and C-point Controls) | 8-44                                          |
|    |                   | 8.8.2                                                                                                 | Precautions on Programming                              | 8-46                                          |
|    | 8.9               | Recor                                                                                                 | nstruction of Positioning Data by User Programs         | 8-47                                          |
|    |                   | 8.9.1                                                                                                 | Reconstruction of Positioning Data                      | 8-47                                          |
|    |                   | 8.9.2                                                                                                 | Procedure of Rewriting Positioning Data                 | 8-48                                          |
|    |                   | 8.9.3                                                                                                 | Sample Program (Rewriting Positioning Tables)           | 8-54                                          |
|    | 8.10              | Use o                                                                                                 | f Extended Positioning Table                            | 8-56                                          |
|    |                   | 8.10.1                                                                                                | Use of Extended Positioning Table                       | 8-56                                          |
|    |                   | 8.10.2                                                                                                | Sample Program (Extended Table)                         | 8-61                                          |
| 9. | Auto              | omati                                                                                                 | c Operation (Synchronous Control)                       | 9-1                                           |
|    |                   |                                                                                                    |                                                         |                                               |
|    | 9.1               |                                                                                                    | ronous Control                                          |                                               |
|    |                   |                                                                                                    |                                                         | 9-2                                           |
|    |                   | Synch<br>9.1.1                                                                                        | ronous Control                                          | 9-2<br>9-2                                    |
|    | 9.1               | Synch<br>9.1.1                                                                                        | ronous ControlOverview of Synchronous Control           | 9-2<br>9-2<br>9-4                             |
|    | 9.1               | Synch<br>9.1.1<br>Setting                                                                             | oronous Control                                         | 9-2<br>9-2<br>9-4                             |
|    | 9.1               | Synch<br>9.1.1<br>Setting<br>9.2.1                                                                    | oronous Control                                         | 9-2<br>9-2<br>9-4<br>9-5                      |
|    | 9.1               | Synch<br>9.1.1<br>Setting<br>9.2.1<br>9.2.2                                                           | ronous Control  Overview of Synchronous Control         | 9-2<br>9-2<br>9-4<br>9-5                      |
|    | 9.1               | Synch<br>9.1.1<br>Setting<br>9.2.1<br>9.2.2<br>9.2.3<br>9.2.4                                         | ronous Control                                          | 9-2<br>9-2<br>9-4<br>9-5<br>9-5               |
|    | 9.1               | Synch<br>9.1.1<br>Setting<br>9.2.1<br>9.2.2<br>9.2.3<br>9.2.4                                         | overview of Synchronous Control                         | 9-2<br>9-2<br>9-4<br>9-5<br>9-5               |
|    | 9.1               | Synch<br>9.1.1<br>Setting<br>9.2.1<br>9.2.2<br>9.2.3<br>9.2.4<br>Start a                              | ronous Control                                          | 9-2<br>9-2<br>9-4<br>9-5<br>9-5<br>9-6        |
|    | 9.1               | Synch<br>9.1.1<br>Setting<br>9.2.1<br>9.2.2<br>9.2.3<br>9.2.4<br>Start a<br>9.3.1<br>9.3.2            | Overview of Synchronous Control                         | 9-2<br>9-2<br>9-4<br>9-5<br>9-5<br>9-6<br>9-7 |
|    | 9.1<br>9.2<br>9.3 | Synch<br>9.1.1<br>Setting<br>9.2.1<br>9.2.2<br>9.2.3<br>9.2.4<br>Start a<br>9.3.1<br>9.3.2            | ronous Control                                          | 9-29-49-59-69-79-7                            |
|    | 9.1<br>9.2<br>9.3 | Synch<br>9.1.1<br>Setting<br>9.2.1<br>9.2.2<br>9.2.3<br>9.2.4<br>Start a<br>9.3.1<br>9.3.2<br>Electro | Overview of Synchronous Control                         | 9-29-49-49-59-69-79-79-14                     |

|     | 9.5  | Electr | ronic Clutch Function                     | 9-18  |
|-----|------|--------|-------------------------------------------|-------|
|     |      | 9.5.1  | What is Electronic Clutch Function?       | 9-18  |
|     |      | 9.5.2  | Types and Contents of Setting Parameters  | 9-19  |
|     |      | 9.5.3  | Trigger Types for Electronic Clutch       | 9-21  |
|     |      | 9.5.4  | Connection Method of Electronic Clutch    | 9-23  |
|     |      | 9.5.5  | Phase Specification Clutch OFF Function   | 9-25  |
|     | 9.6  | Electr | ronic Cam Function                        | 9-27  |
|     |      | 9.6.1  | Overview of Electronic Cam Function       | 9-27  |
|     |      | 9.6.2  | Types and Contents of Setting Parameters  | 9-29  |
|     |      | 9.6.3  | Cam Pattern Setting Method                | 9-30  |
|     |      | 9.6.4  | Editing Cam Patterns by User Programs     | 9-37  |
|     |      | 9.6.5  | Advance Angle Correction Function         | 9-53  |
|     |      |        |                                           |       |
| 10. | Mar  | nual ( | Operation (JOG Operation)                 | 10-1  |
|     | 10.1 | Settin | ngs and Operations of JOG Operation       | 10-2  |
|     | 10.2 | Chan   | ging Speed During JOG Operation           | 10-4  |
|     | 10.3 | Settin | ng and Operation of JOG Inching Operation | 10-8  |
|     | 10.4 | Samp   | ole Programs                              | 10-10 |
|     |      | - ·    | Sample Program (JOG Operation)            |       |
|     |      | 10.4.2 | 2 Precautions on Programming              | 10-12 |
| 11. | Mar  | nual ( | Operation (Home Return)                   | 11-1  |
|     |      |        |                                           |       |
|     | 11.1 | Types  | s of Home Return                          | 11-2  |
|     | 11.2 | Opera  | ation of Home Return                      | 11-10 |
|     | 11.3 | Samp   | ole Programs                              | 11-12 |
|     |      | 11.3.1 | Sample Program (Home Return)              | 11-12 |
|     |      | 11.3.2 | 2 Precautions on Programming              | 11-14 |

| 12. | Sto  | p Functions                                       | 12-1                    |
|-----|------|---------------------------------------------------|-------------------------|
|     | 12.1 | Type of Stop Functions                            | 12-2<br>12-4<br>12-6    |
|     | 12.2 | 12.1.4 Stop Operation During Synchronous Control  | 12-7                    |
| 13. |      | Operation During Stop                             |                         |
|     |      | Software Limit                                    |                         |
|     |      | Current Value Update  Home Coordinates            |                         |
|     |      | Movement Amount Automatic Check  Completion Width |                         |
|     | 13.6 | Monitor Value Judgement                           | 13-11                   |
|     | 13.7 | Torque Limit                                      |                         |
|     | 13.8 | EtherCAT Communication Setting                    | 13-18<br>13-19<br>13-20 |
|     | 13.9 | SDO/PDO Communication                             | 13-25                   |

|     |       | 13.9.1 S | DO Communication                                         | 13-25    |
|-----|-------|----------|----------------------------------------------------------|----------|
|     |       | 13.9.2 P | DO Communication                                         | 13-43    |
|     | 13.10 | ESI Mar  | nager                                                    | 13-45    |
|     | 13.11 | Connec   | tion with Slave SL-VGU1-EC                               | 13-46    |
|     |       | 13.11.1  | Registration of Slaves                                   | 13-46    |
|     |       | 13.11.2  | Confirmation of Unit Memory Numbers                      | 13-47    |
|     | 13.12 | 2Connec  | tion with Slave Encoder Input Device                     | 13-48    |
|     |       | 13.12.1  | Operation of Encoder Input Device                        | 13-48    |
|     |       | 13.12.2  | Configuration                                            | 13-49    |
|     |       | 13.12.3  | Monitor Operation                                        | 13-51    |
|     | 13.13 | BEC Pacl | ket Monitor Function                                     | 13-52    |
|     |       | 13.13.1  | Overview of Function                                     | 13-52    |
|     |       | 13.13.2  | Stored Files                                             | 13-52    |
|     |       | 13.13.3  | Handling of SD Memory Card                               | 13-53    |
|     |       | 13.13.4  | How to Set                                               | 13-54    |
|     |       | 13.13.5  | How to Execute                                           | 13-55    |
|     | 13.14 | How to I | Delay EtherCAT Communication Startup after Power         | ON 13-56 |
| 14. | CM    | ΓimeC∣   | hart Monitor                                             | 14-1     |
|     | 14.1  | Overvie  | w of Function                                            | 14-2     |
|     | 14.2  | Registra | tion of Devices                                          | 14-4     |
|     | 14.3  | Trigger  | Condition Setting                                        | 14-6     |
|     |       | 14.3.1 S | etting Procedure of Trigger Conditions                   | 14-6     |
|     |       | 14.3.2 T | rigger Condition Setting (Sampling)                      | 14-8     |
|     |       | 14.3.3 T | rigger Condition Setting (Trigger Mode/Trigger Position) | 14-9     |
|     |       | 14.3.4 T | rigger Condition Setting (Trigger Condition)             | 14-10    |
|     | 14.4  | Downloa  | ad to Setting Data to the Unit                           | 14-12    |
|     | 14.5  | Start an | d Stop of Logging Operation                              | 14-13    |
|     |       | 14.5.1 P | rocedures of Start and Stop by "CMTimeChart"             | 14-13    |

|     |      | 14.5.2 Start/Stop by User Programs                            | 14-15 |
|-----|------|---------------------------------------------------------------|-------|
|     |      | 14.5.3 Logging Operation Diagram                              | 14-17 |
|     | 14.6 | Upload of Logging Data (Time Chart)                           | 14-20 |
|     |      | 14.6.1 Procedure of Uploading Logging Data                    | 14-20 |
|     |      | 14.6.2 Settings for Time Chart Display Area                   | 14-22 |
|     | 14.7 | Storage of CMTimeChart Data                                   | 14-25 |
|     | 14.8 | Storage in SD Memory Card                                     | 14-26 |
|     |      | 14.8.1 Storing Logging Data                                   | 14-26 |
|     |      | 14.8.2 Setting When Using SD Memory Cards                     | 14-27 |
| 15. | Tro  | ubleshooting                                                  | 15-1  |
|     | 15.1 | Errors and Warnings                                           | 15-2  |
|     |      | 15.1.1 Errors and Warnings                                    | 15-2  |
|     |      | 15.1.2 Checking and Clearing by CMI                           |       |
|     |      | 15.1.3 Clearing Errors/Warnings Using User Programs           |       |
|     |      | 15.1.4 Error and Warning Logs                                 | 15-4  |
|     | 15.2 | Error Recovery Process                                        | 15-5  |
|     |      | 15.2.1 Overview                                               | 15-5  |
|     | 15.3 | Error Code Table                                              | 15-6  |
|     |      | 15.3.1 AMP Errors (From 00FF 0000H)                           | 15-6  |
|     |      | 15.3.2 System Errors (From 00F0 1000H)                        | 15-13 |
|     |      | 15.3.3 AMP Communication Errors (From 00F0 2000H)             | 15-14 |
|     |      | 15.3.4 Axis Operation Errors (From 00F0 3000H)                | 15-15 |
|     |      | 15.3.5 Setting Value Errors (From 00F0 4000H)                 | 15-18 |
|     |      | 15.3.6 Synchronous Parameter Setting Errors (From 00F0 5000H) | 15-22 |
|     |      | 15.3.7 Other Errors (From 00F0 F000H)                         | 15-25 |
|     | 15.4 | Warning Code Table                                            | 15-26 |
|     |      | 15.4.1 AMP Warnings (From 00A0 0000H)                         | 15-26 |
|     |      | 15.4.2 Unit Warnings (From 00B0 0000H)                        | 15-28 |

| 16. | Specifications                                                  |       |  |
|-----|-----------------------------------------------------------------|-------|--|
|     | 16.1 Specifications                                             | 16-2  |  |
|     | 16.1.1 General Specifications                                   | 16-2  |  |
|     | 16.1.2 EtherCAT Communication Specifications                    | 16-3  |  |
|     | 16.1.3 Performance Specifications                               | 16-4  |  |
|     | 16.2 I/O Allocation                                             | 16-8  |  |
|     | 16.3 Whole Configuration of Unit Memories                       | 16-10 |  |
|     | 16.4 Unit Memories (Input and Output Control Areas)             | 16-13 |  |
|     | 16.4.1 Configuration of Input Control Area                      | 16-13 |  |
|     | 16.4.2 List of Input Control Area Functions                     | 16-14 |  |
|     | 16.4.3 Configuration of Output Control Area                     | 16-26 |  |
|     | 16.4.4 List of Output Control Area Functions                    | 16-27 |  |
|     | 16.5 Unit Memories (Common Area)                                | 16-35 |  |
|     | 16.5.1 Configuration of Common Area                             | 16-35 |  |
|     | 16.5.2 Setting Parameter Control Area                           | 16-36 |  |
|     | 16.5.3 Operation Speed Rate Area                                | 16-36 |  |
|     | 16.5.4 Axis Group Setting Area                                  | 16-37 |  |
|     | 16.5.5 Current Value Update Data Area                           | 16-38 |  |
|     | 16.5.6 Torque Limit Area                                        | 16-40 |  |
|     | 16.5.7 Actual Speed Monitor Area                                | 16-41 |  |
|     | 16.5.8 Positioning Control Starting Table Number Setting Area   | 16-41 |  |
|     | 16.5.9 Positioning Control Area                                 | 16-42 |  |
|     | 16.5.10 Error Annunciation and Clear Area                       | 16-43 |  |
|     | 16.5.11 Warning Annunciation and Clear Area                     | 16-45 |  |
|     | 16.5.12 Synchronous Control Monitor Area                        | 16-47 |  |
|     | 16.5.13 System Operation Setting Area                           | 16-48 |  |
|     | 16.5.14 Time Chart Function Operation Setting/Annunciation Area | 16-49 |  |
|     | 16.5.15 ESM Switch Control Area                                 | 16-51 |  |
|     | 16.6 Unit Memories (Each Axis Information Area)                 | 16-52 |  |
|     | 16.6.1 Configuration of Each Axis Information Area              | 16-52 |  |
|     | 16.6.2 Each Axis Information & Monitor Area                     | 16-53 |  |

| 16.7 Unit Me | mories (Each Axis Setting Area)                            | 16-56      |
|--------------|------------------------------------------------------------|------------|
| 16.7.1 C     | Configuration of Each Axis Setting Area                    | 16-56      |
| 16.7.2 C     | Configuration of Parameter Setting Area                    | 16-57      |
| 16.7.3 F     | Parameter Setting Area                                     | 16-58      |
| 16.7.4 C     | Configuration of Positioning Data Setting Area             | 16-66      |
| 16.8 Unit Me | mories (Synchronous Control Setting Area)                  | 16-75      |
| 16.8.1 C     | Configuration of Synchronous Control Setting Area          | 16-75      |
| 16.8.2 S     | Synchronous Control Setting Area                           | 16-76      |
| 16.8.3 E     | lectronic Gear Setting Area                                | 16-77      |
| 16.8.4 C     | Clutch Setting Area                                        | 16-78      |
| 16.8.5 E     | lectronic Cam Setting Area                                 | 16-80      |
| 16.9 Unit Me | mories (Positioning Operation Change Setting Area)         | 16-82      |
| 16.9.1 C     | Configuration of Positioning Operation Change Setting Area | 16-82      |
| 16.9.2 F     | ositioning Speed/Movement Amount Change Parameter          | 16-83      |
| 16.10Unit Me | mories (Cam Pattern Editing Area)                          | 16-84      |
| 16.10.1      | Configuration of Cam Pattern Editing Area                  | 16-84      |
| 16.10.2      | Cam Pattern Setting Area                                   | 16-85      |
| 16.10.3      | Cam Pattern Editing Execution Area                         | 16-92      |
| 16.11Unit Me | mories (SDO/PDO Communication Area)                        | 16-94      |
| 16.11.1      | Configuration of SDO/PDO Communication Area                | 16-94      |
| 16.11.2      | SDO Communication Area                                     | 16-95      |
| 16.11.3      | PDO Communication Area [RxPDO (Master -> Slave Device      | es)]16-100 |
| 16.11.4      | PDO Communication Area [TxPDO (Master <- Slave Device      | es)]16-101 |
| 16.12Referen | ce "ASCII Codes"                                           | 16-103     |
| 16 13Dimensi | ions                                                       | 16-104     |

# Unit Functions and Restrictions

#### 1.1 Functions of Motion Control Unit

#### 1.1.1 Functions of Unit

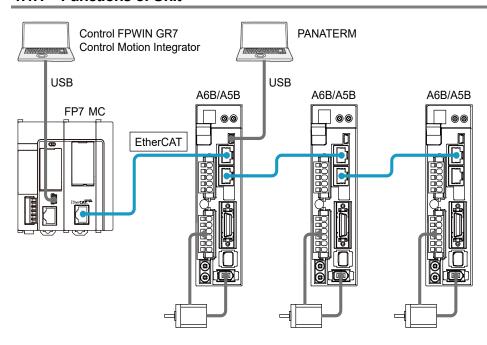

#### ■ Controlling Servo Motor MINAS A6B/A5B series through EtherCAT

FP7 Motion Control Unit (hereafter FP7 MC Unit) adopts EtherCAT communication and controls servo motors. It achieves wiring saving by network connection and high-speed control.

(Note): EtherCAT® is a registered trademark of Beckhoff Automation Gmbh in Germany and a technology protected by a patent.

#### ■ Setting using dedicated software "Control Motion Integrator"

Dedicated software "Control Motion Integrator" (sold separately) is provided for easily configuring the setting of EtherCAT communication and parameters of position control.

#### 1.1.2 List of Models

#### **■** Control unit

| Product name            | Max. number of control axes | Product no. |
|-------------------------|-----------------------------|-------------|
| FP7 Motion Control Unit | 16 axes/unit                | AFP7MC16EC  |
| (Abbreviated name: FP7  | 32 axes/unit                | AFP7MC32EC  |
| MC Unit)                | 64 axes/unit                | AFP7MC64EC  |

#### ■ Related software

| Product name                              |                                   | Application                                                                                               | Product no.                                   |
|-------------------------------------------|-----------------------------------|----------------------------------------------------------------------------------------------------|-----------------------------------------------|
| Programming software<br>Control FPWIN GR7 |                                   | This software is used for configuring the whole FP7 system and creating user programs.                    | For the latest information, see our web site. |
|                                           |                                   | This software is used for configuring FP7 MC Unit and monitoring the state.                               |                                               |
| Software                                  | otion Integrator                  | EtherCAT communication parameters                                                                         | For the latest information, see our web site. |
| Control IVI                               | Setting of positioning parameters |                                                                                                    | see our web site.                             |
|                                           |                                   | Setting of positioning tables                                                                             |                                               |
|                                           | Key Unit                          | For installing a USB port (Note 3)                                                                        | AFPSMTKEY                                     |
| Setup support software PANATERM           |                                   | This software is used for setting parameters and monitoring the states of Servo Amplifier A6B/A5B series. | For the latest information, see our web site. |

<sup>(</sup>Note 1): For the latest information on Control FPWIN GR7 and Control Motion integrator, see the following web site. https://industrial.panasonic.com/ac/e/fasys/plc/software/fpwingr7/index.jsp

(Note 2): For the latest information on PANATERM, see the following web site.

<a href="https://industrial.panasonic.com/ww/products/motors-compressors/fa-motors/ac-servo-motors/minas-a5-panaterm">https://industrial.panasonic.com/ww/products/motors-compressors/fa-motors/ac-servo-motors/minas-a5-panaterm</a>

(Note 3): All the functions of Control Motion Integrator can be used free of charge for 60 days after the installation. For using the "EtherCAT communication setting" function continuously after the elapse of 60 days, the key unit should be installed.

#### ■ Required files for EtherCAT communication

The setup information (ESI files) required for EtherCAT communication is included in the installation data of software "Control Motion Integrator".

(Note): ESI (EtherCAT Slave Information)

#### 1.2 Restrictions

#### 1.2.1 Supported Functions

FP7 MC Unit is designed in conformity with the specifications and standard of EtherCAT®, however, FP7 MC Unit supports the items listed in the following table only.

■ Comparison with EtherCAT specifications

| Item                                             | EtherCAT specifications       | Supported items by FP7 MC Unit                                                                                                    |
|--------------------------------------------------|-------------------------------|----------------------------------------------------------------------------------------------------|
| Transmission system                              | 100BASE-TX                    | Same as on the left.                                                                                                    |
| Baud rate                                        | 100 Mbps                      | Same as on the left.                                                                                                    |
| Transmission distance                            | Max. 100 m between nodes      | Same as on the left.                                                                                                    |
| Transmission cable                               | STP cable, category 5/5e      | Always use a cable of category 5e or higher.                                                                                                    |
| Topology                                         | Line, Daisy chain, Star, Tree | Daisy chain (without branch)                                                                                                    |
| Connected slave<br>(Note 1) (Note 2)<br>(Note 3) | EtherCAT-compatible devices   | Panasonic AC Servo Motor A6B/A5B series<br>S-LINK V Gateway Controller SL-VGU1-EC series<br>Communication Unit for Digital Sensor SC-GU3-03<br>series                                           |
| No. of connected<br>slaves<br>(Note 4)           | 65535                         | AFP7MC16EC: 1 to 144<br>(Servo/Encoder: Max. 16, Others: 128)<br>AFP7MC32EC: 1 to 160<br>(Servo/Encoder: Max. 32, Others: 128)<br>AFP7MC64EC: 1 to 192<br>(Servo/Encoder: Max. 64, Others: 128) |

<sup>(</sup>Note 1): The A6B series and SL-VGU1-EC series are available since the FP7 MC Unit Ver.1.2. The Communication Unit for Digital Sensor SC-GU3-03 series will be available in the near future.

#### **■** Control mode

| Control mode of EtherCAT                 | Supported function of A6B/A5B | Supported items by FP7 MC Unit                                                                 |  |
|------------------------------------------|-------------------------------|------------------------------------------------------------------------------------------------|--|
| Cyclic position control mode (csp)       | Supported                     | The cyclic position control mode (csp) is used when using it in combination with FP7 MC Unit.  |  |
| Profile position control mode (pp)       | Unsupported                   | Only the home return position control mode (Method33/34/37) is supported. The cyclic           |  |
| Home return position control mode (hm)   | Supported                     | position control mode (csp) is used when using it in combination with FP7 MC Unit.             |  |
| Interpolation position control mode (ip) | Unsupported                   | When using it in combination with FP7 MC Unit, FP7 MC Unit performs the interpolation control. |  |
| Cyclic speed control mode (csv)          |                               |                                                                                                |  |
| Profile speed control mode (pv)          | Our and a d                   | Unaumported                                                                                    |  |
| Cyclic torque control mode (cst)         | Supported                     | Unsupported                                                                                    |  |
| Profile torque control mode (tq)         |                               |                                                                                                |  |

<sup>(</sup>Note 2): More than one A6B or A5B should exist on a network. Also, the mixed connection of A6B and A5B is available.

<sup>(</sup>Note 3): Hubs for EtherCAT and Ethernet cannot be used.

<sup>(</sup>Note 4): As for Encoder, only the operation of the encoder input terminal GX-EC0211 made by Omron Corporation has been confirmed.

#### 1.2.2 Restrictions by Power Consumption in FP7 System

The unit has the following internal current consumption. Make sure that the total current consumption is within the capacity of the power supply with consideration of all other units used in combination with this unit.

| Name               |      | Product no. | Consumption current |
|--------------------|------|-------------|---------------------|
|                    |      | AFP7MC16EC  |                     |
| FP7 Motion Control | Unit | AFP7MC32EC  | 180 mA or less      |
|                    |      | AFP7MC64EC  |                     |

#### 1.2.3 Applicable Versions of FPWIN GR7 and FP7 Units

For using FP7 MC Unit, the following versions of FPWIN GR7 and units are required.

| Item                                        | Applicable versions                                                                                                    |  |
|---------------------------------------------|----------------------------------------------------------------------------------------------------|--|
| Programming tool software Control FPWIN GR7 | Ver.2.12 or later                                                                                                    |  |
|                                             | There is no restriction on the version.                                                                                                    |  |
| FP7 CPU Unit                                | For using the EC packet monitor function of FP7 MC Unit, use FP7 CPU Unit (Ethernet function- built-in type).                                              |  |
|                                             | For using the time chart function of FP7 MC Unit, the following version of a CPU unit is required. CPS4*/CPS3*: Ver.4.40 or later, CPS2: Ver.1.40 or later |  |

# 1.3 System Configuration

#### 1.3.1 Example of System Configuration

The following figure shows the example of the configuration of one axis when using over limit switches and a near home switch.

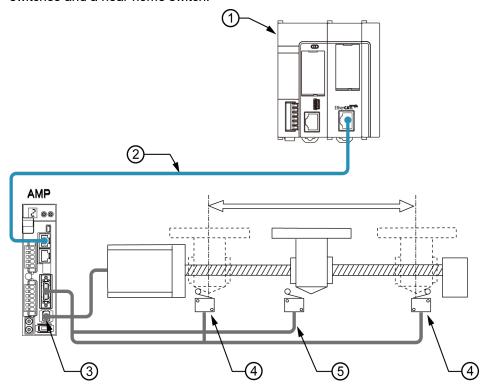

■ Configuration of devices

|     | = Configuration of devices        |                                                                                                    |  |  |
|-----|-----------------------------------|----------------------------------------------------------------------------------------------------|--|--|
| No. | Item                              | Explanation                                                                                                    |  |  |
| 1   | FP7                               | The above figure shows the minimum configuration that FP7 CPU Unit, FP7 MC Unit and an end unit are combined. For FP7 MC Unit, the units for 16 axes, 32 axes, and 64 axes are available.                                                                                      |  |  |
| 2   | Shielded twisted pair (STP) cable | FP7 MC Unit and Servo Amplifier A6B/A5B are connected with a shielded twisted pair (STP) cable.                                                                                                    |  |  |
| 3   | Servo amplifier A6B/A5B           | The units of the number of required axes are connected.                                                                                                    |  |  |
| 4   | Over limit switch                 | The over limit switches are connected to the servo amplifier. When using the servo amplifier in combination with FP7 MC Unit, the over limit switches are connected to the terminals allocated to the general-purpose monitor inputs of the servo amplifier (SI-MON3/SI-MON4). |  |  |
| (5) | Near home switch                  | The near home switch is connected to the servo amplifier. It is connected to the terminal allocated to the near home input (HOME).                                                                                                    |  |  |

#### 1.3.2 Type of Software

The following three software are used for using the system combining FP7 MC Unit and Servo Amplifier A6B/A5B.

#### **■** Control Motion Integrator

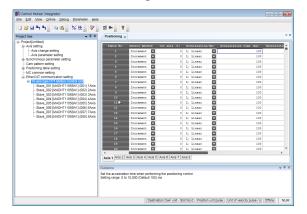

#### Application:

This software is used for setting parameters of FP7 MC Unit, monitoring the state and test operations.

- Setting of EtherCAT communication parameters
- Setting of Positioning Parameters
- Setting of positioning tables, etc.

#### Download destination:

FP7 MC Unit

#### Connection with the Unit:

Connect to the USB port of FP7 CPU Unit

#### ■ Control FPWIN GR7

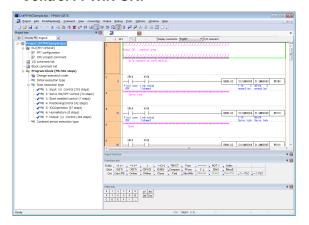

#### Application:

This software is used for configuring the whole FP7 system and creating user programs.

#### Download destination:

FP7 CPU Unit

#### **Connection with the Unit:**

Connect to the USB port of FP7 CPU Unit

#### **■ PANATERM**

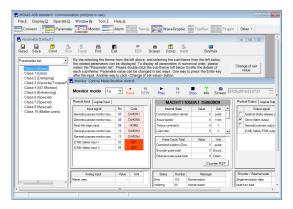

#### Application:

This software is used for setting parameters and monitoring the states of Servo Amplifier A6B/A5B series.

#### Download destination:

Servo amplifier A6B/A5B

#### Connection with the Unit:

Connect to the USB port of Servo Amplifier A6B/A5B.

# 1.4 Mechanism of Processing

#### 1.4.1 Schematic View

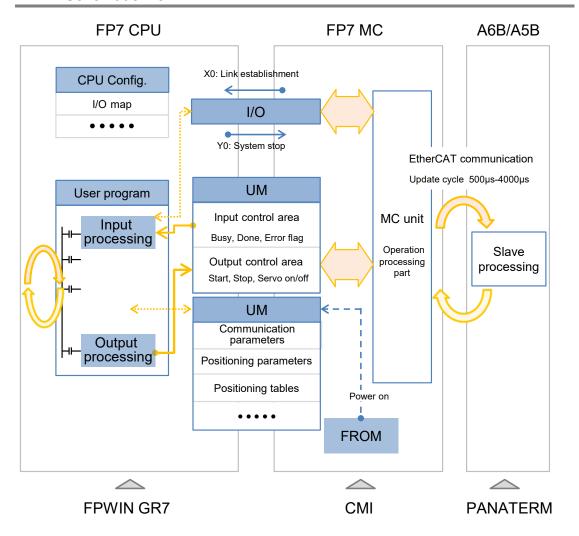

#### 1.4.2 Operation When Power Supply Turns On

- FP7 MC Unit reads the "parameters for FP7 MC Unit" stored in the FROM (FlashROM) within the unit and sets them in the memory areas within the unit.
- FP7 MC Unit starts the communication with the slaves (servo amplifiers) connected to EtherCAT. Once the links with the slaves (servo amplifiers) are established, it is notified to FP7 CPU Unit by the input relay (X0).
- When the mode setting switch is set to RUN mode, FP7 CPU Unit checks that the state of the FP7 system is correct, switches the mode to RUN mode, and executes user programs.

#### 1.4.3 Start/Stop by User Programs

- For FP7 MC Unit, main I/O signals to execute various controls (such as positioning, JOG operation, home return, and stop) are allocated to the unit memories (UM).
- In the unit memories (UM) "output control area", request signals to perform start and stop controls are allocated. In the unit memories "Input control area", flags such as busy flag and error flag to check the start conditions are allocated.
- FP7 MC Unit controls operations by reading or writing data from or to these unit memories.

# Names and Functions of Parts

# 2.1 Names and Functions of Parts

#### 2.1.1 Names and Functions of Parts

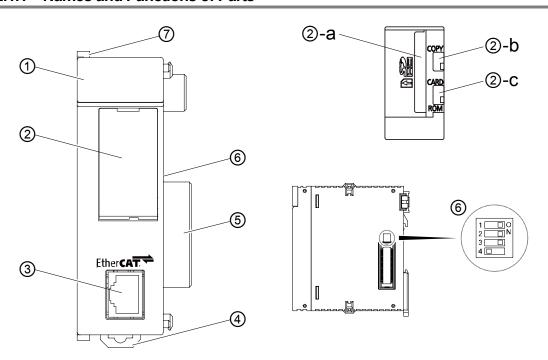

#### ■ Names and Functions of Parts

| No. |     | Name                      | Function                                                                                               |
|-----|-----|---------------------------|----------------------------------------------------------------------------------------------------|
| 1   |     | Operation monitor<br>LEDs | Indicates the state of EtherCAT communication, the occurrence states of unit's errors and alarms.      |
|     | 2   | Card cover                | An SD memory card slot is located under the cover.                                                     |
|     | а   | Card slot                 | An SD memory card is inserted.                                                                         |
|     | р   | COPY switch               | This is provided for expansion. Use the switch at the factory default (lower side) as it is.           |
|     | C   | Memory selector switch    | This is provided for expansion. Use the switch at the factory default (lower side) as it is.           |
|     | 3   | Network connector (RJ45)  | This is the connector for connecting to EtherCAT.                                                      |
| (   | 4   | DIN hook                  | This hook is used to install the unit on a DIN rail.                                                   |
|     | (5) | Unit connector            | Connects the internal circuits between units.                                                          |
| (   | 6   | Mode setting switch       | This switch is used for the system. Use this at the factory default (nos.1-3: ON, no.4: OFF) as it is. |
| 7   |     | Fixing hook               | This hook is used to fix units.                                                                        |

### 2.1.2 Operation Monitor LEDs

#### MC64EC

EC RUN • SD • EC ERR • CARD • ERR • EC L/A • COPY • ALM •

| LED        | Color | Status                | Description                                      |                                                                                         |  |
|------------|-------|-----------------------|--------------------------------------------------|-----------------------------------------------------------------------------------------|--|
| _          | Blue  | ON                    | Turns on when the power is supplied to the unit. |                                                                                         |  |
| EC RUN     | Green | OFF                   | INIT state                                       | Indicates the state of the ESM                                                          |  |
|            |       | Blinking              | Pre-Operational state                            | (EtherCAT State Machine) of EtherCAT communication. Refer to the next page for details. |  |
| EC RUN     |       | Single flash          | Safe-Operational state                           |                                                                                         |  |
|            |       | ON                    | Operational state                                |                                                                                         |  |
| EC ERR     | Red   | OFF                   | No error                                         | Indicates errors in EtherCAT                                                            |  |
| LOLINI     | rteu  | ON                    | EtherCAT communication error                     | communication.                                                                          |  |
|            | Green | OFF                   | LINK is not established.                         | Indicates the LINK state of EtherCAT communication.                                     |  |
| EC L/A     |       | Flickering            | LINK is established. Data is sent/received.      |                                                                                         |  |
|            |       | ON                    | LINK is established. Data is not sent/received.  |                                                                                         |  |
| 1001       |       | ON                    | SD memory card is being accessed.                |                                                                                         |  |
| [SD] Green |       | OFF                   | Other than the above state.                      |                                                                                         |  |
| CARD       | Green | (Reserved for system) |                                                  |                                                                                         |  |
| COPY       | Green | (Reserved for system) |                                                  |                                                                                         |  |
|            | Red   | ON                    | Unit error occurs.                               |                                                                                         |  |
| ERR        |       | Blinking              | Unit warning occurs.                             |                                                                                         |  |
|            |       | OFF                   | Other than the above states.                     |                                                                                         |  |
| ALM        | Red   | ON                    | Unit alarm occurs.                               |                                                                                         |  |
| ALIVI      |       | OFF                   | Other than the above state.                      |                                                                                         |  |

(Note 1): Blinking and single flash of EC RUN are activated as below.

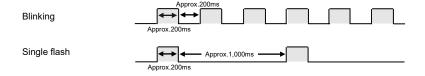

#### 2.1.3 ESM (State Transition Diagram)

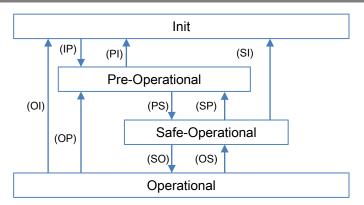

Reference: Created by us based on "Operating principle of EtherCAT" issued by ETG

| ESM state<br>(Abbr.)         | SDO<br>communication<br>Send/Receive | PDO<br>communication<br>(S→M) | PDO<br>communication<br>(M→S) | Description                                                                                                    |
|------------------------------|--------------------------------------|-------------------------------|-------------------------------|----------------------------------------------------------------------------------------------------|
| Init                         | Not available                        | Not available                 | Not available                 | The state that the communication part is being initialized and data cannot be sent/received using SDO (Mailbox) and PDO. |
| Pre-Operational (PreOP)      | Available                            | Not available                 | Not available                 | The state that data can be sent/received using SDO (Mailbox).                                                            |
| Safe-Operational<br>(SafeOP) | Available                            | Available                     | Not available                 | The state that data can be sent/received using SDO (Mailbox) and data can be sent (from slaves to master) using PDO.     |
| Operational (OP)             | Available                            | Available                     | Available                     | The state that data cannot be sent/received using SDO (Mailbox) and PDO.                                                 |

(Note): S: Slave, M: Master

#### ■ What is ESM (EtherCAT State Machine)?

- ESM shows the state of the communication determined as the specifications of EtherCAT.
- The state transition is performed between FP7 MC Unit and Servo Amplifier A6B/A5B, any settings or programming by users are not required.

#### ■ Confirmation method

- The state of ESM can be confirmed by the operation monitor LED "EC RUN" on the front side of FP7 MC Unit.
- When communication is performed, "Operational (OP)" (EC RUN LED) is on, and the input relay "X0 (Link establishment)" of FP7 MC Unit is on.

# 3 Installation and Wiring

# 3.1 Setting of Node Address (ID)

#### 3.1.1 Type of Setting Method

When using FP7 MC Unit in combination with Servo Amplifier A6B/A5B, the following three methods are available for setting node addresses.

| 1 | Set by the software CMI on FP7 MC Unit.                                                                                                    |  |  |  |  |
|---|----------------------------------------------------------------------------------------------------|--|--|--|--|
| 2 | Set by the rotary switches on the front side of Servo Amplifier A6B/A5B.                                                                                       |  |  |  |  |
| 3 | Set in the ESC configuration area (SII area) of Servo Amplifier A6B/A5B. (For the details of the setting methods, refer to the manual of the servo amplifier.) |  |  |  |  |

#### ■ Combination of setting methods

|   | Settings of Servo Amplifier<br>A6B/A5B |        |                    | Settings of FP7 MC Unit                                                   |                                                                              |
|---|----------------------------------------|--------|--------------------|---------------------------------------------------------------------------|------------------------------------------------------------------------------|
|   | Settings by<br>Panaterm                |        |                    | Settings by CMI                                                           |                                                                              |
|   | Pr7.40                                 | Pr7.41 | Rotary<br>switches | MC common settings<br>dialog box<br>Node address<br>discrimination method | Device editor window<br>general tab<br>Node address<br>discrimination method |
| 1 | 0                                      | 0      | 00                 | Follow the setting value of Station Address.                              | -                                                                            |
| 2 | 0                                      | 0      | Arbitrary ID       | Follow the node address                                                   | Explicit Device ID                                                           |
| 3 | 0                                      | 1      | 00                 | each slave.                                                               | ESC register (0x0012)                                                        |

### 3.1.2 Settings of Servo Amplifier MINAS A6B/A5B

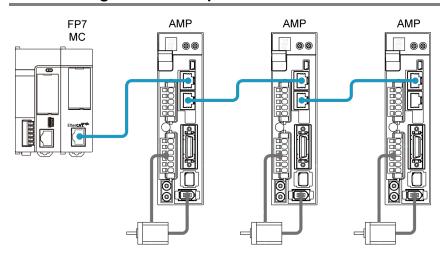

#### ■ Parameter settings by Panaterm

The Station Alias (ID) is set by setting the parameters of Servo Amplifier [MINAS A6B/A5B].

| Parameter  Classification Number |     | Damamatan nama                                                                                                    | Function                                                                                         |  |
|----------------------------------|-----|----------------------------------------------------------------------------------------------------|--------------------------------------------------------------------------------------------------|--|
|                                  |     | Parameter name                                                                                                    | Function                                                                                         |  |
|                                  |     |                                                                                                    | The high-order 8 bits of station alias are set.                                                  |  |
| 07                               | 040 | Station alias = Higher 8 bits + Lower 8 bits  Setting of Rotary switch  Pr7.40 setting  However, Pr7.40 must be always set to "0". Because the maximum number of slaves for FP7 MC Unit is 192, the high-order 8 bits are "0". |                                                                                                  |  |
|                                  | 041 | Station alias selection                                                                                                    | The setting method of station alias is specified.                                                |  |
|                                  |     |                                                                                                    | Setting Function                                                                                 |  |
| 07                               |     |                                                                                                    | The value set by the rotary switches on the front panel and Pr7.40 is used as the station alias. |  |
|                                  |     |                                                                                                    | The set value in the ESC configuration area (SII area) is used the station alias.                |  |

#### ■ Rotary switch setting

When the set value for Pr7.41 is "0", it is set using the two rotary switches on the front panel of Servo Amplifier MINAS A6B/A5B. When using the software CMI, set it to "00".

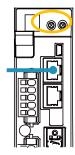

| Setting value          | Front panel display |     | Function                                                                                                    |  |
|------------------------|---------------------|-----|----------------------------------------------------------------------------------------------------|--|
| value                  | MSD                 | LSD |                                                                                                    |  |
| 0                      | 0 0                 |     | The settings on the FP7 MC Unit side that is the higher master are valid. Make the setting using the setting software CMI.                                                   |  |
| 01 to C0<br>(1 to 192) | ()ther numbers      |     | The node address (ID) set by the rotary switches is valid. It is set by combination of hexadecimal 2 digits.  Example) When node address is "20", set MSD to 1 and LSD to 4. |  |

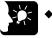

#### KEY POINTS

- Node addresses (IDs) can be set regardless of the connection order.
- When the same unit number is redundantly specified on the same network, an error occurs.

#### 3.1.3 Setting by Software CMI

#### ■ EtherCAT communication node address discrimination method

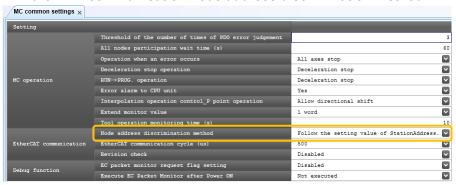

| Item                   | Name                                  | Function                                                     |                                                                                                    |  |
|------------------------|---------------------------------------|--------------------------------------------------------------|----------------------------------------------------------------------------------------------------|--|
|                        | Node address<br>discrimination method | Select a node address discrimination method.                 |                                                                                                    |  |
|                        |                                       | Setting                                                      | Function                                                                                                    |  |
| EtherCAT communication |                                       | Follow the setting value of Station Address.                 | Set by the station address in the<br>"General" tab in the EtherCAT<br>communication setting by the<br>software CMI. |  |
|                        |                                       | Follow the node address discrimination method of each slave. | Set node addresses by the station alias setting of the servo amplifier.                                             |  |
|                        |                                       |                                                              |                                                                                                    |  |

■ EtherCAT communication [Node address discrimination method: "Follow the setting value of Station Address"]

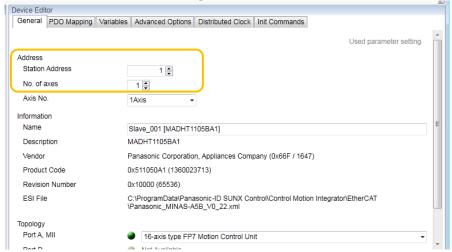

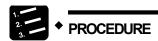

1. Double-click a slave registered in the EtherCAT communication setting in the project tree.

The device editor opens.

- 2. Set node addresses (IDs) for each servo amplifier.
- 3. Press the [OK] button.

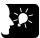

## **KEY POINTS**

- Node addresses (IDs) can be set regardless of the connection order.
- When the rotary switches are all "00", they are allocated in the connection order.
- When the same unit number is redundantly specified on the same network, an error occurs.
- Set the address for the EtherCAT communication as a node address (ID).
- Set numbers specified in a user program for axis numbers.

■ EtherCAT communication [Node address discrimination method: "Follow the node address discrimination method of each slave"]

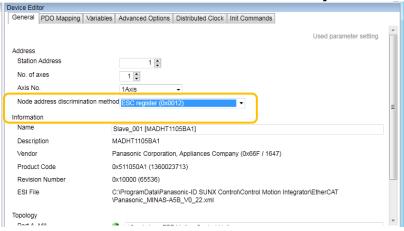

| Name                  | Function                                                                         |                                                                                            |  |  |  |  |  |
|-----------------------|----------------------------------------------------------------------------------|--------------------------------------------------------------------------------------------|--|--|--|--|--|
| Node address          | The node address setting method follows the setting method of each slave device. |                                                                                            |  |  |  |  |  |
|                       | Setting                                                                          | Function                                                                                   |  |  |  |  |  |
|                       | ESC register (0x0012)                                                            | Set the set values in the SC configuration area (SII area) as node addresses.              |  |  |  |  |  |
|                       | Explicit Device ID                                                               | Set the values set by the rotary switches on the front panel and Pr7.40 as node addresses. |  |  |  |  |  |
| discrimination method |                                                                                  | Station alias = Higher 8 bits + Lower 8 bits                                               |  |  |  |  |  |
|                       |                                                                                  | Setting of Rotary switch Pr7.40 setting                                                    |  |  |  |  |  |
|                       |                                                                                  | Because the maximum number of slaves for FP7 MC Unit is 192, Pr7.40 is "0".                |  |  |  |  |  |

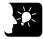

## KEY POINTS

 If the slave connection order specified in CMI differs from the slave connection order in the network, error "0x00F0\_2061H" (network configurations verify error) will occur.

# 3.1.4 Node Address Setting and State Confirmation

The confirmation areas of the ENI file registration by the node address setting and node addresses on the network are as follows.

| Node no.        | Unit memory no. (Hex) | Name                      | Default | Settin | Setting range and description |                                        |    |    |    |            |             |    |             |             |              |    |    |             |    |    |    |    |    |    |    |    |    |    |    |   |            |  |
|-----------------|-----------------------|---------------------------|---------|--------|-------------------------------|----------------------------------------|----|----|----|------------|-------------|----|-------------|-------------|--------------|----|----|-------------|----|----|----|----|----|----|----|----|----|----|----|---|------------|--|
| Node<br>1-16    | UM 000FE              | Registered<br>slave table |         |        |                               | to the station addresses registered in |    |    |    |            |             |    |             |             |              |    |    |             |    |    |    |    |    |    |    |    |    |    |    |   |            |  |
| Node<br>17-32   | UM 000FF              |                           |         | bit    | Node no.                      |                                        |    |    |    |            |             |    |             |             |              |    |    |             |    |    |    |    |    |    |    |    |    |    |    |   |            |  |
| Node            | UM 00100              |                           |         | 0      | Node 1+16n                    |                                        |    |    |    |            |             |    |             |             |              |    |    |             |    |    |    |    |    |    |    |    |    |    |    |   |            |  |
| 33-48           |                       |                           |         | 1      | Node 2+16n                    |                                        |    |    |    |            |             |    |             |             |              |    |    |             |    |    |    |    |    |    |    |    |    |    |    |   |            |  |
| Node<br>49-64   | UM 00101              |                           |         | 2      | Node 3+16n                    |                                        |    |    |    |            |             |    |             |             |              |    |    |             |    |    |    |    |    |    |    |    |    |    |    |   |            |  |
| Node            | 1111 00100            |                           |         | Н0     |                               |                                        |    |    | 3  | Node 4+16n |             |    |             |             |              |    |    |             |    |    |    |    |    |    |    |    |    |    |    |   |            |  |
| 65-80           | UM 00102              |                           |         |        |                               |                                        |    |    |    |            |             |    | 4           | Node 5+16n  |              |    |    |             |    |    |    |    |    |    |    |    |    |    |    |   |            |  |
| Node            | UM 00103              |                           |         |        | 5                             | Node 6+16n                             |    |    |    |            |             |    |             |             |              |    |    |             |    |    |    |    |    |    |    |    |    |    |    |   |            |  |
| 81-96           |                       |                           |         |        | Н0                            | Н0                                     | Н0 | НО | H0 | H0         | H0          | H0 | H0          | H0          | H0           | H0 | H0 | H0          | H0 | H0 | H0 | H0 | H0 | H0 | H0 | H0 | H0 | H0 | H0 | 6 | Node 7+16n |  |
| Node<br>97-112  | UM 00104              |                           |         |        |                               |                                        |    |    | 7  | Node 8+16n |             |    |             |             |              |    |    |             |    |    |    |    |    |    |    |    |    |    |    |   |            |  |
| Node            |                       |                           |         |        |                               |                                        |    |    |    |            |             |    |             |             | 8 Node 9+16n |    |    |             |    |    |    |    |    |    |    |    |    |    |    |   |            |  |
| 113-128         | UM 00105              |                           |         |        |                               |                                        |    |    |    |            |             |    | 9 Node 10+1 | Node 10+16n |              |    |    |             |    |    |    |    |    |    |    |    |    |    |    |   |            |  |
| Node            | UM 00106              |                           |         |        |                               |                                        |    |    |    | 10         | Node 11+16n |    |             |             |              |    |    |             |    |    |    |    |    |    |    |    |    |    |    |   |            |  |
| 129-144         |                       |                           |         |        |                               |                                        |    |    |    |            |             |    |             |             |              |    |    |             |    |    |    |    |    |    |    |    |    |    |    |   |            |  |
| Node<br>145-160 | UM 00107              |                           |         |        |                               |                                        |    |    |    |            |             |    |             |             |              |    |    |             |    |    |    |    |    |    |    |    |    |    |    |   |            |  |
| Node            | 1104.004.00           |                           |         |        |                               |                                        |    |    |    |            |             |    |             |             |              |    | 13 | Node 14+16n |    |    |    |    |    |    |    |    |    |    |    |   |            |  |
| 161-176         | UM 00108              |                           |         | 14     | Node 15+16n                   |                                        |    |    |    |            |             |    |             |             |              |    |    |             |    |    |    |    |    |    |    |    |    |    |    |   |            |  |
| Node<br>177-192 | UM 00109              |                           |         | 15     | Node 16+16n                   |                                        |    |    |    |            |             |    |             |             |              |    |    |             |    |    |    |    |    |    |    |    |    |    |    |   |            |  |

(Note 1): Sixteen node numbers are allocated to each area (1 word).

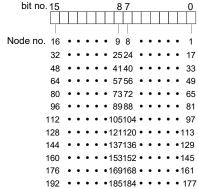

| Node no.        | Unit memory no. (Hex) | Name                  | Default | Settin   | g range and description                              |
|-----------------|-----------------------|-----------------------|---------|----------|------------------------------------------------------|
| Node<br>1-16    | UM 0010A              |                       |         |          | its corresponding to the station addresses of slaves |
| Node<br>17-32   | UM 0010B              |                       |         | bit      | pating in the network turn on.  Node no.             |
| Node<br>33-48   | UM 0010C              |                       |         | 0        | Node 1+16n                                           |
| Node<br>49-64   | UM 0010D              |                       |         | 2        | Node 2+16n<br>Node 3+16n                             |
| Node            | UM 0010E              |                       |         | 3        | Node 4+16n                                           |
| 65-80<br>Node   | UM 0010F              |                       | НО      | 5        | Node 5+16n<br>Node 6+16n                             |
| 81-96           | OW OUTUP              | Network participating |         | 6        | Node 7+16n                                           |
| Node<br>97-112  | UM 00110              | slave table           |         | 7        | Node 8+16n                                           |
| Node            | UM 00111              |                       |         | 8        | Node 9+16n                                           |
| 113-128         | OMOUTT                |                       |         | 9        | Node 10+16n                                          |
| Node<br>129-144 | UM 00112              |                       |         | 10       | Node 11+16n  Node 12+16n                             |
| Node<br>145-160 | UM 00113              |                       |         | 12       | Node 13+16n                                          |
| Node            | UM 00114              |                       |         | 13       | Node 14+16n                                          |
| 161-176<br>Node |                       |                       |         | 14<br>15 | Node 15+16n<br>Node 16+16n                           |
| 177-192         | UM 00115              |                       |         |          |                                                      |

(Note 1): Sixteen node numbers are allocated to each area (1 word).

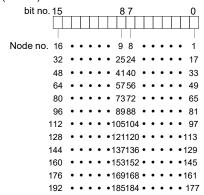

The state confirmation areas of the ENI file registration by the node address setting and node addresses on the network are as follows.

| Node no.        | Unit memory no. (Hex) | Name         | Default | Settir | Setting range and description |                                   |            |  |
|-----------------|-----------------------|--------------|---------|--------|-------------------------------|-----------------------------------|------------|--|
| Node<br>1-16    | UM 00122              |              |         |        | , ,                           | to normal station addresses among |            |  |
| Node<br>17-32   | UM 00123              |              |         | on.    | Node no.                      | I                                 |            |  |
| Node<br>33-48   | UM 00124              |              |         | 0      | Node 110.                     |                                   |            |  |
| Node<br>49-64   | UM 00125              |              |         | 1 2    | Node 2+16n<br>Node 3+16n      |                                   |            |  |
| Node<br>65-80   | UM 00126              | Normal slave |         | 3      | Node 4+16n                    |                                   |            |  |
| Node            | UM 00127              |              | H0      | 5      | Node 5+16n<br>Node 6+16n      |                                   |            |  |
| 81-96<br>Node   | LIM 00400             |              |         | 6      | Node 7+16n                    |                                   |            |  |
| 97-112          | UM 00128              |              |         |        |                               | 7                                 | Node 8+16n |  |
| Node<br>113-128 | UM 00129              |              |         | 8      | Node 9+16n                    |                                   |            |  |
| Node            | UM 0012A              |              |         | 9      | Node 10+16n<br>Node 11+16n    |                                   |            |  |
| 129-144         | OW 00 12A             |              |         | 11     | Node 12+16n                   |                                   |            |  |
| Node<br>145-160 | UM 0012B              |              |         | 12     | Node 12+16n                   |                                   |            |  |
| Node            | UM 0012C              |              |         | 13     | Node 14+16n                   |                                   |            |  |
| 161-176         |                       |              |         | 14     | Node 15+16n                   |                                   |            |  |
| Node<br>177-192 | UM 0012D              |              |         | 15     | Node 16+16n                   |                                   |            |  |

(Note 1): Sixteen node numbers are allocated to each area (1 word).

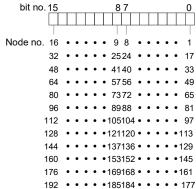

| Node no.        | Unit memory no. (Hex) | Name                 | Default | Settir   | ng range and des           | scription                                                                         |
|-----------------|-----------------------|----------------------|---------|----------|----------------------------|-----------------------------------------------------------------------------------|
| Node<br>1-16    | UM 0012E              |                      |         |          |                            | to abnormal station addresses among<br>he network registered in the ENI file turn |
| Node<br>17-32   | UM 0012F              |                      |         | on.      | Node no.                   |                                                                                   |
| Node<br>33-48   | UM 00130              |                      |         | 0        | Node 1+16n                 |                                                                                   |
| Node<br>49-64   | UM 00131              |                      |         | 2        | Node 2+16n<br>Node 3+16n   |                                                                                   |
| Node<br>65-80   | UM 00132              |                      | Н0      | 3        | Node 4+16n                 |                                                                                   |
| Node<br>81-96   | UM 00133              | Abnormal slave table |         | 5        | Node 5+16n<br>Node 6+16n   |                                                                                   |
| Node<br>97-112  | UM 00134              |                      |         | 6<br>7   | Node 7+16n<br>Node 8+16n   |                                                                                   |
| Node<br>113-128 | UM 00135              |                      |         | 8        | Node 9+16n                 |                                                                                   |
| Node<br>129-144 | UM 00136              |                      |         | 9        | Node 10+16n<br>Node 11+16n |                                                                                   |
| Node<br>145-160 | UM 00137              |                      |         | 11<br>12 | Node 12+16n<br>Node 13+16n |                                                                                   |
| Node<br>161-176 | UM 00138              |                      |         | 13<br>14 | Node 14+16n<br>Node 15+16n |                                                                                   |
| Node<br>177-192 | UM 00139              |                      |         | 15       | Node 15+16n<br>Node 16+16n |                                                                                   |

(Note 1): Sixteen node numbers are allocated to each area (1 word).

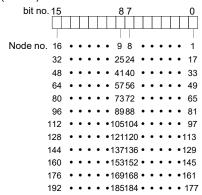

# 3.2 Connection of Network

## **3.2.1 Wiring**

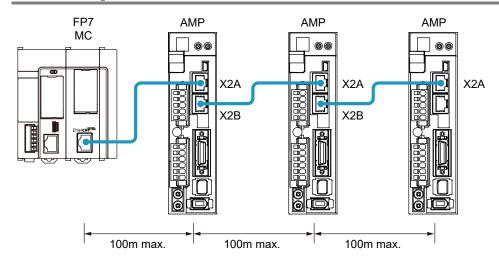

- The cable connected to FP7 MC Unit is connected to the connector X2A of Servo Amplifier A6B/A5B.
- The distance between each node should be within 100m.

## 3.2.2 Precautions on Wiring

- Always use shielded twisted pair (STP) cables that are compatible with category 5e or higher.
- Turn off the power supplies for the system before wiring cables.
- To prevent the cable from coming off, securely connect the connector of the cable to the network connector (RJ45 connector) of the unit.
- Hubs for EtherCAT and Ethernet cannot be used.

#### **■** Conformity conditions to EMC Directive

Although this product conforms to EN61131-2 for the European EMC Directive (EMC Directive 2004/108/EC), the following wiring condition is required.

- Always use shielded twisted pair (STP) cables that are compatible with category 5e or higher.
- Attach ferrite cores at two points on the FP7 MC Unit side and Servo Amplifier A6B/A5B side, and wire the cable to make a loop. Recommended ferrite core: Takeuchi Industry Co., Ltd. SFT-72SN or equivalent.

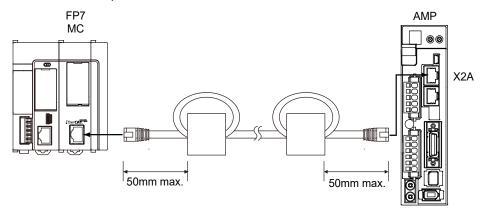

# 3.3 Connection of Servo Amplifier

## 3.3.1 Connection of Input Signals

For the system which uses the over limit switches and near home switch, connect them to the I/O connector of Servo Amplifier A6B/A5B.

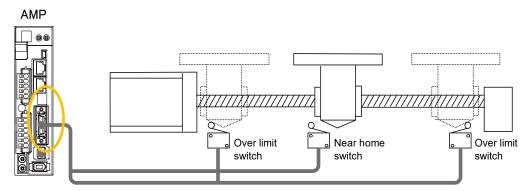

■ I/O connector (X4): Allocation of functions at the factory setting

| X4 con | nector     | Function at the factory            | y setting |           | Application                                    |
|--------|------------|------------------------------------|-----------|-----------|------------------------------------------------|
| Name   | Pin<br>no. | Signal name                        | Code      | Logic     | on the FP7 MC Unit side                        |
| SI1    | 5          | General-purpose<br>monitor input 5 | SI-MON5   | A contact | It can be only monitored by the unit memories. |
| SI2    | 7          | CW over-travel inhibit input       | POT       | B contact | Do not allocate POT or NOT.                    |
| SI3    | 8          | CCW over-travel inhibit input      | NOT       | B contact | DO NOT Allocate POT OF NOT.                    |
| SI4    | 9          | Near home input                    | HOME      | A contact | It is used as a near home input.               |
| SI5    | 10         | External latch input 1             | EXT1      | A contact | It can be only monitored by the unit           |
| SI6    | 11         | External latch input 2             | EXT2      | A contact | memories.                                      |
| SI7    | 12         | General-purpose<br>monitor input 3 | SI-MON3   | A contact | It is used as a limit +.                       |
| SI8    | 13         | General-purpose monitor input 4    | SI-MON4   | A contact | It is used as a limit                          |

(Note 1): The above table shows the allocation before shipment. It varies according to the setting of PANATERM.

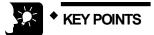

- When using FP7 MC Unit in combination with Servo Amplifier A6B/A5B, the general-purpose inputs (SI-MON3 and SI-MON4) are used as limit inputs. For using the general-purpose monitor inputs (SI-MON3 and SI-MON4) as limit inputs, the setting of the limit switch should be set to "A: Enabled" in the "Axis parameter setting" menu of CMI.
- The over-travel inhibit inputs (POT, NOT) cannot be used as the limit inputs on the FP7 MC Unit side. Do not allocate the over-travel inhibit inputs (POT, NOT) to the I/O connector (X4) of Servo Amplifier A6B/A5B.

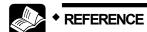

For details of parameter settings, refer to "4.5 Connection of Limit and Near Home Switches".

# 4 Basic Procedure

# 4.1 Section Details

The following are the procedures of configuring basic settings by connecting FP7 MC Unit and Servo Amplifier A6B/A5B. Confirm them before setting parameters and creating programs.

■ Operation procedure

| =  | Operation procedure                               |                                            |                                                                                                    |  |  |  |  |
|----|---------------------------------------------------|--------------------------------------------|----------------------------------------------------------------------------------------------------|--|--|--|--|
|    | Item                                              | Used tool                                  | Outline of operation                                                                                  |  |  |  |  |
| 1) | Registration in I/O map of the unit               | FPWIN GR7                                  | Register the unit configuration of the FP7 system in the "I/O map" dialog box.                        |  |  |  |  |
|    | map or the unit                                   | CMI  - CMI  - PANATERM  CMI  FPWIN GR7 CMI | Download the "I/O map" information to FP7 CPU Unit.                                                   |  |  |  |  |
| 2  | Allocation of used axes                           | СМІ                                        | Register the "configuration of axes" controlled by FP7 MC Unit in the "Used axis" setting dialog box. |  |  |  |  |
|    |                                                   | -                                          | Set the rotary switches on Servo Amplifier A6B/A5B. It is recommended to set "00".                    |  |  |  |  |
|    |                                                   |                                            | Start "EtherCAT Configurator" and register slaves in accordance with the configuration to be used.    |  |  |  |  |
| 3  | Registration of                                   |                                            | Set station addresses and axis numbers.                                                               |  |  |  |  |
| ٥  | network configuration                             | CMI                                        | Download the "slave registration" information to FP7 MC Unit.                                         |  |  |  |  |
|    |                                                   | ····                                       | Turn on and off the powers of Servo Amplifier A6B/A5B and FP7, and then turn them on again.           |  |  |  |  |
|    |                                                   |                                            | Confirm the communication state by LEDs or the monitor of CMI.                                        |  |  |  |  |
|    |                                                   | -                                          | Connect the limit and near home input switches to Servo Amplifier A6B/A5B.                            |  |  |  |  |
|    | Confirmation of the                               | PANATERM                                   | Set the input logic. Monitor the input state.                                                         |  |  |  |  |
| 4  | connections of limit<br>and near home<br>switches |                                            | Enable the functions on the FP7 MC Unit side. Set the input logic.                                    |  |  |  |  |
|    | (Option)                                          | CMI                                        | Download the set information to FP7 MC Unit.                                                          |  |  |  |  |
|    |                                                   |                                            | Monitor whether the limit and near home inputs are loaded or not.                                     |  |  |  |  |
|    |                                                   | FPWIN GR7                                  |                                                                                                    |  |  |  |  |
| ⑤  | Storage of files                                  | CMI                                        | Save created files.                                                                                   |  |  |  |  |
|    |                                                   | PANATERM                                   |                                                                                                    |  |  |  |  |

# 4.2 Registration in I/O Map

## 4.2.1 Creation of I/O Map

Before setting parameters or creating programs, register units to be used in the I/O map. The I/O map is created on FPWIN GR7. The following procedure is explained on the condition that FPWIN GR7 has already started.

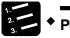

## PROCEDURE

1. Select "Options" > "FP7 Configuration" > "I/O map" in the menu bar.

The "I/O map" dialog box is displayed.

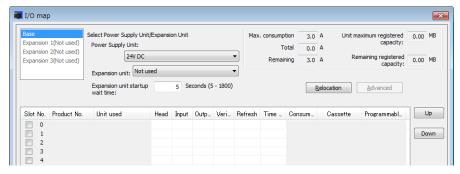

2. Double-click a desired slot.

The unit selection dialog box is displayed.

3. Select "Motion control" for "Unit type" and select the unit name used, and press the "OK" button.

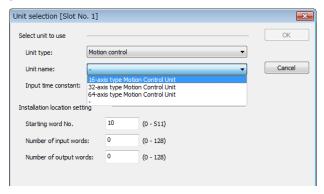

The selected unit is registered in the I/O map.

| Slot No. Product No. |            | Unit used             | Head | Input | Outp | Veri  | Refresh | Time | Consum | Cassette       | Programmabl    |
|----------------------|------------|-----------------------|------|-------|------|-------|---------|------|--------|----------------|----------------|
| <b>0</b>             | AFP7CPS41E | FP7 CPU unit          | 0    | 10    | 10   | Valid | Valid   |      | 200mA  | Not registered | Not registered |
| <b>V</b> 1           | AFP7MC16EC | 16-axis type Motion . | 10   | 1     | 1    | Valid | Valid   |      | 180mA  |                |                |
| 2                    |            |                       |      |       |      |       |         |      |        |                |                |

4. Confirm the I/O map, and press the "OK" button.

The unit selection dialog box is displayed.

## 4.2.2 Download of I/O Map

The created I/O map is downloaded to the CPU unit as part of configuration information. Perform the following operations on FPWIN GR7.

#### ■ Download to the CPU unit

The I/O map is saved in the CPU unit together with program data. Execute "Online" > "Download to PLC (Entire Project)".

## 4.2.3 Storage of I/O map

The created I/O map is saved as project data as part of configuration information. Perform the following operations on FPWIN GR7.

#### ■ Save as files

- To save the I/O map as "Entire project", execute "Project" > "Save As".
- To save only the "I/O map setting" information, press the "Save Setting" button in the "I/O map" setting dialog box.

#### 4.2.4 Confirmation of I/O Allocation

- I/O numbers allocated to the unit are decided by registering them in the I/O map.
- I/O numbers vary depending on the starting word number registered for the slot where the unit is installed.

Example) When the starting word number is 10, the "link establishment flag" of FP7 MC Unit is X100, and "system stop request signal" is Y100.

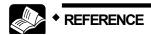

For details, refer to "16.2 I/O Allocation".

#### 4.2.5 Confirmation of Slot Numbers

Slot numbers are decided by registering units in the I/O map. Slot numbers are used when reading or writing the values of unit memories by user programs. They are also used when performing the data monitoring on FPWIN GR7.

#### ■ Slot number

Slot numbers are decided by each installation position of units. They are counted from the unit closest to the CPU unit.

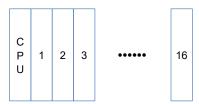

#### ■ Display on the I/O map of FPWIN GR7

Slot numbers are specified in the "I/O map" dialog box of FPWIN GR7.

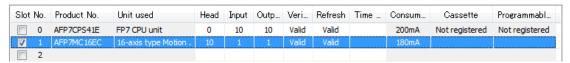

#### ■ Using by user programs

The following shows the case that reads values of unit memories using a user program. A slot number is specified at the beginning of a target operand.

# 4.3 Setting of Used Axes

## 4.3.1 Registration of Used Axes

Axes to be used in FP7 MC Unit are allocated by CMI. The following procedure is explained on the condition that FP7 MC Unit has been already allocated in the I/O map.

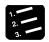

## PROCEDURE

 Select "Tools" > "Control Motion Integrator" from the menu bar of FPWIN GR7.

The "Select Slot no." dialog box is displayed.

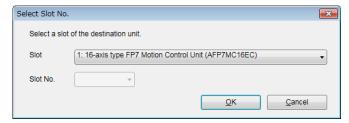

Select the slot number and unit of the FP7 MC Unit that the setting is made, and press the [OK] button.

"CMI" is activated, and the start dialog box is displayed.

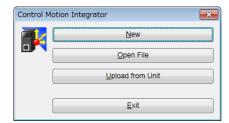

#### 3. Press the [New] button.

The "Axis settings" dialog box is displayed.

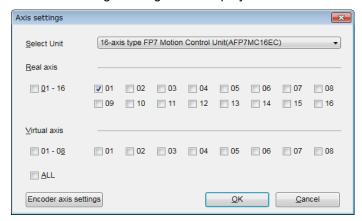

(This is the 16-axis type. For the 32-axis and 64-axis types, see p.4-9.)

| Product no. | Number of usable axes |              |  |  |  |
|-------------|-----------------------|--------------|--|--|--|
| Product no. | Real axis             | Virtual axis |  |  |  |
| AFP7MC16EC  | Max. 16 axes          | Max. 8 axes  |  |  |  |
| AFP7MC32EC  | Max. 32 axes          | Max. 16 axes |  |  |  |
| AFP7MC64EC  | Max. 64 axes          | Max. 32 axes |  |  |  |

#### 4. Select the axes to be used, and press the [OK] button.

The dialog box for the interpolation operation group setting is displayed. When you do not set the interpolation operation, go to step 6.

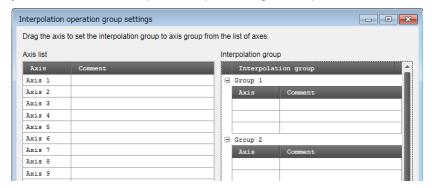

## 5. Drag the line to be allocated for interpolation to the interpolation group field.

The following picture shows the allocations of "axes 1 and 2" to "group 1" and "axes 3 and 4" to "group 2" of interpolation groups. When removing the axes from the interpolation groups, right-click on the target axis in the "Interpolation group" field and execute "Clear".

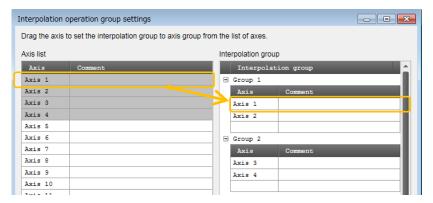

#### 6. Press the [OK] button.

A confirmation message is displayed.

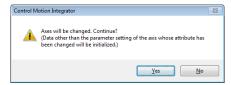

#### 7. Confirm the change and press the [Yes] button.

The data table is created in accordance with the setting content. The corresponding axis numbers are also displayed in the project tree.

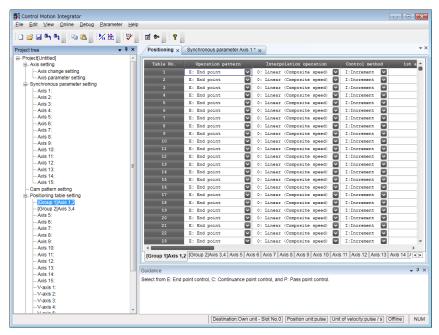

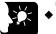

## **KEY POINTS**

- When setting interpolation groups, setting items of the movement amount and interpolation operation are added to the data table, and the group numbers are displayed.
- Closing the window with the X mark during editing displays a confirmation message. Press the [Yes] button to cancel and finish the operation.

■ Axis settings dialog box (For MC32EC)

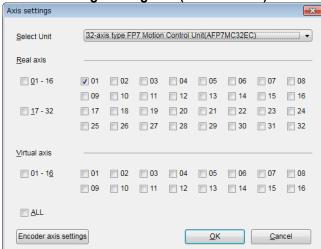

■ Axis settings dialog box (For MC64EC)

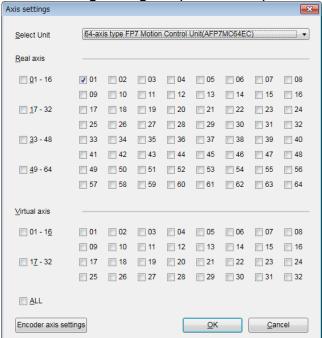

# 4.4 Setting of Network Configuration

## 4.4.1 Registration of Slaves (Offline)

Slaves connected to FP7 MC Unit are registered using the EtherCAT communication setting menu "EtherCAT Configurator" of CMI. The following procedure is explained on the condition that CMI has already started.

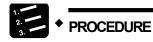

 Select "Parameter" > "EtherCAT communication settings" from the menu bar.

The "EtherCAT Configurator" window is displayed.

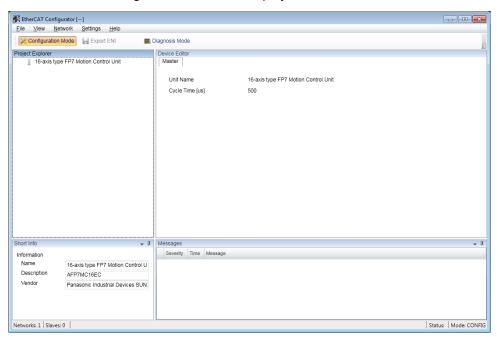

Right-click on "FP7 Motion Control Unit" in the project explorer.

The context menu is displayed.

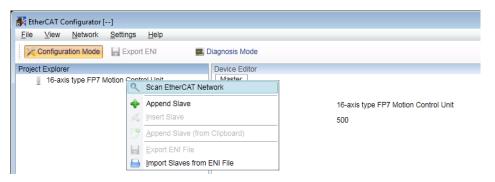

## 3. Select "Append Slave" from the context menu.

The dialog box for selecting slaves is displayed.

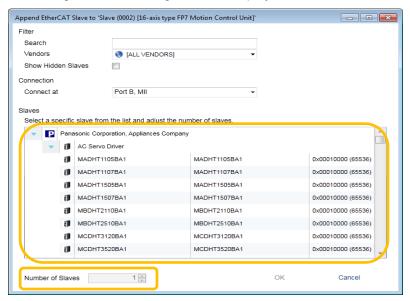

- 4. Select slaves (servo amplifier form) to be used from the list.
- 5. Input the number of slaves, and press the [OK] button.

The registration state of the slaves (A6B/A5B) connected to FP7 MC Unit is displayed in the project explorer. The list shows the slaves in the connection order from the unit connected to FP7 MC Unit first.

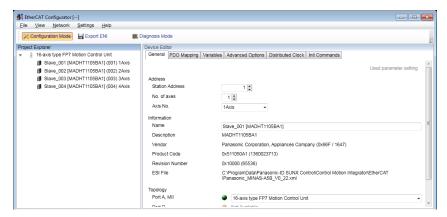

6. When there are multiple types of slaves (servo amplifier form), repeat steps 2 to 5.

## 4.4.2 Registration of Slaves (Online)

In FP7 MC Unit, the configuration of slaves connected to the network can be read and registered in online mode. The following procedure is explained on the condition that CMI has already started.

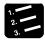

#### PROCEDURE

- Turn on the power supplies of all servo amplifiers A6B/A5B connected to the network.
- 2. Turn on the power of the FP7 MC system.

The "EC L/A" LED of FP7 MC Unit turns on or blinks after the execution of EtherCAT communication between FP7 MC Unit and Servo Amplifiers A6B/A5B.

Select "Parameter" > "EtherCAT communication settings" from the menu bar.

The "EtherCAT Configurator" window is displayed.

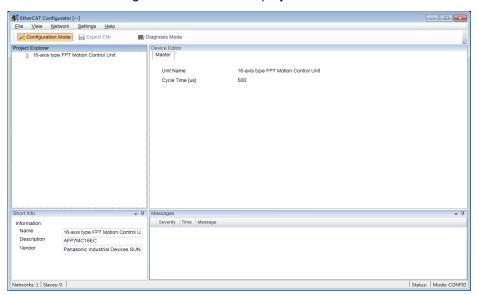

4. Right-click on "FP7 Motion Control Unit" in the project explorer.

The context menu is displayed.

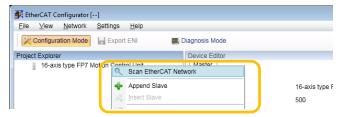

#### 5. Select "Scan EtherCAT Network" from the context menu.

FP7 MC Unit executes scanning the network. The information on Servo Amplifiers A6B/A5B connected to FP7 MC Unit is displayed in the project explorer in the connection order.

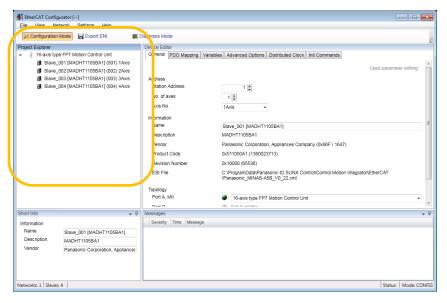

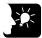

### KEY POINTS

- It takes approximately 10 seconds for one axis to complete the scanning of EtherCAT network.
- "Scan EtherCAT network" can be executed when the "EC L/A" LED on FP7
   MC Unit is lit or blinking. Possible situations are as follows.

■ Unit state and network scanning operation

| LEDs of FP7 MC Unit |        |     | Describle and and antimodian method                                                                                                    | Network           |
|---------------------|--------|-----|----------------------------------------------------------------------------------------------------|-------------------|
| EC L/A              | EC RUN | ERR | Possible case and confirmation method                                                                                                    | scanning          |
| ON                  | OFF    | ON  | "Network configurations verify error" occurs. In this case, even when the ERR LED is lit, the network scanning can be executed.                                                      | Executable        |
|                     | OFF    | ON  | This error also occurs when using FP7 MC Unit for the first time as the information on the network configuration is not downloaded to FP7 MC Unit.                                   | Executable        |
| Flickering          | ON     | ON  | "Network configurations verify error" may occur as the rotary switches on Servo Amplifier A6B/A5B are not set to "00". Set the rotary switches to "00" and restart the power supply. | Not<br>executable |
| ON or<br>Flickering | ON     | OFF | The situation that the network configuration information has been downloaded and the number of connected servo amplifiers matches is possible. The network scanning can be executed. | Executable        |

## 4.4.3 Setting of Station Addresses and Axis Numbers

Once the information on devices connected to the network is displayed in the project explorer of EtherCAT Configurator, set the station addresses and axis numbers of Servo Amplifiers A6B/A5B.

### **■** Explanation of terms

| Name            | Setting range             | Description                                                                                                    |  |  |
|-----------------|---------------------------|----------------------------------------------------------------------------------------------------|--|--|
| Station address | 1-192                     | ID of a slave used on the EtherCAT network. In the technical data of Servo Amplifier A6B/A5B, it is expressed as station alias (node ID).                  |  |  |
| No. of axes     | Depends on slave devices. | The number of corresponding axes for slave devices is set.                                                                                                 |  |  |
| Axis            | 1-16<br>1-32<br>1-64      | It is linked with various functions set for each axis in CMI such as axis parameter setting, positioning table setting, and synchronous parameter setting. |  |  |
| number          |                           | The start requests and flags used in user programs are determined based on the "axis numbers" set in CMI. User programs are created using FPWIN GR7.       |  |  |

#### **■** Procedure

The following procedure is explained on the condition that slaves have already been registered in CMI.

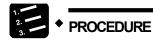

1. Select an arbitrary slave (servo amplifier) in the project explorer.

The slave information is displayed on the "General" tab in the "Device Editor" window.

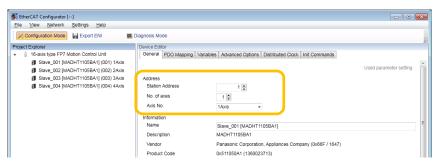

2. Input "Station Address" and "Axis No.".

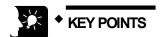

 When a station address is overlapped, an error message is displayed on EtherCAT Configurator of CMI.

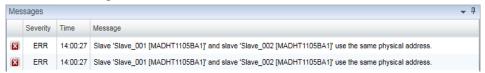

- When "Not use" is displayed in the project explorer, no "Axis no." is set.
   When slave devices are servo amplifiers or encoders, set axis numbers. If the information on the configuration of slaves (servo amplifiers, encoders) existing on the network without axis numbers is downloaded, an error occurs.
- When the number of axes specified in the used axis setting is more than the number of slave axes registered in the project explorer, the download is executed; however, "network configuration error" occurs when the power supplies of servo amplifiers and FP7 MC Unit turn off and on.

#### ■ Setting example

Although station addresses and axis numbers can be set arbitrarily, it is recommended to set the same numbers to facilitate the management. By default, station addresses are allocated in the connection order.

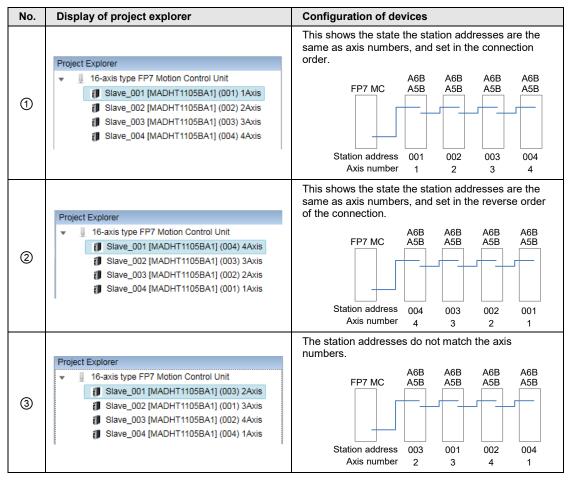

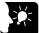

#### KEY POINTS

 When closing EtherCAT Configurator of CMI, an error message is displayed if station addresses or axis numbers are duplicated.

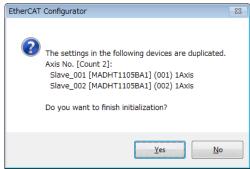

#### 4.4.4 Download to FP7 MC Unit

Check the configuration of devices connected to the network, and download setting information to FP7 MC Unit after finishing the setting of station addresses and axis numbers. The following procedure is explained on the condition that CMI has already started.

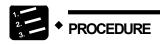

1. Select "File" > "Download to Unit" from the menu bar.

A message confirming the target unit is displayed.

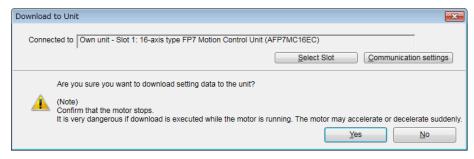

2. Confirm the message, and press the [Yes] button.

When the CPU is in RUN mode, the following message is displayed.

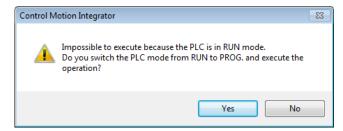

Select a unit to which the setting data is downloaded, and press the "Yes" button.

A message confirming whether to execute the writing to FROM is displayed.

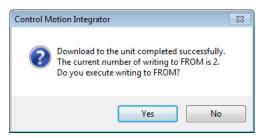

4. Press the [Yes] button to write data to the FROM in the unit, and press the [No] button not to perform the writing.

When the processing is finished, the following message is displayed.

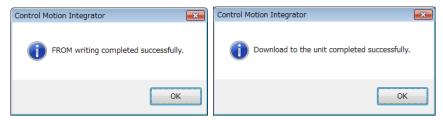

5. Press the [OK] button.

The message for confirming the mode switching of the CPU unit is displayed.

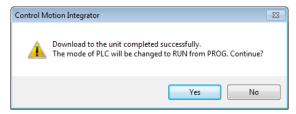

6. Press the [Yes] or [No] button.

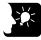

#### KEY POINTS

- Executing "Writing to FROM" writes set parameters to the FROM in FP7 MC Unit. When the power turns on again, the parameters are read to the unit memory (RAM) from the FROM.
- When "Write to FROM" is not executed, the set parameters are temporarily written to the unit memory (RAM) in the unit and used as data during operation. However, when the power turns on again, they are overwritten by the parameters written into the FROM.
- It is also possible to execute "Online" > "Write to FROM" on CMI.
- "Write to FROM" can also be executed by turning on the FROM write request (Y3) of user programs. However, we recommend using differential execution with this instruction to prevent the writing from being executed continuously.

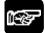

#### NOTES

 Writing to FROM can be performed up to 10000 times. Do not write data to FROM more than 10000 times.

## 4.4.5 Restarting Power Supplies and Checking Communication State

Download the parameters set by CMI to FP7 MC Unit, and then restart the power supplies for the system (Unit and Servo Amplifier). The setting is reflected and the communication is started.

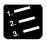

# ◆ PROCEDURE

- 1. Turn off the power supplies of FP7 MC Unit and Servo Amplifier A6B/A5B.
- 2. Turn on the power supply of Servo Amplifier A6B/A5B.
- 3. Turn on the power supply of FP7 MC Unit.

EtherCAT communication is started between Servo Amplifier A6B/A5B and FP7 MC Unit. Once the communication is executed and the link is established properly, the both "EC RUN" LEDs turn on.

4. Confirm that no error occurs.

When an error occurs, the ERR LED on FP7 MC Unit turns on.

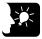

#### KEY POINTS

- The connection state of the network can be checked by monitoring the unit memories. The information on abnormal slaves is stored in the unit memories (UM 0012E to UM 00139).
- When the configuration is different from the network configuration set by CMI, an error occurs.
- The participation wait time for the nodes (slaves) connected to the EtherCAT network can be set in the "MC common settings" menu of CMI after the power-on of FP7 MC Unit.

## ■ Unit memories (Slave tables)

●: Available, -: Not available

| Slave no. | Unit<br>memory no.<br>(Hex) | Name                                    | Default | Description                                                                                                    | R | w |
|-----------|-----------------------------|-----------------------------------------|---------|----------------------------------------------------------------------------------------------------|---|---|
| 1-16      | UM 000FE                    |                                         |         |                                                                                                    |   |   |
| 17-32     | UM 000FF                    | Registered slave table                  | H0      | Turns on bits corresponding to each station address                                                                                                    |   |   |
| -         | -                           |                                         | ПО      | (slave number) registered in ENI file.                                                                                                    |   | - |
| 177-192   | UM 00109                    |                                         |         |                                                                                                    |   |   |
| 1-16      | UM 0010A                    | Network<br>participating<br>slave table |         |                                                                                                    |   |   |
| 17-32     | UM 0010B                    |                                         | H0      | Turns on the bits corresponding to each station address (slave number) in the OP mode out of the slaves participating in the network.                        |   |   |
| -         | -                           |                                         |         |                                                                                                    |   | - |
| 177-192   | UM 00115                    |                                         |         |                                                                                                    |   |   |
| 1-16      | UM 00122                    |                                         |         | Turns on bits corresponding to each station address (slave number) in the OP mode out of the slaves registered in ENI file and participating in the network. |   |   |
| 17-32     | UM 00123                    | Normal                                  | H0      |                                                                                                    |   |   |
| -         | -                           | slave table                             | по      |                                                                                                    | • | - |
| 177-192   | UM 0012D                    |                                         |         |                                                                                                    |   |   |
| 1-16      | UM 0012E                    |                                         |         | Turne on hite common and in mite comb stations address                                                                                                    |   |   |
| 17-32     | UM 0012F                    | Abnormal slave table                    | ш       | Turns on bits corresponding to each station address (slave number) in any modes other than OP mode                                                           |   |   |
| -         | -                           |                                         | H0      | out of the slaves registered in ENI file and                                                                                                    |   | - |
| 177-192   | UM 00139                    |                                         |         | participating in the network.                                                                                                    |   |   |

(Note 1): Sixteen slave numbers are allocated to each area (1 word).

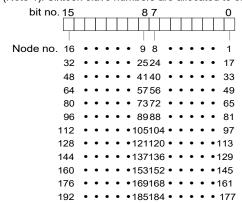

## 4.5 Connection of Limit and Near Home Switches

## 4.5.1 Connection of Input Signals

For the system which uses the over limit switches and near home switch, connect them to the I/O connector (X4) of Servo Amplifier A6B/A5B.

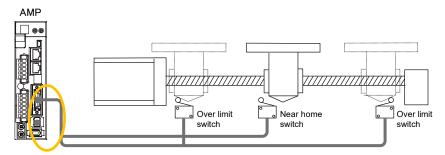

■ I/O connector (X4): Allocation of functions at the factory setting

| X4 connector |            | Function at the factory setting    |         |           | Application                                    |
|--------------|------------|------------------------------------|---------|-----------|------------------------------------------------|
| Name         | Pin<br>no. | Signal name                        | Code    | Logic     | Application on the FP7 MC Unit side            |
| SI1          | 5          | General-purpose<br>monitor input 5 | SI-MON5 | A contact | It can be only monitored by the unit memories. |
| SI2          | 7          | CW over-travel inhibit input       | POT     | B contact | Do not allocate POT or NOT.                    |
| SI3          | 8          | CCW over-travel inhibit input      | NOT     | B contact |                                                |
| SI4          | 9          | Near home input                    | HOME    | A contact | It is used as a near home input.               |
| SI5          | 10         | External latch input 1             | EXT1    | A contact | It can be only monitored by the unit memories. |
| SI6          | 11         | External latch input 2             | EXT2    | A contact |                                                |
| SI7          | 12         | General-purpose monitor input 3    | SI-MON3 | A contact | It is used as a limit +.                       |
| SI8          | 13         | General-purpose<br>monitor input 4 | SI-MON4 | A contact | It is used as a limit                          |

(Note 1): The above table shows the allocation before shipment. It varies according to the setting of PANATERM.

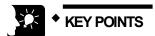

- When using FP7 MC Unit in combination with Servo Amplifier A6B/A5B, the general-purpose inputs (SI-MON3 and SI-MON4) are used as limit inputs. For using the general-purpose monitor inputs (SI-MON3 and SI-MON4) as limit inputs, the setting of the limit switch should be set to "A: Enabled" in the "Axis parameter setting" menu of CMI.
- The over-travel inhibit inputs (POT, NOT) cannot be used as the limit inputs on the MC Unit side. Do not allocate the over-travel inhibit inputs (POT, NOT) to the I/O connector (X4) of Servo Amplifier A6B/A5B.

## 4.5.2 Pin Assignment Setting of Servo Amplifier

The allocation of I/O connector (X4) and input logic is set by PANATERM. The following procedure is explained on the condition that PANATERM has already started.

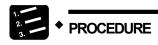

1. Select "Other" > "Pin Assign" from the toolbar.

The "Pin Assign" dialog box is displayed.

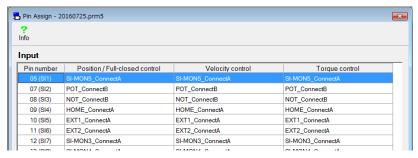

2. Double-click the row "Pin number 07 (SI2)" to which "POT" is allocated.

The "Input function select" dialog box is displayed.

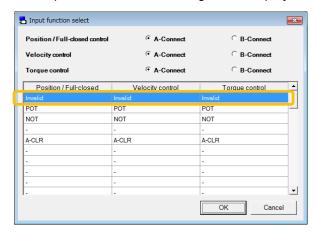

3. Select the row "Invalid", and press the [OK] button.

The change result can be confirmed in the "Pin Assign" dialog box.

- 4. Repeat steps 2 and 3 for "NOT: Pin number 08 (SI3)".
- 5. When changing the input logics of limit and near home switches, go to step6. When they are not changed, go to step 10.
- Double-click the row in which the general-purpose monitor input "SI-MON3" is allocated.

The "Input function select" dialog box is displayed.

Confirm "SI-MON3" is selected, switch the three radio buttons from "A-Connect" to "B-Connect", and press the [OK] button.

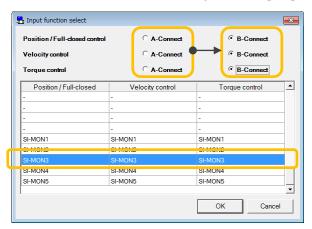

The change result can be confirmed in the "Pin Assign" dialog box.

- 8. Repeat the same operations in steps 6 and 7 for "SI-MON4", too.
- 9. When changing the input logic of near home switch, repeat the same operations.
- 10. Press the [Apply] button in the "Pin Assign" dialog box.

A confirmation message is displayed.

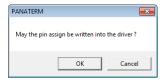

11. Press the [OK] button.

A confirmation message is displayed.

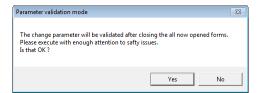

12. Press the [Yes] button.

Writing to the EEPROM to the servo amplifier is executed.

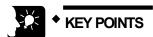

When FP7 MC Unit is being controlled, the following message is displayed.

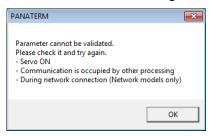

## 4.5.3 Checking Servo Amplifier Input State

After the completion of the pin assign setting of Servo Amplifier, operate the connected limit inputs and near home inputs forcibly and check the input states. The input states can be checked on PANATERM.

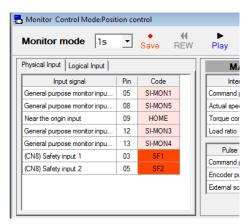

## 4.5.4 Settings of FP7 MC Unit

To enable the limit function, the axis parameter "Limit input" in CMI should be set to be enabled. Also, the input logic should be confirmed on CMI.

#### Settings related to limit switch

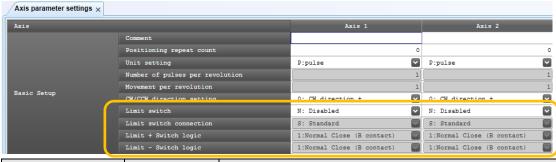

| Parameter name          | Default                        | Description                                                                                                    |  |
|-------------------------|--------------------------------|----------------------------------------------------------------------------------------------------|--|
| Limit switch            | N: Disabled                    | When using the limit switch function or the home return function using limit switches, select "A: Enabled".  N: Disabled, A: Enabled                                                                |  |
| Limit switch connection | S: Standard                    | When the arrangement of the connected "limit + switch" and "limit switch" is opposite to the input state loaded to FP7 MC Unit, selective: Reverse connection".  S: Standard, R: Reverse connection |  |
| Limit + switch logic    | 1: Normal Close<br>(B contact) | Select the input logic of the limit switches.                                                                                                    |  |
| Limit - switch logic    |                                | 0: Normal Open (A contact), 1: Normal Close (B contact)                                                                                                    |  |

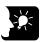

#### KEY POINTS

- In the system using FP7 MC Unit, limit switches are connected to the general-purpose inputs (SI-MON3 and SI-MON4) of Servo Amplifier A6B/A5B.
   When the "Limit switch" is set to "Enabled" in the above parameter, the state of the general-purpose inputs (SI-MON3 and SI-MON4) of Servo Amplifier A6B/A5B is reflected as the limit inputs of FP7 MC Unit.
- It is recommended to select "Normal Open (A contact)" for "Limit + Switch logic" and "Limit - Switch logic". The input logic selected on Servo Amplifier A6BA5B is reflected as is.

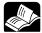

#### REFERENCE

 For details of the axis parameter settings, refer to "5.2 Axis Parameter Settings".

#### Setting of home position proximity logic

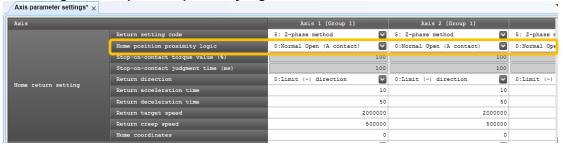

| Parameter name  | Default        | Description                                             |  |
|-----------------|----------------|---------------------------------------------------------|--|
| Home position   | 0: Normal Open | The near home input logic is selected.                  |  |
| proximity logic | (A contact)    | 0: Normal Open (A contact), 1: Normal Close (B contact) |  |

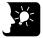

## **KEY POINTS**

 It is recommended to select "Normal Open (A contact)" for "Home position proximity logic". The input logic selected on Servo Amplifier A6B/A5B is reflected as is.

#### 4.5.5 Download to FP7 MC Unit

Once the settings of limit switches and input logic are completed in CMI, download the parameter information to FP7 MC Unit.

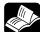

### REFERENCE

 For details of the downloading method, refer to "4.4.4 Download to FP7 MC Unit".

# 4.5.6 Checking Input State

After the completion of the settings, operate the limit inputs and near home inputs connected to the servo amplifier forcibly, checker that they can be monitored on the FP7 MC Unit side.

- They can be monitored by the status monitor or unit memories (input control area).
- The unit memories of FP7 MC Unit can also be monitored when FP7 CPU Unit is in PROG. mode.

# 4.6 Saving and Managing Files

#### 4.6.1 File Type

The set parameters and positioning table information can be saved or exported in the following four formats.

| File name    | Extension | Application                                                                                               | Operation        |
|--------------|-----------|----------------------------------------------------------------------------------------------------|------------------|
|              |           | The whole parameters of FP7 MC Unit are saved.                                                            |                  |
| CMI file     |           | EtherCAT communication parameters                                                                         | Save             |
| Civil lile   | .cmi      | Setting of Positioning Parameters                                                                         | Open             |
|              |           | Setting of positioning tables                                                                             |                  |
| Project file | .ecc      | Project files (EtherCAT communication parameters) created by EtherCAT Configurator in CMI are saved.      | Save<br>Open     |
| ENI file     | .xml      | ENI files created by EtherCAT Configurator in CMI are exported/imported.                                  | Export<br>Import |
| CSV file     | .csv      | The whole parameters of FP7 MC Unit are exported in csv format. They can be used for checking parameters. | Export           |

#### 4.6.2 Saving as CMI Files

Set parameters and positioning table information can be saved and opened on CMI. The saved data can also be reused in multiple units and projects.

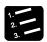

#### PROCEDURE

1. Select "File" > "Save As" from the menu bar.

The "Save As" dialog box is displayed.

2. Enter a saving destination and file name, and press [Save] button.

Information on parameters and positioning tables is saved as files with the extension (.cmi).

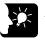

#### **KEY POINTS**

 The files saved by the above operations contain the information on all parameters and positioning tables set on CMI.

#### 4.6.3 Export to CSV Files

The information on set parameters and positioning tables can be exported in csv format. It is possible to open the csv files and check the settings of each parameter and positioning table.

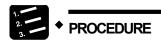

1. Select "File" > "Export to CSV" from the menu bar.

The "Export to CSV" dialog box is displayed.

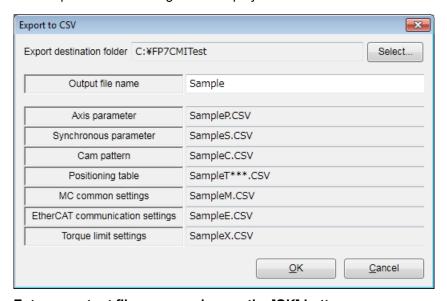

2. Enter an output file name, and press the [OK] button.

CSV files with given file names are saved for each parameter.

# 5

# Settings of FP7 MC Unit Using CMI Tool

# 5.1 FP7 MC Unit Common Settings

#### 5.1.1 FP7 MC Unit Common Settings Dialog Box

In the "MC common settings" dialog box, The EtherCAT communication cycle and the operations when errors occur are set. The following procedure is explained on the condition that CMI has already started.

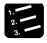

#### PROCEDURE

1. Select "Parameter" > "MC common settings" from the menu bar.

The "MC common settings" dialog box is displayed.

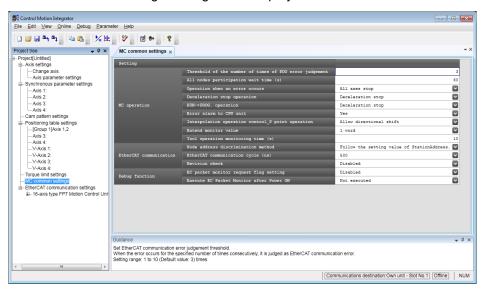

2. Set necessary parameters in accordance with the intended use.

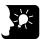

#### **KEY POINTS**

 Although the data being edited is held until finishing CMI even when the dialog box is closed with the X mark during the editing, save parameters by executing "File" > "Save As" as necessary.

# 5.1.2 FP7 MC Unit Common Settings Parameters

The Parameters common to the unit, such as error judgement conditions and operation when errors occur, are set.

■ MC operation

| Parameter name                                          | Default              | Description                                                                                                    |  |  |
|---------------------------------------------------------|----------------------|----------------------------------------------------------------------------------------------------|--|--|
| Threshold of the number of times of PDO error judgement | 3                    | The EtherCAT communication error judgement threshold is set. When the error occurs for the specified number of times consecutively, it is judged as EtherCAT communication error.  Range: 1 to 10 (times)                                                   |  |  |
| All nodes participation wait time (s)                   | 60                   | The participation wait time for slaves connected to EtherCAT network after MC Unit is powered on is set. Error occurs when a node does not participate in the network after the elapse of the specified time.  Range: 1 to 240 (s)                          |  |  |
|                                                         |                      | The operation performed when an error occurs in axes (nodes) connected to the network is set.                                                                                                    |  |  |
| Operation when an                                       | All axes             | All axes stop  All axes operations stop.  The operations of normal axes stop in the deceleration time activated when an error occurs.                                                                                                    |  |  |
| error occurs                                            | stop                 | Normal axis The operation of the axis an error occurred stops. operation continuance (Degraded operation)                                                                                                    |  |  |
| Deceleration stop<br>operation<br>UM 0261D              | Deceleration<br>stop | In the case of positioning control, the function when the deceleration stop request of unit memories (output control area) turns on is set.  Deceleration stop / Pause                                                                                      |  |  |
|                                                         | Deceleration         | The operation when the operation mode of CPU unit changes from RUN to PROG is set.                                                                                                    |  |  |
| RUN->PROG.                                              |                      | Operation The operation of each axis continues. continuance                                                                                                    |  |  |
| operation                                               | stop                 | Deceleration Each axis decelerates and stops in a specified stop deceleration stop time in the current control mode.                                                                                                    |  |  |
|                                                         |                      | Immediate stop Each axis decelerates and stops in a specified emergency stop deceleration time.                                                                                                    |  |  |
| Error alarm to CPU                                      | Yes                  | The error annunciation method to FP7 MC Unit when an error occurs is set.                                                                                                    |  |  |
| unit                                                    | 165                  | Yes Announces errors to the CPU unit.                                                                                                    |  |  |
|                                                         |                      | No Not announce errors to the CPU unit.                                                                                                    |  |  |
| Interpolation                                           | Allow                | Set whether or not to allow the shift between the moving direction (vector) to a target point from the operation starting point and the moving direction (vector) to the next target point during the P-point operation of interpolation operation control. |  |  |
| operation control<br>_P-point operation                 | directional<br>shift | Allow P-point operation continues even when the moving directional shift direction is displaced.                                                                                                    |  |  |
|                                                         |                      | Not allow Operation is performed by replacing P-point with C-directional shift point when the moving amount shifts.                                                                                                    |  |  |
| Extend monitor value                                    | 1 word               | "Movement amount automatic check threshold", "Actual speed judgement value" and "Actual speed monitor value" can be extended.  1 word: Not extend 2 words: Extend                                                                                           |  |  |
| Tool operation monitoring time (s)                      | 10                   | The communication timeout period between CMI and FP7 MC Unit is set. Range: 1 to 240 (s)                                                                                                    |  |  |

next page

#### **■** EtherCAT communication

| Parameter name                        | Default                                      | Description                                                                                 |                                                                                                    |  |  |
|---------------------------------------|----------------------------------------------|---------------------------------------------------------------------------------------------|----------------------------------------------------------------------------------------------------|--|--|
|                                       | Follow the setting value of Station Address. | Select a node address discrimination method.                                                |                                                                                                    |  |  |
|                                       |                                              | Setting                                                                                     | Function                                                                                                   |  |  |
| Node address<br>discrimination method |                                              | Follow the setting value of Station Address.                                                | Set by the station address in the "General" tab in the EtherCAT communication setting by the software CMI. |  |  |
|                                       |                                              | Follow the node address discrimination method of each slave.                                | Set node addresses by the station alias setting of the servo amplifier.                                    |  |  |
| EtherCAT communication cycle (µs)     | 500                                          | Select the EtherCAT communication cycle. 500 / 1000 / 2000 / 4000 (µs)                      |                                                                                                    |  |  |
|                                       | Disable                                      | Set the revision number checking method for slave devices. Select from the following items. |                                                                                                    |  |  |
|                                       |                                              | Disable                                                                                     | Not check revision numbers.                                                                                |  |  |
| Revision check                        |                                              | Common to all axes<br>(HW==)                                                                | Check revision numbers of all slave devices in the same method (high word match).                          |  |  |
|                                       |                                              | Common to all axes (==)                                                                     | Check revision numbers of all slave devices in the same method (all match).                                |  |  |
|                                       |                                              | Common to all axes<br>(LW==)                                                                | Check revision numbers of all slave devices in the same method (low word match).                           |  |  |
|                                       |                                              | Individual axis setting                                                                     | Execute according to the revision number checking method for each slave device.                            |  |  |

(Note): Set the EtherCAT communication cycle in accordance with the following contents. The installation condition is the case by our measurement condition.

| Control method                               | No. of used axes | Setting value  |  |
|----------------------------------------------|------------------|----------------|--|
|                                              | Up to 5 axes     | From 500 (µs)  |  |
| Cingle avia central                          | Up to 16 axes    | From 1000 (µs) |  |
| Single axis control                          | Up to 32 axes    | From 2000 (µs) |  |
|                                              | Up to 64 axes    | 4000 (µs)      |  |
|                                              | Up to 4 axes     | From 500 (µs)  |  |
| Interpolation control<br>Synchronous control | Up to 16 axes    | From 1000 (µs) |  |
|                                              | Up to 32 axes    | From 2000 (µs) |  |
|                                              | Up to 64 axes    | 4000 (μs)      |  |

■ Debug function

| Parameter name                              | Default      | Description                 |                                                                              |  |
|---------------------------------------------|--------------|-----------------------------|------------------------------------------------------------------------------|--|
|                                             |              | The operation communication | n of packet monitor request flag of EC(EtherCAT) on is set.                  |  |
| EC packet monitor request flag setting      | Disabled     |                             | Packet monitor is not executed when EC packet monitor request flag turns on. |  |
|                                             |              |                             | Packet monitor is executed when EC packet monitor request flag turns on.     |  |
|                                             | Not executed | The operation Unit is power | n of the EC (EtherCAT) packet monitor when FP7 MC red on is set.             |  |
| Execute EC Packet<br>Monitor after Power ON |              | Not executed                | EC packet monitoring is not executed after the power turns on.               |  |
|                                             |              | Executed                    | EC packet monitoring is executed after the power turns on.                   |  |

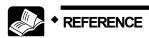

• For details of "EC packet monitor" function, refer to "13.13 EC Packet Monitor Function".

### 5.2 Axis Parameter Settings

#### 5.2.1 Setting by CMI

The parameters common to each axis, such as the motor rotation direction and the logics of near home input and limit input, are set by CMI. The following procedure is explained on the condition that CMI has already started.

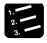

#### PROCEDURE

1. Select "Parameter" > "Axis parameter settings" from the menu bar.

The "Axis parameter settings" dialog box is displayed.

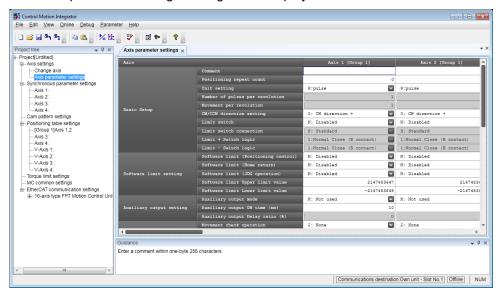

- 2. Set necessary parameters in accordance with the intended use.
- 3. Select "File" > "Save As" from the menu bar.
- 4. Enter an arbitrary file name, and press the [Save] button.

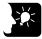

#### KEY POINTS

 Although the data being edited is held until finishing CMI even when the dialog box is closed with the X mark during the editing, save parameters by executing "File" > "Save As".

#### 5.2.2 Axis Parameters (Basic Setup)

■ Basic Setup

| Parameter name                                                                 | Default                        | Description                                                                                                    |
|--------------------------------------------------------------------------------|--------------------------------|----------------------------------------------------------------------------------------------------|
| Comment                                                                        | Blank                          | Arbitrary comments can be input. Comments can be stored in FP7 MC Unit since Ver.1.2.                                                                                                    |
| Positioning repeat<br>count<br>UM 009F0                                        | 0                              | The number of repetitions of positioning control is set. Range: 0 to 255 times Repeat count: When it is 0 or 1, the positioning operation is not repeated. Repeat count: In the case of 255, operation is repeated unlimitedly. |
| Unit setting<br>UM 03240                                                       | P: pulse                       | The units for specifying position command values and speed command values are set. P: pulse M: µm [Min 0.1], M: µm [Min 1] I: inch [Min 0.00001 inches], I: inch [Min 0.0001 inches] D: degree [Min 0.1], D: degree [Min 1]     |
| Number of pulses per<br>revolution<br>UM 03242-UM 03243                        | 1                              | Only when the unit is set to um, inch, or degree, the pulse number and movement amount per revolution are set.  The ranges vary depending on the unit settings as below.                                                        |
| Movement per<br>revolution<br>UM 03244-UM 03245                                | 1                              | µm: 1 µm inch: 1/10,000 inch degree: 1 degree                                                                                                    |
| CW/CCW direction<br>setting<br>UM 03254 bit1                                   | 0: CW direction +              | O: CW direction +: Set the direction that an elapsed value is + as CW.  1: CCW direction +: Set the direction that an elapsed value is + as CCW.                                                                                |
| Limit switch<br>UM 03254 bit0                                                  | N: Disabled                    | When using the limit switch function or the home return function using limit switches, select "A: Enabled".  N: Disabled, A: Enabled                                                                                            |
| Limit switch<br>connection<br>UM 03254 bit2                                    | S: Standard                    | When the arrangement of the connected "limit +" and "limit -" is opposite to the input state loaded to FP7 MC Unit, select "R: Reverse connection".  S: Standard, R: Reverse connection                                         |
| Limit + Switch logic<br>UM 03254 bit4<br>Limit - Switch logic<br>UM 03254 bit5 | 1: Normal Close<br>(B contact) | Select the input logic of the limit switches. 0: Normal Open (A contact), 1: Normal Close (B contact)                                                                                                    |

(Note): The values set in these parameters are stored in the unit memory numbers described below the parameter names.

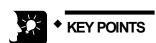

- In FP7 MC Unit, CW refers to the rotating direction with a count increase and CCW refers to the direction with a count decrease. Therefore, limit input in the CW direction is limit + input and that in the CCW direction is limit -.
- In the system using FP7 MC Unit, limit switches are connected to the general-purpose inputs (SI-MON3 and SI-MON4) of Servo Amplifier A6B/A5B.
   When the "Limit switch" is set to "Enabled" in the above parameter, the state of the general-purpose inputs (SI-MON3 and SI-MON4) of Servo Amplifier A6B/A5B is reflected as the limit inputs of FP7 MC Unit.
- It is recommended to select "Normal Open (A contact)" for "Limit + Switch logic" and "Limit - Switch logic". The input logic selected on the Servo Amplifier A6B/A5B side is reflected as is.

#### 5.2.3 Axis Parameters (Options)

These parameters are set according the used functions.

■ Software limit setting

| Parameter name                                                 | Default     | Description                                                                               |
|----------------------------------------------------------------|-------------|-------------------------------------------------------------------------------------------|
| Software limit (Positioning control) UM 0324B bit0             | N: Disabled | Select whether to enable or disable the software limit when                               |
| Software limit (Home return)<br>UM 0324B bit1                  | N: Disabled | executing the positioning control, home return or JOG operation.  N: Disabled. A: Enabled |
| Software limit (JOG operation)<br>UM 0324B bit2                | N: Disabled | - W 2-343-34 <sub>1</sub> / W 2-342-33                                                    |
| Software limit Upper limit value UM 0324C - UM0324D 2147483647 |             | Sat the upper or lower limit of the coftware limit                                        |
| Software limit Lower limit value UM 0324E - UM 0324F           | -2147483648 | Set the upper or lower limit of the software limit.                                       |

<sup>(</sup>Note): The values set in these parameters are stored in the unit memory numbers described below the parameter names.

■ Auxiliary output setting

| Parameter name                                 | Default     | Description                                                                                                    |
|------------------------------------------------|-------------|----------------------------------------------------------------------------------------------------|
| Auxiliary output mode<br>UM 03252 bit7-0       | N: Not used | Select the operation mode of auxiliary output contact and auxiliary output code. N: Not used, W: With mode, D: Delay mode |
| Auxiliary output ON time (ms) UM 03252 bit15-8 | 10          | Set the time period that auxiliary output contact is ON. Range: 0 to 255 ms                                               |
| Auxiliary output delay ratio (%) UM 03253      |             | When using the delay mode for the auxiliary output, specify the ratio to output. Range: 0 to 100 %                        |

<sup>(</sup>Note): The values set in these parameters are stored in the unit memory numbers described below the parameter

#### **■** Monitor setting

| Parameter name                                                           | Default     | Description                                                                                                    |                                       |                                                                              |
|--------------------------------------------------------------------------|-------------|----------------------------------------------------------------------------------------------------|---------------------------------------|------------------------------------------------------------------------------|
| Movement check operation UM 0324A  2: None                               |             | Select the operation when exceeding the movement amount automatic check threshold.  0: Error, 1: Warning, 2: None |                                       |                                                                              |
|                                                                          |             | Set the threshold operation. (Note                                                                                |                                       | amount automatic check                                                       |
| Movement check value (pulse)<br>UM 03258-UM 03259                        | 10000       | Extend monitor value                                                                                              | Range                                 |                                                                              |
|                                                                          |             | 1 word                                                                                                    | 0 to 65535 pulse                      | s                                                                            |
|                                                                          |             | 2 words                                                                                                    | 0 to 2147483647                       | ' pulses                                                                     |
| Completion width check time (ms) UM 03257                                | 0           |                                                                                                    | the completion wid                    | of command operation.<br>th is not checked.                                  |
| Completion width (pulse) UM 0325A-UM 0325B                               | 10          | [feedback value]                                                                                                  | becomes within th                     | the AMP current value is completion width after ng the positioning control,  |
|                                                                          |             | Range: 1 to 2,147,483,647                                                                                         |                                       |                                                                              |
|                                                                          |             | Any other setting                                                                                                 | gs will be errors.                    |                                                                              |
| Monitor error<br>- Torque judgement<br>UM 0325C bit1-0                   | N: Disabled | the amplifier is n                                                                                                | nonitored and exce                    | it when the torque value of<br>eds the judgement value.<br>Enabled (Warning) |
| Monitor error-<br>Torque judgement value (%)<br>UM 0325D                 | 5000        | Set the torque ju<br>Range: 0 to 5000                                                                             | dgement value.<br>0 (0.0 % to 500.0 % | 6)                                                                           |
| Monitor error - Actual speed judgement UM 0325C bit3-2                   | N: Disabled | the amplifier is n                                                                                                | nonitored and exce                    | it when the actual speed of<br>eds the judgement value.<br>Enabled (Warning) |
| Monitor error -<br>Actual speed judgement value<br>unit<br>UM 0325C bit4 | 0: 0.1 rpm  |                                                                                                    | rror actual speed ju                  | nonitor value", set the unit<br>udgement. (Note)                             |
|                                                                          |             | Set the actual sp                                                                                                 | eed judgement val                     | ue. (Note)                                                                   |
| Monitor error                                                            | 5000        | Extend monitor value                                                                                              | Monitor error unit                    | Range                                                                        |
| - Actual speed judgement value                                           |             | 1 word                                                                                                    | 1 rpm                                 | 0 to 5000 rpm                                                                |
| UM 0325E-UM 0325F                                                        |             | 2 words                                                                                                    | 0.1 rpm                               | 0 to 6500.0 rpm                                                              |
|                                                                          |             |                                                                                                    | Command unit/s                        | 2147483647 command unit/s                                                    |

(Note): The values set in these parameters are stored in the unit memory numbers described below the parameter names.

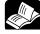

#### REFERENCE

- For details of each function of software limit, auxiliary output and monitor setting, refer to "13 Supplementary Functions".
- For details of the "Extend monitor value" setting, refer to "5.1.2 FP7 MC Unit Common Settings Parameters".

### 5.2.4 Axis Parameters (Operation)

Common parameters to each axis related to operations are set.

■ Home return setting

| Parameter name                                  | Default                          | Description                                                                                                    |
|-------------------------------------------------|----------------------------------|----------------------------------------------------------------------------------------------------|
| Return setting code<br>UM 03260                 | 0: DOG<br>method 1               | Select the pattern of home return.  0: DOG method 1 (Based on front end + Z phase)  1: DOG method 2 (Based on front end)  2: DOG method 3 (Based on back end + Z phase)  9: DOG method 4 (Based on back end)  3: Limit method 1 (Limit signal + Z phase)  4: Limit method 2 (Limit signal)  5: Z phase method  6: Stop-on-contact method 1  7: Stop-on-contact method 2 (Stop-on-contact + Z phase)  8: Data set method                                                                                                    |
| Home position proximity logic UM 03254 bit3     | 0: Normal<br>Open<br>(A contact) | Select the near home input logic. 0: Normal Open (A contact) 1: Normal Close (B contact)                                                                                                    |
| Stop-on-contact torque value<br>(%)<br>UM 0327D | 100<br>(10.0%)                   | This parameter is used for selecting the stop-on-contact method as the home return method. It is regarded as a criterion for judging the home return once the torque value of the servo amplifier exceeded this set value by the stop-on-contact. Range: 0 to 5000 (0.0 % to 500.0 %)                                                                                                    |
| Stop-on-contact judgment time (ms) UM 0327E     | 100                              | This parameter is used for selecting the stop-on-contact method as the home return method. When using the stop-on-contact method, it is regarded as a criterion for judging the home return once this set time has passed after the torque value of the servo amplifier exceeded the stop-on-contact torque value. Range: 0 to 10000 (ms)                                                                                                    |
| Return direction<br>UM 03261                    | 0: Limit (-)<br>direction        | Select the operation direction of home return.  0: Elapsed value decreasing direction (Limit - direction)  1: Elapsed value increasing direction (Limit + direction)                                                                                                    |
| Return acceleration time (ms) UM 03262          | 100                              | Set the acceleration time when performing the home return. Range: 0 to 10000 (ms)                                                                                                    |
| Return deceleration time (ms) UM 03263          | 100                              | Set the deceleration time when performing the home return. Range: 0 to 10000 (ms)                                                                                                    |
| Return target speed<br>UM 03264-UM 03265        | 1000                             | Set the target speed when performing the home return. Range: 1 to 2,147,483,647                                                                                                    |
| Return creep speed<br>UM 03266-UM 03267         | 100                              | Set the creep speed to search the home position in the home return operation. Range: 1 to 2,147,483,647                                                                                                    |
| Home coordinates<br>UM 0328E-UM 0328F           | 0                                | Set the home coordinates to be set after the completion of the home return.  Range: -2,147,483,648 to 2,147,483,647  The ranges vary depending on the unit settings as below.  pulse: -2,147,483,648 to 2,147,483,647 pulses  µm (0.1 µm): -214,748,364.8 to 214,748,364.7 µm  µm (1 µm): -2,147,483,648 to 2,147,483,647 µm  inch (0.0001 inch): -21,474.83648 to 21,474.83647 inches inch (0.0001 inch): -214,748.3648 to 214,748.3647 inches degree (0.1 degree): -2,147,483,648 to 2,147,483,647 degrees degree (1 degree): -2,147,483,648 to 2,147,483,647 degrees |

<sup>(</sup>Note): The values set in these parameters are stored in the unit memory numbers described below the parameter names.

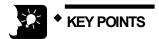

 It is recommended to select "Normal Open (A contact)" for "Home position proximity logic". The input logic selected on Servo Amplifier A6B/A5B is reflected as is.

■ JOG operation setting

| Parameter name                                                                               | Default | Description                                                                                                    |
|----------------------------------------------------------------------------------------------|---------|----------------------------------------------------------------------------------------------------|
| Acceleration/deceleration pattern setting UM 03269 bit1 0: Linear acceleration/ deceleration |         | Select the acceleration/deceleration pattern when performing the JOG operation. 0: Linear acceleration/deceleration 1: S-shaped acceleration/deceleration                                                                                                    |
| JOG acceleration time (ms) UM 0326A  100                                                     |         | Set the acceleration time when performing the JOG operation. Range: 0 to 10000 (ms)                                                                                                    |
| JOG deceleration time (ms)<br>UM 0326B                                                       | 100     | Set the deceleration time when performing the JOG operation. Range: 0 to 10000 (ms)                                                                                                    |
|                                                                                              |         | Set the target speed for performing the JOG operation. Range: 1 to 2,147,483,647 Any other settings will be errors.                                                                                                    |
| JOG target speed<br>UM 0326C-UM 0326D                                                        | 1000    | The ranges vary depending on the unit settings as below. pulse: 1 to 2,147,483,647 pps μm: 1 to 2,147,483,647 μm/s inch: 0.001 to 2,147,483.647 inch/s degree: 0.001 to 2,147,483.647 rev/s                                                                                                    |
|                                                                                              |         | Set the movement amount when starting JOG inching operation. Range: 1 to 2147483647                                                                                                    |
| JOG operation - Inching<br>movement<br>UM 0326E-UM 0326F                                     | 1       | The ranges vary depending on the unit settings as below. pulse: 1 to 2,147,483,647 pulses μm (0.1μm): 0.1 to 214,748,364.7 μm μm (1μm): 1 to 2,147,483,647 μm inch (0.00001 inch): 0.00001 to 21,474.83647 inches inch (0.0001 inch): 0.0001 to 214,748.3647 inches degree (0.1 degree): 0.1 to 214,748,364.7 degrees degree (1 degree): 1 to 2,147,483,647 degrees |

(Note): The values set in these parameters are stored in the unit memory numbers described below the parameter names

■ Stop function setting

| Parameter name                                 | Default | Description                                                                     |
|------------------------------------------------|---------|---------------------------------------------------------------------------------|
| Emergency stop deceleration time (ms) UM 03273 | 100     | Set the deceleration time at the time of emergency stop. Range: 0 to 10000 (ms) |
| Limit stop deceleration time (ms) UM 03275     | 100     | Set the deceleration time at the time of limit stop. Range: 0 to 10000 (ms)     |
| Error stop deceleration time (ms) UM 03277     | 100     | Set the deceleration time at the time of error stop. Range: 0 to 10000 (ms)     |

(Note): The values set in these parameters are stored in the unit memory numbers described below the parameter names.

■ J-point operation setting

| Parameter name                          | Default                                    | Description                                                                                                    |  |
|-----------------------------------------|--------------------------------------------|----------------------------------------------------------------------------------------------------|--|
| Operation setting code<br>UM 03281 bit1 | 0: Linear<br>acceleration/<br>deceleration | Select the acceleration/deceleration pattern when performing the J-point control 0: Linear acceleration/deceleration 1: S-shaped acceleration/deceleration                                  |  |
| Acceleration time (ms) UM 03282         | 100                                        | Set the acceleration time when performing the J-point control. Range: 0 to 10000 (ms)                                                                                                    |  |
| Deceleration time (ms)<br>UM 03283      | 100                                        | Set the deceleration time when performing the J-point control. Range: 0 to 10000 (ms)                                                                                                    |  |
|                                         |                                            | Set the target speed when performing the J-point control. Range: 1 to 2,147,483,647 Any other settings will be errors.                                                                      |  |
| Target speed<br>UM 03284-UM 03285       | 1000                                       | The ranges vary depending on the unit settings as below. pulse: 1 to 2,147,483,647 pps μm: 1 to 2,147,483,647 μm/s inch: 0.001 to 2,147,483.647 inch/s degree: 0.001 to 2,147,483.647 rev/s |  |

(Note): The values set in these parameters are stored in the unit memory numbers described below the parameter names.

# 5.3 Positioning Table Setting

#### 5.3.1 Construction of Positioning Tables

Positioning tables are assigned using CMI. The following procedure is explained on the condition that CMI has already started.

#### ■ Positioning table setting screen of CMI

- Sheets are divided for each axis, and 1000 tables ranging no. 1 to no. 1000 can be set.
- By double-clicking an arbitrary axis of the project tree in CMI, the positioning data table opens.
- When setting the interpolation control, the cell for "Interpolation operation" as a selection item is added between Operation pattern and Control method. Also, the input cells for Movement amount and Auxiliary point are added according to the number of axes.

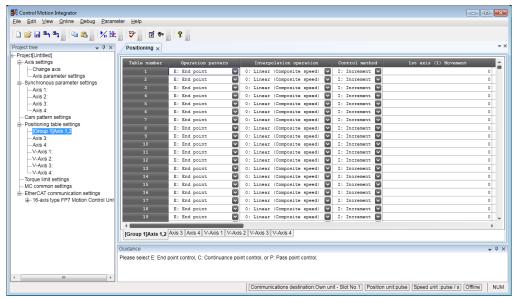

In the above example, the real axes 1 to 16 and virtual axes 1 to 8 are displayed.

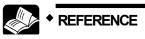

 For details of each control, refer to "8 Automatic Operation (Position Control)". ■ Setting items (Common)

| Parameter name                     | Default      | Description                                                                                                    |  |
|------------------------------------|--------------|----------------------------------------------------------------------------------------------------|--|
| Operation pattern                  | E: End point | Select one from the following operation patterns. E: End point, C: Continuance point, P: Pass point, J: Speed point                                                                                                    |  |
| Control method                     | I: Increment | Select the control method. I: Increment, A: Absolute                                                                                                    |  |
| 1st axis (L) movement amount       | 0            | Input the movement amount (position command value). The movement amount depends on the unit system specified in the parameter settings. Axis numbers are displayed in (L). Range: -2147483648 to 2147483647                                                                       |  |
| Acceleration/<br>deceleration type | L: Linear    | Select the acceleration/deceleration method.<br>L: Linear, S: S-shaped                                                                                                    |  |
| Acceleration time (ms)             | 100          | Set the acceleration time. Range: 1 to 10000 (ms)                                                                                                    |  |
| Deceleration time (ms)             | 100          | Set the deceleration time. Range: 1 to 10000 (ms)                                                                                                    |  |
| Target speed                       | 1000         | Set the target speed.  Range: 1 to 2,147,483,647 Any other settings will be errors.  The ranges vary depending on the unit settings as below. pulse: 1 to 2,147,483,647 pps  µm: 1 to 2,147,483,647 µm/s inch: 0.001 to 2,147,483.647 inch/s degree: 0.001 to 2,147,483.647 rev/s |  |
| Dwell time (ms)                    | 0            | Set the time from the completion of the positioning instruction in the E-point control until the positioning done flag turns on. For the C-point control, it is the wait time between each table. For the P-point control, the dwell time is ignored.                             |  |
| Auxiliary output                   | 0            | Set the auxiliary output code. When the auxiliary output is set to be enabled in the parameter settings, the auxiliary output code specified here is output.                                                                                                    |  |
| Comment                            | -            | Arbitrary comments can be input for each table. Comments can be stored in FP7 MC Unit since Ver.1.2.                                                                                                    |  |

■ Setting items (Additional items for 2-axis interpolation)

| Parameter name                  | Default                           | Description                                                                                                    |
|---------------------------------|-----------------------------------|----------------------------------------------------------------------------------------------------|
|                                 |                                   | Select one from the following operation patterns.                                                                                                    |
| Interpolation operation         | 0: Linear<br>(Composite<br>speed) | O: Linear (Composite speed) 1: Linear (Major axis speed) S: Circular (Center point / CW direction) T: Circular (Center point / CCW direction) U: Circular (Pass point) |
| 1st axis (L)<br>Movement amount | 0                                 |                                                                                                    |
| 1st axis (L)<br>Auxiliary point | 0                                 | Input the movement amount (position command value). The auxiliary point is input for the circular interpolation.                                                       |
| 2nd axis (m)<br>Movement amount | 0                                 | The axis numbers allocated to interpolation groups are displayed in (L) and (m) in the ascending order from the smaller number.                                        |
| 2nd axis (m)<br>Auxiliary point | 0                                 |                                                                                                    |

■ Setting items (Additional items for 3-axis interpolation)

| Parameter name                     | Default                           | Description                                                                                                    |
|------------------------------------|-----------------------------------|----------------------------------------------------------------------------------------------------|
|                                    |                                   | Select one from the following operation patterns.                                                                                                    |
| Interpolation<br>operation         | 0: Linear<br>(Composite<br>speed) | 0: Linear (Composite speed) 1: Linear (Major axis speed) A: Spiral (Center point / CW direction / 1st axis feed) B: Spiral (Center point / CCW direction / 1st axis feed) C: Spiral (Center point / CW direction / 2nd axis feed) D: Spiral (Center point / CCW direction / 2nd axis feed) E: Spiral (Center point / CW direction / 3rd axis feed) F: Spiral (Center point / CCW direction / 3rd axis feed) L: Spiral (Pass point / 1st axis feed) M: Spiral (Pass point / 2nd axis feed) N: Spiral (Pass point / 3rd axis feed) |
| 1st axis (L)<br>Movement<br>amount | 0                                 |                                                                                                    |
| 1st axis (L)<br>Auxiliary point    | 0                                 |                                                                                                    |
| 2nd axis (m)<br>Movement<br>amount | 0                                 | Input the movement amount (position command value). The auxiliary point is input for the spiral interpolation.                                                                                                    |
| 2nd axis (m)<br>Auxiliary point    | 0                                 | The axis numbers allocated to interpolation groups are displayed in (L), (m) and (n) in the ascending order from the smaller number.                                                                                                    |
| 3rd axis (n)<br>Movement<br>amount | 0                                 |                                                                                                    |
| 3rd axis (n)<br>Auxiliary point    | 0                                 |                                                                                                    |

#### 5.3.2 Operation Patterns and Tables

- Use a number of tables if the positioning patterns consist of P-point control (pass point control), C-point control (continuance point control), and J-point control (speed point control).
- In these types of control, the tables are created continuously on CMI, and "E-point control" is selected for the operation pattern for the last table.
- Start requests are made by specifying the starting data table numbers for each control in user programs.

# Example) When performing three-speed positioning control by P-point control (pass point control)

Create three positioning tables, and select "E: End point" for the last table. Also, start requests are made by specifying the starting table numbers in user programs.

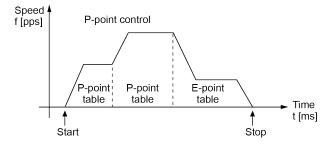

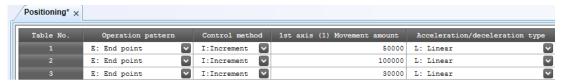

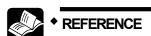

For details of each control, refer to "8 Automatic Operation (Position Control)".

# 5.4 Synchronous Parameter and Cam Pattern Settings

#### 5.4.1 Synchronous Parameter Settings

Parameters required for the synchronous control are assigned using CMI. The following procedure is explained on the condition that CMI has already started. The synchronous parameter setting is made for slave axes.

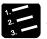

#### PROCEDURE

 Select and double-click the axis for setting the parameters from the project tree.

The synchronous parameter dialog box is displayed.

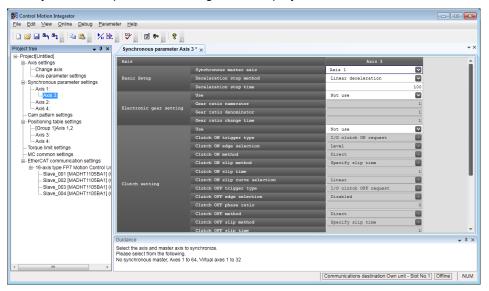

2. Set necessary parameters in accordance with the intended use.

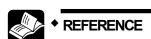

• For details of the methods of setting parameters related to synchronous control, refer to "9 Automatic Operation (Synchronous Control)".

#### 5.4.2 Cam Pattern Setting

Make electronic cam settings in the case of using an electronic cam. Necessary parameters are assigned using CMI. The following procedure is explained on the condition that CMI has already started. The cam pattern setting is made for the cam pattern operation for slave axes.

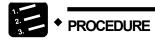

1. Select "Parameter" > "Cam pattern settings" from the menu bar.

The cam pattern settings dialog box is displayed.

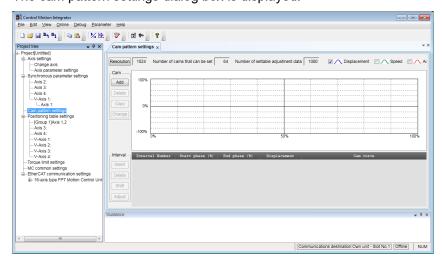

2. Set necessary parameters in accordance with the intended use.

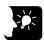

#### **KEY POINTS**

- The saved parameter information can be read on CMI.
- In the case of synchronous control, it also operates according to the parameters specified in "5.2 Axis Parameter Settings".

# **5.5 Confirmation of Setting Contents**

#### 5.5.1 Check on Parameter Data

(In normal state)

The following procedure is explained on the condition that CMI has already started.

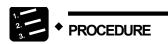

1. Select "Debug" > "Check parameters and data values" from the menu bar.

A message box is displayed to show the check result.

Control Motion Integrator

No error occurred.

(In abnormal state)

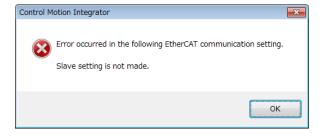

2. Press the [OK] button.

The screen returns to the editing screen of CMI.

OK

#### 5.5.2 Comparison of Parameter Information

The following items can be verified using CMI.

- Verifying the data being edited with saved cmi files
- Verifying the data being edited with the unit memory (RAM) data in FP7 MC Unit

The following procedure is explained on the condition that CMI has already started.

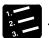

#### PROCEDURE

1. Select "Debug" > "Verify" > "File" or "Unit" from the menu bar.

When "File" is selected, the "Select verification file" dialog box is displayed.

When "Unit" is selected, the "Verify - Unit" dialog box is displayed.

2. Select a target (file or unit) to be verified, and press the [OK] button.

The verification result is displayed.

(In normal state)

Verification target:

Own unit - Slot No.1

Verification content

MC common setting - Matched

Axis information - Matched

Parameter data - Matched

Positioning data - Matched

Synchronous parameter - Matched

Cam pattern - Matched

Verification result - Matched

(In abnormal state)

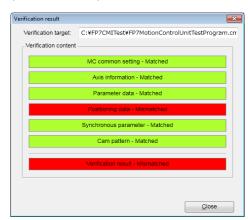

3. Press the [Close] button.

The screen returns to the editing screen of CMI.

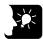

#### KEY POINTS

 When selecting "Unit" for the verification target, the contents of the unit memories (RAM) in FP7 MC Unit are verified. The contents of the FROM in FP7 MC Unit may not match the contents of the unit memories (RAM).

#### 5.6 Transfer of Parameters

#### 5.6.1 Writing Parameters to Unit

The set parameter information is downloaded to the memory of FP7 MC Unit. The following procedure is explained on the condition that CMI has already started.

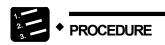

1. Select "File" > "Download to Unit" from the menu bar.

A confirmation message is displayed.

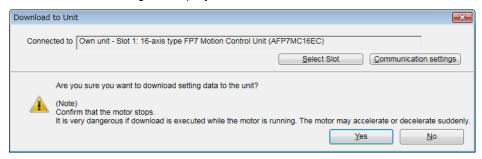

2. Confirm the message, and press the [Yes] button.

When the CPU is in RUN mode, the following message is displayed.

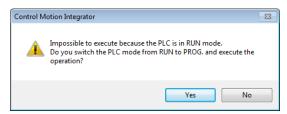

3. Select a unit to which the setting data is downloaded, and press the [Yes] button.

The FROM confirmation message is displayed.

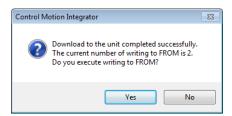

4. Press the [Yes] button to write data to the FROM in FP7 MC Unit, and press the [No] button not to perform the writing.

When the processing is finished, the following message is displayed.

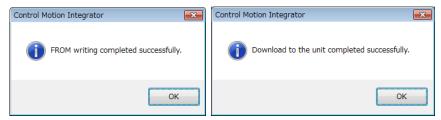

5. Press the [OK] button.

The message for confirming the mode switching of the CPU unit is displayed.

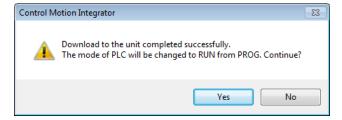

6. Press the [Yes] or [No] button.

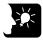

#### KEY POINTS

- Executing "Writing to FROM" writes set parameters to the FROM in FP7 MC Unit. When the power turns on again, the parameters are read into the unit memory (RAM) from the FROM.
- When "Write to FROM" is not executed, the set parameters are temporarily written to the unit memories (RAM) in FP7 MC Unit and used as data during operations. However, when the power turns on again, they are overwritten by the parameters written into the FROM.
- It is also possible to execute "Online" > "Write to FROM" on CMI.
- "Write to FROM" can also be executed by turning on the FROM write request (Y3) of user programs. However, we recommend using differential execution with this instruction to prevent the writing from being executed continuously.

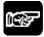

#### NOTES

 Writing to FROM can be performed up to 10000 times. Do not write data to FROM more than 10000 times.

# 6

# Data Transfer to MC Unit and Test Operation

# **6.1 Before Turning On the Power**

#### System configuration example

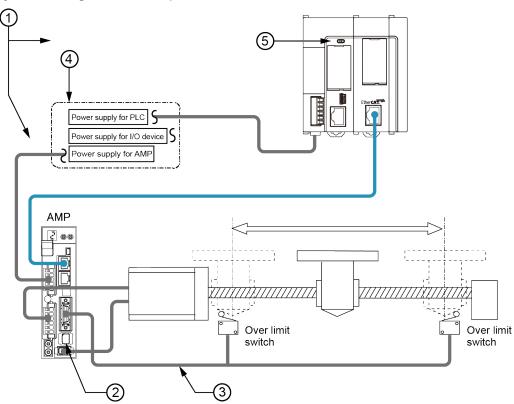

■ Items to check before turning on the power

| No. | Item                                                              | Description                                                                                                    |  |
|-----|-------------------------------------------------------------------|----------------------------------------------------------------------------------------------------|--|
| 1   | Checking connections to the various devices                       | Check to make sure the various devices have been connected as indicated by the design.                                                                                                    |  |
| 2   | Checking the servo amplifier                                      | Check the wiring of servo amplifier and parameter settings.                                                                                                    |  |
| 3   | Checking the installation of the safety circuit                   | Check the connection between the servo amplifier and over limit switches. Check the installation condition of the over limit switches. Check if the limit input can be monitored on PLC.     |  |
| 4   | Checking the procedure settings for turning on the power supplies | Check to make sure settings have been entered so that power supplies are turned on according to the procedure outlined in the section "Procedure for Turning On the Power" on the next page. |  |
|     | Setting configuration data                                        | Check if the parameters and positioning data are configured in FP7 MC Unit as designed.                                                                                                    |  |
| (5) | Checking the CPU mode selection switch                            | Set the CPU unit to PROG. mode. Setting it in RUN mode can cause inadvertent operation.                                                                                                    |  |
|     | Checking user programs                                            | Create programs to turn off the start request of each operation when switching the mode to RUN mode. If they are on, they may activate improperly.                                           |  |

### 6.2 Power-on and Power-off Sequences

#### 6.2.1 Procedure for Turning On the Power

When turning on the power to the system incorporating the unit, consider the nature and states of any external devices connected to the system, and take sufficient care so that turning on the power will not initiate unexpected movements.

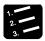

#### **♦ PROCEDURE**

- Turn on the power supplies for the input and output devices connected to the PLC.
- 2. Turn on the power supply for the servo amplifier.
- 3. Turn on the power supply for the PLC.

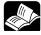

#### • REFERENCE

 If you want to delay the EtherCAT communication start time after the PLC is turned ON, refer to "13.14 How to Delay EtherCAT Communication Startup after Power ON".

#### 6.2.2 Procedure for Turning Off the Power

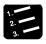

#### PROCEDURE

- 1. Check to make sure the rotation of the motor has stopped, and then turns off the power supply for the PLC.
- 2. Turn off the power supply for the servo amplifier.
- 3. Turn off the power supplies for the input and output devices connected to the PLC.

# 6.3 Checking While the Power is ON

#### 6.3.1 Items to Check When the Power is ON

#### System configuration example

Check each item in the following four major steps.

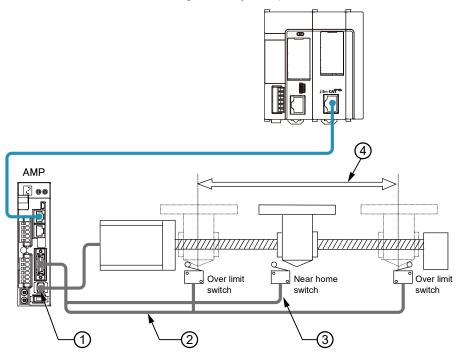

■ Items to check after turning on the power

| No. | Item                                                          | Description                                                                                                    |
|-----|---------------------------------------------------------------|----------------------------------------------------------------------------------------------------|
| 1   | Checking the communication state                              | Check if the communication between FP7 MC Unit and Servo Amplifier is performed properly.                                                                                                    |
| 2   | Checking the safety circuit by the PLC unit                   | Check the connection between the servo amplifier and over limit switches. Check the installation condition of the over limit switches. Check if the over limit switch is loaded as the limit input of FP7 MC Unit and activated properly by performing JOG operation.                    |
| 3   | Checking the near home input                                  | Check the connection between the servo amplifier and near home input. Check the installation condition of the near home input. Check if the near home input is loaded as the near home input of FP7 MC Unit and activated properly by performing JOG operation or home return operation. |
| 4   | Checking the rotation, moving direction, and moving distance. | Check the rotation, moving direction and moving distance by performing JOG operation or positioning operation.                                                                                                    |

#### 6.3.2 Checking Network Communication State

#### **Procedure 1**

Turn on the powers of the servo amplifier and FP7 MC Unit in this order, and check if no error occurs.

#### Procedure 2

If an error occurs, check if the settings agree with the actual network configuration on CMI.

#### Points to check

After turning on FP7 MC Unit, the time until slaves participate in the network can be confirmed and changed in the axis parameter setting menu of CMI.

#### 6.3.3 Checking the Safety Circuit by the PLC Unit

#### **Procedure 1**

Check if the input of the over limit switches connected to the servo amplifier is loaded to FP7 MC Unit by operating them forcibly.

#### Points to check

Check if the limit setting is enabled, input logic is correct in the parameter setting menu of CMI.

#### Procedure 2

Check if the limit stop is activated at the time of limit input by the tool operation function of CMI or performing the JOG operation with a program.

#### **Procedure 3**

Using the JOG operation, check if the over limit switch is functioning properly.

■ Operation at Over limit input (Limit is Enabled)

| Condition                     | Direction | Limit status             | Operation                     |
|-------------------------------|-----------|--------------------------|-------------------------------|
| When JOG operation is started | Forward   | Over limit input (+): ON | Not executable, Error occurs. |
|                               |           | Over limit input (-): ON | Executable                    |
|                               | Reverse   | Over limit input (+): ON | Executable                    |
|                               |           | Over limit input (-): ON | Not executable, Error occurs. |
| During JOG operation          | Forward   | Over limit input (+): ON | Limit stops, Error occurs.    |
|                               | Reverse   | Over limit input (-): ON | Limit stops, Error occurs.    |

#### 6.3.4 Checking the Operation of Near Home Input

#### **Procedure 1**

Check if the near home input is loaded as an input signal on the PLC properly by operating the input forcibly.

#### Procedure 2

Start the home return by the tool operation function of CMI or inputting the home return program, and check if the operation transits to the deceleration operation by the near home input.

#### Points to check

The logic of near home input depends on the settings of Servo Amplifier and FP7 MC Unit.

#### **Procedure 3**

Check if the home stop position shifts by repeating the JOG and home return operations.

#### **Procedure 4**

If the home stopping position is shifted, change the position of near home input or reduce the home return speed.

#### 6.3.5 Checking Rotating and Moving Directions and Moving Distance

#### **Procedure 1**

Execute the JOG operation to confirm the rotating direction and moving direction of the motor. Use the tool operation function of CMI and perform the JOG operation.

#### Points to check

The rotating direction is determined according to the installation of the ball screw or the "CW/CCW direction setting" of the axis parameter.

#### **Procedure 2**

Check if the moving distance is that as designed by performing the JOG operation or positioning operation.

#### Points to check

The moving distance is determined according to the pitch of the ball screw, deceleration gear ratio or setting movement amount of the positioning data.

#### 6.4 Monitor Function of CMI

#### 6.4.1 Status Monitor

- The connection state of each axis and input state of external terminals can be monitored.
- The following procedure is explained on the condition that CMI has already started.

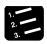

#### PROCEDURE

1. Select "Online" > "Status Monitor" from the menu bar.

The status monitor dialog box is displayed.

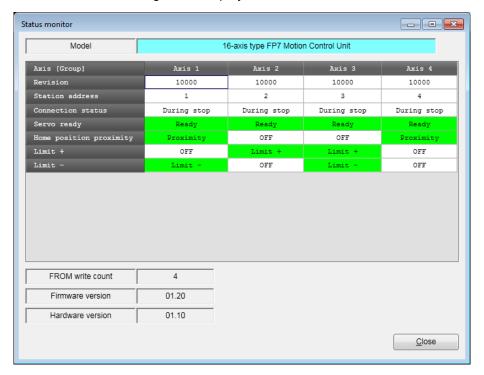

#### ■ Monitoring item

| Item                    | Description                                                                                                    |
|-------------------------|----------------------------------------------------------------------------------------------------|
| Revision                | Indicates the revision number of Servo Amplifier A6B/A5B.                                                                                                    |
| Station address         | Indicates the station address of Servo Amplifier A6B/A5B allocated to each axis.                                                                                                    |
| Connection status       | Indicates the connection status of each axis.  Not connected / During stop / During operation / Warning occurs / Error occurs                                                                               |
| Servo ready             | Indicates the servo ready status on the servo amplifier side.  Ready (Green): Indicates that the servo is ready.  Off (White): Indicates the servo is off.                                                  |
| Home position proximity | Indicates the status of the near home input (HOME).  Near home (Green): Indicates the input is valid.  Off (White): Indicates the input is invalid.                                                         |
| Limit +                 | Indicates the status of the limit input. Monitored signals vary according to the settings of "Axis parameter settings" of FP7 MC Unit.  Limit + (Green) or limit - (Green): Indicates the input is enabled. |
| Limit -                 | Off (White): Indicates the input is disabled.                                                                                                    |
| FROM write count        | Indicates the number of times of writing to FROM in FP7 MC Unit. Writing can be performed up to 10000 times.                                                                                                |
| Firmware version        | Indicates the firmware version of FP7 MC Unit.                                                                                                    |
| Hardware version        | Indicates the hardware version of FP7 MC Unit.                                                                                                    |

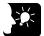

#### KEY POINTS

- The input logics of the near home, limit + and limit depend on the settings of Servo Amplifier A6B/A5B and FP7 MC Unit.
- The target limit inputs to be monitored vary according to the settings of axis parameters as below. Confirm them with CMI.

| Parameter name Selection Description         |             |                                                                                                    |
|----------------------------------------------|-------------|----------------------------------------------------------------------------------------------------|
| Axis parameters - Basic setup - Limit switch | N: Disabled | Indicates the POT/NOT status of Servo Amplifier A6B/A5B. Limit +: POT (CW over-travel inhibit input) Limit -: NOT (CCW over-travel inhibit input)                      |
|                                              | A: Enabled  | Indicates the SI-MON3/SI-MON4 status of Servo Amplifier A6B/A5B. Limit +: SI-MON3 (General-purpose monitor input 3) Limit -: SI-MON4 (General-purpose monitor input 4) |

#### 6.4.2 Data Monitor

The operating state can be monitored.

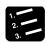

#### PROCEDURE

1. Select "Online" > "Data Monitor" from the menu bar.

The data monitor dialog box is displayed.

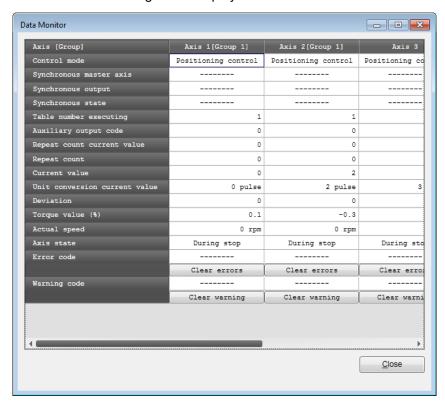

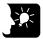

#### **KEY POINTS**

- If a recoverable error occurs in FP7 MC Unit, click the [Clear errors] button to clear the error.
- If a warning occurs in FP7 MC Unit, click [Clear warning] to clear the warning of FP7 MC Unit.
- The difference between the value of the position specified in FP7 MC Unit and the value of the position fed back from Servo Amplifier A6B/A5B is calculated on the FP7 MC Unit side as a deviation. This value is not the same as the value of the deviation counter of the servo amplifier.

■ Monitoring item

| Monitoring                    | Description                                                                                                    | Related page                                                       |
|-------------------------------|----------------------------------------------------------------------------------------------------|--------------------------------------------------------------------|
| Control mode                  | Displays the control mode. Positioning control / J-point control / Home return / JOG operation                                                                                                    |                                                                    |
| Synchronous<br>master axis    | When an axis has been set as master axis, "Master" is displayed. When an axis has been set as slave axis, the master axis which this axis follows is displayed. Example) When the second axis has been set as a slave axis for the master of first axis, "1 axis" is displayed in the column of 2 axes. For axes that are not used for the synchronous control, "" is displayed. | 9.2 Settings<br>for Master<br>and Slave<br>Axes                    |
| Synchronous<br>output         | Displays the functions of synchronous operation that have been set for slave axes.  Gear, Clutch, Cam Gear+Clutch, Gear+Cam, Clutch+Cam Gear+Clutch+Cam For axes that are not used for the master axes and synchronous control, "" is displayed.                                                                                                    | 9.1<br>Synchronous<br>Control                                      |
| Synchronous state             | Displays the states (synchronous/asynchronous) that have been set for each axis.                                                                                                    |                                                                    |
| Table number executing        | Displays the table number that the positioning data is being executed or has been executed.                                                                                                    |                                                                    |
| Auxiliary output code         | When the auxiliary output function is enabled, output code is output within the range of 0 to 65535.                                                                                                    | 8.7 Auxiliary<br>Output Code<br>and Auxiliary<br>Output<br>Contact |
| Repeat count current value    | Displays the current value of the repeat count.                                                                                                    | 8.3 Repeat                                                         |
| Repeat count                  | When setting to repeat operations, the repeat count is displayed (0 to 255). When this function is not set, the repeat count is "0".                                                                                                    | Function                                                           |
| Current value (pulse)         | Displays the current value of FP7 MC Unit. It will return to "0" on the completion of home return.                                                                                                    | 13.2 Current                                                       |
| Unit conversion current value | Displays the unit-converted current value of FP7 MC Unit. It will return to "0" on the completion of home return. When the home coordinate has been set, it will be preset to the home coordinate on the completion of home return.                                                                                                    | Value Update<br>13.3 Home<br>Coordinates                           |
| Deviation                     | The difference value between the value of the position specified in FP7 MC Unit and the value of the position fed back from the amplifier is stored. In the case of virtual axes, "" is displayed.                                                                                                    |                                                                    |
| Torque value<br>(%)           | Displays the current value of the torque value.                                                                                                    | 13.6.1<br>Torque<br>Judgement                                      |
| Actual speed (rpm)            | Displays the current value of the actual speed.                                                                                                    | 13.6.2 Actual<br>Speed<br>Judgement                                |
| Axis state                    | Displays "During operation" or "During stop". Displays "Error occurs" when an error occurs.                                                                                                    |                                                                    |
| Error code                    | Displays the latest error code when an error has occurred. Pressing the "Clear errors" button clears errors.                                                                                                    |                                                                    |
| Warning code                  | Displays the latest warning code when a warning has occurred.  Pressing the "Clear warning" button clears warnings of FP7 MC Unit.                                                                                                    |                                                                    |

# 6.5 Tool Operation Function of CMI

#### 6.5.1 Tool Operation Function

You can perform commissioning with CMI before actually starting user programs. The following procedure is explained on the condition that CMI has already started.

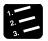

#### PROCEDURE

1. Select "Online" > "Tool Operation" from the menu bar.

A confirmation message is displayed.

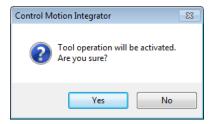

2. Press the [Yes] button.

The "Tool operation" dialog box is displayed.

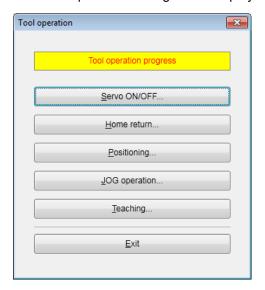

#### ■ Type of tool operation

| Item             | Description                                                                                                    |
|------------------|----------------------------------------------------------------------------------------------------|
| Serve<br>ON/OFF  | Specify the servo ON/OFF setting for each axis.                                                                      |
| Home<br>Return   | A home return is performed to the home of the machine coordinates according to the specified parameter.              |
| Positioning      | Moves from the start table number according to the set contents of the positioning table.                            |
| JOG<br>Operation | The specified axis can be moved to the specified direction at the specified speed while the operation command is on. |
| Teaching         | Controls the axis like JOG operation, and reflects the resulting positioning address on the data editing screen.     |

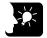

#### **KEY POINTS**

- The unit cannot go into the tool operation while the unit is operated with a user program.
- Operation requests using unit memories (output control area) are disabled during the tool operation.
- If any communication error occurs during the tool operation, FP7 MC Unit will detect the error and stop automatically. Also, if the previous tool operation does not finish properly due to any error such as communication error, the tool operation mode will be canceled forcibly when the next tool operation starts. Exit the operation once, and start the tool operation again.

#### 6.5.2 Serve ON/OFF with Tool Operation Function

The following procedure is explained on the condition that CMI has already started.

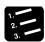

#### PROCEDURE

1. Select "Online" > "Tool Operation" from the menu bar.

The "Tool operation" dialog box is displayed.

2. Select "Servo ON/OFF" in the "Tool operation" dialog box.

The "Servo ON/OFF" dialog box is displayed.

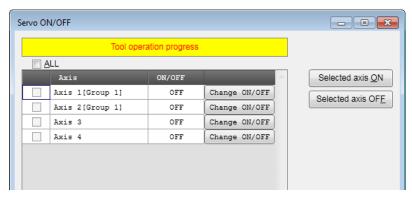

3. Select a desired axis, and press the [Change ON/OFF] button.

The state is switched between servo lock and servo free.

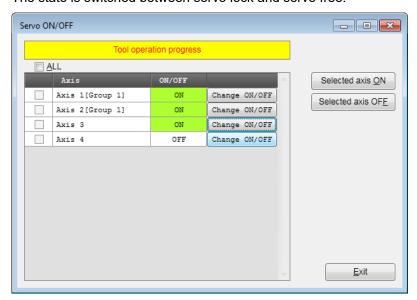

4. Confirm the servo ON/OFF states of arbitrary axes, and press the "Exit" button.

This returns to the "Tool operation" dialog box.

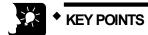

- If the servo ON/OFF has been controlled using user programs, the servolock or servo-free state before the start of the tool operation is kept and the operation shifts to the tool operation.
- The servo-lock or servo-free state before the completion will be kept even after finishing the tool operation mode.

#### 6.5.3 JOG Operation with Tool Operation Function

- You can perform commissioning with CMI before actually starting user programs.
- The following procedure is explained on the condition that CMI has already started.

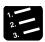

#### PROCEDURE

1. Select "Online" > "Tool Operation" from the menu bar.

The "Tool operation" dialog box is displayed.

2. Select "JOG operation" from the tool operation dialog box.

The "Tool operation - JOG operation" dialog box is displayed.

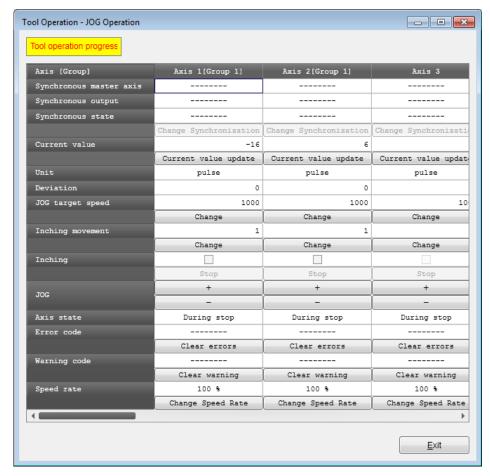

3. Press [+] or [-] button in the JOG field.

The JOG operation is executed.

4. Press [Exit] button to terminate the JOG operation.

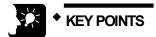

- If a recoverable error occurs in FP7 MC Unit, click the [Clear errors] button to clear the error.
- If a warning occurs in FP7 MC Unit, click [Clear warning] to clear the warning of FP7 MC Unit.

■ Items of dialog box

| Item                       | Description                                                                                                    | Related page                                    |
|----------------------------|----------------------------------------------------------------------------------------------------|-------------------------------------------------|
| Synchronous<br>master axis | When an axis has been set as master axis, "Master" is displayed. When an axis has been set as slave axis, the master axis which this axis follows is displayed. Example) When the second axis has been set as a slave axis for the master of first axis, "1 axis" is displayed in the column of 2 axes. For axes that are not used for the synchronous control, [] is displayed. | 9.2 Settings<br>for Master<br>and Slave<br>Axes |
| Synchronous output         | The functions of synchronous operation that have been set for slave axes are displayed.  Gear, Clutch, Cam  Gear+Clutch, Gear+Cam, Clutch+Cam  Gear+Clutch+Cam  For axes that are not used for the master axes and synchronous control, [] is displayed.                                                                                                    | 9.1<br>Synchronous<br>Control                   |
| Synchronous state          | The states (synchronous/asynchronous) that have been set for each axis are displayed.  Pressing the "Change synchronization" button switches the state between Synchronous and Asynchronous.                                                                                                    |                                                 |
| Current value              | Displays the current value after the unit system conversion. Click [Current value update] to display the dialog for inputting value to change the preset value.                                                                                                    | 13.2 Current<br>Value Update                    |
| Unit                       | The units of the position command value and speed command value are displayed for each axis.                                                                                                    |                                                 |
| Deviation<br>(pulse)       | The difference value between the value of the position specified in FP7 MC Unit and the value of the position fed back from the amplifier is stored. For virtual axes, [] is always displayed.                                                                                                    |                                                 |
| JOG target speed           | Monitors and displays the target speed in the JOG operation. Click [Change] to change the target speed for the JOG operation.                                                                                                    | 10.1 Settings and                               |
| Inching movement           | The inching movement amount is set.                                                                                                    | Operations of<br>JOG                            |
| Inching                    | Check the box for performing the inching operation.                                                                                                    | Operation                                       |
| JOG [+]                    | Click [+] to perform the forward rotation of the JOG operation.                                                                                                    | 10.3 Setting<br>and                             |
| JOG [-]                    | Click [-] to perform the reverse rotation of the JOG operation.                                                                                                    | Operation of<br>JOG Inching<br>Operation        |
| Axis state                 | Displays "During operation" or "During stop". Displays "Error occurs" when an error occurs. Displays "Warning occurs" when a warning occurs.                                                                                                    |                                                 |
| Error code                 | Displays the latest error code when an error has occurred.  Pressing the "Clear errors" button clears errors.                                                                                                    |                                                 |
| Warning code               | Displays the latest warning code when a warning has occurred.  Pressing the "Clear warning" button clears warnings of FP7 MC Unit.                                                                                                    |                                                 |
| Speed rate                 | The target speed of the JOG operation set in the parameter settings for each axis is regarded as 100%, and the operation is executed in the specified speed rate. Clicking [Change Speed Rate] shows the dialog for inputting the value.                                                                                                    |                                                 |

#### 6.5.4 Home Return by Tool Operation Function

- When the power is turned on, the coordinates of FP7 MC Unit do not coincide with those of the machine position. Execute a home return before starting positioning.
- You can perform commissioning with CMI before actually starting user programs.
- The following procedure is explained on the condition that CMI has already started.

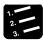

#### PROCEDURE

1. Select "Online" > "Tool Operation" from the menu bar.

The "Tool operation" dialog box is displayed.

2. Select "Home Return" from the tool operation dialog box.

The "Tool operation - Home return" dialog box is displayed.

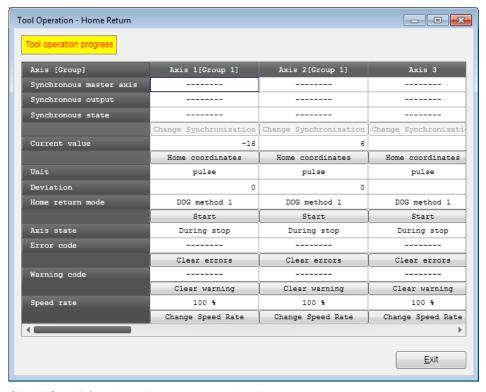

3. Click [Start] for the axis to execute the home return.

Execute the home return operation.

4. Press [Exit] button to terminate the home return operation.

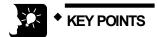

- If a recoverable error occurs in FP7 MC Unit, click the [Clear errors] button to clear the error.
- If a warning occurs in FP7 MC Unit, click [Clear warning] to clear the warning of FP7 MC Unit.
- This dialog box cannot be closed during the operation.

#### ■ Items of dialog box

| Item                       | Description                                                                                                    | Related<br>page                                 |
|----------------------------|----------------------------------------------------------------------------------------------------|-------------------------------------------------|
| Synchronous<br>master axis | When an axis has been set as master axis, "Master" is displayed. When an axis has been set as slave axis, the master axis which this axis follows is displayed. Example) When the second axis has been set as a slave axis for the master of first axis, "Axis 1" is displayed in the column of Axis 2. For axes that are not used for the synchronous control, [] is displayed. | 9.2 Settings<br>for Master<br>and Slave<br>Axes |
| Synchronous output         | The functions of synchronous operation that have been set for slave axes are displayed.  Gear, Clutch, Cam  Gear+Clutch, Gear+Cam, Clutch+Cam  Gear+Clutch+Cam  For axes that are not used for the master axes and synchronous control, [] is displayed.                                                                                                    | 9.1<br>Synchronous<br>Control                   |
| Synchronous state          | The states (synchronous/asynchronous) that have been set for each axis are displayed. Pressing the "Change synchronization" button switches the state between Synchronous and Asynchronous.                                                                                                    |                                                 |
| Current value              | Displays the current value after the unit system conversion. Click [Home position coordinate] to display the dialog box for inputting value to change the value after home return.                                                                                                    | 13.3 Home<br>Coordinates                        |
| Unit                       | The units of the position command value and speed command value are displayed for each axis.                                                                                                    |                                                 |
| Deviation<br>(pulse)       | The difference value between the value of the position specified in FP7 MC Unit and the value of the position fed back from the amplifier is stored. For virtual axes, [] is always displayed.                                                                                                    |                                                 |
| Home return mode           | Displays the content of the home return setting code registered in the positioning setting data.                                                                                                    |                                                 |
| Start/Stop                 | Executes the operation to start/stop the home return.  - Click [Start] to execute the home return operation. The button name changes to [Stop].  - Click [Stop] to execute the deceleration stop operation. The button name changes to [Start].                                                                                                    |                                                 |
| Axis state                 | Displays "During operation" or "During stop".<br>Displays "Error occurs" when an error occurs.<br>Displays "Warning occurs" when a warning occurs.                                                                                                    |                                                 |
| Error code                 | Displays the latest error code when an error has occurred. Pressing the "Clear errors" button clears errors.                                                                                                    |                                                 |
| Warning code               | Displays the latest warning code when a warning has occurred.  Pressing the "Clear warning" button clears warnings of FP7 MC Unit.                                                                                                    |                                                 |
| Speed rate                 | The target speed of the home return set in the parameter settings for each axis is regarded as 100%, and the operation is executed in the specified speed rate. Clicking [Change Speed Rate] shows the dialog for inputting the value.                                                                                                    |                                                 |

#### 6.5.5 Positioning by Tool Operation Function

Specifying a starting table number enables to check if positioning from the starting table operates properly.

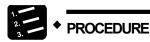

1. Select "Online" > "Tool Operation" from the menu bar.

The "Tool operation" dialog box is displayed.

2. Select "Positioning" from the tool operation dialog box.

The "Tool operation - Positioning" dialog box is displayed.

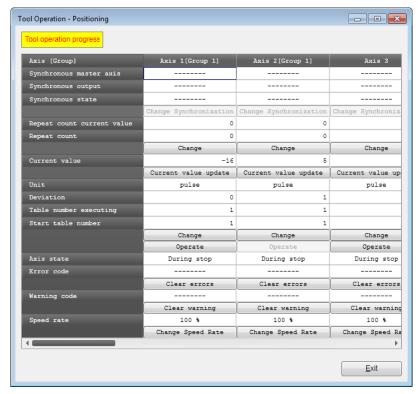

3. Press the [Change] button under the target start table number field.

The starting table no. setting dialog box is displayed.

- 4. Input a starting table number.
- 5. Press the [Operate] button.

Positioning starts from the specified start table number.

6. Press [Exit] button to terminate the positioning operation.

#### ■ Items of dialog box

| Item                       | Description                                                                                                    | Related page                                    |
|----------------------------|----------------------------------------------------------------------------------------------------|-------------------------------------------------|
| Synchronous<br>master axis | When an axis has been set as master axis, "Master" is displayed. When an axis has been set as slave axis, the master axis which this axis follows is displayed. Example) When the second axis has been set as a slave axis for the master of first axis, "Axis 1" is displayed in the column of Axis 2.  For axes that are not used for the synchronous control, [] is displayed. | 9.2 Settings<br>for Master<br>and Slave<br>Axes |
| Synchronous output         | The functions of synchronous operation that have been set for slave axes are displayed.  Gear, Clutch, Cam Gear+Clutch, Gear+Cam, Clutch+Cam Gear+Clutch+Cam For axes that are not used for the master axes and synchronous control, [] is displayed.                                                                                                    | 9.1<br>Synchronous<br>Control                   |
| Synchronous state          | The states (synchronous/asynchronous) that have been set for each axis are displayed. Pressing the "Change synchronization" button switches the state between Synchronous and Asynchronous.                                                                                                    |                                                 |
| Repeat count current value | Displays the current value of the repeat count.                                                                                                    | 8.3 Repeat<br>Function                          |
| Repeat count               | Displays the setting value of the repeat count.                                                                                                    | Function                                        |
| Current value              | Displays the current value after the unit system conversion. Click [Current value update] to display the dialog for inputting value to update the current value.                                                                                                    | 13.2 Current<br>Value Update                    |
| Unit                       | The units of the position command value and speed command value are displayed for each axis.                                                                                                    |                                                 |
| Deviation (pulse)          | The difference value between the value of the position specified in FP7 MC Unit and the value of the position fed back from the amplifier is stored. For virtual axes, [] is always displayed.                                                                                                    |                                                 |
| Table number executing     | Displays the table number during the operation or when it completes.                                                                                                    |                                                 |
| Start table number         | The starting table number for the positioning control. Click [Change] to change the starting table number.                                                                                                    |                                                 |
| Operate/Stop               | Execute the operation to start/stop the home return.  - Click [Operate] to execute the positioning operation. The button name changes to [Stop].  - Click [Stop] to execute the deceleration stop operation. The button name changes to [Operate].                                                                                                    |                                                 |
| Axis state                 | Displays "During operation" or "During stop". Displays "Error occurs" when an error occurs. Displays "Warning occurs" when a warning occurs.                                                                                                    |                                                 |
| Error code                 | Displays the latest error code when an error has occurred.  Pressing the "Clear errors" button clears errors.                                                                                                    |                                                 |
| Warning code               | Displays the latest warning code when a warning has occurred.  Pressing the "Clear warning" button clears warnings of FP7 MC Unit.                                                                                                    |                                                 |
| Speed rate                 | The target speed set in the parameter settings for each axis is regarded as 100 %, and the operation is executed in the specified speed rate. Clicking [Change Speed Rate] shows the dialog for inputting the value.                                                                                                    |                                                 |

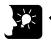

#### KEY POINTS

- Even in the tool operation, the unit operates in accordance with the data of the positioning table downloaded to FP7 MC Unit. The operations after the starting table number vary depending on operation patterns.
- If a recoverable error occurs in FP7 MC Unit, click the [Clear errors] button to clear the error.
- If a warning occurs in FP7 MC Unit, click [Clear warning] to clear the warning of FP7 MC Unit.
- The positioning operation of an interpolation group starts and stops the axis with the smallest number in the group. In the case of the tool operation function, the "Operate" buttons other than that for the smallest axis number cannot be pressed
- This dialog box cannot be closed during the operation.
- When conditions are changed during the tool operation, the operation continues by updating the unit memories temporarily, however, the changes are not reflected in the configuration data written in the FROM within FP7 MC Unit. Therefore, when the power is turned on again, the unit is booted based on the configuration data written in the FROM within FP7 MC Unit.

#### 6.5.6 Teaching by Tool Operation Function

Activate each axis manually by the tool operation, and register the positioning addresses where each axis stops as the point data.

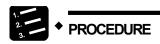

1. Select "Online" > "Tool Operation" from the menu bar.

The "Tool Operation" dialog box is displayed.

2. Select "Teaching" from the tool operation dialog box.

The "Tool Operation - Teaching" dialog box is displayed.

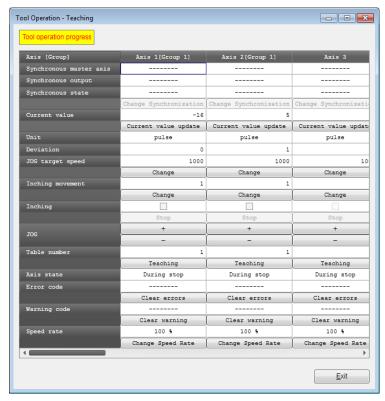

- 3. Stop at the positioning point by the JOG operation.
- 4. Press the [Teaching] button.
- 5. Input the table number where the desired positioning information is registered, and click the [OK] button.

The current value is registered for the amount of movement of the table number specified. Also, if the axis that the teaching operation is performed is an interpolation axis, the current value is registered for the movement amount of the equivalent coordinate in the interpolation group.

6. Press [Exit] button to terminate the teaching operation.

#### ■ Items of dialog box

| Item                       | Description                                                                                                    | Related page                                    |
|----------------------------|----------------------------------------------------------------------------------------------------|-------------------------------------------------|
| Synchronous<br>master axis | When an axis has been set as master axis, "Master" is displayed. When an axis has been set as slave axis, the master axis which this axis follows is displayed. Example) When the second axis has been set as a slave axis for the master of first axis, "Axis 1" is displayed in the column of Axis 2. For axes that are not used for the synchronous control, [] is displayed. | 9.2 Settings<br>for Master<br>and Slave<br>Axes |
| Synchronous output         | The functions of synchronous operation that have been set for slave axes are displayed.  Gear, Clutch, Cam Gear+Clutch, Gear+Cam, Clutch+Cam Gear+Clutch+Cam For axes that are not used for the master axes and synchronous control,  [] is displayed.                                                                                                    | 9.1<br>Synchronous<br>Control                   |
| Synchronous state          | The states (synchronous/asynchronous) that have been set for each axis are displayed.  Pressing the "Change synchronization" button switches the state between Synchronous and Asynchronous.                                                                                                    |                                                 |
| Current value              | Displays the current value after the unit system conversion. Click [Current value update] to display the dialog for inputting value to change the preset value.                                                                                                    | 13.2 Current<br>Value Update                    |
| Unit                       | The units of the position command value and speed command value are displayed for each axis.                                                                                                    |                                                 |
| Deviation<br>(pulses)      | The difference value between the value of the position specified in FP7 MC Unit and the value of the position fed back from the amplifier is stored. For virtual axes, [] is always displayed.                                                                                                    |                                                 |
| JOG target speed           | Monitors and displays the target speed in the JOG operation. Click [Change] to change the target speed for the JOG operation.                                                                                                    | 10.1 Settings and                               |
| Inching<br>movement        | The inching movement amount is set.                                                                                                    | Operations of<br>JOG<br>Operation               |
| Inching                    | Check the box for performing the inching operation.                                                                                                    | 10.3 Setting                                    |
| JOG [+]                    | Click [+] to perform the forward rotation of the JOG operation.                                                                                                    | and Operation                                   |
| JOG [-]                    | Click [-] to perform the reverse rotation of the JOG operation.                                                                                                    | of JOG<br>Inching<br>Operation                  |
| Table number               | Displays the table number to perform the teaching. Click [Teaching] to change the table number for the teaching and register the current value.                                                                                                    |                                                 |
| Axis state                 | Displays "During operation" or "During stop". Displays "Error occurs" when an error occurs. Displays "Warning occurs" when a warning occurs.                                                                                                    |                                                 |
| Error code                 | Displays the latest error code when an error has occurred. Pressing the "Clear errors" button clears errors.                                                                                                    |                                                 |
| Warning code               | Displays the latest warning code when a warning has occurred.  Pressing the "Clear warnings" button clears warnings of FP7 MC Unit.                                                                                                    |                                                 |
| Speed rate                 | The target speed of the JOG operation set in the parameter settings for each axis is regarded as 100%, and the operation is executed in the specified speed rate. Clicking [Change Speed Rate] shows the dialog for inputting the value.                                                                                                    |                                                 |

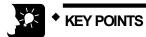

- If a recoverable error occurs in FP7 MC Unit, click the [Clear errors] button to clear the error.
- If a warning occurs in FP7 MC Unit, click [Clear warning] to clear the warning of FP7 MC Unit.
- The control method for the table number that the teaching operation was performed is automatically changed to "Absolute".
- The result of the teaching becomes effective once the tool operation quits and the setting data is downloaded to FP7 MC Unit.
- This dialog box cannot be closed during the operation.

| Data | Transfer | to MC | Unit and | Test C | peration |
|------|----------|-------|----------|--------|----------|
|------|----------|-------|----------|--------|----------|

# Creation of User Programs

# 7.1 How to Create User Programs

#### 7.1.1 Basic Configuration of Program

The user programs which control FP7 MC Unit are created by the tool software "FPWIN GR7".

- To support the multi-axis control through network, for FP7 MC Unit, main input and output signals required for the control are allocated to the unit memories (input control area/output control area).
- For various controls, the processes of reading flags from unit memories (input control area) and writing operation results to unit memories (output control area) are created as programs. They are executed to transfer data between units at the time of I/O refresh.
- As exceptions, the "link establishment flag (X0)" for storing the link establishment of network and "system stop request (Y0)" for stopping the whole system are allocated to the area of I/O signals (XY).

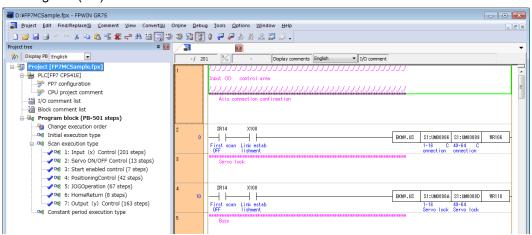

■ Configuration of program

|   | Item                                                                                     | Description                                                                                                    |
|---|------------------------------------------------------------------------------------------|----------------------------------------------------------------------------------------------------|
| 1 | Reading from unit<br>memories UM (input<br>control area)                                 | Reads information required for confirming states from the unit memories (input control area) to an arbitrary operation memories (such as internal relay area WR).  Example) Connection confirmation flag, servo lock flag, busy flag, error annunciation flag |
| 2 | Servo control                                                                            | Outputs the requests for the servo on and servo off controls to the operation memories (such as internal relay area WR).                                                                                                    |
| 3 | Start enabled control                                                                    | Checks the states of read flags if each control (such as position control, JOG operation, home return) can be started, and outputs the start enabled states to internal relays.                                                                               |
| 4 | Various control<br>programs (such as<br>position control, JOG<br>operation, home return) | Checks the results of start enabled controls, and outputs the start requests for position control, JOG operation or home return to the operation memories (such as internal relays).                                                                          |
| ⑤ | Writing to unit<br>memories UM (output<br>control area)                                  | Writes the results of the operation memories (such as internal relay area) in which the above operation results are reflected to the unit memories (output control area).  Example) Startup of positioning, JOG operation, or home return, stop control       |

#### **■** Program example

The following program is simplified to show the whole configuration. The reading data from the input control area is inserted in the beginning of the program, and the writing data to the output control area is inserted at the end of the program.

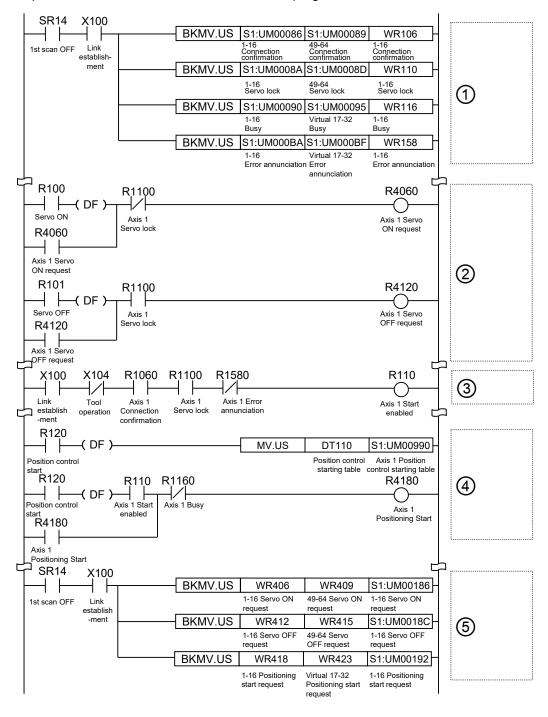

# 7.2 Overview of Programs

#### 7.2.1 Reading Data From Input Control Area

- The reading program from the unit memories (input control area) reads and stores flags in the operation memories such as internal relays to enable them to be treated easily in consecutive control programs.
- Most flags are allocated to 1-word (16-bit) unit memory for 16 axes. As for the limit inputs, 2 bits (+ and sides) are required for 1 axis, therefore, flags for 8 axes are allocated to 1-word (16-bit) unit memory.

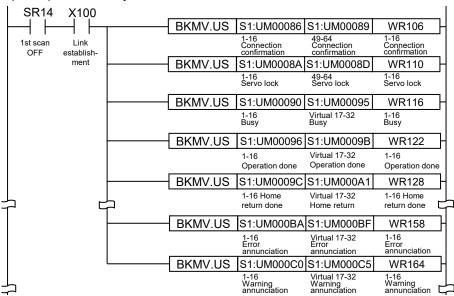

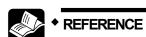

For details of the configuration and contents of input control area, refer to "16.4.1 Configuration of Input Control Area" and "16.4.2 List of Input Control Area Functions".

#### 7.2.2 Servo ON/OFF Control Program

- The Servo ON/OFF is controlled by writing requests into the unit memories (output control area).
- Create a program to turn on each bit of the unit memories allocated to the Servo ON request signal or Servo OFF request signal. The part of the following ② indicates the control program of axis no. 1.

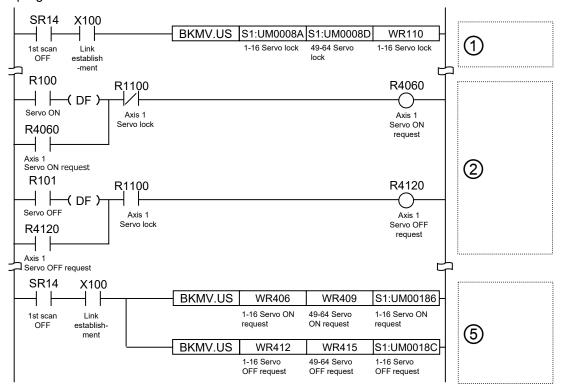

#### ■ Allocation of unit memories

| = Allocation of unit memories |              |               |               |               |              |               |  |
|-------------------------------|--------------|---------------|---------------|---------------|--------------|---------------|--|
|                               | Real axis    |               |               |               | Virtual axis |               |  |
| Signal name                   | Axes<br>1-16 | Axes<br>17-32 | Axes<br>33-48 | Axes<br>49-64 | Axes<br>1-16 | Axes<br>17-32 |  |
| Servo lock                    | UM0008A      | UM0008B       | UM0008C       | UM0008D       | -            | -             |  |
| Servo ON request              | UM00186      | UM00187       | UM00188       | UM00189       | -            | -             |  |
| Servo OFF request             | UM0018C      | UM0018D       | UM0018E       | UM0018F       | -            | -             |  |

(Note 1): Flags or request signals for 16 axes are allocated to each unit memory (1 word) in the above table.

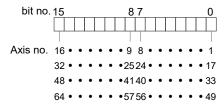

#### 7.2.3 Start Enabled Program

- The start enabled control program is inserted to check flags read from the unit memories (input control area) to confirm if each consecutive control (such as position control, JOG operation and home return) can be started.
- Collected start conditions are output as arbitrary start enabled flags (internal relays).

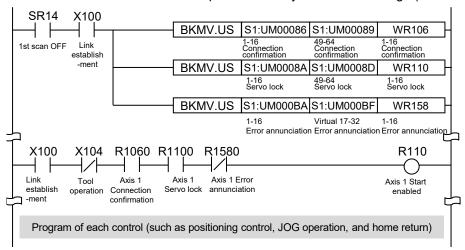

#### 7.2.4 Each Control Programs

Each control programs (such as position control, JOG operation and home return) operates the start requests which require the output result of the above start enabled program.

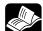

#### REFERENCE

- For details of positioning control programs, refer to "8.8.1 Sample Programs (E-point, P-point and C-point Controls)".
- For details of JOG operation programs, refer to "10.4.1 Sample Program (JOG Operation)".
- For details of home return programs, refer to "11.3.1 Sample Program (Home Return)".

#### 7.2.5 Writing Data to Output Control Area

- The values of the operation memories (such as WR) in which the results operated in each control program are reflected are written to the unit memories (output control area).
- Most flags are allocated to 1-word (16-bit) unit memory for 16-axes. As for JOG operation, 2 bits (forward and reverse) are required for 1 axis; therefore, flags for 8-axes are allocated to 1-word (16-bit) unit memory.

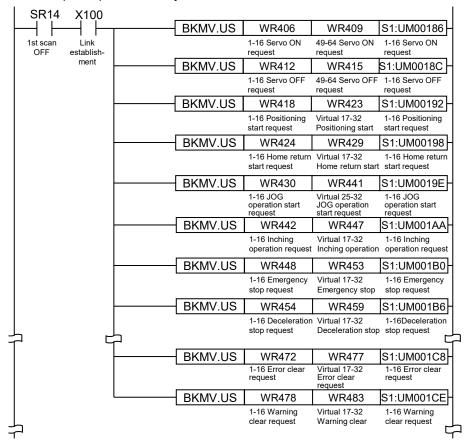

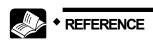

 For details of the configuration and contents of output control area, refer to "16.4.3 Configuration of Output Control Area" and "16.4.4 List of Output Control Area Functions".

# 7.3 Precautions on Programming

#### 7.3.1 Turning Off Power Supply Clears Contents in Unit Memories

- Data in unit memories are cleared when the power is turned off.
- When the power is turned on again, data is preset in the parameters saved in the FROM within FP7 MC Unit.

#### 7.3.2 Operation Cannot be Switched Once One Operation Has Started

- If any of the startup requests for position control, synchronous control, JOG operation and home return turns on and the operation is initiated, this operation cannot be switched to another operation even if another request turns on.
- BUSY flags corresponding to each axis turn on during operation. Insert them as interlock signals for each start request on user programs.
- The stop operations (system stop, limit stop, error stop, emergency stop and deceleration stop) are preferentially activated even in other operations.

#### 7.3.3 Operation When PLC Mode Changes from RUN to PROG.

The operation when the mode of the CPU unit changes from RUN to PROG. varies depending on the setting of "RUN > PROG operation" of "MC common settings".

■ MC common settings

| Parameter name | Default | Description                                                                          | Description                                                                                        |  |  |  |  |
|----------------|---------|--------------------------------------------------------------------------------------|----------------------------------------------------------------------------------------------------|--|--|--|--|
|                |         | Set the operation of FP7 MC Unit when the mode of CPU unit changes from RUN to PROG. |                                                                                                    |  |  |  |  |
| RUN->PROG.     |         | Operation continuance                                                                | The operation of each axis continues.                                                              |  |  |  |  |
| operation      |         | Deceleration stop                                                                    | Each axis decelerates and stops in a specified deceleration stop time in the current control mode. |  |  |  |  |
|                |         | Immediate<br>stop                                                                    | Each axis decelerates and stops in a specified emergency stop deceleration time.                   |  |  |  |  |

# 8

# **Automatic Operation** (Position Control)

### 8.1 Basic Operation

#### 8.1.1 Patterns of Position Control

- The automatic operation is an operation mode to perform a position control. For the position control, there are a single axis control and an interpolation control that starts and stops multiple axes simultaneously.
- For the operations of position controls, there are E-point, P-point and C-point controls which are performed regardless of single axis control or interpolation axis control. Also, there is J-point control which is activated only by the single axis control. The operation patterns of each control are as follows.

#### ■ Operation pattern

●: Available, -: Not available

| Name            | Time chart | Operation and application                                                                                                    | Repeat | Inter-<br>pola-<br>tion |
|-----------------|------------|----------------------------------------------------------------------------------------------------|--------|-------------------------|
| E-point control | f E        | <ul> <li>This is a method of control which is initiated up to an end point, and is called "E-point control".</li> <li>This method is used for a single-speed acceleration/deceleration.</li> </ul>                                                                                                    | •      | •                       |
| P-point control | P E t      | <ul> <li>This refers to control which passes through a "Pass Point", and is called "P-point control".</li> <li>This method is used for performing acceleration/deceleration by two-speed control or more.</li> <li>After the P-point control is performed for a specified movement amount, it shifts to the E-point control.</li> <li>The last table should be set to E: End point.</li> </ul>                                                 | •      | •                       |
| C-point control | C E t      | <ul> <li>This refers to control which passes through a "Continuance Point", and is called "C-point control".</li> <li>This method is used for performing two successive single-speed positioning control with different target speeds or acceleration/deceleration times.</li> <li>The time taken until the operation shifts to the next table is specified as a dwell time.</li> <li>The last table should be set to E: End point.</li> </ul> | •      | •                       |

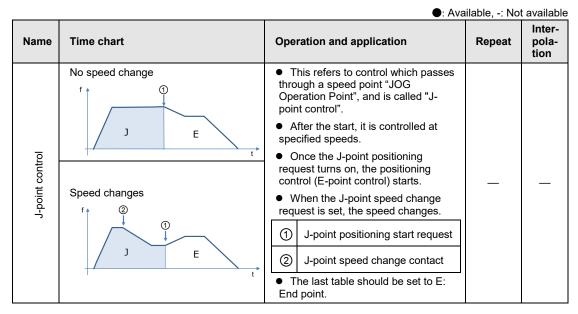

#### ■ Selection of operation patterns

The positioning operation mode is selected in the "Positioning table setting" menu of CMI.

- For the E-point control, input settings in one row.
- For P-point, C-point and J-point controls, input settings to make the last table to be the E-point control in combination.

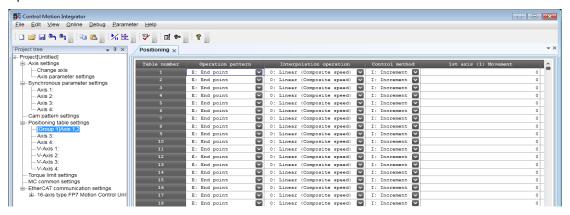

#### ■ Settings of J-point control

- Set the positioning unit to increment mode to implement P-point control, C-point control, or E-point control with positions specified after J-point control is implemented.
- For changing the speed during the J-point control, set the acceleration/deceleration time and target speed when the speed is changed in the "Axis parameter" menu of CMI.

#### 8.1.2 Setting and Operation of E-point Control

In the following example, a single-speed acceleration/deceleration control is performed by a single-axis control.

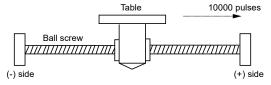

#### ■ Settings

| Item                           | Setting example |
|--------------------------------|-----------------|
| Operation pattern              | E: End point    |
| Control method                 | I: Increment    |
| 1st axis (L) movement amount   | 10000 pulses    |
| Acceleration/deceleration type | L: Linear       |
| Acceleration time (ms)         | 100 ms          |
| Deceleration time (ms)         | 100 ms          |
| Target speed                   | 10000 pps       |

(Note): The (L) in the above table is an axis number.

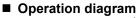

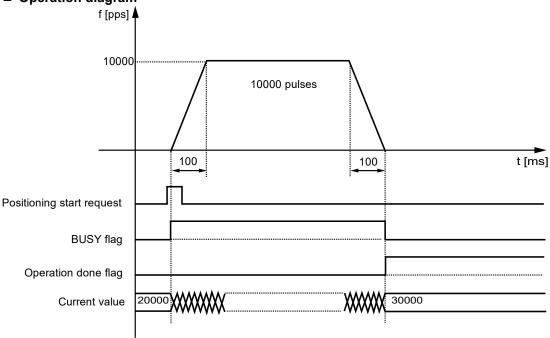

#### ■ Operation of input control/output control signals

- When a positioning start request (corresponding bit allocated to UM00192 to UM00197) turns on by a user program, the positioning control will start. The positioning start request will be enabled at the edge where it turns on.
- A busy flag (corresponding bit allocated to UM00090 to UM00095), which indicates that a requested operation is being controlled, will turn on when the positioning control starts, and it will turn off when the operation completes.
- An operation done flag (corresponding bit allocated to UM00096 to UM0009B), which indicates the completion of operation, will turn on when the current operation is completed, and it will be held until the next positioning control, JOG operation, or home return starts.

#### ■ Allocation of unit memories

|                           | Real axis    |               |               |               | Virtual axis |               |  |
|---------------------------|--------------|---------------|---------------|---------------|--------------|---------------|--|
| Signal name               | Axes<br>1-16 | Axes<br>17-32 | Axes<br>33-48 | Axes<br>49-64 | Axes<br>1-16 | Axes<br>17-32 |  |
| Positioning start request | UM00192      | UM00193       | UM00194       | UM00195       | UM00196      | UM00197       |  |
| BUSY flag                 | UM00090      | UM00091       | UM00092       | UM00093       | UM00094      | UM00095       |  |
| Operation done flag       | UM00096      | UM00097       | UM00098       | UM00099       | UM0009A      | UM0009B       |  |

(Note 1): Flags or request signals for 16 axes are allocated to each unit memory (1 word) in the above table. When the value of each bit is 1, it turns on. When the value of each bit is 0, it turns off.

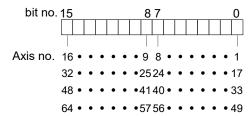

#### 8.1.3 Setting and Operation of P-point Control

In the following example, a three-speed acceleration/deceleration control is performed by a single-axis control.

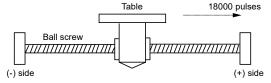

■ Settings

| Item                           | Setting example |               |              |  |
|--------------------------------|-----------------|---------------|--------------|--|
| item                           | Table 1         | Table 2       | Table 3      |  |
| Operation pattern              | P: Pass point   | P: Pass point | E: End point |  |
| Control method                 | I: Increment    | I: Increment  | I: Increment |  |
| 1st axis (L) movement amount   | 5000 pulses     | 10000 pulses  | 3000 pulses  |  |
| Acceleration/deceleration type | L: Linear       | L: Linear     | L: Linear    |  |
| Acceleration time (ms)         | 100 ms          | 200 ms        | 30 ms        |  |
| Deceleration time (ms)         | 10 ms           | 20 ms         | 150 ms       |  |
| Target speed                   | 10000 pps       | 20000 pps     | 5000 pps     |  |

(Note): The (L) in the above table is an axis number.

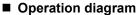

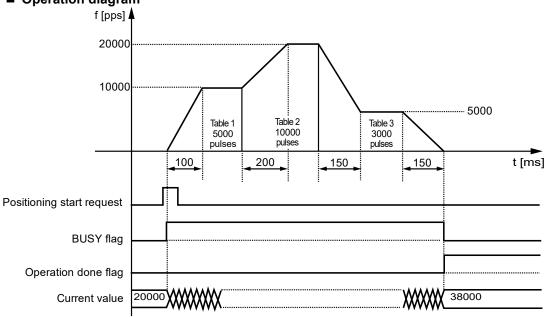

#### ■ Operation of input control/output control signals

- When a positioning start request (corresponding bit allocated to UM00192 to UM00197) turns on by a user program, the positioning control will start. The positioning start request will be enabled at the edge where it turns on.
- A busy flag (corresponding bit allocated to UM00090 to UM00095), which indicates that a requested operation is being controlled, will turn on when the positioning control starts, and it will turn off when the operation completes.
- An operation done flag (corresponding bit allocated to UM00096 to UM0009B), which indicates the completion of operation, will turn on when the current operation is completed, and it will be held until the next positioning control, JOG operation, or home return starts.

#### ■ Allocation of unit memories

|                           | Real axis    |               |               |               | Virtual axis |               |
|---------------------------|--------------|---------------|---------------|---------------|--------------|---------------|
| Signal name               | Axes<br>1-16 | Axes<br>17-32 | Axes<br>33-48 | Axes<br>49-64 | Axes<br>1-16 | Axes<br>17-32 |
| Positioning start request | UM00192      | UM00193       | UM00194       | UM00195       | UM00196      | UM00197       |
| BUSY flag                 | UM00090      | UM00091       | UM00092       | UM00093       | UM00094      | UM00095       |
| Operation done flag       | UM00096      | UM00097       | UM00098       | UM00099       | UM0009A      | UM0009B       |

(Note 1): Flags or request signals for 16 axes are allocated to each unit memory (1 word) in the above table. When the value of each bit is 1, it turns on. When the value of each bit is 0, it turns off.

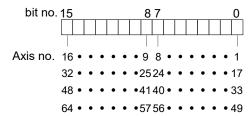

#### 8.1.4 Setting and Operation of C-point Control

In the following example, three successive acceleration/deceleration controls are performed by a single-axis control.

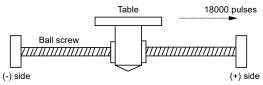

■ Settings

| Item                           | Setting example      |                      |              |  |  |
|--------------------------------|----------------------|----------------------|--------------|--|--|
|                                | Table 1              | Table 2              | Table 3      |  |  |
| Operation pattern              | C: Continuance point | C: Continuance point | E: End point |  |  |
| Control method                 | I: Increment         | I: Increment         | I: Increment |  |  |
| 1st axis (L) movement amount   | 5000 pulses          | 10000 pulses         | 3000 pulses  |  |  |
| Acceleration/deceleration type | L: Linear            | L: Linear            | L: Linear    |  |  |
| Acceleration time (ms)         | 100 ms               | 200 ms               | 30 ms        |  |  |
| Deceleration time (ms)         | 10 ms                | 20 ms                | 150 ms       |  |  |
| Target speed                   | 10000 pps            | 20000 pps            | 5000 pps     |  |  |

(Note): The (L) in the above table is an axis number.

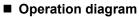

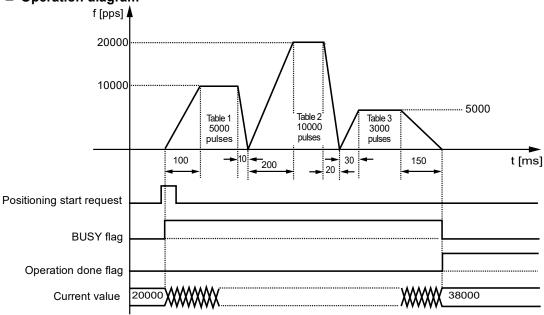

#### ■ Operation of input control/output control signals

- When a positioning start request (corresponding bit allocated to UM00192 to UM00197) turns on by a user program, the positioning control will start. The positioning start request will be enabled at the edge where it turns on.
- A busy flag (corresponding bit allocated to UM00090 to UM00095), which indicates that a requested operation is being controlled, will turn on when the positioning control starts, and it will turn off when the operation completes.
- An operation done flag (corresponding bit allocated to UM00096 to UM0009B), which indicates the completion of operation, will turn on when the current operation is completed, and it will be held until the next positioning control, JOG operation, or home return starts.

#### ■ Allocation of unit memories

|                           | Real axis    |               |               |               | Virtual axis |               |
|---------------------------|--------------|---------------|---------------|---------------|--------------|---------------|
| Signal name               | Axes<br>1-16 | Axes<br>17-32 | Axes<br>33-48 | Axes<br>49-64 | Axes<br>1-16 | Axes<br>17-32 |
| Positioning start request | UM00192      | UM00193       | UM00194       | UM00195       | UM00196      | UM00197       |
| BUSY flag                 | UM00090      | UM00091       | UM00092       | UM00093       | UM00094      | UM00095       |
| Operation done flag       | UM00096      | UM00097       | UM00098       | UM00099       | UM0009A      | UM0009B       |

(Note 1): Flags or request signals for 16 axes are allocated to each unit memory (1 word) in the above table. When the value of each bit is 1, it turns on. When the value of each bit is 0, it turns off.

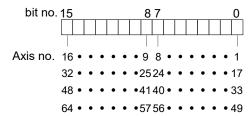

#### 8.1.5 Setting and Operation of J-point Control

In the following example, a J-point control is performed by a single-axis control. The unit operates at the target speed and J-point target speed until the J-point positioning start request turns on (without depending on a set movement amount). The position control starts once the J-point positioning start request turns on.

■ Settings

|                                | Setting example |                                      |               |              |  |  |  |
|--------------------------------|-----------------|--------------------------------------|---------------|--------------|--|--|--|
| Item                           | Table 1         | J-point axis parameter setting       | Table 2       | Table 3      |  |  |  |
| Operation pattern              | J: Speed point  | _                                    | P: Pass point | E: End point |  |  |  |
| Control method                 | I: Increment    | _                                    | I: Increment  | I: Increment |  |  |  |
| 1st axis (L) movement amount   | 5000 pulses     | _                                    | 10000 pulses  | 3000 pulses  |  |  |  |
| Acceleration/deceleration type | L: Linear       | _                                    | L: Linear     | L: Linear    |  |  |  |
| Acceleration time (ms)         | 100 ms          | _                                    | 200 ms        | 30 ms        |  |  |  |
| Deceleration time (ms)         | 10 ms           | _                                    | 20 ms         | 150 ms       |  |  |  |
| Target speed                   | 10000 pps       | _                                    | 20000 pps     | 5000 pps     |  |  |  |
| J-point operation setting code | _               | Linear acceleration/<br>deceleration | _             | _            |  |  |  |
| J-point acceleration time (ms) | _               | 10 ms                                | _             | _            |  |  |  |
| J-point deceleration time (ms) | _               | 10 ms                                | _             | _            |  |  |  |
| J-point target speed           | _               | 30000 pps                            | _             | _            |  |  |  |

(Note): The (L) in the above table is an axis number.

#### ■ Operation diagram

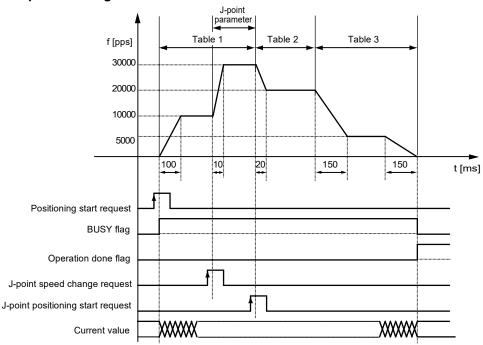

#### ■ Operation of input control/output control signals

- When a positioning start request (corresponding bit allocated to UM00192 to UM00197) turns on by a user program, the positioning control will start. The positioning start request will be enabled at the edge where it turns on.
- A busy flag (corresponding bit allocated to UM00090 to UM00095), which indicates that a requested operation is being controlled, will turn on when the positioning control starts, and it will turn off when the operation completes.
- An operation done flag (corresponding bit allocated to UM00096 to UM0009B), which indicates the completion of operation, will turn on when the current operation is completed, and it will be held until the next positioning control, JOG operation, or home return starts.
- When a J-point speed change request (corresponding bit allocated to UM001BC to UM001C1) turns on, the target speed will change. The speed change request will be enabled at the edge where it turns on.
- When a J-point positioning start request (corresponding bit allocated to UM001C2 to UM001C7) turns on, the next positioning control will start.

#### ■ Allocation of unit memories

|                                   | Real axis    |               |               |               | Virtual axis |               |
|-----------------------------------|--------------|---------------|---------------|---------------|--------------|---------------|
| Signal name                       | Axes<br>1-16 | Axes<br>17-32 | Axes<br>33-48 | Axes<br>49-64 | Axes<br>1-16 | Axes<br>17-32 |
| Positioning start request         | UM00192      | UM00193       | UM00194       | UM00195       | UM00196      | UM00197       |
| BUSY flag                         | UM00090      | UM00091       | UM00092       | UM00093       | UM00094      | UM00095       |
| Operation done flag               | UM00096      | UM00097       | UM00098       | UM00099       | UM0009A      | UM0009B       |
| J-point speed change request      | UM001BC      | UM001BD       | UM001BE       | UM001BF       | UM001C0      | UM001C1       |
| J-point positioning start request | UM001C2      | UM001C3       | UM001C4       | UM001C5       | UM001C6      | UM001C7       |

(Note 1): Flags or request signals for 16 axes are allocated to each unit memory (1 word) in the above table. When the value of each bit is 1, it turns on. When the value of each bit is 0, it turns off.

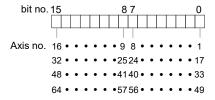

#### Behaviors when the speed change request turns on while the positioning unit is accelerating or decelerating the speed

A speed change is possible during J-point control, but impossible during acceleration or deceleration. A speed change will be made after the unit goes to constant speed when the speed change signal turns on during acceleration or deceleration. Be sure to input the amount of movement for positioning with a value that can secure a target constant-speed area.

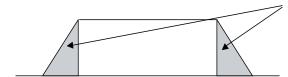

J-point speed change contact is not effective.

#### 8.2 Interpolation Control

#### 8.2.1 Type of Interpolation Control (2-Axis Interpolation)

- The following types and operation specification methods are available for the 2-axis interpolation.
- The axes in the relation of an interpolation are called 1st axis and 2nd axis for the 2-axis interpolation. Also, the 1st axis and 2nd axis are automatically allocated from the smallest axis number in ascending order.

■ Type and operation specification method

| Туре                                        | Operation specification method | Necessary data                                             |
|---------------------------------------------|--------------------------------|------------------------------------------------------------|
| 2-axis linear                               | Composite speed                | Composite speed of 1st axis and 2nd axis                   |
| interpolation<br>control                    | Long axis speed                | Speed of long axis (Axis of which moving distance is long) |
|                                             | Center point/CW direction      | Coordinates of 1st axis and 2nd axis of center point       |
| 2-axis circular<br>interpolation<br>control | Center point/CCW direction     | Coordinates of 1st axis and 2nd axis of center point       |
| 3311131                                     | Pass point                     | Coordinates of 1st axis and 2nd axis of pass point on arc  |

#### ■ Positioning table and operation characteristics

- When specifying the long axis speed method, the composite speed is faster than the long axis speed.
- In the case of the center point specification, the coordinate of the center point on arc is specified as the data of 1st-axis (X-axis) auxiliary point and 2nd-axis (Y-axis) auxiliary point of positioning data. Also, In the case of the pass point specification, the coordinate of the pass point on arc is specified as the data of 1st-axis (X-axis) auxiliary point and 2nd-axis (Y-axis) auxiliary point of positioning data.
- When the control method is increment, for the both center point and pass point, the increment coordinate from the start point is specified.
- When the start point and the operation done point is the same, it performs one circular operation when using the center point method. However, when using the pass point method, an error occurs.
- In case of the pass point method, when the start point, pass point and operation done point exist in the same straight line, an arc is not comprised, and an error occurs.
- In each interpolation control, the E-point control which uses one table, P-point control and C-point control which uses multiple tables can be combined arbitrarily as positioning data. For the P-point and C-point controls, the last table should be set as an end point.

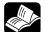

#### **\* REFERENCE**

• For details of E-point, P-point, and C-point controls, refer to "8.1.1 Patterns of Position Control".

# 2-axis linear interpolation (Composite speed specification)

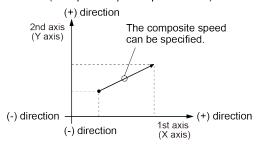

# 2-axis linear interpolation (Long axis speed specification)

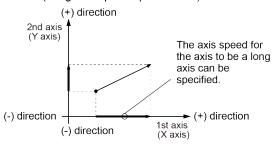

# 2-axis circular interpolation (Center point specification/CW direction)

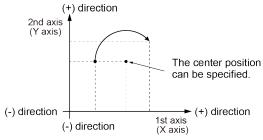

# 2-axis circular interpolation (Center point specification/CCW direction)

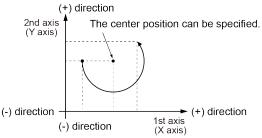

# 2-axis circular interpolation (Pass point specification)

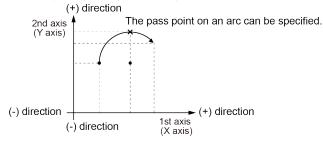

#### 8.2.2 Setting and Operation of 2-Axis Linear Interpolation

In the following example, a 2-axis linear interpolation control is performed by a composite speed.

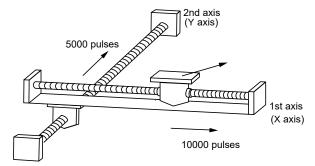

■ Settings

| Item                           | Setting example             | Remark                                                                   |
|--------------------------------|-----------------------------|--------------------------------------------------------------------------|
| Operation pattern              | E: End point                |                                                                          |
| Interpolation operation        | 0: Linear (Composite speed) |                                                                          |
| Control method                 | I: Increment                |                                                                          |
| 1st axis (L) movement amount   | 10000 pulses                |                                                                          |
| 1st axis (L) auxiliary point   | 0 pulses                    | Axis numbers are put in (L) and (m).                                     |
| 2nd axis (m) movement amount   | 5000 pulses                 | The values of auxiliary points are invalid for the linear interpolation. |
| 2nd axis (m) auxiliary point   | 0 pulses                    | invalia for the inical interpolation.                                    |
| Acceleration/deceleration type | L: Linear                   |                                                                          |
| Acceleration time (ms)         | 100 ms                      |                                                                          |
| Deceleration time (ms)         | 100 ms                      |                                                                          |
| Interpolation speed            | 10000 pps                   |                                                                          |

30000

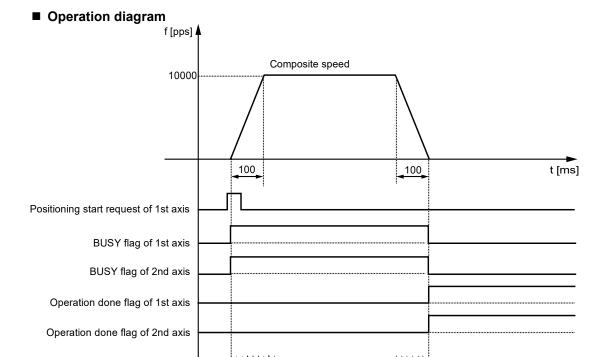

## ■ Operation of input control/output control signals

Current value of 1st axis

Current value of 2nd axis

20000

- When a positioning start request (corresponding bit allocated to UM00192 to UM00197) turns on by a user program, the positioning control will start. The positioning start request will be enabled at the edge where it turns on. In the interpolation control, turn on the positioning start request of the smallest axis number in the same interpolation group.
- A busy flag (corresponding bit allocated to UM00090 to UM00095), which indicates that a motor is running, will turn on when the positioning control starts, and it will turn off when the operation completes.
- An operation done flag (corresponding bit allocated to UM00096 to UM0009B), which
  indicates the completion of operation, will turn on when the current operation is completed,
  and it will be held until the next positioning control, JOG operation, or home return starts.

## 8.2.3 Setting and Operation of 2-Axis Circular Interpolation

In the following example, a 2-axis circular interpolation control is performed by specifying the center point.

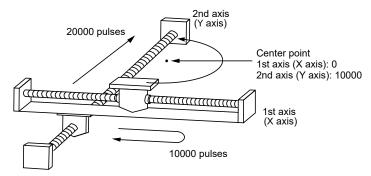

■ Settings

| Item                           | Setting example                       | Remark                                    |  |
|--------------------------------|---------------------------------------|-------------------------------------------|--|
| Operation pattern              | E: End point                          |                                           |  |
| Interpolation operation        | S: Circular (Pass point/CW direction) |                                           |  |
| Control method                 | I: Increment                          |                                           |  |
| 1st axis (L) movement amount   | 0 pulses                              | Axis numbers are put in (L) and (m).      |  |
| 1st axis (L) auxiliary point   | 0 pulses                              | For the auxiliary points, specify the     |  |
| 2nd axis (m) movement amount   | 20000 pulses                          | coordinate (0, 10000) to be the center    |  |
| 2nd axis (m) auxiliary point   | 10000 pulses                          | of an arc.                                |  |
| Acceleration/deceleration type | L: Linear                             |                                           |  |
| Acceleration time (ms)         | 100 ms                                |                                           |  |
| Deceleration time (ms)         | 100 ms                                |                                           |  |
| Interpolation speed            | 10000 pps                             | Specify the speed of a tangent of an arc. |  |

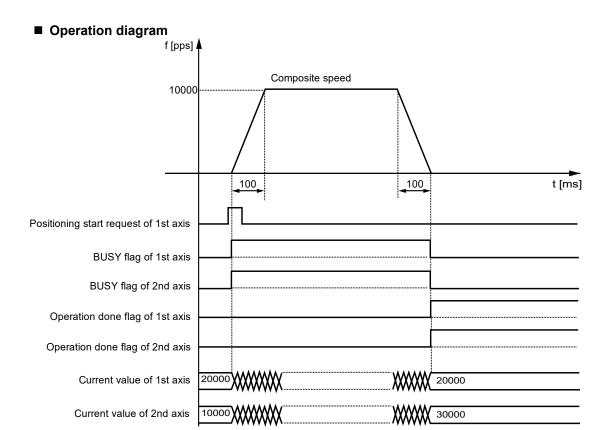

#### ■ Operation of input control/output control signals

- When a positioning start request (corresponding bit allocated to UM00192 to UM00197) turns on by a user program, the positioning control will start. The positioning start request will be enabled at the edge where it turns on. In the interpolation control, turn on the positioning start request of the smallest axis number in the same interpolation group.
- A busy flag (corresponding bit allocated to UM00090 to UM00095), which indicates that a motor is running, will turn on when the positioning control starts, and it will turn off when the operation completes.
- An operation done flag (corresponding bit allocated to UM00096 to UM0009B), which
  indicates the completion of operation, will turn on when the current operation is completed,
  and it will be held until the next positioning control, JOG operation, or home return starts.

## 8.2.4 Type of Interpolation Control (3-axis Interpolation)

- The following types and operation specification methods are available for the 3-axis interpolation.
- The axes in the relation of an interpolation are called 1st axis, 2nd axis and 3rd axis for the 3-axis interpolation. Also, the 1st, 2nd and 3rd axes are automatically allocated from the smallest axis number in ascending order.

■ Type and operation specification method

| Туре                                | Operation specification method               | Necessary data                                             |
|-------------------------------------|----------------------------------------------|------------------------------------------------------------|
| 3-axis linear                       | Composite speed                              | Composite speed of 1st, 2nd and 3rd axes                   |
| interpolation control               | Long axis speed                              | Speed of long axis (Axis of which moving distance is long) |
|                                     | Center point/CW direction/1st axis movement  | Coordinates of 2nd and 3rd axes of center point            |
|                                     | Center point/CCW direction/1st axis movement | Coordinates of 2nd and 3rd axes of center point            |
| 3-axis spiral interpolation control | Center point/CW direction/2nd axis movement  | Coordinates of 1st and 3rd axes of center point            |
|                                     | Center point/CCW direction/2nd axis movement | Coordinates of 1st and 3rd axes of center point            |
|                                     | Center point/CW direction/3rd axis movement  | Coordinates of 1st and 2nd axes of center point            |
| CONTROL                             | Center point/CCW direction/3rd axis movement | Coordinates of 1st and 2nd axes of center point            |
|                                     | Pass point/1st axis movement                 | Coordinates of 2nd and 3rd axes of pass point on arc       |
|                                     | Pass point/2nd axis movement                 | Coordinates of 1st and 3rd axes of pass point on arc       |
|                                     | Pass point/3rd axis movement                 | Coordinates of 1st axis and 2nd axis of pass point on arc  |

#### ■ Positioning table and operation characteristics

- When specifying the long axis speed method, the composite speed is faster than the long axis speed.
- In the case of the center point specification, the coordinates of the center point for two axes which draw an arc is specified as the data of 1st-axis (X-axis) auxiliary point and 2nd-axis (Y-axis) auxiliary point of positioning data. Also, in the case of the pass point specification, the coordinate of the pass point on arc is specified as the data of 1st-axis (X-axis) auxiliary point and 2nd-axis (Y-axis) auxiliary point of positioning data.
- When the control method is increment, for the both center point and pass point, the increment coordinate from the start point is specified.
- When the start point and the operation done point is the same, it performs one circular operation when using the center point method. However, when using the pass point method, an error occurs.
- In case of the pass point method, when the start point, pass point and operation done point exist in the same straight line, an arc is not comprised, and an error occurs.
- In each interpolation control, the E-point control which uses one table, P-point control and C-point control which uses multiple tables can be combined arbitrarily as positioning data. For the P-point and C-point controls, the last table should be set as an end point.

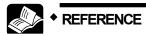

## For details of the position control patterns, refer to "8.1.1 Patterns of Position Control".

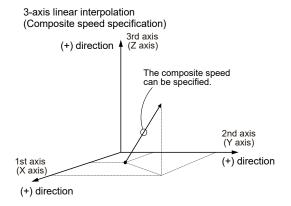

3-axis linear interpolation
(Long axis speed specification)

(+) direction

(Z axis)

The axis speed for the axis to be a long axis can be specified.

2nd axis
(Y axis)

1st axis
(X axis)

(+) direction

3-axis spiral interpolation (Center point specification/ CW direction/Z-axis movement)

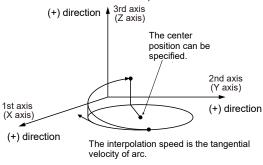

3-axis spiral interpolation (Center point specification/ CCW direction/Z-axis movement)

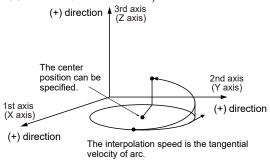

3-axis spiral interpolation (Pass point specification/Z-axis movement)

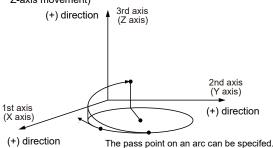

The interpolation speed is the tangential velocity of arc.

(Note): The following explanatory drawings for 3-axis spiral interpolation control show the cases that an arc is drawn with the 1st axis (X-axis) and 2nd axis (Y-axis) and moves toward the 3rd axis (Z-axis).

# 8.2.5 Setting and Operation of 3-Axis Linear Interpolation

In the following example, a 3-axis linear interpolation control is performed by a composite speed.

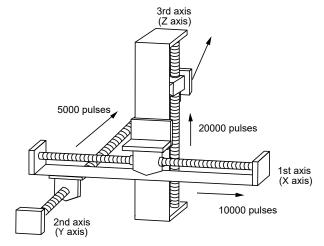

■ Settings

| Item                           | Setting example             | Remarks                                    |
|--------------------------------|-----------------------------|--------------------------------------------|
| Operation pattern              | E: End point                |                                            |
| Interpolation operation        | 0: Linear (Composite speed) |                                            |
| Control method                 | I: Increment                |                                            |
| 1st axis (L) movement amount   | 10000 pulses                |                                            |
| 1st axis (L) auxiliary point   | 0                           | Axis numbers are put in (L), (m) and       |
| 2nd axis (m) movement amount   | 5000 pulses                 | (n).                                       |
| 2nd axis (m) auxiliary point   | 0                           | The values of auxiliary points are invalid |
| 3rd axis (n) movement amount   | 20000 pulses                | for the linear interpolation.              |
| 3rd axis (n) auxiliary point   | 0                           |                                            |
| Acceleration/deceleration type | L: Linear                   |                                            |
| Acceleration time (ms)         | 100 ms                      |                                            |
| Deceleration time (ms)         | 100 ms                      |                                            |
| Interpolation speed            | 10000 pps                   | Specify the speed of a tangent of an arc.  |

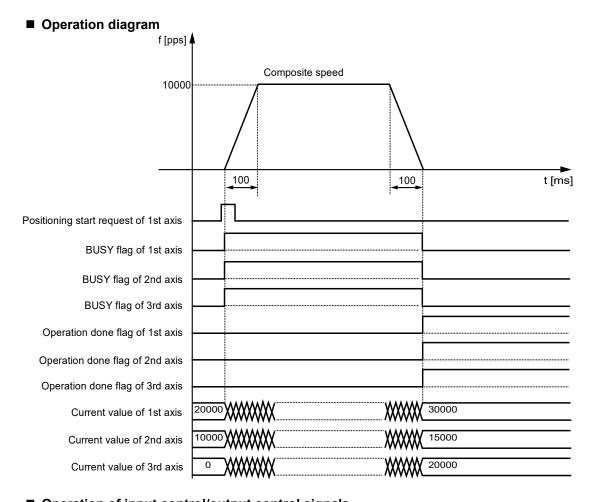

## ■ Operation of input control/output control signals

- When a positioning start request (corresponding bit allocated to UM00192 to UM00197) turns on by a user program, the positioning control will start. The positioning start request will be enabled at the edge where it turns on. In the interpolation control, turn on the positioning start request of the smallest axis number in the same interpolation group.
- A busy flag (corresponding bit allocated to UM00090 to UM00095), which indicates that a motor is running, will turn on when the positioning control starts, and it will turn off when the operation completes.
- An operation done flag (corresponding bit allocated to UM00096 to UM0009B), which indicates the completion of operation, will turn on when the current operation is completed, and it will be held until the next positioning control, JOG operation, or home return starts.

## 8.2.6 Setting and Operation of 3-Axis Spiral Interpolation

In the following example, an arc is drawn with the 1st axis (X-axis) and 2nd axis (Y-axis), and a 3-axis spiral interpolation control is performed with 3rd axis (Z-axis) movement.

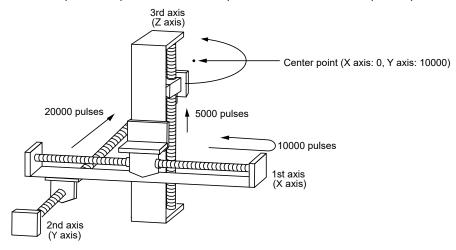

■ Settings

| Item                           | Setting example                                         | Remarks                                           |
|--------------------------------|---------------------------------------------------------|---------------------------------------------------|
| Operation pattern              | E: End point                                            |                                                   |
| Interpolation operation        | E: Spiral (Center point/CW direction/3rd axis movement) |                                                   |
| Control method                 | I: Increment                                            |                                                   |
| 1st axis (L) movement amount   | 0 pulse                                                 | Axis numbers are put in (L) and (m).              |
| 1st axis (L) auxiliary point   | 0 pulse                                                 | For the auxiliary points, specify the             |
| 2nd axis (m) movement amount   | 20000 pulses                                            | coordinate (0, 10000) to be the center            |
| 2nd axis (m) auxiliary point   | 10000 pulses                                            | of an arc.                                        |
| 3rd axis (n) movement amount   | 5000 pulses                                             | Axis numbers are put in (n).                      |
| 3rd axis (n) auxiliary point   | 0 pulse                                                 | Specify the movement amount of 3rd axis (Z-axis). |
| Acceleration/deceleration type | L: Linear                                               |                                                   |
| Acceleration time (ms)         | 100 ms                                                  |                                                   |
| Deceleration time (ms)         | 100 ms                                                  |                                                   |
| Interpolation speed            | 10000 pps                                               |                                                   |

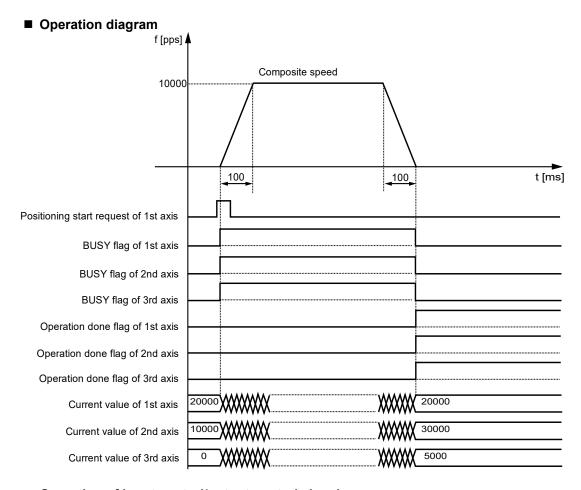

## ■ Operation of input control/output control signals

- When a positioning start request (corresponding bit allocated to UM00192 to UM00197) turns on by a user program, the positioning control will start. The positioning start request will be enabled at the edge where it turns on. In the interpolation control, turn on the positioning start request of the smallest axis number in the same interpolation group.
- A busy flag (corresponding bit allocated to UM00090 to UM00095), which indicates that a motor is running, will turn on when the positioning control starts, and it will turn off when the operation completes.
- An operation done flag (corresponding bit allocated to UM00096 to UM0009B), which indicates the completion of operation, will turn on when the current operation is completed, and it will be held until the next positioning control, JOG operation, or home return starts.

## 8.3 Repeat Function

## 8.3.1 Overview of Repeat Operation

- This function is used to execute continuous positioning control by specifying a repeat count.
- The repeat count is set in the "positioning repeat count area" in the unit memories. The continuous positioning control can be executed in the range of 2 to 254 times or unlimitedly according to the setting.
- The operation from the positioning control starting table to the E-point table is repeated.

## ■ Overview of Positioning repeat function

The positioning unit operates as shown below in the case of repeating positioning control three times.

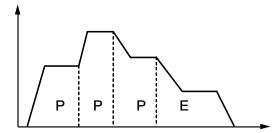

If a dwell time of 0 is set for E-point control, i.e., the end point of positioning control, the unit processes E-point control as P-point control, and finishes the operation after repeating the positioning control three times continuously.

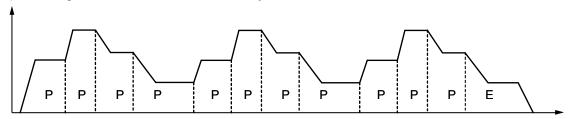

If the dwell time is set to a value other than 0 for E-point control, i.e., the end point of positioning control, FP7 MC Unit processes E-point control as C-point control, and executes the positioning control after stopping for the specified dwell time (ms). The positioning unit finishes the operation after repeating the positioning control three times.

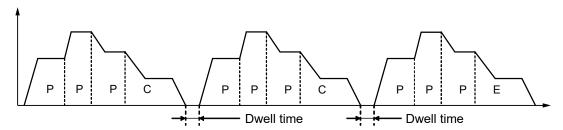

| Axis no.        | Unit<br>memory<br>no. (Hex) | Name        | Default | Description       |                                                         |                                                    |
|-----------------|-----------------------------|-------------|---------|-------------------|---------------------------------------------------------|----------------------------------------------------|
| Axis 1          | UM 009F0                    |             |         |                   |                                                         |                                                    |
| Axis 2          | UM 009F1                    |             |         |                   | mber of times for repeating the operation starting from |                                                    |
| :               | :                           |             | oning   |                   | tne positioning control s                               | g control starting table number until the E-point. |
| Axis 64         | UM 00A2F                    | Positioning |         | Value             | Operation                                               |                                                    |
| Virtual         |                             | repeat U0   | 0 or 1  | Execute only once |                                                         |                                                    |
| axis 1          | UM 00A30                    | count       |         | 2-254             | Execute for a specified number of times                 |                                                    |
| :               | •                           |             |         | 255               | Execute unlimitedly until performing the stop           |                                                    |
| Virtual axis 32 | UM 00A4F                    |             |         |                   | operation                                               |                                                    |

(Note 1): As for the unit memories in which "positioning repeat count" is set, 1-word area is allocated for each axis.

## 8.3.2 Stop Operation During Repeat Operation

The unit operates as follows when the deceleration stop is executed during the repeat operation.

## ■ When repeating E-point control

When the unit detects a deceleration stop, FP7 MC Unit stops the operation after repeating the positioning control N+3 times.

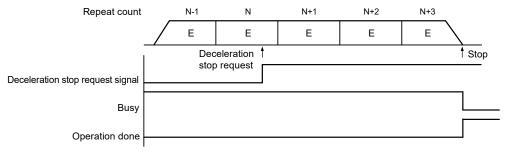

(Note): The above figure shows the case that the dwell time is 0 ms.

## ■ When executing multiple positioning tables continuously

When FP7 MC Unit detects a deceleration stop, it stops the operation after repeating the positioning control N+2 times (when the number of tables is 2) or N+1 times (when the number of tables is 3 or more).

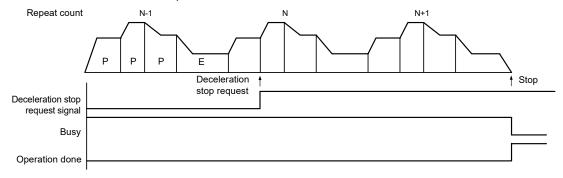

## 8.3.3 Setting and Operation of Repeat

In the following example, the positioning control with three tables (P + P + E points) is repeated three times by a single axis control.

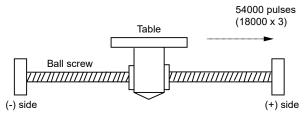

■ Settings

| Item                           | Setting example                                 |               |              |  |  |
|--------------------------------|-------------------------------------------------|---------------|--------------|--|--|
| item                           | Table 1                                         | Table 2       | Table 3      |  |  |
| Operation pattern              | P: Pass point                                   | P: Pass point | E: End point |  |  |
| Control method                 | I: Increment                                    | I: Increment  | I: Increment |  |  |
| 1st axis (L) movement amount   | 5000 pulses                                     | 10000 pulses  | 3000 pulses  |  |  |
| Acceleration/deceleration type | L: Linear                                       | L: Linear     | L: Linear    |  |  |
| Acceleration time (ms)         | 100 ms                                          | 200 ms        | 30 ms        |  |  |
| Deceleration time (ms)         | 10 ms                                           | 20 ms         | 150 ms       |  |  |
| Target speed                   | 10000 pps                                       | 20000 pps     | 5000 pps     |  |  |
| Dwell time                     | 0 ms                                            | 0 ms          | 0 ms         |  |  |
| Positioning repeat count       | 3 (Write in the setting area of unit memories.) |               |              |  |  |

(Note 1): The (L) in the above table is an axis number.

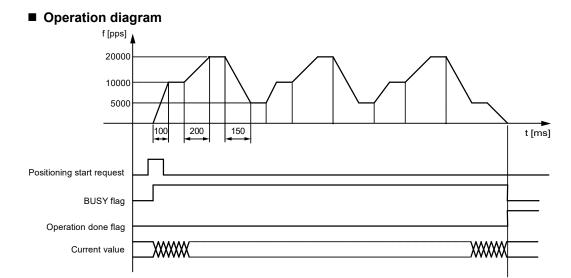

(Note): The above figure shows the case that the dwell time is 0.

#### ■ Operation of input control/output control signals

- When a positioning start request (corresponding bit allocated to UM00192 to UM00197) turns on by a user program, the positioning control will start. The positioning start request will be enabled at the edge where it turns on.
- A busy flag (corresponding bit allocated to UM00090 to UM00095), which indicates that a motor is running, will turn on when the positioning control starts, and it will turn off when the operation completes.
- An operation done flag (corresponding bit allocated to UM00096 to UM0009B), which indicates the completion of operation, will turn on when the current operation is completed, and it will be held until the next positioning control, JOG operation, or home return starts.

# 8.4 Target Speed Change Function

# 8.4.1 Description of Functions

The target speed change function is used to change the target speed on an active positioning table to an arbitrary speed. Even when the speed changes, the operation amount in the table does not change. This function is available since FP7 MC Unit Ver.1.2.

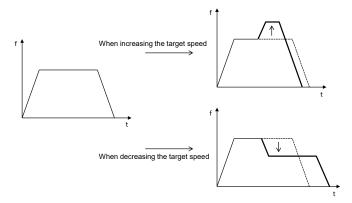

#### **■** Conditions of use

●: Available, -: Not available

|          |                     | Single axis control   | •                                                                         | In the case of the symphosomer control the speed can be                                                                                        |  |  |
|----------|---------------------|-----------------------|---------------------------------------------------------------------------|----------------------------------------------------------------------------------------------------|--|--|
|          | Control<br>method   | Interpolation control | -                                                                         | In the case of the synchronous control, the speed can be changed only for the master axis.  (Slave axes operate according to the master axis.) |  |  |
| control  | Synchronous control |                       | •                                                                         | (Slave axes operate according to the master axis.)                                                                                             |  |  |
| co       |                     | E-point               | •                                                                         | - The speed can be changed more than once in one table.                                                                                        |  |  |
| uc       |                     | P-point               | •                                                                         | - The speed cannot be changed during the deceleration in                                                                                       |  |  |
| Position |                     | C-point               | •                                                                         | accordance with the stop operation.                                                                                                    |  |  |
| Po       | Operation           | J-point               | - The speed cannot be changed during the deceleration in t point control. |                                                                                                    |  |  |
|          | pattern             | Repeat control        | •                                                                         | - The speed cannot be changed during the dwell time in the C-point control.                                                                    |  |  |
|          |                     |                       |                                                                           | - For the J-point control, use "J-point speed change contact" to change the speed.                                                             |  |  |
| JOC      | G Operation         |                       | -                                                                         | - For the JOG operation, change "JOG operation target speed" directly to change the speed.                                                     |  |  |
| Hon      | ne Return           | <u>-</u>              | -                                                                         |                                                                                                    |  |  |

■ Speed change method

| - p                    | J = =                                                                                                    |
|------------------------|----------------------------------------------------------------------------------------------------|
| Speed direct           | This is a method in which a desired speed is specified directly and the change is requested by I/O.                                             |
| specification          | The valid range of the function can be selected from two patterns, which are "Active table only" and "Active table to completion of operation". |
|                        | This is a function to change a set speed using a specified ratio (%).                                                                           |
| Ratio<br>specification | The change request by I/O is not necessary, and the change is reflected when the set value (ratio) is changed.                                  |
| (Override)             | The function is valid for all the positioning operations after the set timing.                                                                  |
| (Override)             | The ratio specification also becomes valid when the speed is changed by the speed direct specification.                                         |

## 8.4.2 Setting Procedures and Operations (Speed Direct Specification Method)

## ■ Setting procedures and operations of speed direct specification method

The target speed change function in the speed direct specification method is activated by the following procedure during a positioning operation.

- 1. "Change mode selection" and "Change speed" in the unit memory are set.
- 2. The "Speed change request" turns on during positioning operation.
- \* "Speed change reception annunciation" turns on when the speed change is actually started.
- \* Once the "Speed change request" turns off, the "Speed change reception annunciation" also turns off.

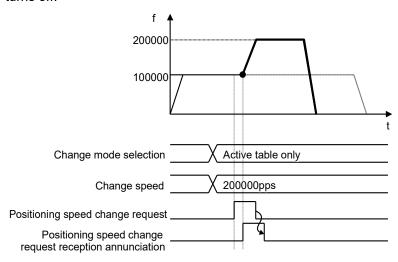

(Note 1): The acceleration time to the change speed and the deceleration time from the change speed follow the setting values of the active table.

(Note 2): The movement amount does not change when the speed change is performed.

## ■ Setting parameters of speed direct specification method

The following parameters are used in the target speed change function of the speed direction specification method.

## Positioning operation change setting area

| Axis no.        | Unit memory<br>no. (Hex) | Name                    | Default | Description                                                                 |
|-----------------|--------------------------|-------------------------|---------|-----------------------------------------------------------------------------|
| Axis 1          | UM 66941                 |                         |         | Area for setting the range of the positioning                               |
| Axis 2          | UM 66951                 | Positioning             |         | speed change.                                                               |
| :               | :                        | speed change            |         | 00H: Active table only                                                      |
| Virtual axis 1  | UM 66D41                 | function<br>change mode | H0      | 01H: Active table to E-point (until the completion of the operation)        |
| :               | :                        | selection               |         | When setting any other values, the unit                                     |
| Virtual axis 32 | UM 66F31                 |                         |         | operates as the setting of 00H (Active table only).                         |
| Axis 1          | UM 66942<br>- UM 66943   |                         | U100    | Area for setting a change speed for changing the positioning speed.         |
| Axis 2          | UM 66952                 |                         |         | Set using unit system conversion values.                                    |
|                 | - UM 66953               | Positioning             |         | Range: 1 to 2,147,483,647                                                   |
| :               | :                        | speed change            |         | Any other settings will be errors.                                          |
| Virtual axis 1  | UM 66D42<br>- UM 66D43   | function<br>speed value |         | The ranges vary depending on the unit settings as below.                    |
| :               | :                        |                         |         | Pulse: 1 to 2,147,483,647 pps<br>μm: 1 to 2,147,483,647 μm/s                |
| Virtual axis 32 | UM 66F32<br>- UM 66F33   |                         |         | inch: 0.001 to 2,147,483.647 inch/s<br>degree: 0.001 to 2,147,483.647 rev/s |

■ Example of operation (1) Speed direct specification, Active table only

| Parameter             | Setting value             |
|-----------------------|---------------------------|
| Change mode selection | 0000H (Active table only) |
| Change speed          | 150,000 (pps)             |

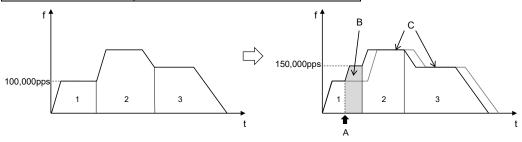

| Α | Speed change request turns on.                           |
|---|----------------------------------------------------------|
| В | Only the speed of the table 1 is changed to 150,000 pps. |
| С | The speeds of the table 2 and 3 do not change.           |

■ Example of operation (2) Speed direct specification, Active table to E-point table (until the completion of the operation)

Parameter Setting value

Change mode selection 0001H (Active table to E-point table)

Change speed 150,000 (pps)

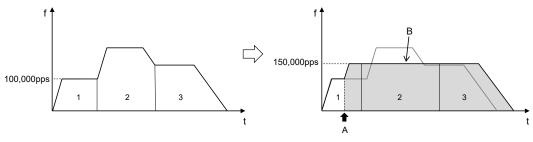

| Α | Speed change request turns on.                                   |
|---|------------------------------------------------------------------|
| В | The speeds of all consecutive tables are changed to 150,000 pps. |

## **■** Example of operation (For repetitive operations)

When the speed change (speed direct specification, active table only) is performed during the positioning repeat operation, only the speed of the active table in an active repeat period is changed.

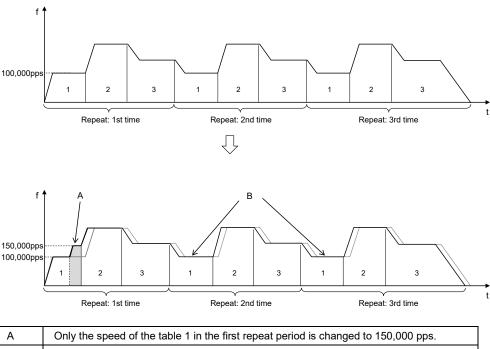

# B The speeds of the table 1 in the second and third repeat periods are not changed.

## ■ Notes on the speed direct specification method

A speed can be changed during the positioning operation; however it cannot be changed during deceleration.

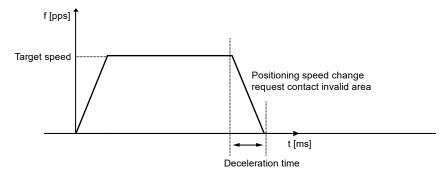

## 8.4.3 Setting Procedures and Operations (Ratio Specification Method)

## ■ Setting procedures and operations of ratio specification method (Override)

When setting the ratio specification, the command speed is immediately reflected in the specified ratio once the "Ratio specification" in the unit memory is changed.

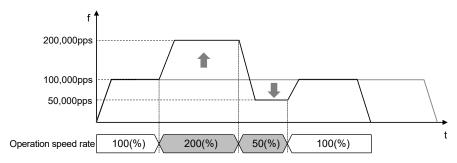

(Note 1): The acceleration time to the change speed and the deceleration time from the change speed follow the setting values of the active table.

(Note 2): The movement amount does not change when the speed change is performed.

#### ■ Setting parameters of ratio specification method

The following parameters are used in the target speed change function of the ratio specification method.

#### Positioning operation change setting area

| Axis no.           | Unit<br>memory<br>no. (Hex) | Name           | Default                                                                      | Description                                       |
|--------------------|-----------------------------|----------------|------------------------------------------------------------------------------|---------------------------------------------------|
| Axis 1             | UM 00380                    |                |                                                                              |                                                   |
| Axis 2             | UM 00381                    |                |                                                                              |                                                   |
| :                  | :                           | Operation U100 | Operation speed rate operation, home return) can be performe specified rate. | All operations relating to axes (positioning, JOG |
| Virtual            | UM 003C0                    |                |                                                                              | ' ' '                                             |
| axis 1             | J 55555                     |                |                                                                              | Range: 0 to 500 (%) (For single axis control)     |
| :                  | :                           |                |                                                                              | 0 to 200 (%) (For interpolation control)          |
| Virtual<br>axis 32 | UM 003DF                    |                |                                                                              |                                                   |

## 8.4.4 Sample Program (Target Speed Change)

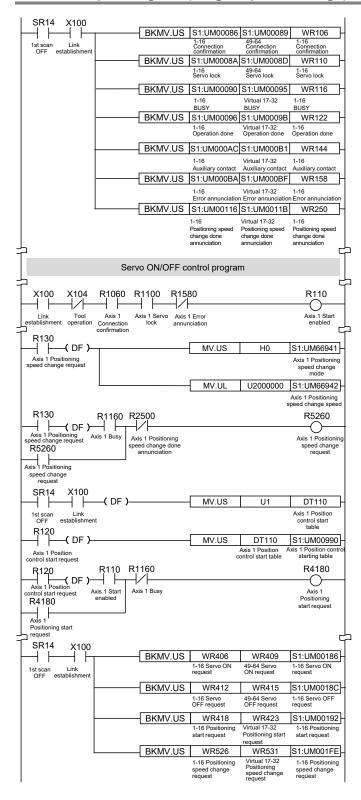

# 8.5 Movement Amount Change Function

## 8.5.1 Description of Functions

The movement amount change function is used to change the movement amount on an active positioning table to an arbitrary amount. Even when the movement amount is changed, the target speed is the same. This function is available since FP7 MC Unit Ver.1.2.

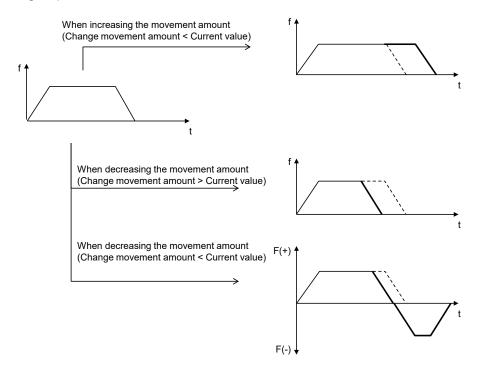

#### **■** Conditions of Use

●: Available, -: Not available

|                   | Single axis control   | • |                                                                                                    |  |
|-------------------|-----------------------|---|----------------------------------------------------------------------------------------------------|--|
| Control<br>method | Interpolation control | - | <ul> <li>In the case of the synchronous control, the movement amount can be<br/>changed only for the master axis.</li> <li>(Slave axes operate according to the master axis.)</li> </ul> |  |
|                   | Synchronous control   | • | (Glave axes operate according to the master axis.)                                                                                                    |  |
|                   | E-point               | • | - The movement amount can be changed more than once in one table.                                                                                                    |  |
|                   | P-point               | • | - The movement amount cannot be changed during the deceleration in                                                                                                    |  |
| Operation         | C-point               | • | accordance with the stop operation.                                                                                                    |  |
| pattern           | J-point               | - | - The movement amount cannot be changed during the deceleration in the C-point control.                                                                                                  |  |
|                   | Repeat<br>control     | • | - The movement amount cannot be changed during the dwell time in the C-point control.                                                                                                    |  |

## 8.5.2 Setting Procedures and Operations

## ■ Setting procedures and operations of movement amount change function

The movement amount change function is activated by the following procedure during a positioning operation.

- 1. "Change movement amount" in the unit memory is set.
- 2. The "Movement amount change request" turns on during positioning operation.
- \* "Movement amount change reception annunciation" turns on when the movement amount change is actually started.
- \* Once the "Speed change request" turns off, the "Speed change reception annunciation" also turns off.

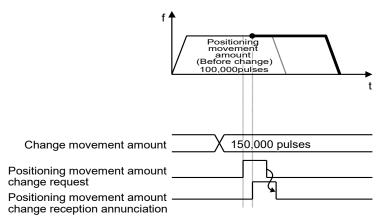

#### ■ Setting parameter

The following parameters are used in the movement amount change function.

#### Positioning operation change setting area

| Axis no.           | Unit memory<br>no. (Hex) | Name                                                        | Default | Description                                                  |                                                                                         |
|--------------------|--------------------------|-------------------------------------------------------------|---------|--------------------------------------------------------------|-----------------------------------------------------------------------------------------|
| Axis 1             | UM 6694A<br>- UM 6694B   | Positioning movement amount change function movement amount |         |                                                              |                                                                                         |
| Axis 2             | UM 6695A<br>- UM 6695B   |                                                             |         |                                                              |                                                                                         |
| :                  | :                        |                                                             |         |                                                              | Area for setting a change movement amount for changing the positioning movement amount. |
| Virtual axis       | UM 66D4A<br>- UM 66D4B   |                                                             | HU      | Range: -1,073,741,823 to 1,073,741,823 (command unit system) |                                                                                         |
| :                  | :                        |                                                             |         |                                                              |                                                                                         |
| Virtual axis<br>32 | UM 66F3A<br>- UM 66F3B   |                                                             |         |                                                              |                                                                                         |

■ Example of operation (1) When reducing the movement amount (Change movement amount > Current movement amount)

| Parameter                                   | Setting value |  |
|---------------------------------------------|---------------|--|
| Control method                              | Increment     |  |
| Positioning movement amount (Before change) | 10,000 pulses |  |
| Positioning movement amount (After change)  | 7,000 pulses  |  |

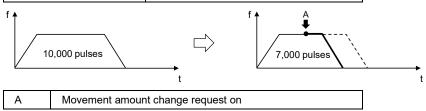

■ Example of operation (2) When reducing the movement amount (Change movement amount < Current movement amount)

| Parameter                                   | Setting value |
|---------------------------------------------|---------------|
| Control method                              | Increment     |
| Positioning movement amount (Before change) | 10,000 pulses |
| Positioning movement amount (After change)  | 1,000 pulses  |

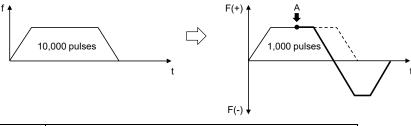

■ Example of operation (3) When a continuous table operation is performed (Increment)

| Parameter                                               | Setting value |
|---------------------------------------------------------|---------------|
| Control method                                          | Increment     |
| First table positioning movement amount (Before change) | 5,000 pulses  |
| First table positioning movement amount (After change)  | 8,000 pulses  |

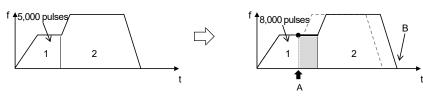

| Α | ١ | Movement amount change request on                                                |
|---|---|----------------------------------------------------------------------------------|
| В | 3 | Because of the increment setting, the stop position of the table 2 also changes. |

■ Example of operation (4) When a continuous table operation is performed (Absolute)

| Parameter                                               | Setting value |
|---------------------------------------------------------|---------------|
| Control method                                          | Absolute      |
| First table positioning movement amount (Before change) | 5,000 pulses  |
| First table positioning movement amount (After change)  | 8,000 pulses  |

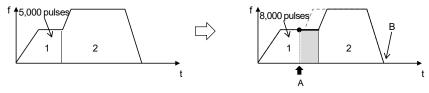

| Α | Movement amount change request on                                                  |
|---|------------------------------------------------------------------------------------|
| В | Because of the absolute setting, the stop position of the table 2 does not change. |

## **■** Example of operation (For repetitive operations)

When the movement amount change is performed during the positioning repeat operation, only the movement amount of the active table in an active repeat period is changed.

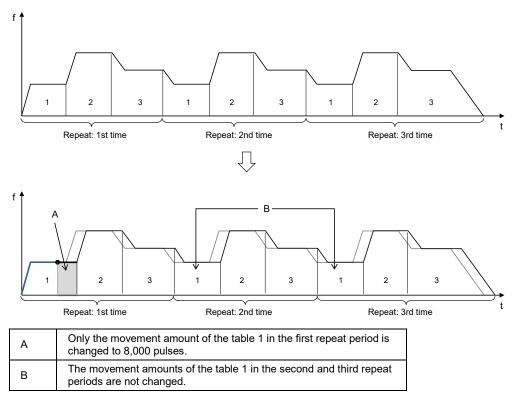

#### ■ Auxiliary output when changing movement amounts

Even if the movement amount is changed when the auxiliary output is set in the delay mode, the auxiliary contact turns on at the position of the delay ratio to the movement amount before the change. If the delay ratio is set to 100%, however, the auxiliary contact turns on the completion of the operation.

## 8.5.3 Sample Program

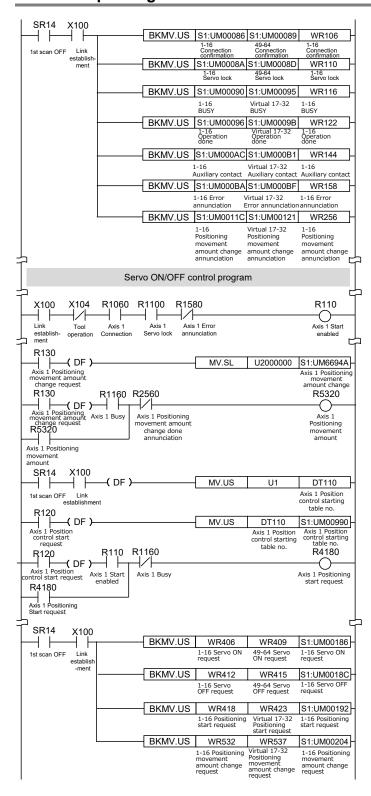

## 8.6 Dwell Time

The time taken until the next operation after the completion of an executed positioning table in the automatic operation is called dwell time.

#### ■ For E-point control

The dwell time is the time taken from the completion of the position command until the operation done flag turns on.

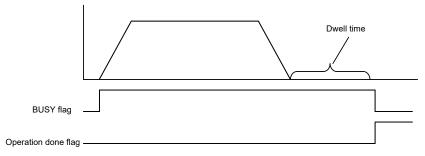

#### ■ For P-point control

In the P-point control, the positioning table operates consecutively, therefore, the dwell time is ignored. For the last table (E-point), as well as the E-point control, the dwell time is the time taken from the completion of the position command until the operation done flag turns on.

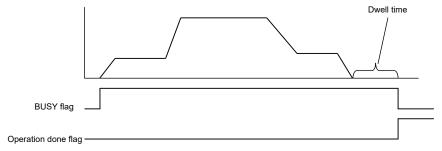

#### ■ For C-point control

The dwell time is the waiting time for executing the next table from the completion of the positioning table (deceleration stop). For the last table (E-point), as well as the E-point control, the dwell time is the time taken from the completion of the position command until the operation done flag turns on.

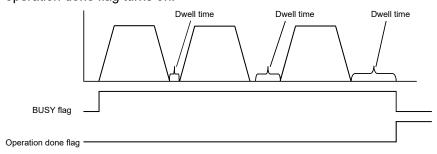

# 8.7 Auxiliary Output Code and Auxiliary Output Contact

- The auxiliary output contact is a function to inform about which table's operation is performing when the automatic operation (E-point control, C-point control, P-point control, J-point control) is executed.
- The auxiliary output contact and the auxiliary output code can be used by setting the parameter "auxiliary output mode" of each axis to the With or Delay mode.

## ■ Auxiliary output contact

The With mode and Delay mode are available for the operations of auxiliary output contacts.

| Auxiliary output mode | Operation                                                                                                    |
|-----------------------|----------------------------------------------------------------------------------------------------|
| With mode             | At the same time that the automatic operation starts, the auxiliary contact flag of a corresponding axis allocated to the I/O area turns on.                                |
|                       | The auxiliary contact flag of a corresponding axis allocated to the I/O area turns on according to the ratio (%) of the positioning movement amount of automatic operation. |
| Delay mode            | The setting of the ratio of turning on the flag in the delay mode is set in the auxiliary output delay ratio area in the unit memories.                                     |
|                       | However, when the automatic operation is set to the J-point control, the operation is the same as that in the "With mode".                                                  |

Also, the ON time of an auxiliary contact flag can be specified in the ms unit.

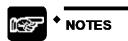

In the case of the J-point control, the operation in the "Delay mode" is the same as that in the "With mode".

## ■ Auxiliary output code

- The auxiliary output code (1 word) can be set for each table of the positioning data. The content of the process currently carried out can be confirmed by setting the auxiliary output code.
- The values in the auxiliary output code are held until the next positioning table is executed. Also, the auxiliary output code that was output just before the completion of the automatic operation is held.

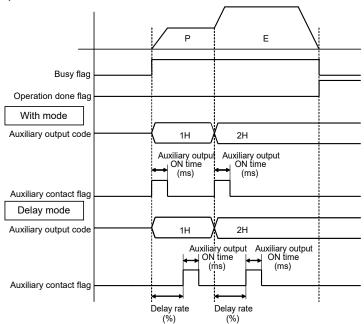

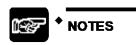

Auxiliary output code is stored at the same time that the positioning operation starts regardless of the type of the auxiliary output mode (With mode or Delay mode).

# 8.8 Sample Programs

## 8.8.1 Sample Programs (E-point, P-point and C-point Controls)

The operation for starting the positioning operation is mainly divided into five steps on a user program.

- Read flags stored in the unit memories (input control area).
- Control the Servo ON/OFF.
- Check the condition if the control of each axis can be started.
- Set positioning table numbers, check the conditions, and start the positioning operation.
- Write operation results in the unit memories (output control area).

(Note): The sample program on the next page is for activating the positioning operation with the table number 1 of the axis number 1 for the FP7 MC Unit installed in the slot number 1. To simplify the explanation, the part related to the positioning operation is extracted.

■ Contents of sample program

| Mai                                                                                        | rk | Description                                                                                                    |
|--------------------------------------------------------------------------------------------|----|----------------------------------------------------------------------------------------------------|
|                                                                                            | 2  | Read flags indicating states from the input control area of the unit memories (UM) to arbitrary areas (WR).                       |
|                                                                                            | Ð  | Read flags such as connection confirmation flag, servo lock flag, busy flag, and error annunciation flag.                         |
|                                                                                            | 2) | Servo ON/OFF control program                                                                                                    |
| Check required conditions and replace it with the start enabled flag (R110) in the program |    | Check required conditions and replace it with the start enabled flag (R110) in the program.                                       |
|                                                                                            |    | Positioning operation start program                                                                                               |
|                                                                                            | a  | Set the repeat count as necessary.                                                                                                |
| 4                                                                                          | Ф  | Specify positioning table numbers.                                                                                                |
|                                                                                            | 0  | Start the positioning operation.                                                                                                  |
| (                                                                                          | 5) | Write flags to the output control area of the unit memoires (UM) from arbitrary area (WR) where the start conditions are written. |
| `                                                                                          | _  | Start the positioning operation.                                                                                                  |

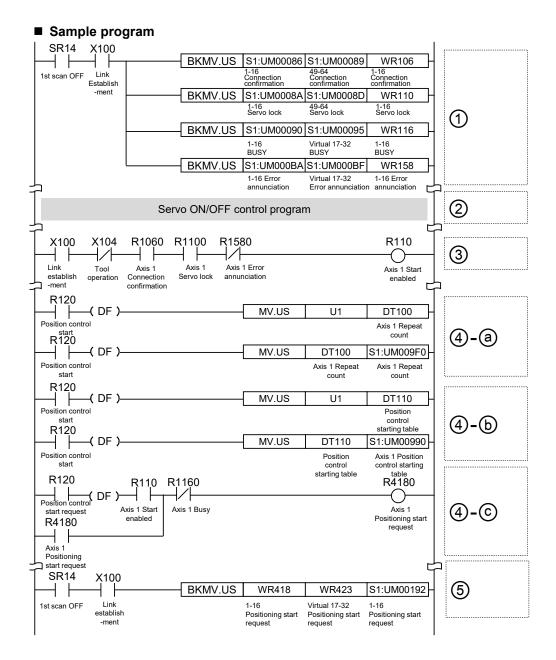

## 8.8.2 Precautions on Programming

## **■** Precautions on programming

- If any value such as a movement amount, acceleration time, deceleration time or target speed is out of the specified range, a setting value error will occur when the position control starts.
- Unit memory numbers allocated to flags and start requests vary depending on axis numbers.
- A specified slot number varies depending on the installation position of FP7 MC Unit.

■ Operation at over limit input (Limit is Enabled)

| Condition                      | Direction | Limit status             | Operation                              |  |
|--------------------------------|-----------|--------------------------|----------------------------------------|--|
| When each control starts       | Forward   | Over limit input (+): ON | Not executable, Error occurs.          |  |
|                                |           | Over limit input (-): ON | Not executable, Error occurs.          |  |
|                                | Reverse   | Over limit input (+): ON | Not executable, Error occurs.          |  |
|                                |           | Over limit input (-): ON | Not executable, Error occurs.          |  |
| When each control is performed | Forward   | Over limit input (+): ON | Deceleration stop, Limit error occurs. |  |
|                                | Reverse   | Over limit input (-): ON | Deceleration stop, Limit error occurs. |  |

# 8.9 Reconstruction of Positioning Data by User Programs

## 8.9.1 Reconstruction of Positioning Data

- Positioning data (standard area [1,000 tables]) set by CMI is downloaded to the FROM of FP7 MC Unit.
- The positioning data stored in the FROM is transferred to the system area of FP7 MC Unit when the power is turned on. The system area cannot be directly accessed using user programs.
- When positioning data (such as movement amount or target speed) varies according to operation results, the positioning data should be rewritten using user programs.
- In the system area of FP7 MC Unit, the positioning data for 32 words x 1000 tables x 96 axes (64 real axes + 32 virtual axes) are stored.
- When rewriting positioning data using user programs, the data is read and written from/to the system area through the 24 buffer areas allocated to the unit memories.
- The data that can be read or written in a single operation using a user program is data for 32 words x Max. 500 tables x 1 axis.

## 8.9.2 Procedure of Rewriting Positioning Data

The following flowchart shows the flow of the operation required in a user program.

- For reading and writing, the operations to be executed (read, write) and targets (axis number, table number, table size) are specified in the buffer control area of the unit memories.
- By executing "Recalculation" after the operation, the positioning data stored in the system area of FP7 MC Unit is updated. Once the "Recalculation" is completed, the positioning operation can be started for the rewritten positioning data.

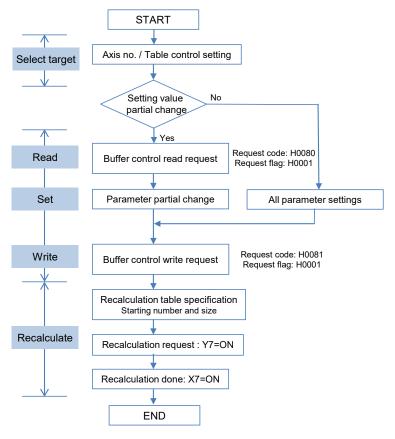

#### ■ Recalculation

Recalculation is necessary after rewriting positioning data using user programs. The procedure of recalculation is as follows. When recalculation is not performed, the operation is executed with the positioning table before rewriting.

- 1. Change the positioning table in the unit memories.
- 2. Turn on the recalculation request (Y7) in the I/O area.
- 3. Confirm that the recalculation done flag (X7) in the I/O area is on. (Confirm that the recalculation process is completed.)

(Note): I/O numbers of the recalculation request (Y7) and recalculation done flag (X7) vary according to the value of the "Starting word number" allocated to FP7 MC Unit.

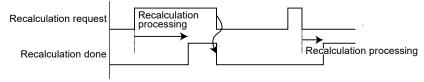

The recalculation done flag turns on when the recalculation by the recalculation request is completed. After that, the recalculation done flag turns off when the recalculation request signal turns off.

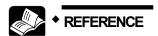

For details of the areas used for rewriting positioning data, refer to "16.7.4.1 Control Area for Buffer Control" and "16.7.4.2 Positioning Data Setting Area". For details of the area used for the recalculation process, refer to "16.5.2 Setting Parameter Control Area".

The units used for the recalculation process are as follows.

## Setting parameter control area

| Unit<br>memory no.<br>(Hex) | Name                                      | Default | Description                                                                                                    |  |
|-----------------------------|-------------------------------------------|---------|----------------------------------------------------------------------------------------------------|--|
|                             |                                           |         | This is used to rewrite positioning data using a user program.                                                                            |  |
| UM 00284                    | Recalculation<br>starting table<br>number | U1      | Reconstructs the positioning data which starts with the table number specified in this area when the recalculation request (Y7) turns on. |  |
|                             |                                           |         | Range: 1 to 1000                                                                                                    |  |
| UM 00285                    | Recalculation                             | U1      | Reconstructs the positioning data of the table size specified in this area when the recalculation request (Y7) turns on.                  |  |
|                             | starting table size                       |         | Range: 1 to 500                                                                                                    |  |

The unit memories used for rewriting positioning data is as follows.

## Buffer control area for positioning data

| Unit memory no. (Hex) | Name                                                   | Default | Description                                                                                                    |                                           |                                                                                              |
|-----------------------|--------------------------------------------------------|---------|----------------------------------------------------------------------------------------------------|-------------------------------------------|----------------------------------------------------------------------------------------------|
| UM 06240              | Request flag control                                   | НО      | Write data to this area for sending/receiving data of buffers for positioning data. After the completion of the execution, it is rewritten to H0 by FP7 MC Unit. |                                           |                                                                                              |
|                       |                                                        |         | H0000: Not request<br>H0001: Request                                                                                                    |                                           |                                                                                              |
|                       |                                                        |         | Any other settings will be errors.                                                                                                    |                                           |                                                                                              |
|                       | Request code control                                   | НО      | Set the request code of data control of buffer for positioning data.                                                                                             |                                           |                                                                                              |
| UM 06241              |                                                        |         | H0080: Read request<br>H0081: Write request                                                                                                    |                                           |                                                                                              |
|                       |                                                        |         | Any other settings will be errors.                                                                                                    |                                           |                                                                                              |
| UM 06242              | Response code control                                  | НО      | Stores the response code for the request of the buffer for positioning data.                                                                                     |                                           |                                                                                              |
|                       |                                                        |         | H0000: Complete<br>H0001: During processing<br>HFF00: Setting value error                                                                                        |                                           |                                                                                              |
|                       | Axis number control                                    | U1      | Specify the axis number of positioning data to be transferred.                                                                                                   |                                           |                                                                                              |
|                       |                                                        |         | Range                                                                                                    | Corresponding axis no.                    |                                                                                              |
| UM 06243              |                                                        |         | 1 to 64                                                                                                    | Corresponds to the existing axes 1 to 64. |                                                                                              |
|                       |                                                        |         | 65 to 96 Corresponds to the virtual axes 1 to 32.                                                                                                    |                                           |                                                                                              |
|                       |                                                        |         | Any other settings will be errors.                                                                                                    |                                           |                                                                                              |
| UM 06244              | Start table number                                     | U1      | Specify the starting table number of positioning data to be transferred. Range: 1 to 1000                                                                        |                                           |                                                                                              |
|                       |                                                        |         | Any other settings will be errors.                                                                                                    |                                           |                                                                                              |
| UM 06245              | Table size                                             | U1      | Specify the table size of positioning data to be transferred. Range: 1 to 500                                                                                    |                                           |                                                                                              |
|                       |                                                        |         | Any other settings will be errors.                                                                                                    |                                           |                                                                                              |
|                       | Extended positioning table usage setting               | UO      | Set whether to u                                                                                                    | se the extended p                         | oositioning table or not.                                                                    |
|                       |                                                        |         | bit Name                                                                                                    |                                           | Description                                                                                  |
| UM 06246              |                                                        |         | 15-0 Extende usage so                                                                                                    | d positioning table<br>etting             | Not make the table setting     Make the table setting     Any other settings will be errors. |
|                       |                                                        |         | * When using the extended positioning table; table nos. 401 to 500 is used as extended table nos. 10,001 to 10,100.                                              |                                           |                                                                                              |
| UM 06247              | Extended positioning table usage setting corresponding | U0      | Set transfer axis numbers of positioning data.                                                                                                    |                                           |                                                                                              |
|                       |                                                        |         | Range Corresponding axis no.                                                                                                    |                                           |                                                                                              |
|                       |                                                        |         | 1 to 64 Corresponds to the existing axes 1 to 64.                                                                                                    |                                           |                                                                                              |
|                       |                                                        |         | 65 to 96 Corresponds to the virtual axes 1 to 32.                                                                                                    |                                           |                                                                                              |
|                       | axis no.                                               |         | Any other settings will be errors.                                                                                                    |                                           |                                                                                              |

# Positioning data setting area

| Unit memory no. (Hex)  | Name                          | Default | Descri                                                                                                    | ption                                                   |                                                                                                    |                                                                                                    |
|------------------------|-------------------------------|---------|----------------------------------------------------------------------------------------------------|---------------------------------------------------------|----------------------------------------------------------------------------------------------------|----------------------------------------------------------------------------------------------------|
|                        |                               |         |                                                                                                    | position settir                                         |                                                                                                    | d acceleration/deceleration pattern                                                                                                    |
|                        |                               |         | bit                                                                                                    | Name                                                    |                                                                                                    | Description                                                                                                    |
| UM 06248               | Control code                  | H0      | 0                                                                                                    | Control metho                                           | d                                                                                                    | 0: Increment mode<br>1: Absolute mode                                                                                                    |
|                        |                               |         | 1                                                                                                    | Acceleration/d<br>method                                | eceleration                                                                                                    | 0: Linear acceleration/deceleration 1: S-shaped acceleration/deceleration                                                                                                    |
|                        |                               |         | 15-2                                                                                                    | _                                                       |                                                                                                    | _                                                                                                    |
| UM 06249               | Operation<br>Patterns         | НО      | operation in the a memor                                                                                                    | on. The relation<br>exis group sett<br>y. In the interp | n of the inting area in polation open in an axis open in an axis open in an axis open in an axis open in an axis open in an axis open in an axis open in an axis open in an axis open in an axis open in an axis open in axis open in axis open | operation pattern for the positioning erpolation depends on the settings the common area of the unit eration, the setting for the axis with group is effective.  In the control (End point control) int control (Pass point control) int control (Continuance point int control (Speed point control) int control (Speed point control) settings will be errors.  In the control (Speed point control) settings will be errors.  In interpolation (Composite speed) are interpolation (Major axis speed) and interpolation (Center point/CW star interpolation (Center point/CW staxis feed) and interpolation (Center point/CW staxis feed) and interpolation (Center point/CW staxis feed) and interpolation (Center point/CW staxis feed) and interpolation (Center point/CW staxis feed) and interpolation (Center point/CW staxis feed) and interpolation (Center point/CW staxis feed) and interpolation (Center point/CW staxis feed) and interpolation (Center point/CW staxis feed) and interpolation (Center point/CW staxis feed) and interpolation (Pass point/1staxis and interpolation (Pass point/2nd axis stating will be errors. |
| UM 0624A<br>- UM 0624B | Reserved for system           |         |                                                                                                    |                                                         |                                                                                                    |                                                                                                    |
| UM 0624C               | Positioning acceleration time | U100    | Set the acceleration and deceleration time for the positioning operation.                                                                                                  |                                                         |                                                                                                    |                                                                                                    |
| UM 0624D               | Positioning deceleration time | U100    | Range: 0 to 10,000 (ms)  Any other settings will be errors. In the interpolation control, the setting for the axis with the smallest number in an axis group is effective. |                                                         |                                                                                                    |                                                                                                    |

| Unit memory no. (Hex) | Name                          | Default | Description                                                                                                    |
|-----------------------|-------------------------------|---------|----------------------------------------------------------------------------------------------------|
|                       |                               |         | In case of the individual operation (no interpolation), it is the target speed of the corresponding axis. In case of the interpolation operation, it is the target speed of the interpolation. In the interpolation operation, the setting for the axis with the smallest number in an axis group is effective.                                                                                       |
| UM 0624E              | Positioning target speed      |         | Range: 1 to 2,147,483,647                                                                                                    |
| - UM 0624F            | (Interpolation                | U1000   | Any other settings will be errors.                                                                                                    |
|                       | speed)                        |         | The ranges vary depending on the unit settings as below.                                                                                                    |
|                       |                               |         | Pulse: 1 to 2,147,483,647 pps<br>μm: 1 to 2,147,483,647 μm/s<br>inch: 0.001 to 2,147,483.647 inch/s<br>degree: 0.001 to 2,147,483.647 rev/s                                                                                                    |
|                       |                               |         | Set the position command value for the positioning operation. It is the movement amount in the case of increment, and coordinates in the case of absolute depending on the control code setting.                                                                                                    |
|                       |                               |         | Range: -2,147,483,648 to 2,147,483,647                                                                                                    |
|                       |                               |         | Any other settings will be errors.                                                                                                    |
| UM 06250              | Positioning movement          | K0      | The ranges vary depending on the unit settings as below.                                                                                                    |
| - UM 06251            | - UM 06251 intovenient amount | NO .    | pulse: -2,147,483,648 to 2,147,483,647 pulse<br>μm (0.1μm): -214,748,364.8 to 214,748,364.7 μm<br>μm (1μm): -2,147,483,648 to 2,147,483,647 μm<br>inch (0.00001 inch): -21,474.83648 to 21,474.83647 inches<br>inch (0.0001 inch): -214,748,3648 to 214,748,3647 inches<br>degree (0.1 degree): -214,748,364.8 to 214,748,364.7 degrees<br>degree (1 degree): -2,147,483,648 to 2,147,483,647 degrees |
|                       |                               |         | Set the auxiliary point (coordinate of center or pass point) in the case of circular interpolation or spiral interpolation control.                                                                                                    |
|                       |                               |         | Range: -2,147,483,648 to 2,147,483,647                                                                                                    |
|                       |                               |         | Any other settings will be errors.                                                                                                    |
| UM 06252              |                               | 140     | The ranges vary depending on the unit settings as below.                                                                                                    |
| - UM 06253            | I Allylliary noint   KI)      |         | pulse: -2,147,483,648 to 2,147,483,647 pulse<br>μm (0.1μm): -214,748,364.8 to 214,748,364.7 μm<br>μm (1μm): -2,147,483,648 to 2,147,483,647 μm<br>inch (0.00001 inch): -21,474.83648 to 21,474.83647 inches<br>inch (0.0001 inch): -214,748.3648 to 214,748.3647 inches<br>degree (0.1 degree): -214,748,364.8 to 214,748,364.7 degrees<br>degree (1 degree): -2,147,483,648 to 2,147,483,647 degrees |
|                       |                               |         | When the positioning operation of this table is finished;                                                                                                    |
|                       |                               |         | C-point (Continuance point):  The motor stops for the dwell time and the next operation is started.                                                                                                    |
|                       |                               |         | P-point (Pass point): It is ignored.                                                                                                    |
| UM 06254              | Dwell time                    | U0      | J-point (Speed control): It is ignored.                                                                                                    |
|                       |                               |         | E-point (End point): The positioning done contact turns on after waiting for the dwell time.                                                                                                    |
|                       |                               |         | Range: 0 to 32,767 (ms)                                                                                                    |
|                       |                               |         | Any other settings will be errors.                                                                                                    |

| Unit memory no. (Hex) | Name                  | Default | Description                                                                            |
|-----------------------|-----------------------|---------|----------------------------------------------------------------------------------------|
| UM 06255              | Auxiliary output code | U0      | Set arbitrary data as auxiliary output codes when using the auxiliary output function. |

# 8.9.3 Sample Program (Rewriting Positioning Tables)

The operation for rewriting positioning tables using a user program is mainly divided into five steps.

- Specify the axis number, table number and table size to rewrite the positioning table.
- Set the positioning data to be rewritten.
- Set the positioning data in the positioning data setting area in buffers.
- Execute reading or writing the data in accordance with the requests stored in buffers.
- Execute recalculation.

(Note): The sample program on the next page is for rewriting the positioning data of one table from the table number 1 of the axis number 1 for the FP7 MC Unit installed in the slot number 1.

■ Contents of sample program

| Mai | rk       | Description                                                                                                 |
|-----|----------|----------------------------------------------------------------------------------------------------|
|     |          | Set the axis number, table number and table size to be rewritten.                                           |
| 1   | (a)      | Set the axis number, table number and table size.                                                           |
|     | <b>(</b> | Set the axis number, table number and table size in the unit memory (control area for buffer control).      |
| (   | 2        | Set the positioning data (14 words) to be rewritten in an arbitrary area.                                   |
| (   | 3)       | Set the positioning data in the unit memory (positioning data setting area in the buffer).                  |
|     |          | Execute reading and writing the data in accordance with the requests stored in the buffer.                  |
| 4   | a        | Specify reading or writing in the unit memory (control area for buffer control).                            |
|     | <b>(</b> | Set request flags in the unit memory (control area for buffer control).                                     |
|     |          | Execute recalculation.                                                                                      |
| (5) | a        | Set the table number and table size to be recalculated in the unit memory (setting parameter control area). |
|     | Ь        | Request recalculation until it is completes.                                                                |
|     | 0        | Reset the recalculation table size stored in the unit memory (setting parameter control area) to zero.      |

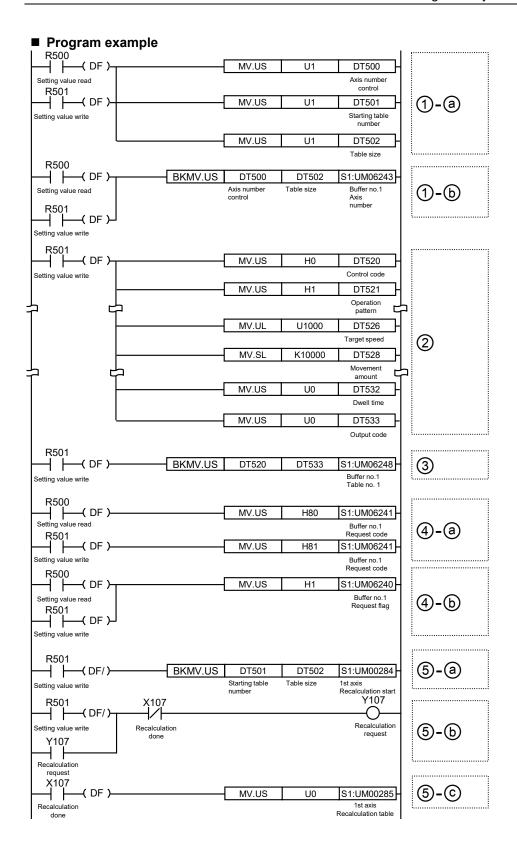

# 8.10 Use of Extended Positioning Table

# 8.10.1 Use of Extended Positioning Table

There are a standard area and an expansion area in the positioning data setting area, and they have the following characteristics. Use them in accordance with the intended use.

| Item                                                  | Standard area                                                                                                    | Extended area                                                                                                    |
|-------------------------------------------------------|----------------------------------------------------------------------------------------------------|----------------------------------------------------------------------------------------------------|
| No. of positioning data tables                        | 1000 tables                                                                                                    | 100 tables                                                                                                    |
| Table no.                                             | 1 to 1000                                                                                                    | 10001 to 10100                                                                                                    |
| Positioning data setting by Control Motion Integrator | Available                                                                                                    | Impossible settings                                                                                                    |
| Positioning data setting by user                      | Available                                                                                                    | Available                                                                                                    |
| programs                                              | This setting is not reflected unless the recalculation request is made after writing data to the unit memory by a user program.                          | The operation can be started after writing data to the unit memory by a user program. There is no need to request the recalculation.                                                                                                    |
| Characteristics                                       | When setting positioning data in advance by Control Motion Integrator, the start time of an operation is shorter than that when using the extended area. | When setting positioning data by user programs, the start time of a request is shorter than that when using the extended area.  However, as the recalculation is performed after starting the request, the starting time of the operation is a little bit longer. |
| Application                                           | It is suitable for applications for which positioning data is predetermined such as a movement amount and target speed.                                  | It is suitable for applications for which positioning data varies depending on the operation according to the operation state.                                                                                                    |

The extended area is used when the setting values of the positioning table are not determined until just before executing the positioning operation. Therefore, the positioning table can be rewritten as needed, and the recalculation is not necessary. However, it is limited for up to 100 tables and cannot be set by Control Motion Integrator. Therefore, the positioning tables need to be written to the prescribed addresses of unit memories by ladder programs. The start time is longer than that for the standard area, and when performing the P-point or C-point control in the extended area, note that the start time varies depending on the number of tables to be executed consecutively.

The unit memories used for the extended tables are as follows.

## Buffer control area for positioning data

| Buffer<br>no.  | Unit<br>memory<br>no. (Hex) | Name                                     | Default | Description                                                                      |                                  |                |                                                         |
|----------------|-----------------------------|------------------------------------------|---------|----------------------------------------------------------------------------------|----------------------------------|----------------|---------------------------------------------------------|
| Buffer 1       | UM 06246                    |                                          |         | Set whe                                                                          | ther to ι                        | ise the extend | ed positioning table or not.                            |
| Buffer 2       | UM 0A0CE                    |                                          |         | bit                                                                              | Name                             |                | Description                                             |
| :<br>Buffer 12 | :<br>UM 3121E               | Extended positioning table usage setting | H0      | 15-0                                                                             |                                  | ed positioning | 0: Not make the table setting 1: Make the table setting |
| :              | :                           |                                          |         | Any other settings will be errors.  * When using the extended positioning table; |                                  |                |                                                         |
| Buffer 24      | UM 6007E                    |                                          |         | table no<br>10,100.                                                              | as extended table nos. 10,001 to |                |                                                         |
| Buffer 1       | UM 06247                    |                                          |         |                                                                                  |                                  |                |                                                         |
| Buffer 2       | UM 0A0CF                    | Extended                                 |         | Set tran                                                                         | sfer axis                        | numbers of p   | ositioning data.                                        |
| :              | :                           | positioning<br>table usage               |         | Range                                                                            |                                  | Corresponding  | g axis no.                                              |
| Buffer 12      | UM 3121F                    | setting<br>corresponding                 | U0      | 1 to 64                                                                          |                                  | Corresponds t  | o the existing axes 1 to 64.                            |
| Duller 12      | OWIGIZII                    |                                          |         | 65 to 96 Corresponds to the virtual axes 1 to 32.                                |                                  |                |                                                         |
| :              | :                           | axis no.                                 |         | Any other settings will be errors.                                               |                                  |                |                                                         |
| Buffer 24      | UM 6007F                    |                                          |         | ,                                                                                |                                  | -              |                                                         |

(Note): for details of the unit memory numbers of each buffer, refer to "16.7.4 Configuration of Positioning Data Setting Area".

# Positioning data setting area

| Offset address | Name                          | Setting range and description                                                                      |                                   |                                                                                                    |                                                                                                    |  |  |
|----------------|-------------------------------|----------------------------------------------------------------------------------------------------|-----------------------------------|----------------------------------------------------------------------------------------------------|----------------------------------------------------------------------------------------------------|--|--|
|                |                               | Set the position setting mode and acceleration/deceleration pattern for the positioning operation. |                                   |                                                                                                    |                                                                                                    |  |  |
|                |                               | bit Name                                                                                           |                                   |                                                                                                    | Description                                                                                                    |  |  |
| 000H           | Control code                  | 0                                                                                                  | Control method                    |                                                                                                    | 0: Increment mode<br>1: Absolute mode                                                                                                    |  |  |
|                |                               | 1                                                                                                  | Acceleration/demethod             | eceleration                                                                                                    | 0: Linear acceleration/deceleration 1: S-shaped acceleration/deceleration                                                                                                    |  |  |
|                |                               | 15-2                                                                                               | _                                 |                                                                                                    | -                                                                                                    |  |  |
|                |                               | The rela<br>area in<br>In the in                                                                   | ation of the inte<br>the common a | erpolation of<br>the of the of<br>eration, the                                                                                                    | operation pattern for the positioning operation. depends on the settings in the axis group setting unit memory.  e setting for the axis with the smallest number in                                                                                                    |  |  |
|                |                               | bit                                                                                                | Name                              | Description                                                                                                    |                                                                                                    |  |  |
|                |                               | 7-0                                                                                                | Control<br>pattern                | H01: P-po<br>H02: C-po<br>H03: J-poi                                                                                                    | int control (End point control) int control (Pass point control) int control (Continuance point control) nt control (Speed point control) settings will be errors.                                                                                                    |  |  |
| 001H           | Operation<br>Patterns         | 15-8                                                                                               | Interpolation<br>setting          | H00: Linea<br>H01: Linea<br>H10: Circu<br>H11: Circu<br>H20: Circu<br>H50: Spira<br>feed)<br>H51: Spira<br>feed)<br>H53: Spira<br>feed)<br>H54: Spira<br>feed)<br>H55: Spira<br>feed)<br>H60: Spira<br>H60: Spira<br>H61: Spira | ar interpolation (Composite speed) ar interpolation (Major axis speed) ar interpolation (Major axis speed) allar interpolation (Center point/CW direction) allar interpolation (Center point/CW direction) allar interpolation (Pass point): all interpolation (Center point/CW direction/1st axis all interpolation (Center point/CW direction/1st axis all interpolation (Center point/CW direction/2nd axis all interpolation (Center point/CW direction/2nd axis all interpolation (Center point/CW direction/3rd axis all interpolation (Center point/CW direction/3rd axis all interpolation (Pass point/1st axis feed) all interpolation (Pass point/2nd axis feed) all interpolation (Pass point/3rd axis feed) all interpolation (Pass point/3rd axis feed) settings will be errors. |  |  |
| 002H<br>-003H  | Reserved for system           | 1                                                                                                  |                                   |                                                                                                    |                                                                                                    |  |  |
| 004H           | Positioning acceleration time | The deceleration time and deceleration time can be cot marriadally.                                |                                   |                                                                                                    |                                                                                                    |  |  |
|                | Positioning                   | an axis                                                                                            | group is effect                   | tive.                                                                                                    | e setting for the axis with the smallest number in a time of the control.                                                                                                    |  |  |
| 005H           | Positioning deceleration time | bit                                                                                                | Name                              | Desc                                                                                                    | ription                                                                                                    |  |  |
|                |                               | 15-0                                                                                               | Acceleration time R               |                                                                                                    | Range: 0 to 10,000 (ms) Any other settings will be errors.                                                                                                    |  |  |

| Offset address | Name                                     | Description                                                                                                    |                                                                                                    |                                                                                                    |                                                                                                    |  |  |  |
|----------------|------------------------------------------|----------------------------------------------------------------------------------------------------|----------------------------------------------------------------------------------------------------|----------------------------------------------------------------------------------------------------|----------------------------------------------------------------------------------------------------|--|--|--|
|                |                                          | For a single axis operation, it is the target speed of the corresponding axis.  For an interpolation operation, it is the target speed of the interpolation.  In the interpolation operation, the setting for the axis with the smallest number in an axis group is effective. |                                                                                                    |                                                                                                    |                                                                                                    |  |  |  |
|                | Positioning                              | bit Name Default Description                                                                                                    |                                                                                                    |                                                                                                    |                                                                                                    |  |  |  |
| 006H<br>-007H  | target speed<br>(Interpolation<br>speed) | 31-0                                                                                                    | Positioning target speed (Interpolation speed)                                                                                                    | 1,000                                                                                                    | Range: 1 to 2,147,483,647 Any other settings will be errors. The ranges vary depending on the unit settings as below. Pulse: 1 to 2,147,483,647 pps µm: 1 to 2,147,483,647 µm/s inch: 0.001 to 2,147,483.647 inch/s degree: 0.001 to 2,147,483.647 rev/s |  |  |  |
|                |                                          | change                                                                                                    | Set the movement amount for the positioning operation. The interpretation changes between the increment movement amount and absolute coordinate depending on the control code setting.                          |                                                                                                    |                                                                                                    |  |  |  |
|                |                                          | bit Description                                                                                                    |                                                                                                    |                                                                                                    |                                                                                                    |  |  |  |
| 008H<br>-009H  | Positioning<br>movement<br>amount        | Setting range: -2,147,483,648 to 2,147,483,647 The ranges vary depending on the unit settings as below. pulse: -2,147,483,648 to 2,147,483,647 pulse                                                                                                    |                                                                                                    |                                                                                                    |                                                                                                    |  |  |  |
|                |                                          | Set the auxiliary point (coordinate of center or pass point) in the case of circular interpolation or spiral interpolation control.                                                                                                    |                                                                                                    |                                                                                                    |                                                                                                    |  |  |  |
|                |                                          | bit                                                                                                    | Description                                                                                                    |                                                                                                    |                                                                                                    |  |  |  |
| 00AH<br>-00BH  | Auxiliary point                          | 31-0                                                                                                    | The ranges vary depen<br>pulse: -2,147,483,648 I<br>µm (0.1µm): -214,748,<br>µm (1µm): -2,147,483,<br>inch (0.00001 inch): -2'<br>inch (0.0001 inch): -21<br>degree (0.1 degree): -2<br>degree (1 degree): -2,1 | setting range: -2,147,483,648 to 2,147,483,647 The ranges vary depending on the unit settings as below. Follows: -2,147,483,648 to 2,147,483,647 pulse Follows: -2,147,483,648 to 2,147,483,647 pulse Follows: -2,147,483,648 to 2,147,483,647 pm Follows: -2,147,483,648 to 2,147,483,647 pm Follows: -2,147,483,648 to 2,147,483,647 inches Follows: Follows: -2,147,48,3648 to 2,147,48,3647 inches Follows: Follows: -2,147,48,3648 to 2,147,48,3647 degrees Follows: Follows: Foll |                                                                                                    |  |  |  |

| Offset address | Name                  | Descri                                                                                                    | Description                                                                                                    |         |                                    |  |  |  |
|----------------|-----------------------|----------------------------------------------------------------------------------------------------|----------------------------------------------------------------------------------------------------|---------|------------------------------------|--|--|--|
| 00CH           | Dwell time            | when the new When When                                                                                                    | After the completion of the positioning operation of this table; when the mode is C: Continuance point, the motor stops for the dwell time an the next operation is started.  When the mode is P: Pass point, it is ignored.  When the mode is E: End point, the positioning done contact turns on after waiting for the dwell time. |         |                                    |  |  |  |
|                |                       | bit                                                                                                    | Name                                                                                                    | Default | Description                        |  |  |  |
|                |                       | 15-0                                                                                                    | Dwell time                                                                                                    | 0       | Range: 0 to 32,767 (ms)            |  |  |  |
|                |                       | 13-0                                                                                                    | Dweii time                                                                                                    | U       | Any other settings will be errors. |  |  |  |
| 00DH           | Auxiliary output code | Sets the data to be output to the auxiliary output code in each axis information & monitor area by the setting of the auxiliary output mode in the parameter setting area. |                                                                                                    |         |                                    |  |  |  |
|                |                       | bit                                                                                                    | Name                                                                                                    | Default | Description                        |  |  |  |
|                |                       | 15-0                                                                                                    | Auxiliary output code                                                                                                    | 0       | Set an arbitrary value.            |  |  |  |
| 00EH<br>-01FH  | Reserved for system   | _                                                                                                    |                                                                                                    |         |                                    |  |  |  |

# 8.10.2 Sample Program (Extended Table)

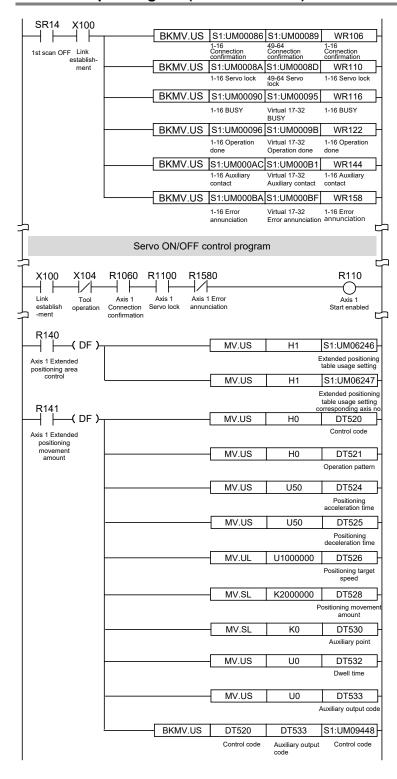

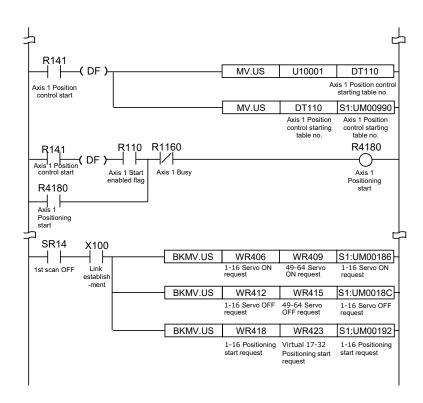

# 9

# **Automatic Operation** (Synchronous Control)

# 9.1 Synchronous Control

# 9.1.1 Overview of Synchronous Control

#### ■ What is synchronous control?

In the synchronous control, by operating a reference axis (master axis), the axes (slave axes) interlocking (synchronizing) with the master axis are activated. The advantages of using the synchronous control are as follows.

#### 1. Ease of setting

A number of related axes can be operated with ease by designing the operation of the axes based on the master axis.

#### 2. Ensuring operational safety

If an axis comes to a stop for some reason while the positioning unit is in synchronous control, all the relevant axes under synchronous control will come to a stop. Therefore, you can easily increase the safety of the positioning unit.

#### ■ Functions of control output

The synchronous control provides the following functions. These functions are executed in order, and the slave axes operate according to the operation result of each function.

| Function                 | Overview                                                                                                    |
|--------------------------|----------------------------------------------------------------------------------------------------|
| Electronic gear          | The number of pulses multiplied by the preset electronic gear ratio is output according to the operation of the master axis.                                                                     |
| Phase clutch<br>OFF      | A function to turn off an electronic clutch at an arbitrarily specified phase.                                                                                                    |
| Electronic clutch        | The operation of the slave axes can be separated from the operation of the master axis by disengaging the clutch.                                                                                |
| Advance angle correction | A function to electrically correct the delay in the response of a machine system connected to an electronic cam output or the delay in a PLC arithmetic processing time.                         |
| Electronic cam           | A function to output pulses according to the preset cam pattern. Calculates the operation phase of the master axis and outputs cam pulses according to the phase. The cam pattern is set by CMI. |

#### ■ Execution order of synchronous control and setting procedures

The following section provides information on the outline of functions achieved by synchronous control and setting procedures for the functions.

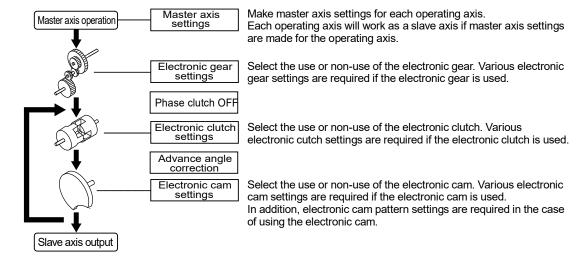

# 9.2 Settings for Master and Slave Axes

# 9.2.1 Selection of Master Axis and Settings

The master axis serves as a reference for synchronization control. Start and stop requests for various operations are made to the master axis under synchronous control. It is possible to select one of the following master axes.

■ Type of master axis

| Master axis type | Description                                                                                                    |
|------------------|----------------------------------------------------------------------------------------------------|
| Real axis        | Use one of them if the master axis needs to be an object of control as well. If a real axis is used as the master axis, the rest of the real axes can be used as slave axes. |
| Virtual axis     | It is a virtual axis controlled within FP7 MC Unit. The virtual axis can be used only as the master axis. Real axes can be used effectively by using the virtual axis.       |

■ Type of master axis and restrictions

|                  |                                                          | Usabl     | e axis          |                                                                                                    |
|------------------|----------------------------------------------------------|-----------|-----------------|----------------------------------------------------------------------------------------------------|
| Operation mode   |                                                          | Real axis | Virtual<br>axis | Remarks                                                                                                    |
| Home return      |                                                          | 0         | Δ               | Virtual axes are available only for "Data set" method.                                                                              |
| JOG operation    | on                                                       | 0         | 0               |                                                                                                    |
|                  | Single axis                                              | 0         | 0               |                                                                                                    |
| Positioning      | Interpolation<br>axis                                    | 0         | 0               | Available in any of the following combinations.<br>Real axis + Real axis<br>Virtual axis + Real axis<br>Virtual axis + Virtual axis |
| Stop<br>function | System stop<br>Emergency<br>stop<br>Deceleration<br>stop | 0         | 0               |                                                                                                    |
| TUTICUOTI        | Limit stop                                               | 0         | Δ               | For virtual axes, only the stop by software limit is available.                                                                     |
|                  | Error stop                                               | 0         | 0               |                                                                                                    |

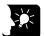

#### KEY POINTS

- While the unit is in synchronous control, slave axes set to use the master axis operate only in synchronization with the master axis, i.e., the slave axes cannot operate independently.
- For using the virtual axis, check the box for the virtual axis in the dialog box to select used axes in "CMI".
- The home return of the virtual axis is possible only by data setting.

# 9.2.2 Selection of Slave Axes and Settings

#### ■ Selection of slave axes

- Axes that can be used as slave axes are real axes. Virtual axes can be used only as the master axis.
- Axes set as slave axes operate in synchronization with the master axis as long as synchronous control is enabled. No slave axes can perform positioning and other control independently from the master axis while synchronous control is enabled.

#### ■ Settings for slave axes

Slave axes operate in synchronization with the master axis. Set the following items, however, for each individual slave axis.

- Unit setting
- Numbers of pulses per revolution
- Movement per revolution

## 9.2.3 Unit Type and Number of Axes

| FP7 MC Unit model number        | Number of usable axes |              |  |  |
|---------------------------------|-----------------------|--------------|--|--|
| FF7 Wic Offic filoder fluitiber | Real axis             | Virtual axis |  |  |
| AFP7MC16EC                      | Max. 16 axes          | Max. 8 axes  |  |  |
| AFP7MC32EC                      | Max. 32 axes          | Max. 16 axes |  |  |
| AFP7MC64EC                      | Max. 64 axes          | Max. 32 axes |  |  |

#### 9.2.4 Setting by CMI

Master and slave axes are allocated using CMI. The following procedure is explained on the condition that CMI has already started. In the following example, AFP7MC16EC (16-real axes, 8-virtual axes) type is used, and the axis 1 is allocated to the master and the axes 2 and 3 are allocated to slave axes.

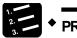

#### PROCEDURE

 Select "Parameter" > "Synchronous parameter settings" > "Axis 2" from the menu bar.

The "Synchronous parameter Axis 2" window opens.

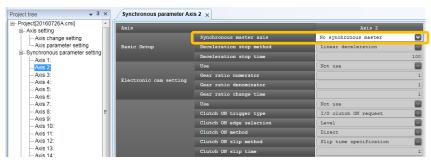

Select "Axis 1" from the drop-down list of "Basic setup" > "Synchronous master axis".

The hierarchy of "Axis 2" in the project tree is changed. Also, the items in the electronic gear, electronic clutch and electronic cam settings of "Synchronous parameter Axis 2" become available.

Select "Parameter" > "Synchronous parameter settings" > "Axis 3" from the menu bar.

The "Synchronous parameter Axis 3" window opens.

 Select "Axis 1" from the drop-down list of "Basic setup" > "Synchronous master axis".

The hierarchy of "Axis 3" in the project tree is changed. Also, the items in the electronic gear, electronic clutch and electronic cam settings of "Synchronous parameter Axis 3" become available.

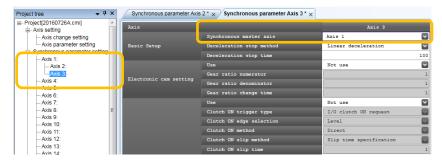

# 9.3 Start and Cancel of Synchronous Control

# 9.3.1 Start and Cancel of Synchronous Control

#### ■ Start and cancel operations

- The synchronous control can be temporarily canceled by turning on "Synchronous cancel request" in the output control area of unit memories.
- It is possible to operate any slave axes individually while the synchronous state is canceled.
- The synchronous control can be started again with the sync cancel request signal turned off.
- The synchronous control can be canceled while a master axis is activated. (This function is available since FP7 MC Unit Ver.1.2.)

■ Synchronous cancel request/annunciation signals

| -                                                                                                    |              | Real          | Virtual axis  |               |              |               |
|----------------------------------------------------------------------------------------------------|--------------|---------------|---------------|---------------|--------------|---------------|
| Signal name                                                                                                    | Axes<br>1-16 | Axes<br>17-32 | Axes<br>33-48 | Axes<br>49-64 | Axes<br>1-16 | Axes<br>17-32 |
| Synchronous cancel request Corresponding bit ON: Synchronization is canceled. Corresponding bit OFF: Synchronization is executed.                          | UM001DA      | UM001DB       | UM001DC       | UM001DD       | -            | -             |
| Synchronous cancel active annunciation Corresponding bit ON: Synchronization is being canceled. Corresponding bit OFF: Synchronization is being processed. | UM000CC      | UM000CD       | UM000CE       | UM000CF       | -            | -             |

(Note 1): Flags or request signals for 16 axes are allocated to each unit memory (1 word).

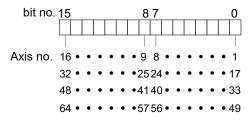

■ Operations while synchronous control is performed/canceled

| Operation n      | _                     | Operation during synch                                                                                                    | ronization                                                                      | Operation while<br>synchronization is being<br>canceled                                                    |  |
|------------------|-----------------------|----------------------------------------------------------------------------------------------------|---------------------------------------------------------------------------------|----------------------------------------------------------------------------------------------------|--|
| Operation ii     |                       | When requesting operation for master axis When requesting operation for slave axis                                                            |                                                                                 | When requesting operation for master/slave axis                                                            |  |
|                  |                       | Home return operation is performed on the master axis.                                                                                        |                                                                                 |                                                                                                    |  |
| Home return      |                       | Home return operation is not performed on slave axes. Synchronous operation is performed in synchronization with output from the master axis. |                                                                                 | Regardless of master or slave axes, home return operation are performed only on the axes are so requested. |  |
|                  |                       | For performing home return operation on slave axes, cancel the synchronous operation.                                                         |                                                                                 |                                                                                                    |  |
| JOG operation    | on                    | The slave axes operate in synchronization with                                                                                                | The slave axes do not operate in response to operation requests.                | Regardless of master or slave axes, JOG operation are performed only on the axes are so requested.         |  |
|                  | Single axis           | the operation request of the master axis.                                                                                                    |                                                                                 | Regardless of master or slave axes, positioning operation is performed only on the axes are so requested.  |  |
| Positioning      | Interpolation<br>axis | Interpolation is executed upon request if the master axis is the start axis of interpolation.                                                 |                                                                                 | Interpolation is executed upon request if the requested axis is the start                                  |  |
|                  |                       | The slave axes operate in synchronization with the master axis.                                                                               |                                                                                 | axis of interpolation.                                                                                     |  |
|                  | System stop           | All the axes come to a sto                                                                                                    | pp regardless of the synchro                                                    | nization settings.                                                                                         |  |
|                  | Emergency<br>stop     | The master axis comes to a stop upon request.                                                                                                 | Only axes requested come to a stop.                                             | Only axes requested come to a stop.                                                                        |  |
| Stop<br>function | Deceleration<br>stop  | The slave axes come to a stop in synchronization with the master axis.                                                                        | The master axis and other slave set on the same master axis continue operating. | (All the target axes in interpolation operation come to a stop.)                                           |  |
|                  | Limit stop            | •                                                                                                    | The master axis and all the slave axes come to a                                |                                                                                                    |  |
|                  | Error stop            | stop.                                                                                                    |                                                                                 | Only axes resulting in an error come to a stop.                                                            |  |

# 9.3.2 Precautions When Canceling or Starting Synchronous Control

#### ■ Precautions when canceling synchronous control

- The synchronous control can be canceled during the master operation; however, slave axes will stop immediately.
- It is recommended to cancel the synchronous control after stopping slave axes using the clutch function.
- When the synchronous control is canceled, flags related to the synchronous control (slave axis gear ratio change annunciation, slave axis clutch operation annunciation) will turn off.

#### **■** Conditions for starting synchronous control

Only when the following conditions are met, the synchronous control can be started.

- Slave axes stop.
- No stop request for slave axes is generated.
- No error occurs in slave axes.

When these conditions are not met, the unit does not become the synchronous state and the synchronous control cancel active annunciation relay does not turn off. If the synchronous cancel request kept off while the conditions are not met, the synchronous control will start once the condition to start the synchronous control is met.

#### ■ Phase when starting synchronous control

It is calculated from the "current value after unit conversion" of master axis and the "cam control synchronous master axis cycle" of synchronous parameter. The remainder obtained by dividing "current value after unit conversion" by "cam control synchronous master axis cycle" is used as a phase.

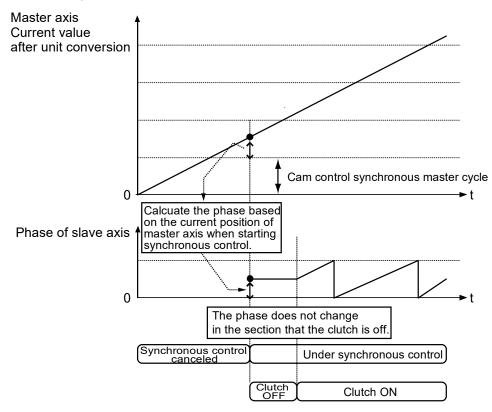

#### ■ Procedures of canceling and starting synchronous control

The following shows the procedures when selecting "Level" for the clutch ON edge selection, "Slip" for the clutch ON method and clutch OFF method.

| Section     | Procedure | Operation by user programs and unit operation                                                                          |
|-------------|-----------|----------------------------------------------------------------------------------------------------|
|             | 1         | Turn off the slave axis clutch on request by a user program.                                                           |
| Synchronous | 2         | FP7 MC Unit turns off the slave axis clutch operation annunciation.                                                    |
| canceled    | 3         | Turn on the synchronous cancel request by a user program.                                                              |
|             | 4         | FP7 MC Unit cancels the synchronous control when the synchronous cancel active annunciation turns on.                  |
|             | (5)       | Turn off the synchronous state cancel request by a user program.                                                       |
| Synchronous | 6         | FP7 MC Unit turns off the synchronous cancel active annunciation.                                                      |
| started     | 7         | Turn on the slave axis clutch on request by a user program.                                                            |
|             | 8         | FP7 MC Unit starts the synchronous operation of slave axes when the slave axis clutch operation annunciation turns on. |

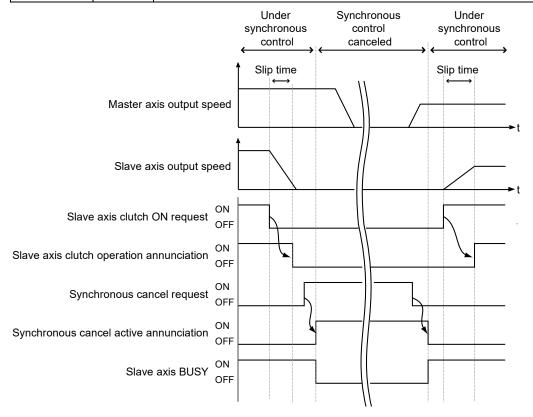

#### ■ I/O allocation

| Signal name                            |              | Real    | Virtual axis |              |               |         |
|----------------------------------------|--------------|---------|--------------|--------------|---------------|---------|
|                                        | Axes<br>1-16 |         |              | Axes<br>1-16 | Axes<br>17-32 |         |
| Synchronous cancel request             | UM001DA      | UM001DB | UM001DC      | UM001DD      | -             | -       |
| Synchronous cancel active annunciation | UM000CC      | UM000CD | UM000CE      | UM000CF      | -             | -       |
| Slave axis BUSY                        | UM00090      | UM00091 | UM00092      | UM00093      | UM00094       | UM00095 |
| Slave axis operation done              | UM00096      | UM00097 | UM00098      | UM00099      | UM0009A       | UM0009B |

#### ■ Operation when selecting "Level" for the clutch ON edge selection

- If the "slave axis clutch ON request" is on when the synchronous control start processing is executed, the clutch is connected by the direct method regardless of the setting of "clutch ON method".
- However, if the "slave axis clutch ON request" is off when the synchronous control start
  processing is executed, the clutch is connected according to the setting of "clutch ON
  method".

# When the slave axis clutch ON request is on when the synchronous control start processing is executed

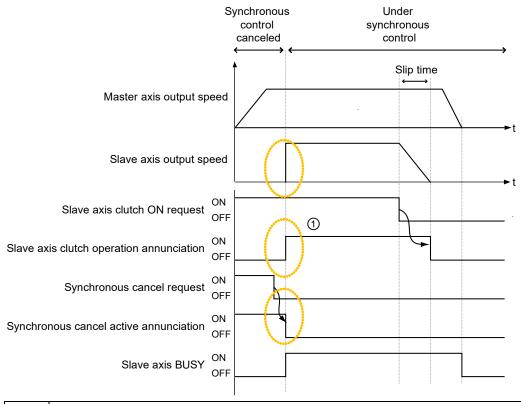

The slave axes start the operation immediately as the clutch is connected (slave axis clutch operation annunciation: on) when the synchronous control starts (synchronous cancel active annunciation: off).

1

# When the slave axis clutch ON request is off when the synchronous control start processing is executed

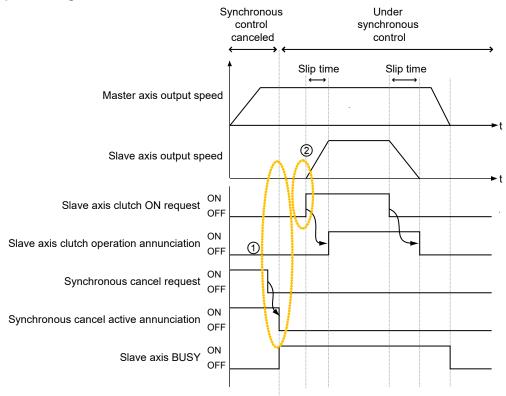

- The slave axes do not operate immediately as the clutch is not connected (slave axis clutch operation annunciation: off) when the synchronous control starts (synchronous cancel active annunciation: off).
  - (2) Slave axes start the operation by the slave axis clutch ON request.

#### ■ I/O allocation

| Signal name                            |              | Real          | Virtual axis  |               |              |               |
|----------------------------------------|--------------|---------------|---------------|---------------|--------------|---------------|
|                                        | Axes<br>1-16 | Axes<br>17-32 | Axes<br>33-48 | Axes<br>49-64 | Axes<br>1-16 | Axes<br>17-32 |
| Synchronous cancel request             | UM001DA      | UM001DB       | UM001DC       | UM001DD       | -            | -             |
| Synchronous cancel active annunciation | UM000CC      | UM000CD       | UM000CE       | UM000CF       | -            | -             |
| Slave axis BUSY                        | UM00090      | UM00091       | UM00092       | UM00093       | UM00094      | UM00095       |
| Slave axis operation done              | UM00096      | UM00097       | UM00098       | UM00099       | UM0009A      | UM0009B       |

(Note 1): The I/O numbers in the above table show relative addresses based on the base word number. The I/O numbers actually used vary according to the slot number where the unit is installed and the starting word number.

# 9.4 Electronic Gear Function

#### 9.4.1 Overview of Electronic Gear Function

#### **■** Electronic gear function

The electronic gear function operates the positioning unit at the speed of the master axis multiplied by a preset gear ratio.

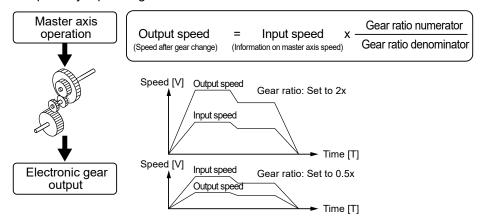

#### ■ Cautions when using the electronic gear function

The use of the electronic gear function makes it possible to set the salve axes to a desired speed relative to the master axis.

Movement amount of slave axes

= Movement amount of master axis x (gear ratio numerator/Gear ratio denominator)

\* On the condition that the gear ratios are constant

Do not use the electronic gear function if the movement amount of the master axis needs to coincide with that of the slave axes.

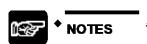

 Keep in mind that the slave axes may come to a sudden stop if an emergency stop or deceleration stop is executed while make a gear ratio change.

# 9.4.2 Types and Contents of Setting Parameters

For using the electronic gear, set the following parameters in the "Synchronous parameter settings" menu.

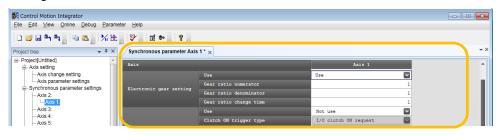

| Parameter name                   | Default | Description                                                                                                    |
|----------------------------------|---------|----------------------------------------------------------------------------------------------------|
| Electronic goar                  |         | Select the operation of the electronic gear function. Use / Not use                                                                                                    |
| Electronic gear<br>setting - Use | Not use | The gear ratio of the electronic gear is set to 1:1 if the electronic gear is not used, and the operation of the master axis is input as it is into the electronic clutch. |
| Gear ratio numerator             | 1       | Determines the gear ratio of the electronic gear. Electronic gear ratio is determined by the following formula.                                                            |
| Gear ratio                       |         | Output speed of electronic gear = Operating speed of master axis x (Gear ratio numerator/Gear ratio denominator)                                                           |
| denominator                      | •       | Setting range: U1 to U2147483647                                                                                                    |
| Gear ratio change time           | 1       | The time required to change the current gear ratio to a new gear ratio if the new gear ratio is set for the electronic gear in operation.                                  |
| une                              |         | Setting range: U1 to U10000 (ms)                                                                                                    |

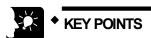

 The gear ratio of the electronic gear is set to 1:1 when selecting "Not use" for the electronic gear, and the operation of the master axis is input as it is into the electronic clutch.

#### 9.4.3 Gear Ratio Changes while in Operation

### ■ Precautions for gear ratio changes while the positioning unit is in operation

- If the gear ratio is changed with a new gear ratio while the electronic gear is in operation, the new gear ratio will be effective with an elapse of a preset gear change time.
- If the gear ratio change time is 1, the gear ratio will be changed at an acceleration/deceleration time of 0.
- Acceleration or deceleration during the gear ratio change results in linear acceleration or deceleration. S-shaped acceleration or deceleration cannot be used.

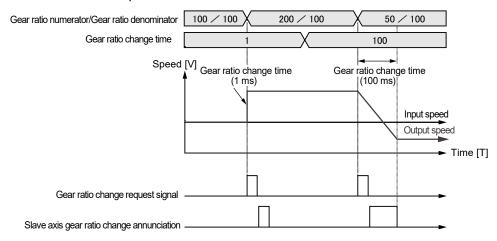

#### ■ Programming method

Follow the procedure below and write a user program in the case of changing the gear ratio while the positioning unit is in operation.

#### 1. Gear ratio change

- Change the gear ratio numerator and denominator of the electronic gear in the setting area for the electronic gear.
- The gear ratio at the time of starting the unit is set for this area. It is recommended to save
  the initial gear ratio before change so that the initial gear ratio can be reused with ease.

#### 2. Gear ratio change request

- Turn on an I/O signal (electronic gear ratio change request) for the target axis allocated to the unit.
- This signal becomes enabled by the "edge type" operation. Starts the gear ratio change triggered by the gear ratio change request signal turned on.
- Turn off the gear ratio change request signal after changing the gear ratio.

■ Gear ratio change request signal

| Signal name                               | Real axis |            |            |            |  |  |
|-------------------------------------------|-----------|------------|------------|------------|--|--|
| Signal Haine                              | Axes 1-16 | Axes 17-32 | Axes 33-48 | Axes 49-64 |  |  |
| Slave axis gear ratio change request      | UM001E0   | UM001E1    | UM001E2    | UM001E3    |  |  |
| Slave axis gear ratio change annunciation | UM000D2   | UM000D3    | UM000D4    | UM000D5    |  |  |

(Note 1): Flags or request signals for 16 axes are allocated to each unit memory (1 word). When the value of each bit is 1, it turns on. When the value of each bit is 0, it turns off.

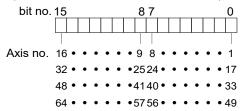

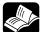

# REFERENCE

• For details of gear ratio setting area, refer to "16.8.3 Electronic Gear Setting Area".

# 9.5 Electronic Clutch Function

#### 9.5.1 What is Electronic Clutch Function?

The electronic clutch function is used to engage or disengage the clutch for output from the electronic gear. When the electronic clutch is disengaged, the master axis is separated from the slave axes and the slave axes not in synchronization with the master axis come to a stop. When the electronic clutch is engaged, the master axis and slave axes operate in synchronization.

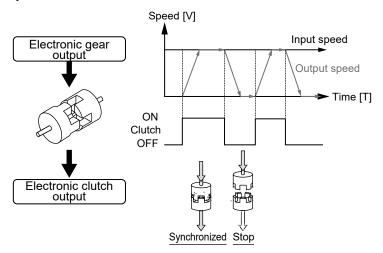

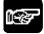

#### NOTES

• Keep in mind that the slave axes may come to a sudden stop if the clutch is disengaged while making a gear ratio change.

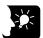

#### KEY POINTS

 The electronic clutch is by default disengaged. Be sure to engage the electronic clutch in response to the operation.

# 9.5.2 Types and Contents of Setting Parameters

For using the electronic clutch, set the following parameters in the "Synchronous parameter settings" menu.

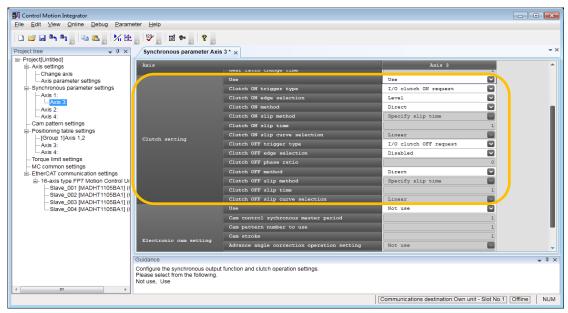

| Parameter name |                      | Description                                                                                                    |  |  |  |
|----------------|----------------------|----------------------------------------------------------------------------------------------------|--|--|--|
| Clutch se      | tting - Use          | Select the operation of the electronic clutch function. Use / Not use                                                                             |  |  |  |
|                | Trigger type         | Set an I/O clutch ON request as a trigger to be detected.                                                                                         |  |  |  |
|                | Edge selection       | Select "Level", "Leading edge" or "Trailing edge" for the method of detecting trigger signals.                                                    |  |  |  |
| Clutch         | Method               | Select "Direct" or "Slip" for the engagement of the clutch.                                                                                       |  |  |  |
| ON             | Slip method          | Select "Slip time specification".                                                                                                    |  |  |  |
|                | Slip time            | If "Slip" is selected, set the slip time. Range: 1 to 10000 ms                                                                                    |  |  |  |
|                | Slip curve selection | Select "Linear".                                                                                                    |  |  |  |
|                | Trigger type         | Select "I/O clutch OFF request" or "Phase after I/O clutch" as a trigger to be detected.                                                          |  |  |  |
|                | Edge selection       | Select "Disabled", "Leading edge" or "Trailing edge" for the method of detecting trigger signals.                                                 |  |  |  |
| Clutch         | Phase ratio          | Set the ratio for the phase at which the clutch turns off when selecting "Phase after I/O clutch" for the clutch trigger type. Range: 0 to 99 (%) |  |  |  |
| OFF            | Method               | Select "Direct" or "Slip" for the engagement of the clutch.                                                                                       |  |  |  |
|                | Slip method          | Select "Slip time specification".                                                                                                    |  |  |  |
|                | Slip time            | If "Slip" is selected, set the slip time. Range: 1 to 10000 ms                                                                                    |  |  |  |
|                | Slip curve selection | Select "Linear".                                                                                                    |  |  |  |

(Note 1): "Clutch OFF trigger type" is selectable when "Clutch ON trigger type" is set to "Leading edge" or "Trailing edge".

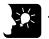

# **KEY POINTS**

- The electronic clutch is always engaged when setting the electronic clutch setting to "Not use", and output data from the electronic gear is input as it is into the electronic cam. At that time, the master axis always operates in synchronization with the slave axes.
- The mode (I/O + Phase after clutch) has been added to stop the motors of slave axes at an arbitrary phase after turning off the clutch. This function is available since FP7 MC Unit Ver. 1.20. For details, refer to "9.5.5 Phase Specification Clutch OFF Function".

# 9.5.3 Trigger Types for Electronic Clutch

The connection (ON)/disconnection (OFF) of the electronic clutch is performed by controlling the ON request or OFF request in the output control area of the unit memories using user programs. The following methods are available for performing the connection (ON)/disconnection (OFF) of the electronic clutch.

| Signal name                      | Edge type | Overview                                                                                                    |  |  |
|----------------------------------|-----------|----------------------------------------------------------------------------------------------------|--|--|
|                                  | Level     | Clutch is connected (ON) by turning ON the "slave axis clutch ON request" signal. Clutch is connected (OFF) by turning OFF the "slave axis clutch ON request" signal. |  |  |
| Slave axis clutch<br>ON request  |           | * The slave axis clutch OFF request signal is not used. When the edge selection is "Level", the slave axis clutch OFF request is invalid.                             |  |  |
| ·                                | ON        | Clutch is connected (ON) by detecting the leading edge of the "slave axis clutch ON request" signal.                                                                  |  |  |
|                                  | ON-OFF    | Clutch is connected (ON) by detecting the trailing edge of the "slave axis clutch ON request" signal.                                                                 |  |  |
|                                  | Invalid   | The clutch control by the "slave axis clutch OFF request" is not performed.                                                                                           |  |  |
| Slave axis clutch<br>OFF request | ON        | Clutch is disconnected (OFF) by detecting the leading edge of the "slave axis clutch OFF request" signal.                                                             |  |  |
| or request                       | ON        | Clutch is disconnected (OFF) by detecting the trailing edge of the "slave axis clutch OFF request" signal.                                                            |  |  |

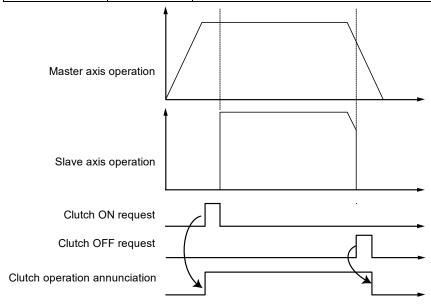

(Note): The above figure shows the case when selecting "Direct" for the connection method and "Leading edge" for the clutch ON and OFF requests.

# ■ Clutch request signal

| Signal name                              | Real axis |            |            |            |  |  |
|------------------------------------------|-----------|------------|------------|------------|--|--|
| Signal name                              | Axes 1-16 | Axes 17-32 | Axes 33-48 | Axes 49-64 |  |  |
| Slave axis clutch ON request             | UM001E6   | UM001E7    | UM001E8    | UM001E9    |  |  |
| Slave axis clutch OFF request            | UM001EC   | UM001ED    | UM001EE    | UM001EF    |  |  |
| Slave axis clutch operation annunciation | UM000D8   | UM000D9    | UM000DA    | UM000DB    |  |  |

(Note 1): Flags or request signals for 16 axes are allocated to each unit memory (1 word). When the value of each bit is 1, it turns on. When the value of each bit is 0, it turns off.

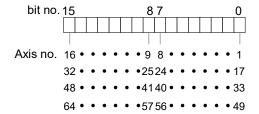

#### 9.5.4 Connection Method of Electronic Clutch

The electronic clutch function connects the clutch to start operating the slave axes and disconnects the clutch to stop operating the slave axes, the acceleration or deceleration of the slave axes can be set as shown below.

#### ■ Direct method

This method detects the connection (ON) or disconnection (OFF) of the clutch to adjust the operating speed of the master axis to coincide with that of the slave axes. In the direct method, the speed of the slave axes with the clutch connected (ON) or disconnected (OFF) coincides with the operating speed of the master axis with the acceleration and deceleration time set to 0.

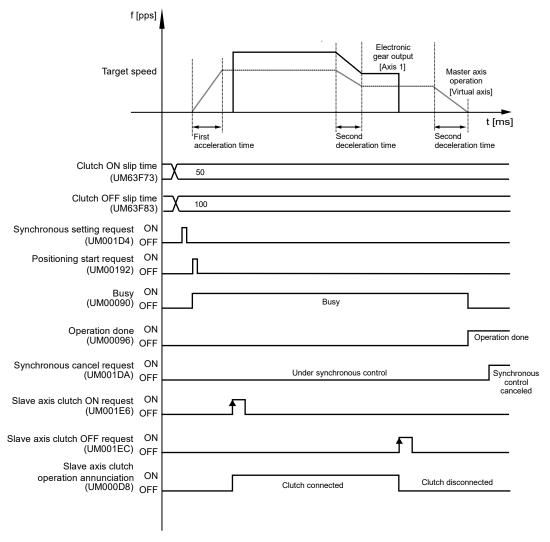

#### ■ Slip method

This method detects the connection (ON) or disconnection (OFF) of the clutch and set the slip time to acceleration time and deceleration time so that the operating speed of the slave axes to follow the operation speed of the master axis. The acceleration/deceleration method when the clutch is connected (ON) or disconnected (OFF) is the linear acceleration/deceleration.

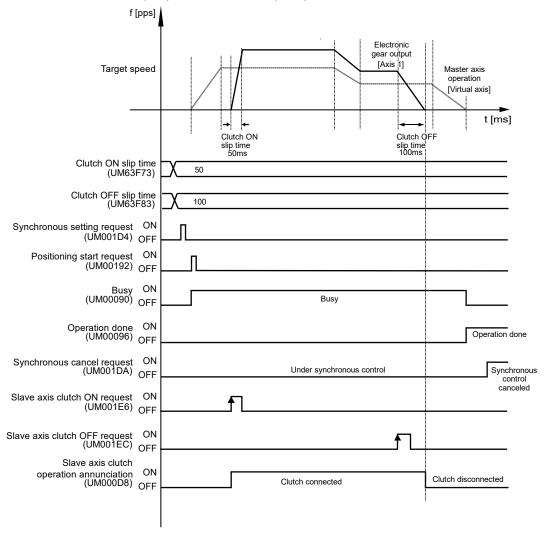

### 9.5.5 Phase Specification Clutch OFF Function

### ■ What is phase specification clutch OFF function?

- The "phase specification clutch OFF function" is a function for disconnecting an electronic clutch (OFF) at an arbitrarily specified phase. For stopping or starting at the same phase repeatedly, the control without variance can be performed. This function is available since FP7 MC Unit Ver. 1.20.
- However, select "Direct" for the clutch OFF method. When selecting "Slip", variation in stop
  position is caused because it stops after the elapse of a slip time from a stop phase
  arbitrarily set.

### ■ Clutch OFF method (Direct)

When performing the OFF request by the I/O signal, the clutch off operation will be executed regardless of phase.

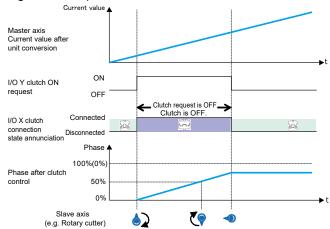

Using the "phase specification clutch off function" disconnects a clutch when the phase reaches the set phase (0%) after the clutch off request by the I/O signal.

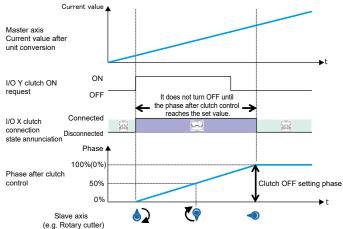

(Note 1): The above figure shows the case that the both clutch ON request and OFF request are set to "Level". Also, either "Leading edge" or "Trailing edge" can be selected.

(Note 2): The above figure shows the case that the clutch off setting ratio is set to "0%". It can be set to 0 to 99%.

### ■ Clutch OFF method (Slip)

When setting "Slip" for the clutch OFF method, the deceleration stop is performed after a specified slip time from the time that the phase reaches the clutch off setting ratio. To stop the motors at the phase of a set ratio, set the clutch OFF method to "Direct".

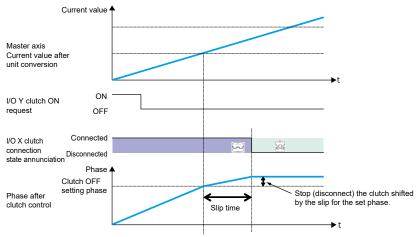

### ■ Precautions for operation characteristics

When the clutch OFF trigger signal is detected at a phase larger than the set clutch OFF setting ratio (0 to 99%), the clutch will be disconnected at the next time the signal reaches the set phase.

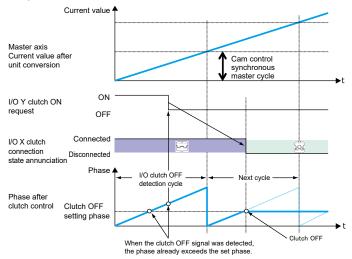

### 9.6 Electronic Cam Function

### 9.6.1 Overview of Electronic Cam Function

### ■ What is Electronic cam function?

The electronic cam function uses a preset cam pattern, determines the movement amount of the slave axes according to the operation of the master axis (phase information) and cam pattern, and outputs the movement amount. The cam pattern uses one rotation of the master axis as an operation reference, based on which the displacement value of the slave axes in each phase (rotation angle) is defined in the cam pattern settings of CMI.

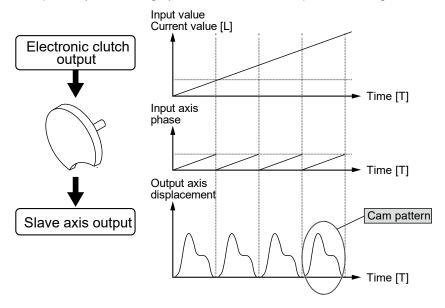

### ■ Cam pattern

The cam pattern uses one rotation of the master axis as an operation reference, based on which the displacement of the slave axes in each phase (rotation angle) is defined. The cam pattern is defined with the phase (rotation angle) of the master axis on the X-axis and the displacement on the Y-axis in percent. The cam pattern is set in the "Cam pattern settings" menu of CMI.

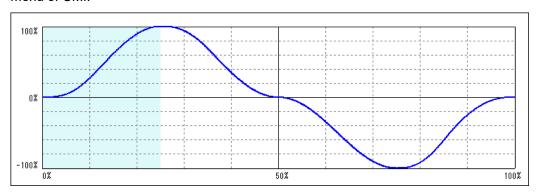

### ■ Cam pattern specifications

| Setting item         | Specifications                                                                                                    |                                                                                           |                                                                                                    |                                                                          |  |  |  |  |  |  |
|----------------------|----------------------------------------------------------------------------------------------------|-------------------------------------------------------------------------------------------|----------------------------------------------------------------------------------------------------|--------------------------------------------------------------------------|--|--|--|--|--|--|
| Resolution           | 1024, 2048, 4096, 8192, 16384, 32768                                                                                                    |                                                                                           |                                                                                                    |                                                                          |  |  |  |  |  |  |
|                      |                                                                                                    | AFP7MC16EC                                                                                | AFP7MC32EC                                                                                             | AFP7MC64EC                                                               |  |  |  |  |  |  |
| No. of cam patterns  | Resolutions of 1024, 2048, 4096, and 8192:                                                                                                    | 64                                                                                        | 128                                                                                                    | 256                                                                      |  |  |  |  |  |  |
|                      | Resolution of 16384:                                                                                                    | 32                                                                                        | 64                                                                                                    | 128                                                                      |  |  |  |  |  |  |
|                      | Resolution of 32768:                                                                                                    | 16                                                                                        | 32                                                                                                    | 64                                                                       |  |  |  |  |  |  |
| Section setting      | 100 %/cycle, 20 sectio                                                                                                    | 100 %/cycle, 20 sections max.                                                             |                                                                                                    |                                                                          |  |  |  |  |  |  |
| Displacement setting | 100 % setting                                                                                                    | 100 % setting                                                                             |                                                                                                    |                                                                          |  |  |  |  |  |  |
| Cam curve            | Constant speed / Constrapezoid / Modified sir modified trapezoid / Tr One-dwell modified trapezo dwell modified trapezo dwell modified trapezo | ne / Modified consta<br>apecloid / One-dwel<br>pezoid, m=1 / One d<br>id, m=2/3 / One-dwe | nt speed / Asymmetrion<br>Il cycloid, m=1 / One-co<br>dwell modified trapezo<br>Il modified sine / One | c cycloid / Asymmetric<br>dwell cycloid, m=2/3 /<br>oid, Ferguson / One- |  |  |  |  |  |  |
| Adjustment function  | Function to adjust the displacement of desired point data: Max. 1,000 points (in units of cam data)                                            |                                                                                           |                                                                                                    |                                                                          |  |  |  |  |  |  |
| Shift function       | Phase shift in created cam data: 0 to 100%                                                                                                    |                                                                                           |                                                                                                    |                                                                          |  |  |  |  |  |  |
| Display              | Displacement / Speed<br>The display can be cha                                                                                                 |                                                                                           |                                                                                                    |                                                                          |  |  |  |  |  |  |

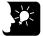

# **KEY POINTS**

 The advance angle correction function has been added, which corrects the response delay of cam output axis. This function is available since FP7 MC Unit Ver. 1.20. For details, refer to "9.5.5 Phase Specification Clutch OFF Function".

## 9.6.2 Types and Contents of Setting Parameters

For using the electronic cam, set the following parameters in the "Synchronous parameter settings" menu.

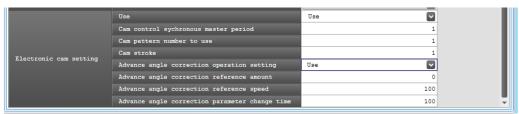

| Parameter name                             | Default | Description                                                                                                    |  |  |
|--------------------------------------------|---------|----------------------------------------------------------------------------------------------------|--|--|
| Electronic cam setting -<br>Use            | Not use | Select the operation of the electronic cam. When selecting "Not use", the electronic cam function does not operate and the output from the electronic clutch is output.  Use / Not use                                                                                                    |  |  |
| Cam pattern                                | _       | The cam pattern is the most fundamental setting for using the electronic cam function.  The cam pattern is set in the cam pattern settings window in the FPWIN GR7 Configuration screen. FP7 MC Unit converts cam patterns into point data based on the preset cam curves and resolutions. |  |  |
| Cam control<br>synchronous master<br>cycle | 1       | Set the number of pulses corresponding to the all phases of the cam pattern used (one-rotation data on the master axis). Range: 1 to 2147483647                                                                                                    |  |  |
| Used cam pattern number                    | 1       | Specify the cam pattern number to be used from cam patterns created. Range: 1 to 256                                                                                                    |  |  |
| Cam stroke amount                          | 1       | Set the number of pulses corresponding to the total displacement (100% of the cam pattern to use. Range: 1 to 2147483647                                                                                                    |  |  |
| Advance angle correction operation setting | Not use | Select the use or non-use of the advance angle correction function.                                                                                                    |  |  |
| Reference amount                           | 0       | The unit follows the unit system of the master axis. Range: -2147483648 to +2147483647 (The decimal point position is based on unit systems.)                                                                                                    |  |  |
|                                            |         | The unit follows the unit system of the master axis. Range: 1 to 2,147,483,647                                                                                                    |  |  |
|                                            |         | Any other settings will be errors.                                                                                                    |  |  |
| Reference speed                            | 100     | The ranges vary depending on the unit settings as below.                                                                                                    |  |  |
|                                            |         | Pulse: 1 to 2,147,483,647 pps<br>μm: 1 to 2,147,483,647 μm/s<br>inch: 0.001 to 2,147,483.647 inch/s<br>degree: 0.001 to 2,147,483.647 rev/s                                                                                                    |  |  |
| Parameter change time                      | 100     | Range: 1 to 10000 ms                                                                                                    |  |  |

(Note 1): The advance angle correction function is available since FP7 MC Unit Ver.1.20.

### 9.6.3 Cam Pattern Setting Method

The following procedure is explained on the condition that CMI has already started.

### ■ Starting Cam pattern setting screen

Select "Parameter" > "Cam pattern settings" from the menu bar. The cam patter setting screen is displayed. A blank screen is displayed for a new file, and a setting of cam pattern 1 is displayed when data already exists.

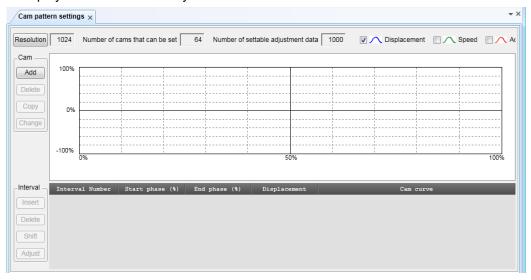

### ■ Resolution setting

Press the [Resolution] button on the Cam Pattern screen. The Resolution Settings screen will be displayed. Select the desired resolution and press the [OK] button.

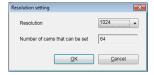

| Resolution             | Cam setting range |            |            |  |  |  |  |  |
|------------------------|-------------------|------------|------------|--|--|--|--|--|
| Resolution             | AFP7MC16EC        | AFP7MC32EC | AFP7MC64EC |  |  |  |  |  |
| 1024, 2048, 4096, 8192 | 1 to 64           | 1 to 128   | 1 to 256   |  |  |  |  |  |
| 16384                  | 1 to 32           | 1 to 64    | 1 to 128   |  |  |  |  |  |
| 32768                  | 1 to 16           | 1 to 32    | 1 to 64    |  |  |  |  |  |

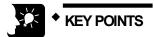

- The resolution is valid for all cam patterns. You cannot set a different resolution per cam pattern.
- The number of cam patterns available varies with each resolution. The
  current resolution cannot be changed to a new resolution if the number of
  cam patterns already set exceeds the number of cam patterns available for
  the new resolution. Delete the cam pattern and change the resolution.

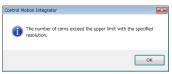

### ■ Making/duplicating new cam pattern

The Cam no. Selection screen is displayed by pressing the [Add] button from the Cam field. Select the desired can number and press the [OK] button.

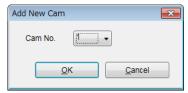

Cam patterns can be copied. Press the "Copy" button and select the cam pattern numbers of copy destination and copy source.

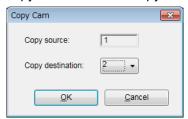

For changing the cam number, press the "Change" button and select a cam number after the change.

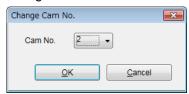

(Note): Cam pattern numbers that have been already set cannot be set.

### ■ Cam pattern setting

Press the "Insert" button from the "Section" field. Set the start phase, and press the [OK] button. In the default condition, only one section whose phase is 0 to 100% can be set for the cam pattern. By setting the start phase, the above section is divided into multiple sections.

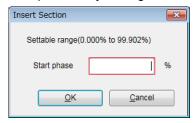

The background of the selected sections is displayed in white, and the background of the unselected sections is displayed in gray.

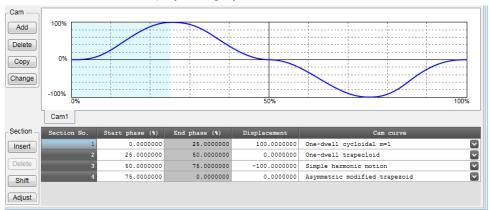

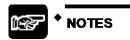

The start phase may not be a specified phase value due to the relation with resolution.

### ■ Edit of cam table

Data of created cam tables is edited.

Set the following items in each set section;

- Start phase (%)
- Displacement (%)
- Cam curve

The cam curve changes according to the settings.

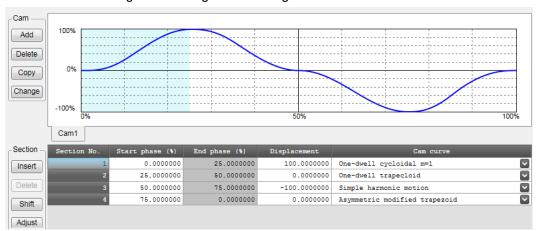

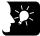

### **KEY POINTS**

- The end phase cannot be set. The end phase is automatically changed when changing the start phase.
- Do not make a rapid change in displacement for the set cam curve. In the case of rapid displacement, a motor may not be able to follow the output.
- Also, set the 0% and 100% of the phase to be the same displacement.

### ■ Confirmation of cam table

Confirm the set cam table (cam curve). In the synchronous control, slave axes operate following the cam curve. Therefore, a motor may not be able to follow the output if the change in the cam curve is rapid. For the change in the cam curve, not only the information on displacement but also the information such as acceleration information is important. In the cam table setting screen, the following information except displacement can be displayed.

| Display item                                                                                            | Description                                                                                              |  |  |  |
|----------------------------------------------------------------------------------------------------|----------------------------------------------------------------------------------------------------|--|--|--|
| Displacement                                                                                            | This is set in the cam table.                                                                            |  |  |  |
| Speed The operation speed of the cam table with a set displacement amount is displayed by relativalues. |                                                                                                    |  |  |  |
|                                                                                                    | Accelerations at each phase are displayed.                                                               |  |  |  |
| Acceleration                                                                                            | Care is necessary in the area where acceleration largely changes as a rapid change in the speed occurs.  |  |  |  |
| Jerk                                                                                                    | It is obtained by differentiating acceleration by a time. It indicates a rate of change of acceleration. |  |  |  |

Each display item can be set by checking the following check boxes in the cam table setting screen. Refer to each display items, and change the cam table settings.

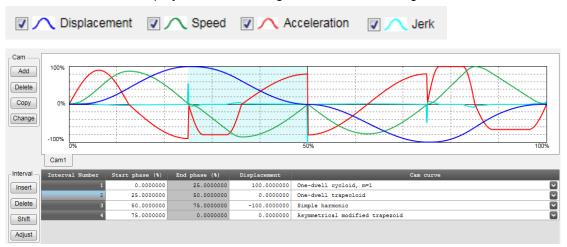

### ■ Adjustment of cam table

There is a function to finely adjust the data of set cam curves in the cam table setting screen. Rapid change can be lessened by performing find adjustment of the set cam data using the adjustment function. To perform adjustment, select a section number to be adjusted and press the [Adjust] button. The adjustment screen is displayed. The adjustment screen shows the table of the part corresponding to the specified section number among sections divided by the resolution that all sections (0 to 100%) are set.

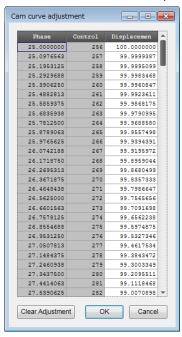

Select the data of a phase (control point) you want to adjust and change the displacement data. Select "OK" to reflect the adjustment. Select "Clear Adjustment" to clear the set adjustment data. The cam curve of the section number that the adjustment was executed is displayed in red so that it can be identified.

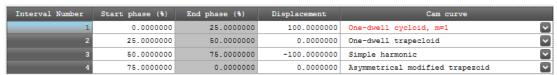

### ■ Shift of cam table

Although created cam patterns are defined for the phases of 0 to 100%, phases used as a reference for created cam patterns may be different in actual operations. The shift of cam table is a function to set the phase of the position of current value coordinate system 0 to be a percentage of a created cam pattern.

### Image of shifting electronic cam

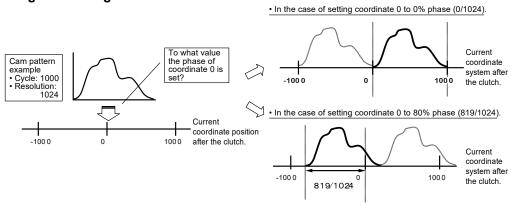

Select Shift from "Section", and set a shift amount.

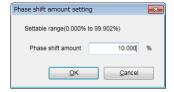

The created cam pattern is shifted by 10% and the display is updated.

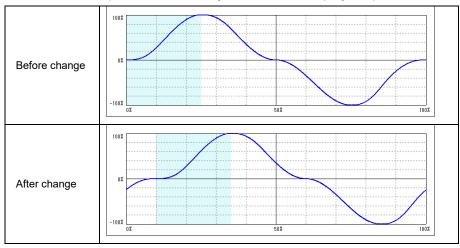

### ■ Storage of cam table

The created cam table is stored as a file together with other parameter data set by CMI.

### 9.6.4 Editing Cam Patterns by User Programs

Cam patters of data in the cam pattern setting area used for electronic cams can be edited by using the cam pattern editing area with user programs. This function is available since FP7 MC Unit Ver.1.2.

- There are two operations which are reading cam tables and rewriting cam tables in the cam pattern editing.
- These operations are performed using the "cam pattern editing area" (UM66F40 to UM66F97), cam table reading request (Y8) and cam table rewriting request (Y9) of unit memories.

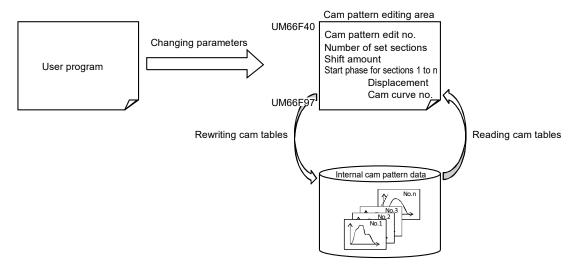

The parameters used for the cam pattern editing with user programs are as follows.

| Axis no. | Unit<br>memory<br>no. (Hex) | Name                | Default  | Unit    | Setting range and description                                                                      |                                                                            |         |                              |             |             |  |  |
|----------|-----------------------------|---------------------|----------|---------|----------------------------------------------------------------------------------------------------|----------------------------------------------------------------------------|---------|------------------------------|-------------|-------------|--|--|
|          |                             |                     |          |         | When reading: Set a cam pattern number to be rea When rewriting: Set a cam pattern number to be wr |                                                                            |         |                              |             |             |  |  |
|          |                             |                     |          |         | L-14                                                                                               | D-#                                                                        | _       | Setting ra                   | inge        |             |  |  |
|          | UM 66F40 Cam pattern I      |                     |          | bit     | Pattern resolution                                                                                 | 1                                                                          | Axis 16 | Axis 32                      | Axis 64     |             |  |  |
| -        |                             | U0                  |          |         | 1024,2048,4096,                                                                                    | 8192                                                                       | 1 to 64 | 1 to<br>128                  | 1 to<br>256 |             |  |  |
|          |                             | 110.                |          |         | 15-0                                                                                               | 16384                                                                      |         | 1 to 32                      | 1 to 64     | 1 to<br>128 |  |  |
|          |                             |                     |          |         | 32768                                                                                              |                                                                            | 1 to 16 | 1 to 32                      | 1 to 64     |             |  |  |
|          |                             |                     |          |         | Any other settings will be errors.                                                                 |                                                                            |         |                              |             |             |  |  |
| -        | UM 66F41                    | Reserved for system | -        |         | -                                                                                                  |                                                                            |         |                              |             |             |  |  |
|          | No                          | No. of cam          |          | Section | pattern<br>When re                                                                                 | eading, the numb<br>table is stored.<br>ewriting, the cam<br>table is set. |         | ŭ                            |             |             |  |  |
| -        | UM 66F42                    | pattern             | U0 Secti |         | Section                                                                                            | Section                                                                    | bit     | Name                         | Desc        | cription    |  |  |
|          | setting sections            |                     |          |         | 15-0                                                                                               | No. of cam pattern setting sections                                        |         | ng range: 1<br>other settin  | •           | *           |  |  |
| _        | UM 66F43                    | A cor 40 Shift      | UO       | 0.01%   | is stored                                                                                          | ewriting, the shift                                                        |         |                              |             |             |  |  |
|          |                             | amount              |          |         | bit                                                                                                | Name                                                                       | Desc    | cription                     |             |             |  |  |
|          |                             |                     |          |         | 15-0                                                                                               | Shift amount                                                               | 1       | ge: 0 to 100<br>other settin | . ,         | rrors.      |  |  |

| Axis<br>no. | Unit<br>memory<br>no. (Hex)       | Name                      | Default | Unit  | Setting                         | range and desc                                                | cription                                                                                                    |
|-------------|-----------------------------------|---------------------------|---------|-------|---------------------------------|---------------------------------------------------------------|----------------------------------------------------------------------------------------------------|
|             |                                   |                           |         |       | cam pat<br>When re<br>rewritter | tern table is stor<br>ewriting, the star<br>n cam pattern tal | phase in the section 1 of the read ed. The read value is always 0. t phase in the section 1 of the ble is set. When any value other than it cannot be rewritten correctly.                                                                                                    |
| -           | UM 66F44 Start phase of section 1 | U0                        | 0.01%   | bit   | Name<br>Start phase of          | Description Range: 0 to 10000 (0% to 100.00%)                 |                                                                                                    |
|             |                                   |                           |         |       | truncate                        | section 1<br>eading, the numbed and the result                | Any other settings will be errors.  Deers beyond the third decimal point is                                                                                                    |
|             |                                   |                           |         |       | When re                         | eading, the displatern table is stor                          | lacement in the section 1 of the                                                                                                    |
|             |                                   |                           |         |       | bit                             | Name                                                          | Description                                                                                                    |
| -           | UM 66F45                          | Displacement of section 1 | K0      | 0.01% | 15-0                            | Displacement of section 1                                     | Range: -10000 to +10000<br>(-100.00% to +100.00%)<br>Any other settings will be errors.                                                                                                    |
|             |                                   |                           |         |       | truncate<br>When re             | ed and the result<br>ewriting, the num                        | pers beyond the third decimal point is is stored.  The stored beyond the third decimal point the third the result is registered.                                                                                                    |
|             |                                   |                           |         |       | is stored                       | d.<br>ewriting, the cam                                       | curve of the read cam pattern table                                                                                                    |
|             |                                   |                           |         |       | bit                             | Name                                                          | Description                                                                                                    |
| -           | UM 66F46                          | Cam curve of<br>section 1 | UO      | -     | 15-0                            | Cam curve<br>setting of<br>section 1                          | 10: Constant speed 11: Constant acceleration 12: Simple harmonic motion 22: Cycloid 25: Modified trapezoid 26: Modified sine 27: Modified uniform velocity 33: Asymmetric cycloid 34: Asymmetric modified trapezoid 35: Trapecloid 43: One-dwell cycloid m=1 44: One-dwell cycloid m=2/3 45: One-dwell modified trapezoid m=1 46: One-dwell modified trapezoid (Ferguson) 47: One-dwell modified trapezoid m=2/3 48: One-dwell modified sine 49: One-dwell modified sine 49: One-dwell modified trapezoid 52: No-dwell modified uniform velocity 92: NC2 curve Any other settings will be errors. |

| Axis no. | Unit memory no. (Hex) | Name                      | Default | Unit  | Setting range and description                       |
|----------|-----------------------|---------------------------|---------|-------|-----------------------------------------------------|
| -        | UM 66F47              | Reserved for system       | -       | -     | -                                                   |
| -        | UM 66F48              | Start phase of section 2  | U0      | 0.01% |                                                     |
| -        | UM 66F49              | Displacement of section 2 | K0      | 0.01% |                                                     |
| -        | UM 66F4A              | Cam curve of section 2    | U0      | -     |                                                     |
| -        | UM 66F4B              | Reserved for system       | -       | -     |                                                     |
| -        | UM 66F4C              | Start phase of section 3  | U0      | 0.01% |                                                     |
| -        | UM 66F4D              | Displacement of section 3 | K0      | 0.01% |                                                     |
| -        | UM 66F4E              | Cam curve of section 3    | U0      | -     |                                                     |
| -        | UM 66F4F              | Reserved for system       | -       | -     | Just like the area for the section 1, set the start |
| -        | UM 66F50              | Start phase of section 4  | U0      | 0.01% | phase, displacement and cam curve.                  |
| -        | UM 66F51              | Displacement of section 4 | K0      | 0.01% |                                                     |
| -        | UM 66F52              | Cam curve of section 4    | U0      | -     |                                                     |
| -        | UM 66F53              | Reserved for system       | -       | -     |                                                     |
| -        | UM 66F54              | Start phase of section 5  | U0      | 0.01% |                                                     |
| -        | UM 66F55              | Displacement of section 5 | K0      | 0.01% |                                                     |
| -        | UM 66F56              | Cam curve of section 5    | U0      | -     |                                                     |
| -        | UM 66F57              | Reserved for system       | -       | -     |                                                     |

| Axis no. | Unit memory no. (Hex) | Name                      | Default | Unit  | Setting range and description                       |
|----------|-----------------------|---------------------------|---------|-------|-----------------------------------------------------|
| -        | UM 66F58              | Start phase of section 6  | U0      | 0.01% |                                                     |
| -        | UM 66F59              | Displacement of section 6 | K0      | 0.01% |                                                     |
| -        | UM 66F5A              | Cam curve of section 6    | U0      | -     |                                                     |
| -        | UM 66F5B              | Reserved for system       | -       | -     |                                                     |
| -        | UM 66F5C              | Start phase of section 7  | U0      | 0.01% |                                                     |
| -        | UM 66F5D              | Displacement of section 7 | K0      | 0.01% |                                                     |
| -        | UM 66F5E              | Cam curve of section 7    | U0      | -     |                                                     |
| -        | UM 66F5F              | Reserved for system       | -       | -     | Just like the area for the section 1, set the start |
| -        | UM 66F60              | Start phase of section 8  | U0      | 0.01% | phase, displacement and cam curve.                  |
| -        | UM 66F61              | Displacement of section 8 | K0      | 0.01% |                                                     |
| -        | UM 66F62              | Cam curve of section 8    | U0      | -     |                                                     |
| -        | UM 66F63              | Reserved for system       | -       | -     |                                                     |
| -        | UM 66F64              | Start phase of section 9  | U0      | 0.01% |                                                     |
| -        | UM 66F65              | Displacement of section 9 | K0      | 0.01% |                                                     |
| -        | UM 66F66              | Cam curve of section 9    | U0      | -     |                                                     |
| -        | UM 66F67              | Reserved for system       | -       | -     |                                                     |

| Axis no. | Unit memory no. (Hex) | Name                       | Default | Unit  | Setting range and description                       |
|----------|-----------------------|----------------------------|---------|-------|-----------------------------------------------------|
| -        | UM 66F68              | Start phase of section 10  | U0      | 0.01% |                                                     |
| -        | UM 66F69              | Displacement of section 10 | K0      | 0.01% |                                                     |
| -        | UM 66F6A              | Cam curve of section 10    | U0      | -     |                                                     |
| -        | UM 66F6B              | Reserved for system        | -       | -     |                                                     |
| -        | UM 66F6C              | Start phase of section 11  | U0      | 0.01% |                                                     |
| -        | UM 66F6D              | Displacement of section 11 | K0      | 0.01% |                                                     |
| -        | UM 66F6E              | Cam curve of section 11    | U0      | -     |                                                     |
| -        | UM 66F6F              | Reserved for system        | -       | -     | Just like the area for the section 1, set the start |
| -        | UM 66F70              | Start phase of section 12  | U0      | 0.01% | phase, displacement and cam curve.                  |
| -        | UM 66F71              | Displacement of section 12 | K0      | 0.01% |                                                     |
| -        | UM 66F72              | Cam curve of section 12    | U0      | -     |                                                     |
| -        | UM 66F73              | Reserved for system        | -       | -     |                                                     |
| -        | UM 66F74              | Start phase of section 13  | U0      | 0.01% |                                                     |
| -        | UM 66F75              | Displacement of section 13 | K0      | 0.01% |                                                     |
| -        | UM 66F76              | Cam curve of section 13    | U0      | -     |                                                     |
| -        | UM 66F77              | Reserved for system        | -       | -     |                                                     |

| Axis no. | Unit memory no. (Hex) | Name                       | Default | Unit  | Setting range and description                       |
|----------|-----------------------|----------------------------|---------|-------|-----------------------------------------------------|
| -        | UM 66F78              | Start phase of section 14  | U0      | 0.01% |                                                     |
| -        | UM 66F79              | Displacement of section 14 | K0      | 0.01% |                                                     |
| -        | UM 66F7A              | Cam curve of section 14    | U0      | -     |                                                     |
| -        | UM 66F7B              | Reserved for system        | -       | -     |                                                     |
| -        | UM 66F7C              | Start phase of section 15  | U0      | 0.01% |                                                     |
| -        | UM 66F7D              | Displacement of section 15 | K0      | 0.01% |                                                     |
| -        | UM 66F7E              | Cam curve of section 15    | U0      | -     |                                                     |
| -        | UM 66F7F              | Reserved for system        | -       | -     | Just like the area for the section 1, set the start |
| -        | UM 66F80              | Start phase of section 16  | U0      | 0.01% | phase, displacement and cam curve.                  |
| -        | UM 66F81              | Displacement of section 16 | K0      | 0.01% |                                                     |
| -        | UM 66F82              | Cam curve of section 16    | U0      | -     |                                                     |
| -        | UM 66F83              | Reserved for system        | -       | -     |                                                     |
| -        | UM 66F84              | Start phase of section 17  | U0      | 0.01% |                                                     |
| -        | UM 66F85              | Displacement of section 17 | K0      | 0.01% |                                                     |
| -        | UM 66F86              | Cam curve of section 17    | U0      | -     |                                                     |
| -        | UM 66F87              | Reserved for system        | -       | -     |                                                     |

| Axis no. | Unit memory no. (Hex) | Name                       | Default | Unit  | Setting range and description                       |
|----------|-----------------------|----------------------------|---------|-------|-----------------------------------------------------|
| -        | UM 66F88              | Start phase of section 18  | U0      | 0.01% |                                                     |
| -        | UM 66F89              | Displacement of section 18 | K0      | 0.01% |                                                     |
| -        | UM 66F8A              | Cam curve of section 18    | U0      | -     |                                                     |
| -        | UM 66F8B              | Reserved for system        | -       | -     |                                                     |
| -        | UM 66F8C              | Start phase of section 19  | U0      | 0.01% |                                                     |
| -        | UM 66F8D              | Displacement of section 19 | K0      | 0.01% | Just like the area for the section 1, set the start |
| -        | UM 66F8E              | Cam curve of section 19    | U0      | -     | phase, displacement and cam curve.                  |
| -        | UM 66F8F              | Reserved for system        | -       | -     |                                                     |
| -        | UM 66F90              | Start phase of section 20  | U0      | 0.01% |                                                     |
| -        | UM 66F91              | Displacement of section 20 | K0      | 0.01% |                                                     |
| -        | UM 66F92              | Cam curve of section 20    | U0      | -     |                                                     |
| -        | UM 66F93              | Reserved for system        | -       | -     |                                                     |
| -        | UM 66F94<br>-UM 66F97 | Reserved for system        | -       | -     |                                                     |

### **■** Execution conditions of editing cam patterns

The editing of cam patterns by programs can be executed when the following three conditions are met.

- The synchronous operation is canceled for all axes. (The synchronous control cancel active annunciation flags of all axes are on.)
- All axes are stopped. (The operation done flags of all axes are on.)
- Parameters are set correctly.

When executing the cam table reading request (Y8) and cam table rewriting request (Y9) simultaneously, the cam table reading request (Y8) takes priority. In this case, the execution of the cam table rewriting request (Y9) results in the abnormal end, and the response code (HFF21) is stored in the unit memory (UM66F99).

### ■ Reading cam patterns

The procedure of reading cam pattern data in the cam pattern setting area is as follows.

Specify a cam pattern number you want to read for the cam pattern number (UM66F40).
 Turn on the cam table reading request (Y8).
 Check if the cam pattern reading result is "0000H (Normal end)" when the cam table reading done annunciation (X8) turns on

When the cam table reading done annunciation (X8) turns on, the setting data from the section 1 in the cam pattern editing area to the specified number of cam pattern setting sections will be read.

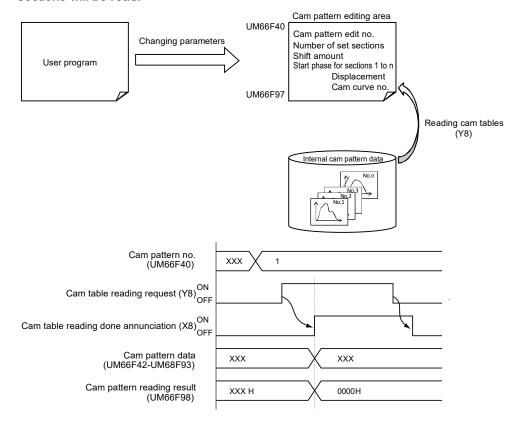

The cam pattern reading results are as follows.

| Axis no. | Unit<br>memory no.<br>(Hex) | Name                                | Default | Unit | Setting range and description       |                                                                                                    |                                                                                                    |                                                                                                    |  |
|----------|-----------------------------|-------------------------------------|---------|------|-------------------------------------|----------------------------------------------------------------------------------------------------|----------------------------------------------------------------------------------------------------|----------------------------------------------------------------------------------------------------|--|
| -        | UM 66F98                    | Cam<br>pattern<br>reading<br>result | НО      | -    | - The resul  Code  H0  HFF01  HFF10 | Name Normal end Cam pattern number setting error  Cam pattern reading not executable error 1 Cam pattern | Description  The cam pattern setting value is out of the settable range. An axis in synchronous operation exists. An operating | countermeasures  Check the set value of the cam pattern number.  Cancel the synchronous operation and execute the reading.  Execute the reading when no operation |  |
|          |                             |                                     |         |      | HFF11                               | executable<br>error 1                                                                                    | operation exists.                                                                                                    | operation and execute the reading.                                                                                                    |  |

### ■ Rewriting cam patterns

The procedure of rewriting cam pattern data in the cam pattern setting area is as follows.

Write the setting of the cam pattern you want to rewrite into the cam pattern editing area.
 Specify a cam pattern number you want to rewrite for the cam pattern number (UM66F40).
 Turn on the cam table rewriting request (Y9).
 Check if the cam pattern rewriting result is "0000H (Normal end)" when the cam table rewriting done

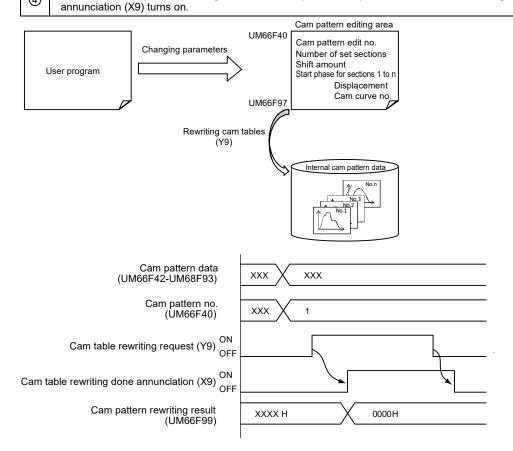

The cam pattern rewriting results are as follows.

| Axis<br>no. | Unit<br>memory<br>no. (Hex) | Name                | Default | Unit | Setting range and description                                 |                                                                  |                                                                                             |                                                                                                    |                                                    |  |  |  |  |  |  |       |                                                       |
|-------------|-----------------------------|---------------------|---------|------|---------------------------------------------------------------|------------------------------------------------------------------|---------------------------------------------------------------------------------------------|----------------------------------------------------------------------------------------------------|----------------------------------------------------|--|--|--|--|--|--|-------|-------------------------------------------------------|
|             |                             |                     |         |      | The result of rewriting processing (response code) is stored. |                                                                  |                                                                                             |                                                                                                    |                                                    |  |  |  |  |  |  |       |                                                       |
|             |                             |                     |         |      | Code                                                          | Name                                                             | Description                                                                                 | Countermeasures                                                                                                    |                                                    |  |  |  |  |  |  |       |                                                       |
|             |                             |                     |         |      | 0000H                                                         | Normal end                                                       | -                                                                                           | -                                                                                                    |                                                    |  |  |  |  |  |  |       |                                                       |
|             |                             |                     |         |      | FF01H                                                         | Cam pattern<br>no.                                               | Setup error                                                                                 | The cam pattern setting value is out of the settable range.                                                                                    |                                                    |  |  |  |  |  |  |       |                                                       |
|             |                             |                     |         |      | FF02H                                                         | Number of<br>cam pattern<br>setting<br>sections<br>setting error | The set<br>number of cam<br>pattern setting<br>sections is out<br>of the settable<br>range. | Check the set<br>number of setting<br>sections.                                                                                                |                                                    |  |  |  |  |  |  |       |                                                       |
|             |                             |                     |         |      | FF03H                                                         | Shift amount setting error                                       | The set shift amount is out of the settable range.                                          | Check the set value of the shift amount.                                                                                                    |                                                    |  |  |  |  |  |  |       |                                                       |
|             |                             |                     |         |      | FF04H                                                         | -                                                                | -                                                                                           | -                                                                                                    |                                                    |  |  |  |  |  |  |       |                                                       |
|             |                             |                     | ting    | -    | FF05H                                                         | Start phase<br>setting error<br>1                                | The set start phase is out of the settable range.                                           | Check the set value of the start phase in each section.                                                                                        |                                                    |  |  |  |  |  |  |       |                                                       |
|             |                             | Cam<br>pattern      |         |      | FF06H                                                         | Start phase<br>setting error<br>2                                | The set start phase is the same as or smaller than the start phase of the previous section. | Check if the relation<br>between the start<br>phases of each<br>section is (Start<br>phase of section n-1)<br>< (Start phase of<br>section n). |                                                    |  |  |  |  |  |  |       |                                                       |
| -           | UM 66F99                    |                     |         |      | FF07H                                                         | Start phase<br>setting error<br>3                                | The set start phase of the section 1 is not 0.                                              | Always set the start phase of the section 1 to 0.                                                                                              |                                                    |  |  |  |  |  |  |       |                                                       |
|             |                             | rewriting<br>result |         |      | FF08H-<br>FF09H                                               | -                                                                | -                                                                                           | -                                                                                                    |                                                    |  |  |  |  |  |  |       |                                                       |
|             |                             |                     |         |      | FF0AH                                                         | Displacement setting error                                       | The set value of the displacement is out of the settable range.                             | Check the set value of the phase in each section.                                                                                              |                                                    |  |  |  |  |  |  |       |                                                       |
|             |                             |                     |         |      | FF0BH                                                         | Cam curve<br>no.                                                 | Setup error                                                                                 | The set cam curve number is out of the settable range.                                                                                         |                                                    |  |  |  |  |  |  |       |                                                       |
|             |                             |                     |         |      | FF10H                                                         | Cam pattern reading not executable error 1                       | An axis in synchronous operation exists.                                                    | Cancel the synchronous operation and execute the reading.                                                                                      |                                                    |  |  |  |  |  |  |       |                                                       |
|             |                             |                     |         |      | FF                                                            | FF11H                                                            | Cam pattern<br>reading not<br>executable<br>error 2                                         | An operating axis exists.                                                                                                    | Execute the reading when no operating axis exists. |  |  |  |  |  |  |       |                                                       |
|             |                             |                     |         |      | FF20H                                                         | Cam pattern<br>rewriting not<br>executable<br>error 1            | An axis in synchronous operation exists.                                                    | Cancel the synchronous operation and execute the rewriting.                                                                                    |                                                    |  |  |  |  |  |  |       |                                                       |
|             |                             |                     |         |      |                                                               |                                                                  |                                                                                             |                                                                                                    |                                                    |  |  |  |  |  |  | FF21H | Cam pattern<br>rewriting not<br>executable<br>error 2 |
|             |                             |                     |         |      | FF22H                                                         | Cam pattern<br>rewriting not<br>executable<br>error 3            | The reading request and rewriting request turned on                                         | Check if the reading request and rewriting request do not turn on simultaneously.                                                              |                                                    |  |  |  |  |  |  |       |                                                       |
|             |                             |                     |         |      |                                                               |                                                                  | simultaneously.                                                                             |                                                                                                    |                                                    |  |  |  |  |  |  |       |                                                       |

### ■ Sample program

- The following program shows the case that the phase, displacement, and the type of curve are changed in the section 2 of the cam table number 2.
- The program is executed through five steps of (a) to (e).
- In this sample program, the positioning unit is installed in the slot number 1, and the starting word number is 10.

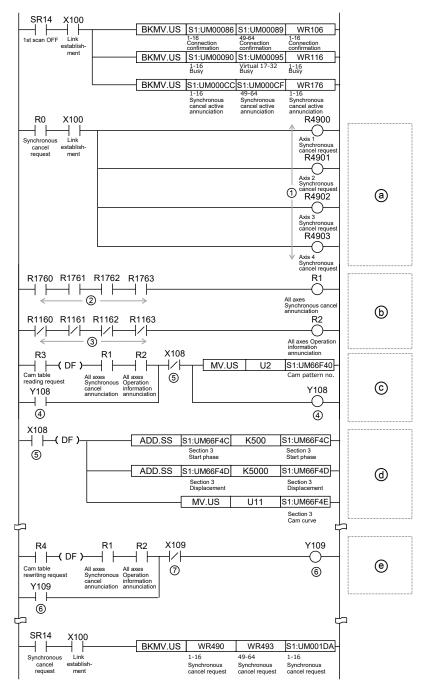

| Code | Specified content                                  | Description                                                                                                    |  |  |  |
|------|----------------------------------------------------|----------------------------------------------------------------------------------------------------|--|--|--|
| a    | Canceling the synchronous control for all axes.    | The cancellation of synchronous control for all axes is performed.                                                                                                    |  |  |  |
| Ь    | Confirming the condition for execution permission. | It is confirmed that all axes are not in the synchronous control and are stopped.                                                                                                    |  |  |  |
| 0    | Starting the reading of cam tables.                | A cam pattern number is specified, and the reading request (Y108) is made.                                                                                                    |  |  |  |
| (1)  | Changing parameters in the cam table editing area. | The cam table data in the section 3 is edited after the completion of reading the cam table. In this example, the following three items are set.  - Start phase: (Value before rewriting) + Addition of 5%  - Displacement: (Value before rewriting) + Addition of 50%  - Cam curve: Constant acceleration |  |  |  |
| e    | Starting the rewriting of cam tables.              | Performs the rewriting to a specified cam pattern data.                                                                                                    |  |  |  |

|      |                                        |              | Real          | Virtual axis  |               |              |               |  |
|------|----------------------------------------|--------------|---------------|---------------|---------------|--------------|---------------|--|
| Code | Signal name                            | Axes<br>1-16 | Axes<br>17-32 | Axes<br>33-48 | Axes<br>49-64 | Axes<br>1-16 | Axes<br>17-32 |  |
| 1    | Synchronous cancel request             | UM01DA       | UM01DB        | UM01DC        | UM01DD        | -            | -             |  |
| 2    | Synchronous cancel active annunciation | UM00CC       | UM00CD        | UM00CE        | UM00CF        | -            | -             |  |
| 3    | Busy                                   | UM0090       | UM0091        | UM0092        | UM0093        | -            | -             |  |
| 4    | Cam table reading request              | Y108         |               |               |               |              |               |  |
| ⑤    | Cam table reading done annunciation    | X108         |               |               |               |              |               |  |
| 6    | Cam table rewriting request            | Y109         |               |               |               |              |               |  |
| 7    | Cam table rewriting done annunciation  | X109         |               |               |               |              |               |  |

(Note 1): I/O numbers vary according to the value of the "Starting word number" allocated to the unit. The I/O numbers in the above table are considered as the starting word number is 10.

### ■ Precautions for editing cam patterns by program

- Even if cam pattern data is rewritten by this function, the cam pattern data stored as Flash ROM data in FP7 MC Unit will not be updated.
- When the power supply is turned on, the data will be rewritten to the cam pattern data stored as Flash ROM data in FP7 MC Unit. As necessary, execute the rewriting of the cam pattern data again by a program.
- It is possible to confirm whether the cam pattern has been rewritten or not by the cam pattern update flags (UM66F9A to UM66FA9) in the unit memories using a program.
- When performing a reading request specifying an unregistered cam pattern number, all the read data will be "0".
- When performing a rewriting request while no cam pattern is registered (a resolution is undetermined), rewriting will be performed considering the resolution as 1024.
- Cam adjustment data set on CMI cannot be used. Also, when executing the rewriting, the adjustment data before the execution of rewriting will be initialized.

### ■ Precautions when using phase shift amount

- Specify the values when the phase shift amount is 0(%) for the parameter values of cam pattern (starting phase, displacement and cam curve).
- The starting phase of the section number 1 is 0(%). When any values other than 0(%), an error will occur. For starting phases after the section number 2, specify arbitrary starting phases. When reading and writing settings, the closest phase will be automatically calculated within the unit from the resolution.
- After setting the cam pattern when the phase shift amount is 0(%), set a phase shift amount. When reading and writing settings, the closest phase amount will be automatically calculated within the unit from the resolution.

For rewriting the cam pattern set on CMI to a user program, perform the following procedure.

- (1) Record the phase shift amount specified on CMI.
- (2) The phase shift amount has been added to the starting phase displayed on CMI. Set the phase shift amount to 0(%) to confirm the parameter values of cam pattern (starting phase, displacement, cam curve).
- (3) Use the parameter values acquired in (2) on user programs. As for the starting phase, use values to two decimal places.
- (4) Set the phase shift amount recorded in (1). As well as the starting phase, use values to two decimal places.

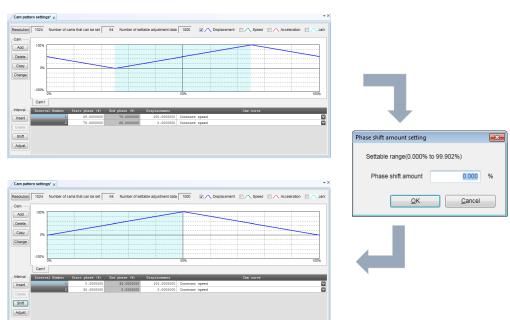

### 9.6.5 Advance Angle Correction Function

### ■ What is advance angle correction function?

"Advance angle correction function" is a function to correct the delay in the response of a machine system connected to an electronic cam output or the delay in a PLC arithmetic processing time. This function is used to advance the input phase to electronic cams for correcting the delay in the response of cam output axes.

The advance angle correction automatically increases a phase lead in proportion to the speed of the master axis; therefore, it is also suitable for correcting deviation in proportion to the speed. This function is available since FP7 MC Unit Ver. 1.20.

### ■ Specification of advance angle correction amount

Advance angle correction amounts are specified for each slave axis using a tool software or user program.

By setting "advance angle correction reference speed" and "advance angle correction reference amount", a correction amount is automatically calculated using an active "master axis input speed". The advance angle correction amount is calculated by the following formula.

Advance angle correction reference amount speed information

Advance angle correction reference amount [UM63F96-UM63F97]

Advance angle correction reference speed [UM63F98-UM63F99]

### ■ Internal processing of advance angle correction

The phase of the master axis which will be a reference of slave axis correction is obtained as operation data for according to the set values of advance angle amount. A correction amount for each slave axis is calculated based on this value as a reference.

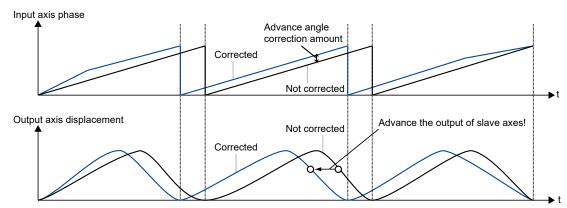

<sup>\*</sup> Master axis input speed information: Speed information after clutch control

### ■ Setting with tool software

Set in the synchronous control setting dialog box.

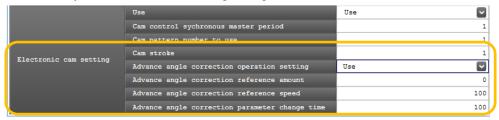

| Р | arameter name                                  | Overview                                                                                                    |  |  |  |  |  |
|---|------------------------------------------------|----------------------------------------------------------------------------------------------------|--|--|--|--|--|
| С | dvance angle<br>orrection operation<br>etting  | Select the use or non-use of the advance angle correction function.                                                                                                    |  |  |  |  |  |
|   | Advance angle correction reference amount      | When using the advance angle correction function, set the correction reference amount used by FP7 MC Unit for calculating the advance angle correction amount. The unit follows the unit system of the master axis.  Setting range: -2147483648 to 2147483647 (The decimal point position is based on unit systems.) |  |  |  |  |  |
|   | Advance angle correction reference speed       | When using the advance angle correction function, set the reference speed used by FP7 MC Unit for calculating the advance angle correction amount.  The unit follows the unit system of the master axis.  Setting range: 1 to 2147483647 (The decimal point position is based on unit systems.)                      |  |  |  |  |  |
|   | Advance angle correction parameter change time | Set the time required until a changed value is reflected when the parameter related to the advance angle correction is changed during the electronic cam operation.  Setting range: 1 to 10000 ms                                                                                                    |  |  |  |  |  |

### ■ Setting with user programs

The following example shows the case that the advance angle correction reference amount of 1st axis is changed to 50 and the advance angle correction reference speed to 3000.

```
R0
— | — ( DF ) — MV.SL K50 S1:UM63F96-

R1
— | — ( DF ) — MV.SL K3000 S1:UM63F98-
```

### ■ Changing the advance angle correction amount during operation

The advance angle correction amount can be changed during the operation. In that case, the change processing starts by changing the set values of "advance angle correction reference speed" and "advance angle correction reference amount", and the speed change is complete in "advance angle correction parameter change time".

The synchronous control setting area of the unit memories used for the advance angle correction function is as follows.

The cam pattern reading results are as follows.

| Axis no. | Unit<br>memory<br>no. (Hex) | Name                                                          | Default   | Unit | Setting                                                                                                    | range and desc                                 | ription                                                                                                    |  |
|----------|-----------------------------|---------------------------------------------------------------|-----------|------|----------------------------------------------------------------------------------------------------|------------------------------------------------|----------------------------------------------------------------------------------------------------|--|
| Axis 1   | UM 63F96<br>UM 63F97        |                                                               | КО        | -    | Set the correction reference amount for calculating the advance angle correction amount when using the advance                                                                                              |                                                |                                                                                                    |  |
| Axis 2   | UM 64006<br>UM 64007        |                                                               |           |      | angle correction function.  Setting range: -2,147,483,648 to 2,147,483,647                                                                                                    |                                                |                                                                                                    |  |
| :        | :                           | Advance<br>angle                                              |           |      | The ranges vary depending on the unit settings as below.                                                                                                    |                                                |                                                                                                    |  |
| Axis 32  | UM 64D26<br>UM 64D27        | correction<br>reference<br>amount                             |           |      | pulse: -2,147,483,648 to 2,147,483,647 pulse<br>µm (0.1µm): -214,748,364.8 to 214,748,364.7 µm<br>µm (1µm): -2,147,483,648 to 2,147,483,647 µm<br>inch (0.00001 inch): -21,474.83648 to 21,474.83647 inches |                                                |                                                                                                    |  |
| :        | :                           |                                                               |           |      | inch (0.0<br>degree (                                                                                                    | )001 inch): -214,7<br>(0.1 degree): -214       | 748.3648 to 214,748.3647 inches<br>1,748,364.8 to 214,748,364.7 degrees<br>7,483,648 to 2,147,483,647 degrees |  |
| Axis 64  | UM 65B26<br>UM 65B27        |                                                               |           |      |                                                                                                    | , ,                                            | errors. (Max. 31 bits)                                                                                        |  |
| Axis 1   | UM 63F98<br>UM 63F99        |                                                               | U100      |      |                                                                                                    |                                                | for calculating the advance angle using the advance angle correction                                          |  |
| Axis 2   | UM 64008<br>UM 64009        |                                                               |           |      | function                                                                                                    |                                                | Description                                                                                                   |  |
| :        | :                           | Advance<br>angle                                              |           |      | Dit                                                                                                    | Name                                           | Range: 1 to 2,147,483,647 Any other settings will be errors.                                                  |  |
| Axis 32  | UM 64D28<br>UM 64D29        | correction<br>reference<br>speed                              |           |      | 31-0                                                                                                    | Advance angle correction reference             | The ranges vary depending on the unit settings as below. Pulse: 1 to 2,147,483,647 pps                        |  |
| :        | :                           |                                                               |           |      |                                                                                                    | speed                                          | µm: 1 to 2,147,483,647 µm/s<br>inch: 0.001 to 2,147,483.647 inch/s<br>degree: 0.001 to 2,147,483.647 rev/s    |  |
| Axis 64  | UM 65B28<br>UM 65B29        |                                                               |           |      | * The un                                                                                                    | it follows the unit                            | system of the master axis.                                                                                    |  |
| Axis 1   | UM 63F9A                    |                                                               |           |      |                                                                                                    |                                                |                                                                                                    |  |
| Axis 2   | UM 6400A                    |                                                               | 1 11100 1 | ms   | the para                                                                                                    | meter related to a                             | ll a changed value is reflected when advance angle correction (advance                                        |  |
| :        | :                           | Advance<br>angle<br>correction<br>parameter<br>change<br>time |           |      | reference<br>operatio                                                                                                    | e amount) is cha                               | e speed or advance angle correction nged during the electronic cam                                            |  |
| Axis 32  | UM 64D2A                    |                                                               |           |      | bit                                                                                                    | Name                                           | Description                                                                                                   |  |
| :        | :                           |                                                               |           |      | 15-0                                                                                                    | Advance angle correction parameter change time | Range: 0 to 10,000 (ms) Any other settings will be errors.                                                    |  |
| Axis 64  | UM 65B2A                    |                                                               |           |      |                                                                                                    |                                                |                                                                                                    |  |

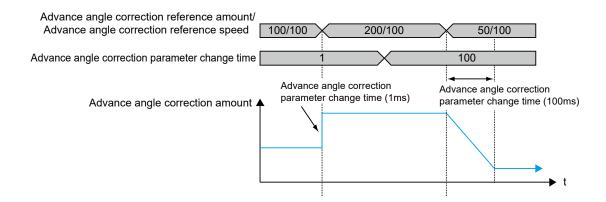

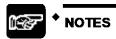

- "Advance angle correction reference speed" and "Advance angle correction reference amount" are signed 32-bit data. If they are changed by 16-bit (1word) unit, they may be changed to unintended values. Always perform the rewriting by 32-bit (2-word) unit.
- When changing an "advance angle correction reference speed" or "advance angle correction reference amount" during operation, the timing that the unit acquires the changed "advance angle correction reference speed" or "advance angle correction reference amount" may deviates. Change either parameter of "advance angle correction reference speed" or "advance angle correction reference amount" to prevent the "advance angle correction amount" from being rapidly changed.

# ■ When changing them during operation, the timing that the unit acquires the changed "advance angle correction reference speed" and "advance angle correction reference amount" may deviates.

It is possible to set whether to "use" or "not use" the advance angle correction function by the synchronous parameter "synchronous output function selection".

| Parameter | Description                                                                                                    |  |  |  |  |
|-----------|----------------------------------------------------------------------------------------------------|--|--|--|--|
| Use       | Input speed [speed after electronic clutch conversion] is calculated by the ratio of advance angle correction reference amount and advance angle correction reference speed and the following formula, and output.           |  |  |  |  |
|           | Advance angle correction reference amount  Advance angle correction reference amount    Advance angle correction reference amount                                                                                            |  |  |  |  |
|           | correction amount — electronic clutch control Advance angle correction reference speed [UM63F98-UM63F99]                                                                                                    |  |  |  |  |
|           | * Master axis input speed information: Speed information after clutch control                                                                                                    |  |  |  |  |
| Not use   | Input speed [speed after electronic clutch conversion] is considered to be equal to output speed [speed after advance angle correction conversion], and output.  This is the state that the clutch is always connected (ON). |  |  |  |  |

The area for setting to use/not use the advance angle correction function is as follows.

| Axis<br>no. | Unit memory no. (Hex) | Name                                           | Default | Setting range and description |                                                     |                                    |                              |                          |     |
|-------------|-----------------------|------------------------------------------------|---------|-------------------------------|-----------------------------------------------------|------------------------------------|------------------------------|--------------------------|-----|
| Axis 1      | UM 63F41              |                                                | Н0      | Set the                       | Set the synchronous control function for each axis. |                                    |                              |                          |     |
| Axis 2      | UM 63FB1              |                                                |         | bit                           | Name                                                | Description                        |                              |                          |     |
|             |                       | Synchronous<br>output<br>function<br>selection |         | НО                            | 0                                                   | Electronic gear operation settings |                              |                          |     |
| :           | :                     |                                                |         |                               | H0 2                                                | HO 1                               | 1                            | Clutch operation setting |     |
| Axis 32     | UM 64CD1              |                                                |         |                               |                                                     | 2                                  | Electronic operation setting | 0: Not use<br>1: Use     |     |
| :           | :                     |                                                |         |                               |                                                     |                                    |                              |                          | 3 c |
| Axis 64     | UM 65AD1              |                                                |         | 15-4                          | _                                                   | _                                  |                              |                          |     |

### ■ Precautions for settings

- Overshoot or undershoot may occur according to settings when sufficient
  acceleration/deceleration time is not set for the start or stop of master axis while the advance
  angle correction function is used, or when an input speed is rapidly accelerated or
  decelerated by the direct connection or disconnection of a clutch while the master axis is
  operated.
- When using the advance angle correction function, set a sufficient acceleration/deceleration time on the master axis. When using the clutch function in combination, make the setting to prevent the occurrence of a rapid acceleration or deceleration using the slip function.

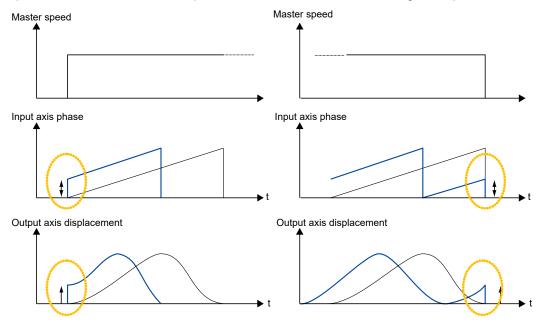

• Depending on the setting of "advance angle correction reference speed" or "advance angle correction reference amount", a calculated advance angle correction amount may exceed the "cam control synchronous master axis cycle". When the advance angle correction amount exceeds the "cam control synchronous master axis cycle", the "synchronous cam master axis cycle" will be the upper limit as below. Set the parameter of advance angle correction which meets an input speed.

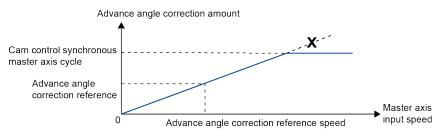

# 10 Manual Operation (JOG Operation)

# 10.1 Settings and Operations of JOG Operation

In this example, a forward or reverse operation is performed in the JOG operation.

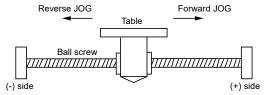

■ Settings

| - counge                          |                                     |  |  |  |  |
|-----------------------------------|-------------------------------------|--|--|--|--|
| Item                              | Setting example                     |  |  |  |  |
| Acceleration/deceleration pattern | 0: Linear acceleration/deceleration |  |  |  |  |
| Acceleration time (ms)            | 100 ms                              |  |  |  |  |
| Deceleration time (ms)            | 100 ms                              |  |  |  |  |
| Target speed                      | 10000 pps                           |  |  |  |  |

### ■ Operation diagram

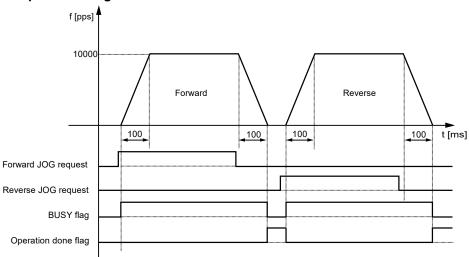

#### ■ Operation of input control/output control signals

- When a JOG operation forward or reverse request (corresponding bit allocated to UM0019E to UM001A9) is on by a user program, the JOG operation control is performed.
- A busy flag (corresponding bit allocated to UM00090 to UM00095), which indicates that a requested operation is being controlled, will turn on when the JOG operation control starts, and it will turn off when the operation completes.
- An operation done flag (corresponding bit allocated to UM00096 to UM0009B), which indicates the completion of operation, will turn on when the current operation is completed, and it will be held until the next positioning control, JOG operation, or home return starts.

#### ■ Allocation of unit memories

|                                                      | Real axis                 |                            |                            |                            | Virtual axis              |                            |
|------------------------------------------------------|---------------------------|----------------------------|----------------------------|----------------------------|---------------------------|----------------------------|
| Signal name                                          | Axes<br>1-16              | Axes<br>17-32              | Axes<br>33-48              | Axes<br>49-64              | Axes<br>1-16              | Axes<br>17-32              |
| JOG operation<br>forward/reverse request<br>(Note 1) | UM0019E<br>(Axes<br>1-8)  | UM001A0<br>(Axes<br>17-24) | UM001A2<br>(Axes<br>33-40) | UM001A4<br>(Axes<br>49-56) | UM001A6<br>(Axes<br>1-8)  | UM001A8<br>(Axes<br>17-24) |
|                                                      | UM0019F<br>(Axes<br>9-16) | UM001A1<br>(Axes<br>25-32) | UM001A3<br>(Axes<br>41-48) | UM001A5<br>(Axes<br>57-64) | UM001A7<br>(Axes<br>9-16) | UM001A9<br>(Axes<br>25-32) |
| BUSY flag (Note 2)                                   | UM00090                   | UM00091                    | UM00092                    | UM00093                    | UM00094                   | UM00095                    |
| Operation done flag (Note 2)                         | UM00096                   | UM00097                    | UM00098                    | UM00099                    | UM0009A                   | UM0009B                    |

(Note 1): Request flags for 8 axes are allocated to each unit memory (1 word). When the value of each bit is 1, it turns on. When the value of each bit is 0, it turns off.

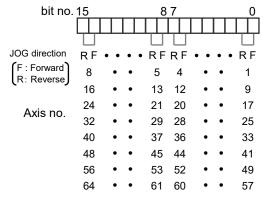

(Note 2): Flags or request signals for 16 axes are allocated to each unit memory (1 word). When the value of each bit is 1, it turns on. When the value of each bit is 0, it turns off.

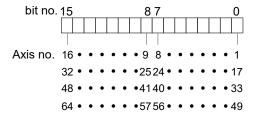

# 10.2 Changing Speed During JOG Operation

The target speed can be changed during the JOG operation.

■ Settings

| Item                              | Setting example |                                                               |  |  |  |  |
|-----------------------------------|-----------------|---------------------------------------------------------------|--|--|--|--|
| Acceleration/deceleration pattern | 0: Linear acce  | D: Linear acceleration/deceleration                           |  |  |  |  |
| Acceleration time 1 (ms)          | 100 ms          | 00 ms                                                         |  |  |  |  |
| Deceleration time 1 (ms)          | 50 ms           | 50 ms                                                         |  |  |  |  |
| Target speed 1                    | 10000 pps       |                                                               |  |  |  |  |
| Acceleration time 2 (ms)          | 200 ms          | As for the acceleration time, deceleration time and target    |  |  |  |  |
| Deceleration time 2 (ms)          | 150 ms          | speed after the speed change, write the setting values in the |  |  |  |  |
| Target speed 2                    | 20000 pps       | unit memories using a program.                                |  |  |  |  |

#### ■ Operation diagram

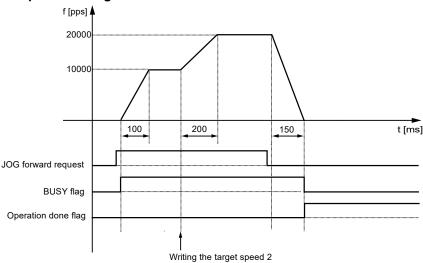

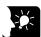

## **KEY POINTS**

- Only in the case of "JOG operation (Infinite rotation)", the speed during the JOG operation can be changed. It cannot be changed in the case of "JOG inching operation".
- The acceleration time and deceleration time when changing the target speed are the same as the values at the startup. (Ver.1.0)

#### ■ Operation of input control/output control signals

- When a JOG operation forward or reverse request (corresponding bit allocated to UM0019E to UM001A9) is on by a user program, the JOG operation control is performed.
- The speed is changed by rewriting the following items in the parameter setting area of unit memories by a user program during the JOG operation;
- JOG operation acceleration time (For axis 1: UM0326A)
- JOG operation deceleration time (For axis 1: UM0326B)
- JOG operation target speed (For axis 1: UM0326C to UM0326D).
- A busy flag (corresponding bit allocated to UM00090 to UM00095), which indicates that a requested operation is being controlled, will turn on when the JOG operation control starts, and it will turn off when the operation completes.
- An operation done flag (corresponding bit allocated to UM00096 to UM0009B), which
  indicates the completion of operation, will turn on when the current operation is completed,
  and it will be held until the next positioning control, JOG operation, or home return starts.

#### ■ Allocation of unit memories

|                                       | Real axis |         |         |         | Virtual axis |         |
|---------------------------------------|-----------|---------|---------|---------|--------------|---------|
| Signal name                           | Axes      | Axes    | Axes    | Axes    | Axes         | Axes    |
|                                       | 1-16      | 17-32   | 33-48   | 49-64   | 1-16         | 17-32   |
| JOG operation forward/reverse request | UM0019E   | UM001A0 | UM001A2 | UM001A4 | UM001A6      | UM001A8 |
|                                       | (Axes     | (Axes   | (Axes   | (Axes   | (Axes        | (Axes   |
|                                       | 1-8)      | 17-24)  | 33-40)  | 49-56)  | 1-8)         | 17-24)  |
| (Note 1)                              | UM0019F   | UM001A1 | UM001A3 | UM001A5 | UM001A7      | UM001A9 |
|                                       | (Axes     | (Axes   | (Axes   | (Axes   | (Axes        | (Axes   |
|                                       | 9-16)     | 25-32)  | 41-48)  | 57-64)  | 9-16)        | 25-32)  |
| BUSY flag (Note 2)                    | UM00090   | UM00091 | UM00092 | UM00093 | UM00094      | UM00095 |
| Operation done flag (Note 2)          | UM00096   | UM00097 | UM00098 | UM00099 | UM0009A      | UM0009B |

(Note 1): Request flags for 8 axes are allocated to each unit memory (1 word). When the value of each bit is 1, it turns on. When the value of each bit is 0, it turns off.

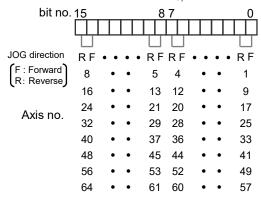

(JOG Operation)

(Note 2): Flags or request signals for 16 axes are allocated to each unit memory (1 word). When the value of each bit is 1, it turns on. When the value of each bit is 0, it turns off.

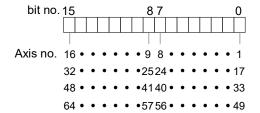

MEMO

# 10.3 Setting and Operation of JOG Inching Operation

In this example, a forward or reverse operation is performed in the JOG operation by the inching operation.

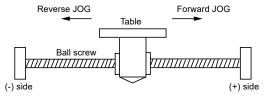

■ Settings

| Item                              | Setting example                     |
|-----------------------------------|-------------------------------------|
| Acceleration/deceleration pattern | 0: Linear acceleration/deceleration |
| Acceleration time (ms)            | 100 ms                              |
| Deceleration time (ms)            | 100 ms                              |
| Target speed                      | 10000 pps                           |
| JOG inching movement amount       | 10000 pulses                        |

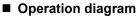

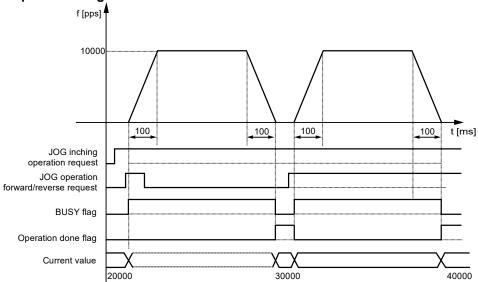

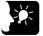

#### KEY POINTS

• The inching operation starts at the leading edge of the JOG forward/reverse request. Also, when the request signal is short, it operates until the pulse set for "inching movement" is output.

#### ■ Operation of input control/output control signals

- When a JOG inching request (corresponding bit allocated to UM001AA to UM001AF) is on by a user program and a JOG operation forward or reverse request (corresponding bit allocated to UM0019E to UM001A9) turns on, the JOG inching operation will be performed. The JOG inching operation starts when the edge of the JOG operation forward or reverse request changes to on from off.
- A busy flag (corresponding bit allocated to UM00090 to UM00095), which indicates that a requested operation is being controlled, will turn on when the JOG inching operation control starts, and it will turn off when the operation completes.
- An operation done flag (corresponding bit allocated to UM00096 to UM0009B), which indicates the completion of operation, will turn on when the current operation is completed, and it will be held until the next positioning control, JOG operation, or home return starts.

#### ■ Allocation of unit memories

|                                        | Real axis                 |                            |                            |                            | Virtual axis              |                            |
|----------------------------------------|---------------------------|----------------------------|----------------------------|----------------------------|---------------------------|----------------------------|
| Signal name                            | Axes<br>1-16              | Axes<br>17-32              | Axes<br>33-48              | Axes<br>49-64              | Axes<br>1-16              | Axes<br>17-32              |
| JOG inching operation request (Note 1) | UM001AA                   | UM001AB                    | UM001AC                    | UM001AD                    | UM001AE                   | UM001AF                    |
| JOG operation                          | UM0019E<br>(Axes<br>1-8)  | UM001A0<br>(Axes<br>17-24) | UM001A2<br>(Axes<br>33-40) | UM001A4<br>(Axes<br>49-56) | UM001A6<br>(Axes<br>1-8)  | UM001A8<br>(Axes<br>17-24) |
| forward/reverse request<br>(Note 2)    | UM0019F<br>(Axes<br>9-16) | UM001A1<br>(Axes<br>25-32) | UM001A3<br>(Axes<br>41-48) | UM001A5<br>(Axes<br>57-64) | UM001A7<br>(Axes<br>9-16) | UM001A9<br>(Axes<br>25-32) |
| BUSY flag (Note 1)                     | UM00090                   | UM00091                    | UM00092                    | UM00093                    | UM00094                   | UM00095                    |
| Operation done flag (Note 1)           | UM00096                   | UM00097                    | UM00098                    | UM00099                    | UM0009A                   | UM0009B                    |

(Note 1): Flags or request signals for 16 axes are allocated to each unit memory (1 word). When the value of each bit is 1, it turns on. When the value of each bit is 0, it turns off.

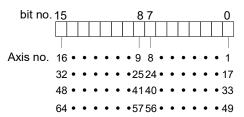

(Note 2): Request flags for 8 axes are allocated to each unit memory (1 word). When the value of each bit is 1, it turns on. When the value of each bit is 0, it turns off.

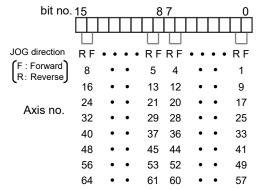

# 10.4 Sample Programs

#### 10.4.1 Sample Program (JOG Operation)

The operation for starting the JOG operation is mainly divided into five steps on a user program.

- Read flags stored in the unit memories (input control area).
- Control the Servo ON/OFF.
- Check the state if the control of each axis can be started.
- Set the condition for the JOG operation (option), confirm the required start condition and start the JOG operation.
- Write operation results in the unit memories (output control area).

(Note): The sample program on the next page is for activating the JOG operation of the axis number 1 for FP7 MC Unit installed in the slot number 1. To simplify the explanation, the part related to the JOG operation is extracted.

■ Contents of sample program

| Ма                                                                                           | rk  | Description                                                                                                    |
|----------------------------------------------------------------------------------------------|-----|----------------------------------------------------------------------------------------------------|
| 1                                                                                            |     | Read flags indicating states from the input control area of the unit memories (UM) to arbitrary areas (WR).                       |
|                                                                                              |     | Read flags such as connection confirmation flag, servo lock flag, busy flag, and error flag.                                      |
| ② Servo ON/OFF control program                                                               |     | Servo ON/OFF control program                                                                                                    |
| 3 Check required conditions and replace it with the start enabled flag (R110) in the program |     | Check required conditions and replace it with the start enabled flag (R110) in the program.                                       |
|                                                                                              |     | JOG operation program                                                                                                    |
|                                                                                              |     | Set the following operations as necessary.                                                                                        |
| 4                                                                                            | (a) | Changing the speed during the JOG operation, setting and switching the JOG inching operation.                                     |
| (b) Start the JOG operation (forward), start JOG operation (reverse).                        |     | Start the JOG operation (forward), start JOG operation (reverse).                                                                 |
| (                                                                                            | 5)  | Write flags to the output control area of the unit memories (UM) from arbitrary area (WR) where the start conditions are written. |
| `                                                                                            |     | JOG operation start, JOG inching operation.                                                                                       |

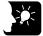

#### **KEY POINTS**

- In the case of "JOG operation (Infinite rotation)", the unit operates by the level signals of "JOG forward/reverse request".
- The "JOG inching operation" starts at the leading edge of the "JOG forward/reverse request".
- It is possible to switch between "JOG operation (Infinite rotation)" and "JOG inching operation" by turning ON/OFF the corresponding bit to the "JOG inching operation request" area in the unit memories.

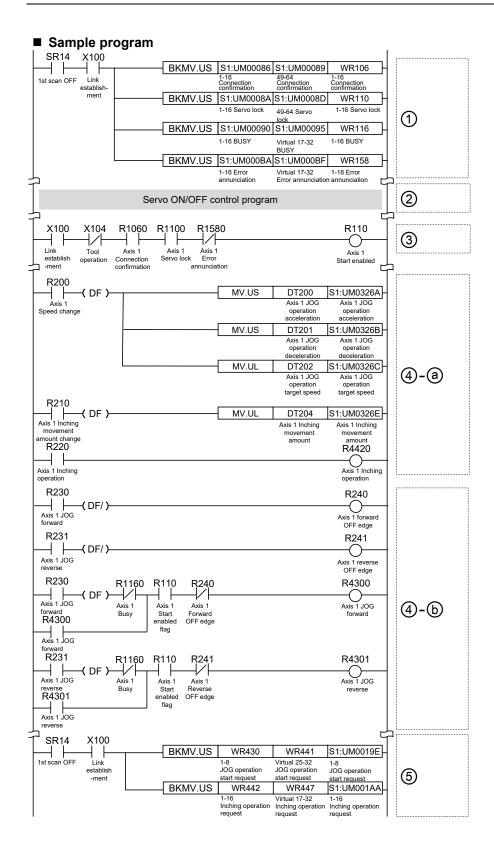

#### 10.4.2 Precautions on Programming

#### ■ Precautions on programming

- If any value such as an inching movement, acceleration time, deceleration time or target speed is out of the specified range, a setting value error will occur at the time of startup.
- Unit memory numbers allocated to flags and start requests vary depending on axis numbers.
- A specified slot number varies depending on the installation position of the unit.

■ Operation at Over limit input (Limit is valid)

| Condition                     | Direction | Limit status             | Operation                              |
|-------------------------------|-----------|--------------------------|----------------------------------------|
|                               | Forward   | Over limit input (+): ON | Not executable, Error occurs.          |
| When JOG operation is started | roiwaid   | Over limit input (-): ON | Executable                             |
|                               | Reverse   | Over limit input (+): ON | Executable                             |
|                               |           | Over limit input (-): ON | Not executable, Error occurs.          |
| During JOG                    | Forward   | Over limit input (+): ON | Deceleration stop, Limit error occurs. |
| operation                     | Reverse   | Over limit input (-): ON | Deceleration stop, Limit error occurs. |

#### ■ Operation when an error occurs

The operation of FP7 MC Unit when an error occurs varies according to the "MC common settings" of FP7 MC Unit and the "CPU Configuration" of the CPU unit. Note that the JOG operation may be restarted depending on the settings and execution conditions.

Example) When the execution condition for JOG is on, the operation is restarted:

| Condi | Condition Unit |             | Setting method                                         | Parameter name                   | Setting example      |
|-------|----------------|-------------|--------------------------------------------------------|----------------------------------|----------------------|
| 1     |                | FP7 MC Unit | CMI: MC common settings                                | Operation when an error occurs   | All axes stop        |
| 2     | a              | FP7 MC Unit | CMI: MC common settings                                | Error alarm to CPU unit          | No                   |
|       |                | FP7 MC Unit | CMI: MC common settings                                | Error alarm to CPU unit          | Yes                  |
| 2     | Ь              | CPU unit    | FPWIN GR7:<br>FP7 Configuration > CPU<br>Configuration | Operation when unit error occurs | Operation continues. |

When the setting is like the condition (1), when an error occurs during the JOG operation, normal axes stop once. However, when the setting is like the condition (2) (a) or (2) (b), if the JOG operation request is on, the JOG operation will start again after the stop. If such an event needs to be avoided, add error annunciation flags of other axes as interlock release signals.

# 11 Manual Operation (Home Return)

# 11.1 Types of Home Return

The home return is a function to move a position to the origin of a reference position and set the coordinate to zero. The following ten home return methods are available for FP7 MC Unit.

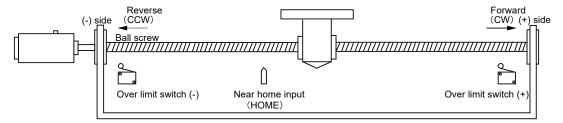

| Type of return              | Reference position origin                  | Operation overview                                                                                                    |
|-----------------------------|--------------------------------------------|----------------------------------------------------------------------------------------------------|
| DOG method 1                | Home (Z phase), based on front end         | The leading edge of the first home position (Z phase) is set as a home position after the detection of the leading edge of a near home input (HOME).                                                                                     |
| DOG method 2                | Near home input (HOME), based on front end | The leading edge of a near home input (HOME) is detected and it is set as a home position.                                                                                                    |
| DOG method 3                | Home (Z phase), based on back end          | The leading edge of the first home position (Z phase) in the home return direction set as a home position after the detection of a trailing edge (back end) of the near home input (HOME).                                               |
| DOG method 4                | Near home input (HOME), based on back end  | The trailing edge (back end) of a near home input (HOME) is detected and it is set as a home position.                                                                                                    |
| Limit method 1              | Home (Z phase), based on front end         | Reverses after detecting the leading edge of the limit switch on the opposite side of the home return direction. After that, the operation stops at the first leading edge of the home position (Z phase). It is set as a home position. |
| Limit method 2              | Edge detection of limit switch             | Detects the leading edge of the limit switch in the home return direction and stops. It is set as a home position.                                                                                                    |
| Phase Z method              | Edge detection of home (Z phase)           | Moves the current position to the home return direction, and stops at the position where the leading edge of the first home position (Z phase) is detected. It is set as a home position.                                                |
| Stop-on-contact<br>method 1 | Based on stop-on-contact                   | Stops by a mechanical stopping mechanism as a stopper. A position when a constant time elapses at a torque value larger than a specified value is set as a home position.                                                                |
| Stop-on-contact<br>method 2 | Stop-on-contact + Z phase, based on front  | Although the operation is similar to the stop-on-<br>contact method, the first position where the Z<br>phase is detected is set as a home position by<br>performing the reverse operation after the stop by<br>a stopper.                |
| Data set method             | -                                          | The current value is set as a home position.                                                                                                    |

#### ■ DOG method 1 (Based on front end + Z phase)

- The leading edge of the first home position (Z phase) is set as a home position after the detection of the leading edge of a near home input (HOME).
- In the case of the DOG method 1, the operation stops once after the detection of the leading edge of a near home input (HOME) as the home return positioning control mode (Method33/34) of Servo Amplifier A6B/A5B is used. The home position is searched at a home return creep speed again, and the operation stops when the leading edge of the first home position (Z phase) is detected.

(Note): The home return positioning control mode (Method33/34) of Servo Amplifier A6B/A5B is a mode to detect an index pulse as a home position. The home return direction of Method33 is the - direction, and that of Method 34 is the + direction.

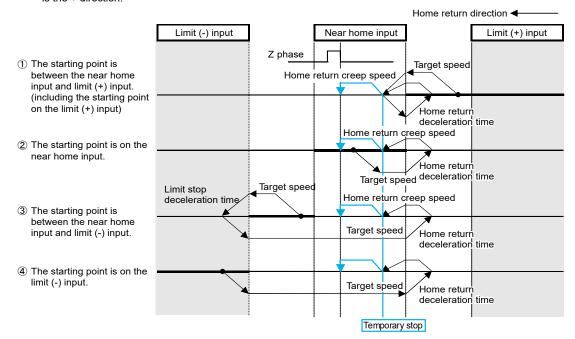

#### ■ DOG method 2 (Based on front end)

- The leading edge of a near home input (HOME) is detected and it is set as a home position.
- After the leading edge of a near home input (HOME) is detected, the deceleration stop is performed in the home return deceleration time. After reversing, the near home input (HOME) is searched at a home return creep speed, and the operation stops at a detected position.

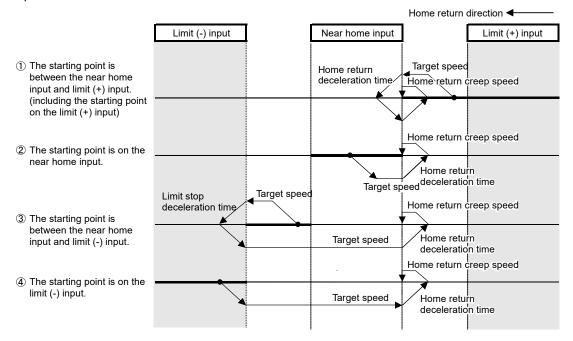

#### ■ DOG method 3 (Based on back end + Z phase)

- The leading edge of the first home position (Z phase) in the home return direction set as a home position after the detection of a trailing edge (back end) of the near home input (HOME).
- In the case of the DOG method 3, the operation stops once after the detection of the trailing edge of a near home input (HOME) as the home return positioning control mode (Method33/34) of Servo Amplifier A6B/A5B is used. The home position is searched at a home return creep speed again, and the operation stops when the leading edge of the first home position (Z phase) is detected.
- (Note): The home return positioning control mode (Method33/34) of Servo Amplifier A6B/A5B is a mode to detect an index pulse as a home position. The home return direction of Method33 is the direction, and that of Method34 is the + direction.

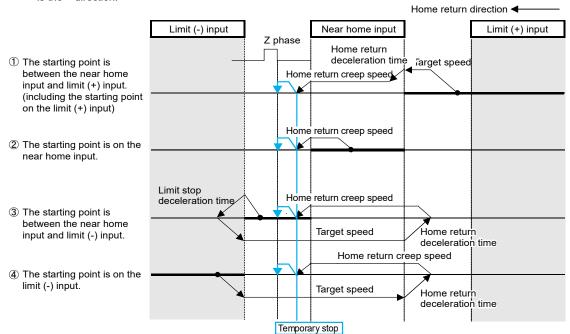

#### ■ DOG method 4 (Based on back end)

- The trailing edge of a near home input (HOME) is detected and it is set as a home position.
- After the trailing edge of a near home input (HOME) is detected, the deceleration stop is performed in the home return deceleration time. After reversing, the near home input (HOME) is searched at a home return creep speed, and the operation stops at a detected position.

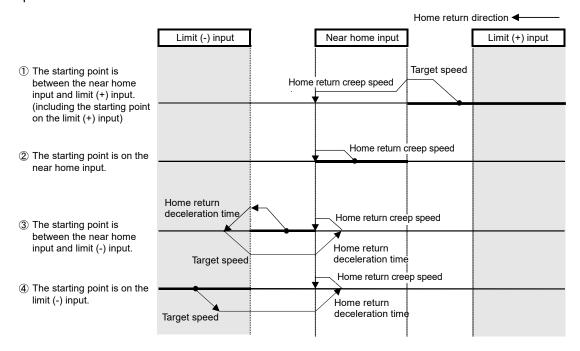

This figure shows the case that the movement toward the home return direction is started.

#### ■ Limit method 1 (Limit signal + Z phase)

- Reverses after detecting the leading edge of the limit switch on the opposite side of the home return direction. After that, the operation stops at the first leading edge of the home position (Z phase). It is set as a home position.
- In the case of the limit method 1, the operation stops once in the home return deceleration time after the detection of the trailing edge of the limit input as the home return positioning control mode (Method33/34) of Servo Amplifier A6B/A5B is used. The home position is searched at a home return creep speed again, and the operation stops when the leading edge of the first home position (Z phase) is detected.

(Note): The home return positioning control mode (Method33/34) of Servo Amplifier A6B/A5B is a mode to detect an index pulse as a home position. The home return direction of Method33 is the - direction, and that of Method34 is the + direction.

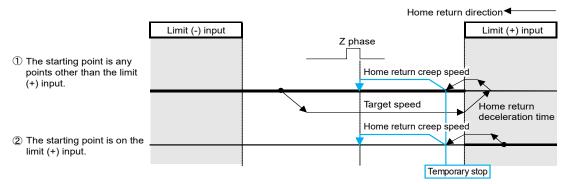

#### ■ Limit method 2 (Limit signal)

Detects the leading edge of the limit switch in the home return direction and stops. It is set as a home position.

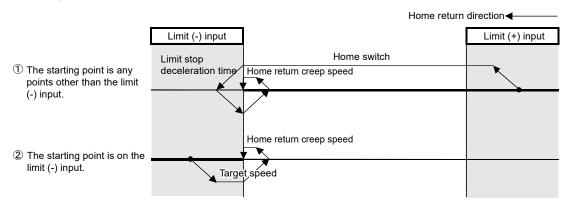

#### ■ Phase Z method

The home position is searched at a home return creep speed from the current position to the home return direction, and the operation stops at the leading edge of the first home position (Z phase). For the Z phase method, the home return positioning control mode (Method33/34) of Servo Amplifier A6B/A5B is used.

(Note): The home return positioning control mode (Method33/34) of Servo Amplifier A6B/A5B is a mode to detect an index pulse as a home position. The home return direction of Method33 is the - direction, and that of Method34 is the + direction.

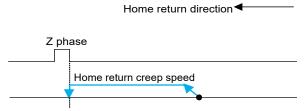

#### ■ Stop-on-contact method 1

Stops by a mechanical stopping mechanism such as a stopper. A position when the stop-on-contact time (ms) elapses at a torque value larger than "Stop-on-contact torque value (%)" set in the axis parameter of CMI is regarded as a home position.

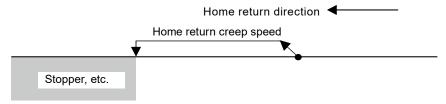

#### ■ Stop-on-contact method 2 (Stop-on-contact + Z phase)

Performs the reverse operation after the stop by a stopper and stops at the position where the first home position (Z phase) is detected although the operation is similar to the stop-on-contact method. This position is set as a home position.

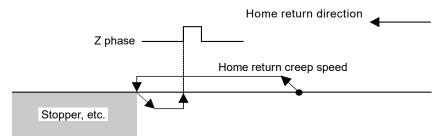

#### ■ Data set method

The current value is set as a home position.

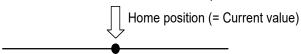

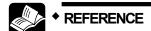

 For details of the connections of over limit switches and near home switches, refer to "4.5 Connection of Limit and Near Home Switches".

# 11.2 Operation of Home Return

In this example, the leading edge of the first home position (Z phase) is set as a home position after the detection of the leading edge of a near home input (HOME). Select "DOG method 1".

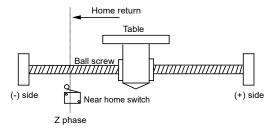

■ Settings

| Item                   | Setting example        |
|------------------------|------------------------|
| Return setting code    | 0: DOG method 1        |
| Return direction       | 0: Limit (-) direction |
| Acceleration time (ms) | 100 ms                 |
| Deceleration time (ms) | 100 ms                 |
| Target speed           | 10000 pps              |
| Return creep speed     | 1000 pps               |

#### ■ Operation diagram

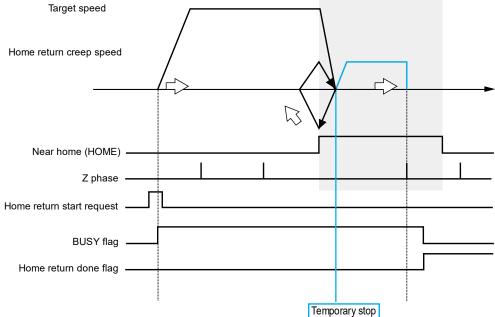

#### ■ Operation of input control/output control signals

- When the home return request (corresponding bit allocated to UM00198 to UM0019D) turns on by a user program, the home return will start. The home return request will be enabled at the edge where the contact turns on.
- The BUSY flag (corresponding bit allocated to UM00090 to UM00095), which indicates that a requested operation is being controlled, will turn on when the control starts, and it will turn off when the operation completes.
- The home return done flag (corresponding bit allocated to UM0009C to UM000A1), which indicates the completion of operation, will turn on when the current operation is completed, and it will be held until the next positioning control, JOG operation, or home return starts.

#### ■ Allocation of unit memories

|                           | Real axis    |               |               |               | Virtual axis |               |
|---------------------------|--------------|---------------|---------------|---------------|--------------|---------------|
| Signal name               | Axes<br>1-16 | Axes<br>17-32 | Axes<br>33-48 | Axes<br>49-64 | Axes<br>1-16 | Axes<br>17-32 |
| Home return start request | UM00198      | UM00199       | UM0019A       | UM0019B       | UM0019C      | UM0019D       |
| BUSY flag                 | UM00090      | UM00091       | UM00092       | UM00093       | UM00094      | UM00095       |
| Home return done flag     | UM0009C      | UM0009D       | UM0009E       | UM0009F       | UM000A0      | UM000A1       |

(Note 1): Flags or request signals for 16 axes are allocated to each unit memory (1 word) in the above table. When the value of each bit is 1, it turns on. When the value of each bit is 0, it turns off.

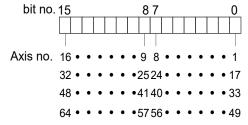

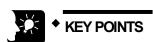

• In the case of the DOG method 1, the operation stops once after the detection of the leading edge of a near home input (HOME) as the home return positioning control mode (Method33/34) of Servo Amplifier A6B/A5B is used. The home position is searched at a home return creep speed again, and the operation stops when the leading edge of the first home position (Z phase) is detected.

# 11.3 Sample Programs

#### 11.3.1 Sample Program (Home Return)

The operation for starting the home return operation is mainly divided into five steps on a user program.

- Read flags stored in the unit memories (input control area).
- Control the Servo ON/OFF.
- Check the condition if the control of each axis can be started.
- Confirm the condition and start the home return.
- Write operation results in the unit memories (output control area).

(Note): The sample program on the next page is for activating the home return of the axis number 1 for the FP7 MC Unit installed in the slot number 1. To simplify the explanation, the part related to the home return operation is extracted.

■ Contents of sample program

| Mark     | Description                                                                                                    |
|----------|----------------------------------------------------------------------------------------------------|
| (1)      | Read flags indicating states from the input control area of the unit memories (UM) to arbitrary areas (WR).                       |
| )        | Read flags such as connection confirmation flag, servo lock flag, busy flag, and error flag.                                      |
| 2        | Servo ON/OFF control program                                                                                                    |
| 3        | Check required conditions and replace it with the start enabled flag (R110) in the program.                                       |
| 4        | Home return start program.                                                                                                    |
| <b>⑤</b> | Write flags to the output control area of the unit memoires (UM) from arbitrary area (WR) where the start conditions are written. |
|          | Home return start                                                                                                    |

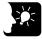

#### KEY POINTS

 Parameters related to the home return operation are set in the axis parameter of CMI. Refer to "5.2.4 Axis Parameters (Operation)".

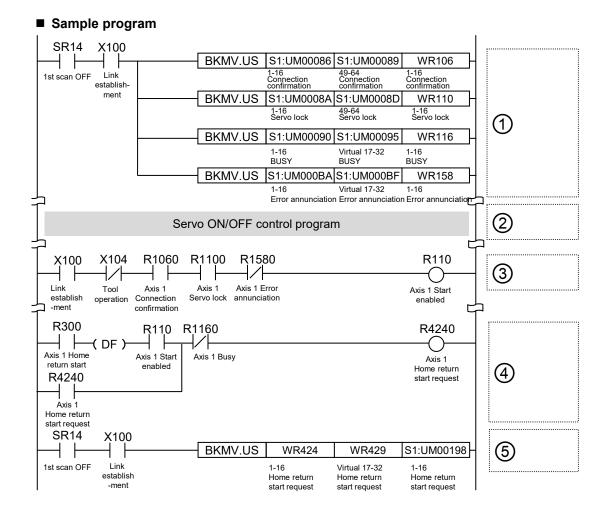

#### 11.3.2 Precautions on Programming

#### ■ Precautions on programming

- If any value such as a home return setting code, acceleration time, deceleration time, target speed or creep sped is out of the specified range, a setting value error occurs at the time of startup.
- For the home return methods which are based on the home position (Z phase) (i.e. DOG method 1, DOG method 3, Limit method 1, Z phase method and Stop-on-contact method 2), the operation after shifting to the creep speed is controlled by servo amplifier. Therefore, the stop request made by FP7 MC Unit is invalid.
- Unit memory numbers allocated to flags and start requests vary depending on axis numbers.
- The specified slot number varies depending on the installation position of the unit.

■ Operation at Over limit input (Limit is valid)

| Condition                              | Direction | Limit status             | Operation                   |
|----------------------------------------|-----------|--------------------------|-----------------------------|
| When Home return operation is executed | Forward   | Over limit input (+): ON | Executable                  |
|                                        |           | Over limit input (-): ON | Executable                  |
|                                        | Reverse   | Over limit input (+): ON | Executable                  |
|                                        |           | Over limit input (-): ON | Executable                  |
| During Home return operation           | Forward   | Over limit input (+): ON | Automatic reverse operation |
|                                        | Reverse   | Over limit input (-): ON | Automatic reverse operation |

# 12 Stop Functions

# 12.1 Type of Stop Functions

## 12.1.1 Type of Stop Functions

- The following seven stop operations are available.
- The system stop, emergency stop, deceleration stop, and pause will be effective when allocated request signals turn on by user programs.
- The limit stop, software limit stop, and error stop will be effective when corresponding conditions are established.

■ Type of stop operations

| Name                   | Time chart                       | Occurrence condition and operation                                                                                                    |  |  |
|------------------------|----------------------------------|----------------------------------------------------------------------------------------------------|--|--|
| System stop            | E                                | <ul> <li>Once a system stop request (Y0) turns on, the operations of all active axes will stop.</li> <li>Stops in the deceleration time of 1 ms.</li> </ul>                                                                                                    |  |  |
| Limit stop:            | Limit stop deceleration time     | <ul> <li>Once a limit + input and limit - input turns on, an active operation will stop and the operation of corresponding axes will stop. "Limit switch" under "Axis parameter settings" &gt; "Basic setup" should be set to "A: Enabled".</li> <li>Performs a deceleration stop in the "limit stop deceleration time" specified in the axis parameter.</li> </ul>                      |  |  |
| Software<br>limit stop | Error stop deceleration time     | <ul> <li>When the software limit function is effective, an active operation will stop and the corresponding axes will stop when it exceeds the range of the software limit.</li> <li>Performs a deceleration stop in the "error stop deceleration time" specified in the axis parameter.</li> </ul>                                                                                      |  |  |
| Error stop             | E                                | <ul> <li>When a unit error occurs, the operation of corresponding axes (all axes or axis in which the error occurs) will stop.</li> <li>Target axes vary depending on the selection of the parameter "MC common settings" &gt; "Operation when an error occurs".</li> <li>Performs a deceleration stop in the "error stop deceleration time" specified in the axis parameter.</li> </ul> |  |  |
| Emergency<br>stop      | Emergency stop deceleration time | <ul> <li>When an emergency stop request<br/>(corresponding bit allocated to UM001B0 to<br/>UM001B5) turns on an active operation will stop<br/>and the operation of corresponding axes will<br/>stop.</li> <li>Performs a deceleration stop in the<br/>"emergency stop deceleration time" specified in<br/>the axis parameter.</li> </ul>                                                |  |  |

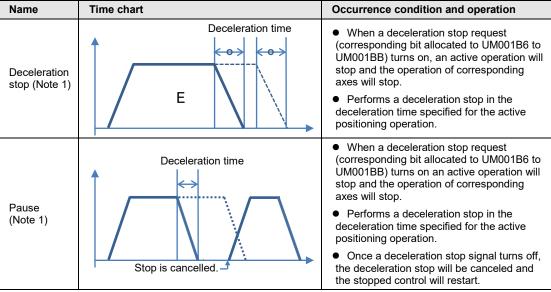

(Note 1): The deceleration stop and pause operations are switched by the "MC common setting" parameter or the system operation setting area of unit memory by user programs.

#### ■ Allocation of I/O numbers

| Signal name | I/O number |  |  |  |
|-------------|------------|--|--|--|
| System stop | Y0         |  |  |  |

(Note 1): The I/O numbers in the above table show relative addresses based on the base word number. The I/O numbers actually used vary according to the slot number where the unit is installed and the starting word number.

#### ■ Allocation of unit memories

|                           | Real axis    |               |               |               | Virtual axis |               |
|---------------------------|--------------|---------------|---------------|---------------|--------------|---------------|
| Signal name               | Axes<br>1-16 | Axes<br>17-32 | Axes<br>33-48 | Axes<br>49-64 | Axes<br>1-16 | Axes<br>17-32 |
| Emergency stop request    | UM001B0      | UM001B1       | UM001B2       | UM001B3       | UM001B4      | UM001B5       |
| Deceleration stop request | UM001B6      | UM001B7       | UM001B8       | UM001B9       | UM001BA      | UM001BB       |

(Note 1): Flags or request signals for 16 axes are allocated to each unit memory (1 word) in the above table. When the value of each bit is 1, it turns on. When the value of each bit is 0, it turns off.

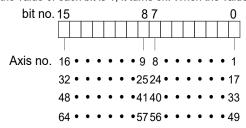

#### 12.1.2 Characteristics of Pause Function

- The pause function is a function to temporarily stop the control in operation. The pause function is used by switching between the pause and deceleration stop functions.
- The pause function is used to perform the deceleration stop in the deceleration time of an active control when a deceleration stop request (corresponding bit allocated to UM001B6 to UM001BB) turns on. After that, the stopped state will be kept while the deceleration stop request is on, and the control in the stopped state will be restarted when the deceleration stop request turns off.
- The deceleration stop and pause can be switched by setting the "MC common settings" parameter using the tool software. Or the deceleration stop and pause can be switched by rewriting the unit memory (deceleration stop operation: UM0261D) in the system operation setting area using a user program.

• Available - Not available

| Axis<br>no. | Unit memory no. (Hex) | Name                           | Default | Description                                                                                                    | R | w |
|-------------|-----------------------|--------------------------------|---------|----------------------------------------------------------------------------------------------------|---|---|
|             |                       | Deceleration<br>stop operation | НО      | Specify the operation when setting the deceleration stop request signal to "Active" (from off to on).                                                                                                    |   |   |
|             |                       |                                |         | 0: Deceleration stop                                                                                                    |   |   |
|             |                       |                                |         | When performing the repeat operation, stops after reaching E-point that is targeted for the repeat operation.                                                                                                    |   |   |
|             |                       |                                |         | 1: Pause                                                                                                    |   |   |
|             | UM 0261D              |                                |         | Performs the deceleration stop, and<br>restarts the positioning operation when<br>turning "Deceleration stop request<br>signal" to off from on.                                                                                             |   |   |
| -           |                       |                                |         | Also, performs the same operation as<br>the deceleration stop in all states except<br>during the positioning operation.                                                                                                    | • | • |
|             |                       |                                |         | When performing the repeat operation,<br>stops after reaching E-point that is<br>targeted for the repeat operation, and<br>restarts the positioning operation when<br>turning "Deceleration stop request<br>signal" to off from on.         |   |   |
|             |                       |                                |         | If a system stop or emergency stop is<br>executed while the positioning unit is<br>paused, the pause state will be canceled<br>and the operation will not restart with the<br>deceleration stop request signal is<br>canceled (turned off). |   |   |

# \* KEY POINTS

- The deceleration stop cannot be executed when using the pause function.
   Use the emergency stop function to execute the stop operation when using the pause function.
- The pause function is available only when performing the automatic operation (positioning control). During a manual operation (JOG operation/home return), it is the same operation as a deceleration stop.
- The pause function keeps the stopped state as well as other stop functions when a deceleration stop request signal is on. If executing the emergency stop or system stop in paused state, the pause will be canceled and the state will change to the one of the emergency stop or system stop.
- When switching the unit memory (deceleration stop operation in the system operation setting area: UM0261D) using a user program, all axes should be stopped. While any axis is operating, the switching between the deceleration stop and pause will not be executed even if the value of the unit memory is changed.

#### 12.1.3 Stop Operation During Interpolation Control

- For executing the emergency stop, deceleration stop, or pause, turn on a request corresponding to the smallest axis number in an interpolation group.
- In the case of limit stop, software limit stop or error stop, the stop operation will start once a corresponding condition is established on one of axes in an interpolation group.

## 12.1.4 Stop Operation During Synchronous Control

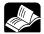

#### • REFERENCE

 For details of the stop operation during synchronous control, refer to "9.2 Settings for Master and Slave Axes" and "9.3 Start and Cancel of Synchronous Control".

# 12.2 Settings Related to Stop Function

#### 12.2.1 MC Common Settings

- An operation when an error occurs is specified in the "MC common settings" dialog box.
- Specify the items in "Parameter" > "MC common settings" of CMI.

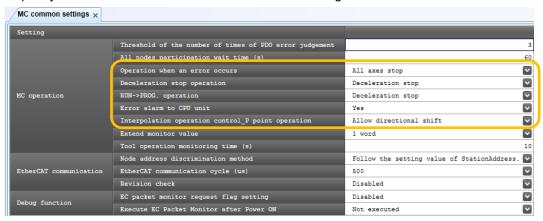

| Parameter name                 | Default              | Description                                                                                                    |                                                                                                    |  |  |
|--------------------------------|----------------------|----------------------------------------------------------------------------------------------------|----------------------------------------------------------------------------------------------------|--|--|
|                                | All axes stop        | Set the operation performed when an error occurs in axes (nodes) connected to the network.                                                                               |                                                                                                    |  |  |
| Operation when an error occurs |                      | All axes stop                                                                                                    | All axes operations stop. (Note 1) Stops normal axes in the deceleration time activated when an error occurs. |  |  |
|                                |                      | Normal axis operation continuance                                                                                                    | The operation of the axis an error occurred stops. The operations of normal axes continue.                    |  |  |
| Deceleration stop Deceleration |                      | The operation when the deceleration stop request of unit memories (output control area) turns on is set.                                                                 |                                                                                                    |  |  |
| operation                      | stop                 | Deceleration stop / Pause                                                                                                    |                                                                                                    |  |  |
|                                | Deceleration<br>stop | Set the operation when the operation mode of CPU unit changes from RUN to PROG.                                                                                          |                                                                                                    |  |  |
|                                |                      | Operation continuance                                                                                                    | The operation of each axis continues.                                                                         |  |  |
| RUN->PROG. operation           |                      | Deceleration<br>stop                                                                                                    | Each axis decelerates and stops in a specified deceleration stop time in the current control mode.            |  |  |
|                                |                      | Immediate stop                                                                                                    | Each axis decelerates and stops in a specified emergency stop deceleration time.                              |  |  |
| Frror alarm to CPU unit        | Yes                  | Set the method of notifying errors to the CPU unit. The operation mode of the CPU unit when an error occurs is set from "CPU configuration" - "Unit error" in FPWIN GR7. |                                                                                                    |  |  |
|                                |                      | Yes                                                                                                    | Announces errors to the CPU unit.                                                                             |  |  |
|                                |                      | No                                                                                                    | Not announce errors to the CPU unit.                                                                          |  |  |

(Note 1): When setting "All axes stop", normal axes will stop once when an error occurs in the JOG/inching operation, however, if the JOG operation request is on after they stopped, the JOG/inching operation will start again. Create a user program to use the error annunciation flag as an interlock signal to stop the JOG/inching operation.

#### 12.2.2 Axis Parameter

The time of a stop operation is specified in the axis parameter setting menu.

Specify the items in "Parameter" > "Stop function setting" > "Axis parameter settings" of CMI.

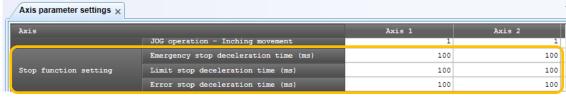

| Item                             | Default | Description                                                            |
|----------------------------------|---------|------------------------------------------------------------------------|
| Emergency stop deceleration time | 100 ms  | Set the deceleration time at the time of emergency stop. 0 to 10000 ms |
| Limit stop<br>deceleration time  | 100 ms  | Set the deceleration time at the time of limit stop. 0 to 10000 ms     |
| Error stop deceleration time     | 100 ms  | Set the deceleration time at the time of error stop. 0 to 10000 ms     |

# 12.3 Operation During Stop

#### Operation during stop

- The stop request for the system stop is performed by turning on an output signal (Y0) in the I/O area. The stop requests for the emergency stop, deceleration stop and pause are performed by turning on the bits allocated to the unit memories (UM) area.
- The stopped state is held while each request signal is on until each of them turns off. Any operation cannot be activated in the stopped state. It is also the same in the cases of limit stop, software limit stop and error stop.

#### ■ Priority of stop operations

• When stop control requests are made simultaneously, the stop operations are executed according to the following priority.

System stop > Limit stop > Software limit stop > Error stop > Emergency stop > Deceleration stop

#### ■ Dwell time setting

- The dwell time setting is invalid in the stop operations regardless of operation patterns.
- However, the dwell time setting is valid in the positioning operation after a pause.

#### **■** Flag processing

- In the case of system stop, the busy flag turns off and the operation done flag turns on.
- In the cases of emergency stop, limit stop, software limit stop, error stop and deceleration stop, the busy flag turns off and the operation done flag turns on after the completion of deceleration.

#### **■** Current value coordinate

- Even in a stop operation, the current value coordinate area is always updated.
- After the emergency stop, limit stop, software limit stop, error stop, deceleration stop or pause, deceleration is performed in each specified deceleration time, and values at the time of stop are stored.
- In the case of system stop, the value at the time of stop is stored.

#### ■ Operation when home return operation is performed

• For the home return methods which are based on the home position (Z phase) (i.e. DOG method 1, DOG method 3, Limit method 1, Z phase method and Stop-on-contact method 2), the home return operation after shifting to the creep speed is controlled by the servo amplifier A6B/A5B. During this operation, the high-order PLC (FP7 MC Unit) cannot control the operation. Please design and evaluate the system to avoid any danger even after shifting to the creep speed.

# 13 Supplementary Functions

#### 13.1 Software Limit

The system is designed to mechanically set the limit (+) and limit (-) to restrict the moving range of a motor.

Separately from the mechanical limits (+) and (-), the software limit is a function to add the limits on software for the absolute coordinate managed within the unit. As the software limit is a function for the protection of motors and servo amplifiers, it is recommended to set them to the values within the range of the mechanical limits (+) and (-) as below.

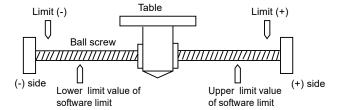

When exceeding the setting range of the software limit (upper and lower limit values), an error occurs, and the deceleration stop is executed. It is necessary to clear the error and move the motor into the range of the software limit using an operation such as JOG operation after the stop.

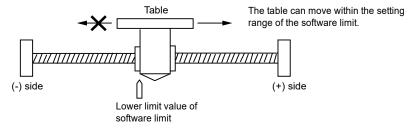

Whether the software limit is set to be available or not can be specified individually for the positioning control, JOG operation and home return each. For example, it is possible to set the limit software to be invalid only in the home return operation.

# 13.2 Current Value Update

The current value update is a function to set the "current value after unit conversion" stored in the unit memories within FP7 MC Unit to an arbitrary value.

- A value is set in the current value update coordinate area (UM005A0 to UM0065F) in the unit memories as a current value using a user program.
- The "current value after unit conversion" of each axis information area is changed to the specified current value by turning on the bit of a target axis in the current value update request flag area (UM00590 to UM00595).

### ■ Program example

When changing the current position of the 1st axis to 100,000, the following figure shows a program to preset an arbitrary value "K100000" in the current value update area in the unit memories and update the value for the current value after unit conversion of 1st axis.

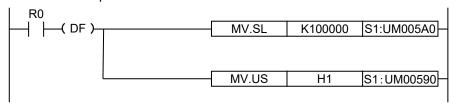

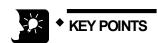

1000.0 um.

- The "current value after unit conversion" area in the unit memories is updated by the "current value update" function. Values in the "AMP current value" area are not updated.
- An integer equivalent to the current value after unit conversion is set to the unit memory.
   Example) When the unit is um (0.1 um), set to "10000" for making it be

■ Current value update data area (Unit memories)

| Axis no.                 | Unit memory no. (Hex)                | Name                                  | Default | Description                                                                                                    |                                                                                                    |                                                                                                    |                                    |  |  |
|--------------------------|--------------------------------------|---------------------------------------|---------|----------------------------------------------------------------------------------------------------|----------------------------------------------------------------------------------------------------|----------------------------------------------------------------------------------------------------|------------------------------------|--|--|
| Axes<br>1-16             | UM 00590                             |                                       |         | Only when the corresponding bit for eac<br>0, the current value coordinate controlle<br>changed to the current value update co<br>FP7 MC Unit clears the corresponding                                                               | ed by FP7 MČ Unit are pordinate. After the change,                                                                               |                                                                                                    |                                    |  |  |
|                          |                                      |                                       |         | bit Name De                                                                                                    | escription                                                                                                    |                                                                                                    |                                    |  |  |
| Axes<br>17-32            | UM 00591                             |                                       |         | 0 Axis 1+16n: Current value update request 1 Axis 2+16n: Current value update request                                                                                                    |                                                                                                    |                                                                                                    |                                    |  |  |
| Axes<br>33-48            | UM 00592                             |                                       |         | 2 Axis 3+16n: Current value update request 3 Axis 4+16n: Current value update request 4 Axis 5+16n: Current value update request                                                                                                    |                                                                                                    |                                                                                                    |                                    |  |  |
| Axes<br>49-64            | UM 00593                             | Current<br>value<br>update<br>request | Н0      | H0 5 6 7 8 9 10                                                                                                    | НО                                                                                                    | 5 Axis 6+16n: Current value update request 6 Axis 7+16n: Current value update request - Axis 8+16n: Current value 0: | No change Update the current value |  |  |
| Virtual<br>axes 1-<br>16 | UM 00594                             |                                       |         |                                                                                                    | 8 Axis 9+16n: Current value update request  Axis 10+16n: Current value update request  Axis 11+16n: Current value update request | aer unit conversion of a<br>rget axis                                                                                |                                    |  |  |
| Virtual<br>axes<br>17-32 | UM 00595                             |                                       |         | 11 Axis 12+16n: Current value update request  12 Axis 13+16n: Current value update request  13 Axis 14+16n: Current value update request  14 Axis 15+16n: Current value update request  15 Axis 16+16n: Current value update request |                                                                                                    |                                                                                                    |                                    |  |  |
| Axis 1                   | UM 005A0                             |                                       |         | Stores the coordinate value to be prese                                                                                                    | et as the current value after                                                                                                    |                                                                                                    |                                    |  |  |
| Axis 2                   | - UM 005A1<br>UM 005A2<br>- UM 005A3 |                                       |         | unit conversion. Range: -2,147,483,648 to 2,147,483,64 The ranges vary depending on the unit                                                                                                    | settings as below.                                                                                                    |                                                                                                    |                                    |  |  |
| Virtual<br>axis 1        | UM 00620<br>- UM 00621               | Current<br>value<br>update            | K0      | pulse: -2,147,483,648 to 2,147,483,647 pulses<br>µm (0.1µm): -214,748,364.8 to 214,748,364.7 µm<br>µm (1µm): -2,147,483,648 to 2,147,483,647 µm<br>inch (0.00001 inch): -21,474.83648 to 21,474.83647 inches                         |                                                                                                    |                                                                                                    |                                    |  |  |
| Mindo 1                  | -                                    | coordinate                            |         | inch (0.0001 inch): -214,748.3648 to 214,748.3647 inches degree (0.1 degree): -214,748,364.8 to 214,748,364.7 degree degree (1 degree): -2,147,483,648 to 2,147,483,647 degrees                                                      |                                                                                                    |                                                                                                    |                                    |  |  |
| Virtual<br>axis 32       | UM 0065E<br>- UM 0065F               |                                       |         | An integer equivalent to the current value after unit conversion is set to the unit memories.  Example) When the unit is µm (0.1 µm), set to "10000" for making                                                                      |                                                                                                    |                                                                                                    |                                    |  |  |
| l                        |                                      |                                       |         | it be 1,000.0 µm.                                                                                                    |                                                                                                    |                                                                                                    |                                    |  |  |

(Note 1): Request signals for 16 axes are allocated to each area (1 word) of current value update request. When the value of each bit is 1, it turns on. When the value of each bit is 0, it turns off.

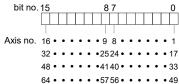

(Note 2): As for the unit memory in which the current value update coordinate is set, 2-word area is allocated for each axis.

# 13.3 Home Coordinates

The home coordinates is a function to set the coordinates after the home return processing to arbitrary values.

- The coordinates after the home return processing can be set in the "Axis parameter settings" dialog box of CMI or user programs.
- Set coordinates become the home coordinates by executing the home return for target axes.

#### ■ Setting of home coordinates

The home coordinates can be set for each axis in the "Axis parameter settings" dialog box of CMI.

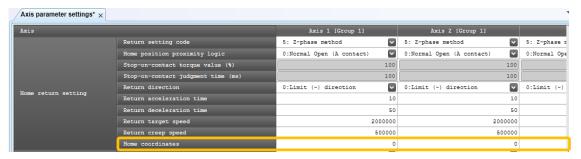

#### Program example

When the current value of the first axis is returned after the home return, the current value after system conversion of the first axis is read and set as home coordinates, and the home return is requested.

■ Home coordinates area (Unit memories)

|                    |                             | 100 0.00 (0      | _       | ,                                                                                                    |
|--------------------|-----------------------------|------------------|---------|----------------------------------------------------------------------------------------------------|
| Axis no.           | Unit<br>memory no.<br>(Hex) | Name             | Default | Description                                                                                                    |
| Axis 1             | UM 0328E<br>- UM 0328F      |                  |         | Set the home coordinates to be set after the completion of the home return.                                                                                            |
| -                  | -                           |                  |         | Range: -2,147,483,648 to 2,147,483,647                                                                                                    |
| Axis 2             | UM 0330E<br>- UM 0330F      |                  |         | The ranges vary depending on the unit settings as below.                                                                                                    |
| -                  | -                           |                  |         | pulse: -2,147,483,648 to 2,147,483,647 pulses<br>μm (0.1 μm): -214,748,364.8 to 214,748,364.7 μm                                                                       |
| Axis 64            | UM 0520E<br>- UM 0520F      | Home coordinates | K0      | μm (1 μm): -2,147,483,648 to 2,147,483,647 μm<br>inch (0.00001 inch): -21,474.83648 to 21,474.83647 inches<br>inch (0.0001 inch): -214,748.3648 to 214,748.3647 inches |
| -                  | -                           |                  |         | degree (0.1 degree): -214,748,364.8 to 214,748,364.7 degrees                                                                                                    |
| Virtual axis 1     | UM 0528E<br>- UM 0528F      |                  |         | degree (1 degree): -2,147,483,648 to 2,147,483,647 degrees  An integer equivalent to the current value after unit conversion is                                        |
| -                  | -                           |                  |         | set to the unit memory.                                                                                                    |
| Virtual<br>axis 32 | UM 0620E<br>- UM 0620F      |                  |         | Example) When the unit is μm (0.1 μm), set to "10000" for making it be 1000.0 μm.                                                                                      |

(Note 1): As for the unit memories in which the home coordinates are set, 2-word area is allocated for each axis.

(Note 2): The difference between the unit memory number of the target axis number and the unit memory number of the adjacent axis number is H80 (for 128 words).

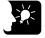

### KEY POINTS

 An integer equivalent to the current value after unit conversion is set for home coordinates.

Example) When the unit is  $\mu m$  (0.1  $\mu m),$  set to "10000" for making it be 1000.0  $\mu m.$ 

## 13.4 Movement Amount Automatic Check

The movement amount automatic check function is used to check if axes are operating in conformity to command values. The check function is used to generate an error or warning on the FP7 MC Unit side when the difference (deviation) between the command value and the current value after unit conversion controlled in FP7 MC Unit exceeds a set movement check value.

- The movement amount automatic check is set in the "Axis parameter settings" menu of CMI. Movement check values can be set by respective axes.
- When an error occurs, the operation will stop in the "error stop deceleration time, and cannot be executed until the error is cleared. When a warning occurs, only the occurrence of warning will be informed, and the operation will continue.

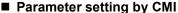

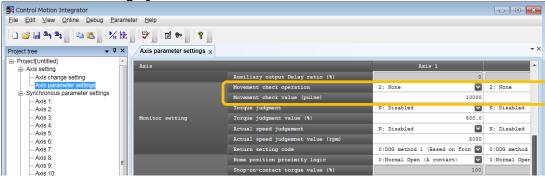

| Parameter name           | Default | Description                                                                                  |
|--------------------------|---------|----------------------------------------------------------------------------------------------|
| Movement check operation | 2: None | Select the operation when exceeding the movement check value.  0: Error, 1: Warning, 2: None |
| Movement check value     | 40000   | Set the threshold for the movement amount automatic check operation.                         |
| (pulse)                  | 10000   | For 1 word: Range: 0 to 65535                                                                |
|                          |         | For 2 words: Range: 0 to 2147483647                                                          |

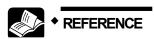

For details of errors and warnings, refer to "15 Troubleshooting".

#### ■ Operation of movement amount automatic check function

The movement amount automatic check function is activated by the following procedure during all operations.

| 1 | Stores command values for AMP in FP7 MC Unit simultaneously when starting an operation for each communication period.                                                                                                    |
|---|----------------------------------------------------------------------------------------------------|
| 2 | Compares the previous command value (stored in FP7 MC Unit) and the current value after unit conversion for each communication period, and checks whether the difference (deviation) exceeds the set movement check value or not. |
| 3 | Stores the current value held by FP7 MC Unit within FP7 MC Unit.                                                                                                    |
| 4 | Subsequently, repeats the above ② and ③.                                                                                                    |

#### ■ Position deviation monitor

The value (deviation) calculated by the movement amount automatic check function can be confirmed by a ladder program. For monitoring the position deviation, the following unit memory area is used.

●: Available, -: Not available

| Axis number | Unit memory no. (Hex) | Name               | Description                                                                                                    | R | w |
|-------------|-----------------------|--------------------|----------------------------------------------------------------------------------------------------|---|---|
| 1           | UM 0264E<br>-UM 0264F | Position deviation | Stores the difference value between the value of the position specified in FP7 MC Unit and the value of the position fed back from the amplifier. | • | - |

(Note): The above unit memory numbers are those for the axis number 1.

# 13.5 Completion Width

It is used to set the timing to turn on the operation done flag allocated to the I/O of FP7 MC Unit

- The operation done flag turns on when the AMP current value (UM02654 to UM02655) is in the range of the +/- completion width (pulse) of the target command position after the completion of the pulse command output.
- The completion width is monitored by FP7 MC Unit unlike the position deviation of AMP.
- The completion width function is set in the following unit memories.

| Axis no.           | Unit memory no. (Hex)   | Name                | Default | Unit  | Description                                                                                                    |    |    |                                                                                  |
|--------------------|-------------------------|---------------------|---------|-------|----------------------------------------------------------------------------------------------------|----|----|----------------------------------------------------------------------------------|
| Axis 1             | UM 03257                |                     |         |       |                                                                                                    |    |    |                                                                                  |
| Axis 2             | UM 032D7                |                     |         |       |                                                                                                    |    |    |                                                                                  |
| :                  |                         | Completion          |         |       | Specify the width of the completion of command operation.                                                           |    |    |                                                                                  |
| Virtual<br>axis 1  | UM 05257                | width check<br>time | U0      | ms    | ms                                                                                                    | ms | ms | Range: 0 to 10,000 (ms)  Any other settings will be errors. When "0" is set, the |
| 1                  | •                       |                     |         |       | completion width is not checked.                                                                                    |    |    |                                                                                  |
| Virtual<br>axis 32 | UM 061D7                |                     |         |       |                                                                                                    |    |    |                                                                                  |
| Axis 1             | UM 0325A<br>to UM 0325B |                     |         |       |                                                                                                    |    |    |                                                                                  |
| Axis 2             | UM 032DA<br>- UM 032DB  |                     |         |       | Turns on the completion flag when the AMP current value [feedback value] becomes within this completion width after |    |    |                                                                                  |
| :                  | ••                      | Completion          | U10     | pulse | the movement of a set amount during the positioning control, JOG operation.                                         |    |    |                                                                                  |
| Virtual axis 1     | UM 0525A<br>to UM 0525B | width               | 010     | puise | Range: 1 to 2,147,483,647                                                                                           |    |    |                                                                                  |
| :                  | :                       |                     |         |       | Any other settings will be errors.                                                                                  |    |    |                                                                                  |
| Virtual<br>axis 32 | UM 061DA<br>-UM 061DB   |                     |         |       |                                                                                                    |    |    |                                                                                  |

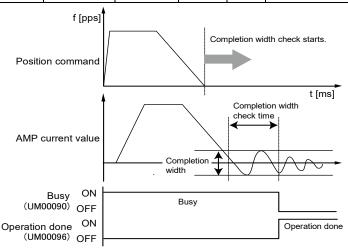

# 13.6 Monitor Value Judgement

This is a function to monitor the actual speed/torque of AMP and generate an error or warning on the FP7 MC Unit side when it exceeds a set judgement value.

When an error occurs, the operation will stop in the "error stop deceleration time, and a next operation cannot be executed until the error is cleared. When a warning occurs, only the occurrence of warning will be informed, and the operation will continue.

The monitor value judgement function is set in the following unit memories.

| Axis no. | Unit<br>memory no.<br>(Hex) | Name                   | Default | Description                                                                                            |                  |                    |                                                              |                                                              |                         |
|----------|-----------------------------|------------------------|---------|----------------------------------------------------------------------------------------------------|------------------|--------------------|--------------------------------------------------------------|--------------------------------------------------------------|-------------------------|
| Axis 1   | UM 0325C                    |                        |         | The judgement values for torque monitor values and speed of each axis can be set to announce errors or |                  |                    |                                                              |                                                              |                         |
|          |                             |                        |         | bit.                                                                                                   | Name             |                    | Description                                                  |                                                              |                         |
| Axis 2   | UM 032DC                    |                        |         |                                                                                                    | Torque<br>enable | e judgment<br>ed   | 0: Disables the judgment value 1: Enables the judgment value | torque                                                       |                         |
| :        | :                           |                        |         |                                                                                                    | Torque           | e judgment         | 0: Announces a                                               | an error when it is                                          |                         |
|          |                             | Monitor value          | H0      | 1                                                                                                    | value setting    | error/warning<br>J | is enabled.                                                  | a warning when it                                            |                         |
| Axis 32  | UM 041DC                    | error setting          |         | 2                                                                                                    |                  |                    | speed<br>ent value<br>ed                                     | 0: Disables the judgment value 1: Enables the judgment value | actual speed            |
| :        | :                           |                        |         |                                                                                                    | 3                |                    | judgm                                                        | speed<br>ent value<br>varning setting                        | 0: Announces a enabled. |
|          |                             |                        |         | 4                                                                                                    |                  | speed              | 0:0.1 rpm<br>1: Command u                                    | oit/s                                                        |                         |
| Axis 64  | UM 051DC                    |                        |         | 15-5                                                                                                   | -<br>Juager      | nent (unit)        | -                                                            | ilius                                                        |                         |
|          |                             |                        |         |                                                                                                    |                  |                    |                                                              |                                                              |                         |
| Axis 1   | UM 0325D                    |                        |         |                                                                                                    |                  |                    |                                                              |                                                              |                         |
| Axis 2   | UM 032DD                    | Torque                 |         | Set the li                                                                                             | mit of t         | he torque.         |                                                              |                                                              |                         |
| 1        | :                           | judgement              | U5000   |                                                                                                    |                  | 00 (0.0% to 500    | 0%)                                                          |                                                              |                         |
| Axis 32  | UM 041DD                    | value                  |         | Any othe                                                                                               | r settin         | gs will be errors  | s. Set the limit                                             | of the torque.                                               |                         |
| Axis 64  | UM 051DD                    |                        |         |                                                                                                    |                  |                    |                                                              |                                                              |                         |
| Axis 1   | UM 0325E                    |                        |         |                                                                                                    |                  |                    |                                                              |                                                              |                         |
| 7000 1   | -UM 0325F                   |                        |         | Set the li                                                                                             | mit of t         | he actual speed    | l as integer.                                                |                                                              |                         |
| Axis 2   | UM 032DE<br>-UM 032DF       |                        |         | Extend<br>monitor v                                                                                    | /alue            | Monitor error un   | it Range                                                     |                                                              |                         |
| :        | :                           | Actual speed judgement | U5000   | (Note 2)                                                                                               |                  | (Note 1)           |                                                              |                                                              |                         |
| Axis 32  | UM 041DE<br>-UM 041DF       | value                  | 33000   | 1 word                                                                                                 |                  | 1 rpm<br>0.1 rpm   | 0 to 5000<br>0 to 6,500                                      | -                                                            |                         |
| :        | :                           |                        |         | 2 words                                                                                                |                  | Command unit/s     | 0 to 21474                                                   |                                                              |                         |
| Axis 64  | UM 051DE<br>-UM 051DF       |                        |         |                                                                                                    |                  | Command drifts     | command                                                      | unit/s                                                       |                         |

<sup>(</sup>Note 1): The actual speed judgement (unit) setting of monitor value error setting is available since FP7 MC Unit Ver.1.20.

<sup>(</sup>Note 2): The extension to the monitor value of 2 words is available since FP7 MC Unit Ver.1.20. It is set by changing "Extend monitor value" in MC common settings of CMI configuration to "2words".

# 13.6.1 Torque Judgement

This is a function to generate an error or warning when a torque value exceeds the torque judgement value (UM0325D) when the monitor value error setting (UM0325C) is set to "H1 (Error annunciation)" or "H3 (Warning annunciation)".

The torque monitor values can be confirmed in the following unit memory area.

| Axis<br>no. | Unit<br>memory no.<br>(Hex) | Name                 | Default | Unit | Setting range and description                                                                      |               |                                |  |
|-------------|-----------------------------|----------------------|---------|------|----------------------------------------------------------------------------------------------------|---------------|--------------------------------|--|
| Axis 1      | UM 0264C                    |                      |         |      |                                                                                                    |               |                                |  |
| Axis 2      | UM 0266C                    |                      |         |      | Stores the torque monitor values.                                                                  |               |                                |  |
|             |                             |                      |         |      | bit.                                                                                               | Name          | Description                    |  |
| :           | :                           |                      |         |      |                                                                                                    | Torque        | Range: 0 to 5000 (0.0% to      |  |
| Axis<br>32  | UM 02A2C                    | Torque monitor value | -       | 0.1% | 15-0                                                                                               | command value | 500.0%)                        |  |
|             |                             |                      |         |      | Although                                                                                           | the torque co | mmand value is specified as an |  |
| :           | -                           |                      |         |      | absolute value, the monitor value is displayed like "-500.0" to +500.0" to indicate the direction. |               |                                |  |
| Axis<br>64  | UM 02E2C                    |                      |         |      |                                                                                                    |               |                                |  |

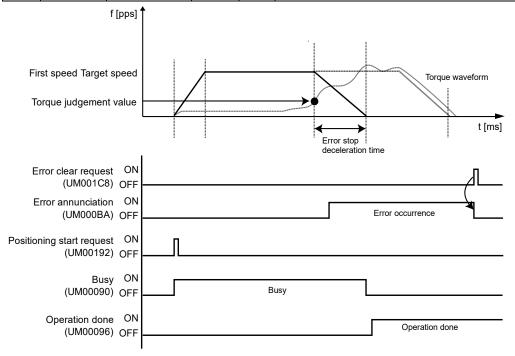

## **■** Errors and Warnings

# [Monitor value error setting (UM0325C): 0x1 (Error annunciation)] Axis operation error [From 00F0 3000H]

•: Recoverable, -: Unrecoverable

| Error code | Error name                  | Description                                                          | Object       | Recovered | Countermeasures                                                                                                    |
|------------|-----------------------------|----------------------------------------------------------------------|--------------|-----------|----------------------------------------------------------------------------------------------------|
| 3050H      | Torque<br>judgment<br>error | The torque value exceeds the setting torque monitor judgement value. | Each<br>axis | •         | - Design the system within the range that the torque of the motor does not exceed the judgment value Check the torque monitor judgment value. |

(Note): To simplify the displays, only the lower four digits (Hex) of each error code are displayed in the above table.

# [Monitor value error setting (UM0325C): 0x3 (Warning annunciation)] Unit warning [From 00B0 0000H]

●: Recoverable, -: Unrecoverable

| Warning code | Name                          | Description                                                          | Object       | Recovered | Countermeasures                                                                                                    |
|--------------|-------------------------------|----------------------------------------------------------------------|--------------|-----------|----------------------------------------------------------------------------------------------------|
| 0050H        | Torque<br>judgment<br>warning | The torque value exceeds the setting torque monitor judgement value. | Each<br>axis | •         | - Design the system within the range that the torque of the motor does not exceed the judgment value.  - Check the torque monitor judgment value. |

# 13.6.2 Actual Speed Judgement

This is a function to generate an error or warning when the actual speed exceeds the actual speed judgement value (UM0325E to UM0325F) when the monitor value error setting (UM0325C) is set to "0x4 (Error annunciation)" or "0xC (Warning annunciation)".

The actual speed can be confirmed in the following unit memory area. The confirmation areas of actual speed values vary according to the setting of "Extend monitor value" in MC common settings of CMI (shown below).

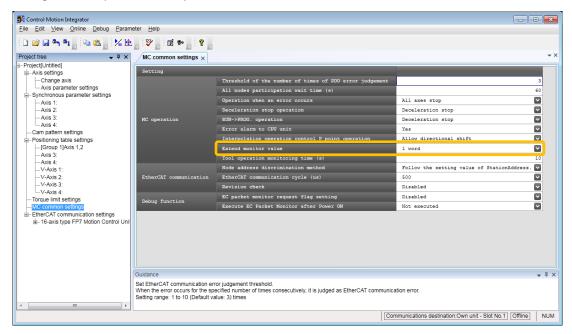

■ When "Extend monitor value" in the system operation setting area is set to 1 word

| Axis<br>no. | Unit<br>memory no.<br>(Hex) | Name                       | Default | Unit  | Description                                                                                                    |                 |                           |         |
|-------------|-----------------------------|----------------------------|---------|-------|----------------------------------------------------------------------------------------------------|-----------------|---------------------------|---------|
| Axis 1      | UM 0264D                    |                            |         |       | The actu                                                                                                    | al speed monito | r value is stored.        |         |
| Axis 2      | UM 0266D                    |                            |         |       | bit.                                                                                                    | Name            | Description               |         |
| AXIS Z      | UN 0200D                    |                            |         |       | 15-0                                                                                                    | Actual speed    | Setting range: 0 to 5,000 |         |
| :           | :                           |                            |         |       |                                                                                                    |                 |                           | ings is |
| Axis<br>32  | UM 02A2D                    | Actual speed monitor value | -       | 1 rpm | * When "Extend monitor value" in MC common settings is set to "2 words", this area is always "0".  However, if the setting of "Extend monitor value" in the system operation setting area is changed during operation, the changed value is held.  Although the actual speed command value is specified as an absolute value, the monitor value is displayed like "-5,000 to +5,000" to indicate the direction. |                 |                           |         |
| :           | :                           |                            |         |       |                                                                                                    |                 |                           |         |
| Axis<br>64  | UM 02E2D                    |                            |         |       |                                                                                                    |                 |                           |         |

■ When "Extend monitor value" in the system operation setting area is set to 2words

| Axis<br>no. | Unit<br>memory no.<br>(Hex) | Name                      | Default | Unit | Description |                        |                                          |                                                                                           |  |
|-------------|-----------------------------|---------------------------|---------|------|-------------|------------------------|------------------------------------------|-------------------------------------------------------------------------------------------|--|
| Axis 1      | UM 00770<br>-UM 00771       |                           |         |      |             | The actu               | al speed monito                          | r value is stored.                                                                        |  |
|             | -UIVI 0077 I                |                           |         |      |             | bit.                   | Name                                     | Description                                                                               |  |
| Axis 2      | UM 00772<br>-UM 00773       |                           |         |      |             | 31-0                   | Actual speed                             | Setting range: 0 to 2,147,483,647                                                         |  |
| :           | :                           | Actual speed              | 0.1 rpm |      |             | Actual speed           | When "Extend monitor value" in MC common |                                                                                           |  |
| Axis<br>32  | UM 007AE<br>-UM 007AF       | monitor value<br>[2words] | ,       |      | H           | However                | , if the setting of                      | ", this area is always "0".<br>f "Extend monitor value" in<br>ting area is changed during |  |
| :           | :                           |                           |         | (    | perátion    | n, the changed v       | alue is held.                            |                                                                                           |  |
| Axis<br>64  | UM 007EE<br>-UM 007EF       |                           |         |      | 9           | specified<br>displayed | as an absolute                           | ed command value is<br>value, the monitor value is<br>3,648 to 2,147,483,647" to          |  |

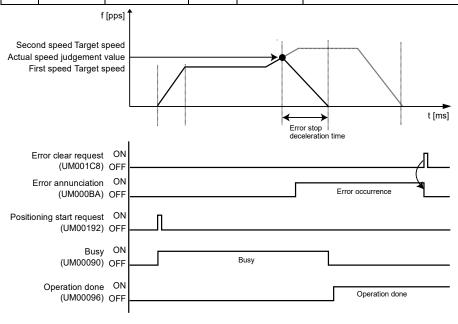

## **■** Errors and Warnings

# [Monitor value error setting (UM0325C): 0x4 (Error annunciation)] Axis operation error [From 00F0 3000H]

| Error<br>code | Error name                        | Description                                                                  | Object       | Recovered | Countermeasures                                                                                                    |
|---------------|-----------------------------------|------------------------------------------------------------------------------|--------------|-----------|----------------------------------------------------------------------------------------------------|
| 3051H         | Actual speed judgment value error | The actual speed exceeds the setting actual speed monitor independent value. | Each<br>axis | •         | Design the system within the range that the actual speed of the motor does not exceed the judgment value.  Check the actual speed monitor |
| 3051H         | judgment                          | setting actual                                                               |              | •         | judgment value.                                                                                                    |

# [Monitor value error setting (UM0325C): 0xC (Warning annunciation)] Unit warning [From 00B0 0000H]

| Error code | Error name                                   | Description                                                                | Object       | Recovered | Countermeasures                                                                                                    |
|------------|----------------------------------------------|----------------------------------------------------------------------------|--------------|-----------|----------------------------------------------------------------------------------------------------|
| 0051H      | Actual speed<br>judgment<br>value<br>warning | The monitored actual speed exceeded the specified upper/lower limit value. | Each<br>axis | •         | - Design the system within the range that the actual speed of the motor does not exceed the judgment value.  - Check the actual speed judgement value. |

# 13.7 Torque Limit

FP7 MC Unit supports a function (torque limit) to change the maximum torque for the AMP in real time.

The torque limit can be arbitrarily changed when this unit is operating. However, the torque limit cannot be changed in the home return operation.

The specified torque limit value is used as the maximum torque during the torque limit operation. Also, the torque limit cannot be set by the setting tool "Control Motion Integrator" because it is a function that can be changed when the unit is operating. Data must be written into the unit from PLC to perform the torque limit. The descriptions of the unit memories to perform the torque limit are as follows.

| Axis<br>no.                        | Unit<br>memory<br>no. (Hex)  | Name                        | Default | Unit  | Setting range and description                                                                                                   |
|------------------------------------|------------------------------|-----------------------------|---------|-------|----------------------------------------------------------------------------------------------------|
| Axes 17-32  Axes 33-48  Axes 49-64 | UM 00721  UM 00722  UM 00722 | Torque limit enable<br>flag | Н0      | -     | Set the corresponding bits of axes for the torque limit to "1".    bit.   Name                                                  |
| Axis 1 Axis 2 :                    | UM 00724<br>UM 00725         | Torque limit value          | 113000  | 0.49/ | Set the torque limit values.  If "2000" is written in this area, it operates with "2000 x 0.1 = 200 (%)" as the maximum torque. |
| Axis 32<br>:<br>Axis 64            | UM 00743<br>:<br>UM 00763    | Torque limit value          | U3000   | 0.1%  | bit. Name Description  15-0 Torque limit value Setting range: 0.1 to 500.0                                                      |

For confirming the current torque monitor value of AMP, data is stored in the following unit memory area.

| Axis<br>no. | Unit<br>memory no.<br>(Hex) | Name                 | Default | Unit | Setting range and description     |                |                     |  |
|-------------|-----------------------------|----------------------|---------|------|-----------------------------------|----------------|---------------------|--|
| Axis 1      | UM 0264C                    |                      |         |      |                                   |                |                     |  |
| Axis 2      | UM 0266C                    | Torque monitor value | -       | 0.1% | Stores the torque monitor values. |                |                     |  |
| :           |                             |                      |         |      | bit.                              | Name           | Description         |  |
| Axis 32     | UM 02A2C                    |                      |         |      | 15-0                              | Torque command | Setting range: 0 to |  |
| :           | :                           |                      |         |      | 15-0                              | value          | 5000                |  |
| Axis 64     | UM 02E2C                    |                      |         |      |                                   |                |                     |  |

# 13.7.1 Restrictions on Torque Limit

- The torque limit function cannot be used for the home return operation.
- As a parameter of AMP "Primary torque limit value" is used, do not change the used torque limit by PANATERM, when using the torque limit.

# 13.8 EtherCAT Communication Setting

## 13.8.1 EtherCAT Configurator

EtherCAT Configurator is a menu to configure a system and set parameters of EtherCAT communication on CMI.

## ■ Configuration of EtherCAT Configurator

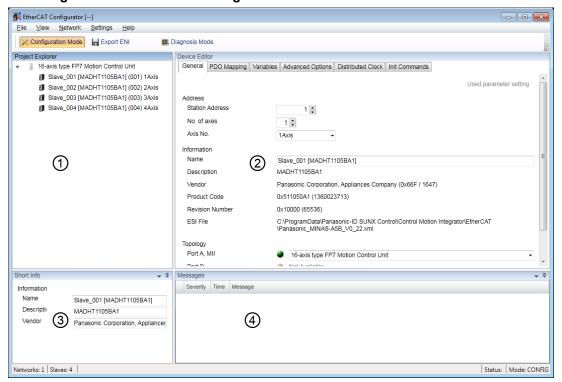

#### ■ Names and functions

| No. | N                | ame                | Description                                                                                                    |  |  |  |
|-----|------------------|--------------------|----------------------------------------------------------------------------------------------------|--|--|--|
| 1   | Project Explorer |                    | Registered slaves (Servo Amplifier A6B/A5B) are displayed. The slaves are connected in the connection order from the slave closest to FP7 MC Unit. |  |  |  |
|     | Device Editor    |                    | Three tabs are available.                                                                                                    |  |  |  |
| 2   |                  | General            | Addresses are set. Information registered in the ESI file and connection states are displayed.                                                     |  |  |  |
|     |                  | PDO Mapping        | Information on the PDO map of EtherCAT communication can be monitored.                                                                             |  |  |  |
|     |                  | Distributed Clocks | The setting state of Distributed Clocks can be monitored.                                                                                          |  |  |  |
| 3   | Short Info       |                    | The attribute information on slaves can be monitored.                                                                                              |  |  |  |
| 4   | Message          |                    | Messages are displayed.                                                                                                    |  |  |  |

#### 13.8.2 Device Editor

Registered slaves and parameter information can be confirmed in the device editor.

#### ■ "General" tab

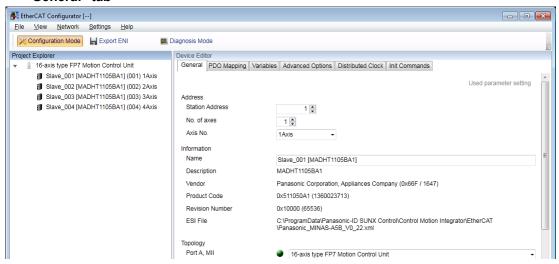

The address, axis number settings and information on ESI files and topology are displayed.

#### ■ "Distributed Clock" tab

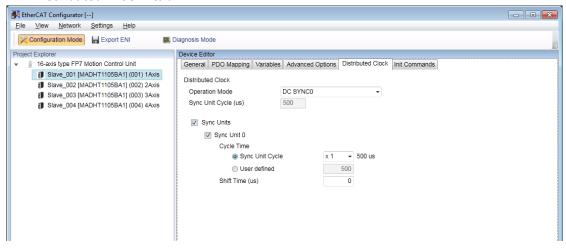

The communication cycle of synchronous unit is "EtherCAT communication cycle". The communication cycle of synchronous unit is set in the "MC common settings" of CMI not in this screen.

# 13.8.3 Overview of PDO Mapping

PDO (process data object) is data updated for each communication cycle via EtherCAT. "PDO Mapping" can be confirmed in the device editor of CMI "EtherCAT Configurator".

#### **■ PDO Mapping4**

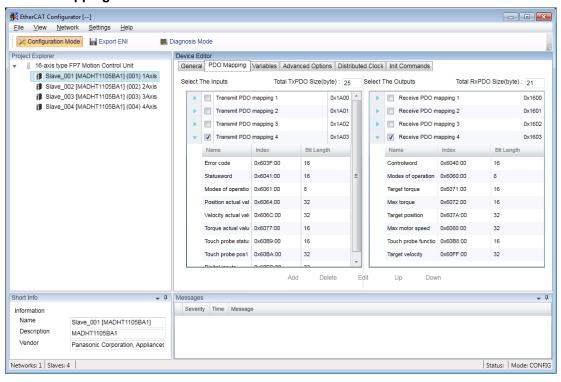

## ■ PDO mapping tab

| Item                       | Description                                                                                                    |  |  |  |  |
|----------------------------|----------------------------------------------------------------------------------------------------|--|--|--|--|
| Select The Inputs          | The map of (input) data that is sent by Servo Amplifier A6B/A5B and received by FP7 MC Unit is displayed.                      |  |  |  |  |
| Select The Inputs          | Transmit PDO mapping 1 to Transmit PDO mapping 4 are displayed. By default, Transmit PDO mapping 4 is selected.                |  |  |  |  |
| Error code                 | Alarm (main number only)/warning information occurred in Servo Amplifier is received.                                          |  |  |  |  |
| Status word                | The state of Servo Amplifier is received.                                                                                      |  |  |  |  |
| Modes of operation display | The state of the control mode within Servo Amplifier is received.                                                              |  |  |  |  |
| Position actual value      | Actual position information of motor is received.                                                                              |  |  |  |  |
| Velocity actual value      | Actual speed information of motor is received.                                                                                 |  |  |  |  |
| Torque actual value        | Actual torque information of motor is received.                                                                                |  |  |  |  |
| Touch probe status         | The state of touch probe operation (Touch probe 1/Touch probe 2) is received. (Not                                             |  |  |  |  |
| Touch probe pos1 posvalue  | Position information latched at leading edge of Touch probe 1 is received. (Note)                                              |  |  |  |  |
| Digital inputs             | The logic input state of external input signals is received.                                                                   |  |  |  |  |
| Soloot The Outpute         | The maps of data sent (output) by FP7 MC Unit and received by Servo Amplifier A6B/A5B are displayed.                           |  |  |  |  |
| Select The Outputs         | Receiving PDO mapping 1 to Receiving PDO mapping 4 is displayed. By default, Receiving PDO mapping 4 is selected.              |  |  |  |  |
| Control word               | Setting data of control instructions for Servo Amplifier such as PDS state transition is sent.                                 |  |  |  |  |
| Modes of operation         | Setting data of the control mode of Servo Amplifier is sent.                                                                   |  |  |  |  |
| Target torque              | Target torque value data in the torque profile mode (tq) and cyclic synchronous torque mode (cst) is sent.                     |  |  |  |  |
| Max torque                 | Setting data of the maximum torque of motor is sent.                                                                           |  |  |  |  |
| Target position            | Target position data of motor is sent.                                                                                         |  |  |  |  |
| Max motor speed            | Maximum speed data of motor is sent.                                                                                           |  |  |  |  |
| Touch probe function       | Basic setup data used for starting the touch probe operation (Touch probe 1/Touch probe 2) and various settings is set. (Note) |  |  |  |  |
| Target velocity            | Target speed data of motor is sent.                                                                                            |  |  |  |  |

(Note): It is not used in FP7 MC Unit.

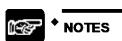

 For using FP7 MC Unit in combination with Servo Amplifier A6B/A5B, Transmit PDO mapping 4 and Receive PDO mapping 4 is used. Do not change the setting unless the general-purpose output (EXOUT1) is added. Careless changes of PDO mapping may cause malfunction.

# 13.8.4 Change of PDO Mapping

For using the general-purpose output (EXOUT1) of Servo Amplifier, it should be added to the PDO mapping. The following procedure is explained on the condition that servo amplifiers have already been registered in CMI.

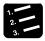

#### PROCEDURE

- Select an arbitrary servo amplifier in the project explorer.
- 2. Select PDO mapping in the device editor window.
- Select "Settings" > "Enable Slave Edit" > "PDO Mapping" from the menu bar, and check the checkbox.

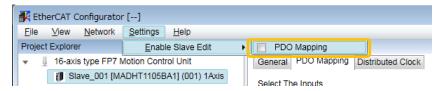

You can now edit the field of PDO map.

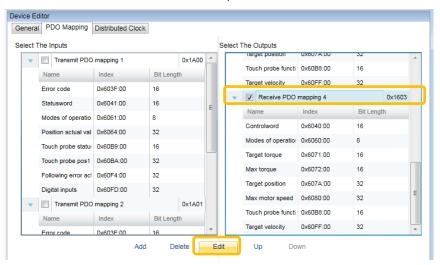

4. Select "Receive PDO mapping 4" from the "Select The Outputs" box, and press the "Edit" button.

The "Edit PDO" dialog box is displayed.

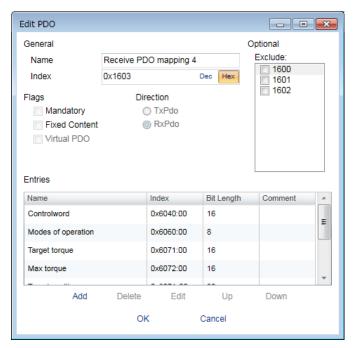

5. Press the [Add] button.

The "Add PDO" dialog box is displayed.

6. Input the following items, and press the [OK] button.

It returns to the "Edit PDO" dialog box.

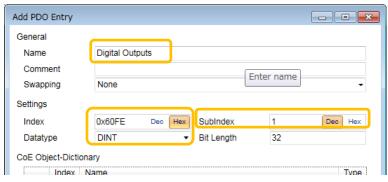

| Item     |           | Input content   |
|----------|-----------|-----------------|
| General  | Name      | Digital Outputs |
|          | Index     | 0x60FE          |
| Settings | Sub index | 1               |
|          | Data type | DINT            |

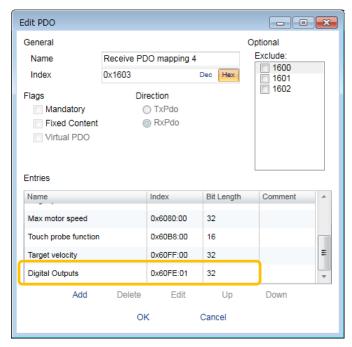

- 7. Confirm that the added information is displayed, and press the [OK] button.
- 8. Select "Settings" > "Enable Slave Edit" > "PDO Mapping" from the menu bar, and uncheck the checkbox.

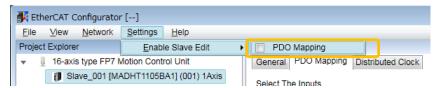

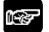

## NOTES

 Carry out the operation of the above procedure 8 to prevent data from being rewritten carelessly after finishing the edit of PDO mapping.

# 13.9 SDO/PDO Communication

#### 13.9.1 SDO Communication

FP7 MC Unit can perform SDO communication and PDO communication using CoE (CANopen over EtherCAT) protocol as a communication method with slave devices. SDO (Service Data Object) communication is a function to perform data communication with slave devices by user programs.

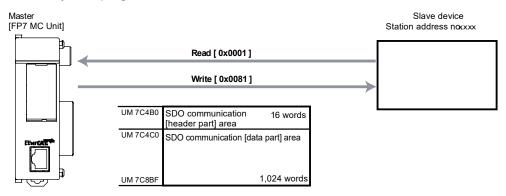

- Data sent/received is stored in the SDO communication area (data part) of the unit memory, and the communication is performed by controlling in the SDO communication area (header part).
- When communicating with slave devices by SDO communication, the data size that can be sent or received at a time is a maximum of 1,024 words (2,048 bytes).

# ■ Unit memories (SDO communication area)

•: Available, -: Not available

| Axis no. | Unit<br>memory no.<br>(Hex) | Name            | Default | Unit | •: Available, -: No                                                                                                    | R | w |
|----------|-----------------------------|-----------------|---------|------|----------------------------------------------------------------------------------------------------|---|---|
|          |                             |                 |         |      | Station addresses of slave devices for SDO communication are set.                                                                                                    |   |   |
|          |                             |                 |         |      | Range: 1 to 192                                                                                                    |   |   |
| -        | UM 7C4B0                    | Station Address | 1       | -    | When performing SDO communication with any setting values other than the above, an error (error code: 0001H) occurs. When specifying a node address that does not exist in the network, an error (error code: 0007H) occurs. | • | • |
| -        | UM 7C4B1                    | Main-Index      | 0       | -    | The main index number of CoE object for SDO communication is set. Refer to CoE objects in respective manuals of slave devices.                                                                                               | • | • |
| -        | UM 7C4B2                    | Sub-Index       | 0       | -    | The sub index number of CoE object for SDO communication is set. Refer to CoE objects in respective manuals of slave devices.                                                                                                | • | • |
|          |                             |                 |         |      | When performing SDO communication with any setting values other than the above, an error (error code: 0002H) occurs.                                                                                                    |   |   |
|          |                             |                 |         |      | The data type of CoE object for SDO communication is set.                                                                                                    |   |   |
| -        | UM 7C4B3                    | Data Type       | 0001H   | -    | H1: Bool(1bit) H2: INT8(1byte) H3: INT16 (1word) H4: INT32 (2words) H5: UINT8(1byte) H6: UINT16 (1word) H7: UINT32 (2words) H8: - H9: STRING                                                                                 | • | • |
|          |                             |                 |         |      | When performing SDO communication with any setting values other than the above, an error (error code: 0003H) occurs.                                                                                                    |   |   |

•: Available, -: Not available

|             | 1                           |               |         |      |                             |                                         | ●: Available, -: No                                                                                                    | ot ava | lliable |
|-------------|-----------------------------|---------------|---------|------|-----------------------------|-----------------------------------------|----------------------------------------------------------------------------------------------------|--------|---------|
| Axis<br>no. | Unit<br>memory no.<br>(Hex) | Name          | Default | Unit | Setting                     | range and                               | description                                                                                                    | R      | w       |
|             |                             |               |         |      | When s<br>perform<br>(numbe |                                         |                                                                                                    |        |         |
|             |                             |               |         |      | bit.                        | Name                                    | Description                                                                                                    |        |         |
| -           | UM 7C4B4                    | Bit length    | 0       | -    | 15-0                        | Bit length                              | When reading: The number of bytes to be read from a slave device is set. When writing: The number of bytes to be written to a slave device is set. Setting range: 0x0000 to 0x03FF | •      | •       |
|             | UM 7C4B5                    | Command       | он      |      | Comma                       | Commands for SDO communication are set. |                                                                                                    |        |         |
|             |                             |               |         |      | bit.                        | Name                                    | Description                                                                                                    |        |         |
| -           |                             |               |         | -    | 15-0                        | Command                                 | 0000H: Initial state/processing done 0001H: Read 0081H: Write Any other settings will be errors.                                                                                   | •      | •       |
|             |                             |               |         |      | SDO co                      | SDO communication results are stored.   |                                                                                                    |        |         |
|             |                             |               |         |      | bit.                        | Name                                    | Description                                                                                                    |        |         |
| -           | UM 7C4B6                    | Result        | ОН      | -    | 15-0                        | Result                                  | 0000H: Normal end<br>5555H: During processing<br>(Waiting for response)<br>FFFFH: Error occurs<br>Any other settings will be<br>errors.                                            | •      | -       |
| -           | UM 7C4B7                    | Timeout value | 1H      | 0.1s | s) for S<br>Range:          | DO commun<br>1 to 2400 (0               | ng timeout monitor time (0.1 ication is set1 s to 240 s) rill be errors.                                                                                                    | •      | •       |
| -           | UM 7C4B8<br>UM 7C4B9        | Error code    | 0H      | -    |                             | ult of reading<br>se code) is s         | g/writing processing<br>stored.                                                                                                    | •      | -       |

| Error code | Name                                 | Description                                                                                  |
|------------|--------------------------------------|----------------------------------------------------------------------------------------------|
| 0000 0000H | Normal end                           |                                                                                              |
| 0000 0001H | Station address setting value error  |                                                                                              |
| 0000 0002H | Sub index number setting value error |                                                                                              |
| 0000 0003H | Data type setting value error        |                                                                                              |
| 0000 0005H | Command code setting value error     |                                                                                              |
| 0000 0006H | Timeout value setting value error    |                                                                                              |
| 0000 0007H | Station address setting value error  | (It does not exist in network.)                                                              |
| 0503 0000H | SDO abort code                       | Toggle bit not changed.                                                                      |
| 0504 0000H | SDO abort code                       | SDO protocol timeout.                                                                        |
| 0504 0001H | SDO abort code                       | Client/Server command specifier not valid or unknown.                                        |
| 0504 0005H | SDO abort code                       | Out of memory.                                                                               |
| 0601 0000H | SDO abort code                       | Not supported access to an object.                                                           |
| 0601 0001H | SDO abort code                       | Attempt to read to a write only object.                                                      |
| 0601 0002H | SDO abort code                       | Attempt to write to a read only object.                                                      |
| 0601 0003H | SDO abort code                       | Sub index cannot be written, SI0 must be 0 for write access.                                 |
| 0602 0000H | SDO abort code                       | The object does not exist in the object directory.                                           |
| 0604 0041H | SDO abort code                       | The object cannot be mapped into the PDO.                                                    |
| 0604 0042H | SDO abort code                       | The number and length of the objects to be mapped would exceed the PDO length.               |
| 0604 0043H | SDO abort code                       | General parameter incompatibility reason.                                                    |
| 0604 0047H | SDO abort code                       | General internal incompatibility in the device.                                              |
| 0606 0000H | SDO abort code                       | Access failed due to a hardware error.                                                       |
| 0607 0010H | SDO abort code                       | Data type does not match, length of service parameter does not match.                        |
| 0607 0012H | SDO abort code                       | Data type does not match, length of service parameter too high.                              |
| 0607 0013H | SDO abort code                       | Data type does not match, length of service parameter too low.                               |
| 0609 0011H | SDO abort code                       | Sub index does not exist.                                                                    |
| 0609 0030H | SDO abort code                       | Value range of parameter exceeded (only for write access).                                   |
| 0609 0031H | SDO abort code                       | Value of parameter written too high.                                                         |
| 0609 0032H | SDO abort code                       | Value of parameter written too low.                                                          |
| 0609 0036H | SDO abort code                       | Maximum value is less than minimum value.                                                    |
| H0000 0080 | SDO abort code                       | General error.                                                                               |
| 0800 0020H | SDO abort code                       | Data cannot be transferred or stored the application.                                        |
| 0800 0021H | SDO abort code                       | Data cannot be transferred or stored to the application because of local control.            |
| 0800 0022H | SDO abort code                       | Data cannot be transferred or stored to the application because of the present device state. |
| 0800 0023H | SDO abort code                       | Object dictionary dynamic generation fails or no object dictionary is present.               |

|             |                             |              |         |      | ●: Avai                                                             | lable, | -: No |
|-------------|-----------------------------|--------------|---------|------|---------------------------------------------------------------------|--------|-------|
| Axis<br>no. | Unit<br>memory no.<br>(Hex) | Name         | Default | Unit | Setting range and description                                       | R      | w     |
| -           | UM 7C4C0                    |              | 0000H   | -    |                                                                     | •      | •     |
| -           | UM 7C4C1                    |              | 0000H   | -    | When reading: Data read from slave devices and executed is stored.  | •      | •     |
|             | UM 7C4C2                    |              | 0000H   | -    | When writing: Data written to slave devices and executed is stored. | •      | •     |
|             | UM 7C4C3                    |              | 0000H   | -    | The order of data storage is as follows.                            | •      | •     |
|             | UM 7C4C4                    |              | 0000H   | -    | Example) 2-byte data                                                | •      | •     |
| -           | UM 7C4C5                    |              | 0000H   | -    |                                                                     | •      | •     |
| -           | UM 7C4C6                    |              | 0000H   | -    | bit 15 14 13 12 11 10 9 8 7 6 5 4 3 2 1 0                           | •      | •     |
| -           | UM 7C4C7                    |              | 0000H   | -    |                                                                     | •      | •     |
| -           | UM 7C4C8                    |              | 0000H   | -    | Data of 2nd byte Data of 1st byte                                   | •      | •     |
| -           | UM 7C4C9                    |              | 0000H   | -    | Example) 4-byte data                                                | •      | •     |
| -           | UM 7C4CA                    |              | 0000H   | -    | bit 15 14 13 12 11 10 9 8 7 6 5 4 3 2 1 0                           | •      | •     |
| -           | UM 7C4CB                    |              | 0000H   | -    | MI 13 14 13 12 11 10 9 0 7 0 3 4 3 2 1 0                            | •      | •     |
| -           | UM 7C4CC                    |              | 0000H   | -    |                                                                     | •      | •     |
| -           | UM 7C4CD                    |              | 0000H   | -    | Data of 2nd byte Data of 1st byte                                   | •      | •     |
| -           | UM 7C4CE                    |              | 0000H   | -    | Low word address                                                    | •      | •     |
| -           | UM 7C4CF                    | Send/Receive | 0000H   | -    | bit 15 14 13 12 11 10 9 8 7 6 5 4 3 2 1 0                           | •      | •     |
| -           | UM 7C4D0                    | data         | 0000H   | -    |                                                                     | •      | •     |
| -           | UM 7C4D1                    |              | 0000H   | -    | Data of 4th byte Data of 3rd byte                                   | •      | •     |
| -           | UM 7C4D2                    |              | 0000H   | -    | High word address                                                   | •      | •     |
| -           | UM 7C4D3                    |              | 0000H   | -    |                                                                     | •      | •     |
| -           | UM 7C4D4                    |              | 0000H   | -    | Example) 2-word data                                                | •      | •     |
| -           | UM 7C4D5                    |              | 0000H   | -    | bit 15 14 13 12 11 10 9 8 7 6 5 4 3 2 1 0                           | •      | •     |
| -           | UM 7C4D6                    |              | 0000H   | -    |                                                                     | •      | •     |
| -           | UM 7C4D7                    |              | 0000H   | -    | Data of 1st word                                                    | •      | •     |
| -           | UM 7C4D8                    |              | 0000H   | -    |                                                                     | •      | •     |
| -           | UM 7C4D9                    |              | 0000H   | -    | Low word address                                                    | •      | •     |
| -           | UM 7C4DA                    |              | 0000H   | -    | bit 15 14 13 12 11 10 9 8 7 6 5 4 3 2 1 0                           | •      | •     |
| -           | UM 7C4DB                    |              | 0000H   | -    |                                                                     | •      | •     |
| -           | :                           |              | 0000H   | -    | Data of 2nd word                                                    | •      | •     |
| -           | :                           |              | 0000H   | -    | High word address                                                   | •      | •     |
| 1           | :                           |              | 0000H   | -    |                                                                     | •      | •     |
| -           | :                           |              | 0000H   | -    |                                                                     | •      | •     |

| Axis no. | Unit<br>memory no.<br>(Hex) | Name         | Default | Unit | Setting range and description                                                                                                    | R | w |
|----------|-----------------------------|--------------|---------|------|----------------------------------------------------------------------------------------------------|---|---|
| -        | :                           |              | 0000H   | -    | When reading: Data read from slave devices and executed is stored. When writing: Data written to slave devices and executed is stored.                                                               | • | • |
| -        | :                           |              | 0000H   | -    |                                                                                                    | • | • |
| -        | :                           |              | 0000H   | -    |                                                                                                    | • | • |
| -        | :                           |              | 0000H   | -    | The order of data storage is as follows.                                                                                                    | • | • |
| -        | UM 7C8A4                    |              | 0000H   | -    | Example) 2-byte data                                                                                                    | • | • |
| -        | UM 7C8A5                    |              | 0000H   | -    | bit 15 14 13 12 11 10 9 8 7 6 5 4 3 2 1 0                                                                                                    | • | • |
| -        | UM 7C8A6                    |              | 0000H   | -    |                                                                                                    | • | • |
| -        | UM 7C8A7                    |              | 0000H   | -    |                                                                                                    | • | • |
| -        | UM 7C8A8                    |              | 0000H   | -    | Data of 2nd byte Data of 1st byte                                                                                                    | • | • |
| -        | UM 7C8A9                    |              | 0000H   | -    | Example) 4-byte data                                                                                                    | • | • |
| -        | UM 7C8AA                    |              | 0000H   | -    | Data of 2nd byte Data of 1st byte  Low word address  bit 15 14 13 12 11 10 9 8 7 6 5 4 3 2 1 0                                                                                                    | • | • |
| -        | UM 7C8AB                    | Send/Receive | 0000H   | -    |                                                                                                    | • | • |
| -        | UM 7C8AC                    |              | 0000H   | -    |                                                                                                    | • | • |
| -        | UM 7C8AD                    |              | 0000H   | -    |                                                                                                    | • | • |
| -        | UM 7C8AE                    |              | 0000H   | -    |                                                                                                    | • | • |
| -        | UM 7C8AF                    |              | 0000H   | -    |                                                                                                    | • | • |
| -        | UM 7C8B0                    | data         | 0000H   | -    |                                                                                                    | • | • |
| -        | UM 7C8B1                    |              | 0000H   | -    | Data of 4th byte Data of 3rd byte  High word address  Example) 2-word data  bit 15 14 13 12 11 10 9 8 7 6 5 4 3 2 1 0  Data of 1st word  Low word address  bit 15 14 13 12 11 10 9 8 7 6 5 4 3 2 1 0 | • | • |
| -        | UM 7C8B2                    |              | 0000H   | -    |                                                                                                    | • | • |
| -        | UM 7C8B3                    |              | 0000H   | -    |                                                                                                    | • | • |
| -        | UM 7C8B4                    |              | 0000H   | -    |                                                                                                    | • | • |
| -        | UM 7C8B5                    |              | 0000H   | -    |                                                                                                    | • | • |
| -        | UM 7C8B6                    |              | 0000H   | -    |                                                                                                    | • | • |
| -        | UM 7C8B7                    |              | 0000H   | -    |                                                                                                    | • | • |
| -        | UM 7C8B8                    |              | 0000H   | -    |                                                                                                    | • | • |
| -        | UM 7C8B9                    |              | 0000H   | -    |                                                                                                    | • | • |
| -        | UM 7C8BA                    |              | 0000H   | -    |                                                                                                    | • | • |
| -        | UM 7C8BB                    |              | 0000H   | -    |                                                                                                    | • | • |
| -        | UM 7C8BC                    |              | 0000H   | -    | Data of 2nd word                                                                                                    | • | • |
| -        | UM 7C8BD                    |              | 0000H   | -    | High word address                                                                                                    | • | • |
| -        | UM 7C8BE                    |              | 0000H   | -    | [1024 words]                                                                                                    | • | • |
| -        | UM 7C8BF                    |              | 0000H   | -    | [1027 Words]                                                                                                    | • | • |

## ■ SDO communication Read (receive) method

The following flowchart shows the flow of the operation required in a user program for the SDO communication reading process.

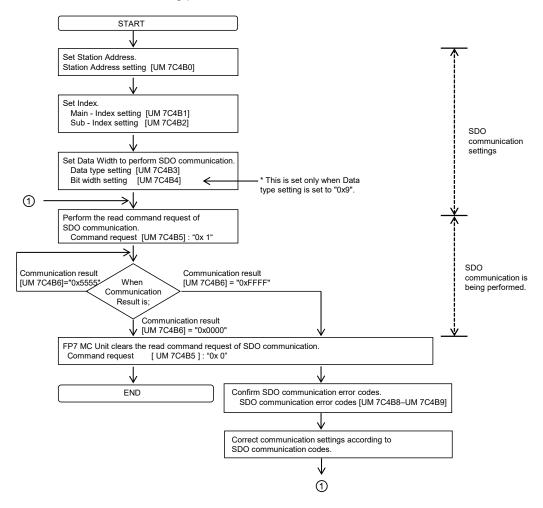

Example) When performing the reading process for Index: 0x1018 Sub-Index: 0x01 Data type: U32 [Value: 0x0000066F]

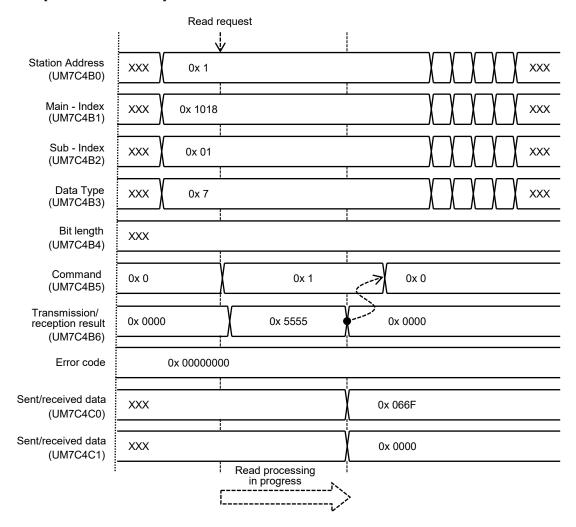

## ■ Sample program (SDO communication: Read)

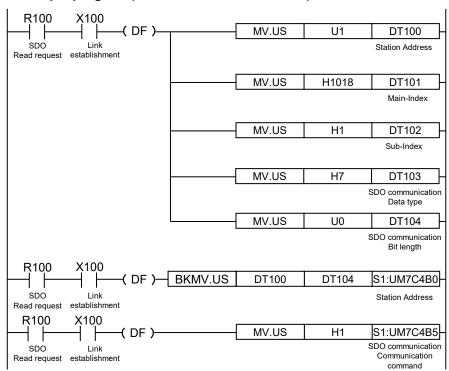

#### ■ SDO communication Write (send) method

The following flowchart shows the flow of the operation required in a user program for the SDO communication writing process.

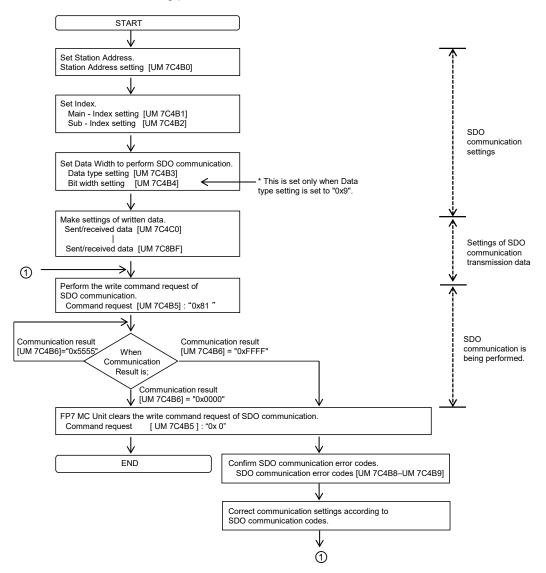

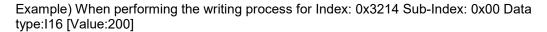

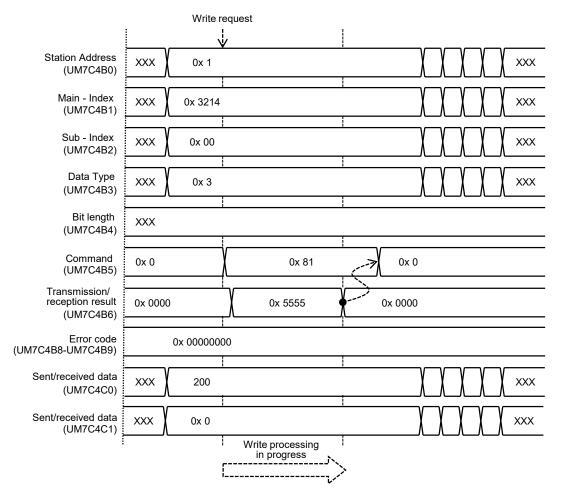

## ■ Sample program (SDO communication: Write)

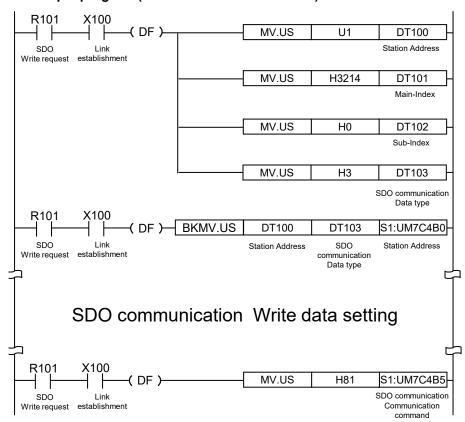

#### 13.9.1.1 Multi-turn Data Clear

- By using SDO communication, you can clear multi-turn data for servo amplifier MINIAS A6B/A5B via FP7MC Unit.
- You can clear multi-turn data by using servo amplifier CoE object "4D00H[Main-Index(Special function)]\_01H[Sub-Index(Special function start flag1)]" and "4D01H(Main-Index)\_00H[Sub-Index(Special function setting9)]".
  For the detailed procedure and precautions, refer to "b) Clearing multi-turn data" in "4) Initializing the absolute encoder (during semi-closed control)" in "6-9-4 Position Information" in the Servo Amplifier Specification (A5B: SX-DSV02470, A6B: SX-DSV03216).

#### Contents of sample program

| Mark     |          | Description                                                                                                    |  |  |  |  |
|----------|----------|----------------------------------------------------------------------------------------------------|--|--|--|--|
| 1        |          | Set "SDO communication Station Address"                                                                              |  |  |  |  |
|          |          | Write 0031H to CoE object "4D01H_00H" (SDO communication Write)                                                      |  |  |  |  |
| 2        | a        | Write request: ON                                                                                                    |  |  |  |  |
|          | Ь        | Set "SDO communication Main-Index (4D01H), Sub-Index (00H), Data type (UINT16), write dat (0031H), command (Write)"  |  |  |  |  |
|          | ©        | SDO communication completion check                                                                                   |  |  |  |  |
|          | (d)      | Normal/abnormal termination check for SDO communication completion (result)                                          |  |  |  |  |
|          |          | Change bit 9 of CoE object "4D00H_01H" from 0 to 1 (SDO communication Write)                                         |  |  |  |  |
| 3        | a        | Write request: ON                                                                                                    |  |  |  |  |
|          | Ь        | "SDO communication Main-Index (4D00H), Sub-Index (01H), Data type (UINT32), write da (0200H), command (Write)"       |  |  |  |  |
|          | ©        | SDO communication completion check                                                                                   |  |  |  |  |
|          | <b>a</b> | Normal/abnormal termination check for SDO communication completion (result)                                          |  |  |  |  |
|          |          | Check that CoE object "4D01H_00H" is set to 0000H (SDO communication Read)                                           |  |  |  |  |
| 4        | a        | Read request: ON                                                                                                    |  |  |  |  |
|          | Ь        | Set "SDO communication Main-Index (4D01H), Sub-Index (00H), Data type (UINT16), command (Read)"                      |  |  |  |  |
|          | ©        | SDO communication completion check                                                                                   |  |  |  |  |
|          | (d)      | Normal/abnormal termination check for SDO communication completion (result)                                          |  |  |  |  |
|          | e        | Normal/abnormal termination check for SDO communication completion (read data)                                       |  |  |  |  |
|          |          | Change bit 9 of CoE object "4D00H_01H" from 1 to 0 (SDO communication Write)                                         |  |  |  |  |
| <b>⑤</b> | a        | Write request: ON                                                                                                    |  |  |  |  |
|          | Ь        | Set "SDO communication Main-Index (4D00H), Sub-Index (01H), Data type (UINT32), write data (0000H), command (Write)" |  |  |  |  |
|          | ©        | SDO communication completion check                                                                                   |  |  |  |  |
|          | (d)      | Normal/abnormal termination check for SDO communication completion (result)                                          |  |  |  |  |

#### Sample program

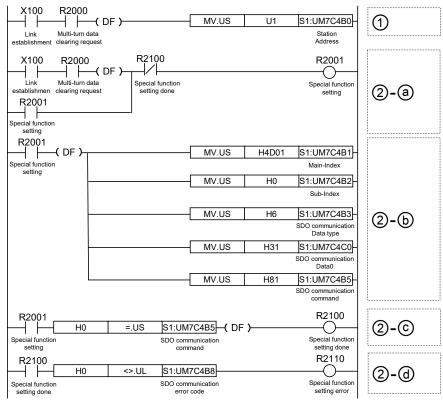

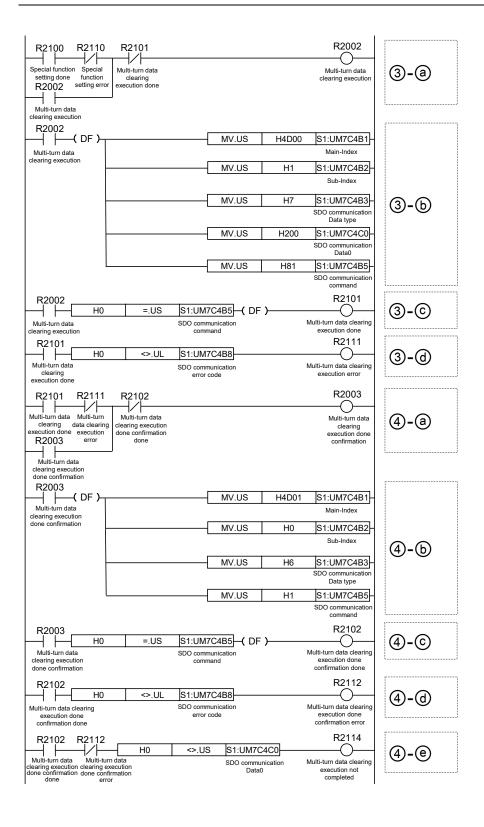

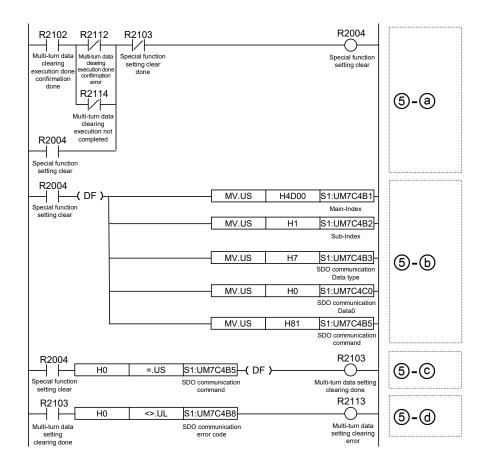

# 13.9.1.2 Saving Servo Amplifier Parameters

- By using SDO communication, you can save parameters for servo amplifier MINIAS A6B/A5B via FP7MC Unit.
- By writing "save (73617665H)" to servo amplifier CoE object "1010H[Main-Index(Store parameters)]\_01H[Sub-Index(Save all parameters)]", you can save all backup target objects of the servo amplifier into the EEPROM of the servo amplifier.
   For details on backup target objects, refer to "5-6 Store Parameters (for Writing Objects to EEPROM) in the Servo Amplifier Specification (A5B: SX-DSV02470, A6B: SX-DSV03216).

#### Contents of sample program

| Mark |          | Description                                                                                                    |
|------|----------|----------------------------------------------------------------------------------------------------|
|      |          | Write "save (73617665H)" to CoE object "1010H_01H" (SDO communication Write)                                          |
|      | (10)     | Set "SDO communication Main-Index (1010H), Sub-Index (01H), Data type (UINT32), write data ("save"), command (Write)" |
| (1)  | Э        | Write request: ON                                                                                                    |
|      | (6)      | Set "SDO communication command (Write)"                                                                               |
|      | (6)      | SDO communication completion check                                                                                    |
|      | <b>e</b> | Normal/abnormal termination check for SDO communication completion (result)                                           |
|      |          | Check that CoE object "1010H_01H" is set to 0001H (SDO communication Read)                                            |
|      | a        | Read request: ON                                                                                                    |
|      | (9)      | Set "SDO communication command (Read)"                                                                                |
| 2    | 0        | SDO communication completion check                                                                                    |
|      | (1)      | Normal/abnormal termination check for SDO communication completion (result)                                           |
|      | <b>e</b> | Normal/abnormal termination check for SDO communication completion (read data)                                        |

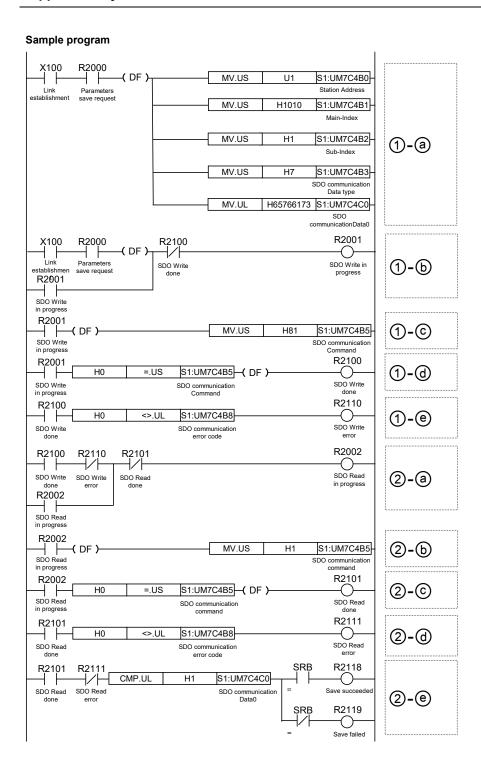

#### 13.9.2 PDO Communication

- FP7 MC Unit can perform SDO communication and PDO communication using CoE (CANopen over EtherCAT) protocol as a communication method with slave devices.
- PDO (Process Data Object) communication is a function to perform the communication between a master (FP7 MC Unit) and slave devices for each EtherCAT communication cycle. However, CoE objects (objects allocated to Receive PDO mapping) used for the motion control operation in FP7 MC Unit cannot be used.
- Objects allocated to Transmit PDO mapping can be monitored in the TxPDo communication area.

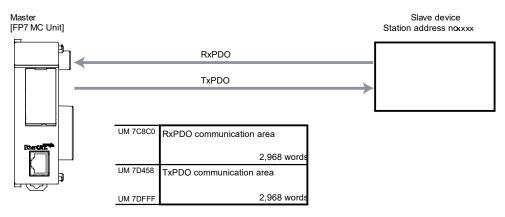

#### ■ Unit memory addresses for PDO communication

Data can be sent and received by user programs in accordance with the PDO mapping set in "13.8 EtherCAT Communication Setting". The addresses of the unit memories used for PDO communication can be confirmed in the "Variables" tab in the "Device Editor" window of EtherCAT Configurator.

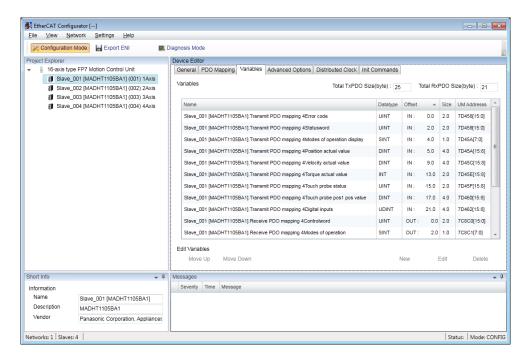

#### ■ Precautions on programming

- PDO communication can be used only when ESM is "SafeOP" or "OP". In addition, when it is "SafeOP", only "Slave->Master (TxPDO communication)" can be used.
- PDO communication cannot be used in the diagnosis mode.

# 13.10 ESI Manager

ESI files of slaves connected to FP7 MC Unit need to be registered by the ESI manager in the EtherCAT communication menu "EtherCAT Configurator" of CMI. The following procedure is explained on the condition that CMI has already started.

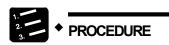

1. Select "File" > "ESI Manager" from the menu bar.

The "ESI Manager" window is displayed.

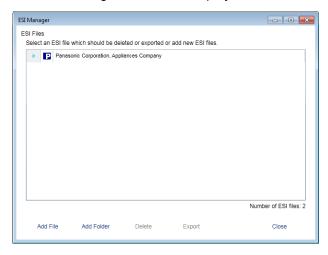

2. Press the [Add File] button.

The "Add ESI File" dialog box is displayed.

3. Select an arbitrary ESI file (.xml) and press the [Open] button.

The ESI file is added and the slave device can be registered in the EtherCAT communication setting menu "EtherCAT Configurator" of CMI.

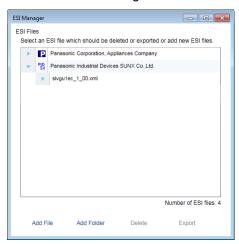

4. Press the [Close] button.

# 13.11 Connection with Slave SL-VGU1-EC

#### 13.11.1 Registration of Slaves

Slaves connected to FP7 MC Unit are registered using the EtherCAT communication setting menu "EtherCAT Configurator" of CMI. The following procedure is explained on the condition that CMI has already started.

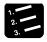

#### PROCEDURE

1. Select "Parameter" > "EtherCAT communication settings" from the menu bar.

The "EtherCAT Configurator" window is displayed.

2. Right-click on "FP7 Motion Control Unit" in the project explorer.

The context menu is displayed.

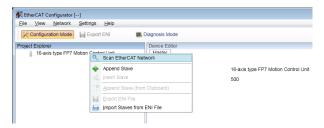

3. Select "Append Slave" from the context menu.

The dialog box for selecting slaves is displayed.

- 4. Select slaves to be used from the list.
- 5. Input the number of slaves, and press the [OK] button.

The registration state of the slaves connected to FP7 MC Unit is displayed in the project explorer. The list shows the slaves in the connection order from the unit connected to FP7 MC Unit first.

# 13.11.2 Confirmation of Unit Memory Numbers

Unit memory numbers for accessing SL-VGU1-EC from FP7 MC Unit can be confirmed in the "Variables" tab on the "Device Editor" window. They can be updated periodically by PDO communication and can be read via unit memories by user programs.

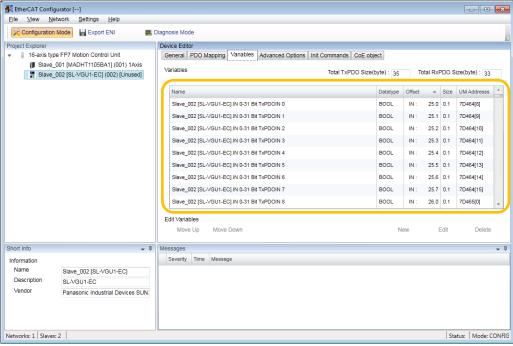

Example of SL-VGU1-EC allocation

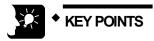

When the data type is Boolean type (bit device), bit numbers are displayed in [] for corresponding "UM Addresses".
 Example: 7D464[8] -> It indicates the bit number 8 of UM7D464.

# 13.12 Connection with Slave Encoder Input Device

# 13.12.1 Operation of Encoder Input Device

- The encoder input device operates as a ring counter.
- The count range of a usable encoder input device is unsigned 32 bits (0 to 4,294,967,295 [H FFFF FFFF]).

| Item                                                   | Specifications                                                                                                    |
|--------------------------------------------------------|----------------------------------------------------------------------------------------------------|
| Operation image                                        | 4,294,967,295 [H FFFF FFFF]  Count up  Count value  Count value                                                                                                    |
| Operation when reaching the upper limit or lower limit | If the count value exceeds "4,294,967,295", the count value will be "0" automatically and the count operation will continue. If the count value falls below "0", the count value will return to "4,294,967,295" automatically and the count operation will continue. |

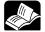

# \* REFERENCE

 For details of the specifications and setting method of encoder, refer to the specification sheet and manual of the encoder. Encoder that operation check has done: GX-EC0211 [Encoder input terminal] made by OMRON Corporation

# 13.12.2 Configuration

For connecting an encoder input device to the network, it should be allocated to use axes in CMI.

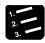

#### PROCEDURE

1. Register the number of counters of the encoder input device in the axis change setting.

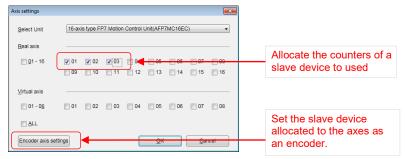

After that, press the [Encoder axis settings] button and set the registered axes are encoder axes.

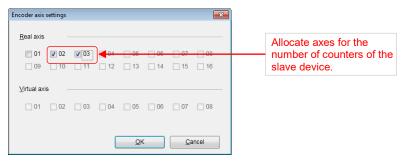

- \* (asterisk) is displayed for the axes set as encoder axes.
- 2. Register the encoder input device as a slave. (Refer to 4.4 Setting of Network Configuration.)

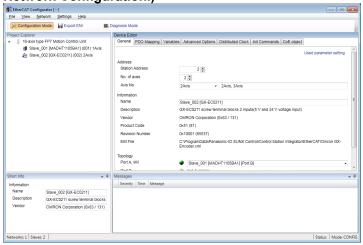

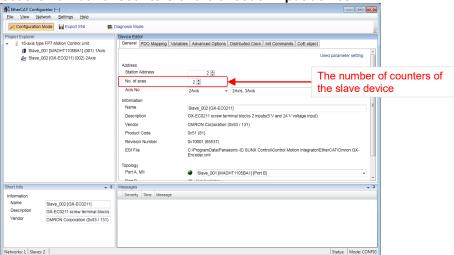

3. Set the number of counters of the encoder input device.

Set to monitor the number of counters of the encoder input device by "AMP
current value" in "Each axis information & monitor area" of FP7 MC Unit.
Click "Used parameter setting".

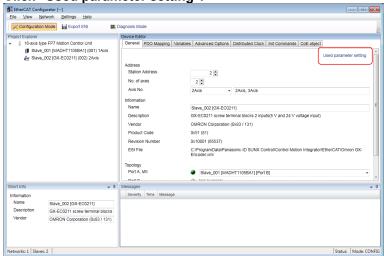

5. The "Used parameter setting" window is displayed. Set an index number for the CoE object of the target slave device in "Position actual value (actual position information area of motor)".

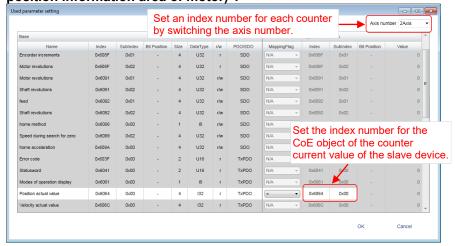

# 13.12.3 Monitor Operation

The input from the encoder can be counted. After that, it can be monitored by the AM current value by requesting to turn on the servo of the axes for the encoder registered in FP7 MC Unit.

•: Available, -: Not available

| Axis no. | Unit<br>memory no.<br>(Hex) | Name                                                                            | Default     | Description                                                                                                    | R | w |
|----------|-----------------------------|---------------------------------------------------------------------------------|-------------|----------------------------------------------------------------------------------------------------|---|---|
| 1        | UM 02654<br>-UM 02655       | AMP<br>current<br>value<br>(Absolute<br>coordinate)                             | КО          | Stores the current value based on a mechanical origin in pulse units. It will be reset to "0" on the completion of home return. The value will not be updated when the current value update function is executed.                                                                                                    | • | - |
|          | coordinate)                 |                                                                                 | Unit: pulse |                                                                                                    |   |   |
| 1        | UM 02656<br>-UM 02657       | Current<br>value after<br>unit<br>conversion<br>(Logic<br>system<br>coordinate) | К0          | Stores the current value based on an electric origin (value set as home position coordinate). Stores values converted with the unit system (pulse, µm, inch, degree) selected in the axis parameter as integer. When the home return is completed, the value set as home position coordinate will be stored. When "0" is set as home position coordinate, it will be reset to "0". This area is also updated when the current value update function is used. | • | • |

(Note): The count range of encoder input is unsigned 32 bits (0 to 4,294,967,295).

# 13.13 EC Packet Monitor Function

#### 13.13.1 Overview of Function

The packet monitor function is a function to store sent or received packet data between the master (FP7 MC Unit) and slaves (Servo Amplifier A6B/A5B) as files. Packet data can be confirmed using commercial analyzer software. An SD memory card is required for using the EC packet monitor function.

#### ■ Specifications of FP7 MC Unit

| Item                    | Description                                                                                                    |  |  |
|-------------------------|----------------------------------------------------------------------------------------------------|--|--|
| Storage destination     | SD memory card inserted in FP7 MC Unit                                                                         |  |  |
| Packet data file format | TCP Dump format (cap)                                                                                          |  |  |
| Packet data file size   | Max. 6 Mbytes per file                                                                                         |  |  |
| No. of packets          | Max. 3904 packets                                                                                              |  |  |
|                         | The following two types of storage timing are available. It is set in "MC common settings" of CMI.             |  |  |
| Storage timing          | After the power turns on, EC packet is stored after FP7 MC Unit turns on the initialization done (XF).         |  |  |
|                         | EC packet is stored by turning on the EC packet monitor request (Y1) at an arbitrary timing by a user program. |  |  |

#### 13.13.2 Stored Files

Packet data files are stored in a format such as the following in SD memory cards.

#### ■ Specifications of FP7 MC Unit

| Item                       | Description                                                            |
|----------------------------|------------------------------------------------------------------------|
| Storage destination folder | \ECpacketLog                                                           |
| Stored file                | File name: yyyyMMddhhmm-***                                            |
| Stored lile                | yyyy: Year, MM: Month, hh: Hour, mm: Minute, ***: Generation (000-999) |

# 13.13.3 Handling of SD Memory Card

#### ■ Usable SD memory cards

Use of Panasonic industrial SD memory cards (SLC type) is recommended. https://panasonic.net/cns/sdcard/industrial\_sd/index.html

(Note) An operation check has not been conducted for SD memory cards made by other manufacturers.

| Printed logo on | Usable SD memory cards |               |  |
|-----------------|------------------------|---------------|--|
| CPU unit        | Card type              | Capacity      |  |
| S > TM          | SDHC memory card       | 512MB to 16GB |  |

#### ■ Cautions on handling an SD memory card

The data saved in the SD memory card may be lost in the following cases. We assume no responsibility whatsoever for the loss of saved data.

- The user or a third party has misused the SD memory card.
- When the SD memory card was affected by any static electricity or electrical noise.
- The SD memory card was taken out, or the PLC body was powered off, while the card was being accessed.

#### ■ Formatting an SD memory card

In principle, SD memory cards have been formatted by the time of purchase, and no formatting by the user is required. If formatting becomes necessary, download formatting software for SD memory cards on the following website.

"SD Association's website" https://www.sdcard.org/home/

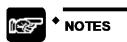

- A file system formatted by PC's standard formatting software does not satisfy the SD memory card specifications. Please use the dedicated formatting software.
- It is recommended to save important data in another media for backup.
   Never remove the card or power off the PLC body while the SD LED on FP7
   MC Unit is lit (data is being read from or written into the card). Data may be damaged.
- Do not use an SD memory card the memory capacity of which is more than the usable capacity. Data in the card may be damaged.

#### 13.13.4 How to Set

For using the packet monitor function, the settings related to the EC packet monitor are configured in CMI.

#### ■ MC common settings dialog box

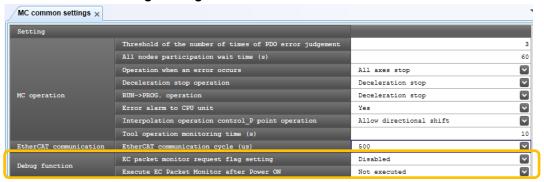

| Item Default                                           |          | Description                                                                                               |  |
|--------------------------------------------------------|----------|----------------------------------------------------------------------------------------------------|--|
|                                                        |          | Set the operation of packet monitor request flag of EC (EtherCAT) communication.                          |  |
| EC packet monitor request flag setting                 | Disabled | Disabled Packet monitor is not executed when EC packet monitor request flag turns on.                     |  |
|                                                        |          | Enabled Packet monitor is executed when EC packet monitor request flag turns on.                          |  |
| Execute EC Packet Monitor after Power ON  Not executed |          | Set whether or not to execute the EC packet monitor after the power is turned on. Not executed / Executed |  |

#### **■** Executing by user programs

For executing the packet monitor, turn on the EC packet monitor request (Y1) at an arbitrary timing.

| I/O<br>allocation | Target axis | Name                      | Description                                                                                                    |
|-------------------|-------------|---------------------------|----------------------------------------------------------------------------------------------------|
| X1                | All axes    | EC packet monitor active  | Turns on when the monitoring of EtherCAT communication packet is executed by the EC packet monitor request (Y1).                                                                                                    |
|                   |             |                           | ON: Monitoring is executed, OFF: Monitoring stops                                                                                                    |
| Y1                | All axes    | EC packet monitor request | Requests the start of the monitor of EtherCAT communication packet when the EC packet monitor request flag is enabled by "MC common parameter". The packet data is saved in an SD memory card. The monitoring stops when (Y1) turns off. The monitoring also stops, and (X1) turns off when the packet monitor capacity reaches 6 Mbytes or 3904 packets. |

# 13.13.5 How to Execute

The packet monitor is executed in the following procedure.

|   | Procedure                                                                          |
|---|------------------------------------------------------------------------------------|
| 1 | Insert the SD memory card into FP7 MC Unit.                                        |
| 2 | Confirm that the EC packet monitor is set with CMI.                                |
| 3 | Turn on the power supply.                                                          |
| 4 | Confirm that the operation monitor LED [SD] is off, and remove the SD memory card. |

# 13.14 How to Delay EtherCAT Communication Startup after Power ON

By using the EtherCAT communication stop request signal (YA) of FP7 MC Unit, you can delay EtherCAT communication startup after the PLC is turned ON.

The delay time can be controlled by setting the time period during which the EtherCAT communication stop request signal (YA) remains in ON state after the PLC is turned ON.

(Note): This function is supported by FP7 MC Unit Ver. 1.5 and later.

#### Sample program

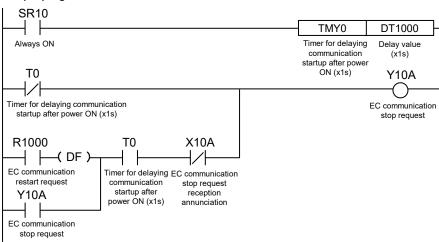

# 14 CMTimeChart Monitor

# 14.1 Overview of Function

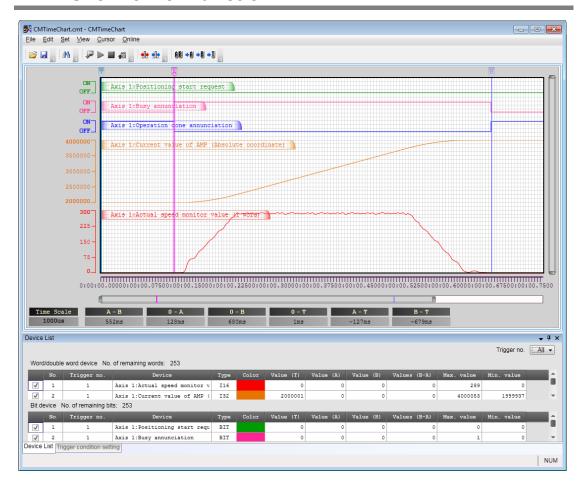

#### **■** Function of CMTimeChart

- This is a function to display data logged in the memory of FP7 MC Unit as time chart by reading it.
- Up to 256 monitored devices can be registered. Also, up to 16 trigger conditions can be set as triggers to start logging data.
- Logging data can be executed by setting the logging condition and downloading it to the unit.

**■** Execution procedure of CMTimeChart

|     | Item                                   | Description                                                                                                    | Reference |
|-----|----------------------------------------|----------------------------------------------------------------------------------------------------|-----------|
| ①   | Start CMTimeChart.                     | CMTimeChart can be started from the menu of CMI.                                                                                                    |           |
| @   | Register devices.                      | Set devices to be logged. (Max. 256 devices) Word devices and bit devices in the unit memories can be specified for devices to be logged.                                            | p.14-4    |
| (3) | Set trigger conditions.                | Specify conditions used as triggers for logging (Max. 16 conditions). Leading edges and trailing edges of bit devices or values of word devices can be set as comparison conditions. | p.14-6    |
| 4   | Download setting data for CMTimeChart. | Download set conditions (registered devices and trigger conditions).                                                                                                    | p.14-12   |
| (5) | Start and stop the logging operation.  | Start and stop the logging operation by the CMTimeChart operation or user programs. The logging situation can be confirmed in the monitor of CMTimeChart or unit memories.           | p.14-13   |
| 6   | Upload logging data.                   | When the logging operation is complete and log data is stored in FP7 MC Unit, data can be uploaded. When uploading logging data, it can be confirmed as a time chart.                | p.14-20   |

#### ■ Starting CMTimeChart

CMTimeChart can be started from the menu of CMI. Select "Online" > "Time Chart" from the menu bar.

# 14.2 Registration of Devices

Devices on which logging is performed are registered in the device list of "CMTimeChart". The following procedure is explained on the condition that "CMTimeChart" has already started on CMI.

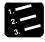

#### **♦ PROCEDURE**

1. Select "Set" > "Register Device" from the menu bar. Or double-click an arbitrary line in the device list window.

The "Register Device" dialog box is displayed.

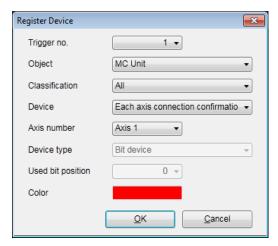

- 2. Select Trigger number, Object, Classification, Device, Axis number, Device type, Used bit position and Color.
- 3. Press the [OK] button.

The information on the registered device is displayed in the device list.

■ Setting items (When Object is MC Unit)

| Item              | Description                                                                                                    |  |
|-------------------|----------------------------------------------------------------------------------------------------|--|
| Trigger no.       | Select a trigger number corresponding to the monitored device. Range: 1 to 16                                                                                                    |  |
| Object            | MC Unit                                                                                                    |  |
|                   | Select one from eleven classification items of unit memory configuration.                                                                                                    |  |
| Classification    | All / Input control area / Output control area / Each axis information & monitor area / IO area / Operation speed rate setting area / Torque limit area / Error annunciation & clear area / Warning annunciation & clear area / Synchronous control monitor area / Each axis setting parameter area |  |
| Device            | Select a device available for the item selected in Classification.                                                                                                    |  |
| Axis number       | Select a target axis number.                                                                                                    |  |
| Device Type       | When a device and axis number is selected, these items will be automatically set. When one bit in a word device is specified, the used bit position is displayed.                                                                                                    |  |
| Used bit position |                                                                                                    |  |
| Color             | Select a display color on the time chart monitor. Double-clicking it will open the "Color" editor.                                                                                                    |  |

■ Setting items (When Object is Slave)

| Item              | Description                                                                                        |
|-------------------|----------------------------------------------------------------------------------------------------|
| Trigger no.       | Select a trigger number corresponding to the monitored device. Range: 1 to 16                      |
| Object            | Slave                                                                                              |
| Node address      | Set the station address (node number) of the slave device.                                         |
| Main Index        |                                                                                                    |
| Sub Index         | Set the index, sub index and data type of the slave.                                               |
| Device Type       |                                                                                                    |
| Used bit position | When specifying "Bit device" in the word device, set the used bit position.                        |
| Color             | Select a display color on the time chart monitor. Double-clicking it will open the "Color" editor. |

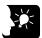

# KEY POINTS

- The device displayed on the time chart is specified along with trigger conditions (1 to 16).
- Switching the object between "MC Unit" and "Slave" in the "Register Device" dialog box switches the selectable items.

# 14.3 Trigger Condition Setting

# 14.3.1 Setting Procedure of Trigger Conditions

Trigger conditions are registered in the trigger condition setting of CMTimeChart. The following procedure is explained on the condition that "CMTimeChart" has already started on CMI.

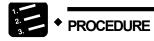

 Select "View" > "Trigger condition setting" from the menu bar. Or click Trigger window

The Trigger condition setting dialog box is displayed.

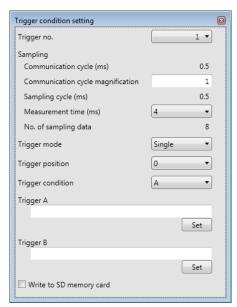

2. Select a trigger number, sampling condition, trigger mode, trigger position and trigger condition.

3. Press either [Set] button of Trigger A or B according to the trigger condition.

The "Trigger Setting" dialog box is displayed.

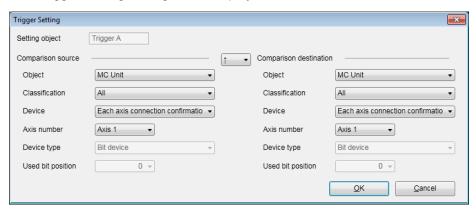

4. Select trigger setting conditions, and press the [OK] button.

The detailed information of trigger conditions is displayed.

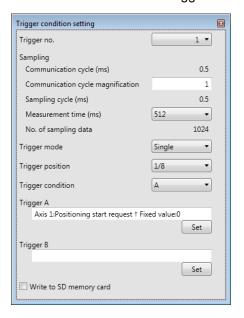

# 14.3.2 Trigger Condition Setting (Sampling)

The sampling conditions in the Trigger condition setting dialog box are set as follows.

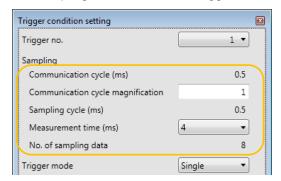

■ Setting item

| Item                  | Description                                                                                                    |                               |  |  |
|-----------------------|----------------------------------------------------------------------------------------------------|-------------------------------|--|--|
|                       | The set EtherCAT communication cycle is displayed.                                                                                                    |                               |  |  |
| Communication cycle   | Although the communication cycle specified in "MC common settings" is in [µs] unit, the communication cycle is displayed in [ms] unit according to the time scale display. |                               |  |  |
| Communication cycle   | Set the EtherCAT commu                                                                                                    | nication cycle magnification. |  |  |
| magnification         | Range: 1 to 255                                                                                                    |                               |  |  |
| Sampling cycle        | The determined sampling cycle is displayed according to the above communication cycle magnification.                                                                       |                               |  |  |
|                       | Select data measurement time. The range of measurable time varies according to the EtherCAT communication cycle.                                                           |                               |  |  |
|                       | EtherCAT communication cycle                                                                                                    | Measurement time range        |  |  |
| Measurement time (ms) | 0.5 ms                                                                                                    | 4 ms to 130.560 s             |  |  |
|                       | 2.0 ms                                                                                                    | 6 ms to 522.240 s             |  |  |
|                       | 1.0 ms                                                                                                    | 8 ms to 261.120 s             |  |  |
|                       | 4.0 ms                                                                                                    | 32 ms to 1,044.480 s          |  |  |
| No. of sampling data  | The number of data sampled is displayed according to the above settings.  No. of sampling data = Measurement time / Sampling cycle                                         |                               |  |  |

| 4 1 |  |  |  |  |  |
|-----|--|--|--|--|--|

◆ """

Measurement time [EtherCAT communication cycle x Communication cycle magnification x No. of sampling data]

(0.004 s to 1,044,480 s)

EtherCAT communication cycle: 500/1,000/2,000/4,000 µs

Cycle magnification: 1 to 255 No. of sampling data: 8 to 1,024

Sampling cycle: Measurement time / No. of sampling data

# 14.3.3 Trigger Condition Setting (Trigger Mode/Trigger Position)

"Trigger mode" and "Trigger position" in the Trigger condition setting dialog box are set as follows.

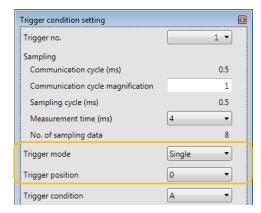

#### ■ Setting item

| Item                | Description      |                                                                                                    | •                                                                                    |             | •   |                                 |        |  |
|---------------------|------------------|----------------------------------------------------------------------------------------------------|--------------------------------------------------------------------------------------|-------------|-----|---------------------------------|--------|--|
| Trigger mode        | Specifying the   | timing to log da                                                                                       | ta.                                                                                  |             |     |                                 |        |  |
|                     | Select           | Description                                                                                            |                                                                                      |             |     |                                 |        |  |
|                     | Single           | Single After the start request, the logging is executed only at the tirth the first trigger detection. |                                                                                      |             |     |                                 | of     |  |
|                     | Normal           |                                                                                                    | After the start request, the logging is executed every time the trigger is detected. |             |     |                                 |        |  |
|                     | Auto             |                                                                                                    | d as measu                                                                           | rement data |     | asurement tin<br>nt of time whe |        |  |
| Trigger position    |                  | ons displayed on<br>the measuremer                                                                     |                                                                                      |             |     |                                 | be set |  |
|                     | 0, 1/8, 2/8, 3/8 | 8, 4/8, 5/8, 6/8, 7                                                                                    | /8                                                                                   |             |     |                                 |        |  |
| Trigger position: 0 | 1/8 2/8          | 3/8                                                                                                    | 4/8                                                                                  | 5/8         | 6/8 | 7/8                             | 1      |  |

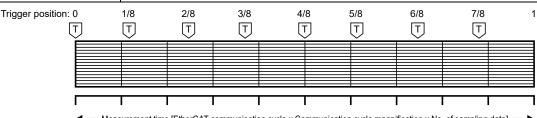

■ Measurement time [EtherCAT communication cycle x Communication cycle magnification x No. of sampling data] (0.004 s to 1,044,880 s)

# 14.3.4 Trigger Condition Setting (Trigger Condition)

"Trigger condition", "Trigger A" and "Trigger B" in the Trigger condition setting dialog box are set as follows.

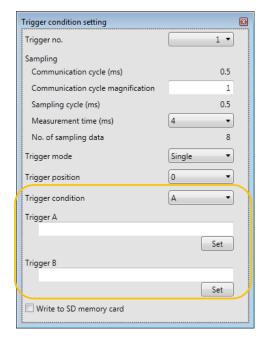

■ Setting item

| Setting item      |                                                                                                   |  |  |  |  |  |
|-------------------|---------------------------------------------------------------------------------------------------|--|--|--|--|--|
| Item              | Description                                                                                       |  |  |  |  |  |
| Trigger condition | Select a condition for the corresponding trigger number.                                          |  |  |  |  |  |
|                   | A It will be valid when the condition specified for Trigger A is met.                             |  |  |  |  |  |
|                   | B It will be valid when the condition specified for Trigger B is met.                             |  |  |  |  |  |
|                   | A and B  It will be valid when the both conditions specified for Trigger A and Trigger B are met. |  |  |  |  |  |
|                   | A or B  It will be valid when the condition specified for Trigger A or Trigger B is met.          |  |  |  |  |  |
| Trigger A         |                                                                                                   |  |  |  |  |  |
| Trigger B         | Click [Set] button to open the "Trigger Setting" dialog box.                                      |  |  |  |  |  |

# ■ "Trigger Setting" dialog box

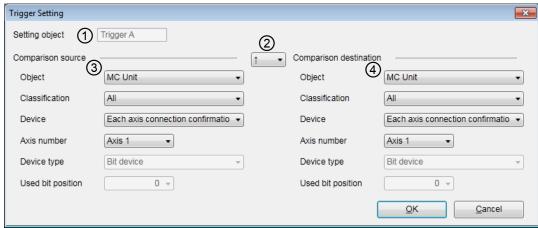

| No. | Item                   | Description                                                                                                    |        |  |  |  |
|-----|------------------------|----------------------------------------------------------------------------------------------------|--------|--|--|--|
| 1   | Setting object         | The trigger for the setting is displayed.                                                                                                 |        |  |  |  |
|     | Comparison condition   | Select comparison conditions to enable the trigger.                                                                                       |        |  |  |  |
|     |                        | It will be valid when the leading edge (off to on) of the "condition set for Comparison source" is detected.                              | for    |  |  |  |
|     |                        | It will be valid when the trailing edge (on to off) of the "condition set fo Comparison source" is detected.                              | for    |  |  |  |
|     |                        | It will be valid when the leading edge (off to on) or trailing edge (on to off) of the "condition set for Comparison source" is detected. | to     |  |  |  |
| 2   |                        | = It will be valid when "condition set for Comparison source" is equal to "condition set for Comparison destination".                     | to     |  |  |  |
|     |                        | It will be valid when "condition set for Comparison source" is not equal "condition set for Comparison destination".                      | ual to |  |  |  |
|     |                        | It will be valid when "condition set for Comparison source" is larger the or equal to "condition set for Comparison destination".         | than   |  |  |  |
|     |                        | ≤ It will be valid when "condition set for Comparison source" is smaller than or equal to "condition set for Comparison destination".     | r      |  |  |  |
| 3   | Comparison source      | Select devices for the comparison conditions. A fixed value can be selected for                                                           |        |  |  |  |
| 4   | Comparison destination | Comparison source.                                                                                                    |        |  |  |  |

# 14.4 Download to Setting Data to the Unit

The device registration and trigger conditions made by "CMITimeChart" must be downloaded to FP7 MC Unit. The following procedure is explained on the condition that "CMTimeChart" has already started on CMI.

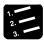

# ◆ PROCEDURE

1. Select "Online" > "Download Logging Setting" from the menu bar.

A confirmation message box is displayed.

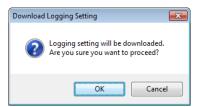

#### 2. Press the [OK] button.

Downloading the logging setting is executed. Once the download is complete, a message box is displayed.

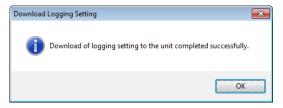

When the logging operation is performed, the following message box is displayed. Confirm that the logging flag is off by the logging monitor function of "CMTimeChart" and re-execute the download again.

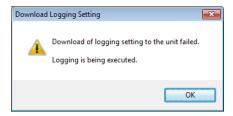

3. Press the [OK] button.

# 14.5 Start and Stop of Logging Operation

#### 14.5.1 Procedures of Start and Stop by "CMTimeChart"

The logging operation of FP7 MC Unit can be operated on "CMTimeChart". The following procedure is explained on the condition that "CMTimeChart" has already started on CMI.

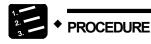

#### 1. Select "Online" > "Download Logging Setting" from the menu bar.

"Announce Trigger Registration" and "Allow Trigger Use" turn on in the "Logging Monitor" window.

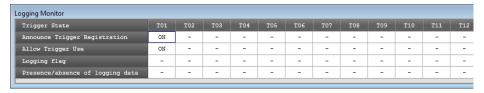

#### 2. Select "Online" > "Start Logging" from the menu bar.

A confirmation message box appears.

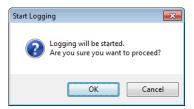

#### 3. Press the [OK] button.

Once a trigger is detected, the logging is started and the logging flag turns on.

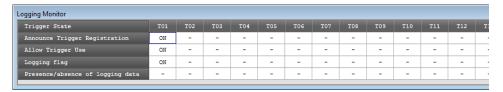

Once the logging is finished, the logging flag turns off and the presence/absence of logging data flag turns on.

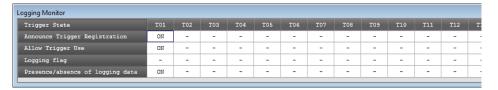

- 4. Confirm if the presence/absence of logging data flag is on.
- 5. Select "Online" > "Stop Logging" from the menu bar.

A confirmation message appears.

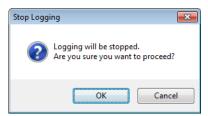

6. Press the [OK] button.

The logging operation stops and a confirmation message are displayed.

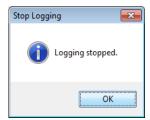

7. Press the [OK] button.

Then upload the logging data on "CMTimeChart". It can be displayed in the time chart.

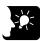

#### KEY POINTS

 When the trigger mode is "Auto", pressing the [OK] button in step 3 turns on the logging flag. Also, executing the logging stop after step 5 turns on the presence/absence of logging data flag. For information on the difference between operations according the trigger modes, refer to "14.5.3 Logging Operation Diagram".

# 14.5.2 Start/Stop by User Programs

The logging operation of FP7 MC Unit can be operated by user programs. The operation by user programs is performed by I/O and unit memories.

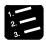

#### PROCEDURE

- 1. Confirm if the trigger conditions of a corresponding trigger number has been registered in the unit by "Announce Trigger Registration (UM02630)" in the unit memories.
- 2. Write "1" to the corresponding bit of "Allow Trigger Use (UM02631)" in the unit memories.
- 3. Turn on "Waveform logging enable (YB)".
- 4. Confirm if the logging of the corresponding trigger number is complete by "Presence/absence of logging data (UM02633)" in the unit memories.
- 5. Turn off "Waveform logging enable (YB)".

The logging operation stops. Then upload the logging data on "CMTimeChart". It can be displayed in the time chart.

#### ■ I/O allocation

| I/O<br>number | Target axis | Name                                 | Description                                                                                              |
|---------------|-------------|--------------------------------------|----------------------------------------------------------------------------------------------------|
| YB            | All axes    | Waveform logging enable              | When this signal is on, the waveform logging can be executed.                                            |
|               |             |                                      | When this signal is off, the waveform logging cannot be executed.                                        |
|               |             |                                      | When this flag turns off, while the waveform logging is being executed, the waveform logging is aborted. |
| XB            | All axes    | Waveform logging active annunciation | This contact turns on by turning on the waveform logging enable flag (YB).                               |

(Note 1): The I/O numbers in the above table show relative addresses based on the base word number. The I/O numbers actually used vary according to the slot number where the unit is installed and the starting word number.

# ■ Unit memories (Time chart function operation setting/annunciation area)

•: Available, -: Not available

| Axis no. | Unit<br>memory no.<br>(Hex) | Name                                     | Default | Description                                                                                                    | R | w |
|----------|-----------------------------|------------------------------------------|---------|----------------------------------------------------------------------------------------------------|---|---|
| _        | UM 02630                    | Announce trigger registration            | Н0      | When a trigger condition has been registered in FP7 MC Unit, the bit corresponding to the trigger number turns on.            | • | - |
|          |                             |                                          |         | 0:Not registered<br>1: Trigger condition is registered.                                                                       |   |   |
|          | - UM 02631                  | 1 Allow trigger use                      | H0      | For allowing the use of a trigger by a user program, turn the bit corresponding to the trigger number.                        | • |   |
| -        | OW 02031                    |                                          |         | 0:Not allow the use. 1: Allow the use.                                                                                        |   |   |
| -        | - UM 02632                  | Logging flag                             | Н0      | It turns on when the logging operation is being executed on FP7 MC Unit. It turns off when the logging operation is complete. | • | - |
|          |                             |                                          |         | 0:Logging is not executed / complete.     1: During logging                                                                   |   |   |
|          | TIM 03633                   | M 02633 Presence/absence of logging data | H0      | It turns on when the logging operation is complete on FP7 MC Unit and logging data exists.                                    |   |   |
| - (      | UIVI U2033                  |                                          |         | 0:No logging data<br>1: Logging data exists.                                                                                  |   | - |

(Note 1): Sixteen bits corresponding to respective trigger numbers are allocated to the time chart function operation setting/annunciation area (1 word).

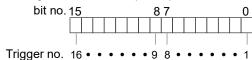

# 14.5.3 Logging Operation Diagram

The timing of sampling data by the logging operation of FP7 MC Unit varies according to the "Trigger mode" (Single / Normal / Auto) set in "CMTimeChart".

#### ■ When Trigger mode is "Single"

After the logging operation is executed, the data at the point of time when the first trigger condition is met will be logged and stored as data.

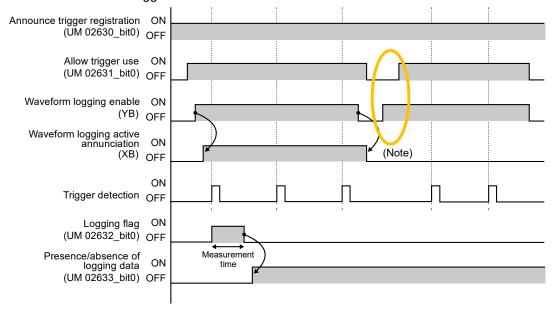

(Note): If the waveform logging enable (YB) flag turns on before turning on "Allow Trigger Use (UM02631)", the logging operation will not be executed.

#### ■ When Trigger mode is "Normal"

After the logging operation is executed, the data at the point of time whenever the trigger condition is met will be logged and stored as data. When the "Upload logging data" operation is performed on CMTimeChart, the time chart displays only the latest information.

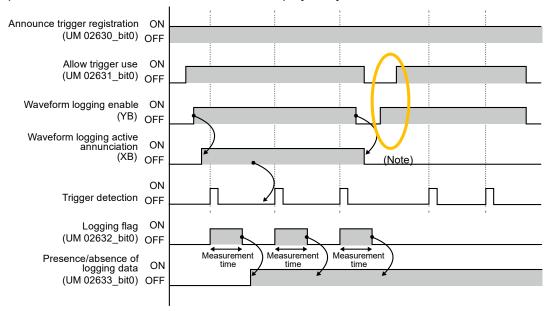

(Note): If the waveform logging enable (YB) flag turns on before turning on "Allow Trigger Use (UM02631)", the logging operation will not be executed.

### ■ When Trigger mode is "Auto"

While the logging enable flag (YB) is on, the logging operation is continued and data is stored. Once the loggings enable flag (YB) turns off, the data from the time traced back by the measurement time specified in "CMTimeChart" until the stop will be stored.

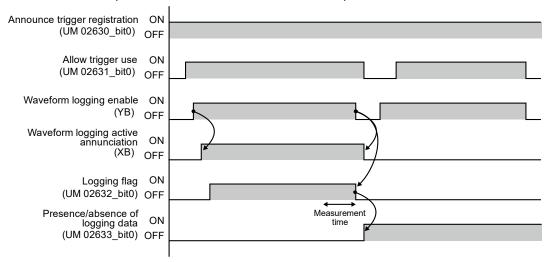

### 14.6 Upload of Logging Data (Time Chart)

### 14.6.1 Procedure of Uploading Logging Data

Data logged in FP7 MC Unit can be read on "CMTimeChart" and displayed as a time chart. The following procedure is explained on the condition that the logging is complete and "CMTimeChart" has already started on CMI.

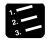

### PROCEDURE

1. Confirm that the logging is complete, the operation is stopped and the Presence/absence of logging data flag is on.

They can be confirmed in the "Logging Monitor" window.

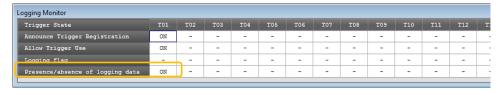

2. Select "Online" > "Upload Logging Data" from the menu bar.

A confirmation message box appears.

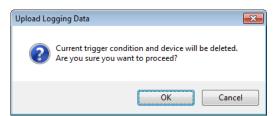

3. Press the [OK] button.

The upload is executed and a confirmation message box is displayed.

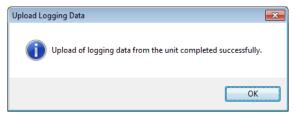

4. Press the [OK] button.

The logged data is displayed as a time chart.

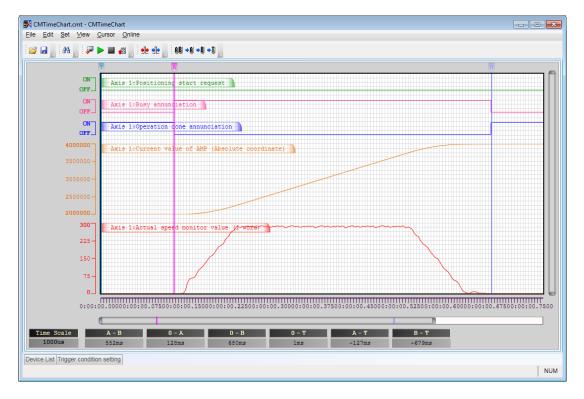

### **KEY POINTS**

- For uploading logging data and displaying the time chart, the logging operation should be complete.
- During the execution of the logging operation, it is not possible to upload logging data and start the time chart.

### 14.6.2 Settings for Time Chart Display Area

The display of "CMTimeChart" can be adjusted in the Display Setting dialog box. Selecting "View" > "View Setting..." opens the Display Setting dialog box.

### ■ Display Setting dialog box (Common tab)

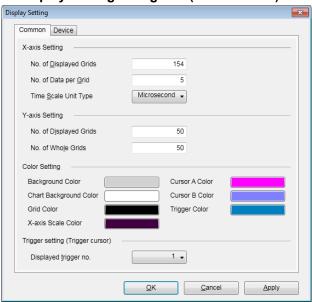

| Item              |                              | Description                                                                                     |  |  |  |
|-------------------|------------------------------|-------------------------------------------------------------------------------------------------|--|--|--|
|                   | No. of                       | Set the number of grids of a displayed chart in the logging monitor.                            |  |  |  |
|                   | Displayed                    | Range: 10 to 1,000                                                                              |  |  |  |
|                   | Grids                        | (Example) When setting 10, it is divided into 10 by grids.                                      |  |  |  |
|                   |                              | Set the number of data dividing the area between grids.                                         |  |  |  |
| X-axis<br>Setting | No. of Data                  | Range: 1 to 100                                                                                 |  |  |  |
| Coung             | per Grid                     | (Example) No. of Data per Grid: 10                                                              |  |  |  |
|                   |                              | (Set the time rate of one grid regarding one is equal to a time scale.)                         |  |  |  |
|                   | Time Scale<br>Unit Type      | Set the time scale unit of a displayed chart.                                                   |  |  |  |
|                   |                              | Microsecond / msec / sec / min / hours                                                          |  |  |  |
| Y-axis            | No. of<br>Displayed<br>Grids | Set the number of grids displayed in a displayed chart in the logging monitor.  Range: 10 to 50 |  |  |  |
| Setting           | No. of Whole<br>Grids        | Set the total number of grids displayed in the logging monitor.                                 |  |  |  |
| Color Set         | ting                         | Set display colors.                                                                             |  |  |  |
| Trigger Setting   |                              | Select a trigger number to be displayed. Range: 1 to 16                                         |  |  |  |

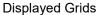

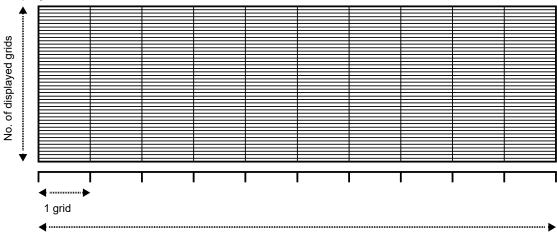

No. of displayed grids

Time in display = Time scale x No. of data per grid x No. of displayed grids

1 data

### Color Setting

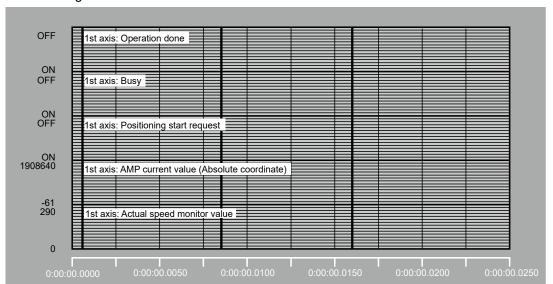

### ■ Display Setting dialog box (Device tab)

The display range and position can be set for each registered device.

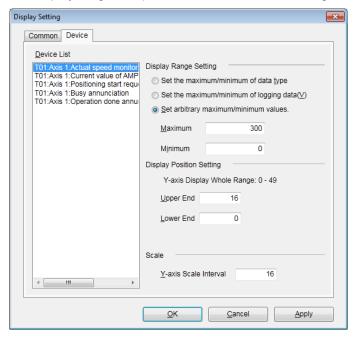

(Note): In Scale field, enter an interval between the scales of Y axis by grids. Range: 1 to (Upper end - Lower end)

### 14.7 Storage of CMTimeChart Data

Conditions and data set in "CMTimeChart" can be stored as files. Store them after uploading data. The following procedure is explained on the condition that the logging is complete and "CMTimeChart" has already started on CMI.

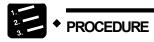

- 1. Select "File" > "Save As" from the menu bar.
- 2. Enter the desired file name and press [Save].

It can be stored as a file with the extension (.cmt).

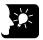

### **KEY POINTS**

• By opening the file and downloading the setting data to the unit gain, the logging operation can be performed under the same conditions.

### 14.8 Storage in SD Memory Card

### 14.8.1 Storing Logging Data

Data logged in the memory of FP7 MC Unit can be stored in SD memory cards.

### **■** Specifications

| Item                                                                                          | Specifications                                                                                                    |  |  |
|-----------------------------------------------------------------------------------------------|----------------------------------------------------------------------------------------------------|--|--|
| Number of logs                                                                                | Max. 256 devices                                                                                                    |  |  |
|                                                                                               | Max. 32k words                                                                                                    |  |  |
| Buffer memory                                                                                 | It can be divided into max. 16 (DATALOG0 to DATALOG15) areas for use.                                                                                  |  |  |
|                                                                                               | Capacity per division: 2k words to 32k words                                                                                                    |  |  |
| Start/Stop of logging The logging enable flag (YB) turns on by CMTimeChart or a user program. |                                                                                                    |  |  |
| Logging trigger condition                                                                     | When the trigger condition is met;<br>Instruction: The waveform logging enable flag (YB) is executed under arbitrary<br>conditions and logging starts. |  |  |
| File determination<br>condition<br>(Logging stop trigger<br>condition)                        | When logging is complete.                                                                                                    |  |  |
| File format                                                                                   | Data is saved in log format.                                                                                                    |  |  |

### ■ Folders and files stored in an SD memory card

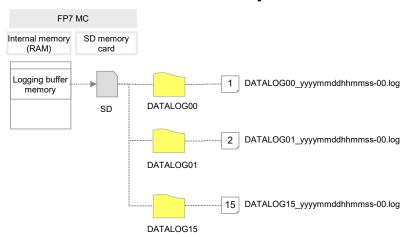

### 14.8.2 Setting When Using SD Memory Cards

Make the following settings to store logging data of FP7 MC Unit.

### ■ Setting of time data acquisition

When storing logging data of FP7 MC Unit in an SD memory card, the time data of FP7 CPU Unit is used. For acquiring the time data of FP7 CPU Unit, make the following settings.

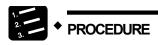

1. Select "Options" > "FP7 Configuration" > "CPU configuration" from the menu bar of FPWIN GR7.

The "CPU Configuration Setting" dialog box appears.

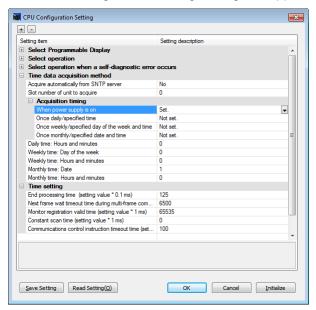

- 2. Specify the slot number where FP7 MC Unit is installed for "Slot number of unit to acquire".
- Change the setting of "When power supply is on" under "Acquisition timing" to "Set".

A confirmation message box appears.

4. Press the [OK] button.

### ■ Setting of trigger conditions

For storing logging data of FP7 MC Unit in an SD memory card, check the checkbox of "Write SD memory card" in the "Trigger condition setting" dialog box.

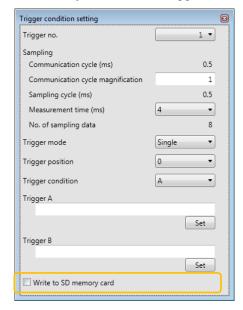

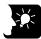

### **KEY POINTS**

 Even when using an SD memory card, the operations such as registering devices, setting trigger conditions, downloading setting data, starting/stopping logging operation and uploading logging data are the same.

# 15 Troubleshooting

### 15.1 Errors and Warnings

### 15.1.1 Errors and Warnings

When any operational unconformity occurs in FP7 MC Unit, errors or warnings will occur. When errors or warnings occur, the following operations will be performed.

| Error   | Occurs in any abnormal conditions. When a motor is operating, the operation stops.  The motor stopped due to the occurrence of error will not activate until the error clear is executed. |  |  |  |
|---------|----------------------------------------------------------------------------------------------------|--|--|--|
| Warning | Occurs when any operational unconformity not abnormal conditions exist.  The operation can continue even after the occurrence of warnings, and the motor continues                        |  |  |  |
|         | running if the motor is operating.                                                                                                    |  |  |  |

### 15.1.2 Checking and Clearing by CMI

It is possible to check and clear errors/warning on an axis-by-axis basis by selecting [Online] > [Data monitor] on the programming tool CMI. Some errors cannot be cleared. Some system errors and communication errors of AMP cannot be cleared by this operation. The power supply of the unit should be restored.

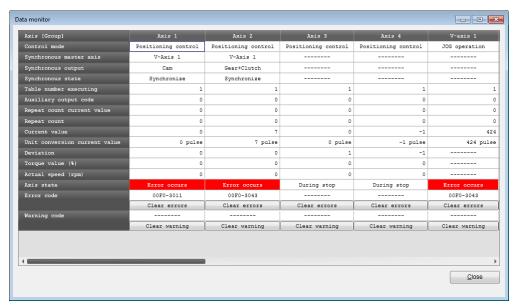

### 15.1.3 Clearing Errors/Warnings Using User Programs

Errors and warnings can be cleared by turning on the "error clear request" or "warning clear request" allocated to the output control area using user programs.

### ■ Clearing errors/warnings using unit memories (output control area)

It is possible to clear errors and warnings on an axis-by-axis basis by turning on the error/warning clear request flags allocated to the output control area. Some errors cannot be cleared. Some system errors and communication errors of AMP cannot be cleared by this operation. The power supply of the unit should be restored.

(Example) When clearing the error in the axis no.1 of FP7 MC Unit installed in slot 1

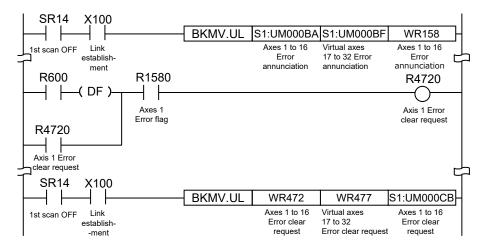

■ Allocation of unit memories (Input control area/Output control area)

| - 7 modulon of differences (input control di da output control di da) |              |               |               |               |              |               |  |
|-----------------------------------------------------------------------|--------------|---------------|---------------|---------------|--------------|---------------|--|
|                                                                       |              | Real          | Virtual axis  |               |              |               |  |
| Signal name                                                           | Axes<br>1-16 | Axes<br>17-32 | Axes<br>33-48 | Axes<br>49-64 | Axes<br>1-16 | Axes<br>17-32 |  |
| Error annunciation                                                    | UM000BA      | UM000BB       | UM000BC       | UM000BD       | UM000BE      | UM000BF       |  |
| Warning annunciation                                                  | UM000C0      | UM000C1       | UM000C2       | UM000C3       | UM000C4      | UM000C5       |  |
| Error clear request                                                   | UM001C8      | UM001C9       | UM001CA       | UM001CB       | UM001CC      | UM001CD       |  |
| Warning clear request                                                 | UM001CE      | UM001CF       | UM001D0       | UM001D1       | UM001D2      | UM001D3       |  |

(Note 1): Flags or request signals for 16 axes are allocated to each unit memory (1 word) in the above table. When the value of each bit is 1, it turns on. When the value of each bit is 0, it turns off.

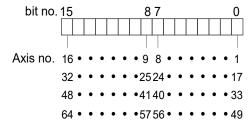

### 15.1.4 Error and Warning Logs

FP7 MC Unit has log areas to store error and warning codes in its unit memories.

- Once an error/warning occurs, the error/warning code will be stored in the log area of the axis that the error occurred.
- When an error/warning that is not related to the axes occurs, such as a failure in the unit, the error/warning code will be stored in the log areas of all axes.
- In the data monitor or tool operation dialog box on CMI, only the latest error and warning codes of each axis can be confirmed.
- For referring the error and warning logs for each axis, read the following unit memory from the PLC.

■ Configuration of log areas

| Classification            | Classification                        | Function                                                                                                  |
|---------------------------|---------------------------------------|----------------------------------------------------------------------------------------------------|
|                           | Error clear individual axis setting   |                                                                                                    |
| Error                     | No. of occurrences of errors          | The number of occurred errors is stored.                                                                  |
| annunciation & clear area | Error code buffer 1                   | Up to eight error codes per axis are stored.                                                              |
| 0.00. 0.00                |                                       | Eight-digit hex codes are stored as error codes.                                                          |
|                           | Error code buffer 8                   | The buffer 1 is always the latest code. Error codes are stored in the occurrence order from the buffer 1. |
|                           | Warning clear individual axis setting |                                                                                                    |
| Warning annunciation &    | No. of occurrences of warnings        | The number of occurred warnings is stored.                                                                |
| clear area                | Warning code buffer 1                 | Up to eight warning codes per axis are stored.                                                            |
|                           |                                       | The buffer 1 is always the latest code. Warning codes are stored                                          |
|                           | Warning code buffer 8                 | in the occurrence order from the buffer 1.                                                                |

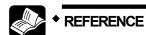

• For details of the log areas, refer to "16.5.10 Error Annunciation and Clear Area" and "16.5.11 Warning Annunciation and Clear Area".

## 15.2 Error Recovery Process

### 15.2.1 Overview

The method to recover from error occurrence varies according to the states when errors occur.

| Status when an error occurred | Description                                                                                                    | Error type                              |
|-------------------------------|----------------------------------------------------------------------------------------------------|-----------------------------------------|
| Recoverable state             | -After an error occurred, the operating axes stopAfter an error occurred, FP7 MC Unit can recover the error at any time.                                                | All error types                         |
| Unrecoverable state           | - Error when a critical trouble occurred on the FP7 MC Unit system - When an unrecoverable error occurred, the power supply of the positioning unit should be restored. | System errors  AMP communication errors |

### 15.3 Error Code Table

### 15.3.1 AMP Errors (From 00FF 0000H)

- Alarms/errors occurred on the AMP side are output from FP7 MC Unit as error codes.
- The AMP errors differ depending on the types of AMP. For details of the processing for AMP errors, refer to the manual of servo amplifiers.
- When an AMP error occurs, the servomotor automatically becomes free. Execute the servo on request again after clearing the error.

### ■ How to read AMP error codes

- An AMP error is divided into a main code and sub code.
- The error codes stored in the error annunciation area of FP7 MC Unit are hexadecimal 4-digit codes. The main codes (decimal) of AMP errors are converted to hexadecimal and stored. The error codes equivalent to sub codes are not stored.

Example) For encoder communication errors

| FP7 MC     | A6B error no. |     | Description                                       |
|------------|---------------|-----|---------------------------------------------------|
| error code | Main          | Sub | Description                                       |
| 0015H      | 21            | 0   | Encoder communication disconnect error protection |
| 00130      | 21            | 1   | Encoder communication error protection            |

### ■ AMP error code table [For A6B]

| FP7 MC     | A6B error no. |     |                                                                        |  |
|------------|---------------|-----|------------------------------------------------------------------------|--|
| error code | Main          | Sub | Description                                                            |  |
| 000BH      | 11            | 0   | Control power supply under voltage protection                          |  |
| 000CH      | 12            | 0   | Over-voltage protection                                                |  |
| 000DH      | 13            | 0   | Main power supply under voltage protection (between P to N)            |  |
| 000011     | 13            | 1   | Main power supply under voltage protection (AC interception detection) |  |
| 000EH      | 14            | 0   | Over-current protection                                                |  |
| OOOLII     | 14            | 1   | IPM error protection                                                   |  |
| 000FH      | 15            | 0   | Over-heat protection                                                   |  |
| 000111     | 15            | 1   | Encoder over-heat error protection                                     |  |
| 0010H      | 16            | 0   | Over-load protection                                                   |  |
| 001011     | 16            | 1   | Torque saturation error protection                                     |  |
| 004211     | 18            | 0   | Over-regeneration load protection                                      |  |
| 0012H      | 18            | 1   | Regenerative transistor error protection                               |  |
| 004511     | 21            | 0   | Encoder communication disconnect error protection                      |  |
| 0015H      | 21            | 1   | Encoder communication error protection                                 |  |
| 0017H      | 23            | 0   | Encoder communication data error protection                            |  |
| 0018H      | 24            | 0   | Position deviation excess protection                                   |  |
|            | 24            | 1   | Speed deviation excess protection                                      |  |
| 0019H      | 25            | 0   | Hybrid deviation excess error protection                               |  |
| 004411     | 26            | 0   | Over-speed protection                                                  |  |
| 001AH      | 26            | 1   | 2nd over-speed protection                                              |  |
|            | 27            | 1   | Absolute clear protection                                              |  |
| 001BH      | 27            | 4   | Position command error protection                                      |  |
|            | 27            | 6   | Operation command contention protection                                |  |
| 001CH      | 28            | 0   | Pulse regeneration limit protection                                    |  |
| 001DH      | 29            | 2   | Counter overflow protection 2                                          |  |
| 004511     | 31            | 0   | Safety function error protection 1                                     |  |
| 001FH      | 31            | 2   | Safety function error protection 2                                     |  |
|            | 33            | 0   | Duplicated input allocation error 1 protection                         |  |
|            | 33            | 1   | Duplicated input allocation error 2 protection                         |  |
|            | 33            | 2   | Input function number error 1 protection                               |  |
| 0021H      | 33            | 3   | Input function number error 2 protection                               |  |
|            | 33            | 4   | Output function number error 1 protection                              |  |
|            | 33            | 5   | Output function number error 2 protection                              |  |
|            | 33            | 8   | Latch input allocation error protection                                |  |
| 000011     | 34            | 0   | Software limit protection                                              |  |
| 0022H      | 34            | 1   | One revolution absolute working range error                            |  |
|            |               |     | 1                                                                      |  |

### **Troubleshooting**

| FP7 MC     | A6B error no. |     | Parameters.                                        |  |
|------------|---------------|-----|----------------------------------------------------|--|
| error code | Main          | Sub | - Description                                      |  |
| 000411     | 36            | 0   | EEPROM parameter error protection                  |  |
| 0024H      | 36            | 1   | EEPROM parameter error protection                  |  |
|            | 37            | 0   | EEPROM check code error protection                 |  |
| 0025H      | 37            | 1   | EEPROM check code error protection                 |  |
|            | 37            | 2   | EEPROM check code error protection                 |  |
| 000611     | 38            | 0   | Over-travel inhibit input protection 1             |  |
| 0026H      | 38            | 1   | Over-travel inhibit input protection 2             |  |
| 0028H      | 40            | 0   | Absolute system down error protection              |  |
| 0029H      | 41            | 0   | Absolute counter over error protection             |  |
| 002AH      | 42            | 0   | Absolute over-speed error protection               |  |
| 002CH      | 44            | 0   | Absolute single turn counter error protection      |  |
| 002DH      | 45            | 0   | Absolute multi-turn counter error protection       |  |
| 002FH      | 47            | 0   | Absolute status error protection                   |  |
| 0031H      | 49            | 0   | Incremental encoder CS signal error protection     |  |
|            | 50            | 0   | External scale connection error protection         |  |
| 0032H      | 50            | 1   | External scale communication error protection      |  |
|            | 50            | 2   | External scale communication data error protection |  |
|            | 51            | 0   | External scale status error protection 0           |  |
|            | 51            | 1   | External scale status error protection 1           |  |
| 0033H      | 51            | 2   | External scale status error protection 2           |  |
| 0033FI     | 51            | 3   | External scale status error protection 3           |  |
|            | 51            | 4   | External scale status error protection 4           |  |
|            | 51            | 5   | External scale status error protection 5           |  |
|            | 55            | 0   | A-phase connection error protection                |  |
| 0037H      | 55            | 1   | B-phase connection error protection                |  |
|            | 55            | 2   | Z-phase connection error protection                |  |
| 0046H      | 70            | 0   | U-phase current detector error protection          |  |
| 004011     | 70            | 1   | W-phase current detector error protection          |  |
| 0048H      | 72            | 0   | Thermal error protection                           |  |
|            | 80            | 0   | ESM unauthorized request error protection          |  |
|            | 80            | 1   | ESM undefined request error protection             |  |
|            | 80            | 2   | Bootstrap requests error protection                |  |
| 0050H      | 80            | 3   | Incomplete PLL error protection                    |  |
|            | 80            | 4   | PDO watchdog error protection                      |  |
|            | 80            | 6   | PLL error protection                               |  |
|            | 80            | 7   | Synchronization signal error protection            |  |

| FP7 MC     | A6B error no. |   |                                                                 |  |
|------------|---------------|---|-----------------------------------------------------------------|--|
| error code | Main Sub      |   | - Description                                                   |  |
|            | 81            | 0 | Synchronization cycle error protection                          |  |
|            | 81            | 1 | Mailbox error protection                                        |  |
| 005411     | 81            | 4 | PDO watchdog error protection                                   |  |
| 0051H      | 81            | 5 | DC error protection                                             |  |
|            | 81            | 6 | SM event mode error protection                                  |  |
|            | 81            | 7 | SyncManager2/3 error protection                                 |  |
| 0054H      | 84            | 3 | Synchronous establishment initialization error protection       |  |
|            | 85            | 0 | TxPDO assignment error protection                               |  |
| 005511     | 85            | 1 | RxPDO assignment error protection                               |  |
| 0055H      | 85            | 2 | Lost link error protection                                      |  |
|            | 85            | 3 | SII EEPROM error protection                                     |  |
| 0057H      | 87            | 0 | Compulsory alarm input protection                               |  |
|            | 88            | 0 | Main power under voltage protection (AC insulation detection 2) |  |
| 0058H      | 88            | 1 | Control mode setting error protection                           |  |
|            | 88            | 2 | ESM requirements during operation error protection              |  |
|            | 88            | 3 | Improper operation error protection                             |  |
| 005BH      | 91            | 1 | Command error protection                                        |  |
|            | 92            | 0 | Encoder data recovery error protection                          |  |
| 005CH      | 92            | 1 | External scale data recovery error protection                   |  |
| 000011     | 92            | 3 | Multi-turn data upper-limit value disagreement error protection |  |
|            | 93            | 2 | Parameter setting error protection 2                            |  |
| 005DH      | 93            | 3 | External scale connection error protection                      |  |
|            | 93            | 8 | Parameter setting error protection 6                            |  |
| 005EH      | 94            | 3 | Home position return error protection 2                         |  |
|            | 95            | 0 | Motor automatic recognition error protection                    |  |
|            | 95            | 1 | Motor automatic recognition error protection                    |  |
| 005FH      | 95            | 2 | Motor automatic recognition error protection                    |  |
|            | 95            | 3 | Motor automatic recognition error protection                    |  |
|            | 95            | 4 | Motor automatic recognition error protection                    |  |
|            | 96            | 2 | Control unit error protection 1                                 |  |
|            | 96            | 3 | Control unit error protection 2                                 |  |
|            | 96            | 4 | Control unit error protection 3                                 |  |
| 0060H      | 96            | 5 | Control unit error protection 4                                 |  |
|            | 96            | 6 | Control unit error protection 5                                 |  |
|            | 96            | 7 | Control unit error protection 6                                 |  |
|            | 96            | 8 | Control unit error protection 7                                 |  |
| _          | Other numbers |   | Other error protections                                         |  |

■ AMP error code table [For A5B]

| FP7 MC     | A5B  | error no. | Description                                                                      |  |
|------------|------|-----------|----------------------------------------------------------------------------------|--|
| error code | Main | Sub       | Description                                                                      |  |
| 000BH      | 11   | 0         | Control power supply under voltage protection                                    |  |
| 000CH      | 12   | 0         | Over-voltage protection                                                          |  |
| 000DH      | 13   | 0         | Main power supply under voltage protection (between P to N)                      |  |
| 000DH      | 13   | 1         | Main power supply under voltage protection (AC interception detection)           |  |
| 000EH      | 14   | 0         | Over-current protection                                                          |  |
| OOOEH      | 14   | 1         | IPM error protection                                                             |  |
| 000FH      | 15   | 0         | Over-heat protection                                                             |  |
| 0010H      | 16   | 0         | Over-load protection                                                             |  |
| 001011     | 16   | 1         | Torque saturation error protection                                               |  |
| 0012H      | 18   | 0         | Over-regeneration load protection                                                |  |
| 00 IZH     | 18   | 1         | Over-regeneration Tr error protection                                            |  |
| 0015H      | 21   | 0         | Encoder communication disconnect error protection                                |  |
| 00100      | 21   | 1         | Encoder communication error protection                                           |  |
| 0017H      | 23   | 0         | Encoder communication data error protection                                      |  |
| 004011     | 24   | 0         | Position deviation excess protection                                             |  |
| 0018H      | 24   | 1         | Speed deviation excess protection                                                |  |
| 0019H      | 25   | 0         | Hybrid deviation excess error protection                                         |  |
| 001AH      | 26   | 0         | Over-speed protection                                                            |  |
| OUTAH      | 26   | 1         | 2nd over-speed protection                                                        |  |
|            | 27   | 1         | Absolute clear protection                                                        |  |
| 001BH      | 27   | 4         | Position command error protection                                                |  |
| ООТЬП      | 27   | 6         | Operation command contention protection                                          |  |
|            | 27   | 7         | Position information initialization error protection                             |  |
| 001CH      | 28   | 0         | Pulse regeneration limit protection (Not supported)                              |  |
| 001DH      | 29   | 2         | Counter overflow protection 2                                                    |  |
| 001EH      | 30   | 0         | Safety function error protection 1 [Only special product supports this feature.] |  |
|            | 33   | 0         | Overlaps allocation error 1 protection                                           |  |
|            | 33   | 1         | Overlaps allocation error 2 protection                                           |  |
|            | 33   | 2         | Input function number error 1 protection                                         |  |
| 0021H      | 33   | 3         | Input function number error 2 protection                                         |  |
|            | 33   | 4         | Output function number error 1 protection                                        |  |
|            | 33   | 5         | Output function number error 2 protection                                        |  |
|            | 33   | 8         | Latch input allocation error protection                                          |  |

| FP7 MC     | A5B error no. |   |                                                                                                  |  |
|------------|---------------|---|--------------------------------------------------------------------------------------------------|--|
| error code | Main Sub      |   | Description                                                                                      |  |
| 0022H      | 34            | 0 | Software limit protection                                                                        |  |
| 0022H      | 34            | 1 | One revolution absolute working range error                                                      |  |
|            | 36            | 0 | EEPROM parameter error protection                                                                |  |
| 0024H      | 36            | 1 | EEPROM parameter error protection                                                                |  |
|            | 36            | 2 | EEPROM parameter error protection                                                                |  |
|            | 37            | 0 | EEPROM check code error protection                                                               |  |
| 0025H      | 37            | 1 | EEPROM check code error protection                                                               |  |
|            | 37            | 2 | EEPROM check code error protection                                                               |  |
| 0026H      | 38            | 0 | Over-travel inhibit input protection 1                                                           |  |
| 0020H      | 38            | 1 | Over-travel inhibit input protection 2                                                           |  |
| 0028H      | 40            | 0 | Absolute system down error protection                                                            |  |
| 0029H      | 41            | 0 | Absolute counter over error protection                                                           |  |
| 002AH      | 42            | 0 | Absolute over-speed error protection                                                             |  |
| 002BH      | 43            | 0 | Incremental encoder initialization error protection                                              |  |
| 002CH      | 44            | 0 | Absolute single turn counter error protection / Incremental signal turn counter error protection |  |
| 002DH      | 45            | 0 | Absolute multi-turn counter error protection / Incremental multi-turn counter error protection   |  |
| 002FH      | 47            | 0 | Absolute status error protection                                                                 |  |
| 0030H      | 48            | 0 | Incremental encoder Z-phase error protection                                                     |  |
| 0031H      | 49            | 0 | Incremental encoder CS signal error protection                                                   |  |
|            | 50            | 0 | External scale connection error protection (Not supported)                                       |  |
| 0032H      | 50            | 1 | External scale communication error protection (Not supported)                                    |  |
|            | 51            | 0 | External scale status 0 error protection (Not supported)                                         |  |
|            | 51            | 1 | External scale status 1 error protection (Not supported)                                         |  |
| 0033H      | 51            | 2 | External scale status 2 error protection (Not supported)                                         |  |
| 003311     | 51            | 3 | External scale status 3 error protection (Not supported)                                         |  |
|            | 51            | 4 | External scale status 4 error protection (Not supported)                                         |  |
|            | 51            | 5 | External scale status 5 error protection (Not supported)                                         |  |
|            | 55            | 0 | A-phase connection error protection (Not supported)                                              |  |
| 0037H      | 55            | 1 | B-phase connection error protection (Not supported)                                              |  |
|            | 55            | 2 | Z-phase connection error protection (Not supported)                                              |  |
|            | 80            | 0 | ESM unauthorized request error protection                                                        |  |
|            | 80            | 1 | ESM undefined request error protection                                                           |  |
|            | 80            | 2 | Bootstrap requests error protection                                                              |  |
| 0050H      | 80            | 3 | Incomplete PLL error protection                                                                  |  |
|            | 80            | 4 | PDO watchdog error protection                                                                    |  |
|            | 80            | 6 | PLL error protection                                                                             |  |
|            | 80            | 7 | Synchronization signal error protection                                                          |  |

### **Troubleshooting**

| FP7 MC     | A5B e         | rror no. | Description                                                     |  |  |
|------------|---------------|----------|-----------------------------------------------------------------|--|--|
| error code | Main          | Sub      | Description                                                     |  |  |
|            | 81            | 0        | Synchronization cycle error protection                          |  |  |
|            | 81            | 1        | Mailbox error protection                                        |  |  |
| 0051H      | 81            | 4        | PDO watchdog error protection                                   |  |  |
| 003111     | 81            | 5        | DC error protection                                             |  |  |
|            | 81            | 6        | SM event mode error protection                                  |  |  |
|            | 81            | 7        | SyncManager2/3 error protection                                 |  |  |
| 0054H      | 84            | 3        | Synchronous establishment initialization error protection       |  |  |
|            | 85            | 0        | TxPDO assignment error protection                               |  |  |
| 0055H      | 85            | 1        | RxPDO assignment error protection                               |  |  |
| 003311     | 85            | 2        | Lost link error protection                                      |  |  |
|            | 85            | 3        | SII EEPROM error protection                                     |  |  |
| 0057H      | 87            | 0        | Compulsory alarm input protection                               |  |  |
|            | 88            | 0        | Main power under voltage protection (AC insulation detection 2) |  |  |
| 0058H      | 88            | 1        | Control mode setting error protection                           |  |  |
|            | 88            | 2        | ESM requirements during operation error protection              |  |  |
|            | 88            | 3        | Improper operation error protection                             |  |  |
| 005BH      | 91            | 1        | Command error protection                                        |  |  |
|            | 92            | 0        | Encoder data recovery error protection                          |  |  |
| 005CH      | 92            | 1        | External scale data recovery error protection (Not supported)   |  |  |
|            | 93            | 0        | Parameter setting error protection 1                            |  |  |
| 005DH      | 93            | 2        | Parameter setting error protection 2                            |  |  |
| 003D11     | 93            | 3        | External scale connection error protection (Not supported)      |  |  |
|            | 93            | 7        | Parameter setting error protection 5                            |  |  |
| 005EH      | 94            | 2        | Home position return error protection 2                         |  |  |
|            | 95            | 0        | Motor automatic recognition error protection                    |  |  |
|            | 95 1          |          | Motor automatic recognition error protection                    |  |  |
| 005FH      | 05FH 95 2     |          | Motor automatic recognition error protection                    |  |  |
|            | 95 3          |          | Motor automatic recognition error protection                    |  |  |
|            | 95            | 4        | Motor automatic recognition error protection                    |  |  |
| 0062H      | 98            | 4        | Unusual communication IC initialization protection              |  |  |
| _          | Other numbers | <u> </u> | Other error protections                                         |  |  |

### 15.3.2 System Errors (From 00F0 1000H)

These are the errors that occur due to any failure within FP7 MC Unit. The system errors are defined as the fatal errors for the system.

●: Recoverable, -: Unrecoverable

| Error code | Error name                           | Description                                                                                      | Object      | Recovered | Countermeasures                                                                      |
|------------|--------------------------------------|--------------------------------------------------------------------------------------------------|-------------|-----------|--------------------------------------------------------------------------------------|
| 1000H      | System runaway                       | System runaway If the error occurs, the ALARM                                                    | All axes    | -         | Turn off the power supply and                                                        |
| 1001H      | Hardware<br>error                    | LED on the unit turns on.  An error occurred in the hardware test when the power supply          | All         | -         | turn it on again.  If an error occurs repeatedly, consult your Panasonic             |
| 1002H      | Unit error                           | turned on.  Any error occurred in the internal processing.                                       | All         | -         | representative.                                                                      |
| 1010H      | FROM<br>write error                  | Any error occurred in the execution of writing to FROM. (Write error/Verify error/Erase error)   | All<br>axes | •         | Execute writing to FROM again. If the error occurred repeatedly, please contact us.  |
| 1020H      | Tool<br>operation<br>abnormal<br>end | Any error occurred in the communication with a PC when executing the tool operation on CMI.      | All<br>axes | •         | Check the connection of the cable connecting the PC and PLC. Reboot the PC.          |
| 1021H      | Diagnosis<br>mode<br>abnormal<br>end | Any error occurred in the communication with a PC when executing the diagnosis mode of CMI-Tool. | All<br>axes | •         | Check the connection of the cable connecting the PC and PLC. Reboot the PC.          |
| 1030H      | CPU unit error                       | ALARM occurred in the CPU unit.                                                                  | All<br>axes | -         | Check the condition of the CPU unit. Turn off the power supply and turn it on again. |

(Note 1): To simplify the displays, only the lower four digits (Hex) of each error code are displayed in the above table. (Note 2): The power supply must be turned off and on again to recover the errors whose "Recovered" column is "-".

### 15.3.3 AMP Communication Errors (From 00F0 2000H)

These are the errors occurred in the communication between FP7 MC Unit and AMP. They occur when the communication data was judged as abnormal.

●: Recoverable, -: Unrecoverable

| Error code | Error name                               | Description                                                                                           | Object                | Recovered   | Countermeasures                                                                                                    |
|------------|------------------------------------------|----------------------------------------------------------------------------------------------------|-----------------------|-------------|----------------------------------------------------------------------------------------------------|
| 2020H      | AMP station address duplicate error      | The AMPs with the same station address exist in the network.                                          | All axes              | -           | After checking the station address settings of AMP, turn off                                                          |
| 2030H      | AMP station address setting error        | The AMP with a station address outside the settable range exists.                                     | All axes              | -           | the power supply and turn it on again.                                                                                |
| 2060H      | No ENI file                              | No ENI file exists in FP7 MC Unit.                                                                    | All axes              | -           | Download CMI project data.                                                                                            |
| 2061H      | Network<br>configuration<br>verify error | The network configuration defined in the ENI file is different from the actual network configuration. | All axes              | -           | Check whether the configuration matches the connection configuration set on CMI.                                      |
| 2062H      | Process data receive timeout error       | The PDO (Process data) communication error occurred.                                                  | All axes              | 1           | Check the communication cable to see if it is correctly connected. Check the power supply of Servo Amplifier A6B/A5B. |
|            | SDO                                      | The SDO communication                                                                                 | Each                  |             | - Check the setting parameters for SDO communication.                                                                 |
| 2063H      | communication error                      | error occurred.                                                                                       | axis                  | •           | - Check if there is anything wrong with SDO communication devices (slaves).                                           |
| 2064H      | SDO communication                        | The SDO communication                                                                                 | Each                  | •           | - Check if there is anything wrong with communication destination devices (slaves).                                   |
|            | timeout                                  | timeout occurred.                                                                                     | axis                  |             | - Check the connection of LAN cable.                                                                                  |
|            | PDO                                      | The PDO communication                                                                                 | All axes/             |             | - Data exceeded the maximum data size for PDO communication (5736 bytes).                                             |
| 2065H      | communication<br>data size error         | data size error occurred.                                                                             | Each<br>axis          | •           | - Data exceeded the maximum data size for PDO communication (1 node) (1 byte).                                        |
|            | ESM obongo                               |                                                                                                    | All                   |             | - Make the ESM change control area setting correctly.                                                                 |
| 2070H      | ESM change<br>error                      | ESM could not be changed.                                                                             | axes/<br>Each<br>axis | Conditional | * There are both cases that the error can be recovered and cannot be recovered.                                       |

(Note 1): To simplify the displays, only the lower four digits (Hex) of each error code are displayed in the above table.

(Note 2): The power supply must be turned off and on again to recover the errors whose "Recovered" column is "-".

### 15.3.4 Axis Operation Errors (From 00F0 3000H)

These are the errors occurred while various operations are being executed.

●: Recoverable, -: Unrecoverable

| Error code | Error name                                  | Description                                                                               | Object                   | Recovered | Countermeasures                                                                                    |
|------------|---------------------------------------------|-------------------------------------------------------------------------------------------|--------------------------|-----------|----------------------------------------------------------------------------------------------------|
| 3000H      | Not servo ready                             | The axis that servo is not locked was started.                                            | Each<br>axis             | •         | Confirm the servo is locked while each axis is operating                                           |
| 3001H      | Servo off<br>detection in<br>operation      | The servo became off during the operation being processed.                                | Each<br>axis             | •         | Turn off the servo on input when the busy flag for the target axis is not on.                      |
|            | operation                                   | processed.                                                                                |                          |           | Check the state of the AMP.                                                                        |
| 3005H      | Main power supply OFF                       | The servo on was requested when the main power supply of the AMP                          | Each<br>axis             | •         | - Turn the servo on after the main power supply has been turned on.                                |
|            | error                                       | was off.                                                                                  |                          |           | <ul> <li>Check the voltage of the main<br/>power supply.</li> </ul>                                |
| 3010H      | Limit + signal<br>detection                 | The input on the plus side of the limit turned on.                                        | Each<br>axis             | •         | Move the motor into the range of<br>the limit by an operation such as<br>the JOG operation.        |
| 3011H      | Limit - signal detection                    | The input on the minus side of the limit turned on.                                       | Each<br>axis             | •         | Check the settings of Servo<br>Amplifier and FP7 MC Unit to<br>see if the limit input is correct.  |
| 3012H      | Limit signal<br>error                       | Both inputs on the plus and minus sides of the limit turned on.                           | Each<br>axis             | •         | Check the settings of Servo<br>Amplifier and FP7 MC Unit to<br>see if the limit input is correct.  |
| 3020H      | Software limit (plus side) detection        | The movement amount of the motor exceeded the upper limit of the software limit.          | Each<br>axis             | •         | Move the motor into the range of<br>the software limit by an<br>operation such as the JOG          |
| 3021H      | Software limit<br>(minus side)<br>detection | The movement amount of<br>the motor exceeded the<br>lower limit of the software<br>limit. | Each<br>axis             | •         | operation.  Check the setting values of the software limit.                                        |
|            | Command                                     | The internal operation of                                                                 | Each                     |           | Lower the set speed.                                                                               |
| 3025H      | speed operation error                       | command speed failed due to overflow.                                                     | axis                     | •         | Check the settings of the pulse number per rotation and movement amount per rotation.              |
|            | Axis operation                              | An error occurred in the                                                                  | Each                     |           | Check the setting values and parameters of the positioning unit.                                   |
| 3030H      | error                                       | operation processing of each axis.                                                        | axis                     | •         | If the error occurs repeatedly with the correct set values, consult your Panasonic representative. |
| 3031H      | Operation abnormal end                      | An error occurred in the operation processing of each axis.                               | Each<br>axis<br>All axes | •         | If an error occurs repeatedly, consult your Panasonic representative.                              |

### •: Recoverable, -: Unrecoverable

| Error code | Error name                        | Description                                                                                                    | Object       | Recovered | Countermeasures                                                                                               |
|------------|-----------------------------------|----------------------------------------------------------------------------------------------------|--------------|-----------|----------------------------------------------------------------------------------------------------|
| 3032H      | Axis group                        | The setting of axis group was changed during the operation or when                                                           | Each         |           | Changing the axis group should be performed when the axes are not in operation.                               |
| 303211     | operation error                   | requesting the stop.  The setting of axis group is                                                                           | axis         | •         | Do not make a stop request, either.                                                                           |
|            |                                   | out of the range.                                                                                                    |              |           | Check the axis group settings.                                                                                |
|            |                                   | The operation stopped as                                                                                                    |              |           | Check the set values for positioning data on interpolation.                                                   |
| 3033H      | Interpolation operation error     | an error occurred on other interpolation axis during the interpolation operation.                                            | Each<br>axis | •         | If the error occurs repeatedly with the correct set values, consult your Panasonic representative.            |
| 3035H      | Positioning movement amount error | The positioning movement amount has exceeded the upper or lower limit.                                                       | Each<br>axis | •         | Check the set value.                                                                                          |
| 3040H      | Synchronous operation group       | The synchronous group was changed during the synchronous operation or when requesting the stop in the synchronous operation. |              |           | Changing the synchronous group should be performed when the busy flag for the axes to be synchronized is off. |
| 304011     | error                             | The setting of synchronous group is out of range.                                                                            | axis         |           | Also, it should be performed when various stop requests                                                       |
|            |                                   | An error occurred in the home return of the synchronous operation.                                                           |              |           | (system stop, emergency stop, deceleration stop) are off.                                                     |
|            |                                   | The operation has stopped                                                                                                    |              |           | Check the unit setting of the stopped axis.                                                                   |
| 3043H      | Synchronous operation error       |                                                                                                    | Each<br>axis | •         | If the error occurs repeatedly with the correct set values, consult your Panasonic representative.            |

●: Recoverable, -: Unrecoverable

| Error code | Error name                                 | Description                                                                                                    | Object       | Recovered | Countermeasures                                                                                                    |
|------------|--------------------------------------------|----------------------------------------------------------------------------------------------------|--------------|-----------|----------------------------------------------------------------------------------------------------|
| 3046H      | Movement<br>automatic check<br>value error | The difference between the command value and feedback value exceeded the movement automatic check threshold value with the movement automatic check function. | Each<br>axis | •         | Check the operation of the target axes.  Check the parameter of the movement amount automatic check function.                 |
| 3050H      | Torque<br>judgment error                   | The torque value exceeds the setting torque monitor judgement value.                                                                                          | Each<br>axis | •         | - Design the system within the range that the torque of the motor does not exceed the judgment value Check the torque monitor |
|            |                                            |                                                                                                    |              |           | judgment value.                                                                                                    |
| 3051H      | Actual speed judgment value error          | The actual speed exceeds the setting actual speed monitor judgement value.                                                                                    | Each<br>axis | •         | - Design the system within the range that the actual speed of the motor does not exceed the judgment value.                   |
|            | 61101                                      | monitor judgement value.                                                                                                    |              |           | - Check the actual speed monitor judgment value.                                                                              |
| 3060H      | Home return not executable error           | The home return could not be executed as AMP parameter settings and signal input were not correct.                                                            | Each<br>axis | •         | Check the parameters of AMP and signal inputs.                                                                                |

### 15.3.5 Setting Value Errors (From 00F0 4000H)

These are the errors in the various setting values specified using the positioning setting menu of the programming tool or ladder programs.

●: Recoverable, -: Unrecoverable

| Error code | Error name                                    | Description                                                           | Object       | Recovered | Countermeasures                                                                   |  |
|------------|-----------------------------------------------|-----------------------------------------------------------------------|--------------|-----------|-----------------------------------------------------------------------------------|--|
|            |                                               |                                                                       |              |           | Check the following items in the settings of the axis group and independent axis. |  |
| 4000H      | Axis group setting error                      | The settings of axis groups are not correct.                          | Each<br>axis | •         | - The same axis number has<br>been registered in more than<br>one group.          |  |
|            |                                               |                                                                       |              |           | - Four or more axes have been set in one group.                                   |  |
|            |                                               |                                                                       |              |           | - The group is composed of one axis only.                                         |  |
| 4002H      | Unit setting error                            | The unit system for the axis                                          | Each         | •         | Check if the unit is one of the followings.                                       |  |
|            | · ·                                           | setting is out of the range.                                          | axis         |           | pulse, µm, inch, degree                                                           |  |
|            | Pulse number                                  | The number of pulses is out                                           | Each         |           | Check the set value.                                                              |  |
| 4004H      | per revolution<br>error                       | of the range.                                                         | axis         | •         | If the setting value is out of the range, reduce it by the following              |  |
| 4005H      | Movement per revolution error                 | The movement amount is out of the range.                              | Each<br>axis | •         | formula. (Pulse number per rotation) / (Movement amount per rotation)             |  |
| 4010H      | Software limit setting error                  | The upper or lower limit value of software limit is out of the range. | Each<br>axis | •         |                                                                                   |  |
| 4011H      | Positioning completion width check time error | The completion width check time is out of the range.                  | Each<br>axis | •         |                                                                                   |  |
| 4012H      | Positioning completion width error            | The completion width is out of the range.                             | Each<br>axis | •         | Check the set value.  If the error occurs repeatedly                              |  |
| 4020H      | Limit stop<br>deceleration<br>time error      | The limit stop deceleration time is out of the range.                 | Each<br>axis | •         | with the correct set values,<br>consult your Panasonic<br>representative.         |  |
| 4021H      | Error stop<br>deceleration<br>time error      | The error stop deceleration time is out of the range.                 | Each<br>axis | •         |                                                                                   |  |
| 4022H      | Emergency stop deceleration time error        | The emergency stop deceleration time is out of the range.             | Each<br>axis | •         |                                                                                   |  |

•: Recoverable, -: Unrecoverable

| Error code | Error name                                             | Description                                                                                                    | Object       | Recovered | Countermeasures                                             |
|------------|--------------------------------------------------------|----------------------------------------------------------------------------------------------------|--------------|-----------|-------------------------------------------------------------|
| 4028H      | Auxiliary output setting error                         | The settings of auxiliary output are not correct.  A mode other than With mode or Delay mode has been set for the auxiliary output mode.  The auxiliary output delay                                           | Each<br>axis | •         |                                                             |
|            |                                                        | ratio of Delay mode is not in the range of 0 to 100 (%).                                                                                                    |              |           |                                                             |
| 4030H      | Synchronous group setting error                        | Either master axis or slave axis has not been set.  Multiple master axes or slave axes have been set.  The same axis has been set for the master and slave axes.  A virtual axis has been set to a slave axis. | Each<br>axis | •         |                                                             |
| 4041H      | Completion width error                                 | Completion width is out of the range.                                                                                                    | Each<br>axis | •         |                                                             |
| 4044H      | Speed rate error                                       | The setting of the speed rate is out of the range.                                                                                                    | Each<br>axis | •         | Check the set value.                                        |
| 4080H      | JOG positioning acceleration/deceleration n type error | The acceleration/deceleration method of the JOG positioning is out of the range.                                                                                                    | Each<br>axis | •         | If the error occurs repeatedly with the correct set values, |
| 4081H      | JOG positioning operation acceleration time error      | The acceleration time of the JOG positioning is out of the range.                                                                                                    | Each<br>axis | •         | consult your Panasonic representative.                      |
| 4082H      | JOG positioning operation deceleration time error      | The deceleration time of the JOG positioning is out of the range.                                                                                                    | Each<br>axis | •         |                                                             |
| 4083H      | JOG positioning operation target speed error           | The target speed of the JOG positioning is out of the range.                                                                                                    | Each<br>axis | •         |                                                             |
| 4102H      | Home return target speed error                         | The target speed of the home return is out of the range.                                                                                                    | Each<br>axis | •         |                                                             |
| 4105H      | Home return acceleration time error                    | The acceleration time of the home return is out of the range.                                                                                                    | Each<br>axis | •         |                                                             |
| 4106H      | Home return deceleration time error                    | The deceleration time of the home return is out of the range.                                                                                                    | Each<br>axis | •         |                                                             |
| 4107H      | Home return setting code error                         | The home return setting code is incorrect.                                                                                                    | Each<br>axis | •         |                                                             |
| 4110H      | Home return creep speed error                          | The creep speed of the home return is out of the range.                                                                                                    | Each<br>axis | •         |                                                             |

●: Recoverable, -: Unrecoverable

| Error code | Error name                                                | Description                                                                                                    | Object       | Recovered | Countermeasures                          |
|------------|-----------------------------------------------------------|----------------------------------------------------------------------------------------------------|--------------|-----------|------------------------------------------|
| 4111H      | Home return direction error                               | The moving direction of the home return is out of the range.                                                                                                    | Each<br>axis | •         |                                          |
| 4112H      | Home return limit error                                   | The limit switch is disabled. (It occurs when the home return method is set to the stop-on-contact method 1 or 2.)                                                      | Each<br>axis | •         |                                          |
| 4115H      | Home return stop-on-<br>contact torque value<br>error     | The home return stop-on-<br>contact torque value is out of<br>the range. (It occurs when the<br>home return method is set to<br>the stop-on-contact method 1<br>or 2.)  | Each<br>axis | •         |                                          |
| 4116H      | Home return stop-on-<br>contact judgment time<br>error    | The home return stop-on-<br>contact judgment time is out<br>of the range. (It occurs when<br>the home return method is set<br>to the stop-on-contact method<br>1 or 2.) | Each<br>axis | •         | Check the set value. If the error occurs |
| 4120H      | Home coordinate error                                     | The set home coordinates are out of the range.                                                                                                    | Each<br>axis | •         | repeatedly with the correct set values,  |
| 4201H      | JOG operation target speed error                          | The target speed of the JOG operation is out of the range.                                                                                                    | Each<br>axis | •         | consult your Panasonic representative.   |
| 4203H      | JOG operation<br>acceleration/<br>deceleration type error | The acceleration/deceleration type of the JOG operation is incorrect.                                                                                                   | Each<br>axis | •         |                                          |
| 4204H      | JOG operation acceleration time error                     | The acceleration time of the JOG operation is out of the range.                                                                                                    | Each<br>axis | •         |                                          |
| 4205H      | JOG operation deceleration time error                     | The deceleration time of the JOG operation is out of the range.                                                                                                    | Each<br>axis | •         |                                          |
| 4206H      | Inching movement amount error                             | The inching movement amount is out of the range.                                                                                                    | Each<br>axis | •         |                                          |
| 4250H      | Current value update error                                | The setting value of the current value update coordinate is out of the range.                                                                                           | Each<br>axis | •         |                                          |
| 4251H      | Real time torque limit value error                        | The set torque limit value is out of the range.                                                                                                    | Each<br>axis | •         |                                          |

•: Recoverable, -: Unrecoverable

| Error code | Error name                                              | Description                                                                                     | Object       | Recovered | Countermeasures                                                  |
|------------|---------------------------------------------------------|-------------------------------------------------------------------------------------------------|--------------|-----------|------------------------------------------------------------------|
| 4301H      | Absolute/increment setting error                        | A value other than the absolute/increment is set for the move method.                           | Each<br>axis | •         |                                                                  |
| 4302H      | Dwell time error                                        | The setting value of the dwell time is out of the range.                                        | Each<br>axis | •         |                                                                  |
| 4303H      | Positioning starting table no. error                    | The specified table number is 0, or it exceeds the maximum table number.                        | Each<br>axis | •         |                                                                  |
| 4304H      | Table setting error                                     | The last table of the positioning setting tables is not point E.                                | Each<br>axis | •         |                                                                  |
| 4305H      | J-point control repetition error                        | J-point control cannot be repeated. J-point control cannot be executed multiple times in a row. | Each<br>axis | •         |                                                                  |
| 4400H      | Positioning movement amount setting error               | The movement amount of the positioning operation is out of the range.                           | Each<br>axis | •         |                                                                  |
| 4401H      | Positioning acceleration/deceleration type error        | The acceleration/deceleration type of the positioning operation is incorrect.                   | Each<br>axis | •         |                                                                  |
| 4402H      | Positioning acceleration time error                     | The acceleration time of the positioning operation is out of the range.                         | Each<br>axis | •         | Check the set value.  If the error occurs repeatedly with the    |
| 4403H      | Positioning deceleration time error                     | The deceleration time of the positioning operation is out of the range.                         | Each<br>axis | •         | correct set values,<br>consult your Panasonic<br>representative. |
| 4404H      | Positioning target speed error                          | The target speed of the positioning operation is out of the range.                              | Each<br>axis | •         |                                                                  |
| 4500H      | Interpolation type error                                | The setting of the interpolation type is incorrect.                                             | Each<br>axis | •         |                                                                  |
| 4504H      | Circular interpolation not executable                   | The parameter of the circular interpolation (such as center point or pass point) is incorrect.  | Each<br>axis | •         |                                                                  |
| 4505H      | Spiral interpolation not executable                     | The error occurred during the spiral interpolation as the setting value is incorrect.           | Each<br>axis | •         |                                                                  |
| 4510H      | Target speed change function speed value error          | The changed speed value is out of the range.                                                    | Each<br>axis | •         |                                                                  |
| 4520H      | The changed movement amount is out of the range.        | The changed movement amount of positioning movement amount change is out of the range.          | Each<br>axis | •         |                                                                  |
| 4609H      | Movement automatic check operation method setting error | The setting for the operation of movement automatic check function is incorrect.                | Each<br>axis | •         |                                                                  |

### 15.3.6 Synchronous Parameter Setting Errors (From 00F0 5000H)

### ■ Synchronous parameter: Common errors

●: Recoverable, -: Unrecoverable

| Error code | Error name                                                              | Description                                                                       | Object               | Recovered | Countermeasures                                                                |
|------------|-------------------------------------------------------------------------|-----------------------------------------------------------------------------------|----------------------|-----------|--------------------------------------------------------------------------------|
|            |                                                                         | The setting for the synchronous master axis is incorrect.                         |                      |           |                                                                                |
| 5000H      | Synchronous master setting value error                                  | - Setting error (Value is incorrect.)                                             | Each<br>axis         | •         |                                                                                |
|            |                                                                         | - Own axis setting                                                                |                      |           |                                                                                |
|            | The synchronous setting request was made in the following axis setting. |                                                                                   | Check the set value. |           |                                                                                |
| 5002H      | Synchronous setting                                                     | - Its own axis (slave axis) is set as the master of another axis.                 | Each                 |           | If the error occurs repeatedly with the correct set values, please contact us. |
| 3002H      | disable error                                                           | - The master axis is set as the slave axis of another axis.                       | axis                 | •         |                                                                                |
|            |                                                                         | - Its own axis (slave axis) belongs to the interpolation group.                   |                      |           |                                                                                |
| 5006H      | Synchronous slave<br>single deceleration<br>stop deceleration<br>time   | The setting for the synchronous slave single deceleration stop time is incorrect. | Each<br>axis         | •         |                                                                                |

(Note): To simplify the displays, only the lower four digits (Hex) of each error code are displayed in the above table.

### ■ Synchronous parameter: Electronic gear related errors

●: Recoverable, -: Unrecoverable

| Error code | Error name                                                      | Description                                                                     | Object       | Recovered | Countermeasures                                                                |  |
|------------|-----------------------------------------------------------------|---------------------------------------------------------------------------------|--------------|-----------|--------------------------------------------------------------------------------|--|
| 5100H      | Electronic gear -<br>Gear ratio<br>numerator setting<br>error   | The setting for the gear ratio numerator of the electronic gear is incorrect.   | Each<br>axis | •         | Check the set value.                                                           |  |
| 5101H      | Electronic gear -<br>Gear ratio<br>denominator setting<br>error | The setting for the gear ratio denominator of the electronic gear is incorrect. | Each<br>axis | •         | If the error occurs repeatedly with the correct set values, please contact us. |  |
| 5102H      | Electronic gear-<br>Gear ratio change<br>time setting error     | The setting for the gear ratio change time of the electronic gear is incorrect. | Each<br>axis | •         |                                                                                |  |

### ■ Synchronous parameter: Electronic clutch related errors

●: Recoverable, -: Unrecoverable

| Error code | Error name                                                                 | Description                                                                                                    | Object       | Recovered | Countermeasures                                                                                                    |
|------------|----------------------------------------------------------------------------|----------------------------------------------------------------------------------------------------|--------------|-----------|----------------------------------------------------------------------------------------------------|
| 5200H      | Electronic clutch -<br>Clutch ON trigger<br>type setting error             | The setting for the clutch ON trigger type is incorrect.                                                                                   | Each<br>axis | •         |                                                                                                    |
| 5201H      | Electronic clutch -<br>Clutch ON edge<br>selection setting<br>error        | The setting for the clutch ON edge selection is incorrect.                                                                                 | Each<br>axis | •         | Check the set value.  If the error occurs repeatedly                                                                |
| 5203H      | Electronic clutch -<br>Clutch OFF trigger<br>type setting error            | The setting for the clutch OFF trigger type is incorrect.                                                                                  | Each<br>axis | •         | with the correct set values, please contact us.                                                                     |
| 5204H      | Electronic clutch -<br>Clutch OFF edge<br>selection setting<br>error       | The setting for the clutch OFF edge selection is incorrect.                                                                                | Each<br>axis | •         |                                                                                                    |
| 5205H      | Phase specification clutch off function setting error                      | "I/O + Phase after clutch control<br>clutch OFF" was selected for<br>the clutch OFF trigger type<br>when an electronic cam is not<br>used. | Each<br>axis | •         | When selecting "I/O + Phase after clutch control" for the clutch OFF trigger type, set the electronic cam to "Use". |
| 5206H      | Phase specification clutch off function phase value setting error          | The phase value setting is incorrect.                                                                                                    | Each<br>axis | •         |                                                                                                    |
| 5207H      | Electronic clutch -<br>Clutch ON method<br>setting error                   | The setting for the clutch ON method is incorrect.                                                                                         | Each<br>axis | •         |                                                                                                    |
| 5208H      | Electronic clutch -<br>Clutch ON slip<br>method setting error              | The setting for the clutch ON slip method is incorrect.                                                                                    | Each<br>axis | •         |                                                                                                    |
| 5209H      | Electronic clutch -<br>Clutch ON slip time<br>setting error                | The setting for the clutch ON slip time is incorrect.                                                                                      | Each<br>axis | •         |                                                                                                    |
| 5210H      | Electronic clutch -<br>Clutch ON slip curve<br>selection setting<br>error  | The setting for the clutch ON slip curve is incorrect.                                                                                     | Each<br>axis | •         | Check the set value.  If the error occurs repeatedly with the correct set values, please contact us.                |
| 5211H      | Electronic clutch -<br>Clutch OFF method<br>setting error                  | The setting for the clutch OFF method is incorrect.                                                                                        | Each<br>axis | •         |                                                                                                    |
| 5212H      | Electronic clutch -<br>Clutch OFF slip<br>method setting error             | The setting for the clutch OFF slip method is incorrect.                                                                                   | Each<br>axis | •         |                                                                                                    |
| 5213H      | Electronic clutch -<br>Clutch OFF slip time<br>setting error               | The setting for the clutch OFF slip time is incorrect.                                                                                     | Each<br>axis | •         |                                                                                                    |
| 5214H      | Electronic clutch -<br>Clutch OFF slip<br>curve selection<br>setting error | The setting for the clutch OFF slip curve is incorrect.                                                                                    | Each<br>axis | •         |                                                                                                    |

### ■ Synchronous parameter: Electronic cam related errors

•: Recoverable, -: Unrecoverable

| Error code | Error name                                                                           | Description                                                                                      | Object       | Recovered | Countermeasures                                      |
|------------|--------------------------------------------------------------------------------------|--------------------------------------------------------------------------------------------------|--------------|-----------|------------------------------------------------------|
| 5300H      | Electronic cam -<br>Cam control<br>synchronous master<br>axis cycle setting<br>error | The setting for the cam control synchronous master axis cycle is incorrect.                      | Each<br>axis | •         |                                                      |
| 5301H      | Electronic cam -<br>Used cam pattern<br>no. setting error                            | The used cam pattern number is out of the range.  The used cam pattern number is not registered. | Each<br>axis | •         |                                                      |
| 5302H      | Electronic cam -<br>Cam stroke amount<br>setting error                               | The setting for the cam stroke amount is incorrect.                                              | Each<br>axis | •         | Check the set value.  If the error occurs repeatedly |
| 5310H      | Advance angle correction function / Reference amount setting error                   | The advance angle correction reference amount setting is incorrect.                              | Each<br>axis | •         | with the correct set values, please contact us.      |
| 5311H      | Advance angle correction function / Reference speed setting                          | The advance angle correction reference speed setting is incorrect.                               | Each<br>axis | •         |                                                      |
| 5312H      | Advance angle correction function / Parameter change time error                      | Advance angle correction parameter change time setting is incorrect                              | Each<br>axis | •         |                                                      |

### ■ Cam pattern related errors

●: Recoverable, -: Unrecoverable

| Error code | Error name                                       | Description                                                                       | Object       | Recovered | Countermeasures                                                                   |
|------------|--------------------------------------------------|-----------------------------------------------------------------------------------|--------------|-----------|-----------------------------------------------------------------------------------|
| 5400H      | Cam pattern resolution setting error             | The setting for the cam pattern resolution is out of the range.                   | Each<br>axis | •         |                                                                                   |
| 5401H      | Cam pattern set number setting error             | The cam pattern set number is out of the range.                                   | Each<br>axis | •         |                                                                                   |
| 5402H      | Cam pattern section function setting error       | The setting for the cam pattern section function is out of the range.             | Each<br>axis | •         |                                                                                   |
| 5403H      | Cam pattern control start position setting error | The setting for the cam pattern control start position is out of the range.       | Each<br>axis | •         |                                                                                   |
| 5404H      | Cam pattern start phase setting error            | The start phase setting for each section of cam pattern is out of the range.      | Each<br>axis | •         |                                                                                   |
| 5405H      | Cam pattern displacement setting error           | The displacement for each section of cam pattern is out of the range.             | Each<br>axis | •         | Check the set value.  If the error occurs repeatedly with the correct set values, |
| 5406H      | Cam pattern cam curve no. setting error          | The curve number for each section of cam pattern is out of the range.             | Each<br>axis | •         | please contact us.                                                                |
| 5410H      | Adjustment data total no. setting error          | The total number of cam pattern adjustment data is out of the range.              | Each<br>axis | •         |                                                                                   |
| 5411H      | Adjustment data no. setting error                | The number of cam pattern adjustment data is out of the range. (cam pattern unit) | Each<br>axis | •         |                                                                                   |
| 5413H      | Adjustment data control point setting error      | The control point of cam pattern adjustment data is out of the range.             | Each<br>axis | •         |                                                                                   |
| 5414H      | Out-of-range<br>adjustment data<br>setting error | The adjustment value of cam pattern adjustment data is out of the range.          | Each<br>axis | •         |                                                                                   |

(Note): To simplify the displays, only the lower four digits (Hex) of each error code are displayed in the above table.

### 15.3.7 Other Errors (From 00F0 F000H)

### Other Errors.

| Error code | Error name                      | Description                                                                                                    | Object       | Recovered | Countermeasures                                                                     |
|------------|---------------------------------|----------------------------------------------------------------------------------------------------|--------------|-----------|-------------------------------------------------------------------------------------|
| F000H      | Servo amplifier<br>homing error | A homing error (bit 13 of CoE object "6041H_00H") occurred on the servo amplifier side when home return operation was performed. | Each<br>axis | •         | Refer to "Homing error occurrence conditions" in the Servo Amplifier Specification. |

### 15.4 Warning Code Table

### 15.4.1 AMP Warnings (From 00A0 0000H)

- Warnings occurred on the AMP side are output from FP7 MC Unit as warning codes.
- The AMP warnings differ depending on the types of AMP. For details of the processing for AMP warnings, refer to the manual of servo amplifiers.

### ■ AMP warning code table [For A6B]

| - Aim warning code table [1 of Acb] |                 |                                      |  |  |  |  |
|-------------------------------------|-----------------|--------------------------------------|--|--|--|--|
| FP7 MC<br>Warning code              | A6B warning no. | Description                          |  |  |  |  |
| 00A0                                | A0              | Overload warning                     |  |  |  |  |
| 00A1                                | A1              | Over-regeneration warning            |  |  |  |  |
| 00A2                                | A2              | Battery warning                      |  |  |  |  |
| 00A3                                | A3              | Fan warning                          |  |  |  |  |
| 00A4                                | A4              | Encoder communication warning        |  |  |  |  |
| 00A5                                | A5              | Encoder overheat warning             |  |  |  |  |
| 00A6                                | A6              | Oscillation detection warning        |  |  |  |  |
| 00A7                                | A7              | Lifetime detection warning           |  |  |  |  |
| 00A8                                | A8              | External scale error warning         |  |  |  |  |
| 00A9                                | A9              | External scale communication warning |  |  |  |  |
| 00AC                                | AC              | Deterioration diagnosis warning      |  |  |  |  |
| 00C3                                | C3              | Main power off warning               |  |  |  |  |
| 00D2                                | D2              | PANATERM command execution warning   |  |  |  |  |

#### ■ AMP warning code table [For A5B]

| FP7 MC<br>Warning code | A5B warning no. | Description                                          |
|------------------------|-----------------|------------------------------------------------------|
| 00A0                   | A0              | Overload protection                                  |
| 00A1                   | A1              | Over-regeneration alarm                              |
| 00A2                   | A2              | Battery alarm                                        |
| 00A3                   | A3              | Fan alarm                                            |
| 00A4                   | A4              | Encoder communication alarm                          |
| 00A5                   | A5              | Encoder overheat alarm                               |
| 00A6                   | A6              | Oscillation detection warning                        |
| 00A7                   | A7              | Lifetime detection alarm                             |
| 00A8                   | A8              | External scale error warning (Not supported)         |
| 00A9                   | A9              | External scale communication warning (Not supported) |
| 00C3                   | C3              | Main power off warning                               |

(Note): Refer to the latest instruction manual and technical materials of the servo amplifier.

#### 15.4.2 Unit Warnings (From 00B0 0000H)

These are the warning codes to be given when the warnings occurred in the unit.

●: Recoverable, -: Unrecoverable

| ●: Recoverable, -: Unrecoverable |                                                    |                                                                                                    |              |           |                                                                                                    |  |  |
|----------------------------------|----------------------------------------------------|----------------------------------------------------------------------------------------------------|--------------|-----------|----------------------------------------------------------------------------------------------------|--|--|
| Warning code                     | Warning<br>name                                    | Description                                                                                                    | Object       | Recovered | Countermeasures                                                                                                    |  |  |
| 0000Н                            | Tool<br>operation                                  | The following request flags turned on by the host PLC during the tool operation.  - Positioning start request flag (each axis)  - Home return request flag (each axis)  - JOG operation forward/reverse request flag (each axis)                     | Each<br>axis | •         | Various requests cannot be executed from the PLC during the tool operation.  However, the following requests can be executed from the PLC during the tool operation.  - System stop request flag (all axes)  - Emergency stop request flag (each axis)  - Deceleration stop request flag (each axis) |  |  |
| 0004H                            | Real time<br>speed limit<br>protection             | The real time torque limit was not executed as the AMP parameter operation or AMP monitor operation was being executed.                                                                                                    | Each<br>axis | •         | Execute the real time torque limit when the AMP parameter operation and AMP monitor are not used.                                                                                                    |  |  |
| H8000                            | SD memory card warning                             | The SD memory card access error occurred.                                                                                                    | All<br>axes  | •         | Check if an SD memory card is inserted correctly.                                                                                                    |  |  |
| 0010H                            | Duplicate<br>startup                               | The same axis was requested to start even though the axis operation has not completed.                                                                                                    | Each<br>axis | •         | The requests for the axes being operated cannot be executed, except the following requests System stop request flag (all axes) - Emergency stop request flag (each axis) - Deceleration stop request flag (each axis)                                                                                |  |  |
| 0030H                            | J-point<br>simultaneous<br>startup<br>warning      | "J-point speed change request" and J-point positioning start request" turned on simultaneously during the JOG positioning operation.  The J-point speed change request turned on during acceleration/deceleration.                                   | Each<br>axis | •         | When the both requests have been turned on simultaneously, "J-point positioning start request" has a priority, and "J-point speed change request" is ignored. Please program to turn on the J-point speed change request during turned on during the constant speed control.                         |  |  |
| 0031H                            | J-point speed<br>change<br>request<br>warning      | The J-point speed change request turned on when J-point operation is not active.                                                                                                    | Each<br>axis | •         | Check the timing that the J-point speed change request turns on.                                                                                                    |  |  |
| 0032H                            | J-point<br>positioning<br>start request<br>warning | The J-point positioning start request turned on when J-point operation is not active.                                                                                                    | Each<br>axis | •         | Check the timing that the J-point positioning change request turns on.                                                                                                    |  |  |
| 0046Н                            | Movement<br>automatic<br>check<br>warning          | The difference between the command value and feedback value exceeded the specified movement automatic check value with the movement automatic check function.  This warning occurs when setting the movement automatic check operation to "Warning". | Each<br>axis | •         | Check the operation of the target axes.                                                                                                    |  |  |

(Note): To simplify the displays, only the lower four digits (Hex) of each error code are displayed in the above table.

●: Recoverable, -: Unrecoverable

| ●: Recoverable, -: Unrecoverable |                                                                                                    |                                                                                                  |              |           |                                                                                                    |  |  |
|----------------------------------|----------------------------------------------------------------------------------------------------|--------------------------------------------------------------------------------------------------|--------------|-----------|----------------------------------------------------------------------------------------------------|--|--|
| Warning code                     | Warning<br>name                                                                                      | Description                                                                                      | Object       | Recovered | Countermeasures                                                                                                    |  |  |
| 0050H                            | Torque<br>judgment<br>warning                                                                        | The torque value exceeds the setting torque monitor judgement value.                             | Each<br>axis | •         | <ul> <li>Design the system within the range that the torque of the motor does not exceed the judgment value.</li> <li>Check the torque monitor judgment value.</li> </ul> |  |  |
| 0051H                            | Actual speed judgment value warning                                                                  | The actual speed exceeds the setting actual speed monitor judgement value.                       | Each<br>axis | •         | <ul> <li>Design the system within the range that the actual speed of the motor does not exceed the judgment value.</li> <li>Check the actual speed monitor</li> </ul>     |  |  |
| 0060Н                            | Target speed<br>change<br>function<br>disable<br>warning<br>(except<br>positioning)                  | The speed change request turned on when the positioning operation was not performed.             | Each<br>axis | •         | judgement value.                                                                                                    |  |  |
| 0062H                            | Target speed<br>change<br>function<br>disable<br>warning (J-<br>point control<br>active)             | The speed change request turned on during the J-point operation.                                 | Each<br>axis | •         |                                                                                                    |  |  |
| 0063H                            | Target speed<br>change<br>function<br>disable<br>warning<br>(Synchronous<br>slave axis<br>specified) | The speed change request contact of synchronous slave axis turned on                             | Each<br>axis | •         | Check the timing that the speed                                                                                                    |  |  |
| 0064Н                            | Target speed<br>change<br>function<br>disable<br>warning<br>(positioning<br>done)                    | The speed change request contact turned on in the state that the positioning output is complete. | Each<br>axis | •         | change request contact turns on.                                                                                                    |  |  |
| 0065H                            | Target speed<br>change<br>function<br>disable<br>warning<br>(During<br>positioning<br>stop process)  | The speed change request contact turned on when any positioning stop processing is performed.    | Each<br>axis | •         |                                                                                                    |  |  |
| 0066Н                            | Target speed<br>change<br>function<br>disable<br>warning<br>(During dwell<br>process)                | The speed change request contact turned on when the positioning dwell processing is performed.   | Each<br>axis | •         |                                                                                                    |  |  |

(Note): To simplify the displays, only the lower four digits (Hex) of each error code are displayed in the above table.

●: Recoverable, -: Unrecoverable

| Warning code | Warning name                                                                       | Description                                                                                                    | Object       | Recovered | Recoverable, -: Unrecoverable  Countermeasures                                                                                                 |
|--------------|------------------------------------------------------------------------------------|----------------------------------------------------------------------------------------------------|--------------|-----------|----------------------------------------------------------------------------------------------------|
| 0070H        | Movement amount change function disable warning (except positioning)               | The movement amount change request contact turned on when the positioning operation was not performed.                                           | Each<br>axis | •         |                                                                                                    |
| 0071H        | Movement amount change function disable warning (interpolation operation active)   | The movement amount change request contact turned on during the interpolation operation.                                                         | Each<br>axis | •         |                                                                                                    |
| 0072H        | Movement amount change function disable warning (J-point control active)           | The movement amount change request turned on during the J-point operation.                                                                       | Each<br>axis | •         |                                                                                                    |
| 0073H        | Movement amount change function disable warning (Synchronous slave axis specified) | The movement amount change request contact of synchronous slave axis turned on.                                                                  | Each<br>axis | •         | Check the timing that the movement amount change request contact turns on.                                                                     |
| 0074H        | Movement amount change function disable warning (Positioning done)                 | The movement amount change request contact turned on in the state that the positioning output is complete.                                       | Each<br>axis | •         |                                                                                                    |
| 0075H        | Movement amount change function disable warning (During positioning stop process)  | The movement amount change request contact turned on when any positioning stop processing is performed.                                          | Each<br>axis | •         |                                                                                                    |
| 0076H        | Movement amount change function disable warning (During dwell process)             | The movement amount change request contact turned on when the positioning dwell processing is performed.                                         | Each<br>axis | •         |                                                                                                    |
| 0100H        | Synchronous setting change disable warning                                         | The change of the synchronous setting was requested on an operating axis.                                                                        | Each<br>axis | •         | Changing the synchronous setting should be performed when the busy flag for the axes to be synchronized is off.                                |
|              |                                                                                    |                                                                                                    |              |           | - Confirm the setting values of the parameters required for reading cam patterns.                                                              |
| 0110H        | Cam pattern table reading warning                                                  | The operation for the cam<br>pattern table reading<br>request ended<br>abnormally as an<br>incorrect value was set or<br>the execution condition | All          | •         | - Confirm if any axes are in synchronous operation. If any, cancel the synchronous operation and read the cam pattern tables.                  |
|              |                                                                                    | was not satisfied.                                                                                                    |              |           | * The details about the cause of<br>the occurrence of this warning are<br>stored in the "cam pattern reading<br>result" area of unit memories. |

(Note): To simplify the displays, only the lower four digits (Hex) of each warning code are displayed in the above table.

●: Recoverable, -: Unrecoverable

| Warning code | g Warning Description Obje                             |                                                                                                    | Object              | Recovered | Countermeasures                                                                                                    |
|--------------|--------------------------------------------------------|----------------------------------------------------------------------------------------------------|---------------------|-----------|----------------------------------------------------------------------------------------------------|
|              |                                                        |                                                                                                    |                     |           | - Confirm the setting values of the parameters required for rewriting cam patterns.                                                                       |
| 0111H        | Cam pattern<br>table over-<br>writing<br>warning       | The operation for the cam pattern table rewriting request ended abnormally as an incorrect value was set or the execution condition                                                                                                    | All axes            | •         | - Confirm if any axes are in synchronous operation. If any, cancel the synchronous operation and rewrite the cam pattern tables.                          |
|              |                                                        | was not satisfied.                                                                                                    |                     |           | * The details about the cause of<br>the occurrence of this warning are<br>stored in the "cam pattern<br>rewriting result" area of unit<br>memories.       |
| 0120H        | Trigger<br>setting<br>warning                          | The trigger condition setting error occurred.                                                                                                    | All<br>axes         | •         | Check that the trigger conditions are set correctly.                                                                                                    |
| 0121H        | Tool logging function enable warning                   | When UM02613 is on (logging enabled), it is detected that YB is on.                                                                                                    | All<br>axes         | •         | After setting UM02613 to off, turn on the YB (logging enabled).                                                                                           |
| 0300Н        | Control area<br>for buffer<br>control value<br>warning | The following parameters of the control area for buffer control is out of the range.  Request flag control Response code control Axis number control Starting table number Table size Extended positioning table usage setting Extended positioning table usage setting corresponding axis no. | All axes /Each axis |           | - Confirm the setting values of the parameters for control area for buffer control.                                                                       |
| 0304H        | Recalculation error warning                            | An error occurred when recalculation was performed.                                                                                                    | Each<br>axis        | •         | Even when the error occurred, recalculation process in which no error occurs is executed. Check the settings and execute the recalculation process again. |

(Note): To simplify the displays, only the lower four digits (Hex) of each warning code are displayed in the above table.

| _   |    |   |    |   |    |                                         |    |
|-----|----|---|----|---|----|-----------------------------------------|----|
| Tre | nι | n | DΟ | n | ററ | Mir                                     | nn |
|     | vч | v | 63 |   | -  | ,,,,,,,,,,,,,,,,,,,,,,,,,,,,,,,,,,,,,,, | ıv |

# 16 Specifications

# 16.1 Specifications

## 16.1.1 General Specifications

| Item                             | Description                                                                                                    |
|----------------------------------|----------------------------------------------------------------------------------------------------|
| Operating ambient temperature    | 0 to +55 °C                                                                                                    |
| Storage ambient temperature      | -40 to +70 °C                                                                                                    |
| Operating ambient humidity       | 10 to 95%RH (at 25 °C with no-condensing)                                                                                                    |
| Storage ambient humidity         | 10 to 95%RH (at 25 °C with no-condensing)                                                                                                    |
| Breakdown voltage                | Each external connector pin and entire power supply terminals of CPU unit 500 V AC for 1 minute                                                                                          |
| Insulation resistance            | Each external connector pin and entire power supply terminals of CPU unit 100 M $\Omega$ min. (at 500 V DC)                                                                              |
| Vibration resistance             | Conforming to JIS B 3502 and IEC 61131-2 5 to 8.4 Hz, 3.5 mm single amplitude 8.4 to 150 Hz, acceleration of 9.8 m/s <sup>2</sup> 10 sweeps each in X, Y and Z directions (1 octave/min) |
| Shock resistance                 | Conforming to JIS B 3502 and IEC 61131-2<br>147 m/s² min. in X, Y, and Z directions three times each                                                                                     |
| Noise resistance                 | 1,000 V [P-P], pulse width of 50 ns/1 µs (by noise simulator)                                                                                                    |
| Environment                      | Free from corrosive gases and excessive dust.                                                                                                    |
| EU Directive applicable standard | EMC directive: EN 61131-2                                                                                                    |
| Overvoltage category             | Category II                                                                                                    |
| Pollution degree                 | Pollution degree 2                                                                                                    |
| Internal current consumption     | 180 mA or less                                                                                                    |
| Weight                           | Approx. 150 g                                                                                                    |

#### 16.1.2 EtherCAT Communication Specifications

**■** Performance Specifications

| Item                                          | Description                                                                                                    |
|-----------------------------------------------|----------------------------------------------------------------------------------------------------|
| Communication protocol                        | EtherCAT dedicated protocol                                                                                                    |
| Support service                               | CoE (PDO communication, SDO communication)                                                                                                    |
| Simultaneous communication                    | DC (Distributed clock)                                                                                                    |
| Communication standard                        | IEC 61158 Type12                                                                                                    |
| Modulation method                             | Baseband                                                                                                    |
| Physical layer                                | 100BASE-TX (IEEE802.3)                                                                                                    |
| Baud rate                                     | 100M bps                                                                                                    |
| Duplex mode                                   | Auto                                                                                                    |
| Transmission distance                         | Max. distance between nodes: 100 m                                                                                                    |
| Topology                                      | Daisy chain (without branch)                                                                                                    |
| Applicable cable                              | Shielded twisted-pair cable (Category 5e or higher)                                                                                                    |
| Connector                                     | 9-pin RJ45 x 1                                                                                                    |
| Communication cycle                           | 0.5 ms / 1 ms / 2 ms / 4 ms                                                                                                    |
| Connected slave<br>(Note 1) (Note 2) (Note 3) | Panasonic AC Servo Motor A6B/A5B series S-LINK V Gateway Controller EtherCAT-compatible SL-VGU1-EC series EtherCAT-compatible Communication Unit for Digital Sensor SC-GU3-03 series            |
| No. of connected slaves (Note 4)              | AFP7MC16EC: 1 to 144<br>(Servo/Encoder: Max. 16, Others: 128)<br>AFP7MC32EC: 1 to 160<br>(Servo/Encoder: Max. 32, Others: 128)<br>AFP7MC64EC: 1 to 192<br>(Servo/Encoder: Max. 64, Others: 128) |

<sup>(</sup>Note 1): The A6B series and SL-VGU1-EC series are available since the FP7 MC Unit Ver.1.2. The Communication Unit for Digital Sensor SC-GU3-03 series will be available in the near future.

(Note 3): Hubs for EtherCAT and Ethernet cannot be used.

(Note 4): As for Encoder, only the operation of the encoder input terminal GX-EC0211 made by Omron Corporation has been confirmed.

#### **■** Function Specifications

| Item                                           | Description                                                                                                    |
|------------------------------------------------|----------------------------------------------------------------------------------------------------|
| Synchronous mode                               | Free RUN mode (Asynchronous): Digital I/O slave, Analog I/O slave DC (Distributed clock): Encoder input slave                                    |
| Process data communication (PDO communication) | PDO mapping by CoE<br>Max. number of data: IN: 5,936 bytes (2968 words), OUT: 5,936 bytes (2968 words)                                           |
| Mail box communication (SDO communication)     | CoE - Emergency message (Received from slave devices) - SDO request, SDO response, SDO information Max. number of data: 2,048 bytes (1024 words) |

(Note): The SDO communication and PDO communication by user programs are available since FP7 MC Unit Ver.1.2.

<sup>(</sup>Note 2): More than one A6B or A5B should exist on a network. Also, the mixed connection of A6B and A5B can be used.

## **16.1.3 Performance Specifications**

|                     |                                      |                                                                                                    |                           |                         | Description                                                                                                    |                                                         |                                                |                      |  |
|---------------------|--------------------------------------|----------------------------------------------------------------------------------------------------|---------------------------|-------------------------|----------------------------------------------------------------------------------------------------|---------------------------------------------------------|------------------------------------------------|----------------------|--|
| Ite                 | Item                                 |                                                                                                    |                           |                         | 16-axis type                                                                                                    | 32-axis type                                            | 64-axis type                                   |                      |  |
|                     |                                      |                                                                                                    |                           |                         | AFP7MC16EC                                                                                                    | AFP7MC32EC                                              | AFP7MC64EC                                     |                      |  |
| No                  | No. of control axes                  |                                                                                                    |                           |                         | Real axis: 16 axes<br>Virtual axis: 8 axes                                                                                                    | Real axis: 32 axes<br>Virtual axis: 16<br>axes          | Real axis: 64 axes<br>Virtual axis: 32<br>axes |                      |  |
| Inte                | erpola                               | tion o                                                                                                    | control                   |                         |                                                                                                    | lation, 2-axis circular in<br>3-axis spiral interpolati |                                                |                      |  |
| No                  | No. of occupied inputs/outputs       |                                                                                                    |                           |                         | Input: 16 points, Out                                                                                                    | tput: 16 points                                         |                                                |                      |  |
|                     |                                      | Position specification method Absolute (specified absolute position), Increment (specified relative position) |                           |                         |                                                                                                    |                                                         | ement (specified                               |                      |  |
|                     |                                      | Po                                                                                                    | sition specified u        | nit                     | pulse μm (select a minimum instruction unit of 0.1 μm or 1 μm) inch (select a minimum instruction unit of 0.00001 inch or 0.0001 inch) degree (select a minimum instruction unit of 0.1 degree or 1 degree)                                                                                                    |                                                         |                                                |                      |  |
|                     |                                      | Po                                                                                                    | sition reference r        | ange                    | pulse: -2,147,483,648 to +2,147,483,647 pulses<br>μm (0.1 μm): -214,748,364.8 to +214,748,364.7 μm<br>μm (1 μm): -2,147,483,648 to +2,147,483,647 μm<br>inch (0.00001 inch): -21,474.83648 to +21,474.83647 inches<br>inch (0.0001 inch): -214,748.3648 to +214,748.3647 inches<br>degree (0.1 degree): -214,748,364.8 to +214,748,364.7<br>degrees<br>degree (1 degree): -2,147,483,648 to +2,147,483,647 degrees |                                                         |                                                |                      |  |
| Automatic operation | Acceleration time  Acceleration time |                                                                                                    |                           | nge                     | pulse: 1 to 2,147,483,647 pps<br>µm: 1 to 2,147,483,647 µm/s<br>inch: 0.001 to 2,147,483.647 inch/s<br>degree: 0.001 to 2,147,483.647 rev/s                                                                                                    |                                                         |                                                |                      |  |
| matic               | ning c                               | Ace                                                                                                    | celeration/decele         | ration type             | Linear acceleration/deceleration S-shaped acceleration/deceleration                                                                                                    |                                                         |                                                |                      |  |
| Autc                | sitio                                | Ac                                                                                                    | celeration time           |                         | 0 to 10,000 ms (adjustable in 1 ms increments)                                                                                                    |                                                         |                                                |                      |  |
| `                   | Po                                   | De                                                                                                    | celeration time           |                         | 0 to 10,000 ms (adjustable in 1 ms increments)                                                                                                    |                                                         |                                                |                      |  |
|                     |                                      | No                                                                                                    | No. of positioning tables |                         | Each axis: Standard area: 1,000 points Expansion area: 100 points (* However, the axes simultaneously used are 24 axes.)                                                                                                    |                                                         |                                                |                      |  |
|                     |                                      |                                                                                                    | Independent               |                         | PTP control (E-point<br>CP control (P-point of<br>JOG positioning con                                                                                                    |                                                         |                                                |                      |  |
|                     |                                      | thod                                                                                                    | thod                      | 2-axis                  | Linear<br>interpolation                                                                                                    | E-point, P-point, C-p<br>speed specification            | point control; composite                       | e speed or long axis |  |
|                     |                                      | Control meth                                                                                                  | interpolation             | Circular interpolation  | E-point, P-point, C-p specification                                                                                                    | point control; center poi                               | nt or pass point                               |                      |  |
|                     |                                      | Con                                                                                                    | 3-axis                    | Linear<br>interpolation | E-point, P-point, C-p<br>speed specification                                                                                                    | point control; composite                                | e speed or long axis                           |                      |  |
|                     |                                      |                                                                                                    | interpolation             | Spiral interpolation    | E-point, P-point, C-p specification                                                                                                    | point control; center poi                               | nt or pass point                               |                      |  |

|                                                   |                         |                   |                                          | Description                                                                                                    |                                                                                                    |                                           |  |  |  |
|---------------------------------------------------|-------------------------|-------------------|------------------------------------------|----------------------------------------------------------------------------------------------------|----------------------------------------------------------------------------------------------------|-------------------------------------------|--|--|--|
| Ite                                               | em                      |                   |                                          | 16-axis type                                                                                                    | 32-axis type                                                                                                    | 64-axis type                              |  |  |  |
|                                                   |                         |                   |                                          | AFP7MC16EC                                                                                                    | AFP7MC32EC                                                                                                    | AFP7MC64EC                                |  |  |  |
|                                                   |                         |                   | Dwell time                               | 0 to 32,767 ms (setta                                                                                                    | ible by 1 ms)                                                                                                    |                                           |  |  |  |
|                                                   |                         |                   | Auxiliary output code                    | Output as auxiliary output codes in the axis information area.                                                                                                    |                                                                                                    |                                           |  |  |  |
|                                                   | Д                       |                   | Auxiliary output contact                 | With mode: Auxiliary                                                                                                    | With mode: Auxiliary output ON time: 0 to 255 ms Delay mode: Auxiliary output ON time: 0 to 255 ms / Delay ratio                                                                                                    |                                           |  |  |  |
| Automatic operation                               | Positioning control CSP | Other functions   | Changing the speed during JOG operation  | pulse: 1 to 2,147,483<br>µm: 1 to 2,147,483,6<br>inch: 0.001 to 2,147,4<br>degree: 0.001 to 2,14                                                                                                    | 47 µm/s<br>483.647 inch/s                                                                                                    |                                           |  |  |  |
| Automatic                                         | Positioning             | Other f           | Movement amount change during operation  | μm (0.1 μm): -214,74<br>μm (1 μm): -2,147,48<br>inch (0.00001 inch): -<br>inch (0.0001 inch): -2<br>degree (0.1 degree):                                                                                                    | pulse: -2,147,483,648 to +2,147,483,647 pulses<br>μm (0.1 μm): -214,748,364.8 to +214,748,364.7 μm<br>μm (1 μm): -2,147,483,648 to +2,147,483,647 μm<br>inch (0.00001 inch): -214,748,3648 to +21,474.83647 inches<br>inch (0.0001 inch): -214,748,3648 to +214,748,3647 inches<br>degree (0.1 degree): -214,748,364.8 to +214,748,364.7 degrees<br>degree (1 degree): -2,147,483,648 to +2,147,483,647 degrees |                                           |  |  |  |
|                                                   |                         |                   | Repeat function                          | 2 to 244 times Repeat unlimitedly                                                                                                    |                                                                                                    |                                           |  |  |  |
| Master axis Selectable from real axes, virtual ax |                         |                   |                                          | axes, virtual axes and p                                                                                                    | ulse inputs.                                                                                                    |                                           |  |  |  |
|                                                   | Synch<br>basic s        | ronous<br>settina | Slave axis                               | Max. 8 axes/master                                                                                                    | Max. 16<br>axes/master                                                                                                    | Max. 32<br>axes/master                    |  |  |  |
|                                                   | 240.0                   | ,                 | Deceleration stop deceleration method    | Linear acceleration/deceleration<br>S-shaped acceleration/deceleration                                                                                                    |                                                                                                    |                                           |  |  |  |
|                                                   | Electronic              |                   | Operation setting                        | Gear ratio setting Gear ratio numerator: 1 to 2,147,483,647 Gear ratio denominator: 1 to 2,147,483,647                                                                                                    |                                                                                                    |                                           |  |  |  |
|                                                   | gear                    | ,, iio            | Gear ratio change time                   | 0 to 10,000 ms (adjustable in 1 ms increments)                                                                                                    |                                                                                                    |                                           |  |  |  |
|                                                   |                         |                   | Operation method                         | Direct method, acceleration/deceleration method                                                                                                    |                                                                                                    |                                           |  |  |  |
| _                                                 |                         |                   | Clutch ON trigger                        | Contact input                                                                                                    |                                                                                                    |                                           |  |  |  |
| ctio                                              | Electro                 | onic              | Clutch OFF trigger                       | Contact input, Phase                                                                                                    | judgement (Phase ratio                                                                                                    | o 0 to 99%)                               |  |  |  |
| fuu                                               | clutch                  |                   | Clutch method                            | Direct method, linear                                                                                                    | slide method                                                                                                    |                                           |  |  |  |
| lion                                              |                         |                   | Clutch slip time                         | 1 to 10,000 ms (adjus                                                                                                    | stable in 1 ms incremer                                                                                                    | nts)                                      |  |  |  |
| hronous operation function                        |                         |                   | Cam curve                                | Select from 20 types phase (0 to 100%)                                                                                                    | n 20 types Multiple curves can be specified within b 100%)                                                                                                    |                                           |  |  |  |
| Sno                                               |                         |                   | Resolution                               | 1024, 2048, 4096, 81                                                                                                    | 92, 16384, 32768                                                                                                    |                                           |  |  |  |
| Synchronc                                         |                         |                   | No. of cam patterns                      | 16 to 64<br>(According to<br>resolution)                                                                                                    | 32 to 128<br>(According to<br>resolution)                                                                                                    | 64 to 256<br>(According to<br>resolution) |  |  |  |
| S                                                 |                         |                   | Master axis cycle                        | 1 to 2,147,483,647                                                                                                    | •                                                                                                    | ,                                         |  |  |  |
|                                                   |                         |                   | Cam stroke amount                        | 1 to 2,147,483,647                                                                                                    |                                                                                                    |                                           |  |  |  |
|                                                   | Electro<br>cam          | Electronic        |                                          | pulse: -2,147,483,648 to +2,147,483,647 pulses<br>μm (0.1 μm): -214,748,364.8 to +214,748,364.7 μm<br>μm (1 μm): -2,147,483,648 to +2,147,483,647 μm<br>inch (0.00001 inch): -21,474.83648 to +21,474.83647 inches<br>inch (0.0001 inch): -214,748,3648 to +214,748.3647 inches<br>degree (0.1 degree): -214,748,364.8 to +214,748,364.7 degrees<br>degree (1 degree): -2,147,483,648 to +2,147,483,647 degrees |                                                                                                    |                                           |  |  |  |
|                                                   |                         |                   | Advance angle correction reference speed | pulse: 1 to 2,147,483<br>µm: 1 to 2,147,483,6<br>inch: 0.001 to 2,147,4<br>degree: 0.001 to 2,14                                                                                                    | 47 µm/s<br>483.647 inch/s                                                                                                    |                                           |  |  |  |

|                  |                   |                                                           | Description                                                                                                    |                                                                     |                      |  |  |  |
|------------------|-------------------|-----------------------------------------------------------|----------------------------------------------------------------------------------------------------|---------------------------------------------------------------------|----------------------|--|--|--|
| Item             | า                 |                                                           | 16-axis type                                                                                                    | 32-axis type                                                        | 64-axis type         |  |  |  |
|                  |                   |                                                           | AFP7MC16EC                                                                                                    | AFP7MC32EC                                                          | AFP7MC64EC           |  |  |  |
|                  |                   | Speed reference range                                     | pulse: 1 to 2,147,483,647 pps<br>µm: 1 to 2,147,483,647 µm/s<br>inch: 0.001 to 2,147,483.647 inch/s<br>degree: 0.001 to 2,147,483.647 rev/s                                                                                                    |                                                                     |                      |  |  |  |
|                  |                   | Acceleration/<br>deceleration type                        | · ·                                                                                                    | Linear acceleration/deceleration S-shaped acceleration/deceleration |                      |  |  |  |
|                  | JOG/Inching       | Acceleration time                                         | 0 to 10,000 ms (adjus                                                                                                    | stable in 1 ms incremer                                             | nts)                 |  |  |  |
|                  | operation         | Deceleration time                                         | 0 to 10,000 ms (adjus                                                                                                    | stable in 1 ms incremer                                             | nts)                 |  |  |  |
| Manual operation |                   | Inching movement                                          | pulse: 1 to 2,147,483,647 pulses<br>μm (0.1 μm): 0.1 to 214748364.7 μm<br>μm (1 μm): 1 to 2,147,483,647 μm<br>inch (0.00001 inch): 0.00001 to 21,474.83647 inch<br>inch (0.0001 inch): 0.0001 to 214,748.3647 inch<br>degree (0.1 degree): 0.1 to 214,748,364.7 degrees<br>degree (1 degree): 1 to 2,147,483,647 degrees                                                                                     |                                                                     |                      |  |  |  |
|                  |                   | Speed reference<br>range<br>(Target speed/Creep<br>speed) | pulse: 1 to 2,147,483<br>µm: 1 to 2,147,483,64<br>inch: 0.001 to 2,147,4<br>degree: 0.001 to 2,147                                                                                                    | 47 µm/s<br>483.647 inch/s                                           |                      |  |  |  |
| Manua            |                   | Acceleration/<br>deceleration type                        |                                                                                                    | ar acceleration/deceleration,<br>aped acceleration/deceleration     |                      |  |  |  |
|                  |                   | Acceleration time                                         | 0 to 10,000 ms (adjustable in 1 ms increments)                                                                                                    |                                                                     |                      |  |  |  |
|                  |                   | Deceleration time                                         | 0 to 10,000 ms (adjus                                                                                                    | 00 ms (adjustable in 1 ms increments)                               |                      |  |  |  |
|                  | Home              | Return method                                             |                                                                                                    | s), Limit method (2 type<br>nod (2 types), Data set                 |                      |  |  |  |
|                  | Return            | Stop-on-contact torque value                              | 0 to 500.0% (adjustable in 0.1% increments.)                                                                                                    |                                                                     |                      |  |  |  |
|                  |                   | Stop-on-contact judgment time                             | 0 to 10,000 ms (adjus                                                                                                    | stable in 1 ms incremer                                             | nts)                 |  |  |  |
|                  |                   | Home coordinates<br>(Home offset)                         | pulse: -2,147,483,648 to +2,147,483,647 pulses<br>μm (0.1 μm): -214,748,364.8 to +214,748,364.7 μm<br>μm (1 μm): -2,147,483,648 to +2,147,483,647 μm<br>inch (0.00001 inch): -21,474.83648 to +21,474.83647 inche<br>inch (0.0001 inch): -214,748.3648 to +214,748.3647 inches<br>degree (0.1 degree): -214,748,364.8 to +214,748,364.7 degree<br>degree (1 degree): -2,147,483,648 to +2,147,483,647 degree |                                                                     |                      |  |  |  |
|                  | System stop       | Deceleration time                                         | Immediate stop (0 ms                                                                                                    | s) (All axes stop)                                                  |                      |  |  |  |
| uc               | Limit stop        | Deceleration time                                         | 0 to 10,000 ms (adjus                                                                                                    | stable in 1 ms incremer                                             | nts)                 |  |  |  |
| nctik            | Error stop        | Deceleration time                                         | 0 to 10,000 ms (adjus                                                                                                    | stable in 1 ms incremer                                             | nts)                 |  |  |  |
| Stop function    | Emergency stop    | Deceleration time                                         | 0 to 10,000 ms (adjus                                                                                                    | stable in 1 ms incremer                                             | nts                  |  |  |  |
| 0,               | Deceleration stop | Deceleration time                                         | Depends on the dece                                                                                                    | eleration time set for the                                          | e running operation. |  |  |  |
| Men              | nory Backup       |                                                           | The data of communication parameters, positioning parameters and positioning tables is saved in the FROM within FP7 MC Unit (without battery).  Guaranteed number of times of writing: Up to 10000 times                                                                                                    |                                                                     |                      |  |  |  |

|                 |                               |                                             | Description                                                                                                    |                                                                                                    |                                                                        |  |  |  |
|-----------------|-------------------------------|---------------------------------------------|----------------------------------------------------------------------------------------------------|----------------------------------------------------------------------------------------------------|------------------------------------------------------------------------|--|--|--|
| Item            |                               |                                             | 16-axis type                                                                                                    | 32-axis type                                                                                                    | 64-axis type                                                           |  |  |  |
|                 |                               |                                             | AFP7MC16EC AFP7MC32EC AFP7MC64EC pulse: -2,147,483,648 to +2,147,483,647 pulses                                                                                                    |                                                                                                    |                                                                        |  |  |  |
|                 | Software limit function       | Setting range                               | μm (0.1 μm): -214,748<br>μm (1 μm): -2,147,483<br>inch (0.00001 inch): -2<br>inch (0.0001 inch): -2<br>degree (0.1 degree): -                                                                                                    | to +2,147,483,647 puls<br>3,364.8 to +214,748,364<br>3,648 to +2,147,483,647<br>21,474.83648 to +21,47<br>14,748.3648 to +214,74<br>-214,748,3648 to +214,<br>147,483,648 to +2,147, | l.7 µm<br>7 µm<br>4.83647 inches<br>8.3647 inches<br>748,364.7 degrees |  |  |  |
| tions           | Speed rate function           |                                             | 0 to 500 (%) (For single axis control)<br>0 to 200 (%) (For interpolation control)                                                                                                    |                                                                                                    |                                                                        |  |  |  |
| Other functions | Current Value Update Function |                                             | pulse: -2,147,483,648 to +2,147,483,647 pulses<br>μm (0.1 μm): -214,748,364.8 to +214,748,364.7 μm<br>μm (1 μm): -2,147,483,648 to +2,147,483,647 μm<br>inch (0.00001 inch): -21,474.83648 to +21,474.83647 inches<br>inch (0.0001 inch): -214,748.3648 to +214,748.3647 inches<br>degree (0.1 degree): -214,748,364.8 to +214,748,364.7 degrees<br>degree (1 degree): -2,147,483,648 to +2,147,483,647 degrees |                                                                                                    |                                                                        |  |  |  |
|                 | Setting data                  |                                             | Depends on the contr                                                                                                    | Depends on the control unit.                                                                                                    |                                                                        |  |  |  |
|                 |                               | input: 5 points, Ger<br>eed monitor (Note 1 | neral-purpose input: 1 po                                                                                                    | oint (Input and output fro                                                                                                    | m AMP), Torque                                                         |  |  |  |

(Note 1): Two points out of five general-purpose inputs are used as limit inputs.

#### 16.2 I/O Allocation

■ Allocation of I/O Numbers (Input)

| I/O no. | Target axis | Name                                      | Description                                                                                                    |
|---------|-------------|-------------------------------------------|----------------------------------------------------------------------------------------------------|
| X0      | All axes    | Link<br>establishment                     | Announces the establishment of the network link. ON: Link is established, OFF: Link is stopped                                                                                                    |
| X1      | All axes    | EC packet monitor active                  | Turns on when the monitoring of EtherCAT communication packet is executed by the EC packet monitor request (Y1).  ON: Monitoring is executed, OFF: Monitoring stops                                                                                                    |
| X2      | All axes    | Diagnosis mode                            | Indicates the unit is in the diagnosis mode. In the diagnosis mode, the motion control by FP7 MC Unit is not performed. In the diagnosis mode, the motion control by I/O cannot be executed and a warning occurred if it is requested.                                                                                                    |
| Х3      | All axes    | FROM writing active                       | Announces that data (positioning parameters, positioning tables) in the unit memory is being written in the FROM.  ON: Writing is in progress, OFF: Writing is complete (Normal or abnormal end)                                                                                                    |
| X4      | All axes    | Tool operation                            | Flag to indicate that the positioning unit is in tool operation. The start-up by a user program (output control area) is not available during the Tool operation. If it performs, a warning will occur.  ON: Tool operation is being executed, OFF: Tool operation is not executed                                                           |
| X5      | All axes    | All groups setting done                   | Makes axis group setting changes in FP7 MC Unit with the axis group setting request (Y5) turned ON after making setting changes in the axis group with the program. The contact turns on upon completion of the setting changes.                                                                                                    |
| X6      | _           | (Reserved for system)                     | -                                                                                                    |
| X7      | All axes    | Recalculation done                        | The positioning data of the unit memory is restructured by turning on the recalculation request (Y7). This contact turns on after the completion of restructuring.  If the recalculation request (Y7) turns on again, this contact will be off once.  Note) It is used only when the positioning data has been rewritten by ladder programs. |
| X8      | All axes    | Cam table reading done annunciation       | The cam table is read by turning on the cam table reading request (Y8). This contact turns on after reading the cam table.                                                                                                    |
| X9      | All axes    | Cam table rewriting done annunciation     | The cam table is written by turning on the cam table rewriting request (Y9). This contact turns on after rewriting the cam table.                                                                                                    |
| XA      | All axes    | EtherCAT communication stop annunciation  | This contact turns on by turning on the EtherCAT communication stop request (YA).                                                                                                    |
| ХВ      | All axes    | Waveform logging active annunciation      | This contact turns On by turning on the waveform logging enable flag (YB).                                                                                                    |
| XC      | All axes    | EMS switch request reception annunciation | ESM (EtherCAT State Machine) is switched by turning on the ESM switch request (YC). This contact turns on after switching the ESM. This contact turns off when the ESM switch request turns off from on.                                                                                                    |
| XD      |             | (Reserved for system)                     | -                                                                                                    |
| XE      | All axes    | SD memory card access active              | Turns on while accessing an SD memory card.<br>ON: Access in progress, OFF: Access stops                                                                                                    |
| XF      | All axes    | Initialization done                       | Indicates that the initial preparation of FP7 MC Unit has been completed by reading the setting data from the FROM in the unit when the power turns on.  ON: FP7 MC Unit preparation done, OFF: FP7 MC Unit in preparation                                                                                                    |

<sup>(</sup>Note 1): The I/O numbers in the above table show relative addresses based on the base word number. The I/O numbers actually used vary according to the slot number where FP7 MC Unit is installed and the starting word number.

Example) The link establishment flag is X100 for slot number 1 if the starting word is number 10.

#### ■ Allocation of I/O Numbers (Output)

| I/O no. | Target axis | Name                                | Description                                                                                                    |
|---------|-------------|-------------------------------------|----------------------------------------------------------------------------------------------------|
| Y0      | All axes    | System stop                         | Request the system stop. When it turns on, all axes stops with the deceleration time of 1 ms. While this is on, all operation cannot be started.                                                                                                    |
| Y1      | All axes    | EC packet<br>monitor request        | Requests the start of the monitor of EtherCAT communication packet when the EC packet monitor request flag is enabled by "MC common parameter". The packet data is saved in an SD memory card. The monitoring stops when (Y1) turns off. The monitoring also stops, and (X1) turns off when the packet monitor capacity reaches 6 Mbytes or 3904 packets.                                                                                                    |
| Y2      | _           | _                                   | _                                                                                                    |
| Y3      | All axes    | FROM write request                  | Requests the writing of data (parameters, positioning tables) in the unit memory to the FROM. The FROM writing active flag (X3) is on during the writing, and (X3) turns off on completion of the writing.  The writing result is stored in the unit memory (UM283).                                                                                                    |
| Y4      | _           | (Reserved for system)               | -                                                                                                    |
| Y5      | All axes    | Axis group setting change request   | This is used for changing the "Axis group setting" in the unit memory by user programs. Execute the following procedures by user programs.  1) Write data to "Axis group setting area".  2) Turn on "Axis group setting change request (Y5)".  3) After confirming "Axis group setting done flag (X5)" turns on, turn off (Y5).                                                                                                    |
| Y6      | _           | (Reserved for system)               | Ŧ                                                                                                    |
| Y7      | All axes    | Recalculation<br>request            | This is used for changing the "positioning table data" stored in the system area within FP7 MC Unit by user programs. The positioning data after the table number starting the recalculation specified in the unit memory can be restructured and is executable by turning on this signal. Execute the following procedures by user programs.  1) Write data to "positioning table".  2) Turn on "Recalculation request (Y7).  3) After confirming "Recalculation done flag (X7)" turns on, turn off (Y7).  For details, refer to "8.9 Reconstruction of Positioning Data by User Programs". |
| Y8      | All axes    | Cam table reading request           | Turn on this signal for reading cam tables. The cam table of a specified cam pattern number will be read when this signal turns on.                                                                                                    |
| Y9      | All axes    | Cam table rewriting request         | Turn on this signal for rewriting cam tables. The cam table of a specified cam pattern number will be rewritten when this signal turns on.                                                                                                    |
| YA      | All axes    | EtherCAT communication stop request | Turn this signal on for stopping EtherCAT communication. Once the communication stops, XA turns on. Turning this signal off starts the communication.                                                                                                    |
| YB      | All axes    | Waveform logging enable             | When this signal is on, the waveform logging can be executed.  When this signal is off, the waveform logging cannot be executed.  When this flag turns off while the waveform logging is being executed, the waveform logging is aborted.                                                                                                    |
| YC      | All axes    | ESM switch request                  | Turns on when changing ESM (EtherCAT State Machine) of all node/individual nodes is requested. When ESM is changed, XC turns on.                                                                                                    |
| YD-YF   | _           | (Reserved for system)               | _                                                                                                    |

(Note 1): The I/O numbers in the above table show relative addresses based on the base word number. The I/O numbers actually used vary according to the slot number where FP7 MC Unit is installed and the starting word number.

Example) The system stop request signal is Y100 for slot number 1 if the starting word is number 10.

# **16.3 Whole Configuration of Unit Memories**

The unit memories of F7 MC Unit are configured as follows. For details of each area, refer to "16.4" to "16.11".

| Name                                        | Unit memory no. (Hex) | No. of occupied words                                                                                                    | Description                                                                                          |
|---------------------------------------------|-----------------------|----------------------------------------------------------------------------------------------------|----------------------------------------------------------------------------------------------------|
| Reserved<br>area for the<br>system          | UM00000 - UM0007F     | 128 words                                                                                                    | Reserved area for the system                                                                         |
| Input<br>control area                       | UM00080 - UM0017F     | 256 words                                                                                                    | Input control area                                                                                   |
| Output control area                         | UM00180 - UM0027F     | 256 words                                                                                                    | Output control area                                                                                  |
|                                             | UM00280 - UM0037F     | 256 words                                                                                                    | Setting parameter control area                                                                       |
|                                             | UM00380 - UM003FF     | 128 words                                                                                                    | Operation speed rate area                                                                            |
|                                             | UM00400 - UM0048F     | 144 words                                                                                                    | Reserved area for the system                                                                         |
|                                             | UM00490 - UM0058F     | 256 words                                                                                                    | Axis group setting area                                                                              |
|                                             | UM00590 - UM0068F     | 256 words                                                                                                    | Current value update data area                                                                       |
|                                             | UM00690 - UM0071F     | 144 words                                                                                                    | Reserved area for the system                                                                         |
|                                             | UM00720 - UM0076F     | 80 words                                                                                                    | Torque control area                                                                                  |
|                                             | UM00770 - UM0082F     | 192 words                                                                                                    | Each axis information monitor & real speed monitor area                                              |
| Common                                      | UM00830 - UM0098F     | 352 words                                                                                                    | Reserved for system                                                                                  |
| Common<br>area                              | UM00990 - UM009EF     | 96 words                                                                                                    | Positioning control starting table number setting area                                               |
|                                             | UM009F0 - UM00A4F     | 96 words                                                                                                    | Positioning control area                                                                             |
|                                             | UM00A50 - UM00A8F     | 64 words                                                                                                    | Reserved area for the system                                                                         |
|                                             | UM00A90 - UM0170F     | 3,200 words                                                                                                    | Error annunciation & clear area                                                                      |
|                                             | UM01710 - UM0238F     | 3,200 words                                                                                                    | Warning annunciation & clear area                                                                    |
|                                             | UM02390 - UM025CF     | 576 words                                                                                                    | Synchronous axis control monitor area For (6 words for each axis) x (64 real axes + 32 virtual axes) |
|                                             | UM025D0 - UM0260F     | words  0 - UM0007F  128 words  Reserved area for the sys  0 - UM0017F  256 words  O - UM0037F  256 words  O - UM0037F  256 words  O - UM0037F  256 words  O - UM0037F  256 words  O - UM003FF  128 words  O - UM003FF  128 words  O - UM0048F  144 words  O - UM0058F  256 words  O - UM0058F  256 words  O - UM0068F  256 words  O - UM0071F  144 words  Reserved area for the sys  O - UM0076F  80 words  Torque control area  O - UM0076F  80 words  Torque control area  O - UM0098F  352 words  Reserved for system  O - UM0098F  96 words  Positioning control starting area  O - UM0004F  96 words  Positioning control area  O - UM00A4F  96 words  Positioning control area  O - UM00A4F  96 words  Positioning control area  O - UM0070F  3,200 words  Reserved area for the sys  O - UM0238F  3,200 words  Warning annunciation & clear  O - UM025CF  576 words  Reserved area for the sys  O - UM0260F  4 words  Reserved area for the sys  Time chart function opera area  Each axis information more area  Each axis information more area  Synchronous axis control For (6 words for each axis virtual axes)  Time chart function opera area  Each axis information more area  Each axis information more area | Reserved area for the system                                                                         |
| Reserved area for the system                | UM02610 - UM0262F     | 32 words                                                                                                    | Reserved area for the system                                                                         |
| Time chart function control area            | UM02630 - UM02637     | 8 words                                                                                                    | Time chart function operation setting/annunciation area                                              |
| ESM<br>change<br>control area               | UM02638 - UM0263F     | 8 words                                                                                                    | ESM change control area                                                                              |
| Each axis<br>information<br>monitor<br>area | UM02640 - UM0323F     | 3,072 words                                                                                                    | Each axis information monitor area For (32 words for each axis) x (64 real axes + 32 virtual axes)   |

| Name                                           | Unit memory no.<br>(Hex) | No. of occupied words | Description                                                                                                    |  |  |
|------------------------------------------------|--------------------------|-----------------------|----------------------------------------------------------------------------------------------------|--|--|
|                                                | UM03240 - UM0623F        | 12,288<br>words       | Parameter setting area For (128 words for each axis) x (64 real axes + 32 virtual axes)                                                                                                |  |  |
| Each axis setting area                         |                          | 384,192               | No. of buffers: 24<br>For (16008 words for each buffer) x (24 buffers)                                                                                                    |  |  |
|                                                | UM06240 - UM63EFF        | words                 | The configuration per buffer is as follows. Buffer control area: 8 words Table data setting area: 16000 words                                                                          |  |  |
| Reserved area for the system                   | UM63F00 - UM63F3F        | 64 words              | Reserved area for the system                                                                                                    |  |  |
|                                                |                          |                       | For (112 words for each axis) x (64 real axes)                                                                                                    |  |  |
| Synchronous control setting area               | UM63F40 - UM6693F        | 10,752<br>words       | The configuration per axis is as follows. Synchronous control setting area: 16 words Common setting area: 16 words clutch control area: 48 words Electronic cam setting area: 32 words |  |  |
| Positioning operation change setting area      | UM66940 - UM66F3F        | 1,536 words           | Positioning operation change setting area                                                                                                    |  |  |
| Electronic cam<br>pattern data<br>editing area | UM66F40 - UM66F97        | 106 words             | Electronic cam pattern editing area                                                                                                    |  |  |
| Reserved area for the system                   | UM66FAA - UM7C4AF        | 64 words              | Reserved area for the system                                                                                                    |  |  |
| SDO<br>communication<br>area                   | UM7C4B0 - UM7C8BF        | 1,040 words           | SDO communication header part: 16 words<br>SDO communication data part: 1024 words                                                                                                    |  |  |
| PDO communication area                         | UM7C8C0 - UM7DFEF        | 5,936 words           | PDO communication area                                                                                                    |  |  |
| Reserved area for the system                   | UM7DFF0 - UM7DFFB        | 12 words              | Reserved area for the system                                                                                                    |  |  |
| Diagnosis<br>mode<br>communication<br>area     | UM7DFFC -UM7DFFD         | 2 words               | Diagnosis mode communication area                                                                                                    |  |  |
| Reserved area for the system                   | UM7DFFE - UM7FFFF        | 8,194 words           | Reserved area for the system                                                                                                    |  |  |

#### ■ Reading from unit memories (UM)

It is possible to read the areas which are shown with "Available" in the "R" column in the following table using transfer instructions or arithmetic instructions with user programs. The operand of an instruction is specified by the combination of the slot number where the slot is installed and a unit memory number (UM).

Example) Program to read the input control area (UM00086-UM00089) of the FP7 MC Unit installed in the slot no. 1 (S1) to an arbitrary internal relay area (WR106-WR109)

```
R0 X100

BKMV.US S1:UM00086 S1:UM00089 WR106
```

#### ■ Writing to unit memories (UM)

- It is possible to write to the areas which are shown with "Available" in the "W" column in the following table using transfer instructions or arithmetic instructions with user programs. The operand of an instruction is specified by the combination of the slot number where the slot is installed and a unit memory number (UM).
- Be sure not to execute writing in the reserved areas for the system.

# 16.4 Unit Memories (Input and Output Control Areas)

### 16.4.1 Configuration of Input Control Area

|                      | Vhole unit memory ma               | р | Starting no. | Name                                                    | No. of words |
|----------------------|------------------------------------|---|--------------|---------------------------------------------------------|--------------|
| UM 0007F             | System area<br>128 words           |   | UM 00080     | Reserved area for the system                            | 6 words      |
|                      | Input control area<br>256 words    |   | UM 00086     | Each axis connection confirmation                       | 1 4 words    |
| UM 0017F<br>UM 00180 | Output control area                |   | UM 0008A     | Servo lock                                              | 4 words      |
| UM 0027F<br>UM 00280 | 256 words                          |   | UM 0008E     | Reserved area for the system                            | 2 words      |
|                      |                                    |   | UM 00090     | Busy                                                    | 6 words      |
|                      |                                    |   | UM 00096     | Operation done                                          | 6 words      |
| 0                    | Common area<br>9,104 words         |   | UM 0009C     | Home return done                                        | 6 words      |
|                      | 5,101 110145                       |   | UM 000A2     | Near home input                                         | 4 words      |
| UM 0260F             |                                    |   | UM 000A6     | Reserved area for the system                            | 6 words      |
| UM 02610             | System area                        |   | UM 000AC     | Auxiliary contact                                       | 6 words      |
| UM 0263F             | 48 words                           |   | UM 000B2     | Limit + / Limit -                                       | 8 words      |
| UM 02640             | Each axis                          |   | UM 000BA     | Error annunciation                                      | 6 words      |
| ļi                   | information area<br>3,072 words    |   | UM 000C0     | Warning annunciation                                    | 6 words      |
| UM 0323F<br>UM 03240 |                                    |   | UM 000C6     | Synchronous setting done                                | 4 words      |
|                      |                                    |   | UM 000CA     | Reserved area for the system                            | 2 words      |
|                      |                                    |   | UM 000CC     | Synchronous cancel active announciati                   | on 4 words   |
|                      |                                    |   | UM 000D0     | Reserved area for the system                            | 2 words      |
|                      | Each axis setting area             |   | UM 000D2     | Slave axis gear ratio change annunciat                  | ion4 words   |
|                      | 396,480 words                      |   | UM 000D6     | Reserved area for the system                            | 2 words      |
|                      |                                    |   | UM 000D8     | Slave axis clutch operation annunciat                   | on4 words    |
|                      |                                    |   | UM 000DC     | Reserved area for the system                            | 2 words      |
|                      |                                    |   | UM 000DE     | General-purpose input                                   | 32 words     |
| UM 63EEE             |                                    |   | UM 000FE     | Registered slave table                                  | 12 words     |
| UM 63F00 3           | System area 64 words               |   | UM 0010A     | Network participating slave table                       | 12 words     |
| ŬM 63F40             | Synchronous                        |   | UM 00116     | Positioning speed change request reception annunciation | 6 words      |
|                      | control setting area               |   | UM 0011C     | Positioning movement amount change done annunciation    | 6 words      |
| UM 6693F             | 10,752 words                       |   | UM 00122     | Normal slave table                                      | 12 words     |
| UM 66940             | Positioning operation              |   | UM 0012E     | Abnormal slave table                                    | 12 words     |
| UM 66F3F             | change setting area<br>1,536 words |   | UM 0013A     | Reserved area for the system                            | 70 words     |
| UM 66F40             | Cam pattern editing                |   |              |                                                         |              |
| UM 66FA9             | area<br>106 words                  |   |              |                                                         |              |

#### 16.4.2 List of Input Control Area Functions

●: Available, -: Not available

| Axis no.      | Unit<br>memory no.<br>(Hex) | Name                 | Default | Description                                                                                        | R | w |
|---------------|-----------------------------|----------------------|---------|----------------------------------------------------------------------------------------------------|---|---|
| -             | UM 00080<br>-UM 00085       | Reserved for system  | -       | -                                                                                                  | - | - |
| 1-16          | UM 00086                    |                      |         |                                                                                                    |   |   |
| 17-32         | UM 00087                    | Each axis connection | H0      | When corresponding axes exist, the bits                                                            |   |   |
| 33-48         | UM 00088                    | confirmation         | 110     | corresponding to each axis number turn on.                                                         | • | - |
| 49-64         | UM 00089                    |                      |         |                                                                                                    |   |   |
| 1-16          | UM 0008A                    |                      |         | When corresponding axes are in the servo-                                                          |   |   |
| 17-32         | UM 0008B                    |                      |         | locked state, the bits corresponding to each axis number turn on.                                  |   |   |
| 33-48         | UM 0008C                    | Servo lock           | Н0      | [The update cycle is communication (EtherCAT communication) cycle.]                                | • | - |
| 49-64         | UM 0008D                    |                      |         | 0: Servo-free state 1: Servo-locked state                                                          |   |   |
| -             | UM 0008E<br>-UM 0008F       | Reserved for system  | -       | -                                                                                                  | - | - |
| 1-16          | UM 00090                    |                      |         |                                                                                                    |   |   |
| 17-32         | UM 00091                    |                      |         | When axes are operating by the start reques                                                        |   |   |
| 33-48         | UM 00092                    | Busy                 | H0      | of each control (positioning, JOG operation, home return), the bits corresponding to each          | • |   |
| 49-64         | UM 00093                    | Бизу                 | 110     | axis number turn on. They turn off on                                                              |   | _ |
| Virtual 1-16  | UM 00094                    |                      |         | completion of the operation.                                                                       |   |   |
| Virtual 17-32 | UM 00095                    |                      |         |                                                                                                    |   |   |
| 1-16          | UM 00096                    |                      |         | When the running operation of each control                                                         |   |   |
| 17-32         | UM 00097                    |                      |         | (positioning, JOG operation, home return) is completed, the bits corresponding to each axis        |   |   |
| 33-48         | UM 00098                    | Operation            |         | number turn on.                                                                                    |   |   |
| 49-64         | UM 00099                    | done                 | H0      | In the case of positioning control (P-, C-point                                                    | • | - |
| Virtual 1-16  | UM 0009A                    |                      |         | control); they turn on when the execution of E-<br>point table is completed. After this flag turns |   |   |
| Virtual 17-32 | UM 0009B                    |                      |         | on the on-state will continue until the next control is activated.                                 |   |   |

(Note 1): Flags for 16 axes are allocated to each area (1 word).

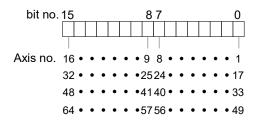

●: Available, -: Not available

| Axis no.      | Unit<br>memory no.<br>(Hex) | Name                | Default | Default Description                                                                     |                                                               | w |   |
|---------------|-----------------------------|---------------------|---------|-----------------------------------------------------------------------------------------|---------------------------------------------------------------|---|---|
| 1-16          | UM 0009C                    |                     |         |                                                                                         |                                                               |   |   |
| 17-32         | UM 0009D                    |                     |         | When the home return eneration is completed                                             |                                                               |   |   |
| 33-48         | UM 0009E                    | Home return         | H0      | When the home return operation is completed, the bits corresponding to each axis number |                                                               |   |   |
| 49-64         | UM 0009F                    | done                | по      | turn on. After this flag turns on, the on state                                         |                                                               | - |   |
| Virtual 1-16  | UM 000A0                    |                     |         | will continue until the next control is activated.                                      |                                                               |   |   |
| Virtual 17-32 | UM 000A1                    |                     |         |                                                                                         |                                                               |   |   |
| 1-16          | UM 000A2                    |                     | Э но    | Monitor flag for the near home input connected                                          |                                                               |   |   |
| 17-32         | UM 000A3                    | Near home<br>input  |         | H0                                                                                      | to the corresponding AMP.  [The update cycle is communication | • | - |
| 33-48         | UM 000A4                    |                     |         | (EtherCAT communication) cycle.]                                                        |                                                               |   |   |
| 49-64         | UM 000A5                    |                     |         |                                                                                         |                                                               |   |   |
| -             | UM 000A6<br>-UM 000AB       | Reserved for system | -       | -                                                                                       | -                                                             | 1 |   |
| 1-16          | UM 000AC                    |                     |         | This contact is enabled when the auxiliary                                              |                                                               |   |   |
| 17-32         | UM 000AD                    |                     |         | output function has been set.                                                           |                                                               |   |   |
| 33-48         | UM 000AE                    | Auxiliary contact   | H0      | When the positioning table is executed, the                                             |                                                               |   |   |
| 49-64         | UM 000AF                    |                     | 110     | bits corresponding to each axis number turn on.                                         |                                                               | - |   |
| Virtual 1-16  | UM 000B0                    |                     |         | The ON time and delay ratio depends on the                                              |                                                               |   |   |
| Virtual 17-32 | UM 000B1                    |                     |         | contents specified in the axis parameter.                                               |                                                               |   |   |

(Note 1): Flags for 16 axes are allocated to each area (1 word).

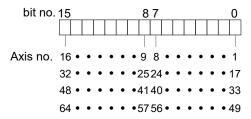

●: Available, -: Not available

| Axis no. | Unit<br>memory no.<br>(Hex) | Name    | Default                                                                                                    | Default Description                                                                                        |   | w |
|----------|-----------------------------|---------|----------------------------------------------------------------------------------------------------|----------------------------------------------------------------------------------------------------|---|---|
| 1-8      | UM 000B2                    |         |                                                                                                    | Monitor flag of the limit + input and limit - input connected to the corresponding AMP.                    |   |   |
| 9-16     | UM 000B3                    |         |                                                                                                    | [The update cycle is communication (EtherCAT communication) cycle.]                                        |   |   |
| 17-24    | UM 000B4                    |         |                                                                                                    | When "Limit switch" in the axis parameter is set to "Enabled", the following inputs of AMP are monitored.  |   |   |
|          |                             |         | НО                                                                                                    | ·Limit switch +:SI-MON3                                                                                    |   |   |
| 25-32    | UM 000B5                    | Limit + |                                                                                                    | ·Limit switch -: SI-MON4                                                                                   |   |   |
| 33-40    | UM 000B6                    | Limit - |                                                                                                    | When "Limit switch" in the axis parameter is set to "Disabled", the following inputs of AMP are monitored. | • | - |
| 41-48    | UM 000B7                    |         |                                                                                                    | ·Limit +: POT                                                                                              |   |   |
| 41 40    | OW COOD?                    |         |                                                                                                    | ·Limit -: NOT                                                                                              |   |   |
| 49-56    | UM 000B8                    |         |                                                                                                    | When "Limit + input logic" and "Limit - input logic" in the axis parameter of FP7 MC Unit is               |   |   |
| 57-64    | UM 000B9                    |         | set to "A contact", it is reflected by the same logic as the input of servo amplifier. When set to "B contact", it is reversed. |                                                                                                    |   |   |

(Note 1): Flags for 16 axes are allocated to each area (1 word).

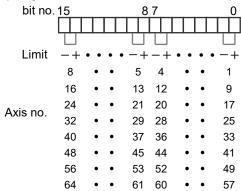

●: Available, -: Not available

| Axis no.      | Unit memory no.       | Name                      | Default | Description                                                                                 | R | w |  |  |  |  |  |                                                                                                    |  |
|---------------|-----------------------|---------------------------|---------|---------------------------------------------------------------------------------------------|---|---|--|--|--|--|--|----------------------------------------------------------------------------------------------------|--|
| 1-16          | (Hex)                 |                           |         |                                                                                             |   |   |  |  |  |  |  |                                                                                                    |  |
|               |                       | Error<br>annunciation     |         | When an error occurs in FP7 MC Unit, the bits                                               |   |   |  |  |  |  |  |                                                                                                    |  |
| 17-32         | UM 000BB              |                           |         | corresponding to each axis number turn on.                                                  |   |   |  |  |  |  |  |                                                                                                    |  |
| 33-48         | UM 000BC              |                           | H0      | The bits of all axes turn on if all axes have errors.                                       | • | - |  |  |  |  |  |                                                                                                    |  |
| 49-64         | UM 000BD              | annunciation              |         | The error contents are stored in the error                                                  |   |   |  |  |  |  |  |                                                                                                    |  |
| Virtual 1-16  | UM 000BE              |                           |         | annunciation buffer of the unit memory.                                                     |   |   |  |  |  |  |  |                                                                                                    |  |
| Virtual 17-32 | UM 000BF              |                           |         |                                                                                             |   |   |  |  |  |  |  |                                                                                                    |  |
| 1-16          | UM 000C0              |                           |         |                                                                                             |   |   |  |  |  |  |  |                                                                                                    |  |
| 17-32         | UM 000C1              |                           |         | When a warning occurs in FP7 MC Unit, the bits corresponding to each axis number turn       |   |   |  |  |  |  |  |                                                                                                    |  |
| 33-48         | UM 000C2              | Warning                   | H0      | on. The bits of all axes turn on if all axes have warnings.                                 |   |   |  |  |  |  |  |                                                                                                    |  |
| 49-64         | UM 000C3              | annunciation              | HU      |                                                                                             |   | - |  |  |  |  |  |                                                                                                    |  |
| Virtual 1-16  | UM 000C4              |                           |         | The warning contents are stored in the warning buffer of the unit memory.                   |   |   |  |  |  |  |  |                                                                                                    |  |
| Virtual 17-32 | UM 000C5              |                           |         | warning bands of the drift mornery.                                                         |   |   |  |  |  |  |  |                                                                                                    |  |
| 1-16          | UM 000C6              |                           |         | Sets the synchronous setting in the unit by                                                 |   |   |  |  |  |  |  |                                                                                                    |  |
| 17-32         | UM 000C7              |                           |         | turning on the synchronous setting request of<br>the output control area after setting the  |   |   |  |  |  |  |  |                                                                                                    |  |
| 33-48         | UM 000C8              | Synchronous setting done  | H0      | synchronous setting by the synchronous                                                      | • | - |  |  |  |  |  |                                                                                                    |  |
| 49-64         | UM 000C9              | coung done                |         |                                                                                             |   |   |  |  |  |  |  | master axis selection for each axis. After the completion of the setting change, the bits corresponding to each axis number turns on. |  |
| -             | UM 000CA<br>-UM 000CB | Reserved for system       | -       | -                                                                                           | 1 | - |  |  |  |  |  |                                                                                                    |  |
| 1-16          | UM 000CC              |                           |         | When the synchronous operation is canceled by turning on the synchronous setting cancel     |   |   |  |  |  |  |  |                                                                                                    |  |
| 17-32         | UM 000CD              | Synchronous cancel active | HO      | request of the output control area after setting the synchronous setting by the synchronous |   | _ |  |  |  |  |  |                                                                                                    |  |
| 33-48         | UM 000CE              | annunciation              | 110     | master axis selection for each axis, the bits corresponding to each axis number turn on.    |   | _ |  |  |  |  |  |                                                                                                    |  |
| 49-64         | UM 000CF              |                           |         | Note) The synchronous operation cannot be executed for the axes for which this flag is on.  |   |   |  |  |  |  |  |                                                                                                    |  |
| -             | UM 000D0<br>-UM 000D1 | Reserved for system       | -       | -                                                                                           | - | - |  |  |  |  |  |                                                                                                    |  |

(Note 1): Flags for 16 axes are allocated to each area (1 word).

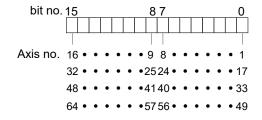

●: Available, -: Not available

| Axis no. | Unit<br>memory no.<br>(Hex) | Name                   | Default | Description                                                                                                    | R | w |
|----------|-----------------------------|------------------------|---------|----------------------------------------------------------------------------------------------------|---|---|
| 1-16     | UM 000D2                    | Slave axis             |         | Changes the gear ratio by the slave axis gear                                                                                            |   |   |
| 17-32    | UM 000D3                    | gear ratio             | H0      | ratio change request of the output control area. After the completion of the change of                                                   |   |   |
| 33-48    | UM 000D4                    | change<br>annunciation | ПО      | gear ratio, the bits corresponding to each axis                                                                                          |   | - |
| 49-64    | UM 000D5                    | annunciation           | 1       | number turn on.                                                                                                    |   |   |
| -        | UM 000D6<br>-UM 000D7       | Reserved for system    | -       | -                                                                                                    | - | - |
| 1-16     | UM 000D8                    | Slave axis             |         | Starts the clutch operation by turning on the                                                                                            |   |   |
| 17-32    | UM 000D9                    | clutch                 | 110     | slave axis clutch on request or clutch off                                                                                               |   |   |
| 33-48    | UM 000DA                    | operation              | ПО      | H0 request of the output control area. After the completion of the clutch operation, the bits corresponding to each axis number turn on. |   | - |
| 49-64    | UM 000DB                    | annunciation           |         |                                                                                                    |   |   |
| -        | UM 000DC<br>-UM 000DD       | Reserved for system    | -       | -                                                                                                    | - | - |

(Note 1): Flags for 16 axes are allocated to each area (1 word).

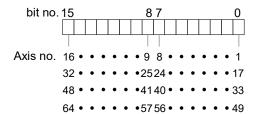

●: Available, -: Not available

| Axis no. | Unit<br>memory no.<br>(Hex) | Name                | Default | Descrip |                                                        | Avallable, -: N | R | w |
|----------|-----------------------------|---------------------|---------|---------|--------------------------------------------------------|-----------------|---|---|
| 1-2      | UM 000DE                    |                     |         |         |                                                        |                 |   |   |
| 3-4      | UM 000DF                    |                     |         |         |                                                        |                 |   |   |
| 5-6      | UM 000E0                    |                     |         |         |                                                        |                 |   |   |
| 7-8      | UM 000E1                    |                     |         |         |                                                        |                 |   |   |
| 9-10     | UM 000E2                    |                     |         |         |                                                        |                 |   |   |
| 11-12    | UM 000E3                    |                     |         |         |                                                        |                 |   |   |
| 13-14    | UM 000E4                    |                     |         | Monitor | flag for the general-purp                              | ose input       |   |   |
| 15-16    | UM 000E5                    |                     |         | connec  | ted to the corresponding                               | AMP. The        |   |   |
| 17-18    | UM 000E6                    |                     |         |         | atus of this flag does not<br>ons of the motor and FP7 |                 |   |   |
| 19-20    | UM 000E7                    |                     |         | bit     | Signal name                                            | Axis no.        |   |   |
| 21-22    | UM 000E8                    |                     |         | 0       | NOT                                                    |                 |   |   |
| 23-24    | UM 000E9                    |                     |         | 1       | POT                                                    |                 |   |   |
| 25-26    | UM 000EA                    |                     |         | 2       | HOME                                                   |                 |   |   |
| 27-28    | UM 000EB                    |                     | HO      | 3       | SI-MON1 / EXT1                                         |                 |   |   |
| 29-30    | UM 000EC                    |                     |         | 4       | SI-MON2 / EXT2                                         | 1+2n            |   |   |
| 31-32    | UM 000ED                    | General-<br>purpose |         | 5       | SI-MON3                                                |                 |   |   |
| 33-34    | UM 000EE                    | input               | 110     | 6       | SI-MON4                                                |                 |   |   |
| 35-36    | UM 000EF                    |                     |         | 7       | SI-MON5/ E-STOP                                        |                 |   |   |
| 37-38    | UM 000F0                    |                     |         | 8       | NOT                                                    |                 |   |   |
| 39-40    | UM 000F1                    |                     |         |         | 9 POT                                                  | POT             |   |   |
| 41-42    | UM 000F2                    |                     |         | 10      | HOME                                                   |                 |   |   |
| 43-44    | UM 000F3                    |                     |         | 11      | SI-MON1 / EXT1                                         | 2+2n            |   |   |
| 45-46    | UM 000F4                    |                     |         | 12      | SI-MON2 / EXT2                                         | 2.211           |   |   |
| 47-48    | UM 000F5                    |                     |         | 13      | SI-MON3                                                |                 |   |   |
| 49-50    | UM 000F6                    |                     |         | 14      | SI-MON4                                                |                 |   |   |
| 51-52    | UM 000F7                    |                     |         | 15      | SI-MON5/ E-STOP                                        |                 |   |   |
| 53-54    | UM 000F8                    |                     |         |         |                                                        |                 |   |   |
| 55-56    | UM 000F9                    |                     |         |         |                                                        |                 |   |   |
| 57-58    | UM 000FA                    |                     |         |         |                                                        |                 |   |   |
| 59-60    | UM 000FB                    |                     |         |         |                                                        |                 |   |   |
| 61-62    | UM 000FC                    |                     |         |         |                                                        |                 |   |   |
| 63-64    | UM 000FD                    |                     |         |         |                                                        |                 |   |   |

●: Available, -: Not available

| Slave no. | Unit<br>memory no.<br>(Hex) | Name                  | Default | Description                                                                                      | R | w |
|-----------|-----------------------------|-----------------------|---------|--------------------------------------------------------------------------------------------------|---|---|
| 1-16      | UM 000FE                    |                       |         |                                                                                                  |   |   |
| 17-32     | UM 000FF                    |                       |         |                                                                                                  |   |   |
| 33-48     | UM 00100                    |                       |         |                                                                                                  |   |   |
| 49-64     | UM 00101                    |                       |         |                                                                                                  |   |   |
| 65-80     | UM 00102                    |                       |         |                                                                                                  |   |   |
| 81-96     | UM 00103                    | Registered            | Н0      | Turns on bits corresponding to each station address                                              |   |   |
| 97-112    | UM 00104                    | slave table           | 110     | (slave number) registered in ENI file.                                                           |   | - |
| 113-128   | UM 00105                    |                       |         |                                                                                                  |   |   |
| 129-144   | UM 00106                    |                       |         |                                                                                                  |   |   |
| 145-160   | UM 00107                    |                       |         |                                                                                                  |   |   |
| 161-176   | UM 00108                    |                       |         |                                                                                                  |   |   |
| 177-192   | UM 00109                    |                       |         |                                                                                                  |   |   |
| 1-16      | UM 0010A                    |                       |         |                                                                                                  |   |   |
| 17-32     | UM 0010B                    |                       |         |                                                                                                  |   |   |
| 33-48     | UM 0010C                    |                       |         |                                                                                                  |   |   |
| 49-64     | UM 0010D                    |                       |         |                                                                                                  |   |   |
| 65-80     | UM 0010E                    |                       |         |                                                                                                  |   |   |
| 81-96     | UM 0010F                    | Network participating | H0      | Turns on the bits corresponding to each station address (slave number) in the OP mode out of the |   |   |
| 97-112    | UM 00110                    | slave table           | ПО      | slaves participating in the network.                                                             |   | - |
| 113-128   | UM 00111                    |                       |         |                                                                                                  |   |   |
| 129-144   | UM 00112                    |                       |         |                                                                                                  |   |   |
| 145-160   | UM 00113                    |                       |         |                                                                                                  |   |   |
| 161-176   | UM 00114                    |                       |         |                                                                                                  |   |   |
| 177-192   | UM 00115                    |                       |         |                                                                                                  |   |   |

(Note 1): Sixteen node numbers are allocated to each area (1 word).

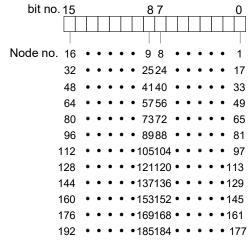

●: Available, -: Not available

| Axis no.      | Unit<br>memory no.<br>(Hex) | Name                   | Default | Description                                                                              | R | w |
|---------------|-----------------------------|------------------------|---------|------------------------------------------------------------------------------------------|---|---|
| 1-16          | UM 00116                    |                        |         |                                                                                          |   |   |
| 17-32         | UM 00117                    | Positioning:           |         | Starte the eneed change energtion when the                                               |   |   |
| 33-48         | UM 00118                    | Speed change           | H0      | Starts the speed change operation when the positioning speed change request turns on     |   |   |
| 49-64         | UM 00119                    | request                | HU      | The contact for the corresponding axis will turn on when the request is accepted.        |   | - |
| Virtual 1-16  | UM 0011A                    | reception annunciation |         | on when the request is accepted.                                                         |   |   |
| Virtual 17-32 | UM 0011B                    |                        |         |                                                                                          |   |   |
| 1-16          | UM 0011C                    | Positioning:           |         |                                                                                          |   |   |
| 17-32         | UM 0011D                    | Positioning: movement  |         | Starts the movement amount change                                                        |   |   |
| 33-48         | UM 0011E                    | amount                 | 110     | operation when the positioning movement                                                  |   |   |
| 49-64         | UM 0011F                    | change<br>request      | H0      | amount change request turns on. The contact for the corresponding axis will turn on when |   | - |
| Virtual 1-16  | UM 00120                    | reception              |         | the request is accepted.                                                                 |   |   |
| Virtual 17-32 | UM 00121                    | annunciation           |         |                                                                                          |   |   |

(Note 1): Flags for 16 axes are allocated to each area (1 word).

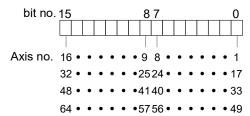

●: Available, -: Not available

| Slave no. | Unit<br>memory no.<br>(Hex) | Name        | Default | Description                                                                     | R | w |
|-----------|-----------------------------|-------------|---------|---------------------------------------------------------------------------------|---|---|
| 1-16      | UM 00122                    |             |         |                                                                                 |   |   |
| 17-32     | UM 00123                    |             |         |                                                                                 |   |   |
| 33-48     | UM 00124                    |             |         |                                                                                 |   |   |
| 49-64     | UM 00125                    |             |         |                                                                                 |   |   |
| 65-80     | UM 00126                    |             |         | Turns on bits corresponding to each station address                             |   |   |
| 81-96     | UM 00127                    | Normal      | H0      | (slave number) in the OP mode out of the slaves                                 |   |   |
| 97-112    | UM 00128                    | slave table | 110     | registered in ENI file and participating in the network.                        |   | - |
| 113-128   | UM 00129                    |             |         | network.                                                                        |   |   |
| 129-144   | UM 0012A                    |             |         |                                                                                 |   |   |
| 145-160   | UM 0012B                    |             |         |                                                                                 |   |   |
| 161-176   | UM 0012C                    |             |         |                                                                                 |   |   |
| 177-192   | UM 0012D                    |             |         |                                                                                 |   |   |
| 1-16      | UM 0012E                    |             |         |                                                                                 |   |   |
| 17-32     | UM 0012F                    |             |         |                                                                                 |   |   |
| 33-48     | UM 00130                    |             |         |                                                                                 |   |   |
| 49-64     | UM 00131                    |             |         |                                                                                 |   |   |
| 65-80     | UM 00132                    |             |         | Turns on bits corresponding to each station address                             |   |   |
| 81-96     | UM 00133                    | Abnormal    | H0      | (slave number) in any modes other than the OP                                   |   |   |
| 97-112    | UM 00134                    | slave table | ПО      | mode out of the slaves registered in ENI file and participating in the network. |   | - |
| 113-128   | UM 00135                    |             |         | participating in the network.                                                   |   |   |
| 129-144   | UM 00136                    |             |         |                                                                                 |   |   |
| 145-160   | UM 00137                    |             |         |                                                                                 |   |   |
| 161-176   | UM 00138                    |             |         |                                                                                 |   |   |
| 177-192   | UM 00139                    |             |         |                                                                                 |   |   |

(Note 1): Sixteen node numbers are allocated to each area (1 word).

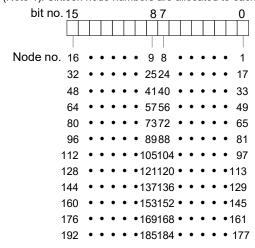

●: Available, -: Not available

|           | Unit                |             |         |           |                                                | ●: Available, -: N                                             | or ave | IIGDIO |  |
|-----------|---------------------|-------------|---------|-----------|------------------------------------------------|----------------------------------------------------------------|--------|--------|--|
| Slave no. | memory no.<br>(Hex) | Name        | Default | Descr     | iption                                         |                                                                | R      | W      |  |
| (Master)  | UM 0013A            |             |         |           |                                                |                                                                |        |        |  |
| 1-4       | UM 0013B            |             |         |           |                                                |                                                                |        |        |  |
| 5-6       | UM 0013C            |             |         |           |                                                |                                                                |        |        |  |
| 9-12      | UM 0013D            |             |         |           |                                                |                                                                |        |        |  |
| 13-16     | UM 0013E            |             |         |           |                                                |                                                                |        |        |  |
| 17-20     | UM 0013F            |             |         |           |                                                |                                                                |        |        |  |
| 21-24     | UM 00140            |             |         |           |                                                |                                                                |        |        |  |
| 25-28     | UM 00141            |             |         |           |                                                |                                                                |        |        |  |
| 29-32     | UM 00142            |             |         |           |                                                |                                                                |        |        |  |
| 33-36     | UM 00143            |             |         | م مائم ما |                                                | -tf                                                            |        |        |  |
| 37-40     | UM 00144            |             |         |           | ate of ESM (EtherCAT n the diagnosis mode, the |                                                                |        |        |  |
| 41-44     | UM 00145            |             |         |           | state is stored.                               |                                                                |        |        |  |
| 45-48     | UM 00146            |             |         | bit       | Name                                           | Description                                                    |        |        |  |
| 49-52     | UM 00147            |             |         | 0         |                                                |                                                                |        |        |  |
| 53-56     | UM 00148            |             |         | 1         | Node 1+4n                                      |                                                                |        |        |  |
| 57-60     | UM 00149            |             |         | 2         |                                                |                                                                |        |        |  |
| 61-64     | UM 0014A            |             |         | 3         |                                                |                                                                |        |        |  |
| 65-68     | UM 0014B            |             | H0      | 4         |                                                |                                                                |        |        |  |
| 69-72     | UM 0014C            | Current ESM |         | 5         | Node 2+4n                                      |                                                                | •      | _      |  |
| 73-76     | UM 0014D            | state       |         | 6         |                                                | 0001H:Init                                                     |        |        |  |
| 77-80     | UM 0014E            |             |         | 7         |                                                | 0010H: Pre Operational<br>0100H: Safe Operational<br>1000H: OP |        |        |  |
| 81-84     | UM 0014F            |             |         | 9         | I I                                            |                                                                |        |        |  |
| 85-88     | UM 00150            |             |         | -         |                                                |                                                                |        |        |  |
| 89-92     | UM 00151            |             |         | 10        |                                                |                                                                |        |        |  |
| 93-96     | UM 00152            |             |         | 11 12     |                                                | -                                                              |        |        |  |
| 97-100    | UM 00153            |             |         | 13        | <del> </del>                                   |                                                                |        |        |  |
| 101-104   | UM 00154            |             |         | 14        | Node 4+4n                                      |                                                                |        |        |  |
| 105-108   | UM 00155            |             |         | 15        |                                                |                                                                |        |        |  |
| 109-112   | UM 00156            |             |         |           | <u> </u>                                       |                                                                |        |        |  |
| 113-116   | UM 00157            |             |         |           |                                                |                                                                |        |        |  |
| 117-120   | UM 00158            |             |         |           |                                                |                                                                |        |        |  |
| 121-124   | UM 00159            |             |         |           |                                                |                                                                |        |        |  |
| 125-128   | UM 0015A            |             |         |           |                                                |                                                                |        |        |  |
| 129-132   | UM 0015B            |             |         |           |                                                |                                                                |        |        |  |
| 133-136   | UM 0015C            |             |         |           |                                                |                                                                |        |        |  |
| 137-140   | UM 0015D            |             |         |           |                                                |                                                                |        |        |  |
| 141-144   | UM 0015E            |             |         |           |                                                |                                                                |        |        |  |
| 145-148   | UM 0015F            |             |         |           |                                                |                                                                |        |        |  |

**►**To the next page

: Available, -: Not available

| Slave no. | Unit<br>memory no.<br>(Hex) | Name              | Default | Description                 | R | w |
|-----------|-----------------------------|-------------------|---------|-----------------------------|---|---|
| 149-152   | UM 00160                    |                   |         |                             |   |   |
| 153-156   | UM 00161                    |                   |         |                             |   |   |
| 157-160   | UM 00162                    | ]                 |         |                             |   |   |
| 161-164   | UM 00163                    |                   |         |                             |   |   |
| 165-168   | UM 00164                    |                   |         |                             |   |   |
| 169-172   | UM 00165                    | Current ESM state | H0      | Refer to the previous page. | • | - |
| 173-176   | UM 00166                    | otato             |         |                             |   |   |
| 177-180   | UM 00167                    |                   |         |                             |   |   |
| 181-184   | UM 00168                    |                   |         |                             |   |   |
| 185-188   | UM 00169                    |                   |         |                             |   |   |
| 189-192   | UM 0016A                    |                   |         |                             |   |   |

●: Available, -: Not available

| Slave no. | Unit<br>memory no.<br>(Hex) | Name         | Default | Desc                                                                                  | ription         |              | R          | w     |   |
|-----------|-----------------------------|--------------|---------|---------------------------------------------------------------------------------------|-----------------|--------------|------------|-------|---|
| 1-16      | UM 0016B                    |              |         | Indicates the state of error indicator (ESC register #130_bit4) of each slave device. |                 |              |            |       |   |
| 17-32     | UM 0016C                    |              |         | bit                                                                                   | Name            | Description  |            |       |   |
| 33-48     | UM 0016D                    |              |         | 0                                                                                     | Node 1+16n      |              |            |       |   |
| 00 10     | 0111 00 102                 |              |         | 1                                                                                     | Node 2+16n      |              |            |       |   |
| 49-64     | UM 0016E                    |              |         | 2                                                                                     | Node 3+16n      |              |            |       |   |
| 05.00     |                             |              |         | Н0                                                                                    | 3               | 3 Node 4+16n |            |       |   |
| 65-80     | UM 0016F                    |              |         |                                                                                       |                 | 4 Node 5+16n |            |       |   |
| 81-96     | UM 00170                    | Error        | НО      |                                                                                       | 5               | Node 6+16n   |            |       |   |
|           |                             | Indicator    |         |                                                                                       | 1 · · · · ·   — | 6 Node 7+16n |            | •     | - |
| 97-112    | UM 00171                    | annunciation |         |                                                                                       |                 | 7            | Node 8+16n | 0:OFF |   |
| 113-128   | UM 00172                    |              |         | 8                                                                                     | Node 9+16n      | 1:ON         |            |       |   |
| 113-120   | OWI 00172                   |              |         | 9                                                                                     | Node 10+16n     |              |            |       |   |
| 129-144   | UM 00173                    |              |         | 10                                                                                    | Node 11+16n     |              |            |       |   |
|           |                             |              |         | 11                                                                                    | Node 12+16n     |              |            |       |   |
| 145-160   | UM 00174                    |              |         | 12                                                                                    | Node 13+16n     |              |            |       |   |
| 161-176   | UM 00175                    |              |         | 13 Node 14+16n<br>14 Node 15+16n                                                      |                 |              |            |       |   |
| 101 170   | SW 00170                    |              |         |                                                                                       |                 |              |            |       |   |
| 177-192   | UM 00176                    |              |         | 15                                                                                    | Node 16+16n     |              |            |       |   |

(Note 1): Sixteen node numbers are allocated to each area (1 word).

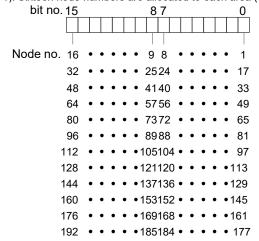

## 16.4.3 Configuration of Output Control Area

|                                  | Mbala unit maman, mar                                 |
|----------------------------------|-------------------------------------------------------|
| UM 00000                         | Whole unit memory map System area                     |
| UM 0007F<br>UM 00080             | 128 words                                             |
| UM 0017F<br>UM 00180             | Input control area 256 words                          |
|                                  | Output control area                                   |
| UM 0027F<br>UM 00280             | 256 words                                             |
| UN 0000F                         | Common area<br>9,104 words                            |
| UM 0260F<br>UM 02610             | System area                                           |
|                                  | System area<br>48 words                               |
| UM 0263F<br>UM 02640             | F. d. od                                              |
|                                  | Each axis<br>information area                         |
| UM 0323F<br>UM 03240             | 3,072 words                                           |
| UM 63EFF<br>UM 63F00             | Each axis setting area 396,480 words                  |
| UM 63F00<br>UM 63F3F<br>UM 63F40 | System area<br>64 words                               |
| UM 63F40                         | Synchronous<br>control setting area<br>10,752 words   |
| UM 6693F<br>UM 66940             |                                                       |
| UM 66F3F<br>UM 66F40             | Positioning operation change setting area 1,536 words |
| 2.41 001 40                      | Cam pattern editing area                              |
| UM 66FA9                         | 106 words                                             |

|   | Starting no | . Name                                    | No. of wo | ord |
|---|-------------|-------------------------------------------|-----------|-----|
| / | UM 00180    | Reserved area for the system              | 6 words   |     |
|   | UM 00186    | Servo ON request                          | 4 words   |     |
|   | UM 0018A    | Reserved area for the system              | 2 words   |     |
|   | UM 0018C    | Servo OFF request                         | 4 words   |     |
|   | UM 00190    | Reserved area for the system              | 2 words   |     |
|   | UM 00192    | Positioning start request                 | 6 words   |     |
|   | UM 00198    | Home return start request                 | 6 words   |     |
|   | UM 0019E    | JOG operation Forward/Reverse request     | 12 words  |     |
|   | UM 001AA    | Inching operation request                 | 6 words   |     |
|   | UM 001B0    | Emergency stop request                    | 6 words   |     |
|   | UM 001B6    | Deceleration stop request                 | 6 words   |     |
|   | UM 001BC    | J-point speed change request              | 6 words   |     |
|   | UM 001C2    | J-point positioning start request         | 6 words   |     |
|   | UM 001C8    | Error clear request                       | 6 words   |     |
|   | UM 001CE    | Warning clear request                     | 6 words   |     |
|   | UM 001D4    | Synchronous setting request               | 4 words   |     |
|   | UM 001D8    | Reserved area for the system              | 2 words   |     |
|   | UM 001DA    | Synchronous cancel request                | 4 words   |     |
|   | UM 001DE    | Reserved area for the system              | 2 words   |     |
|   | UM 001E0    | Slave axis gear ratio change reques       | t 4 words |     |
|   | UM 001E4    | Reserved area for the system              | 2 words   |     |
|   | UM 001E6    | Slave axis clutch ON request              | 4 words   |     |
|   | UM 001EA    | Reserved area for the system              | 2 words   |     |
|   | UM 001EC    | Slave axis clutch OFF request             | 4 words   |     |
|   | UM 001F0    | Reserved area for the system              | 2 words   |     |
|   | UM 001F2    | General-purpose output                    | 8 words   |     |
| l | UM 001FA    | Reserved area for the system 1            | 34 words  |     |
| ١ | UM 001FE    | Positioning speed change request          | 6 words   |     |
| 1 | UM 00204    | Positioning movement amount change reques | t6 words  |     |
| ١ | UM 0020A    | Reserved area for the system 1            | 40        |     |

#### 16.4.4 List of Output Control Area Functions

●: Available, -: Not available

| Axis no.      | Unit<br>memory<br>no. (Hex) | Name                | Default | Description                                                                                                    | R | w |
|---------------|-----------------------------|---------------------|---------|----------------------------------------------------------------------------------------------------|---|---|
| -             | UM 00180<br>-UM 00185       | Reserved for system | -       | -                                                                                                    | - | - |
| 1-16          | UM 00186                    |                     |         | Requests the servo lock for the corresponding                                                                                                    |   |   |
| 17-32         | UM 00187                    | Servo ON            | H0      | AMP.                                                                                                    |   |   |
| 33-48         | UM 00188                    | request             | 110     | This request signal is enabled when the bits corresponding to each axis number turn on.                                                                            |   |   |
| 49-64         | UM 00189                    |                     |         | (The operation is the edge type.)                                                                                                    |   |   |
| -             | UM 0018A<br>-UM 0018B       | Reserved for system | -       | -                                                                                                    | - | - |
| 1-16          | UM 0018C                    |                     |         | Requests the servo free for the corresponding                                                                                                    |   |   |
| 17-32         | UM 0018D                    | Servo OFF           | 110     | AMP.                                                                                                    |   |   |
| 33-48         | UM 0018E                    | request             | H0      | This request signal is enabled when the bits corresponding to each axis number turn on.                                                                            | • | • |
| 49-64         | UM 0018F                    |                     |         | (The operation is the edge type.)                                                                                                    |   |   |
| -             | UM 00190<br>-UM 00191       | Reserved for system | -       | -                                                                                                    | - | - |
| 1-16          | UM 00192                    |                     |         | Requests the positioning control start for the corresponding axis.  The starting table is specified in the area for specifying the position control starting table |   |   |
| 17-32         | UM 00193                    |                     |         |                                                                                                    |   |   |
| 33-48         | UM 00194                    | Positioning         | 110     |                                                                                                    |   |   |
| 49-64         | UM 00195                    | start request       | H0      | number in the unit memory.                                                                                                    | • | • |
| Virtual 1-16  | UM 00196                    |                     |         | This request signal is enabled when the bits corresponding to each axis number turn on.                                                                            |   |   |
| Virtual 17-32 | UM 00197                    |                     |         | (The operation is the edge type.)                                                                                                    |   |   |
| 1-16          | UM 00198                    |                     |         |                                                                                                    |   |   |
| 17-32         | UM 00199                    |                     |         | Requests the home return operation start for                                                                                                    |   |   |
| 33-48         | UM 0019A                    | Home return         | ш       | the corresponding axis.                                                                                                    |   |   |
| 49-64         | UM 0019B                    | start request       | H0      | This request signal is enabled when the bits corresponding to each axis number turn on. (The operation is the edge type.)                                          | • | • |
| Virtual 1-16  | UM 0019C                    |                     |         |                                                                                                    |   |   |
| Virtual 17-32 | UM 0019D                    |                     |         |                                                                                                    |   |   |

(Note 1): Request flags for 16 axes are allocated to each area (1 word).

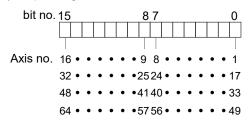

(Note 2): The servo cannot be free automatically even in the program mode. To make the servo free, turn on the Servo OFF request.

●: Available, -: Not available

| Axis no.      | Unit<br>memory no.<br>(Hex) | Name                | Default | Description                                                                                                    | R                                                                                                    | w |  |
|---------------|-----------------------------|---------------------|---------|----------------------------------------------------------------------------------------------------|----------------------------------------------------------------------------------------------------|---|--|
| 1-8           | UM 0019E                    |                     |         |                                                                                                    |                                                                                                    |   |  |
| 9-16          | UM 0019F                    |                     |         | Requests the JOG forward or reverse                                                                                                    |                                                                                                    |   |  |
| 17-24         | UM 001A0                    |                     |         | operation for corresponding axes. In the case                                                                                                    |                                                                                                    |   |  |
| 25-32         | UM 001A1                    |                     |         | of JOG operation, this request signal is enabled when the bits corresponding to each                                                                                  |                                                                                                    |   |  |
| 33-40         | UM 001A2                    | JOG                 |         | axis number are on. (The operation is the level                                                                                                    |                                                                                                    |   |  |
| 41-48         | UM 001A3                    | operation           |         | type.)                                                                                                    | _                                                                                                    |   |  |
| 49-56         | UM 001A4                    | forward/<br>reverse | H0      | When the inching operation request is enabled, it functions as the request for the                                                                                    | •                                                                                                    | • |  |
| 57-64         | UM 001A5                    | request             |         | JOG inching forward or reverse operation. In                                                                                                    |                                                                                                    |   |  |
| Virtual 1-8   | UM 001A6                    |                     |         | the case of JOG inching operation, this request signal is enabled when the bits corresponding to each axis number turn on from off. (The operation is the edge type.) |                                                                                                    |   |  |
| Virtual 9-16  | UM 001A7                    |                     |         |                                                                                                    |                                                                                                    |   |  |
| Virtual 17-24 | UM 001A8                    |                     |         |                                                                                                    |                                                                                                    |   |  |
| Virtual 25-32 | UM 001A9                    |                     |         |                                                                                                    |                                                                                                    |   |  |
| 1-16          | UM 001AA                    |                     |         | Turns on the bits corresponding to each axis                                                                                                    |                                                                                                    |   |  |
| 17-32         | UM 001AB                    |                     |         | number for performing the JOG inching operation. The inching operation is enabled                                                                                     |                                                                                                    |   |  |
| 33-48         | UM 001AC                    |                     |         | when the bits corresponding to each axis number are on. (The operation is the level                                                                                   |                                                                                                    |   |  |
| 49-64         | UM 001AD                    | Inching             | H0      | type.)                                                                                                    |                                                                                                    |   |  |
| Virtual 1-16  | UM 001AE                    | operation request   | Пυ      | When this request signal is on, the above                                                                                                    |                                                                                                    |   |  |
| Virtual 17-32 | UM 001AF                    |                     |         |                                                                                                    | "JOG operation forward/reverse request" functions as the start request for the JOG inching operation. When it is off, it functions at the normal request "JOG operation forward/reverse". |   |  |

(Note 1): Request flags for 8 axes are allocated to each area (1 word) of the JOG operation forward/reverse request.

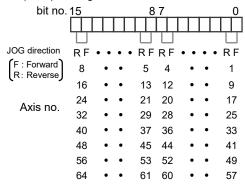

(Note 2): Request flags for 16 axes are allocated to each area (1 word) of the inching operation request.

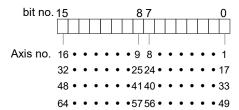

●: Available, -: Not available

| Axis no.      | Unit<br>memory no.<br>(Hex) | Name                         | Default  | Description                                                                                                    | R     | w |
|---------------|-----------------------------|------------------------------|----------|----------------------------------------------------------------------------------------------------|-------|---|
| 1-16          | UM 001B0                    |                              | <u> </u> |                                                                                                    |       |   |
| 17-32         | UM 001B1                    |                              |          | Requests the emergency stop for                                                                                           |       |   |
| 33-48         | UM 001B2                    | Emergency                    | H0       | corresponding axes.                                                                                                    |       |   |
| 49-64         | UM 001B3                    | stop request                 | 110      | This request signal is enabled when the bits corresponding to each axis number are on.                                    |       |   |
| Virtual 1-16  | UM 001B4                    |                              |          | (The operation is the level type.)                                                                                        |       |   |
| Virtual 17-32 | UM 001B5                    |                              |          |                                                                                                    |       |   |
| 1-16          | UM 001B6                    |                              |          | Requests the deceleration stop for                                                                                        |       |   |
| 17-32         | UM 001B7                    |                              |          | corresponding axes.                                                                                                    |       |   |
| 33-48         | UM 001B8                    | Deceleration                 | H0       | It is switched between deceleration stop and pause by the "MC common" parameter setting.                                  |       |   |
| 49-64         | UM 001B9                    | stop request                 | HU       | This request signal is enabled when the bits                                                                              | •     | • |
| Virtual 1-16  | UM 001BA                    |                              |          | corresponding to each axis number are on. (The operation is the level type.)                                              |       |   |
| Virtual 17-32 | UM 001BB                    |                              |          |                                                                                                    |       |   |
| 1-16          | UM 001BC                    |                              |          | Changes the speed up to the J-point target                                                                                |       |   |
| 17-32         | UM 001BD                    |                              | Н0       | speed with acceleration/deceleration time and pattern specified in the axis parameters by                                 |       |   |
| 33-48         | UM 001BE                    | J-point speed                |          | turning on this request during the J-point                                                                                | _     |   |
| 49-64         | UM 001BF                    | change<br>request            |          | control operation.                                                                                                    |       | • |
| Virtual 1-16  | UM 001C0                    | ·                            |          | This request signal is enabled when the bits corresponding to each axis number turn on. (The operation is the edge type.) |       |   |
| Virtual 17-32 | UM 001C1                    |                              |          |                                                                                                    |       |   |
| 1-16          | UM 001C2                    |                              |          |                                                                                                    |       |   |
| 17-32         | UM 001C3                    |                              |          | Transits to the process for the next table by turning on this request during the J-point                                  |       |   |
| 33-48         | UM 001C4                    | J-point                      |          | control operation.                                                                                                    | _     | _ |
| 49-64         | UM 001C5                    | positioning<br>start request | H0       | This request signal is enabled when the bits                                                                              | •     | • |
| Virtual 1-16  | UM 001C6                    | ·                            |          | corresponding to each axis number turn on. (The operation is the edge type.)                                              |       |   |
| Virtual 17-32 | UM 001C7                    |                              |          | (The specialism is the sage type.)                                                                                        |       |   |
| 1-16          | UM 001C8                    |                              |          |                                                                                                    |       |   |
| 17-32         | UM 001C9                    |                              |          | Requests the error clear for FP7 MC Unit.                                                                                 |       |   |
| 33-48         | UM 001CA                    | Error clear                  |          | The processing to recover from errors is performed and the error logs are cleared by                                      | v   _ |   |
| 49-64         | UM 001CB                    | request                      | H0       | turning on this request.                                                                                                  | •     | • |
| Virtual 1-16  | UM 001CC                    |                              |          | Note) Unrecoverable errors cannot be                                                                                      |       |   |
| Virtual 17-32 | UM 001CD                    |                              |          | recovered even if this request turned on.                                                                                 |       |   |

(Note 1): Request flags for 16 axes are allocated to each area (1 word).

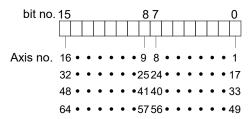

•: Available, -: Not available

| Axis no.      | Unit<br>memory<br>no. (Hex) | Name                       | Default | Description                                                                                                    | R | w |
|---------------|-----------------------------|----------------------------|---------|----------------------------------------------------------------------------------------------------|---|---|
| 1-16          | UM 001CE                    |                            |         |                                                                                                    |   |   |
| 17-32         | UM 001CF                    |                            |         |                                                                                                    |   |   |
| 33-48         | UM 001D0                    | Warning                    | 110     | Requests the warning clear for FP7 MC Unit.                                                                               | _ |   |
| 49-64         | UM 001D1                    | clear request              | H0      | Clears warnings and warning logs by turning on this request.                                                              | • | • |
| Virtual 1-16  | UM 001D2                    |                            |         | on and requeen                                                                                                    |   |   |
| Virtual 17-32 | UM 001D3                    |                            |         |                                                                                                    |   |   |
| 1-16          | UM 001D4                    |                            |         |                                                                                                    |   |   |
| 17-32         | UM 001D5                    | Synchronous                | 110     | This contact turns on after changing the                                                                                  | _ |   |
| 33-48         | UM 001D6                    | setting<br>request         | H0      | parameter setting of synchronous operation.                                                                               | • | • |
| 49-64         | UM 001D7                    | '                          |         |                                                                                                    |   |   |
| -             | UM 001D8<br>-UM 001D9       | Reserved for system        | -       | -                                                                                                    | - | - |
| 1-16          | UM 001DA                    |                            |         | Turns on the request for the amplifier to cancel                                                                          |   |   |
| 17-32         | UM 001DB                    | Synchronous cancel request | 110     | the synchronous operation.                                                                                                |   |   |
| 33-48         | UM 001DC                    |                            | H0      | This request signal is enabled when the bits corresponding to each axis number are on.                                    | • | • |
| 49-64         | UM 001DD                    |                            |         | (The operation is the level type.)                                                                                        |   |   |
| -             | UM 001DE<br>-UM 001DF       | Reserved for system        | -       | -                                                                                                    | - | - |
| 1-16          | UM 001E0                    |                            |         | Changes the gear ratio when the request flag                                                                              |   |   |
| 17-32         | UM 001E1                    | Slave axis                 |         | for the corresponding axis during the synchronous operation turns on. (The                                                |   |   |
| 33-48         | UM 001E2                    | gear ratio<br>change       | H0      | operation is the edge type.)                                                                                              | • | • |
| 49-64         | UM 001E3                    | request                    |         | This request signal is enabled when the bits corresponding to each axis number turn on. (The operation is the edge type.) |   |   |
| -             | UM 001E4<br>-UM 001E5       | Reserved for system        | -       | -                                                                                                    | - | - |
| 1-16          | UM 001E6                    |                            |         | Starts the clutch on operation when the                                                                                   |   |   |
| 17-32         | UM 001E7                    | Slave axis                 |         | request flag for the corresponding axis during the synchronous operation turns on.                                        |   |   |
| 33-48         | UM 001E8                    | clutch ON<br>request       | H0      | * Amplifiers that no clutch is used do not                                                                                | • | • |
| 49-64         | UM 001E9                    |                            |         | operate. (Set the operation to level type, leading edge, or trailing edge.)                                               |   |   |
| -             | UM 001EA<br>-UM 001EB       | Reserved for system        | -       | -                                                                                                    | - | - |

(Note 1): Request flags for 16 axes are allocated to each area (1 word).

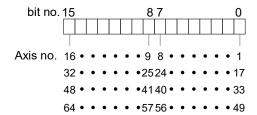

●: Available, -: Not available

| Axis no. | Unit<br>memory no.<br>(Hex) | Name                | Default | Default Description                                                                                |   | w |
|----------|-----------------------------|---------------------|---------|----------------------------------------------------------------------------------------------------|---|---|
| 1-16     | UM 001EC                    |                     |         | Starts the clutch off operation when the request flag for the corresponding axis during            |   |   |
| 17-32    | UM 001ED                    | Slave axis          | НО      | the synchronous operation turns on. * Axes                                                         |   |   |
| 33-48    | UM 001EE                    | clutch OFF request  |         | that no clutch is used do not operate. (Set the operation for leading edge, or trailing edge.)     | • | • |
| 49-64    | UM 001EF                    | roquost             |         | These signals will be disabled while the slave axis clutch on request signal is set to level type. |   |   |
| _        | UM 001F0<br>-UM 001F1       | Reserved for system | -       | -                                                                                                  | 1 | - |

(Note 1): Request flags for 16 axes are allocated to each area (1 word).

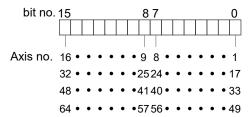

●: Available, -: Not available

| Axis no.       | Unit<br>memory<br>no. (Hex) | Name                | Default | Descrip                                                     | Description |             |   | w |
|----------------|-----------------------------|---------------------|---------|-------------------------------------------------------------|-------------|-------------|---|---|
| 1-8            | UM 001F2                    |                     |         | General-purpose outputs connected to the corresponding AMP. |             |             |   |   |
|                |                             |                     |         | bit                                                         | Signal name | Axis number |   |   |
| 9-16           | UM 001F3                    |                     |         | 0                                                           | set-brake   | 1+8n        |   |   |
|                |                             |                     |         | 1                                                           | EX-OUT1     | 1+6/1       |   |   |
| 17-24          | UM 001F4                    |                     |         | 2                                                           | set-brake   | 2+8n        |   |   |
|                | General-<br>purpose         | НО                  | 3       | EX-OUT1                                                     | 2+611       |             |   |   |
| 25-32 UM 001F5 |                             |                     | 4       | set-brake                                                   | 3+8n        |             |   |   |
|                |                             |                     | 5       | EX-OUT1                                                     | 3+611       |             |   |   |
| 33-40 UM 001F6 |                             |                     | 6       | set-brake                                                   | 4+8n        | •           | • |   |
| 00-40          | 33-40 UNI 00 1F6            | output              |         | 7                                                           | EX-OUT1     | 4+8n        |   |   |
|                |                             |                     |         | 8                                                           | set-brake   | 5+8n        |   |   |
| 41-48          | UM 001F7                    |                     |         | 9                                                           | EX-OUT1     | 5+611       |   |   |
|                |                             |                     |         | 10                                                          | set-brake   | 6+8n        |   |   |
| 49-56          | UM 001F8                    |                     |         | 11                                                          | EX-OUT1     | 0+011       |   |   |
|                |                             |                     |         | 12                                                          | set-brake   | 7+8n        |   |   |
|                |                             |                     |         | 13                                                          | EX-OUT1     | 7+011       |   |   |
| 57-64          | UM 001F9                    |                     |         | 14                                                          | set-brake   | 8+8n        |   |   |
|                |                             |                     |         | 15                                                          | EX-OUT1     | 0+011       |   |   |
| -              | UM 001FA<br>-UM 001FD       | Reserved for system | -       | -                                                           |             |             | - | - |

(Note): For details of the method of using "set-brake", refer to the technical data of A6B/A5B.

●: Available, -: Not available

| Axis no.      | Unit<br>memory<br>no. (Hex) | Name              | Default | Description                                                                                              | R | w |
|---------------|-----------------------------|-------------------|---------|----------------------------------------------------------------------------------------------------|---|---|
| 1-16          | UM 001FE                    |                   |         |                                                                                                    |   |   |
| 17-32         | UM 001FF                    | Docitioning       |         |                                                                                                    |   |   |
| 33-48         | UM 00200                    | Positioning speed | H0      | Starts the speed change operation when the                                                               |   |   |
| 49-64         | UM 00201                    | change<br>request | НО      | positioning speed change request turns on.                                                               |   |   |
| Virtual 1-16  | UM 00202                    |                   |         |                                                                                                    |   |   |
| Virtual 17-32 | UM 00203                    |                   |         |                                                                                                    |   |   |
| 1-16          | UM 00204                    |                   |         | Starts the movement amount change operation when the positioning movement amount change request turns on |   |   |
| 17-32         | UM 00205                    | Positioning       |         |                                                                                                    |   |   |
| 33-48         | UM 00206                    | movement          | H0      |                                                                                                    |   |   |
| 49-64         | UM 00207                    | amount<br>change  | П       |                                                                                                    |   |   |
| Virtual 1-16  | UM 00208                    | request           |         |                                                                                                    |   |   |
| Virtual 17-32 | UM 00209                    |                   |         |                                                                                                    |   |   |

(Note 1): Request flags for 16 axes are allocated to each area (1 word).

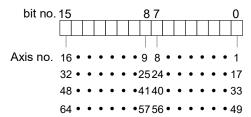

●: Available, -: Not available

| Slave no. | Unit<br>memory no.<br>(Hex) | Name                | Default | Desci        | Description                    |                                         |   | W           |    |             |  |       |             |  |  |  |  |  |  |  |  |    |             |  |  |  |
|-----------|-----------------------------|---------------------|---------|--------------|--------------------------------|-----------------------------------------|---|-------------|----|-------------|--|-------|-------------|--|--|--|--|--|--|--|--|----|-------------|--|--|--|
| 1-16      | UM 0020A                    |                     |         |              |                                | error indicator (ESC each slave device. |   |             |    |             |  |       |             |  |  |  |  |  |  |  |  |    |             |  |  |  |
| 17-32     | UM 0020B                    |                     |         | bit          | Name                           | Description                             |   |             |    |             |  |       |             |  |  |  |  |  |  |  |  |    |             |  |  |  |
| 33-48     | UM 0020C                    |                     |         | 0            | Node 1+16n                     |                                         |   |             |    |             |  |       |             |  |  |  |  |  |  |  |  |    |             |  |  |  |
| 00-40     | OW 00200                    |                     |         | 1            | Node 2+16n                     |                                         |   |             |    |             |  |       |             |  |  |  |  |  |  |  |  |    |             |  |  |  |
| 49-64     | UM 0020D                    |                     |         | 2 Node 3+16n |                                |                                         |   |             |    |             |  |       |             |  |  |  |  |  |  |  |  |    |             |  |  |  |
| 05.00     | LIM 0000F                   |                     | НО      |              | 3                              | Node 4+16n                              |   |             |    |             |  |       |             |  |  |  |  |  |  |  |  |    |             |  |  |  |
| 65-80     | UM 0020E                    | Error               |         |              | 4                              | Node 5+16n                              |   |             |    |             |  |       |             |  |  |  |  |  |  |  |  |    |             |  |  |  |
| 81-96     | UM 0020F                    |                     |         |              |                                |                                         |   |             |    |             |  | 5     | Node 6+16n  |  |  |  |  |  |  |  |  |    |             |  |  |  |
|           |                             | Indicator clear     |         | 6            | Node 7+16n                     |                                         | • | •           |    |             |  |       |             |  |  |  |  |  |  |  |  |    |             |  |  |  |
| 97-112    | UM 00210                    | request             |         | 7            | Node 8+16n                     | 0. Not request clearance                | e |             |    |             |  |       |             |  |  |  |  |  |  |  |  |    |             |  |  |  |
| 113-128   | UM 00211                    |                     |         | 8            | 8 Node 9+16n 1: Request cleara | 1: Request clearance                    |   |             |    |             |  |       |             |  |  |  |  |  |  |  |  |    |             |  |  |  |
| 110 120   | OW COZTI                    |                     |         |              |                                |                                         | 9 | Node 10+16n |    |             |  |       |             |  |  |  |  |  |  |  |  |    |             |  |  |  |
| 129-144   | UM 00212                    |                     |         |              |                                |                                         |   |             |    |             |  | · · · | Node 11+16n |  |  |  |  |  |  |  |  |    |             |  |  |  |
| 445.400   | 1104 00040                  |                     |         | 11           | Node 12+16n                    |                                         |   |             |    |             |  |       |             |  |  |  |  |  |  |  |  |    |             |  |  |  |
| 145-160   | UM 00213                    |                     |         | ĺ            |                                |                                         |   |             |    |             |  |       |             |  |  |  |  |  |  |  |  | 12 | Node 13+16n |  |  |  |
| 161-176   | UM 00214                    |                     |         | 13           | Node 14+16n                    |                                         |   |             |    |             |  |       |             |  |  |  |  |  |  |  |  |    |             |  |  |  |
|           |                             |                     |         | 14           | Node 15+16n                    |                                         |   |             |    |             |  |       |             |  |  |  |  |  |  |  |  |    |             |  |  |  |
| 177-192   | UM 00215                    |                     |         |              |                                |                                         |   |             | 15 | Node 16+16n |  |       |             |  |  |  |  |  |  |  |  |    |             |  |  |  |
| -         | UM 00216<br>-UM 0027F       | Reserved for system | -       | -            |                                |                                         | - | -           |    |             |  |       |             |  |  |  |  |  |  |  |  |    |             |  |  |  |

(Note 1): Request flags for 16 axes are allocated to each area (1 word).

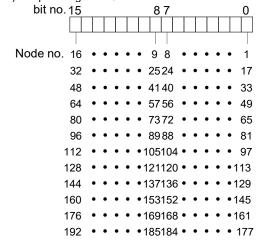

# 16.5 Unit Memories (Common Area)

# 16.5.1 Configuration of Common Area

| UM 00000                                     | Whole unit memory map System area                   |
|----------------------------------------------|-----------------------------------------------------|
| UM 0007F<br>UM 00080                         | 128 words                                           |
| UM 0017F<br>UM 00180                         | Input control area<br>256 words                     |
|                                              | Output control area                                 |
| UM 0027F<br>UM 00280                         | 256 words /                                         |
| UM 0000F                                     | Common area<br>9,104 words                          |
| UM 0260F<br>UM 02610                         | System area                                         |
| LINA 0000E                                   | 48 words                                            |
| UM 0263F<br>UM 02640                         | Each axis                                           |
|                                              | information area 3,072 words                        |
| UM 0323F<br>UM 03240                         | 5,5.25                                              |
|                                              | Each axis setting area<br>396,480 words             |
| UM 63EFF<br>UM 63F00<br>UM 63F3F<br>UM 63F40 | System area<br>64 words                             |
|                                              | Synchronous<br>control setting area<br>10,752 words |
| UM 6693F<br>UM 66940                         | Positioning operation change setting area           |
| UM 66F3F<br>UM 66F40                         | 1,536 words                                         |
| J 301 70                                     | Cam pattern editing area                            |
| UM 66FA9                                     | 106 words                                           |
|                                              |                                                     |

|   | Ctarting no  | Nama                                                      | No. of words  |
|---|--------------|-----------------------------------------------------------|---------------|
| , | Starting no. | Name                                                      | NO. OI WOIGS  |
| / | UM 00280     | Setting parameter control area                            | 256 words     |
|   | UM 00380     | Operation speed rate area                                 | 128 words     |
|   | UM 00400     | Reserved area for the system                              | 144 words     |
|   | UM 00490     | Axis group setting area                                   | 256 words     |
|   | UM 00590     | Current value update data area                            | a 256 words   |
|   | UM 00690     | Reserved area for the system                              | 144 words     |
|   | UM 00720     | Torque control area                                       | 80 words      |
|   | UM 00770     | Each axis information monitor & actual speed monitor area | 192 words     |
|   | UM 00830     | Reserved area for the system                              | 352 words     |
|   | UM 00990     | Positioning control starting table no. setting area       | 96 words      |
|   | UM 009F0     | Positioning control area                                  | 96 words      |
|   | UM 00A50     | Reserved area for the system                              | 64 words      |
|   | UM 00A90     | Error annunciation & clear area                           | a 3,200 words |
|   | UM 01710     | Warning annunciation & clear are                          | a 3,200 words |
| ١ | UM 02390     | Synchronous control monitor are                           | a 576 words   |
|   | UM 025D0     | Reserved area for the system                              | 64 words      |

### 16.5.2 Setting Parameter Control Area

●: Available, -: Not available

| Axis no.               | Unit memory no.                | Name                                      | Default                                                                                                    | Description                                                                                                    | R | w |
|------------------------|--------------------------------|-------------------------------------------|----------------------------------------------------------------------------------------------------|----------------------------------------------------------------------------------------------------|---|---|
| -                      | (Hex)<br>UM 00280<br>-UM 00281 | Number of writing to FROM                 | U0 Announces the number of writing the positioning parameters and data in the unit memory into FROM.                                    |                                                                                                    | • | _ |
| -                      | UM 00282                       | Reserved for system                       | -                                                                                                    | -                                                                                                    | - | - |
| -                      | UM 00283                       | FROM write result                         | НО                                                                                                    | FROM writing in progress: H5555 FROM writing ended normally: H0 FROM writing ended abnormally: HFFFF FROM writing by CMI in progress: HAAAA                                                                                 | • |   |
| 1                      | UM 00284                       | Recalculation<br>starting table<br>number | U1                                                                                                    | This is used to rewrite positioning data using a user program.  Reconstructs the positioning data which starts with the table number specified in this area when the recalculation request (Y7) turns on.  Range: 1 to 1000 | • | • |
| 1                      | UM 00285                       | Recalculation<br>starting table<br>size   | U1                                                                                                    | Reconstructs the positioning data of the table size specified in this area when the recalculation request (Y7) turns on.  Range: 1 to 500                                                                                   | • | • |
| (2-64<br>Virtual 1-32) | UM 00286<br>-UM 00343          | Recalculati                               | The following areas are allocated to each axis.  Recalculation starting table number: 1 word  Recalculation starting table size: 1 word |                                                                                                    |   |   |
| -                      | UM 00344<br>-UM 0037F          | Reserved for system                       | -                                                                                                    | -                                                                                                    | - | - |

# 16.5.3 Operation Speed Rate Area

| Axis no.      | Unit<br>memory no.<br>(Hex) | Name                          | Default        | fault Description                                                                                                    |       | w |  |  |
|---------------|-----------------------------|-------------------------------|----------------|----------------------------------------------------------------------------------------------------|-------|---|--|--|
| 1             | UM 00380                    | Operation speed rate          | U100           | All operations relating to axes (positioning, JOG operation, home return) can be performed at the specified rate.  Range:0-500 [%] (For single axis control) Range:0-200 [%] (For interpolation control) | •     | • |  |  |
| (2-64         | UM 00381                    | J                             | areas are allo | ocated to each axis.                                                                                                    | •     | • |  |  |
| Virtual 1-32) | -UM 003DF                   | <ul><li>Operation s</li></ul> | speed rate: 1  | word                                                                                                    | •   • |   |  |  |
| -             | UM 003E0<br>-UM 003FF       | Reserved for system           | -              | -                                                                                                    | -     | - |  |  |

### 16.5.4 Axis Group Setting Area

●: Available, -: Not available

| Axis no.      | Unit<br>memory<br>no. (Hex) | Name                   | Default                                                               | Description                                                                                              | R | w |
|---------------|-----------------------------|------------------------|-----------------------------------------------------------------------|----------------------------------------------------------------------------------------------------|---|---|
| 1-16          | UM 00490                    |                        |                                                                       | Set either independent or interpolation for each axis in this area. In case of interpolation,            |   |   |
| 17-32         | UM 00491                    |                        |                                                                       | each axis belongs to any group 1 to 32. For                                                              |   |   |
| 33-48         | UM 00492                    |                        |                                                                       | example, the axes 1, 2 and 3 belong to group 1 and are 3-axis interpolation, set the                     |   |   |
| 49-64         | UM 00493                    | Interpolation group 1  | Н0                                                                    | corresponding 3 bits to on (1) in the interpolation axis setting of group 1.                             | • | • |
| Virtual 1-16  | UM 00494                    | setting                |                                                                       | In the case of single axis independent setting, set the corresponding bits to off (0).                   |   |   |
| Virtual 17-32 | UM 00495                    |                        |                                                                       | Maximum number of interpolation axis per group is 3. The same axis cannot be set in more than one group. |   |   |
| -             | UM 00496<br>-UM 00549       | For interpolation      | or interpolation groups 2 to 31, 6 words are allocated to each group. |                                                                                                    |   |   |
| 1-16          | UM 0054A                    |                        | НО                                                                    | Same as above.                                                                                           |   |   |
| 17-32         | UM 0054B                    |                        |                                                                       |                                                                                                    |   |   |
| 33-48         | UM 0054C                    | Interpolation group 32 |                                                                       |                                                                                                    |   |   |
| 49-64         | UM 0054D                    | setting                |                                                                       |                                                                                                    |   |   |
| Virtual 1-16  | UM 0054E                    |                        |                                                                       |                                                                                                    |   |   |
| Virtual 17-32 | UM 0054F                    |                        |                                                                       |                                                                                                    |   |   |
| 1-16          | UM 00550                    |                        |                                                                       |                                                                                                    |   |   |
| 17-32         | UM 00551                    |                        |                                                                       | The bit corresponding to the axis is;  0: Belongs to interpolation group or the axis is                  |   |   |
| 33-48         | UM 00552                    | Independent            | HO                                                                    | not set as a used axis.  1: Independent (Not belong to interpolation                                     |   |   |
| 49-64         | UM 00553                    | axis setting           | 110                                                                   | group)                                                                                                   |   |   |
| Virtual 1-16  | UM 00554                    |                        |                                                                       | An error occurs when this overlaps with the setting of interpolation group.                              |   |   |
| Virtual 17-32 | UM 00555                    |                        |                                                                       |                                                                                                    |   |   |
| -             | UM 00556<br>-UM 0058F       | Reserved for system    | -                                                                     | -                                                                                                    | - | - |

(Note 1): Bits for 16 axes are allocated to each area (1 word).

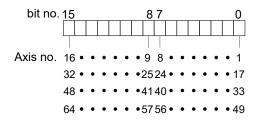

# 16.5.5 Current Value Update Data Area

| Axis no.       | Unit<br>memory<br>no. (Hex) | Name              | Default                                 | Descr                                          | iption                                                                                                    | ●: Available, -: No                                                    | R | w                                       |  |   |   |
|----------------|-----------------------------|-------------------|-----------------------------------------|------------------------------------------------|----------------------------------------------------------------------------------------------------|------------------------------------------------------------------------|---|-----------------------------------------|--|---|---|
| 1-16           | UM 00590                    |                   |                                         | value value corres to 1 fro                    | les "Unit system cor<br>managed by FP7 M<br>update coordinate" of<br>ponding to each axis<br>om 0. After the chan<br>the corresponding batically. | MC Unit to "current only when the bit s number changes ge, FP7 MC Unit |   |                                         |  |   |   |
|                |                             |                   |                                         | bit                                            | Name                                                                                                    | Description                                                            |   |                                         |  |   |   |
| 17-32          | UM 00591                    |                   |                                         | 0                                              | Axis 1+16n Current value update request Axis 2+16n                                                                                                |                                                                        |   |                                         |  |   |   |
|                |                             | 1                 | Current value update request Axis 3+16n |                                                |                                                                                                    |                                                                        |   |                                         |  |   |   |
| 33-48 UM 00592 |                             |                   | 2                                       | Current value update request Axis 4+16n        |                                                                                                    |                                                                        |   |                                         |  |   |   |
|                | UM 00592                    |                   |                                         | 3                                              | Current value<br>update request<br>Axis 5+16n                                                                                                    | -                                                                      |   |                                         |  |   |   |
|                |                             |                   |                                         | 4                                              | Current value<br>update request                                                                                                    |                                                                        |   |                                         |  |   |   |
|                |                             | update<br>request |                                         | 5                                              | Axis 6+16n Current value update request                                                                                                    |                                                                        |   |                                         |  |   |   |
| 49-64          | UM 00593                    |                   | update                                  | update H0                                      | update H0                                                                                                    | H0                                                                     | 6 | Axis 7+16n Current value update request |  | • | • |
|                |                             |                   |                                         | 7                                              | Axis 8+16n<br>Current value<br>update request                                                                                                    | 0: No change<br>1: Update the                                          |   |                                         |  |   |   |
| Virtual 1-16   | UM 00594                    |                   |                                         | 8                                              | Axis 9+16n<br>Current value<br>update request                                                                                                    | current value after<br>unit conversion of<br>a target axis             |   |                                         |  |   |   |
|                |                             |                   |                                         | 9                                              | Axis 10+16n<br>Current value<br>update request                                                                                                    |                                                                        |   |                                         |  |   |   |
|                |                             |                   |                                         | 10                                             | Axis 11+16n Current value update request                                                                                                    |                                                                        |   |                                         |  |   |   |
|                |                             |                   |                                         | 11                                             | Axis 12+16n Current value update request                                                                                                    |                                                                        |   |                                         |  |   |   |
| Virtual 47 22  | LIM OOFOE                   |                   |                                         | 12                                             | Axis 13+16n Current value update request                                                                                                    |                                                                        |   |                                         |  |   |   |
| Virtual 17-32  | UM 00595                    | 00595             |                                         | 13                                             | Axis 14+16n<br>Current value<br>update request                                                                                                    |                                                                        |   |                                         |  |   |   |
|                |                             |                   |                                         | 14                                             | Axis 15+16n Current value update request                                                                                                    |                                                                        |   |                                         |  |   |   |
|                |                             |                   | 15                                      | Axis 16+16n<br>Current value<br>update request |                                                                                                    |                                                                        |   |                                         |  |   |   |

●: Available, -: Not available

| Axis no.      | Unit memory no. (Hex)                                | Name                            | Default                                                                                                    | Description                                                                                                    | R | w |
|---------------|------------------------------------------------------|---------------------------------|----------------------------------------------------------------------------------------------------|----------------------------------------------------------------------------------------------------|---|---|
| -             | UM 00596<br>-UM 0059F                                | Reserved for system             | 1                                                                                                    | -                                                                                                    |   | 1 |
|               |                                                      |                                 |                                                                                                    | Stores the coordinate value to be preset as the current value after unit conversion. Range: -2,147,483,648 to 2,147,483,647 |   |   |
|               | 1 UM 005A0 -UM 005A1 Current value update coordinate |                                 |                                                                                                    | The ranges vary depending on the unit settings as below.                                                                    |   |   |
| 1             |                                                      | ко                              | pulse: -2,147,483,648 to 2,147,483,647 pulses μm (0.1 μm): -214,748,364.8 to 214,748,364.7 μm μm (1 μm): -2,147,483,648 to 2,147,483,647 μm inch (0.00001 inch): -21,474.83648 to 21,474.83647 inch inch (0.0001 inch): -214,748.3648 to 214,748.3647 inch degree (0.1 degree): -214,748,364.8 to 214,748,364.7 degrees degree (1 degree): -2,147,483,648 to 2,147,483,647 degrees | •                                                                                                    | • |   |
|               |                                                      |                                 |                                                                                                    | An integer equivalent to the current value after unit conversion is set to the unit memories.                               |   |   |
|               |                                                      |                                 |                                                                                                    | Example) When the unit is $\mu m$ (0.1 $\mu m$ ), set to "10000" for making it be 1,000.0 $\mu m$ .                         |   |   |
| (2-64         | UM 005A2                                             | The following a                 | areas are allo                                                                                                    | cated to each axis.                                                                                                    |   |   |
| Virtual 1-32) | -UM 0065F                                            | <ul> <li>Current val</li> </ul> | ue update co                                                                                                    | ordinate: 2 words                                                                                                    | • |   |
| -             | UM 00660<br>-UM 0068F                                | Reserved for system             | -                                                                                                    | -                                                                                                    | 1 | - |

(Note 1): Request signals for 16 axes are allocated to each area (1 word) of current value update request. When the value of each bit is 1, it turns on. When the value of each bit is 0, it turns off.

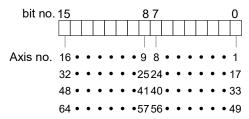

(Note 2): As for the unit memory in which the current value update coordinate is set, 2-word area is allocated for each axis.

#### 16.5.6 Torque Limit Area

The output torque from Servo amplifier to a motor can be changed. The setting range is 1 to 5000. It is equivalent to 0.1 to 500.0%. It cannot be changed during positioning operation. The changed made during positioning operation will be reflected at the next startup time.

| Axis no.               | Unit<br>memory no.<br>(Hex)  | Name                                                                        | Default | Description                                                                                                    | R | w |
|------------------------|------------------------------|-----------------------------------------------------------------------------|---------|----------------------------------------------------------------------------------------------------|---|---|
| 1-16<br>17-32<br>33-48 | UM 00721  UM 00722  UM 00723 | Torque limit<br>enable flag                                                 | Н0      | Set the corresponding bits of axes for the torque limit to "1".    bit. Name                                                                                    | • | • |
| 1                      | UM 00724                     | Torque limit value                                                          | U3000   | Set the torque limit values. Range: U1 to U5000 (0.1% to 500.0%) Example) If "U2000" is written, it operates with "2000 x 0.1 = 200 (%)" as the maximum torque. | • | • |
| (2-64<br>Virtual 1-32) | UM 00725<br>-UM 00763        | The following areas are allocated to each axis.  Torque limit value: 1 word |         |                                                                                                    |   |   |

### 16.5.7 Actual Speed Monitor Area

: Available. -: Not available

| Axis no. | Unit<br>memory no.<br>(Hex) | Name                                       | Default                                                                                | Description                                                                                                    | R | w |
|----------|-----------------------------|--------------------------------------------|----------------------------------------------------------------------------------------|----------------------------------------------------------------------------------------------------|---|---|
| 1        | UM 00770<br>-UM 00771       | Actual speed<br>monitor value<br>[2 words] | UO                                                                                     | The actual speed monitor value is stored.  ● For command unit/s, the ranges vary depending on the unit settings as below pulse: 0 to 2,147,483,647 pps µm: 0 to 2,147,483,647 µm/s inch: 0 to 2,147,483.647 inch/s degree: 0 to 2,147,483.647 rev/s  ● For 0.1 rpm: 0 to 6500.0 | • | - |
| (2-64)   | UM 00722<br>-UM 007EF       | J                                          | The following areas are allocated to each axis.  ■ Actual speed monitor value: 2 words |                                                                                                    |   |   |

(Note): When "Extend monitor value" in MC common settings is set to "1word", this area is always "0".

### 16.5.8 Positioning Control Starting Table Number Setting Area

| Axis no.               | Unit<br>memory no.<br>(Hex) | Name                                   | Default                                                                                    | Description                                                                                                    | R | w |  |
|------------------------|-----------------------------|----------------------------------------|--------------------------------------------------------------------------------------------|----------------------------------------------------------------------------------------------------|---|---|--|
| 1                      | UM 00990                    | Positioning control start table number | U1                                                                                         | Set the table number of each axis starting the position control.  Range: Standard area: 1 to 1000 Expansion area: 10,001 to 10,100 | • | • |  |
| (2-64<br>Virtual 1-32) | UM 00991<br>-UM 009EF       | Ŭ.                                     | following areas are allocated to each axis. Positioning control start table number: 1 word |                                                                                                    |   |   |  |

# 16.5.9 Positioning Control Area

| Axis no.      | Unit<br>memory no.<br>(Hex) | Name                            | Default                | Description                                                                                                    | R | w |
|---------------|-----------------------------|---------------------------------|------------------------|----------------------------------------------------------------------------------------------------|---|---|
| LIM 000F0     |                             | Positioning repeat count        |                        | Set the number of times for repeating the operation from the positioning control starting table number until the E-point control. |   |   |
|               | UM 009F0                    |                                 | UO                     | Range: 0 to 255                                                                                                    |   |   |
|               | OW 0091 0                   |                                 |                        | When setting 0 or 1, the operation is executed only once.                                                                         |   |   |
|               |                             |                                 |                        | When setting 255, the operation is repeated unlimitedly until the operation is stopped.                                           |   |   |
| (2-64         | UM 009F1                    | The following                   | areas are allo         | ocated to each axis.                                                                                                    |   |   |
| Virtual 1-32) | -UM 00A4F                   | <ul> <li>Positioning</li> </ul> | g repeat count: 1 word |                                                                                                    |   |   |
| -             | UM 00A50<br>-UM 00A8F       | Reserved for system             | -                      | -                                                                                                    | 1 | - |

#### 16.5.10 Error Annunciation and Clear Area

●: Available, -: Not available

| Axis no.          | Unit memory no. (Hex) | Name                | Default | Description                                              | R | w |
|-------------------|-----------------------|---------------------|---------|----------------------------------------------------------|---|---|
| -                 | UM 00A90<br>-UM 00A95 | Reserved for system | -       | -                                                        | - | - |
| 1-16              | UM 00A96              |                     |         |                                                          |   |   |
| 17-32             | UM 00A97              |                     |         | Clears the error of the axis for the                     |   |   |
| 33-48             | UM 00A98              | Error clear         |         | corresponding bit.                                       |   |   |
| 49-64             | UM 00A99              | individual axis     | H0      | After changing the corresponding bit to 1, FP7           | • | • |
| Virtual 1-16      | UM 00A9A              | setting             |         | MC Unit clears the corresponding bit to 0 automatically. |   |   |
| Virtual 17-<br>32 | UM 00A9B              |                     |         |                                                          |   |   |
| -                 | UM 00A9C<br>-UM00ABF  | Reserved for system | -       | -                                                        | - | - |

(Note 1): Bits for 16 axes are allocated to the error clear individual axis setting area (1 word).

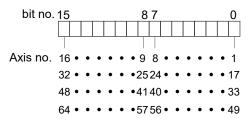

| Axis no.      | Unit memory no. (Hex) | Name                           | Default                                                             | Description                                                      | R | w |  |
|---------------|-----------------------|--------------------------------|---------------------------------------------------------------------|------------------------------------------------------------------|---|---|--|
| 1             | UM 00AC0              | No. of occurrences of errors   | U0                                                                  | Annunciates the number of occurrences of errors on the 1st axis. | • | - |  |
| 1             | UM 00AC1              | Reserved for system            | -                                                                   | -                                                                | - | - |  |
| 1             | UM 00AC2<br>-UM 00AC3 | Error code<br>Buffer 1         | Н0                                                                  |                                                                  |   |   |  |
| 1             | UM 00AC4<br>-UM 00AC5 | Error code<br>Buffer 2         | Н0                                                                  |                                                                  |   |   |  |
| 1             | UM 00AC6<br>-UM 00AC7 | Error code<br>Buffer 3         | Н0                                                                  |                                                                  |   |   |  |
| 1             | UM 00AC8<br>-UM 00AC9 | Error code<br>Buffer 4         | Н0                                                                  | Stores the latest error code (8-digit hex) from                  |   |   |  |
| 1             | UM 00ACA<br>-UM 00ACB | Error code<br>Buffer 5         | Н0                                                                  | the buffer 1 in order.                                           |   | - |  |
| 1             | UM 00ACC<br>-UM 00ACD | Error code<br>Buffer 6         | Н0                                                                  |                                                                  |   |   |  |
| 1             | UM 00ACE<br>-UM 00ACF | Error code<br>Buffer 7         | Н0                                                                  |                                                                  |   |   |  |
| 1             | UM 00AD0<br>-UM 00AD1 | Error code<br>Buffer 8         | Н0                                                                  |                                                                  |   |   |  |
| 1             | UM 00AD2<br>-UM 00ADF | Reserved for system            | -                                                                   | -                                                                | - | - |  |
|               |                       | As well as the following confi |                                                                     | 1, 32-word area is allocated to each axis in the                 |   |   |  |
| (2-64         | UM 00AE0              | Number of                      | occurrences                                                         | of errors: 1 word                                                |   |   |  |
| Virtual 1-32) | -UM 016BF             | Reserved a                     | Reserved area for the system: 1 word Error code buffer: 2 words x 8 |                                                                  |   |   |  |
|               |                       | Error code                     |                                                                     |                                                                  |   |   |  |
|               |                       | Reserved a                     | rea for the sy                                                      | ystem: 14 words                                                  |   |   |  |
| -             | UM 016C0<br>-UM 0170F | Reserved for system            | -                                                                   | -                                                                | - | - |  |

<sup>(</sup>Note 1): As for the unit memories in which error codes are stored, 2-word area is allocated for each axis.

<sup>(</sup>Note 2): The difference between the unit memory number of the target axis number and the unit memory number of the adjacent axis number is H20 (for 32 words).

### 16.5.11 Warning Annunciation and Clear Area

| Axis no.      | Unit memory no. (Hex) | Name                | Default | Description                                                                              | R | w |
|---------------|-----------------------|---------------------|---------|------------------------------------------------------------------------------------------|---|---|
| -             | UM 01710<br>-UM 01715 | Reserved for system | -       | -                                                                                        | - | - |
| 1-16          | UM 01716              |                     |         |                                                                                          |   |   |
| 17-32         | UM 01717              | \A/ = i.e. =:       |         | Clears the FP7 MC Unit warning of the axis for                                           |   |   |
| 33-48         | UM 01718              | Warning<br>clear    | 110     | the corresponding bit.                                                                   | _ | _ |
| 49-64         | UM 01719              | individual          | H0      | After changing the corresponding bit to 1, FP7 MC Unit clears the corresponding bit to 0 | • | • |
| Virtual 1-16  | UM 0171A              | axis setting        |         | automatically.                                                                           |   |   |
| Virtual 17-32 | UM 0171B              |                     |         |                                                                                          |   |   |
| -             | UM 0171C<br>-UM 0173F | Reserved for system | -       | -                                                                                        | - | - |

(Note 1): Bits for 16 axes are allocated to the warning clear individual axis setting area (1 word).

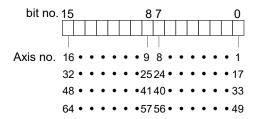

●: Available, -: Not available

| Axis no.      | Unit<br>memory<br>no. (Hex) | Name                           | Default                       | Description                                                        | R | w |
|---------------|-----------------------------|--------------------------------|-------------------------------|--------------------------------------------------------------------|---|---|
| 1             | UM 01740                    | No. of occurrences of warnings | U0                            | Annunciates the number of occurrences of warnings on the 1st axis. | • | - |
| 1             | UM 01741                    | Reserved for system            | -                             | -                                                                  | - | - |
| 1             | UM 01742<br>-UM 01743       | Warning code<br>Buffer 1       | Н0                            |                                                                    |   |   |
| 1             | UM 01744<br>-UM 01745       | Warning code<br>Buffer 2       | Н0                            |                                                                    |   |   |
| 1             | UM 01746<br>-UM 01747       | Warning code<br>Buffer 3       | H0                            |                                                                    |   |   |
| 1             | UM 01748<br>-UM 01749       | Warning code<br>Buffer 4       | Н0                            | Stores the latest warning code (8-digit hex)                       |   |   |
| 1             | UM 0174A<br>-UM 0174B       | Warning code<br>Buffer 5       | Н0                            | from the buffer 1 in order.                                        |   | - |
| 1             | UM 0174C<br>-UM 0174D       | Warning code<br>Buffer 6       | Н0                            |                                                                    |   |   |
| 1             | UM 0174E<br>-UM 0174F       | Warning code<br>Buffer 7       | H0                            |                                                                    |   |   |
| 1             | UM 01750<br>-UM 01751       | Warning code<br>Buffer 8       | Н0                            |                                                                    |   |   |
| 1             | UM 01752<br>-UM 0175F       | Reserved for system            | -                             | -                                                                  | - | - |
|               |                             | As well as the following confi |                               | 1, 32-word area is allocated to each axis in the                   |   |   |
| (2-64         | UM 01760                    | Number of                      | occurrences                   | of warnings: 1 word                                                |   |   |
| Virtual 1-32) | -UM 0233F                   | Reserved a                     | d area for the system: 1 word |                                                                    | • | - |
|               |                             | Warning co                     | de buffer: 2 v                | words x 8                                                          |   |   |
|               |                             | Reserved a                     | rea for the sy                | ystem: 14 words                                                    |   |   |
| -             | UM 02340<br>-UM 0238F       | Reserved for system            | -                             | -                                                                  | - | - |

(Note 1): As for the unit memories in which warning codes are stored, 2-word area is allocated for each axis.

(Note 2): The difference between the unit memory number of the target axis number and the unit memory number of the adjacent axis number is H20 (for 32 words).

# 16.5.12 Synchronous Control Monitor Area

| Axis no.               | Unit<br>memory<br>no. (Hex) | Name                                                              | Default                                    | Descrip                                             | tion     |                                  | ●: Available, -: N                                                                                                    | R | W |
|------------------------|-----------------------------|-------------------------------------------------------------------|--------------------------------------------|-----------------------------------------------------|----------|----------------------------------|----------------------------------------------------------------------------------------------------|---|---|
|                        |                             |                                                                   |                                            | Stores the synchron Value Under synchron us control | ono      |                                  | ne master axis of                                                                                                    |   |   |
|                        |                             | Synchronous<br>master axis<br>information<br>monitor              |                                            | H FFFF                                              | =        | H FFFF                           | No synchronous setting                                                                                                    |   |   |
| 1 UM                   | UM 02390                    |                                                                   | HFFFF                                      | H 0000                                              |          | H 8000                           | The target axis for monitoring is the master axis. (For FP7 MC Unit, the value for the master axis does not change even when the synchronous control is canceled.) | • | - |
|                        |                             |                                                                   |                                            | H 0001                                              |          | H 8001                           | Axis 1                                                                                                    |   |   |
|                        |                             |                                                                   |                                            | H 0002                                              |          | H 8002                           | Axis 2                                                                                                    |   |   |
|                        |                             |                                                                   |                                            | :                                                   |          | :                                | :                                                                                                    |   |   |
|                        |                             |                                                                   |                                            | H 0010                                              |          | H 8010                           | Axis 16                                                                                                    |   |   |
|                        |                             |                                                                   |                                            | :                                                   |          | :                                | :<br>A.d- 20                                                                                                    |   |   |
|                        |                             |                                                                   |                                            | H 0020                                              |          | H 8020                           | Axis 32                                                                                                    |   |   |
|                        |                             |                                                                   |                                            | H 0040                                              |          | H 8040                           | Axis 64                                                                                                    |   |   |
|                        |                             |                                                                   |                                            | H 0041                                              |          | H 8041                           | Virtual axis 1                                                                                                    |   |   |
|                        |                             |                                                                   |                                            | :                                                   |          | :                                | :                                                                                                    |   |   |
|                        |                             |                                                                   | ļ                                          | H 0060                                              | )        | H 8060                           | Virtual axis 32                                                                                                    |   |   |
|                        |                             |                                                                   |                                            | Stores the synchron                                 |          |                                  | ne master axis of                                                                                                    |   |   |
|                        |                             |                                                                   |                                            | bit.                                                | Naı      |                                  | Value                                                                                                    |   |   |
|                        |                             | Synchronous output                                                |                                            | 0                                                   |          | ctronic gear<br>eration settings |                                                                                                    |   |   |
| 1                      | UM 02391                    | function                                                          | H0                                         | 1                                                   |          | tch operation<br>ting            |                                                                                                    | • | - |
|                        |                             | selected state<br>monitor                                         |                                            | 2                                                   | Ele      | ctronic cam                      | O: Not use 1: Use                                                                                                    |   |   |
|                        |                             | monitor                                                           |                                            | 3                                                   | Adv      | vance angle rection              |                                                                                                    |   |   |
|                        |                             |                                                                   |                                            | 15-4                                                | ope<br>- | eration setting                  | -                                                                                                    | _ |   |
|                        | LINA 00000                  | D                                                                 |                                            | 10-4                                                | 1        |                                  | 1 -                                                                                                    | - |   |
| 1                      | UM 02392<br>-UM 02395       | Reserved for system                                               | -                                          | -                                                   |          |                                  |                                                                                                    | - | - |
| (2-64<br>Virtual 1-32) | UM 02396<br>-UM 025CF       | As well as the following configuration of Synchronous Reserved as | guration.<br>us master ax<br>us output fun | is informat                                         | tion n   | monitor area:                    |                                                                                                    | • | - |
| -                      | UM 025D0<br>-UM 0260F       | Reserved for system                                               | -                                          | -                                                   |          |                                  |                                                                                                    | - | - |

# 16.5.13 System Operation Setting Area

| Axis no. | Unit<br>memory<br>no. (Hex) | Name              | Default                                                                                                    | Description                                                                                                    | R | w |
|----------|-----------------------------|-------------------|----------------------------------------------------------------------------------------------------|----------------------------------------------------------------------------------------------------|---|---|
|          |                             |                   |                                                                                                    | Specify the operation when setting the deceleration stop request signal to "Active" (from off to on).                                                                                                    |   |   |
|          |                             |                   |                                                                                                    | 0: Deceleration stop                                                                                                    |   |   |
|          | Deceleration UM 0261D stop  |                   | When performing the repeat operation, stops after reaching E-point that is targeted for the repeat operation.                                   |                                                                                                    |   |   |
|          |                             |                   | 1: Pause                                                                                                    |                                                                                                    |   |   |
| _        |                             | НО                | Performs the deceleration stop, and restarts<br>the positioning operation when turning<br>"Deceleration stop request signal" to off from<br>on. | •                                                                                                    |   |   |
|          | OW 0201B                    | stop<br>operation | 110                                                                                                    | <ul> <li>Also, performs the same operation as the<br/>deceleration stop in all states except during<br/>the positioning operation.</li> </ul>                                                                                            |   |   |
|          |                             |                   |                                                                                                    | When performing the repeat operation, stops<br>after reaching E-point that is targeted for the<br>repeat operation, and restarts the positioning<br>operation when turning "Deceleration stop<br>request signal" to off from on.         |   |   |
|          |                             |                   |                                                                                                    | If a system stop or emergency stop is<br>executed while the positioning unit is paused,<br>the pause state will be canceled and the<br>operation will not restart with the deceleration<br>stop request signal is canceled (turned off). |   |   |

# 16.5.14 Time Chart Function Operation Setting/Annunciation Area

| Axis no. | Unit<br>memory no.<br>(Hex) | Name                                | Default | •: Available, -: N                                                                                                    | R | w |
|----------|-----------------------------|-------------------------------------|---------|----------------------------------------------------------------------------------------------------|---|---|
| -        | UM 02630                    | Announce<br>trigger<br>registration | НО      | The trigger numbers registered in FP7 MC Unit turn on.    bit. Name                                                                                                    | • | - |
| -        | UM 02631                    | Allow trigger use                   | НО      | 13       Trigger no. 14         14       Trigger no. 15         15       Trigger no. 16     The control for using triggers is set.          bit.       Name       Description         0       Trigger no. 1       1         1       Trigger no. 2       2         2       Trigger no. 3       3         3       Trigger no. 4       4         4       Trigger no. 5       5         5       Trigger no. 6       6         6       Trigger no. 8       0: Not allow the use.         8       Trigger no. 9       9         9       Trigger no. 10         10       Trigger no. 12         12       Trigger no. 13         13       Trigger no. 14         14       Trigger no. 16 | • | • |

| Axis no. | Unit<br>memory no.<br>(Hex) | Name                | Default | Descr          | ption                                                                                                    | • Available, I                                          | R | w |
|----------|-----------------------------|---------------------|---------|----------------|----------------------------------------------------------------------------------------------------|---------------------------------------------------------|---|---|
|          |                             |                     |         | Unit de        | The logging state is stored. When FP7 MC Unit detects trigger conditions, the corresponding bits turn on. |                                                         |   |   |
|          |                             |                     |         | bit.           | Name                                                                                                    | Description                                             |   |   |
|          |                             |                     |         | 0              | Trigger no. 1                                                                                             |                                                         |   |   |
|          |                             |                     |         | 1              | Trigger no. 2                                                                                             |                                                         |   |   |
|          |                             |                     |         | 2              | Trigger no. 3                                                                                             |                                                         |   |   |
|          |                             |                     |         | 3              | Trigger no. 4                                                                                             |                                                         |   |   |
|          |                             |                     |         | 4              | Trigger no. 5                                                                                             |                                                         |   |   |
|          |                             |                     |         | 5              | Trigger no. 6                                                                                             |                                                         |   |   |
| -        | UM 02632                    | Logging flag        | H0      | 6              | Trigger no. 7                                                                                             |                                                         | • | - |
|          |                             |                     |         | 7              | Trigger no. 8                                                                                             | 0: Logging is not                                       |   |   |
|          |                             |                     |         | 8              | Trigger no. 9                                                                                             | executed/complete 1: During logging                     |   |   |
|          |                             |                     |         | 9              | Trigger no. 10                                                                                            | 1. During logging                                       |   |   |
|          |                             |                     |         | 10             | Trigger no. 11                                                                                            |                                                         |   |   |
|          |                             |                     |         | 11             | Trigger no. 12                                                                                            |                                                         |   |   |
|          |                             |                     |         | 12             | Trigger no. 13                                                                                            |                                                         |   |   |
|          |                             |                     | 13      | Trigger no. 14 |                                                                                                    |                                                         |   |   |
|          |                             |                     | 14      | Trigger no. 15 |                                                                                                    |                                                         |   |   |
|          |                             |                     |         | 15             | Trigger no. 16                                                                                            |                                                         |   |   |
|          |                             |                     |         | stored         |                                                                                                    | ted and logging data is conding to trigger  Description |   |   |
|          |                             |                     |         | 0              | Trigger no. 1                                                                                             | Description                                             |   |   |
|          |                             |                     |         | 1              | Trigger no. 2                                                                                             |                                                         |   |   |
|          |                             |                     |         | 2              |                                                                                                    |                                                         |   |   |
|          |                             |                     |         | 3              | Trigger no. 3 Trigger no. 4                                                                               |                                                         |   |   |
|          |                             |                     |         | 4              | Trigger no. 5                                                                                             |                                                         |   |   |
|          |                             | Presence/           |         | 5              | Trigger no. 6                                                                                             |                                                         |   |   |
| -        | UM 02633                    | absence of          | H0      | 6              | Trigger no. 7                                                                                             |                                                         | • | _ |
|          |                             | logging data        |         |                |                                                                                                    | 0: No logging data                                      |   |   |
|          |                             |                     |         | 8              | Trigger no. 8  Trigger no. 9                                                                              | 1: Logging data                                         |   |   |
|          |                             |                     |         | 9              | Trigger no. 10                                                                                            | exists.                                                 |   |   |
|          |                             |                     |         | 10             | Trigger no. 11                                                                                            |                                                         |   |   |
|          |                             |                     |         | 11             | Trigger no. 12                                                                                            |                                                         |   |   |
|          |                             |                     |         | 12             | Trigger no. 12                                                                                            |                                                         |   |   |
|          |                             |                     |         | 13             | Trigger no. 14                                                                                            |                                                         |   |   |
|          |                             |                     |         | 14             |                                                                                                    |                                                         |   |   |
|          |                             |                     |         | 15             | Trigger no. 15 Trigger no. 16                                                                             |                                                         |   |   |
| -        | UM 02634<br>-UM 02637       | Reserved for system |         | 10             | I magerillo. 10                                                                                           |                                                         |   |   |

### 16.5.15 ESM Switch Control Area

|          |                             |                       |         |                                                       |                                                                                                    | •: Available, -: No                                            | Ji ava | lable |
|----------|-----------------------------|-----------------------|---------|-------------------------------------------------------|----------------------------------------------------------------------------------------------------|----------------------------------------------------------------|--------|-------|
| Axis no. | Unit<br>memory no.<br>(Hex) | Name                  | Default | Descrip                                               | Description                                                                                         |                                                                |        |       |
|          |                             |                       |         | Specify t                                             | Specify the mode of ESM switch request.                                                             |                                                                |        |       |
|          |                             |                       |         | bit.                                                  | Name                                                                                                | Description                                                    |        |       |
| -        | UM 02638                    | Switch request<br>ESM | НО      | 15-0                                                  | Switch<br>request<br>ESM                                                                            | 0001H:Int<br>0002H:PreOP<br>0004H:SafeOP<br>0008H:OP           | •      | •     |
| -        | UM 02639                    | Switched node address | UO      | Range: (                                              | ) to 192                                                                                            | to be switched.                                                | •      | •     |
| -        | UM 0263A                    | Timeout value         | U100    | Range:                                                | Set the timeout monitor time.  Range: 0 to 10000  Any other settings will be errors.                |                                                                |        | •     |
|          |                             |                       |         | The execution result of ESM switch request is stored. |                                                                                                    |                                                                |        |       |
| _        | UM 0263B                    | Result                | Н0      | bit.                                                  | Name                                                                                                | Description                                                    |        | _     |
|          | 01VI 0200B                  | result                | 110     | 15-0                                                  | Result                                                                                              | 0001H: Normal end<br>5555H: In progress<br>FFFFH: Error occurs |        |       |
|          |                             |                       |         | Error co                                              | des are stor                                                                                        | ed.                                                            |        |       |
|          |                             |                       |         | bit.                                                  | Name                                                                                                | Description                                                    |        |       |
| -        | UM 0263C Error code H0      | Н0                    | 15-0    | Error<br>code                                         | 0001H: Address<br>specification error<br>0002H: ESM setting<br>values error<br>0006H: Timeout error | •                                                              | -      |       |
| -        | UM 0263D<br>-UM 0263F       | Reserved for system   | -       | -                                                     |                                                                                                    |                                                                | -      | -     |

# 16.6 Unit Memories (Each Axis Information Area)

# 16.6.1 Configuration of Each Axis Information Area

| UM 00000             | Whole unit memory map                     | ) |
|----------------------|-------------------------------------------|---|
| UM 0007F<br>UM 00080 | System area 128 words                     |   |
|                      | Input control area<br>256 words           |   |
| UM 0017F<br>UM 00180 | Output control area                       |   |
| UM 0027F<br>UM 00280 | 256 words                                 |   |
|                      |                                           |   |
|                      |                                           |   |
|                      | Common area                               |   |
|                      | 9,104 words                               |   |
| LIM 0260F            |                                           |   |
| UM 0260F<br>UM 02610 | System area                               | 1 |
|                      | 48 words                                  | ! |
| UM 0263F<br>UM 02640 | Each axis                                 |   |
|                      | information area                          |   |
| UM 0323F<br>UM 03240 | 3,072 words                               |   |
| OW 03240             |                                           | ` |
|                      |                                           |   |
|                      |                                           |   |
|                      |                                           |   |
|                      | Each axis setting area                    |   |
|                      | 396,480 words                             |   |
|                      |                                           |   |
|                      |                                           |   |
|                      |                                           |   |
| UM 63EFF<br>UM 63F00 | Cystom area                               |   |
| UM 63F3F<br>UM 63F40 | System area 64 words                      |   |
| UW 63F40             | Synchronous                               |   |
|                      | control setting area<br>10,752 words      |   |
| UM 6693F<br>UM 66940 |                                           |   |
| UM 66940             | Positioning operation change setting area |   |
| UM 66F3F<br>UM 66F40 | 1,536 words                               |   |
| UM 66F40             | Cam pattern editing area                  |   |
| UM 66FA9             | 400                                       |   |
|                      |                                           |   |

| UM 02640 Information and monitor area of 1st axis 32 words          |
|---------------------------------------------------------------------|
| UM 02660 Information and monitor area of 2nd axis32 words           |
| ::                                                                  |
| UM 02820 Information and monitor area of 16th axis 32 words         |
| ::                                                                  |
| UM 02A20Information and monitor area of 32th axis 32 words          |
| ::                                                                  |
| UM 02C20Information and monitor area of 48th axis 32 words          |
| ::                                                                  |
| UM 02E20Information and monitor area of 64th axis 32 words          |
| UM 02E40 Information and monitor area of virtual 32 words           |
| ::                                                                  |
| UM 03020 Information and monitor area of virtual 32 words 16th axis |
| ::                                                                  |
| UM 03220 Information and monitor area of virtual 32 words 32th axis |

### 16.6.2 Each Axis Information & Monitor Area

| 1 UM 02640 -UM 02641 Vender ID H0 Stores the ID code corresponding to brand name or vendor name. It is stored as 4 bytes.  1 UM 02642 -UM 02643 Product Code H0 Stores the model code of AMP. It is stored as 4 bytes.  1 UM 02644 -UM 02645 Revision no. H0 Stores the firmware version of AMP. It is stored as 4 bytes.  1 UM 02646 -UM 02647 Serial no. H0 Stores the serial number of AMP. It is stored as 4 bytes.  1 UM 02648 Station Address: H0 Stores the station address set to AMP. It is stored as 4 bytes.  1 UM 02649 Reserved for system | Axis no. | Unit<br>memory no.<br>(Hex) | Name         | Default | Descrip              | otion                                                                                                    | ●: Available, -: No                                                                                                    | R | w |  |
|----------------------------------------------------------------------------------------------------|----------|-----------------------------|--------------|---------|----------------------|----------------------------------------------------------------------------------------------------|----------------------------------------------------------------------------------------------------|---|---|--|
| 1                                                                                                    | 1        |                             | Vender ID    | Н0      |                      |                                                                                                    |                                                                                                    | • | - |  |
| 1                                                                                                    | 1        |                             | Product Code | Н0      |                      |                                                                                                    |                                                                                                    |   |   |  |
| 1                                                                                                    | 1        |                             | Revision no. |         |                      |                                                                                                    |                                                                                                    |   |   |  |
| 1                                                                                                    | 1        |                             | Serial no.   |         |                      |                                                                                                    | r of AMP. It is stored                                                                                                    | • | - |  |
| Stores the status of AMP.   Stores the status of AMP.     Dit.   Name   Value                                                                                                    | 1        | UM 02648                    |              | H0      |                      |                                                                                                    | ess set to AMP. It is                                                                                                    | • | - |  |
| bit. Name Value  1-0 Reserved for system  2 Home return done 1: Home return completed 1: Home return completed 0: Normal detection (Torque limit)  4 Warning 0: Normal                                                                                                    | 1        | UM 02649                    |              | -       | -                    |                                                                                                    |                                                                                                    | - | - |  |
| 5 Alarm 0: Normal 1: Alarm occurred 0: Cannot shift to the servo on-state. 1: Servo ready 7 Servo active 0: Servo off 1: Servo on 15-8 Reserved for system -                                                                                                    | 1        | UM 0264A                    |              | НО      | bit. 1-0 2 3 4 5 6 7 | Name Reserved for system Home return done Torque limit Warning Alarm Servo ready Servo active Reserved for | Value  -  0: Home return not completed 1: Home return completed 0: Normal detection 1: Contact detection (Torque limit) 0: Normal 1: Warning occurred 0: Normal 1: Alarm occurred 0: Cannot shift to the servo on-state. 1: Servo ready 0: Servo off | • | - |  |

| Axis no. | Unit<br>memory no.<br>(Hex) | Name                       | Default | Descrip                      |                                                                                              | R                               | w |                |           |  |  |
|----------|-----------------------------|----------------------------|---------|------------------------------|----------------------------------------------------------------------------------------------|---------------------------------|---|----------------|-----------|--|--|
|          |                             |                            |         |                              | Stores the statuses of input terminals connected to each axis.                               |                                 |   |                |           |  |  |
|          |                             |                            |         | bit.                         | Name                                                                                         | Value                           |   |                |           |  |  |
|          |                             |                            |         | 0                            | NOT                                                                                          |                                 |   |                |           |  |  |
|          |                             |                            | 1       | POT                          |                                                                                              |                                 |   |                |           |  |  |
|          |                             | External input             |         | 2                            | HOME                                                                                         |                                 |   |                |           |  |  |
| 1        | UM 0264B                    | terminal<br>monitor        | H0      | 3                            | SI-MON1 / EXT1                                                                               | 0: Non active                   | • | -              |           |  |  |
|          |                             | monitor                    |         |                              |                                                                                              |                                 | 4 | SI-MON2 / EXT2 | 1: Active |  |  |
|          |                             |                            |         | 5                            | SI-MON3                                                                                      | ]                               |   |                |           |  |  |
|          |                             |                            |         | 6                            | SI-MON4                                                                                      | ]                               |   |                |           |  |  |
|          |                             |                            |         | 7                            | SI-MON5/ E-STOP                                                                              | ]                               |   |                |           |  |  |
|          |                             |                            |         | 15-8                         | -                                                                                            | -                               |   |                |           |  |  |
| 1        | UM 0264C                    | Torque<br>monitor value    | -       | Stores t<br>Range:           | he torque monitor va<br>0 to 5000 (0.0 % to 5                                                | llue as integer.<br>500.0 %)    | • | -              |           |  |  |
| 1        | UM 0264D                    | Actual speed monitor value | -       | Range:<br>When "E            | he actual speed mor<br>0 to 5000 (rpm)<br>Extend monitor value<br>is set to "2 words", t     | " in MC common                  | • | -              |           |  |  |
| 1        | UM 0264E<br>-UM 0264F       | Position<br>deviation      | -       | of the po                    | he difference value bosition specified in Flee of the position fed r.                        | P7 MC Unit and                  | • | -              |           |  |  |
| 1        | UM 02650                    | Active or execution        | U1      |                              | he number of active the operation comp                                                       |                                 |   |                |           |  |  |
| I        | OW 02030                    | done table                 | 01      | Range:                       | Standard area: 1 to Expansion area: 1                                                        |                                 | • | -              |           |  |  |
| 1        | UM 02651                    | Auxiliary output code      | U0      |                              | he auxiliary output co<br>output function is enter.                                          |                                 | • | -              |           |  |  |
| 1        | UM 02652                    | Repeat count current value | U0      | operation is perfor count ex | he repeat count during the normal stores 1 when no med. Returns to 0 was ceeds the upper lim | repeat operation hen the repeat | • | -              |           |  |  |
| 1        | UM 02653                    | Reserved for system        | -       | Range:                       | 0 to 65535 [times]                                                                           |                                 | - | -              |           |  |  |

●: Available, -: Not available

| Axis no.      | Unit<br>memory no.<br>(Hex)                                           | Name                                             | Defaul                                | t I            | Descr                                                                                                    | iption                                                                                                    |                                                    | R | w |
|---------------|-----------------------------------------------------------------------|--------------------------------------------------|---------------------------------------|----------------|----------------------------------------------------------------------------------------------------|----------------------------------------------------------------------------------------------------|----------------------------------------------------|---|---|
| 1             | UM 02654<br>-UM 02655                                                 | AMP current<br>value<br>[Absolute<br>coordinate] | К0                                    |                | Stores the current value based on a mechanical origin in pulse units. It will be reset to "0" on the completion of home return. The value will not be updated when the current value update function is executed. |                                                                                                    |                                                    |   | - |
|               |                                                                       |                                                  |                                       | ι              | Unit: p                                                                                                    | ulse                                                                                                    |                                                    |   |   |
|               | UM 02656                                                              | Current value                                    | er unit<br>nversion K0<br>ogic system |                | origin<br>Stores<br>(pulse<br>param                                                                                                    | the current value based (value set as home position values converted with the purposition that the purposition (values converted with the purposition) that the purposition is the purposition of the purposition (value of the purposition) that the purposition is the purposition of the purposition (value of the purposition) that the purposition is the purposition of the purposition of the purp | on coordinate).<br>e unit system<br>ed in the axis |   |   |
| 1             | -UM 02657                                                             | [Logic system coordinate]                        |                                       |                | set as<br>When<br>will be                                                                                                    | the home return is compl-<br>home position coordinate<br>"0" is set as home positio<br>reset to "0".                                                                                                    | will be stored.<br>In coordinate, it               | • | - |
|               |                                                                       |                                                  |                                       |                |                                                                                                    | rea is also updated when update function is used.                                                                                                    | the current                                        |   |   |
| 1             | UM 02658                                                              | Control mode current value                       | -                                     |                | Stores H0: Point of H1: J- H2: Ho H3: J0                                                                                                    | tores the current control mode.  10: Positioning control (E-point control / P- oint control / C-point control)  11: J-point control  12: Home return  13: JOG operation (Operating motion)                                                                                                    |                                                    |   | - |
|               | UM 02659                                                              | Reserved for                                     |                                       | r              | H4: JC                                                                                                    | OG operation (Inching mot                                                                                                    | lion)                                              |   |   |
| 1             | -UM 0265B                                                             | system                                           | -                                     |                | •                                                                                                    |                                                                                                    |                                                    | - | - |
| 1             | UM 0265C<br>-UM 0265D                                                 | Current advance angle correction amount          | К0                                    |                | amour                                                                                                    | the current advance ang<br>nt.<br>:: -2,147,483,648 to 2,147                                                                                                    |                                                    | • | - |
| 1             | UM 0265E<br>-UM 0265F                                                 | Reserved for system                              | -                                     | -              | -                                                                                                    |                                                                                                    |                                                    | - | - |
|               |                                                                       | As well as the following confi                   |                                       |                | , 32-w                                                                                                    | ord area is allocated to ea                                                                                                    | ach axis in the                                    |   |   |
|               |                                                                       | Item                                             | garadon                               | No. of         |                                                                                                    | Item                                                                                                    | No. of                                             |   |   |
|               |                                                                       | Vender ID                                        |                                       | words<br>2 wor |                                                                                                    | Position deviation                                                                                                    | words<br>2 words                                   |   |   |
|               |                                                                       | Product Code                                     |                                       | 2 wor          | ds                                                                                                    | Active or execution done                                                                                                    | 1 word                                             |   |   |
|               |                                                                       | Revision no.                                     |                                       | 2 wor          | ds                                                                                                    | table Auxiliary output code                                                                                                    | 1 word                                             |   |   |
|               |                                                                       | Serial no.                                       |                                       | 2 wor          | ds                                                                                                    | Repeat count current                                                                                                    | 1 word                                             |   |   |
| (2-64         | (2-64<br>Virtual 1-32) UM 2660 Station addre<br>-UM 323F Reserved for |                                                  | s                                     | 1 wor          | d d                                                                                                    | value Reserved for system                                                                                                    | 1 word                                             | • | _ |
| Virtual 1-32) |                                                                       |                                                  |                                       | 1 wor          |                                                                                                    | AMP current value                                                                                                    | 2 words                                            |   |   |
|               |                                                                       | AMP status dis                                   | splay                                 | 1 wor          | rd .                                                                                                    | Unit system conversion current value                                                                                                    | 2 words                                            |   |   |
|               |                                                                       | External input monitor                           | terminal                              | 1 wor          | <sup>-</sup> d                                                                                                    | Control mode current value                                                                                                    | 1 word                                             |   |   |
|               |                                                                       | Torque monito                                    | r value                               | 1 wor          | <sup>-</sup> d                                                                                                    | Reserved area for the system                                                                                                    | 3 words                                            |   |   |
|               |                                                                       | Actual speed n                                   | nonitor                               | 1 wor          | <sup>r</sup> d                                                                                                    | Current advance angle correction amount                                                                                                    | 2 words                                            |   |   |
|               |                                                                       |                                                  |                                       |                |                                                                                                    | Reserved area for the system                                                                                                    | 2 words                                            |   |   |

# 16.7 Unit Memories (Each Axis Setting Area)

#### 16.7.1 Configuration of Each Axis Setting Area

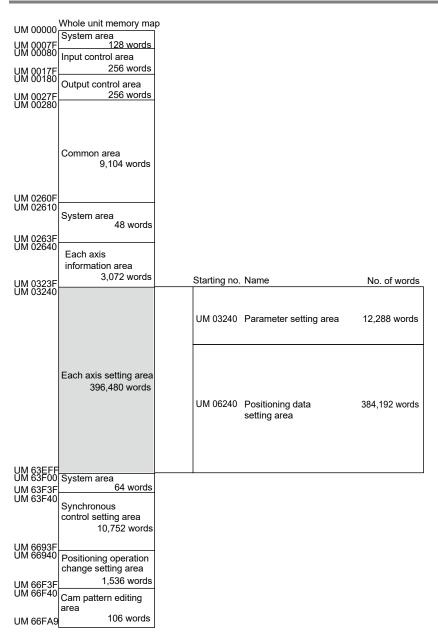

#### 16.7.2 Configuration of Parameter Setting Area

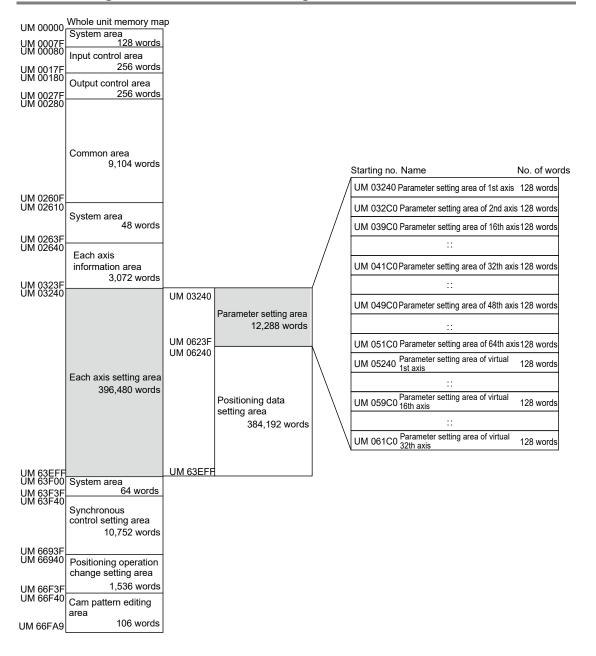

### 16.7.3 Parameter Setting Area

The following table shows the unit memory numbers of axis number 1. 128-word area is allocated to each axis.

●: Available, -: Not available

| Axis no. | Unit<br>memory no.<br>(Hex) | Name                            | Default | Description                                                                                                    | R | w |
|----------|-----------------------------|---------------------------------|---------|----------------------------------------------------------------------------------------------------|---|---|
| 1        | UM 03240                    | Unit setting                    | НО      | Set the unit system of movement amounts of the positioning control for each axis. The same unit system should be set for all interpolation axes.  H0: pulse H100: µm (0.1 µm) H101: µm (1 µm) H200: inch (0.00001 inch) H201: inch (0.0001 inch) H300: degree (0.1 degree) H301: degree (1 degree) Any other settings will be errors.                                                                                                    | • | • |
| 1        | UM 03241                    | Reserved for system             | -       | -                                                                                                    | - | - |
| 1        | UM 03242<br>-UM 03243       | Number of pulses per revolution | U1      | Set the pulse number per revolution. It is necessary for the conversion of the pulse number when the unit is µm, inch or degree. Range: 1 to 2,147,483,647 Any other settings will be errors.                                                                                                    | • | • |
| 1        | UM 03244<br>-UM 03245       | Movement per revolution         | U1      | Set the movement amount per revolution. It is necessary for the conversion of the pulse number when the unit is µm, inch or degree.  Range: 1 to 32,767,000  Any other settings will be errors.  The ranges vary depending on the unit settings as below.  µm: 1 µm inch: 1/10,000 inch degree: 1 degree                                                                                                    | • | • |
| 1        | UM 03246<br>-UM 03249       | Reserved for system             | -       | -                                                                                                    | • | - |
| 1        | UM 0324A                    | Movement check operation        | U2      | Set the operation to be performed when the difference between the command value and feedback value exceeds the moving amount check value.  0: Error If the difference between the feedback value and the command moving amount exceeded the moving amount check value (threshold), an error occurs.  1: Warning If the difference between the feedback value and the command moving amount exceeded the moving amount check value (threshold), a warning occurs.  2: None The moving amount check is not performed. | • | • |

| Axis no. | Unit<br>memory no.<br>(Hex) | Name                                   | Default          | Descrip                                                                                      | Description                                                                                                    |                                                                     |                                                                        | R | w |
|----------|-----------------------------|----------------------------------------|------------------|----------------------------------------------------------------------------------------------|----------------------------------------------------------------------------------------------------|---------------------------------------------------------------------|------------------------------------------------------------------------|---|---|
|          |                             |                                        |                  |                                                                                              | whether to en<br>each control.                                                                                                  |                                                                     | sable the software                                                     |   |   |
| 1        | UM 0324B                    | Software limit<br>enabled/<br>disabled | НО               | 0 1 2                                                                                        | Name Software lim (Positioning Software lim (Home return Software lim (JOG operat                                               | control)<br>it<br>n)<br>it                                          | O: Disable 1: Enable                                                   | • | • |
| 1        | UM 0324C<br>-UM 0324D       | Software limit<br>Upper limit<br>value | K21474836<br>47  | limit for<br>The rang<br>as below<br>pulse: -2<br>µm (0.1)<br>µm                             | absolute coo<br>ges vary dep<br>v.<br>2,147,483,64<br>µm): -214,74                                                              | rdinates.<br>ending on<br>8 to 2,147<br>8,364.8 to                  | of the software the unit settings (,483,647 pulses 2,214,748,364.7     | • | • |
| 1        | UM 0324E<br>-UM 0324F       | Software limit<br>Lower limit<br>value | K-2147483<br>648 | inch (0.0<br>21,474.8<br>inch (0.0<br>214,748<br>degree (<br>214,748<br>degree (<br>2,147,48 | 00001 inch):<br>33647 inche<br>0001 inch): -2<br>.3647 inche<br>(0.1 degree):<br>,364.7 degre<br>(1 degree): -2<br>33,647 degre | -21,474.83<br>s<br>214,748.36<br>s<br>-214,748,<br>es<br>2,147,483, | 648 to<br>,364.8 to<br>,648 to                                         | • | • |
| 1        | UM 03250<br>-UM 03251       | Reserved for system                    | -                | -                                                                                            | er settings wi                                                                                                    | iii be elloi                                                        | 5.                                                                     | - | - |
|          |                             | ,                                      |                  |                                                                                              | auxiliary outpary outpary output.                                                                                               | out mode a                                                          | and the ON time                                                        |   |   |
| 1        | UM 03252                    | Auxiliary output mode                  | HA00             | 7-0                                                                                          | Auxiliary<br>output<br>mode                                                                                                    | H0: Not u<br>output fur<br>H1: Use \                                | ise auxiliary                                                          | • | • |
|          |                             |                                        |                  | 15-8                                                                                         | Auxiliary<br>output ON<br>time                                                                                                  | Range: H<br>(255 ms)                                                | 10 (0 ms) to HFF                                                       |   |   |
| 1        | UM 03253                    | Auxiliary<br>output Delay<br>ratio     | Uo               | starting<br>for the a<br>Range:<br>Example                                                   | the output whousiliary outpoint of to 100[%]  by When it is                                                                     | hen using<br>ut.<br>50%, the                                        | ent amount for<br>the delay mode<br>auxiliary output<br>amount exceeds | • | • |

| Axis no.        | Unit memory no. (Hex) | Name                        | Default | Descrip              | tion                                                               |                                                                                    | •. Available, No                                                                    | R                                 | w |                       |  |  |  |
|-----------------|-----------------------|-----------------------------|---------|----------------------|--------------------------------------------------------------------|------------------------------------------------------------------------------------|-------------------------------------------------------------------------------------|-----------------------------------|---|-----------------------|--|--|--|
|                 |                       |                             |         | Configur             |                                                                    | ttings of li                                                                       | mit, moving direction                                                               |                                   |   |                       |  |  |  |
|                 |                       |                             |         | bit Name Description |                                                                    |                                                                                    |                                                                                     |                                   |   |                       |  |  |  |
|                 |                       |                             |         | 0                    | Limit sv                                                           | witch                                                                              | 0: Enable<br>1: Disable                                                             |                                   |   |                       |  |  |  |
| 1 1110/113254 1 | Operation             |                             | 1       | CW/C0<br>direction   | CW<br>on setting                                                   | 0: Elapsed value<br>+ direction is CW<br>1: Elapsed value<br>+ direction is<br>CCW | •                                                                                   |                                   |   |                       |  |  |  |
|                 | setting               | H31                         | 2       | Limit so             |                                                                    | 0: Standard connection 1: Reverse connection                                       |                                                                                     | •                                 |   |                       |  |  |  |
|                 |                       |                             |         |                      |                                                                    |                                                                                    |                                                                                     | 3                                 |   | position<br>ity logic |  |  |  |
|                 |                       |                             |         |                      | 4                                                                  |                                                                                    | Switch                                                                              | 0: Normal Open<br>1: Normal Close |   |                       |  |  |  |
|                 |                       |                             |         | 5                    | Limit -                                                            | Switch                                                                             |                                                                                     |                                   |   |                       |  |  |  |
|                 |                       |                             | 15-6    | _                    |                                                                    | _                                                                                  |                                                                                     |                                   |   |                       |  |  |  |
| 1               | UM 03255<br>-UM 03256 | Reserved for system         | -       | -                    |                                                                    |                                                                                    |                                                                                     | -                                 | - |                       |  |  |  |
| 1               | UM 03257              | Completion width check time | UO      | Range:               | nd opera<br>0 to 10,0<br>er setting                                | tion.<br>100 (ms)<br>gs will be e                                                  | mpletion of<br>errors. When "0" is<br>s not checked.                                | •                                 | • |                       |  |  |  |
|                 |                       |                             |         |                      | Set the threshold for using the movement automatic check function. |                                                                                    | the movement                                                                        |                                   |   |                       |  |  |  |
| 1               | UM 03258              | Movement check value        | U10000  | Extend value (N      | monitor                                                            | Range                                                                              |                                                                                     | •                                 | • |                       |  |  |  |
|                 | -UM 03259             | (pulse)                     |         | 1 word               | ·                                                                  | 0 to 65,53                                                                         | 35 (pulse)                                                                          |                                   |   |                       |  |  |  |
|                 |                       |                             | 2 words |                      | 0 to 2,147                                                         | 7,483,647 (pulse)                                                                  |                                                                                     |                                   |   |                       |  |  |  |
| 1               | UM 0325A<br>-UM 0325B | Completion width            | U10     | current v            | /alue [fe<br>pletion v<br>unt durir                                | edback va<br>width after                                                           | ag when the AMP<br>lue] becomes within<br>the movement of a<br>tioning control, JOG | •                                 | • |                       |  |  |  |
|                 | -UM 0325B width       |                             | Widti   |                      | Range:                                                             | 1 to 2,14                                                                          | 17,483,647                                                                          | ,                                 |   |                       |  |  |  |
|                 |                       |                             |         | Any other            | er setting                                                         | gs will be e                                                                       | errors.                                                                             |                                   |   |                       |  |  |  |

(Note 1): The extension to the monitor value of 2 words is available since FP7 MC Unit Ver.1.20. It is set by changing "Extend monitor value" in MC common settings of CMI configuration to "2 words".

●: Available, -: Not available

| Axis no. | Unit<br>memory no.<br>(Hex)          | Name                            | Default | Descrip                                | otion                                                                                                    | ●: Available, -: Not                                                                     | R | w                                                 |                                                                                      |  |
|----------|--------------------------------------|---------------------------------|---------|----------------------------------------|----------------------------------------------------------------------------------------------------|------------------------------------------------------------------------------------------|---|---------------------------------------------------|--------------------------------------------------------------------------------------|--|
|          |                                      |                                 |         | and exe                                | The judgement values for torque monitor values and execution speed of each axis can be set to announce errors or warnings. |                                                                                          |   |                                                   |                                                                                      |  |
|          |                                      |                                 |         | bit                                    | Name                                                                                                    | Description                                                                              |   |                                                   |                                                                                      |  |
|          |                                      |                                 |         | 0                                      | Torque judgment<br>enabled                                                                                                 | 0: Disables the torque judgment value. 1: Enables the torque judgment value.             |   |                                                   |                                                                                      |  |
| 1        | 1 UM 0325C Monitor valuerror setting | Monitor value                   | H0      | 1                                      | Torque judgment<br>value<br>error/warning<br>setting                                                                       | 0: Announces an error when it is enabled. 1: Announces a warning when it is enabled.     |   | •                                                 |                                                                                      |  |
|          |                                      | g                               |         | 2                                      | Actual speed judgment value enabled                                                                                        | 0: Disables the actual speed judgment value. 1: Enables the actual speed judgment value. |   |                                                   |                                                                                      |  |
|          |                                      |                                 |         |                                        |                                                                                                    |                                                                                          | 3 | Actual speed judgment value error/warning setting | 0: Announces an error when it is enabled. 1: Announces a warning when it is enabled. |  |
|          |                                      |                                 |         | 4                                      | Actual speed                                                                                                    | 0:0.1 rpm<br>1: Command unit/s                                                           |   |                                                   |                                                                                      |  |
|          |                                      |                                 |         | 15-5                                   | judgement (unit)<br>—                                                                                                    | -                                                                                        |   |                                                   |                                                                                      |  |
| 1        | UM 0325D                             | Torque<br>judgement<br>value    | U5000   | Range:                                 | limit of the torque<br>0 to 5000 (0.0%<br>er settings will be                                                              | to 500.0%)                                                                               | • | •                                                 |                                                                                      |  |
|          | value                                |                                 |         |                                        | speed as integer.                                                                                                    |                                                                                          |   |                                                   |                                                                                      |  |
| 1        | UM 0325E                             | UM 0325E Actual speed judgement | U5000   | Extend<br>monitor<br>value<br>(Note 2) | Monitor error unit (Note 1)                                                                                                | Range                                                                                    | • | •                                                 |                                                                                      |  |
|          | -UM 0325F                            | value                           |         | 1 words                                | s 1 rpm                                                                                                    | 0 to 5000 rpm                                                                            |   |                                                   |                                                                                      |  |
|          |                                      |                                 |         |                                        | 0.1 rpm                                                                                                    | 0 to 6,500.0 rpm                                                                         |   |                                                   |                                                                                      |  |
|          |                                      |                                 |         | 2 words                                | Command unit/s                                                                                                    | 0 to 2147483647<br>command unit/s                                                        |   |                                                   |                                                                                      |  |

<sup>(</sup>Note 1): The actual speed judgement (unit) setting of monitor value error setting is available since FP7 MC Unit Ver.1.20.

<sup>(</sup>Note 2): The extension to the monitor value of 2 words is available since FP7 MC Unit Ver.1.20. It is set by changing "Extend monitor value" in MC common settings of CMI configuration to "2word".

| Axis no. | Unit<br>memory no.<br>(Hex) | Name                          | Default | Description                                                                                                    | R | w |
|----------|-----------------------------|-------------------------------|---------|----------------------------------------------------------------------------------------------------|---|---|
| 1        | UM 03260                    | Home return setting code      | НО      | Set the pattern of home return.  0: DOG method 1 (Based on front end + Z phase) 1: DOG method 2 (Based on front end) 2: DOG method 3 (Based on back end + Z phase) 3: Limit method 1 (Limit signal + Z phase) 4: Limit method 2 (Limit signal) 5: Phase Z method 6: Stop-on-contact method 1 7: Stop-on-contact method 2 (Stop-on-contact + Z phase) 8: Data set 9: DOG method 4 (Based on back end) Any other settings will be errors. | • | • |
| 1        | UM 03261                    | Home return direction         | НО      | Set the operation direction of home return.  0: Elapsed value decreasing direction (Limit - direction)  1: Elapsed value increasing direction (Limit + direction)  Any other settings will be errors                                                                                                    | • | • |
| 1        | UM 03262                    | Home return acceleration time | U100    | Set the acceleration/deceleration time when performing the home return.                                                                                                    |   |   |
| 1 UN     | UM 03263                    | Home return deceleration time | U100    | Range: 0 to 10,000 (ms) Any other settings will be errors.                                                                                                    | • |   |
| 1        | UM 03264<br>-UM 03265       | Home return target speed      | U1000   | Set the target speed when performing the home return as integer.  Range: 1 to 2,147,483,647  Any other settings will be errors.  The ranges vary depending on the unit settings as below.  pulse:1 to 2,147,483,647 pps  µm: 1 to 2,147,483,647 µm/s  inch: 0.001 to 2,147,483.647 inch/s  degree: 0.001 to 2,147,483.647 rev/s                                                                                                    | • | • |
| 1        | UM 03266<br>-UM 03267       | Home return<br>creep speed    | U100    | Set the speed to search the home position in the home return operation. Set the value lower than the home return target speed.  Range: 1 to 2,147,483,647  Any other settings will be errors.  The ranges vary depending on the unit settings as below.  pulse: 1 to 2,147,483,647 pps  µm: 1 to 2,147,483,647 µm/s inch: 0.001 to 2,147,483.647 inch/s degree: 0.001 to 2,147,483.647 rev/s                                            | • | • |
| 1        | UM 03268                    | Reserved for system           | -       | -                                                                                                    | - | - |

| Axis no. | Unit<br>memory no.<br>(Hex) | Name                                      | Default | Descrip                                                                                                    | Description                                                                                                    |                                                                                                    |   |          |  |
|----------|-----------------------------|-------------------------------------------|---------|----------------------------------------------------------------------------------------------------|----------------------------------------------------------------------------------------------------|----------------------------------------------------------------------------------------------------|---|----------|--|
|          |                             |                                           |         | Sets the operation                                                                                          |                                                                                                    | erforming the JOG                                                                                                    |   |          |  |
|          |                             |                                           |         | bit                                                                                                    | Name                                                                                                    | Description                                                                                                    |   |          |  |
| 1        | UM 03269                    | JOG operation setting code                | H0      | 0                                                                                                    | Acceleration/                                                                                                    | 0: Linear                                                                                                    | • | •        |  |
|          |                             | Setting code                              |         | 1                                                                                                    | deceleration<br>pattern<br>setting                                                                                                    | acceleration/deceleration  1: S-shaped acceleration/deceleration                                                                                                    |   |          |  |
|          |                             |                                           |         | 15-2                                                                                                    | _                                                                                                    | _                                                                                                    |   |          |  |
| 1        | UM 0326A                    | JOG operation acceleration time           | U100    |                                                                                                    |                                                                                                    | leceleration time when peration.                                                                                                    | • |          |  |
| 1        | UM 0326B                    | JOG operation deceleration time           | U100    | Any oth                                                                                                    | performing the JOG operation. Range: 0 to 10,000 (ms) Any other settings will be errors.                                                               |                                                                                                    |   |          |  |
| 1        | UM 0326C<br>-UM 0326D       | JOG operation target speed                | U1000   | operation Range: Any oth The ran below. pulse:  µm: 1 to inch: 0.                                           | n as integer.<br>1 to 2,147,483<br>er settings will<br>ges vary deper<br>I to 2,147,483,64<br>001 to 2,147,4                                           | be errors.<br>nding on the unit settings as<br>647 pps<br>7 µm/s                                                                                                    | • | •        |  |
| 1        | UM 0326E<br>-UM 0326F       | Inching<br>movement<br>amount             | U1      | The ran below. pulse: 1 µm (0.1 µm (1µr inch (0.0 inches inch (0.0 degree degrees degrees Any othmovements) | ges vary deper<br>to 2,147,483,6<br>µm): 0.1 to 214<br>n): 1 to 2,147,4<br>00001 inch): 0.0<br>(0.1 degree): 0<br>(1 degree): 1 to<br>er settings will | 4,748,364.7 μm<br>183,647 μm<br>183,647 μm<br>183,647 μm<br>183,647 μm<br>183,647 inches<br>184,748,364.7 μs<br>185,247,483,647 degrees<br>185,247,483,647 degrees<br>185,247,483,647 degrees<br>185,247,483,647 degrees<br>185,247,483,647 degrees<br>185,247,483,647 degrees<br>185,247,483,647 degrees<br>185,247,483,647 degrees<br>185,247,483,647 degrees<br>185,247,483,647 degrees<br>185,247,483,647 degrees<br>185,247,483,647 degrees<br>185,247,483,647 degrees<br>185,247,483,647 degrees | • | •        |  |
| 1        | UM 03270<br>-UM 03272       | Reserved for system                       | -       | -                                                                                                    | <u> </u>                                                                                                    |                                                                                                    | - | -        |  |
| 1        | UM 03273                    | Emergency<br>stop<br>deceleration<br>time | U100    | emerge<br>Range:                                                                                            | deceleration tir<br>ncy stop.<br>0 to 10,000 (m<br>er settings will                                                                                    |                                                                                                    | • | •        |  |
| 1        | UM 03274                    | Reserved for system                       | -       | -                                                                                                    |                                                                                                    |                                                                                                    | - | -        |  |
| 1        | UM 03275                    | Limit stop<br>deceleration<br>time        | U100    | Range:                                                                                                    | deceleration tir<br>0 to 10,000 (m<br>er settings will                                                                                                 |                                                                                                    | • | •        |  |
| 1        | UM 03276                    | Reserved for system                       | -       | -                                                                                                    |                                                                                                    |                                                                                                    |   | <u> </u> |  |

| Axis no. | Unit<br>memory no.<br>(Hex) | Name                                      | Default | Description                                                                                                    | R | w |
|----------|-----------------------------|-------------------------------------------|---------|----------------------------------------------------------------------------------------------------|---|---|
| 1        | UM 03277                    | Error stop<br>deceleration<br>time        | U100    | Set the deceleration time at the time of error stop. Range: 0 to 10,000 (ms) Any other settings will be errors.                                                                                                    | • | • |
| 1        | UM 03278<br>-UM 0327C       | Reserved for system                       | -       | -                                                                                                    | - | - |
| 1        | UM 0327D                    | Home return stop-on-contact torque value  | U100    | Set this item when specifying the home return stop-on-contact method. Range: 0 to 5000 (0.0% to 500.0%)                                                                                                    | • | • |
| 1        | UM 0327E                    | Home return stop-on-contact judgment time | U100    | Set this item when specifying the home return stop-on-contact method. Range: 0 to 10,000 (ms)                                                                                                    | • | • |
| 1        | UM 0327F<br>-UM 03280       | Reserved for system                       | -       | -                                                                                                    | - | - |
| 1        | UM 03281                    | J-point operation setting code            | Н0      | Set the acceleration/deceleration pattern when performing the J-point control    bit   Name   Description                                                                                                    | • | • |
| 1        | UM 03282                    | J-point control acceleration time         | U100    | Sets the acceleration/deceleration time when performing the J-point control.                                                                                                    |   |   |
| 1        | UM 03283                    | J-point control deceleration time         | U100    | Range: 0 to 10,000 (ms) Any other settings will be errors.                                                                                                    |   |   |
| 1        | UM 03284<br>-UM 03285       | J-point control target speed              | U1000   | Sets the target speed when performing the J-point control as integer.  Range: 1 to 2,147,483,647  Any other settings will be errors.  The ranges vary depending on the unit settings as below.  pulse: 1 to 2,147,483,647 pps  µm: 1 to 2,147,483,647 µm/s  inch: 0.001 to 2,147,483,647 inch/s  degree: 0.001 to 2,147,483,647 rev/s | • | • |
| 1        | UM 03286<br>-UM 0328D       | Reserved for system                       | -       | -                                                                                                    | - | - |

| Axis no. | Unit<br>memory no.<br>(Hex) | Name                | Default | Description                                                                                                    | R | w |
|----------|-----------------------------|---------------------|---------|----------------------------------------------------------------------------------------------------|---|---|
| 1        | UM 0328E<br>-UM 0328F       | Home<br>coordinates | КО      | Set the home coordinates to be set after the completion of the home return. Range: -2,147,483,648 to 2,147,483,647                                                                                                    |   |   |
|          |                             |                     |         | The ranges vary depending on the unit settings as below.                                                                                                    |   | • |
|          |                             |                     |         | pulse: -2,147,483,648 to 2,147,483,647 pulses μm (0.1 μm): -214,748,364.8 to 214,748,364.7 μm μm (1 μm): -2,147,483,648 to 2,147,483,647 μm inch (0.00001 inch): -21,474.83648 to 21,474.83647 inch inch (0.0001 inch): -214,748.3648 to 214,748.3647 inch degree (0.1 degree): -214,748,364.8 to 214,748,364.7 degrees degree (1 degree): -2,147,483,648 to 2,147,483,647 degrees | • |   |
|          |                             |                     |         | Example) When the unit is $\mu m$ (0.1 $\mu m$ ), set to "10000" for making it be 1000.0 $\mu m$ .                                                                                                    |   |   |
| 1        | UM 03290<br>-UM 032BF       | Reserved for system | -       | -                                                                                                    | 1 | - |

#### 16.7.4 Configuration of Positioning Data Setting Area

The positioning data setting area is used for reading or writing positioning data by user programs. It is constituted by 24 buffers (buffer no. 1 to buffer no.24).

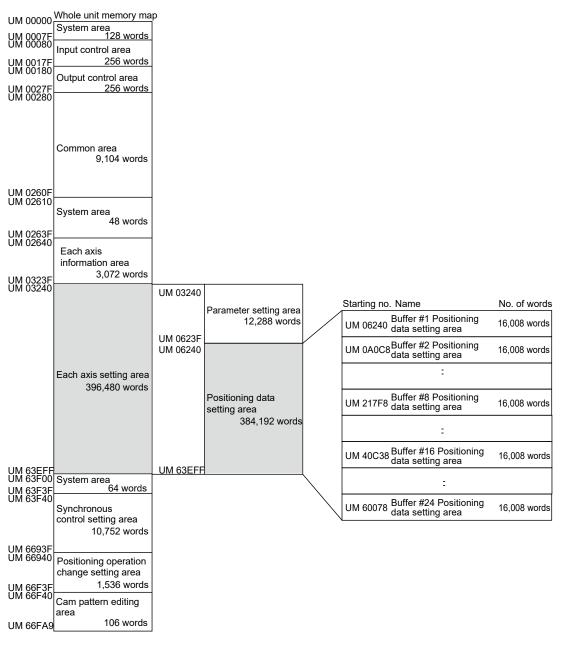

#### ■ Constitution of buffers

Each buffer is constituted by the "control area (8 words)" which specifies an operation to be executed and "positioning data setting area (16,000 words)" which sets positioning data.

The following figure shows the constitution of buffer no. 1. Buffers no. 2 to 24 has the same constitution.

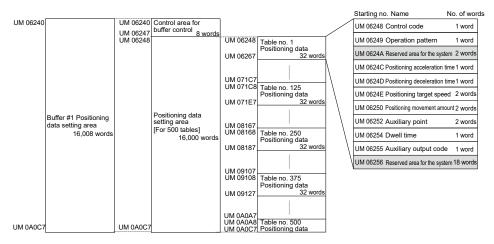

#### ■ Buffers 1 to 8

|                                       | Buffer<br>1 | Buffer<br>2 | Buffer<br>3 | Buffer<br>4 | Buffer<br>5 | Buffer<br>6 | Buffer<br>7 | Buffer<br>8 |
|---------------------------------------|-------------|-------------|-------------|-------------|-------------|-------------|-------------|-------------|
| Request flag control                  | UM06240     | UM0A0C8     | UM0DF50     | UM11DD8     | UM15C60     | UM19AE8     | UM1D970     | UM217F8     |
| Request code control                  | UM06241     | UM0A0C9     | UM0DF51     | UM11DD9     | UM15C61     | UM19AE9     | UM1D971     | UM217F9     |
| Response code control                 | UM06242     | UM0A0CA     | UM0DF52     | UM11DDA     | UM15C62     | UM19AEA     | UM1D972     | UM217FA     |
| Axis number control                   | UM06243     | UM0A0CB     | UM0DF53     | UM11DDB     | UM15C63     | UM19AEB     | UM1D973     | UM217FB     |
| Starting table<br>number              | UM06244     | UM0A0CC     | UM0DF54     | UM11DDC     | UM15C64     | UM19AEC     | UM1D974     | UM217FC     |
| Table size                            | UM06245     | UM0A0CD     | UM0DF55     | UM11DDD     | UM15C65     | UM19AED     | UM1D975     | UM217FD     |
| Use or non-use of extended tables     | UM06246     | UM0A0CE     | UM0DF56     | UM11DDE     | UM15C66     | UM19AEE     | UM1D976     | UM217FE     |
| Extended table corresponding axis no. | UM06247     | UM0A0CF     | UM0DF57     | UM11DDF     | UM15C67     | UM19AEF     | UM1D977     | UM217FF     |
| Table no. 1                           | UM06248     | UM0A0D0     | UM0DF58     | UM11DE0     | UM15C68     | UM19AF0     | UM1D978     | UM21800     |
| Table no. 2                           | UM06268     | UM0A0F0     | UM0DF78     | UM11E00     | UM15C88     | UM19B10     | UM1D998     | UM21820     |
| Table no. 3                           | UM06288     | UM0A110     | UM0DF98     | UM11E20     | UM15CA8     | UM19B30     | UM1D9B8     | UM21840     |
| -                                     | -           | -           | -           | -           | -           | -           | -           | -           |
| Table no. 100                         | UM06EA8     | UM0AD30     | UM0EBB8     | UM12A40     | UM168C8     | UM1A750     | UM1E5D8     | UM22460     |
| -                                     | -           | -           | -           | -           | -           | -           | -           | -           |
| Table no. 200                         | UM07B28     | UM0B9B0     | UM0F838     | UM136C0     | UM17548     | UM1B3D0     | UM1F258     | UM230E0     |
| -                                     | -           | -           | -           | -           | -           | -           | -           | -           |
| Table no. 300                         | UM087A8     | UM0C630     | UM104B8     | UM14340     | UM181C8     | UM1C050     | UM1FED8     | UM23D60     |
| -                                     | -           | -           | -           | -           | -           | -           | -           | -           |
| Table no. 400                         | UM09428     | UM0D2B0     | UM11138     | UM14FC0     | UM18E48     | UM1CCD0     | UM20B58     | UM249E0     |
| -                                     | -           | -           | -           | -           | -           | -           | -           | -           |
| Table no. 500                         | UM0A0A8     | UM0DF30     | UM11DB8     | UM15C40     | UM19AC8     | UM1D950     | UM217D8     | UM25660     |

(Note): The difference between the starting numbers of adjacent tables is H20 (for 32 words).

#### ■ Buffers 9 to 16

|                                       | Buffer<br>9 | Buffer<br>10 | Buffer<br>11 | Buffer<br>12 | Buffer<br>13 | Buffer<br>14 | Buffer<br>15 | Buffer<br>16 |
|---------------------------------------|-------------|--------------|--------------|--------------|--------------|--------------|--------------|--------------|
| Request flag control                  | UM25680     | UM29508      | UM2D390      | UM31218      | UM350A0      | UM38F28      | UM3CDB0      | UM40C38      |
| Request code control                  | UM25681     | UM29509      | UM2D391      | UM31219      | UM350A1      | UM38F29      | UM3CDB1      | UM40C39      |
| Response code control                 | UM25682     | UM2950A      | UM2D392      | UM3121A      | UM350A2      | UM38F2A      | UM3CDB2      | UM40C3A      |
| Axis number control                   | UM25683     | UM2950B      | UM2D393      | UM3121B      | UM350A3      | UM38F2B      | UM3CDB3      | UM40C3B      |
| Starting table number                 | UM25684     | UM2950C      | UM2D394      | UM3121C      | UM350A4      | UM38F2C      | UM3CDB4      | UM40C3C      |
| Table size                            | UM25685     | UM2950D      | UM2D395      | UM3121D      | UM350A5      | UM38F2D      | UM3CDB5      | UM40C3D      |
| Use or non-use of extended tables     | UM25686     | UM2950E      | UM2D396      | UM3121E      | UM350A6      | UM38F2E      | UM3CDB6      | UM40C3E      |
| Extended table corresponding axis no. | UM25687     | UM2950F      | UM2D397      | UM3121F      | UM350A7      | UM38F2F      | UM3CDB7      | UM40C3F      |
| Table no. 1                           | UM25688     | UM29510      | UM2D398      | UM31220      | UM350A8      | UM38F30      | UM3CDB8      | UM40C40      |
| Table no. 2                           | UM256A8     | UM29530      | UM2D3B8      | UM31240      | UM350C8      | UM38F50      | UM3CDD8      | UM40C60      |
| Table no. 3                           | UM256C8     | UM29550      | UM2D3D8      | UM31260      | UM350E8      | UM38F70      | UM3CDF8      | UM40C80      |
| -                                     | -           | -            | -            | -            | -            | -            | -            | -            |
| Table no. 100                         | UM262E8     | UM2A170      | UM2DFF8      | UM31E80      | UM35D08      | UM39B90      | UM3DA18      | UM418A0      |
| -                                     | -           | -            | -            | -            | -            | -            | -            | -            |
| Table no. 200                         | UM26F68     | UM2ADF0      | UM2EC78      | UM32B00      | UM36988      | UM3A810      | UM3E698      | UM42520      |
| -                                     | -           | -            | -            | -            | -            | -            | -            | -            |
| Table no. 300                         | UM27BE8     | UM2BA70      | UM2F8F8      | UM33780      | UM37608      | UM3B490      | UM3F318      | UM431A0      |
| -                                     | -           | -            | -            | -            | -            | -            | -            | -            |
| Table no. 400                         | UM28868     | UM2C6F0      | UM30578      | UM34400      | UM38288      | UM3C110      | UM3FF98      | UM43E20      |
| -                                     | -           | -            | -            | -            | -            | -            | -            | -            |
| Table no. 500                         | UM294E8     | UM2D370      | UM311F8      | UM35080      | UM38F08      | UM3CD90      | UM 40C18     | UM 44AA0     |

(Note): The difference between the starting numbers of adjacent tables is H20 (for 32 words).

## ■ Buffers 17 to 24

|                                       | Buffer<br>17 | Buffer<br>18 | Buffer<br>19 | Buffer<br>20 | Buffer<br>21 | Buffer<br>22 | Buffer<br>23 | Buffer<br>24 |
|---------------------------------------|--------------|--------------|--------------|--------------|--------------|--------------|--------------|--------------|
| Request flag control                  | UM44AC0      | UM48948      | UM4C7D0      | UM50658      | UM544E0      | UM58368      | UM5C1F0      | UM60078      |
| Request code control                  | UM44AC1      | UM48949      | UM4C7D1      | UM50659      | UM544E1      | UM58369      | UM5C1F1      | UM60079      |
| Response code control                 | UM44AC2      | UM4894A      | UM4C7D2      | UM5065A      | UM544E2      | UM5836A      | UM5C1F2      | UM6007A      |
| Axis number control                   | UM44AC3      | UM4894B      | UM4C7D3      | UM5065B      | UM544E3      | UM5836B      | UM5C1F3      | UM6007B      |
| Starting table number                 | UM44AC4      | UM4894C      | UM4C7D4      | UM5065C      | UM544E4      | UM5836C      | UM5C1F4      | UM6007C      |
| Table size                            | UM44AC5      | UM4894D      | UM4C7D5      | UM5065D      | UM544E5      | UM5836D      | UM5C1F5      | UM6007D      |
| Use or non-use of extended tables     | UM44AC6      | UM4894E      | UM4C7D6      | UM5065E      | UM544E6      | UM5836E      | UM5C1F6      | UM6007E      |
| Extended table corresponding axis no. | UM44AC7      | UM4894F      | UM4C7D7      | UM5065F      | UM544E7      | UM5836F      | UM5C1F7      | UM6007F      |
| Table no. 1                           | UM44AC8      | UM48950      | UM4C7D8      | UM50660      | UM544E8      | UM58370      | UM5C1F8      | UM60080      |
| Table no. 2                           | UM44AE8      | UM48970      | UM4C7F8      | UM50680      | UM54508      | UM58390      | UM5C218      | UM600A0      |
| Table no. 3                           | UM44B08      | UM48990      | UM4C818      | UM506A0      | UM54528      | UM583B0      | UM5C238      | UM600C0      |
| -                                     | -            | -            | -            | -            | -            | -            | -            | -            |
| Table no. 100                         | UM45728      | UM495B0      | UM4D438      | UM512C0      | UM55148      | UM58FD0      | UM5CE58      | UM60CE0      |
| -                                     | -            | -            | -            | -            | -            | -            | -            | -            |
| Table no. 200                         | UM463A8      | UM4A230      | UM4E0B8      | UM51F40      | UM55DC8      | UM59C50      | UM5DAD8      | UM61960      |
| -                                     | -            | -            | -            | -            | -            | -            | -            | -            |
| Table no. 300                         | UM47028      | UM4AEB0      | UM4ED38      | UM52BC0      | UM56A48      | UM5A8D0      | UM5E758      | UM625E0      |
| -                                     | -            | -            | -            | -            | -            | -            | -            | -            |
| Table no. 400                         | UM47CA8      | UM4BB30      | UM4F9B8      | UM53840      | UM576C8      | UM5B550      | UM5F3D8      | UM63260      |
| -                                     | -            | -            | -            | -            | -            | -            | -            | -            |
| Table no. 500                         | UM48928      | UM4C7B0      | UM50638      | UM544C0      | UM58348      | UM5C1D0      | UM60058      | UM63EE0      |

(Note): The difference between the starting numbers of adjacent tables is H20 (for 32 words).

#### 16.7.4.1 Control Area for Buffer Control

This area is used for reading or writing positioning data by user programs.

| Buffer no. | Unit<br>memory no.<br>(Hex) | Name                 | Default | Description                                                                                                    | R | W |
|------------|-----------------------------|----------------------|---------|----------------------------------------------------------------------------------------------------|---|---|
| 1          | UM 06240                    | Request              | H0      | Write data to this area for sending/receiving data of buffers for positioning data. After the completion of the execution, it is rewritten to H0 by FP7 MC Unit. | • |   |
| 1          | OW 00240                    | flag control         | 110     | H0000: No request<br>H0001: Request                                                                                                    |   |   |
|            |                             |                      |         | Any other settings will be errors.                                                                                                    |   |   |
|            |                             |                      |         | Set the request code of data control of buffer for positioning data.                                                                                             |   |   |
| 1          | UM 06241                    | Request code control | H0      | H0080: Read request<br>H0081: Write request                                                                                                    | • | • |
|            |                             |                      |         | Any other settings will be errors.                                                                                                    |   |   |
|            |                             | Response             |         | Stores the response code for the request of the buffer for positioning data.                                                                                     |   |   |
| 1          | UM 06242                    | code control         | H0      | H0000: Complete<br>H0001: In progress<br>HFF00: Setting value error                                                                                              | • | - |
|            |                             |                      |         | Specify the axis number of positioning data to be transferred.                                                                                                   |   |   |
| 1          | UM 06243                    | Axis<br>number       | U1      | Range Corresponding axis no.                                                                                                    |   |   |
| 1          | UIVI 00243                  | control              | UI      | 1-64 Corresponds to the existing axes 1 to 64.                                                                                                    |   |   |
|            |                             |                      |         | 65-96 Corresponds to the virtual axes 1 to 32.                                                                                                    |   |   |
|            |                             |                      |         | Any other settings will be errors.                                                                                                    |   |   |
| 1          | UM 06244                    | Starting table       | U1      | Specify the starting table number of positioning data to be transferred. Range: 1 to 1000                                                                        | • | • |
|            |                             | number               |         | Any other settings will be errors.                                                                                                    |   |   |
| 1          | UM 06245                    | Table size           | U1      | Specify the table size of positioning data to be transferred. Range: 1 to 500                                                                                    | • | • |
|            |                             |                      |         | Any other settings will be errors.                                                                                                    |   |   |

| Buffer no. | Unit<br>memory<br>no. (Hex)                         | Name                                     | Default | Descrip          | Description                              |                                                                                            |   |   |  |  |  |       |            |               |  |  |
|------------|-----------------------------------------------------|------------------------------------------|---------|------------------|------------------------------------------|--------------------------------------------------------------------------------------------|---|---|--|--|--|-------|------------|---------------|--|--|
|            |                                                     |                                          |         | Set whet or not. | ther to use the e                        | extended positioning table                                                                 |   |   |  |  |  |       |            |               |  |  |
|            |                                                     |                                          |         | bit              | Name                                     | Description                                                                                |   |   |  |  |  |       |            |               |  |  |
| 1          | UM 06246                                            | Extended positioning table usage setting | H0      | 15-0             | Extended positioning table usage setting | 0: Not make the table setting 1: Make the table setting Any other settings will be errors. | • | • |  |  |  |       |            |               |  |  |
|            |                                                     |                                          |         | table nos        | 0                                        | ded positioning table;<br>used as extended table                                           |   |   |  |  |  |       |            |               |  |  |
|            |                                                     | Extended                                 |         | Set trans        | sfer axis numbe                          | rs of positioning data.                                                                    |   |   |  |  |  |       |            |               |  |  |
|            | 1 UM 06247 Extended positioning table usage setting |                                          |         |                  |                                          | <br> -                                                                                     |   |   |  |  |  | Range | Correspond | ding axis no. |  |  |
| 1          |                                                     |                                          | U0      | 1 to 64          | Correspond<br>64.                        | ds to the existing axes 1 to                                                               | • | • |  |  |  |       |            |               |  |  |
|            |                                                     | corresponding                            |         | 65 to 96         | Correspond                               | ds to the virtual axes 1 to 32.                                                            |   |   |  |  |  |       |            |               |  |  |
|            |                                                     | axis no.                                 |         | Any othe         | er settings will be                      | e errors.                                                                                  |   |   |  |  |  |       |            |               |  |  |

#### 16.7.4.2 Positioning Data Setting Area

The positioning data setting area is used for reading or writing positioning data by user programs. The following table shows the offset addresses from the starting table of each buffer.

| Offset address | Name                          | Default | Descri                                   | iption                                                               |                                                                                                    | •: Available, Iv                                                                                                    | R | w |
|----------------|-------------------------------|---------|------------------------------------------|----------------------------------------------------------------------|----------------------------------------------------------------------------------------------------|----------------------------------------------------------------------------------------------------|---|---|
|                |                               |         |                                          | e position sett<br>n for the positi                                  |                                                                                                    | de and acceleration/deceleration operation.                                                                                                    |   |   |
|                |                               |         | bit                                      | Name                                                                 |                                                                                                    | Description                                                                                                    |   |   |
| 000H           | Control code                  | H0      | 0 Control me                             |                                                                      | hod                                                                                                    | 0: Increment mode<br>1: Absolute mode                                                                                                    | • | • |
|                |                               |         | 1                                        | Acceleration deceleration                                            |                                                                                                    | Unear acceleration/deceleration     S-shaped acceleration/deceleration                                                                                                    |   |   |
|                |                               |         | 15-2                                     | -                                                                    | туро                                                                                                    | _                                                                                                    |   |   |
|                |                               |         | positio<br>the set<br>the uni<br>axis wi | ning operation<br>tings in the ax<br>it memory. In<br>th the smalles | n. The<br>xis gro<br>the inte<br>st num                                                                                                    | relation operation pattern for the relation of the interpolation depends on up setting area in the common area of erpolation operation, the setting for the ber in an axis group is effective. |   |   |
|                |                               |         | bit                                      | Name                                                                 |                                                                                                    | iption E-point control (End point control)                                                                                                    |   |   |
|                |                               |         | 7-0                                      | Control<br>pattern                                                   | H01:<br>H02:<br>H03:                                                                                                    | L-point control (Pass point control) C-point control (Continuance point control) J-point control (Speed point control) ther settings will be errors.                                           |   |   |
| 001H           | Operation pattern             | НО      | 15-<br>8                                 | Interpolation<br>setting                                             | H 01:<br>H 10:<br>direct<br>H 10:<br>direct<br>H 50:<br>direct<br>H 52:<br>direct<br>H 53:<br>direct<br>H 54:<br>direct<br>H 56:<br>direct<br>H 60:<br>feed)<br>H 61:<br>feed) | Circular interpolation (Center point/CCW                                                                                                    | • | • |
| 002H<br>-003H  | Reserved for system           | -       | -                                        |                                                                      |                                                                                                    |                                                                                                    | - | - |
| 004H           | Positioning acceleration time | U100    | operati                                  |                                                                      |                                                                                                    | eceleration time for the positioning                                                                                                    | • | • |
| 005H           | Positioning deceleration time | U100    | Any ot                                   | her settings w<br>for the axis v                                     | /ill be e                                                                                                    | errors. In the interpolation control, the smallest number in an axis group is                                                                                                    | • | • |

| Offset address | Name                                                    | Default | Description                                                                                                    | R | w |
|----------------|---------------------------------------------------------|---------|----------------------------------------------------------------------------------------------------|---|---|
| 006H<br>-007H  | Positioning<br>target speed<br>(Interpolation<br>speed) | U1000   | For a single axis operation, it is the target speed of the corresponding axis. For an interpolation operation, it is the target speed of the interpolation. In the interpolation operation, the setting for the axis with the smallest number in an axis group is effective.  Range: 1 to 2,147,483,647  Any other settings will be errors.  The ranges vary depending on the unit settings as below. pulse: 1 to 2,147,483,647 pps  µm: 1 to 2,147,483,647 µm/s inch: 0.001 to 2,147,483.647 inch/s degree: 0.001 to 2,147,483.647 rev/s                                                                                                    | • | • |
| 008H<br>-009H  | Positioning<br>movement<br>amount                       | ко      | Set the position command value for the positioning operation. It is the movement amount in the case of increment, and coordinates in the case of absolute depending on the control code setting.  Range: -2,147,483,648 to +2,147,483,647  Any other settings will be errors.  The ranges vary depending on the unit settings as below.  pulse: -2,147,483,648 to 2,147,483,647 pulse  µm (0.1µm): -214,748,364.8 to 214,748,364.7 µm  µm (1µm): -2,147,483,648 to 2,147,483,647 µm  inch (0.00001 inch): -21,474.83648 to 21,474.83647 inches inch (0.0001 inch): -214,748.3648 to 214,748.3647 inches degree (0.1 degree): -214,748,364.8 to 214,748,364.7 degrees degree (1 degree): -2,147,483,648 to 2,147,483,647 degrees | • | • |
| 00AH<br>-00BH  | Auxiliary<br>point                                      | КО      | Set the auxiliary point (coordinate of center or pass point) in the case of circular interpolation or spiral interpolation control. Range: -2,147,483,648 to +2,147,483,647 Any other settings will be errors. The ranges vary depending on the unit settings as below. pulse: -2,147,483,648 to 2,147,483,647 pulse $\mu m$ (0.1 $\mu m$ ): -214,748,364.8 to 214,748,364.7 $\mu m$ $\mu m$ (1 $\mu m$ ): -2,147,483,648 to 2,147,483,647 $\mu m$ inch (0.00001 inch): -21,474.83648 to 21,474.83647 inches inch (0.0001 inch): -214,748,364.8 to 214,748,364.7 degrees degree (0.1 degree): -214,748,364.8 to 214,748,364.7 degrees degree (1 degree): -2,147,483,648 to 2,147,483,647 degrees                                | • | • |

| Offset address | Name                  | Default | Description                                           | Description                                                             |   |   |  |
|----------------|-----------------------|---------|-------------------------------------------------------|-------------------------------------------------------------------------|---|---|--|
|                |                       |         | When the positioning ope                              | eration of this table is finished;                                      |   |   |  |
|                |                       |         | C-point (Continuance point)                           | The motor stops for the dwell time and the next operation is started.   |   |   |  |
|                |                       |         | P-point (Pass point)                                  | It is ignored.                                                          |   |   |  |
| 00CH           | Dwell time            | U0      | J-point (Speed control)                               | It is ignored.                                                          | • | • |  |
|                |                       |         | E-point (End point)                                   | The positioning done contact turns on after waiting for the dwell time. |   |   |  |
|                |                       |         | Range: 0 to 32,767 (ms)                               |                                                                         |   |   |  |
|                |                       |         | Any other settings will be                            | errors.                                                                 |   |   |  |
| 00DH           | Auxiliary output code | U0      | Set arbitrary data as auxi auxiliary output function. | liary output codes when using the                                       | • | • |  |
| 00EH<br>-01FH  | Reserved for system   | _       | _                                                     |                                                                         | - | - |  |

## 16.8 Unit Memories (Synchronous Control Setting Area)

#### 16.8.1 Configuration of Synchronous Control Setting Area

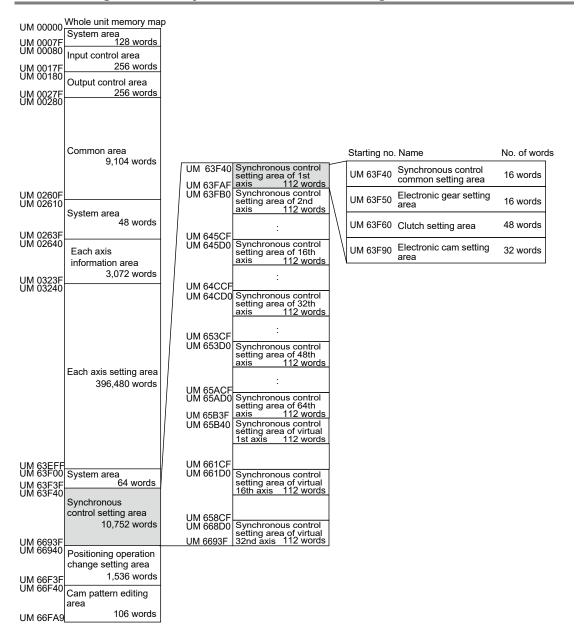

## 16.8.2 Synchronous Control Setting Area

•: Available, -: Not available

| Axis no. | Unit<br>memory no.<br>(Hex) | Name                                                         | Default | Description      | on                      |                                         |                                                          | R                    | w |   |  |         |                                      |  |  |  |         |  |        |  |  |
|----------|-----------------------------|--------------------------------------------------------------|---------|------------------|-------------------------|-----------------------------------------|----------------------------------------------------------|----------------------|---|---|--|---------|--------------------------------------|--|--|--|---------|--|--------|--|--|
|          |                             |                                                              |         | Set the sy       | nchronou                | s master axis                           | for each axis.                                           |                      |   |   |  |         |                                      |  |  |  |         |  |        |  |  |
|          |                             |                                                              |         | Value            |                         | Setting                                 |                                                          |                      |   |   |  |         |                                      |  |  |  |         |  |        |  |  |
|          |                             |                                                              |         |                  | H 0000                  | U0                                      | The target as axis.                                      | kis is the master    |   |   |  |         |                                      |  |  |  |         |  |        |  |  |
|          |                             |                                                              |         | H 0001           | U1                      | Axis 1                                  |                                                          |                      |   |   |  |         |                                      |  |  |  |         |  |        |  |  |
|          |                             |                                                              |         | H 0002           | U2                      | Axis 2                                  |                                                          |                      |   |   |  |         |                                      |  |  |  |         |  |        |  |  |
|          |                             |                                                              |         |                  |                         |                                         |                                                          |                      |   |   |  |         |                                      |  |  |  |         |  |        |  |  |
| 4        | LINA COE 40                 | Synchronous                                                  | 110     | H 0010           | U16                     | Axis 16                                 |                                                          |                      |   |   |  |         |                                      |  |  |  |         |  |        |  |  |
| 1        | UM 63F40                    | master axis selection                                        | H0      |                  |                         |                                         |                                                          | •                    | • |   |  |         |                                      |  |  |  |         |  |        |  |  |
|          |                             |                                                              |         | H 0020           | U32                     | Axis 32                                 |                                                          |                      |   |   |  |         |                                      |  |  |  |         |  |        |  |  |
|          |                             |                                                              |         |                  |                         |                                         |                                                          |                      |   |   |  |         |                                      |  |  |  |         |  |        |  |  |
|          |                             |                                                              |         | H 0040<br>H 0041 | U64<br>U65              | Axis 64 Virtual axis 1                  |                                                          |                      |   |   |  |         |                                      |  |  |  |         |  |        |  |  |
|          |                             |                                                              |         | H 0041           |                         | VIIIuai axis i                          |                                                          |                      |   |   |  |         |                                      |  |  |  |         |  |        |  |  |
|          |                             |                                                              |         | H 0060           | U96                     | Virtual axis 3                          | 2                                                        |                      |   |   |  |         |                                      |  |  |  |         |  |        |  |  |
|          |                             |                                                              |         |                  |                         | vill be errors.                         |                                                          |                      |   |   |  |         |                                      |  |  |  |         |  |        |  |  |
|          |                             |                                                              |         |                  |                         | s function for                          | each axis.                                               |                      |   |   |  |         |                                      |  |  |  |         |  |        |  |  |
|          |                             | Synchronous output function                                  | НО      | Н0               | bit                     | Name                                    |                                                          | Description          |   |   |  |         |                                      |  |  |  |         |  |        |  |  |
|          |                             |                                                              |         |                  | 0                       | Electron                                | ic gear                                                  | Воостраст.           |   |   |  |         |                                      |  |  |  |         |  |        |  |  |
|          |                             |                                                              |         |                  |                         | operatio                                |                                                          |                      |   |   |  |         |                                      |  |  |  |         |  |        |  |  |
| 1        | LIM 62E41                   |                                                              |         |                  | I H0                    | 1                                       | Clutch o setting                                         | peration             |   |   |  |         |                                      |  |  |  |         |  |        |  |  |
| 1        | 01VI 03F4 I                 |                                                              |         |                  | 2                       |                                         | ic operation                                             | 0: Not use<br>1: Use | • | • |  |         |                                      |  |  |  |         |  |        |  |  |
|          |                             | selection                                                    |         |                  |                         | 3                                       |                                                          |                      |   |   |  |         |                                      |  |  |  | setting |  | 1. USE |  |  |
|          |                             |                                                              |         |                  |                         |                                         |                                                          |                      |   |   |  | 3       | Advance angle 3 correction operation |  |  |  |         |  |        |  |  |
|          |                             |                                                              |         |                  |                         |                                         |                                                          |                      |   |   |  | setting |                                      |  |  |  |         |  |        |  |  |
|          |                             |                                                              |         | 15-4             | Reserve                 | d for system                            | _                                                        |                      |   |   |  |         |                                      |  |  |  |         |  |        |  |  |
|          |                             |                                                              |         | bit              | Name                    |                                         | Description                                              |                      |   |   |  |         |                                      |  |  |  |         |  |        |  |  |
|          |                             | Synchronous slave single                                     |         | 0                | Not used                | t                                       |                                                          |                      |   |   |  |         |                                      |  |  |  |         |  |        |  |  |
| 1        | UM 63F42                    | deceleration<br>stop<br>deceleration<br>method               | Н0      | 1                | single<br>Decelera      | nous slave<br>ation stop<br>tion method | 0: Linear<br>deceleration<br>1: S-shaped<br>deceleration | •                    | • |   |  |         |                                      |  |  |  |         |  |        |  |  |
|          |                             | memod                                                        |         | 15-2             |                         | d for system                            | _                                                        |                      |   |   |  |         |                                      |  |  |  |         |  |        |  |  |
| 1        | UM 63F43                    | Synchronous slave single deceleration stop deceleration time | U100    | deceleration     | on stop di<br>to 10,000 | _                                       | erforming the hronous operation.                         | •                    | • |   |  |         |                                      |  |  |  |         |  |        |  |  |
| 1        | UM 63F44<br>-UM 63F4F       | Reserved for system                                          | -       | -                |                         |                                         |                                                          | -                    | - |   |  |         |                                      |  |  |  |         |  |        |  |  |

#### 16.8.3 Electronic Gear Setting Area

: Available, -: Not available

| Axis no. | Unit<br>memory no.<br>(Hex) | Name                                      | Default | Description                                                                                                    | R | w |
|----------|-----------------------------|-------------------------------------------|---------|----------------------------------------------------------------------------------------------------|---|---|
| 1        | UM 63F50<br>-UM 63F51       | Gear ratio<br>numerator of<br>each axis   | U1      | Set the numerator and denominator for the gear ratio of electronic gear separately.  Range: U1 to U2147483647                                                                   | • | • |
| 1        | UM 63F52<br>-UM 63F53       | Gear ratio<br>denominator<br>of each axis | U1      | Electronic gear ratio is determined by the following formula.  Output speed of electronic gear = Operating speed of master axis x (Gear ratio numerator/Gear ratio denominator) | • | • |
| 1        | UM 63F54                    | Gear ratio<br>change time<br>of each axis | U1      | Set the time required to change the current gear ratio to a new gear ratio when the new gear ratio is set for the electronic gear in operation.  1 to 10000 [ms]                | • | • |
| 1        | UM 63F55<br>-UM 63F5F       | Reserved for system                       | -       | -                                                                                                    | - | - |

## 16.8.4 Clutch Setting Area

•: Available, -: Not available

| Axis no. | Unit<br>memory no.<br>(Hex) | Name                            | Default | Description                                                                                                    | R | w |
|----------|-----------------------------|---------------------------------|---------|----------------------------------------------------------------------------------------------------|---|---|
| 1        | UM 63F60                    | Clutch ON trigger type          | Н0      | H0: I/O clutch ON request                                                                                                    | • | • |
| 1        | UM 63F61                    | Clutch ON<br>edge<br>selection  | Н0      | Set the valid condition of trigger signals. H0: Level H1: Leading edge H2: Trailing edge                                                                                                    | • | • |
| 1        | UM 63F62<br>-UM 63F67       | Reserved for system             | -       | -                                                                                                    | - | - |
| 1        | UM 63F68                    | Clutch OFF<br>trigger type      | НО      | Set the trigger type to detect the clutch OFF state. However, when selecting "Level" for the clutch ON edge selection, the setting of this area is invalid.    bit                                   | • | • |
| 1        | UM 63F69                    | Clutch OFF<br>edge<br>selection | Н0      | Set the valid condition of trigger signals. This item is unavailable when the clutch ON edge selection is set to "H0: Level".  H0: Disabled H1: Leading edge H2: Trailing edge                       | • | • |
| 1        | UM 63F6A                    | Clutch OFF phase ratio          | UO      | Set the ratio for the phase at which the clutch turns off when selecting "I/O + Phase after clutch control" for the clutch off trigger type.  Range: 0 to 99 (%)  Any other settings will be errors. | • | • |
| 1        | UM 63F6B<br>-UM 63F6F       | Reserved for system             | -       | -                                                                                                    | - | - |

●: Available, -: Not available

|          | ●: Available, Not a         |                                       |         |                                                                                   |   |   |  |
|----------|-----------------------------|---------------------------------------|---------|-----------------------------------------------------------------------------------|---|---|--|
| Axis no. | Unit<br>memory no.<br>(Hex) | Name                                  | Default | Description                                                                       | R | w |  |
| 1        | UM 63F70                    | Clutch ON method                      | Н0      | Select the clutch ON method.<br>H0: Direct<br>H1: Slip                            | • | • |  |
| 1        | UM 63F71                    | Reserved for system                   | -       | -                                                                                 | - | - |  |
| 1        | UM 63F72                    | Clutch ON slip method                 | H0      | H0: Slip time setting                                                             | • | • |  |
| 1        | UM 63F73                    | Clutch ON slip time                   | U1      | Set a slip time when the clutch ON method is set to "H1: Slip".  1 to 10,000 [ms] | • | • |  |
| 1        | UM 63F74<br>-UM 63F75       | Reserved for system                   | -       | -                                                                                 | - | - |  |
| 1        | UM 63F76                    | Clutch ON<br>slip curve<br>selection  | Н0      | H0: Linear                                                                        | • | • |  |
| 1        | UM 63F77<br>-UM 63F7F       | Reserved for system                   | -       | -                                                                                 | - | - |  |
| 1        | UM 63F80                    | Clutch OFF method                     | H0      | Select the clutch OFF method.<br>H0: Direct<br>H1: Slip                           | • | • |  |
| 1        | UM 63F81                    | Reserved for system                   | -       | -                                                                                 | - | - |  |
| 1        | UM 63F82                    | Clutch OFF slip method                | H0      | H0: Slip time setting                                                             | • | • |  |
| 1        | UM 63F83                    | Clutch OFF slip time                  | U1      | Set a slip time when the clutch OFF method is set to "H1: Slip". 1 to 10,000 [ms] | • | • |  |
| 1        | UM 63F84<br>-UM 63F85       | Reserved for system                   | -       | -                                                                                 | - | - |  |
| 1        | UM 63F86                    | Clutch OFF<br>slip curve<br>selection | Н0      | H0: Linear                                                                        | • | • |  |
| 1        | UM 63F87<br>-UM 63F8F       | Reserved for system                   | -       | -                                                                                 | - | - |  |

## 16.8.5 Electronic Cam Setting Area

•: Available, -: Not available

| Axis no. | Unit<br>memory no.<br>(Hex) | Name                                                  | Default | Description Description                                                                                                    | R | w |
|----------|-----------------------------|-------------------------------------------------------|---------|----------------------------------------------------------------------------------------------------|---|---|
| 1        | UM 63F90<br>-UM 63F91       | Cam control<br>synchronous<br>master axis<br>cycle    | U1      | Set the cam control synchronous master cycle. U1 to U2147483647                                                                                                    | • | • |
| 1        | UM 63F92                    | Reserved for system                                   | -       | -                                                                                                    | - | - |
| 1        | UM 63F93                    | Cam pattern<br>number                                 | U1      | Set the registered cam pattern number to be used. 1 to 256                                                                                                    | • | • |
| 1        | UM 63F94<br>-UM 63F95       | Cam stroke<br>amount                                  | U1      | Displacement amount upper limit setting for cam control U1 to U2147483647                                                                                                    | • | • |
|          |                             |                                                       |         | Set the correction reference amount for calculating the advance angle correction amount when using the advance angle correction function.                                                                                                    |   |   |
|          |                             |                                                       |         | Range: -2,147,483,648 to 2,147,483,647                                                                                                    |   |   |
|          |                             |                                                       |         | The ranges vary depending on the unit settings as below.                                                                                                    |   |   |
| 1        | UM 63F96<br>-UM 63F97       | Advance<br>angle<br>correction<br>reference<br>amount | КО      | pulse: -2,147,483,648 to 2,147,483,647 pulses $\mu m$ (0.1 $\mu m$ ): -214,748,364.8 to 214,748,364.7 $\mu m$ $\mu m$ (1 $\mu m$ ): -2,147,483,648 to 2,147,483,647 $\mu m$ inch (0.00001 inch): -21,474.83648 to 21,474.83647 inches inch (0.0001 inch): -214,748.3648 to 214,748.3647 inches degree (0.1 degree): -214,748,364.8 to 214,748,364.7 degrees degree (1 degree): -2,147,483,648 to 2,147,483,647 degrees | • | • |
|          |                             |                                                       |         | Any other settings will be errors.                                                                                                    |   |   |
|          |                             |                                                       |         | Set the reference speed for calculating the advance angle correction amount when using the advance angle correction function.                                                                                                    |   |   |
|          |                             | Advance                                               |         | Range: 1 to 2,147,483,647                                                                                                    |   |   |
|          | UM 63F98                    | angle                                                 |         | Any other settings will be errors.                                                                                                    |   |   |
| 1        | -UM 63F99                   | correction<br>reference<br>speed                      | U100    | The ranges vary depending on the unit settings as below.                                                                                                    | • | • |
|          |                             | speed                                                 |         | pulse: 1 to 2,147,483,647 pps<br>μm: 1 to 2,147,483,647 μm/s<br>inch: 0.001 to 2,147,483.647 inch/s<br>degree: 0.001 to 2,147,483.647 rev/s                                                                                                    |   |   |

●: Available, -: Not available

| Axis no. | Unit<br>memory no.<br>(Hex) | Name                                                       | Default | Description                                                                                                    | R | w |
|----------|-----------------------------|------------------------------------------------------------|---------|----------------------------------------------------------------------------------------------------|---|---|
| 1        | UM 63F9A                    | Advance<br>angle<br>correction<br>parameter<br>change time | U100    | Set the time required until a changed value is reflected when the parameter related to advance angle correction (advance angle correction reference speed or advance angle correction reference amount) is changed during the electronic cam operation.  Range: 0 to 10,000 (ms)  Any other settings will be errors. | • | • |
| 1        | UM 63F9B<br>-UM 63FAF       | Reserved for system                                        | -       | -                                                                                                    | - | - |

# 16.9 Unit Memories (Positioning Operation Change Setting Area)

#### 16.9.1 Configuration of Positioning Operation Change Setting Area

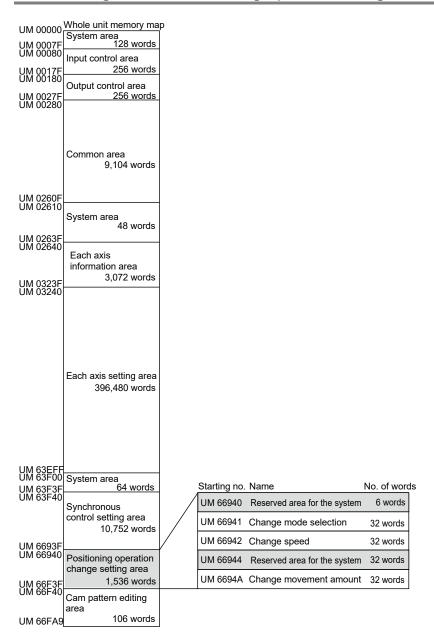

## 16.9.2 Positioning Speed/Movement Amount Change Parameter

| ●: Available, -: Not |                             |                                                                        |         |                                                                                                    |   |   |
|----------------------|-----------------------------|------------------------------------------------------------------------|---------|----------------------------------------------------------------------------------------------------|---|---|
| Axis no.             | Unit<br>memory no.<br>(Hex) | Name                                                                   | Default | Description                                                                                                    | R | w |
| 1                    | UM 66940                    | Reserved for system                                                    | -       | -                                                                                                    | 1 | - |
| 1                    | UM 66941                    | Positioning<br>speed<br>change<br>function<br>change mode<br>selection | Н0      | Area for setting the range of the positioning speed change.  00H: Active table only  01H: Active table to E-point (until the completion of the operation)  When setting any other values, the unit operates as the setting of 00H (Active table only).                                                                              | • | • |
| 1                    | UM 66942<br>-UM 66943       | Positioning<br>speed<br>change<br>function<br>speed value              | U100    | Area for setting a change speed for changing the positioning speed.  Range: 1 to 2,147,483,647  Any other settings will be errors.  The ranges vary depending on the unit settings as below.  pulse: 1 to 2,147,483,647 pps  µm: 1 to 2,147,483,647 µm/s  inch: 0.001 to 2,147,483.647 inch/s  degree: 0.001 to 2,147,483.647 rev/s | • | • |
| -                    | UM 66944<br>-UM 66949       | Reserved for system                                                    | -       | -                                                                                                    | - | - |
| 1                    | UM 6694A<br>-UM 6694B       | Positioning movement amount change function movement amount            | КО      | Area for setting a change movement amount for changing the positioning movement amount.  Range: -1,073,741,823 to 1,073,741,823 (command unit system)                                                                                                    | • | • |

# 16.10 Unit Memories (Cam Pattern Editing Area)

## 16.10.1 Configuration of Cam Pattern Editing Area

| UM 00000<br>UM 0007F<br>UM 00080<br>UM 0017F<br>UM 00180<br>UM 0027F<br>UM 00280 | Whole unit memory map System area 128 words Input control area 256 words Output control area 256 words |
|----------------------------------------------------------------------------------|----------------------------------------------------------------------------------------------------|
|                                                                                  | Common area<br>9,104 words                                                                             |
| UM 0260F<br>UM 02610                                                             | System area                                                                                            |
| 11M 0263E                                                                        | 48 words                                                                                               |
| UM 0263F<br>UM 02640                                                             | Each axis information area                                                                             |
| UM 0323F<br>UM 03240                                                             | 3,072 words                                                                                            |
|                                                                                  | Each axis setting area<br>396,480 words                                                                |
| UM 63EFF<br>UM 63F00<br>UM 63F3F<br>UM 63F40                                     | System area<br>64 words                                                                                |
|                                                                                  | Synchronous control setting area 10,752 words                                                          |
| UM 6693F<br>UM 66940                                                             | Positioning operation change setting area                                                              |
| UM 66F3F<br>UM 66F40                                                             | 1,536 words Cam pattern editing                                                                        |
|                                                                                  | area                                                                                                   |
| UM 66FA9                                                                         | 106 words                                                                                              |

| UM 66F40 | Cam pattern no.                                                                           | 6 words                                                                                                    |
|----------|-------------------------------------------------------------------------------------------|----------------------------------------------------------------------------------------------------|
| UM 66F41 | Reserved area for the system                                                              | 4 words                                                                                                    |
| UM 66F42 | No. of cam pattern setting sections                                                       | 4 words                                                                                                    |
| UM 66F43 | Shift amount                                                                              | 2 words                                                                                                    |
| UM 66F44 | Start phase of section 1                                                                  | 6 words                                                                                                    |
| UM 66F45 | Displacement of section 1                                                                 | 6 words                                                                                                    |
| UM 66F46 | Cam curve of section 1                                                                    | 6 words                                                                                                    |
| UM 66F47 | Reserved area for the system                                                              | 4 words                                                                                                    |
|          | :                                                                                         |                                                                                                    |
| UM 66F90 | Start phase of section 1                                                                  | 6 words                                                                                                    |
| UM 66F91 | Displacement of section 1                                                                 | 8 words                                                                                                    |
| UM 66F92 | Cam curve of section 1                                                                    | 6 words                                                                                                    |
| UM 66F93 | Reserved area for the system                                                              | 6 words                                                                                                    |
| UM 66F98 | Cam pattern reading result                                                                | 4 words                                                                                                    |
| UM 66F99 | Cam pattern rewriting result                                                              | 2 words                                                                                                    |
| UM 66F9A | Cam pattern update flag                                                                   | 2 words                                                                                                    |
|          | UM 66F41 UM 66F42 UM 66F44 UM 66F45 UM 66F46 UM 66F90 UM 66F91 UM 66F92 UM 66F98 UM 66F99 | UM 66F43 Shift amount  UM 66F44 Start phase of section 1  UM 66F45 Displacement of section 1  UM 66F46 Cam curve of section 1  UM 66F47 Reserved area for the system  :  UM 66F90 Start phase of section 1  UM 66F91 Displacement of section 1  UM 66F92 Cam curve of section 1  UM 66F93 Reserved area for the system  UM 66F98 Cam pattern reading result |

## 16.10.2 Cam Pattern Setting Area

|          |                             |                     |         |                    |                                                                                                    |             | Ψ. Αι                         | /ailable, -: N | ot ava | IIIabic |
|----------|-----------------------------|---------------------|---------|--------------------|----------------------------------------------------------------------------------------------------|-------------|-------------------------------|----------------|--------|---------|
| Axis no. | Unit<br>memory no.<br>(Hex) | Name                | Default | Descri             | Description                                                                                                    |             |                               |                | R      | w       |
|          |                             |                     |         | read ou            | ewriting: Set                                                                                                    | •           |                               |                |        |         |
|          |                             |                     |         | bit                | Pattern                                                                                                    | Description | on                            |                |        |         |
| _        | UM 66F40                    | Cam pattern         | UO      | Dit                | resolution                                                                                                    | Axis 16     | Axis 32                       | Axis 64        | •      | •       |
|          | OW 001 40                   | no.                 |         |                    | 1024,2048,<br>4096,8192                                                                                                    | 1 to 64     | 1 to<br>128                   | 1 to<br>256    |        |         |
|          |                             |                     |         | 15-0               | 16384                                                                                                    | 1 to 32     | 1 to 64                       | 1 to<br>128    |        |         |
|          |                             |                     |         |                    | 32768                                                                                                    | 1 to 16     | 1 to 32                       | 1 to 64        |        |         |
|          |                             |                     |         | Any oth            | Any other settings will be errors.                                                                                                    |             |                               |                |        |         |
| -        | UM 66F41                    | Reserved for system | -       | -                  | -                                                                                                    |             |                               |                | -      | -       |
|          |                             | No. of cam          | UO      | section:<br>When r | When reading, stores the number of setting sections of the read cam pattern table. When rewriting, the cam curve number of the rewritten cam pattern table is set. |             |                               |                |        |         |
| -        | UM 66F42                    | pattern<br>setting  |         | bit                | Name                                                                                                    | Description | on                            |                | •      | •       |
|          |                             | sections            |         | 15-0               | No. of cam<br>pattern<br>setting<br>sections                                                                                                    |             | nge: 1 to 20<br>settings will |                |        |         |
| -        | UM 66F43                    | Shift amount        | U0      | pattern<br>When r  | When reading, the shift amount of the read cam pattern table is stored. When rewriting, the shift amount of the rewritten cam pattern table is stored.             |             |                               |                | •      | •       |
|          |                             |                     |         | bit                | Name                                                                                                    | Description |                               |                |        |         |
|          |                             |                     |         | 15-0               | Shift<br>amount                                                                                                    |             | o 100.00 (%<br>settings will  | ,              |        |         |

●: Available, -: Not available

| Axis no. | Unit<br>memory no.<br>(Hex) | Name                         | Default | Descrip                                                                                                    | otion                                                                                                    | •. Available, No                                                                              | R | w |
|----------|-----------------------------|------------------------------|---------|----------------------------------------------------------------------------------------------------|----------------------------------------------------------------------------------------------------|-----------------------------------------------------------------------------------------------|---|---|
| - UM 66  |                             |                              |         | the read<br>is alway<br>When re<br>the rewi<br>value of                                                                                                    | When reading, the start phase in the section 1 of the read cam pattern table is stored. The read value is always 0.  When rewriting, the start phase in the section 1 of the rewritten cam pattern table is set. When any value other than 0 is set in the section 1, it cannot be rewritten correctly. |                                                                                               |   |   |
|          |                             | Start phase                  |         | bit                                                                                                    | Name                                                                                                    | Description                                                                                   |   |   |
|          | UM 66F44                    | of section 1                 | UO      | 15-0                                                                                                    | Start phase                                                                                                    | Range: 0 to 10000<br>(0 to 100.00%)<br>Any other settings will be<br>errors.                  | • | • |
|          |                             |                              |         | beyond<br>When re<br>decimal                                                                                                    | When reading, stores it truncating the numbers beyond the third decimal point.  When rewriting, the numbers beyond the third decimal point are calculated in the unit and the result is registered.                                                                                                    |                                                                                               |   |   |
|          |                             |                              |         | When reading, the displacement in the section 1 of the read cam pattern table is stored.  When rewriting, the displacement in the section 1 of the rewritten cam pattern table is set. |                                                                                                    |                                                                                               |   |   |
|          |                             |                              |         | bit                                                                                                    | Name                                                                                                    | Description                                                                                   |   |   |
| -        | UM 66F45                    | Displacement<br>of section 1 | ко      | 15-0                                                                                                    | Displacement                                                                                                    | Range: -10000 to +10000<br>(-100.00% to +100.00%)<br>Any other settings will be<br>errors.    | • | • |
|          |                             |                              |         | beyond<br>When re<br>decimal                                                                                                    | the third decimewriting, the nu                                                                                                    | t truncating the numbers<br>lal point.<br>mbers beyond the third<br>lated in the unit and the |   |   |

| Axis no. | Unit<br>memory no.<br>(Hex) | Name                      | Default            | Descrip      | Description                      |                                                                                                    |   | w |
|----------|-----------------------------|---------------------------|--------------------|--------------|----------------------------------|----------------------------------------------------------------------------------------------------|---|---|
|          |                             |                           | pattern<br>When re | table is sto | e cam curve of the rewritten cam |                                                                                                    |   |   |
| -        | UM 66F46                    | Cam curve of<br>section 1 | UO                 | 15-0         | Cam<br>curve<br>setting          | 10: Constant speed 11: Constant acceleration 12: Simple harmonic motion 22: Cycloid 25: Modified trapezoid 26: Modified sine 27: Modified uniform velocity 33: Asymmetric cycloid 34: Asymmetric modified trapezoid 35: Trapecloid 43: One-dwell cycloid m=1 44: One-dwell cycloid m=2/3 45: One-dwell modified trapezoid m=1 46: One-dwell modified trapezoid (Ferguson) 47: One-dwell modified trapezoid m=2/3 48: One-dwell modified trapezoid m=2/3 48: One-dwell modified sine 49: One-dwell trapecloid No-dwell modified trapezoid 52: No-dwell modified uniform velocity 92: NC2 curve Any other settings will be errors. | • | • |
| -        | UM 66F47                    | Reserved for system       | -                  | -            |                                  |                                                                                                    | - | - |

| Axis no. | Unit<br>memory no.<br>(Hex) | Name                      | Default | Description                                   | R | w |
|----------|-----------------------------|---------------------------|---------|-----------------------------------------------|---|---|
| -        | UM 66F48                    | Start phase of section 2  | U0      |                                               | • | • |
| -        | UM 66F49                    | Displacement of section 2 | K0      |                                               | • | • |
| -        | UM 66F4A                    | Cam curve of section 2    | U0      |                                               | • | • |
| -        | UM 66F4B                    | Reserved for system       | -       |                                               | - | - |
| -        | UM 66F4C                    | Start phase of section 3  | U0      |                                               | • | • |
| -        | UM 66F4D                    | Displacement of section 3 | K0      |                                               | • | • |
| -        | UM 66F4E                    | Cam curve of section 3    | U0      |                                               | • | • |
| -        | UM 66F4F                    | Reserved for system       | -       |                                               | - | - |
| -        | UM 66F50                    | Start phase of section 4  | U0      |                                               | • | • |
| -        | UM 66F51                    | Displacement of section 4 | K0      | Just like the area for the section 1, set the | • | • |
| -        | UM 66F52                    | Cam curve of section 4    | U0      | start phase, displacement and cam curve.      | • | • |
| -        | UM 66F53                    | Reserved for system       | -       |                                               | - | - |
| -        | UM 66F54                    | Start phase of section 5  | U0      |                                               | • | • |
| -        | UM 66F55                    | Displacement of section 5 | K0      |                                               | • | • |
| -        | UM 66F56                    | Cam curve of section 5    | U0      |                                               | • | • |
| -        | UM 66F57                    | Reserved for system       | -       |                                               | - | - |
| -        | UM 66F58                    | Start phase of section 6  | U0      |                                               | • | • |
| -        | UM 66F59                    | Displacement of section 6 | K0      |                                               | • | • |
| -        | UM 66F5A                    | Cam curve of section 6    | U0      |                                               | • | • |
| -        | UM 66F5B                    | Reserved for system       | -       |                                               | - | - |

| Axis no. | Unit<br>memory no.<br>(Hex) | Name                       | Default | Description                                         | R | w |
|----------|-----------------------------|----------------------------|---------|-----------------------------------------------------|---|---|
| -        | UM 66F5C                    | Start phase of section 7   | U0      |                                                     | • | • |
| -        | UM 66F5D                    | Displacement of section 7  | K0      |                                                     | • | • |
| -        | UM 66F5E                    | Cam curve of section 7     | U0      |                                                     | • | • |
| -        | UM 66F5F                    | Reserved for system        | -       |                                                     | - | - |
| -        | UM 66F60                    | Start phase of section 8   | U0      |                                                     | • | • |
| -        | UM 66F61                    | Displacement of section 8  | K0      |                                                     | • | • |
| -        | UM 66F62                    | Cam curve of section 8     | U0      |                                                     | • | • |
| -        | UM 66F63                    | Reserved for system        | -       |                                                     | - | - |
| -        | UM 66F64                    | Start phase of section 9   | U0      | Just like the area for the section 1, set the start | • | • |
| -        | UM 66F65                    | Displacement of section 9  | K0      |                                                     | • | • |
| -        | UM 66F66                    | Cam curve of section 9     | U0      | phase, displacement and cam curve.                  | • | • |
| -        | UM 66F67                    | Reserved for system        | -       |                                                     | - | - |
| -        | UM 66F68                    | Start phase of section 10  | U0      |                                                     | • | • |
| -        | UM 66F69                    | Displacement of section 10 | К0      |                                                     | • | • |
| -        | UM 66F6A                    | Cam curve of section 10    | U0      |                                                     | • | • |
| -        | UM 66F6B                    | Reserved for system        | -       |                                                     | - | - |
| -        | UM 66F6C                    | Start phase of section 11  | U0      |                                                     | • | • |
| -        | UM 66F6D                    | Displacement of section 11 | К0      |                                                     | • | • |
| -        | UM 66F6E                    | Cam curve of section 11    | U0      |                                                     | • | • |
| -        | UM 66F6F                    | Reserved for system        | -       |                                                     | - | - |

| Axis no. | Unit<br>memory no.<br>(Hex) | Name                       | Default | Description                                         | R | w |
|----------|-----------------------------|----------------------------|---------|-----------------------------------------------------|---|---|
| -        | UM 66F70                    | Start phase of section 12  | U0      |                                                     | • | • |
| -        | UM 66F71                    | Displacement of section 12 | K0      |                                                     | • | • |
| -        | UM 66F72                    | Cam curve of section 12    | U0      |                                                     | • | • |
| -        | UM 66F73                    | Reserved for system        | -       |                                                     | - | - |
| -        | UM 66F74                    | Start phase of section 13  | U0      |                                                     | • | • |
| -        | UM 66F75                    | Displacement of section 13 | K0      |                                                     | • | • |
| -        | UM 66F76                    | Cam curve of section 13    | U0      |                                                     | • | • |
| -        | UM 66F77                    | Reserved for system        | -       |                                                     | 1 | - |
| -        | UM 66F78                    | Start phase of section 14  | U0      | Just like the area for the section 1, set the start | • | • |
| -        | UM 66F79                    | Displacement of section 14 | K0      |                                                     | • | • |
| -        | UM 66F7A                    | Cam curve of section 14    | U0      | phase, displacement and cam curve.                  | • | • |
| -        | UM 66F7B                    | Reserved for system        | -       |                                                     | 1 | - |
| -        | UM 66F7C                    | Start phase of section 15  | U0      |                                                     | • | • |
| -        | UM 66F7D                    | Displacement of section 15 | К0      |                                                     | • | • |
| -        | UM 66F7E                    | Cam curve of section 15    | U0      |                                                     | • | • |
| -        | UM 66F7F                    | Reserved for system        | -       |                                                     | - | - |
| -        | UM 66F80                    | Start phase of section 16  | U0      |                                                     | • | • |
| -        | UM 66F81                    | Displacement of section 16 | K0      |                                                     | • | • |
| -        | UM 66F82                    | Cam curve of section 16    | U0      |                                                     | • | • |
| -        | UM 66F83                    | Reserved for system        | -       |                                                     | - | - |

| Axis no. | Unit<br>memory no.<br>(Hex) | Name                       | Default | Description Description                             | R | w |
|----------|-----------------------------|----------------------------|---------|-----------------------------------------------------|---|---|
| -        | UM 66F84                    | Start phase of section 17  | U0      |                                                     | • | • |
| -        | UM 66F85                    | Displacement of section 17 | K0      |                                                     | • | • |
| -        | UM 66F86                    | Cam curve of section 17    | U0      |                                                     | • | • |
| -        | UM 66F87                    | Reserved for system        | -       |                                                     | - | 1 |
| -        | UM 66F88                    | Start phase of section 18  | U0      |                                                     | • | • |
| -        | UM 66F89                    | Displacement of section 18 | K0      |                                                     | • | • |
| -        | UM 66F8A                    | Cam curve of section 18    | U0      |                                                     | • | • |
| -        | UM 66F8B                    | Reserved for system        | -       | Just like the area for the section 1, set the start | - | - |
| -        | UM 66F8C                    | Start phase of section 19  | U0      | phase, displacement and cam curve.                  | • | • |
| -        | UM 66F8D                    | Displacement of section 19 | K0      |                                                     | • | • |
| -        | UM 66F8E                    | Cam curve of section 19    | U0      |                                                     | • | • |
| -        | UM 66F8F                    | Reserved for system        | -       |                                                     | - | - |
| -        | UM 66F90                    | Start phase of section 20  | U0      |                                                     | • | • |
| -        | UM 66F91                    | Displacement of section 20 | K0      |                                                     | • | • |
| -        | UM 66F92                    | Cam curve of section 20    | U0      |                                                     | • | • |
| -        | UM 66F93                    | Reserved for system        | -       |                                                     | - | - |
| -        | UM 66F94<br>-UM 66F97       | Reserved for system        | -       | -                                                   | - | - |

## 16.10.3 Cam Pattern Editing Execution Area

•: Available, -: Not available

| Axis no. | Unit<br>memory no.<br>(Hex) | Name                         | Default | Description                                                                                            | R | w |
|----------|-----------------------------|------------------------------|---------|----------------------------------------------------------------------------------------------------|---|---|
| -        | UM 66F98                    | Cam pattern reading result   | Н0      | Stores the result of reading processing (response code). H0: Normal end Other than H0: Abnormal end    | • | - |
| -        | UM 66F99                    | Cam pattern rewriting result | НО      | Stores the result of rewriting processing (response code).  H0: Normal end Other than H0: Abnormal end | • | - |

(Note): In the case of abnormal end, the codes in the following table are stored.

| Code   | Name                                                       | Description                                                                                 | Ob | ject | Countermonures                                                                                                    |
|--------|------------------------------------------------------------|---------------------------------------------------------------------------------------------|----|------|----------------------------------------------------------------------------------------------------|
| Code   | Name                                                       | Description                                                                                 | R  | W    | Countermeasures                                                                                                    |
| H FF01 | Cam pattern number setting error                           | Cam pattern no. The setting value is out of the range.                                      | •  | •    | Check the set value of the cam pattern number.                                                                                                    |
| H FF02 | Number of cam<br>pattern setting<br>sections setting error | The set number of cam pattern setting sections is out of the settable range.                | -  | •    | Check the set number of setting sections.                                                                                                    |
| H FF03 | Shift amount setting error                                 | The set shift amount is out of the settable range.                                          | -  | •    | Check the set value of the shift amount.                                                                                                    |
| H FF05 | Start phase setting error 1                                | The set start phase is out of the settable range.                                           | -  | •    | Check the set value of the start phase in each section.                                                                                                    |
| H FF06 | Start phase setting error 2                                | The set start phase is the same as or smaller than the start phase of the previous section. | ,  | •    | Check if the relation between<br>the start phases of each section<br>is (Start phase of section n-1) <<br>(Start phase of section n).                                                      |
| H FF07 | Start phase setting error 3                                | The set start phase of the section 1 is not 0.                                              | -  | •    | Always set the start phase of the section 1 to 0.                                                                                                    |
| H FF0A | Displacement setting error                                 | The set value of the displacement is out of the settable range.                             | -  | •    | Check the set value of the phase in each section.                                                                                                    |
| H FF0B | Cam curve number setting error                             | The set cam curve number is out of the settable range.                                      | -  | •    | Check the set value of the cam curve number in each section.                                                                                                    |
| H FF10 | Cam pattern reading not executable error 1                 | An axis in synchronous operation exists.                                                    | •  | -    | Cancel the synchronous operation and execute the reading.                                                                                                    |
| H FF11 | Cam pattern reading not executable error 2                 | An operating axis exists.                                                                   | •  | -    | Execute the reading when no operating axis exists.                                                                                                    |
| H FF20 | Cam pattern rewriting not executable error 1               | An axis in synchronous operation exists.                                                    | •  | •    | Cancel the synchronous operation and execute the rewriting.                                                                                                    |
| H FF21 | Cam pattern rewriting not executable error 2               | An operating axis exists.                                                                   | -  | •    | Execute the rewriting when no operating axis exists.                                                                                                    |
| H FF22 | Cam pattern rewriting not executable error 3               | The reading request and rewriting request turned on simultaneously.                         | -  | •    | Check if the reading request and rewriting request do not turn on simultaneously. When the reading request and writing request turn on simultaneously, the reading request takes priority. |

| Axis no.         | Unit<br>memory no.<br>(Hex) | Name                    | Default | Desci                        | Description                   |                                                         |    |                               |                              |  |  |  |  |  |  |  |  |  |  |  |    |                               |  |   |                              |                                                               |  |  |   |                               |
|------------------|-----------------------------|-------------------------|---------|------------------------------|-------------------------------|---------------------------------------------------------|----|-------------------------------|------------------------------|--|--|--|--|--|--|--|--|--|--|--|----|-------------------------------|--|---|------------------------------|---------------------------------------------------------------|--|--|---|-------------------------------|
|                  |                             |                         |         | Annou                        | unces the valid c             | am pattern table data.                                  |    |                               |                              |  |  |  |  |  |  |  |  |  |  |  |    |                               |  |   |                              |                                                               |  |  |   |                               |
|                  |                             |                         |         | bit                          | Name                          | Description                                             |    |                               |                              |  |  |  |  |  |  |  |  |  |  |  |    |                               |  |   |                              |                                                               |  |  |   |                               |
|                  |                             |                         |         |                              | 0                             | Cam no. 1<br>Valid condition                            |    |                               |                              |  |  |  |  |  |  |  |  |  |  |  |    |                               |  |   |                              |                                                               |  |  |   |                               |
|                  |                             |                         |         | 1                            | Cam no. 2<br>Valid condition  |                                                         |    |                               |                              |  |  |  |  |  |  |  |  |  |  |  |    |                               |  |   |                              |                                                               |  |  |   |                               |
|                  |                             |                         | 2       | Cam no. 3<br>Valid condition |                               |                                                         |    |                               |                              |  |  |  |  |  |  |  |  |  |  |  |    |                               |  |   |                              |                                                               |  |  |   |                               |
|                  |                             |                         | 3       | Cam no. 4<br>Valid condition |                               |                                                         |    |                               |                              |  |  |  |  |  |  |  |  |  |  |  |    |                               |  |   |                              |                                                               |  |  |   |                               |
|                  |                             | Cam pattern update flag | HFFFF   | 4 Cam no. 5 Valid condition  |                               |                                                         |    |                               |                              |  |  |  |  |  |  |  |  |  |  |  |    |                               |  |   |                              |                                                               |  |  |   |                               |
|                  |                             |                         |         |                              |                               |                                                         |    | 5                             | Cam no. 6<br>Valid condition |  |  |  |  |  |  |  |  |  |  |  |    |                               |  |   |                              |                                                               |  |  |   |                               |
| Cam              | UM 66F9A                    |                         |         |                              |                               |                                                         |    | 6                             | Cam no. 7<br>Valid condition |  |  |  |  |  |  |  |  |  |  |  |    |                               |  |   |                              |                                                               |  |  |   |                               |
| patterns<br>1-16 |                             |                         |         | 7                            | Cam no. 8<br>Valid condition  | 0: Cam pattern table after rewriting by user program is | •  | •                             |                              |  |  |  |  |  |  |  |  |  |  |  |    |                               |  |   |                              |                                                               |  |  |   |                               |
|                  |                             |                         |         |                              |                               |                                                         |    |                               |                              |  |  |  |  |  |  |  |  |  |  |  |    |                               |  | 8 | Cam no. 9<br>Valid condition | valid. 1: Configuration data by tool software (CMI) is valid. |  |  |   |                               |
|                  |                             |                         |         |                              |                               |                                                         |    |                               |                              |  |  |  |  |  |  |  |  |  |  |  |    |                               |  |   |                              |                                                               |  |  | 9 | Cam no. 10<br>Valid condition |
|                  |                             |                         |         | 10                           | Cam no. 11<br>Valid condition |                                                         |    |                               |                              |  |  |  |  |  |  |  |  |  |  |  |    |                               |  |   |                              |                                                               |  |  |   |                               |
|                  |                             |                         |         | 11                           | Cam no. 12<br>Valid condition |                                                         |    |                               |                              |  |  |  |  |  |  |  |  |  |  |  |    |                               |  |   |                              |                                                               |  |  |   |                               |
|                  |                             |                         |         |                              |                               |                                                         | 12 | Cam no. 13<br>Valid condition |                              |  |  |  |  |  |  |  |  |  |  |  |    |                               |  |   |                              |                                                               |  |  |   |                               |
|                  |                             |                         |         |                              |                               |                                                         |    |                               |                              |  |  |  |  |  |  |  |  |  |  |  | 13 | Cam no. 14<br>Valid condition |  |   |                              |                                                               |  |  |   |                               |
|                  |                             |                         |         |                              |                               |                                                         |    |                               |                              |  |  |  |  |  |  |  |  |  |  |  |    |                               |  |   |                              |                                                               |  |  |   |                               |
|                  |                             |                         |         | 15                           | Cam no. 16<br>Valid condition |                                                         |    |                               |                              |  |  |  |  |  |  |  |  |  |  |  |    |                               |  |   |                              |                                                               |  |  |   |                               |

# 16.11 Unit Memories (SDO/PDO Communication Area)

## 16.11.1 Configuration of SDO/PDO Communication Area

| UM 00000<br>UM 0007F<br>UM 00080<br>UM 0017F<br>UM 00180<br>UM 0027F<br>UM 00280 | Whole unit memory ma<br>System area<br>128 words<br>Input control area<br>256 words<br>Output control area<br>256 words |                                                                                                    |
|----------------------------------------------------------------------------------|----------------------------------------------------------------------------------------------------|----------------------------------------------------------------------------------------------------|
|                                                                                  | Common area<br>9,104 words                                                                                              |                                                                                                    |
| UM 0260F<br>UM 02610                                                             | System area<br>48 words                                                                                                 |                                                                                                    |
| UM 0263F<br>UM 02640                                                             | Each axis<br>information area<br>3,072 words                                                                            |                                                                                                    |
| UM 0323F<br>UM 03240                                                             |                                                                                                    |                                                                                                    |
|                                                                                  | Each axis setting area<br>396,480 words                                                                                 |                                                                                                    |
| UM 63EFF<br>UM 63F00<br>UM 63F3F<br>UM 63F40                                     | System area<br>64 words                                                                                                 |                                                                                                    |
| UM 63F40                                                                         | Synchronous<br>control setting area<br>10,752 words                                                                     |                                                                                                    |
| UM 6693F<br>UM 66940                                                             | Positioning operation change setting area                                                                               |                                                                                                    |
| UM 66F3F<br>UM 66F40                                                             | 1,536 words  Cam pattern editing area  106 words                                                                        |                                                                                                    |
| UM 66FA9<br>UM 66FAA                                                             | System area                                                                                                    |                                                                                                    |
| UM 7C4AF<br>UM 7C4B0                                                             | 64 words                                                                                                    | Starting no. Name No. of words  UM 7C4B0 SDO communication [header part] area 16 words                                                                                                    |
|                                                                                  | SDO communication area 1,040 words                                                                                      | UM 7C4B0 SDO communication [header part] area 16 words UM 7C4C0 SDO communication [data part] area 1,024 words                                                                                                    |
| UM 7C8BF<br>UM 7C8C0                                                             | PDO communication                                                                                                    | The second of the second of th |
| UM 7DFEF                                                                         | area 5,936 words                                                                                                    |                                                                                                    |
| UM 7DFF0                                                                         | System area<br>12 words                                                                                                 |                                                                                                    |
| UM /DFFC                                                                         | Diagnosis mode communi                                                                                                  |                                                                                                    |
| UM 7DFFD<br>UM 7DFFE                                                             | cation area 2 words System area                                                                                         |                                                                                                    |
| UM 7FFFF                                                                         | 8,193 words                                                                                                    |                                                                                                    |

#### 16.11.2 SDO Communication Area

"SDO communication" is a function to perform communication between "Master (FP7 MC Unit)" and "Slave devices" by user programs.

|             | Unit                |                    |         |      | ●: Available, -: No                                                                                                    | Ji ava | liiable |
|-------------|---------------------|--------------------|---------|------|----------------------------------------------------------------------------------------------------|--------|---------|
| Axis<br>no. | memory no.<br>(Hex) | Name               | Default | Unit | Setting range and description                                                                                                    | R      | w       |
| -           | UM 7C4B0            | Station<br>Address | 1       | -    | Station addresses of slave devices for SDO communication are set.  Range: 1 to 192  When performing SDO communication with any setting values other than the above, an error (error code: 0001H) occurs. When specifying a node address that does not exist in the network, an error (error code: 0007H) occurs.               | •      | •       |
| -           | UM 7C4B1            | Main-Index         | 0       | -    | The main index number of CoE object for SDO communication is set. Refer to CoE objects in respective manuals of slave devices.                                                                                                    | •      | •       |
| -           | UM 7C4B2            | Sub-Index          | 0       | -    | The sub index number of CoE object for SDO communication is set. Refer to CoE objects in respective manuals of slave devices.  When performing SDO communication with any setting values other than the above, an error (error code: 0002H) occurs.                                                                            | •      | •       |
| -           | UM 7C4B3            | Data Type          | 0001H   | -    | The data type of CoE object for SDO communication is set. H1: Bool (1bit) H2: INT8 (1byte) H3: INT16 (1word) H4: INT32 (2words) H5: UINT8 (1byte) H6: UINT16 (1word) H7: UINT32 (2words) H8: - H9: STRING When performing SDO communication with any setting values other than the above, an error (error code: 0003H) occurs. | •      | •       |

| Axis no. | Unit<br>memory no.<br>(Hex) | Name          | Default | Unit        | Setting                                                                                                    | range ar               | nd description                                                                                                    | R | w |
|----------|-----------------------------|---------------|---------|-------------|----------------------------------------------------------------------------------------------------|------------------------|----------------------------------------------------------------------------------------------------|---|---|
|          | (1557)                      |               |         | and per     | When setting the data type to H9 (STRING) and performing SDO communication, the data unit (number of bytes) of CoE object data is set. |                        |                                                                                                    |   |   |
|          |                             |               |         |             | bit.                                                                                                    | Name                   | Description                                                                                                    |   |   |
| -        | UM 7C4B4                    | Bit length    | 0       | -           | 15-0                                                                                                    | Bit<br>length          | When reading: The number of bytes to be read from a slave device is set. When writing: The number of bytes to be written to a slave device is set. Setting range: 0x0000 to 0x03FF | • | • |
|          |                             |               |         |             | Comma                                                                                                    | ands for S             | DO communication are set.                                                                                                    |   |   |
|          |                             |               |         |             | bit.                                                                                                    | Name                   | Description                                                                                                    |   |   |
| -        | UM 7C4B5 Command 0H -       | -             | 15-0    | Comma<br>nd | 0000H: Initial state/processing done 0001H: Read 0081H: Write Any other settings will be errors.                                       | •                      | •                                                                                                    |   |   |
|          |                             |               |         |             | SDO co                                                                                                    | mmunica                | tion results are stored.                                                                                                    |   |   |
|          |                             |               |         |             | bit.                                                                                                    | Name                   | Description                                                                                                    |   |   |
| 1        | UM 7C4B6                    | Result        | он      | -           | 15-0                                                                                                    | Result                 | 0000H: Normal end<br>5555H: During processing<br>(Waiting for response)<br>FFFFH: Error occurs<br>Any other settings will be<br>errors.                                            | • | - |
| -        | UM 7C4B7                    | Timeout value | 1H      | 0.1s        | (0.1 s) f<br>Range:                                                                                                    | for SDO o<br>1 to 2400 | viving timeout monitor time communication is set.  (0.1 s to 240 s) s will be errors.                                                                                              | • | • |
| -        | UM 7C4B8<br>-UM 7C4B9       | Error code    | 0H      | -           |                                                                                                    | sult of read           | ling/writing processing s stored.                                                                                                    | • | - |

| Error code | Name                                                                | Description                                                                      |
|------------|---------------------------------------------------------------------|----------------------------------------------------------------------------------|
| 0000 0000H | Normal end                                                          |                                                                                  |
| 0000 0001H | Station address setting value error                                 |                                                                                  |
| 0000 0002H | Sub index number setting value error                                |                                                                                  |
| 0000 0003H | Data type setting value error                                       |                                                                                  |
| 0000 0005H | Command code setting value error                                    |                                                                                  |
| 0000 0006H | Timeout value setting value error                                   |                                                                                  |
| 0000 0007H | Station address setting value error (It does not exist in network.) |                                                                                  |
| 0503 0000H | SDO abort code                                                      | Toggle bit did not change.                                                       |
| 0504 0000H | SDO abort code                                                      | Timeout of SDO protocol                                                          |
| 0504 0001H | SDO abort code                                                      | Client/server command code is invalid or unknown.                                |
| 0504 0005H | SDO abort code                                                      | Out of memory                                                                    |
| 0601 0000H | SDO abort code                                                      | Access is not supported by object.                                               |
| 0601 0001H | SDO abort code                                                      | Attempted to read data from a write-only object.                                 |
| 0601 0002H | SDO abort code                                                      | Attempted to write data to a read-only object.                                   |
| 0602 0000H | SDO abort code                                                      | Object does not exist in object dictionary.                                      |
| 0601 0003H | SDO abort code                                                      | Sub index cannot be written, SI0 must be 0 for write access.                     |
| 0604 0041H | SDO abort code                                                      | Object cannot be allocated to PDO mapping.                                       |
| 0604 0042H | SDO abort code                                                      | The number of mapped objects or data length exceeded PDF limit.                  |
| 0604 0043H | SDO abort code                                                      | Incompatibility of general parameters                                            |
| 0604 0047H | SDO abort code                                                      | Incompatibility of the inside of device                                          |
| 0606 0000H | SDO abort code                                                      | Access failure caused by hardware error                                          |
| 0607 0010H | SDO abort code                                                      | Data type mismatch, service parameter length mismatch                            |
| 0607 0012H | SDO abort code                                                      | Data type mismatch. Service parameter length is too long.                        |
| 0607 0013H | SDO abort code                                                      | Data type mismatch. Service parameter length is too short.                       |
| 0609 0011H | SDO abort code                                                      | Sub index does not exist.                                                        |
| 0609 0030H | SDO abort code                                                      | Out of the range of parameter value (Write access only)                          |
| 0609 0031H | SDO abort code                                                      | Write parameter is large.                                                        |
| 0609 0032H | SDO abort code                                                      | Write parameter is small.                                                        |
| 0609 0036H | SDO abort code                                                      | Maximum value is smaller than minimum value.                                     |
| H0000 0080 | SDO abort code                                                      | General error                                                                    |
| 0800 0020H | SDO abort code                                                      | Data cannot be transferred to or stored in application.                          |
| 0800 0021H | SDO abort code                                                      | Data cannot be transferred to or stored in application because of local control. |
| 0800 0022H | SDO abort code                                                      | Application data cannot be transferred or stored in the current device state.    |
| 0800 0023H | SDO abort code                                                      | Object dictionary does not exist.                                                |

| Axis no. | Unit memory no. (Hex) | Name         | Default | Unit | Setting range and description                                       | R | w |
|----------|-----------------------|--------------|---------|------|---------------------------------------------------------------------|---|---|
| -        | UM 7C4C0              |              | 0000H   | -    |                                                                     | • | • |
| -        | UM 7C4C1              |              | 0000H   | -    | When reading: Data read from slave devices and executed is stored.  | • | • |
| -        | UM 7C4C2              |              | 0000H   | -    | When writing: Data written to slave devices and executed is stored. | • | • |
| -        | UM 7C4C3              |              | 0000H   | -    | The order of data storage is as follows.                            | • | • |
| -        | UM 7C4C4              |              | 0000H   | -    | Example) 2-byte data                                                | • | • |
| -        | UM 7C4C5              |              | 0000H   | -    | 1 1 1                                                               | • | • |
| -        | UM 7C4C6              |              | 0000H   | -    | bit 15 14 13 12 11 10 9 8 7 6 5 4 3 2 1 0                           | • | • |
| -        | UM 7C4C7              |              | 0000H   | -    |                                                                     | • | • |
| -        | UM 7C4C8              |              | 0000H   | -    | Data of 2nd byte Data of 1st byte                                   | • | • |
| -        | UM 7C4C9              |              | 0000H   | -    | Example) 4-byte data                                                | • | • |
| -        | UM 7C4CA              |              | 0000H   | -    | bit 15 14 13 12 11 10 9 8 7 6 5 4 3 2 1 0                           | • | • |
| -        | UM 7C4CB              |              | 0000H   | -    |                                                                     | • | • |
| -        | UM 7C4CC              |              | 0000H   | -    |                                                                     | • | • |
| -        | UM 7C4CD              |              | 0000H   | -    | Data of 2nd byte Data of 1st byte                                   | • | • |
| -        | UM 7C4CE              |              | 0000H   | -    | Low word address                                                    | • | • |
| -        | UM 7C4CF              | Send/Receive | 0000H   | -    | bit 15 14 13 12 11 10 9 8 7 6 5 4 3 2 1 0                           | • | • |
| -        | UM 7C4D0              | data         | 0000H   | -    |                                                                     | • | • |
| -        | UM 7C4D1              |              | 0000H   | -    | Data of 4th byte Data of 3rd byte                                   | • | • |
| -        | UM 7C4D2              |              | 0000H   | -    | High word address                                                   | • | • |
| -        | UM 7C4D3              |              | 0000H   | -    | -                                                                   | • | • |
| -        | UM 7C4D4              |              | 0000H   | -    | Example) 2-word data                                                | • | • |
| -        | UM 7C4D5              |              | 0000H   | -    | bit 15 14 13 12 11 10 9 8 7 6 5 4 3 2 1 0                           | • | • |
| -        | UM 7C4D6              |              | 0000H   | -    |                                                                     | • | • |
| -        | UM 7C4D7              |              | 0000H   | -    | Data of 1st word                                                    | • | • |
| -        | UM 7C4D8              |              | 0000H   | -    |                                                                     | • | • |
| -        | UM 7C4D9              |              | 0000H   | -    | Low word address                                                    | • | • |
| -        | UM 7C4DA              |              | 0000H   | -    | bit 15 14 13 12 11 10 9 8 7 6 5 4 3 2 1 0                           | • | • |
| -        | UM 7C4DB              |              | 0000H   | -    |                                                                     | • | • |
| -        | :                     |              | 0000H   | -    | Data of 2nd word                                                    | • | • |
| -        | :                     |              | 0000H   | -    | High word address                                                   | • | • |
| -        | :                     |              | 0000H   | -    |                                                                     | • | • |
| -        | :                     |              | 0000H   | -    |                                                                     | • | • |

|          |                       |              |         |      | ●: Available, -: No                                                | t ava | ilable |
|----------|-----------------------|--------------|---------|------|--------------------------------------------------------------------|-------|--------|
| Axis no. | Unit memory no. (Hex) | Name         | Default | Unit | Setting range and description                                      | R     | w      |
| -        | :                     |              | 0000H   | -    |                                                                    | •     | •      |
| -        | :                     |              | 0000H   | -    | When reading: Data read from slave devices and executed is stored. | •     | •      |
| -        | :                     |              | 0000H   | -    | When writing: Data written to slave devices and                    | •     | •      |
| -        | :                     |              | 0000H   | -    | executed is stored.  The order of data storage is as follows.      | •     | •      |
| -        | UM 7C8A4              |              | 0000H   | -    | Example) 2-byte data                                               | •     | •      |
| -        | UM 7C8A5              |              | 0000H   | -    |                                                                    | •     | •      |
| -        | UM 7C8A6              |              | 0000H   | -    | bit 15 14 13 12 11 10 9 8 7 6 5 4 3 2 1 0                          | •     | •      |
| -        | UM 7C8A7              |              | 0000H   | _    |                                                                    | •     | •      |
| -        | UM 7C8A8              |              | 0000H   | -    | Data of 2nd byte Data of 1st byte                                  | •     | •      |
| -        | UM 7C8A9              |              | 0000H   | _    | Example) 4-byte data                                               | •     | •      |
| -        | UM 7C8AA              |              | 0000H   | -    | bit 15 14 13 12 11 10 9 8 7 6 5 4 3 2 1 0                          | •     | •      |
| -        | UM 7C8AB              |              | 0000H   | -    | DIC 15 14 13 12 11 10 9 8 7 6 5 4 3 2 1 0                          | •     | •      |
| -        | UM 7C8AC              |              | 0000H   | -    |                                                                    | •     | •      |
| -        | UM 7C8AD              |              | 0000H   | -    | Data of 2nd byte Data of 1st byte                                  | •     | •      |
| -        | UM 7C8AE              |              | 0000H   | -    | Low word address                                                   | •     | •      |
| -        | UM 7C8AF              | Send/Receive | 0000H   | -    | bit 15 14 13 12 11 10 9 8 7 6 5 4 3 2 1 0                          | •     | •      |
| -        | UM 7C8B0              | data         | 0000H   | -    |                                                                    | •     | •      |
| -        | UM 7C8B1              |              | 0000H   | -    | Data of 4th byte Data of 3rd byte                                  | •     | •      |
| -        | UM 7C8B2              |              | 0000H   | -    | High word address                                                  | •     | •      |
| -        | UM 7C8B3              |              | 0000H   | -    | r light word address                                               | •     | •      |
| -        | UM 7C8B4              |              | 0000H   | -    | Example) 2-word data                                               | •     | •      |
| -        | UM 7C8B5              |              | 0000H   | -    | bit 15 14 13 12 11 10 9 8 7 6 5 4 3 2 1 0                          | •     | •      |
| -        | UM 7C8B6              |              | 0000H   | -    |                                                                    | •     | •      |
| -        | UM 7C8B7              |              | 0000H   | -    | Data of 1st word                                                   | •     | •      |
| -        | UM 7C8B8              |              | 0000H   | -    | \                                                                  | •     | •      |
| -        | UM 7C8B9              |              | 0000H   | -    | Low word address                                                   | •     | •      |
| -        | UM 7C8BA              |              | 0000H   | -    | bit 15 14 13 12 11 10 9 8 7 6 5 4 3 2 1 0                          | •     | •      |
| -        | UM 7C8BB              |              | 0000H   | -    |                                                                    | •     | •      |
| -        | UM 7C8BC              |              | 0000H   | -    | Data of 2nd word                                                   | •     | •      |
| -        | UM 7C8BD              |              | 0000H   | -    | High word address                                                  | •     | •      |
| -        | UM 7C8BE              |              | 0000H   | -    | [1,024 words]                                                      | •     | •      |
| -        | UM 7C8BF              |              | 0000H   | -    | [1,024 words]                                                      | •     | •      |

#### 16.11.3 PDO Communication Area [RxPDO (Master -> Slave Devices)]

This area is used for FP7 MC Unit to send data stored in the addresses corresponding various slave devices for each Ethernet communication cycle.

| Axis no. | Unit memory no. (Hex) | Name                    | Default | Unit | Setting range and description             | R | w |
|----------|-----------------------|-------------------------|---------|------|-------------------------------------------|---|---|
| -        | UM 7C8C0              |                         | -       | -    |                                           | • | • |
| -        | UM 7C8C1              |                         | -       | -    |                                           | • | • |
| -        | UM 7C8C2              |                         | -       | -    | The order of data storage is as follows.  | • | • |
| -        | UM 7C8C3              |                         | -       | -    | Example) 2-byte data                      | • | • |
| -        | UM 7C8C4              |                         | -       | -    | bit 15 14 13 12 11 10 9 8 7 6 5 4 3 2 1 0 | • | • |
| -        | UM 7C8C5              |                         | -       | -    |                                           | • | • |
| -        | UM 7C8C6              |                         | -       | -    | Data of Oad but                           | • | • |
| -        | UM 7C8C7              |                         | -       | -    | Data of 2nd byte Data of 1st byte         | • | • |
| -        | UM 7C8C8              |                         | -       | -    | Example) 4-byte data                      | • | • |
| -        | UM 7C8C9              |                         | -       | -    | bit 15 14 13 12 11 10 9 8 7 6 5 4 3 2 1 0 | • | • |
| -        | UM 7C8CA              |                         | -       | -    |                                           | • | • |
| -        | UM 7C8CB              |                         | -       | -    | Data of 2nd byte Data of 1st byte         | • | • |
| -        | UM 7C8CC              |                         | -       | -    |                                           | • | • |
| -        | UM 7C8CD              |                         | -       | -    | Low word address                          | • | • |
| -        | UM 7C8CE              |                         | -       | -    | bit 15 14 13 12 11 10 9 8 7 6 5 4 3 2 1 0 | • | • |
| -        | UM 7C8CF              | PxPDO                   | -       | -    |                                           | • | • |
| -        | :                     | communication data area | -       | -    | Data of 4th byte Data of 3rd byte         | • | • |
| -        | :                     |                         | -       | -    | Y<br>High word address                    | • | • |
| -        | UM 7D44A              |                         | -       | -    | Example) 2-word data                      | • | • |
| -        | UM 7D44B              |                         | -       | -    | Example) 2-word data                      | • | • |
| -        | UM 7D44C              |                         | -       | -    | bit 15 14 13 12 11 10 9 8 7 6 5 4 3 2 1 0 | • | • |
| -        | UM 7D44D              |                         | -       | -    |                                           | • | • |
| -        | UM 7D44E              |                         | -       | -    | Data of 1st word                          | • | • |
| -        | UM 7D44F              |                         | -       | -    | Low word address                          | • | • |
| -        | UM 7D450              |                         | -       | -    | bit 15 14 13 12 11 10 9 8 7 6 5 4 3 2 1 0 | • | • |
| -        | UM 7D451              |                         | -       | -    | DIC 13 14 13 12 11 10 3 0 / 0 3 4 3 2 1 0 | • | • |
| -        | UM 7D452              |                         | -       | -    |                                           | • | • |
| -        | UM 7D453              |                         | -       | -    | Data of 2nd word                          | • | • |
| -        | UM 7D454              |                         | -       | -    | High word address                         | • | • |
| -        | UM 7D455              |                         | -       | -    | [2,968 words]                             | • | • |
| -        | UM 7D456              |                         | -       | -    |                                           | • | • |
| -        | UM 7D457              | _                       | -       | -    |                                           | • | • |

#### 16.11.4 PDO Communication Area [TxPDO (Master <- Slave Devices)]

This area is used for FP7 MC Unit to store data received from various slave devices into the corresponding addresses for each EtherCAT communication cycle.

| Axis | Unit memory | Name               | Default | Unit | Available, -: N  Setting range and description | R | w |
|------|-------------|--------------------|---------|------|------------------------------------------------|---|---|
| no.  | no. (Hex)   |                    |         |      | 3 3 3 3 3 3 3 3 3 3 3 3 3 3 3 3 3 3 3 3        |   |   |
| -    | UM 7D458    |                    | -       | -    |                                                | • | - |
| -    | UM 7D459    |                    | -       | -    | The order of data storage is as follows.       | • | - |
| -    | UM 7D45A    |                    | -       | -    | Example) 2-byte data                           | • | - |
| -    | UM 7D45B    |                    | -       | -    |                                                | • | - |
| -    | UM 7D45C    |                    | -       | -    | bit 15 14 13 12 11 10 9 8 7 6 5 4 3 2 1 0      | • | - |
| -    | UM 7D45D    |                    | -       | -    |                                                | • | - |
| -    | UM 7D45E    |                    | -       | -    | Data of 2nd byte Data of 1st byte              | • | - |
| -    | UM 7D45F    |                    | -       | -    | Example) 4-byte data                           | • | - |
| -    | UM 7D460    |                    | -       | -    |                                                | • | - |
| -    | UM 7D461    |                    | -       | -    | bit 15 14 13 12 11 10 9 8 7 6 5 4 3 2 1 0      | • | - |
| -    | UM 7D462    |                    | -       | -    |                                                | • | - |
| -    | UM 7D463    |                    | -       | -    | Data of 2nd byte Data of 1st byte              | • | - |
| _    | UM 7D464    |                    | -       | -    | Low word address                               | • | - |
| -    | UM 7D465    |                    | -       | -    | bit 15 14 13 12 11 10 9 8 7 6 5 4 3 2 1 0      | • | - |
| -    | UM 7D466    |                    | _       | -    |                                                | • | - |
| -    | UM 7D467    | TxPDO communicatio | _       | -    |                                                | • | - |
| _    | UM 7D468    | n data area        | _       | _    | Data of 4th byte Data of 3rd byte              | • | _ |
| _    | UM 7D469    |                    | _       | _    | High word address                              | • | _ |
| _    | UM 7D46A    |                    | _       | -    | Example) 2-word data                           | • | _ |
| _    | UM 7D46B    |                    | _       | _    |                                                | • | _ |
| _    | UM 7D46C    |                    | _       | _    | bit 15 14 13 12 11 10 9 8 7 6 5 4 3 2 1 0      |   | _ |
| -    | UM 7D46D    |                    | _       | -    |                                                | • | _ |
| -    | UM 7D46E    |                    |         | -    | Data of 1st word                               |   | - |
| -    | UM 7D46E    |                    | -       | -    | Low word address                               |   |   |
| -    |             |                    |         |      | bit 15 14 13 12 11 10 9 8 7 6 5 4 3 2 1 0      |   | - |
| -    | UM 7D470    |                    | -       | -    | Mi 10 14 10 12 11 10 9 0 7 0 0 4 0 2 1 0       | _ | - |
| -    | UM 7D471    |                    | -       | -    |                                                | • | - |
| -    | UM 7D472    |                    | -       | -    | Data of 2nd word                               | • | - |
| -    | :           |                    | -       | -    | γ<br>High word address                         | • | - |
| -    | :           |                    | -       | -    |                                                | • | - |
| -    | :           |                    | -       | -    |                                                | • | - |
| -    | :           |                    | -       | -    |                                                | • | - |

|             | Unit                |               |         |      | ●: Available, -: No                                            | ι ava | napie |
|-------------|---------------------|---------------|---------|------|----------------------------------------------------------------|-------|-------|
| Axis<br>no. | memory no.<br>(Hex) | Name          | Default | Unit | Setting range and description                                  | R     | w     |
| -           | :                   |               | -       | -    |                                                                | •     | -     |
| -           | :                   |               | -       | -    |                                                                | •     | -     |
| -           | :                   |               | -       | -    | The order of data storage is as follows                        | •     | -     |
| -           | :                   |               | -       | -    | The order of data storage is as follows.  Example) 2-byte data | •     | -     |
| -           | UM 7DFD3            |               | -       | -    |                                                                | •     | -     |
| -           | UM 7DFD4            |               | 1       | -    | bit 15 14 13 12 11 10 9 8 7 6 5 4 3 2 1 0                      | •     | -     |
| -           | UM 7DFD5            |               | -       | -    |                                                                | •     | -     |
| -           | UM 7DFD6            |               | -       | -    | Pata of 2nd byte Data of 1st byte                              | •     | -     |
| -           | UM 7DFD7            |               | -       | -    | Example) 4-byte data                                           | •     | -     |
| -           | UM 7DFD8            |               | -       | -    |                                                                | •     | -     |
| -           | UM 7DFD9            |               | -       | -    | bit 15 14 13 12 11 10 9 8 7 6 5 4 3 2 1 0                      | •     | -     |
| -           | UM 7DFDA            |               | -       | -    |                                                                | •     | -     |
| -           | UM 7DFDB            |               | -       | -    | Data of 2nd byte Data of 1st byte                              | •     | -     |
| -           | UM 7DFDC            |               | -       | -    | Low word address                                               | •     | -     |
| -           | UM 7DFDD            |               | -       | -    | bit 15 14 13 12 11 10 9 8 7 6 5 4 3 2 1 0                      | •     | -     |
| -           | UM 7DFDE            | TxPDO         | -       | -    |                                                                | •     | -     |
| -           | UM 7DFDF            | communication | -       | -    | Data of 4th byte Data of 3rd byte                              | •     | -     |
| -           | UM 7DFE0            | data area     | -       | -    |                                                                | •     | -     |
| -           | UM 7DFE1            |               | -       | -    | High word address                                              | •     | -     |
| -           | UM 7DFE2            |               | -       | -    | Example) 2-word data                                           | •     | -     |
| -           | UM 7DFE3            |               | -       | -    | bit 15 14 13 12 11 10 9 8 7 6 5 4 3 2 1 0                      | •     | -     |
| -           | UM 7DFE4            |               | -       | -    | DIC 15 14 15 12 11 10 9 8 7 6 5 4 5 2 1 0                      | •     | -     |
| -           | UM 7DFE5            |               | -       | -    | \                                                              | •     | -     |
| -           | UM 7DFE6            |               | -       | -    | Data of 1st word                                               | •     | -     |
| -           | UM 7DFE7            |               | -       | -    | Low word address                                               | •     | -     |
| -           | UM 7DFE8            |               | -       | -    | bit 15 14 13 12 11 10 9 8 7 6 5 4 3 2 1 0                      | •     | -     |
| -           | UM 7DFE9            |               | -       | -    |                                                                | •     | -     |
| -           | UM 7DFEA            |               | -       | -    | Data of 2nd word                                               | •     | -     |
| -           | UM 7DFEB            |               | -       | -    |                                                                | •     | -     |
| -           | UM 7DFEC            |               | -       | -    | High word address                                              | •     | -     |
| -           | UM 7DFED            |               | -       | -    | [2,968 words]                                                  | •     | -     |
| -           | UM 7DFEE            |               | -       | -    |                                                                | •     | -     |
| -           | UM 7DFEF            |               | -       | -    |                                                                | •     | -     |

# 16.12 Reference "ASCII Codes"

| Г  | <b>&gt;</b> |   |      |    |    | b7 |    |        |     |                 |       |   |   |   |   |     |
|----|-------------|---|------|----|----|----|----|--------|-----|-----------------|-------|---|---|---|---|-----|
|    |             |   |      |    | b6 | 0  | 0  | 0      | 0   | 1               | 1     | 1 | 1 |   |   |     |
|    |             |   |      |    | b5 | 0  | 0  | 1      | 1   | 0               | 0     | 1 | 1 |   |   |     |
|    |             |   | Щ    |    |    |    | _  | b4     | 0   | 1               | 0     | 1 | 0 | 1 | 0 | 1   |
| b7 | b6          | b | 5 b4 | b3 | b2 | b1 | b0 | R<br>R | 0   | 1               | 2     | 3 | 4 | 5 | 6 | 7   |
|    |             |   |      | 0  | 0  | 0  | 0  | 0      | NUL | DEL             | SPACE | 0 | @ | Р | ` | р   |
|    |             |   |      | 0  | 0  | 0  | 1  | 1      | SOH | DC <sub>1</sub> | !     | 1 | Α | Q | а | q   |
|    |             |   |      | 0  | 0  | 1  | 0  | 2      | STX | DC <sub>2</sub> | "     | 2 | В | R | b | r   |
|    |             |   |      | 0  | 0  | 1  | 1  | 3      | ETX | DC <sub>3</sub> | #     | 3 | С | S | С | s   |
|    |             |   |      | 0  | 1  | 0  | 0  | 4      | EOT | DC4             | \$    | 4 | D | T | d | t   |
|    |             |   |      | 0  | 1  | 0  | 1  | 5      | ENQ | NAK             | %     | 5 | Е | U | е | u   |
|    |             |   |      | 0  | 1  | 1  | 0  | 6      | ACK | SYN             | &     | 6 | F | V | f | ٧   |
|    |             |   |      | 0  | 1  | 1  | 1  | 7      | BEL | ETB             | '     | 7 | G | W | g | W   |
|    |             |   |      | 1  | 0  | 0  | 0  | 8      | BS  | CAN             | (     | 8 | Н | Х | h | х   |
|    |             |   |      | 1  | 0  | 0  | 1  | 9      | HT  | EM              | )     | 9 | 1 | Υ | i | у   |
|    |             |   |      | 1  | 0  | 1  | 0  | Α      | LF  | SUB             | *     | : | J | Z | j | Z   |
|    |             |   |      | 1  | 0  | 1  | 1  | В      | VT  | ESC             | +     | ; | K | [ | k | {   |
|    |             |   |      | 1  | 1  | 0  | 0  | С      | FF  | FS              | ,     | < | L | ¥ | ı |     |
|    |             |   |      | 1  | 1  | 0  | 1  | D      | CR  | GS              | -     | = | М | ] | m | }   |
|    |             |   |      | 1  | 1  | 1  | 0  | Е      | so  | RS              |       | > | N | ٨ | n | ~   |
|    |             |   |      | 1  | 1  | 1  | 1  | F      | SI  | US              | /     | ? | 0 | _ | 0 | DEL |

## 16.13 Dimensions

#### ■ AFP7MC16EC/ AFP7MC32EC/ AFP7MC64EC

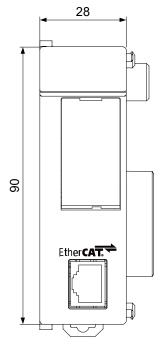

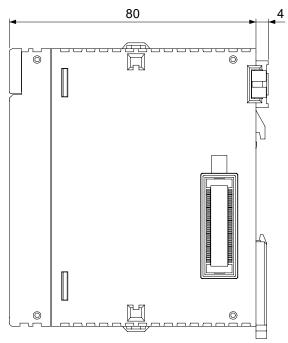

(Unit: mm)

# **Record of changes**

| WUME-FP7MCEC-01 WUME-FP7MCEC-02  Sep. 2016 Nov. 2017  1st Edition Added functions supported by FP7 MC Unit Ver.1.2.  Supports Servo Amplifier A6B.  Added slave devices compatible with EhterCAT. (SC-GU3-03, SL-VG1-EC, encoder devices)  Supports revision check.  SDO/PDO communication by user programs, change of ESM, and clearance of errors in slave devices.  Added node address (ID) discrimination methods (CMI tool setting/Slave device setting).  Supports movement amount and actual speed monitor value (2-word data).  Speed change and movement amount change when axes are operating.  Switching deceleration stop and pause operation by user programs.  Torque limit  Electronic clatth: Clutch phase match OFF  Electronic cara: Advance angle correction function and editing by user programs.  Cancelling slave axes when a master axis is operating.  Synchronous deceleration method: S-shaped deceleration  Time chart monitor (Data logging)  Comment storage to the Unit.  Added described items.  AMP error codes and warning codes  Corrected the descriptions of functions supported by FP7 MC Unit Ver.1.2.  Change of speed reference range.  Change of control cycle.  Added notes regarding slave devices compatible with EtherCAT (SC-GU3-03). |
|----------------------------------------------------------------------------------------------------|
| Error correction                                                                                                    |

| Manual No.      | Date      | Record of Changes                                                                                                    |
|-----------------|-----------|----------------------------------------------------------------------------------------------------|
| WUME-FP7MCEC-03 | Jan. 2019 | Upgrade  Added notes on node address setting  Added error codes  Added AMP parameter saving method  Added the method for delaying EtherCAT communication startup after power ON  Error correction on positioning movement amount change function movement amount |

Please contact ...... Panasonic Industrial Devices SUNX Co., Ltd.

Overseas Sales Division (Head Office): 2431-1 Ushiyama-cho, Kasugai-shi, Aichi, 486-0901, Japan

■ Telephone: +81-568-33-7861 ■ Facsimile: +81-568-33-8591 panasonic.net/id/pidsx/global

About our sale network, please visit our website.